**BECKHOFF** New Automation Technology

Handbuch | DE

TS5810 TwinCAT 2 | PLC Hydraulic Positioning

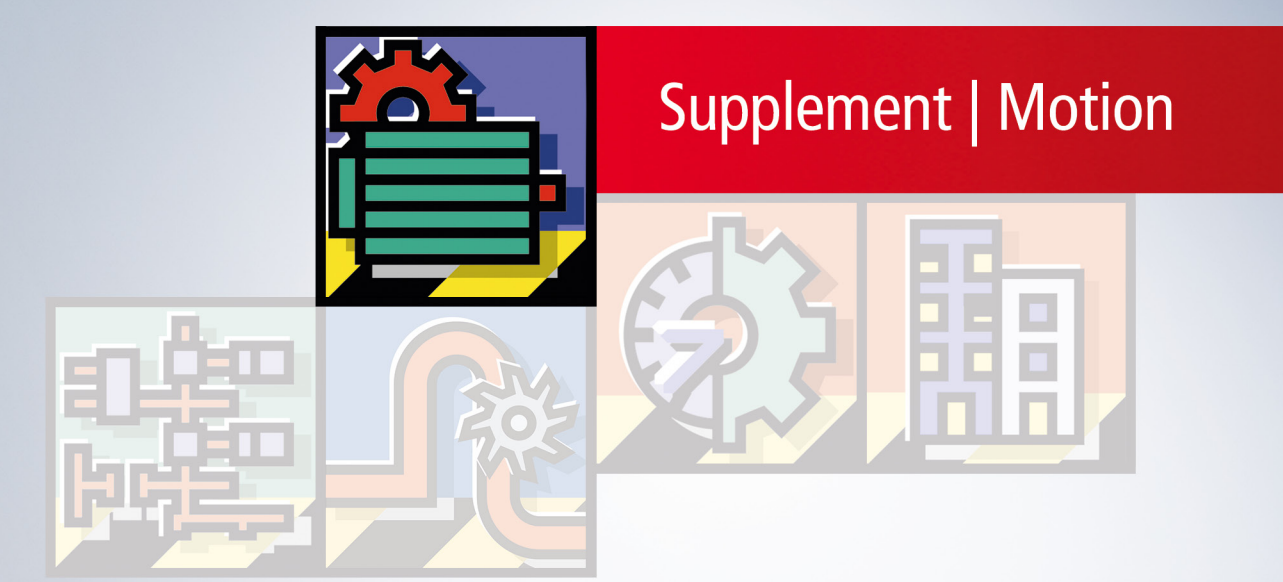

# Inhaltsverzeichnis

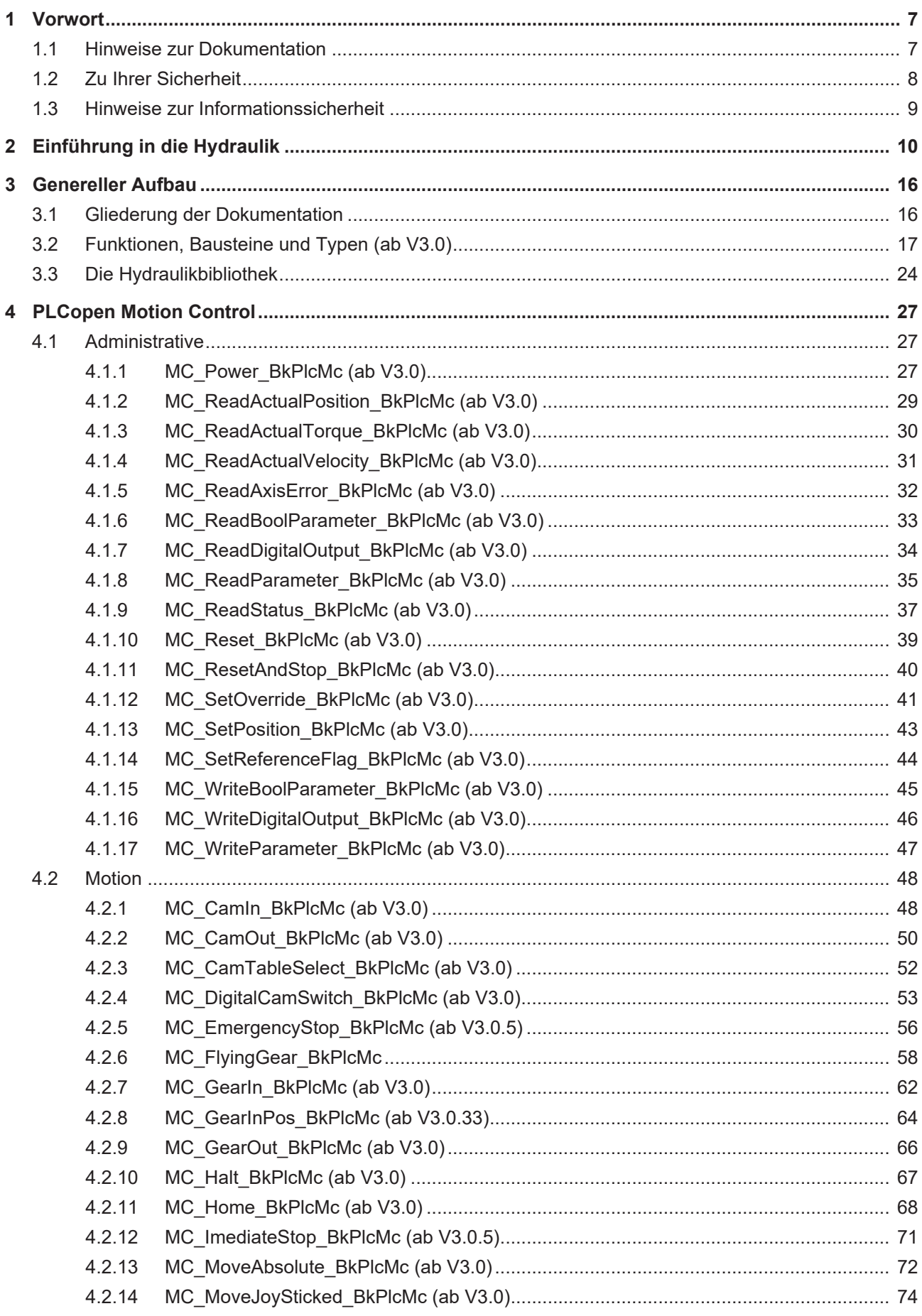

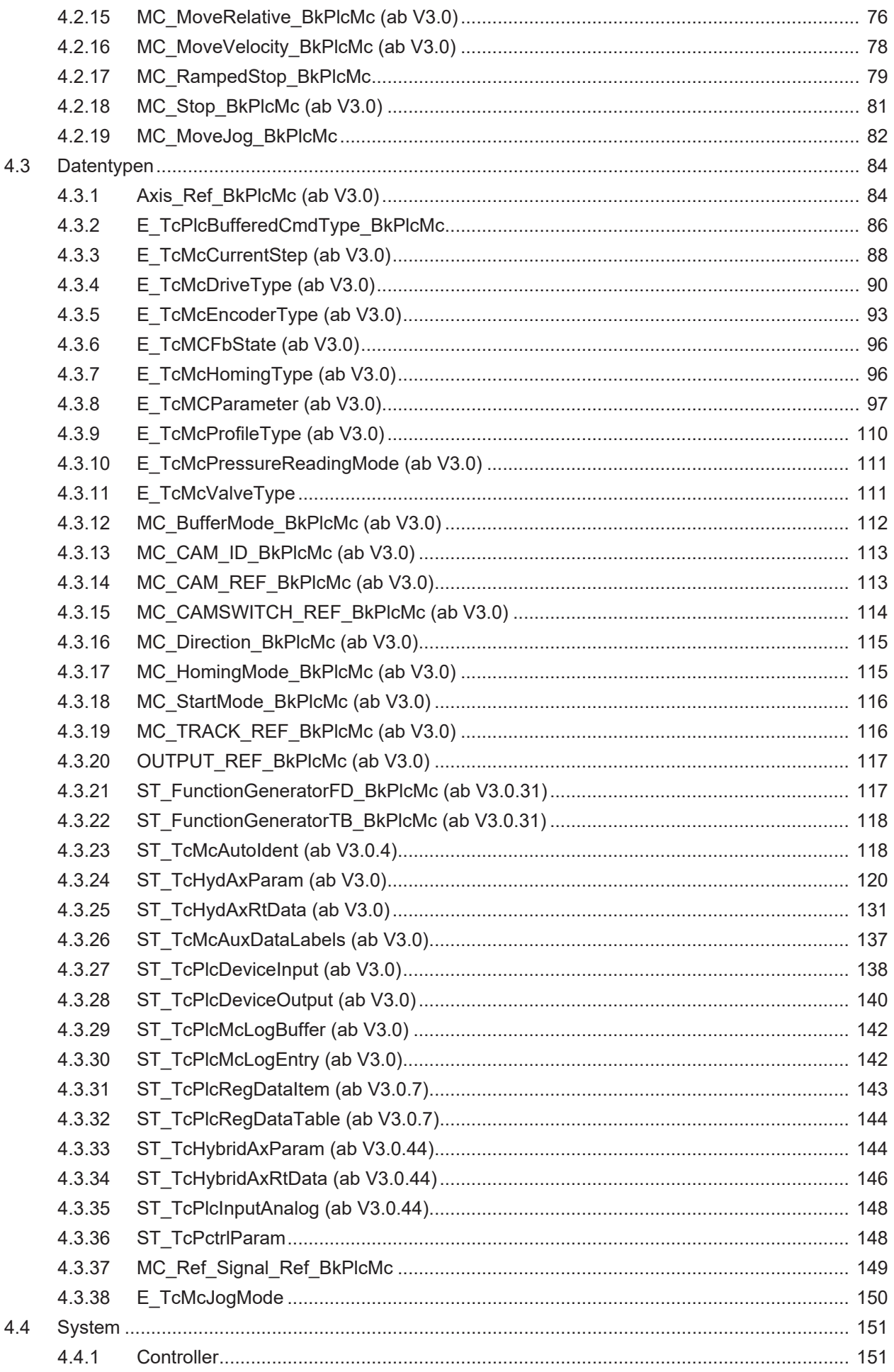

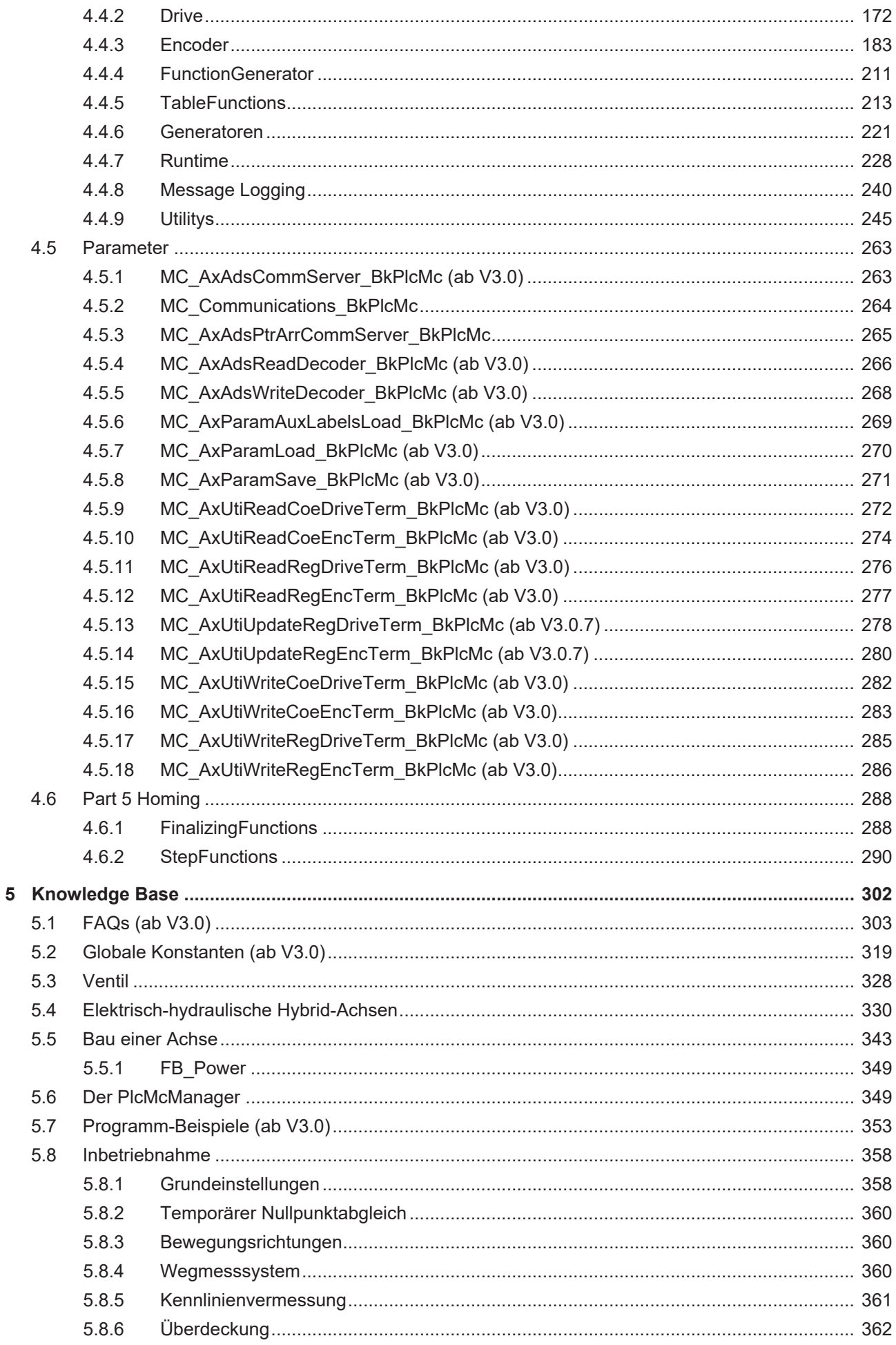

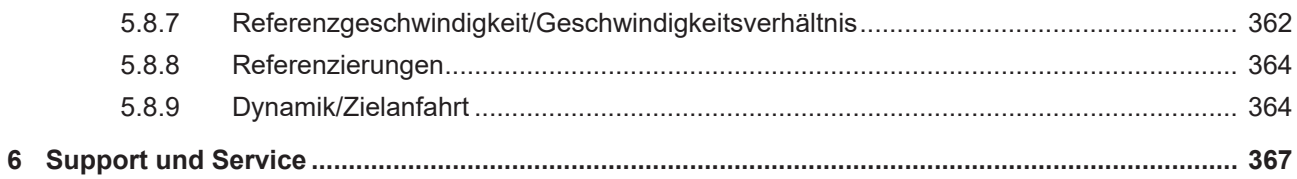

# <span id="page-6-0"></span>**1 Vorwort**

## <span id="page-6-1"></span>**1.1 Hinweise zur Dokumentation**

Diese Beschreibung wendet sich ausschließlich an ausgebildetes Fachpersonal der Steuerungs- und Automatisierungstechnik, das mit den geltenden nationalen Normen vertraut ist.

Zur Installation und Inbetriebnahme der Komponenten ist die Beachtung der Dokumentation und der nachfolgenden Hinweise und Erklärungen unbedingt notwendig.

Das Fachpersonal ist verpflichtet, für jede Installation und Inbetriebnahme die zu dem betreffenden Zeitpunkt veröffentliche Dokumentation zu verwenden.

Das Fachpersonal hat sicherzustellen, dass die Anwendung bzw. der Einsatz der beschriebenen Produkte alle Sicherheitsanforderungen, einschließlich sämtlicher anwendbaren Gesetze, Vorschriften, Bestimmungen und Normen erfüllt.

#### **Disclaimer**

Diese Dokumentation wurde sorgfältig erstellt. Die beschriebenen Produkte werden jedoch ständig weiter entwickelt.

Wir behalten uns das Recht vor, die Dokumentation jederzeit und ohne Ankündigung zu überarbeiten und zu ändern.

Aus den Angaben, Abbildungen und Beschreibungen in dieser Dokumentation können keine Ansprüche auf Änderung bereits gelieferter Produkte geltend gemacht werden.

#### **Marken**

Beckhoff®, TwinCAT®, TwinCAT/BSD®, TC/BSD®, EtherCAT®, EtherCAT G®, EtherCAT G10®, EtherCAT P®, Safety over EtherCAT®, TwinSAFE®, XFC®, XTS® und XPlanar® sind eingetragene und lizenzierte Marken der Beckhoff Automation GmbH.

Die Verwendung anderer in dieser Dokumentation enthaltenen Marken oder Kennzeichen durch Dritte kann zu einer Verletzung von Rechten der Inhaber der entsprechenden Bezeichnungen führen.

#### **Patente**

Die EtherCAT-Technologie ist patentrechtlich geschützt, insbesondere durch folgende Anmeldungen und Patente:

EP1590927, EP1789857, EP1456722, EP2137893, DE102015105702 mit den entsprechenden Anmeldungen und Eintragungen in verschiedenen anderen Ländern.

## Fther**CAT.**

EtherCAT® ist eine eingetragene Marke und patentierte Technologie lizenziert durch die Beckhoff Automation GmbH, Deutschland

#### **Copyright**

© Beckhoff Automation GmbH & Co. KG, Deutschland.

Weitergabe sowie Vervielfältigung dieses Dokuments, Verwertung und Mitteilung seines Inhalts sind verboten, soweit nicht ausdrücklich gestattet.

Zuwiderhandlungen verpflichten zu Schadenersatz. Alle Rechte für den Fall der Patent-, Gebrauchsmusteroder Geschmacksmustereintragung vorbehalten.

## <span id="page-7-0"></span>**1.2 Zu Ihrer Sicherheit**

#### **Sicherheitsbestimmungen**

Lesen Sie die folgenden Erklärungen zu Ihrer Sicherheit. Beachten und befolgen Sie stets produktspezifische Sicherheitshinweise, die Sie gegebenenfalls an den entsprechenden Stellen in diesem Dokument vorfinden.

#### **Haftungsausschluss**

Die gesamten Komponenten werden je nach Anwendungsbestimmungen in bestimmten Hard- und Software-Konfigurationen ausgeliefert. Änderungen der Hard- oder Software-Konfiguration, die über die dokumentierten Möglichkeiten hinausgehen, sind unzulässig und bewirken den Haftungsausschluss der Beckhoff Automation GmbH & Co. KG.

#### **Qualifikation des Personals**

Diese Beschreibung wendet sich ausschließlich an ausgebildetes Fachpersonal der Steuerungs-, Automatisierungs- und Antriebstechnik, das mit den geltenden Normen vertraut ist.

#### **Signalwörter**

lm Folgenden werden die Signalwörter eingeordnet, die in der Dokumentation verwendet werden. Um Personen- und Sachschäden zu vermeiden, lesen und befolgen Sie die Sicherheits- und Warnhinweise.

#### **Warnungen vor Personenschäden**

#### **GEFAHR**

Es besteht eine Gefährdung mit hohem Risikograd, die den Tod oder eine schwere Verletzung zur Folge hat.

#### **WARNUNG**

Es besteht eine Gefährdung mit mittlerem Risikograd, die den Tod oder eine schwere Verletzung zur Folge haben kann.

### **VORSICHT**

Es besteht eine Gefährdung mit geringem Risikograd, die eine mittelschwere oder leichte Verletzung zur Folge haben kann.

#### **Warnung vor Umwelt- oder Sachschäden**

*HINWEIS*

Es besteht eine mögliche Schädigung für Umwelt, Geräte oder Daten.

#### **Information zum Umgang mit dem Produkt**

Diese Information beinhaltet z. B.: Handlungsempfehlungen, Hilfestellungen oder weiterführende Informationen zum Produkt.

## <span id="page-8-0"></span>**1.3 Hinweise zur Informationssicherheit**

Die Produkte der Beckhoff Automation GmbH & Co. KG (Beckhoff) sind, sofern sie online zu erreichen sind, mit Security-Funktionen ausgestattet, die den sicheren Betrieb von Anlagen, Systemen, Maschinen und Netzwerken unterstützen. Trotz der Security-Funktionen sind die Erstellung, Implementierung und ständige Aktualisierung eines ganzheitlichen Security-Konzepts für den Betrieb notwendig, um die jeweilige Anlage, das System, die Maschine und die Netzwerke gegen Cyber-Bedrohungen zu schützen. Die von Beckhoff verkauften Produkte bilden dabei nur einen Teil des gesamtheitlichen Security-Konzepts. Der Kunde ist dafür verantwortlich, dass unbefugte Zugriffe durch Dritte auf seine Anlagen, Systeme, Maschinen und Netzwerke verhindert werden. Letztere sollten nur mit dem Unternehmensnetzwerk oder dem Internet verbunden werden, wenn entsprechende Schutzmaßnahmen eingerichtet wurden.

Zusätzlich sollten die Empfehlungen von Beckhoff zu entsprechenden Schutzmaßnahmen beachtet werden. Weiterführende Informationen über Informationssicherheit und Industrial Security finden Sie in unserem <https://www.beckhoff.de/secguide>.

Die Produkte und Lösungen von Beckhoff werden ständig weiterentwickelt. Dies betrifft auch die Security-Funktionen. Aufgrund der stetigen Weiterentwicklung empfiehlt Beckhoff ausdrücklich, die Produkte ständig auf dem aktuellen Stand zu halten und nach Bereitstellung von Updates diese auf die Produkte aufzuspielen. Die Verwendung veralteter oder nicht mehr unterstützter Produktversionen kann das Risiko von Cyber-Bedrohungen erhöhen.

Um stets über Hinweise zur Informationssicherheit zu Produkten von Beckhoff informiert zu sein, abonnieren Sie den RSS Feed unter <https://www.beckhoff.de/secinfo>.

# <span id="page-9-0"></span>**2 Einführung in die Hydraulik**

#### **Hydraulik vs. Elektromechanik: Ein Technologievergleich**

Hydraulische Antriebe unterscheiden sich von elektrischen Antrieben durch einen grundlegend anderen Aufbau, der zu einem nur bedingt vergleichbaren Verhalten führt. Sowohl dieses spezielle Verhalten als auch das deutlich andere Einsatzfeld erfordern angepasste Steuerungs- und Kontrollmechanismen. Im Nachfolgenden werden diese Unterschiede im Überblick dargestellt.

Die von TwinCAT NC/NCI/CNC kontrollierten elektromechanischen Achsen bestehen typischerweise aus einem AX-Servoverstärker und einem AM-Synchronmotor mit integriertem Wegmesssystem. Die Unterschiede betreffen hier vor allem die Auslegung, denn auch Linearmotoren oder Asynchronmotoren lassen sich auf dieses Grundprinzip zurückführen. Der Servoverstärker erzeugt durch die von ihm kontrollierten Ströme ein rotierendes oder wanderndes Magnetfeld, dem der bewegliche Teil des Motors folgt. Dabei wird dieses Magnetfeld in seiner Stärke, Drehzahl und Winkel- bzw. Drehzahl-Differenz zum Rotor so geführt, dass die gewünschte Bewegung zustande kommt. Bei angemessener Auslegung entsteht eine Anordnung, die sich gut modellieren lässt. Da der grundsätzliche Aufbau konstant ist, gilt dies weitgehend auch für das Modell.

Hydraulische Achsen zeigen in ihrem Aufbau eine wesentlich stärkere Streuung. So stehen als Aktuatoren neben den diversen Varianten von linearen Zylindern (Plunger, Gleichlauf-, Differenzial-Zylinder, flächenumschaltbare Zylinder etc.) auch mehrere rotatorische Antriebe (Schwenkzylinder, Drehzylinder, diverse Bauarten von Hydromotoren) zur Verfügung. Die Geschwindigkeit kann durch Stetig-Ventile oder primär bzw. sekundär gesteuerte Pumpen definiert werden. Hinzu kommen diverse Hydraulik-Schaltungen, in denen weitere die Öl-Menge oder den Druck beeinflussende Komponenten ergänzt werden. Fast jede hat ein nichtlineares oder situationsabhängiges Verhalten.

Letztlich führen diese Unterschiede dazu, dass Anwendungen, die bereits durch eine genau vorgegebene und dann exakte ausgeführte Bewegung erfüllbar sind, heute weitgehend elektromechanisch realisiert werden. Die komplexeren, weniger standardisierten und schwerer handhabbaren hydraulischen Achsen werden für Aufgaben gewählt, in denen ihre besonderen Stärken genutzt werden sollen. So sind sie unter anderem hervorragend dazu geeignet, große Kräfte und Energien auch über längere Zeiten oder in begrenztem Bauraum einzusetzen. Dabei werden oft für elektromechanische Antriebe untypische Verhalten wie begrenzende oder ablösende Druck- oder Kraftregelung kommandiert. Als Beispiele sollen hier die Kunststoffindustrie und die Metallumformung genannt werden.

#### **Elektrisch-hydraulische Hybrid-Achsen**

Sowohl elektromechanische Servo-Achsen als auch Hydraulik-Achsen bieten spezifische Vorteile. Durch die Kombination der Technologien entsteht ein hybrides System, dass eine neue Mischung von positiven und negativen Eigenschaften beider Welten bietet. Auch wenn auf diesem Wege nicht unter Vermeidung aller Nachteile die Nutzung alle Vorteile möglich ist kann durch geeignete Varianten ein deutlicher Vorteil erreicht werden. Im Nachfolgenden werden die Konzepte im Überblick dargestellt.

Bei proportionalventil-gesteuerten Hydraulik-Achsen stellt der im Vergleich mit Servo-Achsen niedrige Wirkungsgrad einen deutlichen Nachteil dar. Er wird durch das Prinzip der Drosselsteuerung begrenzt. Elektrische Antriebe werden seit Jahrzehnten nach dem PWM-Prinzip kontrolliert. Dies ist bei hydraulischen Achsen aus technischen Gründen (keine Schaltventile mit hohem Durchfluss und niedriger Schaltzeit << 1ms) nicht vergleichbar möglich. Hybrid-Achsen steuern den Ölfluss nicht mit einer variablen Drossel, sondern in dem sie mit einem Servo-Antrieb die Drehzahl und möglicherweise die Drehrichtung einer Konstantstrom-Pumpe verändern. Theoretisch gibt es also keinen Druckabfall zwischen Pumpe und Zylinder. Die Pumpe kann hier als kraftschlüssiges, aber nicht formschlüssiges Getriebe verstanden werden, während der Zylinder die Rolle einer Spindel übernimmt.

Wenn die Möglichkeit geschaffen wird, durch situationsabhängige Umschaltung der Ölwege die wirksamen Zylinderflächen oder die pro Umdrehung geförderte Ölmenge zu verändern steht eine wählbare Vorschubkonstante zur Verfügung. Es entsteht eine echte Getriebeschaltung, die für eine elektromechanische Achse nicht verfügbar ist. In Anwendungen, die abwechselnd hohe Geschwindigkeit und hohe Kraft benötigen kann dies zu einer erheblichen Einsparung führen.

Durch Schaltventile kann eine einmal aufgebaute Kraft hydraulisch geklemmt und der elektrische Antrieb entlastet werden. Auf diesem Weg kann die Momentenreduktion einer elektromechanischen Achse vermieden werden.

Bis zu einer nicht unerheblichen Leistung können alle Komponenten der Hybrid-Achse als abgeschlossener Modul montiert werden. In diesem Fall sind alle hydraulischen Verbindungen im Inneren gekapselt und von außen nur elektrische Anschlüsse vorhanden. Die Achse ist montierbar und auch austauschbar wie eine elektromechanische Achse. Höhere Leistungen erfordern einen klassischen diskreten Aufbau. Allerdings sollte hier berücksichtigt werden, dass eine vergleichbare elektromechanische Achse ebenfalls alles andere als kompakt oder leicht ist.

Näheres zur Identifikation des verwendeten Aufbau-Konzepts und der Inbetriebnahme wird in der Knowledge Base (in Vorbereitung) dargestellt.

#### **Unterschiede im Überblick**

Die oben beschriebenen Unterschiede im Aufbau erzeugen erhebliche Auswirkungen auf das Betriebsverhalten von hydraulischen und elektrischen Antrieben. Im Nachfolgenden werden diese Auswirkungen im Überblick dargestellt.

Typische Eigenfrequenzen von elektromechanischen Achsen liegen im Bereich >80 Hz. Für hydraulische Achsen sind Werte bis unter 20 Hz nicht unüblich. In beiden Technologien sind Achsen mit >200 Hz realisierbar, werden aber aus technischen und/oder kalkulatorischen Gründen nur bei Bedarf eingesetzt. Die Eigenfrequenz hat einen direkten Einfluss auf die Regelbarkeit, denn sie limitiert den nutzbaren kP des Lagereglers. Standard-NCs setzen die Regelbarkeit der elektromechanischen Achsen voraus.

- Hydraulische Achsen setzen bevorzugt Differential-Zylinder mit nur einer Kolbenstange ein. Dadurch wird die Vorschubkonstante (hier als Weg pro Ölmenge definiert) richtungsabhängig. Ein solches Verhalten wird von Standard-NCs nicht berücksichtigt, weil es diesen Effekt bei elektromechanischen Achsen nicht gibt.
- Die asymmetrischen Arbeitsflächen eines Differential-Zylinders erfordern für einen Stillstand im Kraftgleichgewicht eine asymmetrische Druckverteilung auf den Flächen. Bei einem Achsstart in Gegenrichtung muss eine andere Druckverteilung hergestellt werden. Dazu muss eine Ölmenge durch die zunächst nur wenig geöffneten Ventile transportiert werden, ohne dass dabei eine Bewegung zustande kommt. Dies führt zu einem verzögerten Anfahren. Ein vergleichbares, aber deutlich heftigeres Phänomen tritt auf, wenn die Achse vorher eine Presskraft aufgebaut hat. Ein solches Verhalten wird von Standard-NCs nicht berücksichtigt, weil es diesen Effekt bei elektromechanischen Achsen nicht gibt.
- Hydraulische Aktoren sind auf Dichtungen angewiesen, um ihre Arbeitsräume voneinander und von der Umgebung zu trennen. Diese Dichtungen liegen mit z. T. langen umlaufenden Kanten an metallischen Flächen an und müssen darauf gleiten. Vor allem der Übergang vom Stillstand in die Bewegung ist von ausgeprägten Haft/Gleit-Reibungswechseln begleitet. Die vergleichbaren Effekte bei elektromechanischen Achsen sind um mehrere Größenordnungen kleiner und werden üblicherweise nicht berücksichtigt. Bei hydraulische Achsen bestimmen sie das Verhalten beim Anfahren, bei der Zielannäherung und beim Fahren mit niedrigen Geschwindigkeiten maßgeblich.
- Hydraulische Achsen benutzen stetig verstellbare Ventile oder Pumpen als Stellglied. Diese Komponenten sind immer mehr oder weniger nichtlinear. Die vom Regler zu berücksichtigende Streckenverstärkung und die von der Vorsteuerung zu verwendende Vorschubkonstante werden arbeitspunktabhängig. Kompromisse bei der Bewegungsführung können durch eine Linearisierung verringert, aber nicht vollständig vermieden werden. Ein solches Verhalten wird von Standard-NCs nicht berücksichtigt, weil es diesen Effekt bei elektromechanischen Achsen nicht gibt.
- Eine Totzone um den Nullpunkt von mehreren 10 % der Vollaussteuerung ist bei Ventilen nicht unüblich. Auch mit einer Linearisierung ist eine Lageregelung im Stillstand dann nur eingeschränkt möglich. Ein solches Verhalten wird von Standard-NCs nicht berücksichtigt, weil es diesen Effekt bei elektromechanischen Achsen nicht gibt.
- Der an das Ventil gesendete Ausgabewert definiert die Schieberposition und somit über eine nichtlineare mechanische Funktion die Öffnungen für den Ölstrom. Allerdings hat der Druckabfall über der Öffnung einen starken Einfluss auf die tatsächliche Ölmenge und somit auf die Zylindergeschwindigkeit. Schwankungen des Versorgungsdrucks oder des Zylinderdrucks (als Abbildung der Prozesskraft) haben einen starken Einfluss auf die Achsgeschwindigkeit.
- Die Verwendung eines I-Anteils im Regler ist nicht ohne weiteres möglich. Im Zusammenspiel mit den beschriebenen Haft/Gleit-Reibungswechseln kommt es leicht zu sehr typischen niederfrequenten Schwingungen, die kaum beherrschbar sind. Dabei pendelt der Zylinder periodisch um vom Arbeitszyklus bestimmte Positionen und beschädigt mittelfristig Dichtungen und Oberflächen.

Es ist nicht ausgeschlossen, dass sich eine hydraulische Achse mit einer Standard-NC betreiben lässt. Dies ist umso leichter möglich, je höherwertig die Komponenten ausgewählt und ausgelegt sind. Allerdings bieten dann die Erwartungen an das Verhalten wenig Spielraum für Kompromisse. Spätestens bei üblichen Auslegungen erfordern hydraulische Achsen angepasste Lösungen, die bei Beckhoff Automation in der Hydraulik-Library bereitgestellt werden.

#### **Motion Control einmal anders**

Die zentrale Funktion einer Motion-Control-Lösung ist der Sollwertgenerator. Er berechnet oder beschließt momentane Sollwerte für Position, Geschwindigkeit, Beschleunigung und möglicherweise Ruck. Hier ist die zeitgesteuerte Arbeitsweise der NC gut bekannt. Allerdings gibt es hierzu eine oft übersehene Alternative, die gerade bei hydraulischen Achsen interessant ist. Ihre Herleitung und die Unterschiede sollen nachfolgend dargestellt werden.

Ein Sollwertgenerator kann entweder abhängig oder unabhängig von den Größen einer anderen Achse arbeiten. Das erstere ist gegeben, wenn die Werte bei einer Kurvenscheibenkopplung durch eine Tabelle oder bei einer Getriebekopplung durch eine Rechenformel von den Werten einer anderen Achse abgeleitet werden. Hierbei ist ein während der Bewegung aktiver Lageregler gefordert. Sowohl die Hydraulik-Library als auch vor allem die NC bieten hier diverse Möglichkeiten.

Werden die Werte unabhängig von anderen Achsen berechnet ist zwischen zeitgeführter und weggeführter Generierung zu unterscheiden. TwinCAT NC/NCI/CNC arbeitet wie praktisch alle aktuellen MC Systeme zeitgeführt. Die Kerntechnologie der Hydraulik-Library ist weggesteuert, aber auch hier ist ein zeitgesteuerter Betrieb möglich. Nachfolgend werden die Unterschiede dargestellt.

Eine zeitgesteuerte Motion Control Lösung verwendet Gleichungen, in denen die Zeit das Bewegungsprofil ablaufen lässt. Nachstehend wird dies für eine beschleunigte Bewegung dargestellt:

$$
V:=A^*t
$$

 $P := \frac{1}{2} * A * t^2$ 

Wird die erste Gleichung quadriert und dann beide Gleichungen nach t $^{\mathsf{2}}$  aufgelöst und gleichgesetzt entsteht folgende Gleichung:

#### $V :=$  SQRT(  $2 * A * P$ )

Wird für P der Absolutwert der Reststrecke s zu einer Zielposition verwendet und das Vorzeichen wieder hergestellt, ergibt sich eine sich anpassende Bremsrampe.

#### $V := \pm$  SQRT(  $2 * A * ABS(s)$  )

Zu beachten ist, dass die Zeit als steuernde Größe durch den Weg ersetzt wurde. Wird diese Bremsrampe mit einer Rampe für die Beschleunigungsphase und einer Konstantphase kombiniert, ergibt sich die Grundlage für eine einfache aber besonders robuste Motion-Control-Lösung, die sich durch folgende Eigenschaften unterscheidet:

- Verzögerte Achsreaktionen beim Start einer Bewegung werden ignoriert. Das Ventil wird nicht durch einen Lageregler zunächst wirkungslos überbetont geöffnet, um dann beim Losbrechen des Zylinders möglicherweise bis zum Stillstand abzuregeln.
- Auch während der aktiven Bewegung findet keine Lageregelung statt. Fährt die Achse nicht mit genau der richtigen oder einer variierenden Geschwindigkeit wird dies automatisch durch ein vorzeitiges oder verzögertes Einleiten der Bremsphase kompensiert.
- Durch vom Prozess aufgebaute Gegenkräfte wird die Achse verlangsamt. Dies führt jedoch auch ohne eine Reaktion der Steuerung unvermeidlich zu einem Anstieg des Drucks, möglicherweise bis zum Versorgungsdruck und somit bis zur maximal verfügbaren Kraft. Sollte diese nicht für eine weitere Bewegung ausreichen, würde dies auch durch einen Regler nicht bewirkt. Auch ohne Lageregelung besteht nicht das Risiko, dass die Achse stehenbleibt.
- Bei Annäherung an die Zielposition wird die Geschwindigkeit entsprechend der restlichen Strecke angepasst. Diese Anpassung erfolgt kontinuierlich und kompensiert somit auch ein ungenaues Abbremsen.
- Nichtlinearitäten werden mitkompensiert. Allerdings können sie als störende Unregelmäßigkeiten in der Beschleunigung erkennbar werden. In diesem Fall kann das Verhalten über eine genauere Linearisierung verbessert werden.
- **RECKHOFF** 
	- Der beim zeitgeführtem Prinzip unvermeidliche ständig aktive Lageregler erhöht die Schwingneigung und erzeugt unerwünscht Änderungen der Geschwindigkeiten. Bei elektromechanischen Achsen ist dieser Effekt weniger ausgeprägt und wird toleriert. Auf hydraulische Achsen wirken erheblich mehr Anregungsquellen ein und sie sind niederfrequenter und weniger stark gedämpft. Der Effekt ist deutlich ausgeprägt und oft stark störend.
	- Die Genauigkeit im Ziel ist nicht abhängig vom verwendeten Verfahren. Eine Abweichung des Achsverhaltens vom Ideal wird beim zeitgeführtem Prinzip "vertikal" durch eine aufaddierte Reglerausgabe beantwortet. Beim weggeführten Prinzip erfolgt die Reaktion durch ein "horizontales" Strecken oder Stauchen des Profils.
	- Beim zeitgeführten Prinzip werden sich zwei mit gleichen Parametern betriebene und gleichzeitig mit gleichen Kommandos gestartete Achsen bewegen als wären sie mechanisch verbunden. Beide Achsen sind zum richtigen Zeitpunkt am richtigen Ort mit der richtigen Geschwindigkeit unterwegs. Die Abweichung beschränkt sich auf die typischerweise kleinen Schleppfehler und werden nicht aufintegriert.
	- Beim weggeführten Prinzip werden Einflüsse aus dem Prozess oder selbst Exemplarstreuungen der Komponenten nicht kompensiert. Abweichungen werden innerhalb einer Bewegung aufintegriert. Es entsteht kein sicher zu erwartender Zusammenhang zwischen zwei mit gleichen Parametern betriebene und gleichzeitig mit gleichen Kommandos gestartete Achsen. Sie werden mit der erreichbaren Genauigkeit in das Ziel positioniert, kommen dort aber nicht unbedingt genau gleichzeitig an.

#### **Aufbau der Library**

Im Gegensatz zur NC arbeiten die Funktionalitäten der Library vollständig in der PLC Runtime. Dies hat mehrere Konsequenzen, die nachstehend aufgeführt sind.

- Auch interne Bausteine sind in der Regel sichtbar. Der Online View wird dadurch weniger übersichtlich. Andererseits sind lokale Variablen für eine Analyse nutzbar.
- Alle Parameter und selbst Laufzeitvariablen sind sichtbar und auch zugreifbar. Dadurch entstehen Möglichkeiten für spezifische Manipulationen. Es sollte leicht verständlich sein, dass dabei mit größter Vorsicht gearbeitet werden sollte.
- Es wird nichts getan ohne dass direkt oder indirekt ein entsprechender Baustein aufgerufen wird. Anders als bei der NC ist die innere Arbeitsweise des Motion Controls klar zu erkennen. Davon sind vor allem betroffen:
	- Laden und Speichern von Parametern.
	- Erfassung von Istwerten.
	- Sollwertgenerierung.
	- Regelung.
	- Ausgabe-Anpassung.
- Im Gegensatz zur NC gibt es keine "fertigen" Achsen. Dies erhöht den Anfangsaufwand, bietet aber auch Möglichkeiten für die Realisierung von angepassten Eigenschaften.
- Da die Achse in der PLC-Applikation aufgebaut wird ergeben sich viele Möglichkeiten, unerwartete und schwer nachzuvollziehende Effekte durch eine inkorrekte Reihenfolge oder Kombination der aufgerufenen Bausteine zu erzeugen. Es ist unbedingt empfehlenswert, sich hier an den Beispielen zu orientieren.
- Da die Bausteine von der PLC aufgerufen werden arbeitet hier auch das Motion Control mit der Zykluszeit der PLC Task. Es ist eine Task mit einer eher NC-typischen Zykluszeit von deutlich unter 10 ms zu nutzen.

Um eine bessere Verständlichkeit der Projekte zu erreichen sind die wichtigsten Bausteine nach den Standards der PLCopen ausgeführt. Durch diese Norm wird unter anderem festgelegt, dass die Bausteine über eine AxisRef genannte Referenz mit einer Achse verbunden sind. Da es bei der Library keine verdeckte Task-Ebene gibt, sind alle für die Achse benötigten Daten (Parameter, Laufzeitwerte) in dieser Struktur integriert. Die Kommunikation der Bausteine einer Achse erfolgt durch gemeinsame Benutzung dieser Referenz. Ausgenommen sind hier nur die durch PLCopen festgelegten Signale. Der Eingang Execute kann z. B. vom Ausgang Done eines anderen Bausteins gesteuert werden, um einen gewünschten Ablauf zu erzeugen.

#### **Aufbau einer Applikation**

In einer mit der Hydraulik-Library realisierten PLC-Applikation sind zunächst drei Themen zu unterscheiden:

- Auf die Gesamtheit der Achsen bezogene System-Bausteine. Hierzu gehört die Kommunikation mit dem IBN-Tool PlcMcManager oder die Handhabung der Meldungsaufzeichnung. Unabhängig von der Achszahl sind diese Bausteine genau einmal pro Projekt zu instanziieren und genau einmal pro Zyklus aufzurufen. Dies sollte naheliegender weise aus dem Main() eines Programms heraus erfolgen.
- Für den Aufbau einer Achse verwendete Bausteine. Hierzu gehören z. B. der Encoder-Baustein, der Sollwertgenerator, usw. Von diesen Bausteinen ist genau eine Instanz pro Achse anzulegen. Der Aufruf sollte genau einmal pro Zyklus erfolgen.
- Auf eine Achse bezogene Bausteine. Hierzu gehören z. B. der MC\_MoveAbsolute\_BkPlcMc -Baustein, der MC\_Stop\_BkPlcMc-Baustein, usw. Von diesen Bausteinen kann mehr als eine Instanz pro Achse angelegt werden. Der Aufruf hat in der Regel genau einmal pro Zyklus zu erfolgen.

Sollte die Applikation nur eine Achse besitzen, wird dieser Unterschied weniger deutlich, ist aber trotzdem zu beachten.

#### **Systembausteine**

Zu den Systembausteinen gehören:

• MC\_AxAdsCommServer\_BkPlcMc()

Dieser Baustein stellt für die Summe der Achsen eine ADS-Verbindung für den PlcMcManager zu Verfügung. Wird dieser Baustein nicht zyklisch aufgerufen kommt keine Verbindung zu Stande.

• MC\_AxRtLoggerSpool\_BkPlcMc() oder MC\_AxRtLoggerDespool\_BkPlcMc

Dieser Baustein verwaltet den Meldungs-Puffer. Wird nicht genau einer dieser Bausteine zyklisch aufgerufen läuft der Meldungs-Puffer über und spätere Meldungen gehen verloren.

Die Systembausteine benötigen, wie leicht zu erkennen ist, den Zugriff auf alle betroffenen Strukturen. Gleichzeitig benötigen auch die achsbezogenen Bausteine Zugriff. Dies ist auf einfache Weise dadurch sicherzustellen, dass die Strukturen als VAR\_GLOBAL angelegt sind. Dies ist in den Beispielen gezeigt und gilt vor allem für:

- Die Achsreferenzen. Sie sind als ARRAY[1..Achsanzahl] OF Axis Ref BkPlcMc anzulegen.
	- Damit ist es nicht möglich, die Achsreferenzen in Module der Applikation zu verteilen.
	- Hier gibt es eine alternative Arbeitsweise, die mit POINTER-Listen arbeitet. Dabei ist eine besondere Sorgfalt erforderlich. Diese Methode ist somit nicht für den allgemeinen Gebrauch zu empfehlen.
- Der Meldungspuffer vom Typ ST\_TcPlcMcLogBuffer. Der Puffer wird von allen Achsen gemeinsam genutzt und somit kann der Verwaltungsbaustein nicht einer Achse zugeordnet werden.

#### **Bausteine für den Aufbau einer Achse**

Hierzu gehören immer:

- Der Initialisierungs-Baustein MC\_AxUtiStandardInit\_BkPlcMc().
- Die Bausteine der Istwerterfassung. Das ist immer ein Baustein vom Typ MC AxRtEncoder BkPlcMc() sowie je nach Bedarf einer oder mehrere Bausteine zum Ermitteln von Drücken oder Kräften. Falls notwendig können Filterungen eingesetzt werden.
- Ein Baustein vom Typ MC\_AxRuntime\_BkPlcMc() für die Sollwertgenerierung. Dieser Baustein enthält einen üblichen Lageregler.
- Ein Baustein vom Typ MC\_AxRtFinish\_BkPlcMc() oder MC\_AxRtFinishLinear\_BkPlcMc. Hier werden diverse Ausgabe-Größen zusammengeführt und eine abschnittsweise oder kennliniengesteuerte Ausgabe-Linearisierung durchgeführt.
- Ein Baustein vom Typ MC\_AxRtDrive\_BkPlcMc(), der die Anpassung an die E/A-Variablen der Ausgabe-Hardware vornimmt.

Bei Bedarf ist dieser Minimal-Aufbau durch Bausteine zu ergänzen, die der Achse weitere Fähigkeiten verleihen. Hierher gehören z. B. Bausteine für die Regelung von Drücken oder Kräften, eine alternative Lageregelung oder für die automatische Vermessung von Kennlinien. Um wirksam zu sein, sind die Aufrufe dieser Bausteine an der richtigen Position zwischen den oben genannten Bausteinen einzufügen.

Die Übersichtlichkeit der Applikation kann dadurch verbessert werden, dass diese Bausteine zu einem Achsbaustein mit allgemeinen Schnittstellen zusammengefasst werden.

#### **Achsbezogene Bausteine**

Hierher gehören die üblichen Bausteine für die Gestaltung des Arbeitszyklus einer Achse.

- MC\_Power\_BkPlcMc
- MC MoveAbsolute BkPlcMc
- MC Stop BkPlcMc
- MC\_Reset\_BkPlcMc
- MC\_Home\_BkPlcMc
- MC GearIn BkPlcMc
- MC\_GearOut\_BkPlcMc
- usw.

Da das Verhalten dieser Bausteine den Definitionen der PLCopen entspricht, können sie weitgehend wie die entsprechenden Bausteine der TC\_MC Bibliotheken verwendet werden. Allerdings senden die Bausteine dieser Bibliotheken nur Kommandos an den NC-Treiber und beobachten dessen Reaktionen und Rückmeldungen. Diverse Bausteine der Hydraulik-Library enthalten wesentliche Teile der Funktionalität und müssen kontinuierlich und in jedem Zyklus aufgerufen werden. Dies ist bei der Erstellung der Applikation zu berücksichtigen.

# <span id="page-15-0"></span>**3 Genereller Aufbau**

## <span id="page-15-1"></span>**3.1 Gliederung der Dokumentation**

Jede Achse besteht aus einer Achsstruktur namens "Axis\_ref\_BkPlcMc", die aus verschiedenen ausgelagerten Strukturen zusammengesetzt ist. In dieser Achsstruktur befinden sich alle Daten (Laufzeitdaten sowie Parameterdaten) zu dieser Achse.

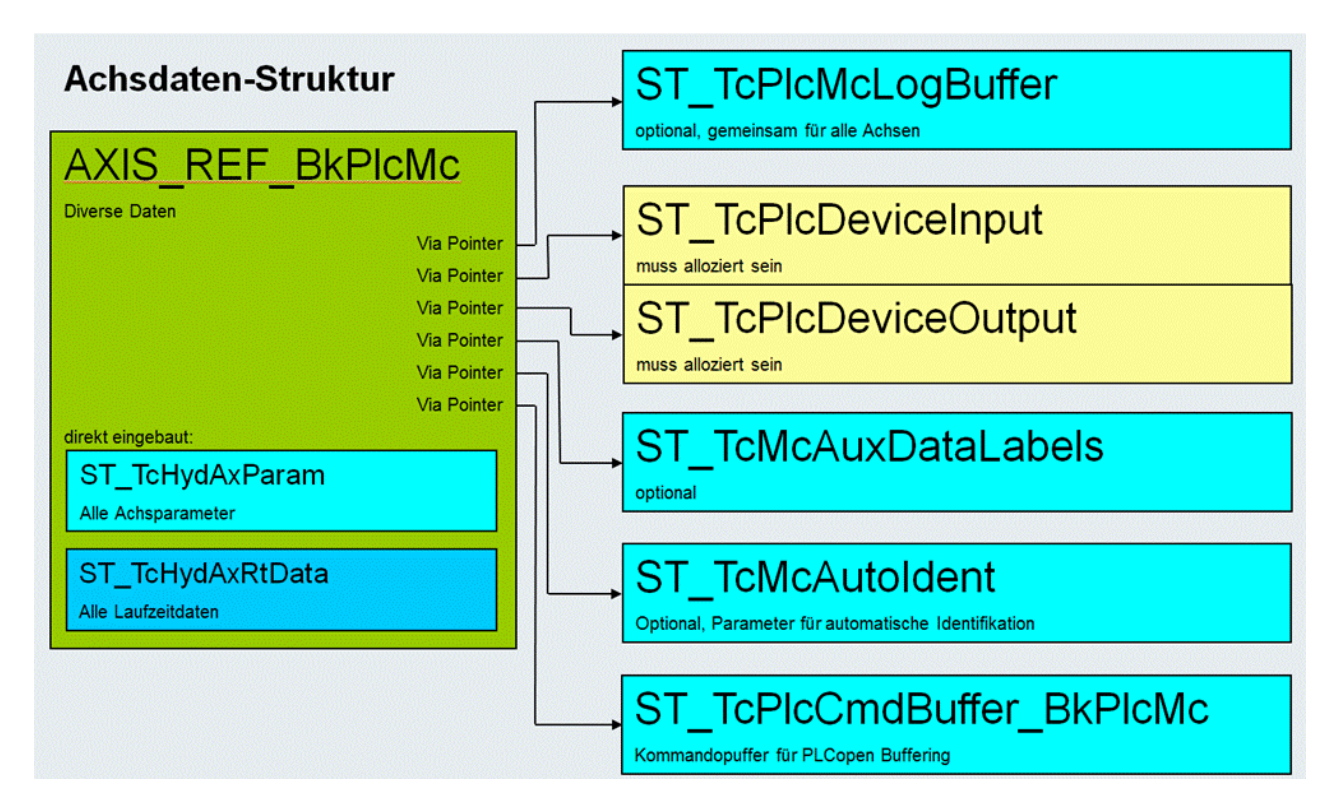

Bestimmte Bausteine müssen in jeder Applikation vorhanden sein um eine Achse überhaupt verfahren zu können. Zu diesen Bausteinen zählen:

- MC AxUtiStandardInit\_BkPlcMc [ $\blacktriangleright$  [238\]](#page-237-0) : Initialisierung und Überwachung verschiedener Bestandteile der Achse. Ein solcher FB sollte zyklisch aufgerufen werden. Erst nach einer erfolgreichen Initialisierung dürfen Bausteine wie **MC\_Power\_BkPlcMc** usw. aufgerufen werden.
- [MC\\_Power\\_BkPlcMc \[](#page-26-2) $\blacktriangleright$  [27\]](#page-26-2) **:** Der Funktionsbaustein dient zum Ansteuern eines externen Stellgeräts. Der Baustein gibt Freigaben an z. B. Ventilendstufen oder Frequenzumrichter heraus.
- [MC\\_AxStandardBody\\_BkPlcMc \[](#page-236-0)[}](#page-236-0) [237\]](#page-236-0) **:** Der Funktionsbaustein ruft jeweils einen Baustein vom Typ [MC\\_AxRtEncoder\\_BkPlcMc \[](#page-182-1) $\blacktriangleright$  [183\]](#page-182-1): Ermittlung der Istposition der Achse aus den Eingangsinformationen einer Hardware-Baugruppe.

[MC\\_AxRuntime\\_BkPlcMc \[](#page-220-1)[}](#page-220-1) [221\]](#page-220-1): Übernimmt die Profilgenerierung.

[MC\\_AxRtFinish\\_BkPlcMc \[](#page-229-0)[}](#page-229-0) [230\]](#page-229-0): Anpassung des Stellwertes an die Besonderheiten der Achse (Kennlinienlinearisierung)

[MC\\_AxRtDrive\\_BkPlcMc \[](#page-171-1)▶ [172\]](#page-171-1): Der Funktionsbaustein übernimmt die Aufbereitung des Stellwerts der Achse für die Ausgabe auf einer Hardware-Baugruppe.

• [MC\\_AxAdsCommServer\\_BkPlcMc \[](#page-262-1)[}](#page-262-1) [263\]](#page-262-1) **:** Stellt die Verbindung zu PlcMcManager her und überwacht diese. Dieser Baustein muss unabhängig von der Initialisierung aufgerufen werden. Nur so ist eine Inbetriebnahme ohne bereits vorhandene Parameter möglich.

Optional sinnvolle Bausteine sind:

- [MC\\_AxRtLoggerSpool\\_BkPlcMc \[](#page-243-0)[}](#page-243-0) [244\]](#page-243-0) **:** Der Funktionsbaustein stellt sicher, dass der LogBuffer der Library nicht überläuft.
- MC\_AxParamDelayedSave\_BkPlcMc**:** Führt ein automatisches Speichern der Achsparameter durch.

# **RECKHOFF**

Für die Inbetriebnahme wird der so genannte "PlcMcManager" bereitgestellt. Dieser soll die Inbetriebnahme der Anlage erleichtern, da wesentliche Einstellparameter in diesem Tool zusammengefasst dargestellt werden.

Für die ersten "Gehversuche" eignet sich das erste Beispiel hervorragend.

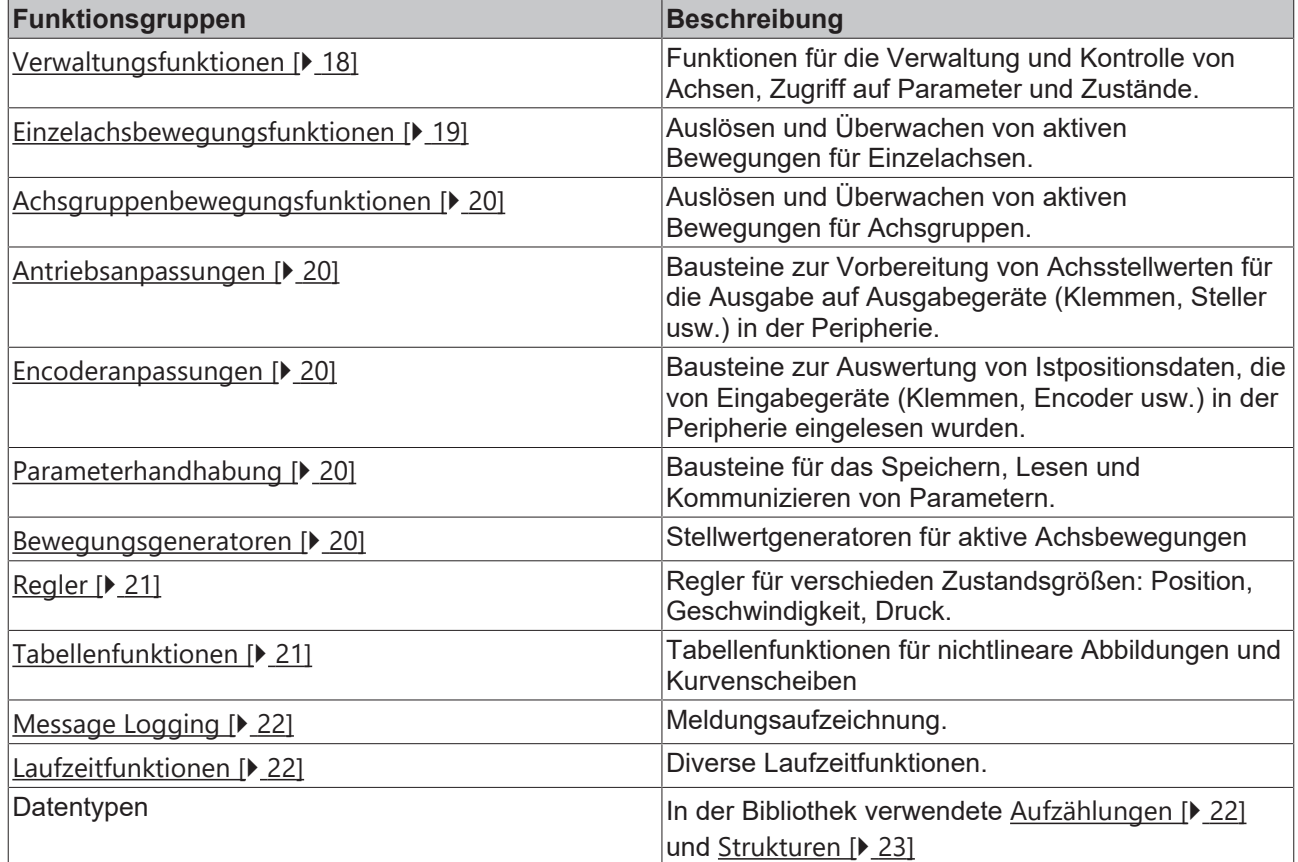

## <span id="page-16-0"></span>**3.2 Funktionen, Bausteine und Typen (ab V3.0)**

Hier werden alle vorhandenen Funktionen, Bausteine und Datentypen dieser Library aufgelistet.

Antworten zu häufig gestellten Fragen sowie Hinweise zum Einsatz der Library, zu Inbetriebnahme und Problemanalyse sowie Beispielprojekte finden Sie in der [Knowledge Base \[](#page-301-0)[}](#page-301-0) [302\]](#page-301-0).

Einige der hier aufgeführten Komponenten sind nicht für die Benutzung durch eine Applikation vorgesehen. Ihr Vorhandensein, Interface und Verhalten wird dementsprechend nicht garantiert. Da eine TwinCAT PLC Library jedoch strikt offen ist besteht keine Möglichkeit, diese internen Komponenten zu verbergen. Es sollte jedoch unbedingt darauf verzichtet werden, diese entsprechend mit (internal use only) oder (not recommended) gekennzeichneten Komponenten aus einer Applikation heraus direkt zu benutzen. Sollten eine dieser Komponenten für Sie von praktischem Nutzen sein nehmen Sie bitte Kontakt mit unserem Support auf. Wir werden dann die Möglichkeit prüfen, ob Ihnen ein Baustein unabhängig von der Library zur eigenverantwortlichen Verfügung gestellt werden kann.

Sollte die Library Bausteine, Typen oder Konstanten enthalten, die in der Dokumentation nicht aufgeführt werden handelt es sich um nicht freigegebene Elemente, die Gegenstand der aktuellen Softwarepflege und -entwicklung sind. Diese Elemente dürfen auf keinen Fall in einer Applikation direkt verwendet werden, da sie in der Regel noch nicht getestet sind.

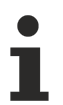

Die Hydraulik Library bietet im Zusammenhang mit elektrischen Antrieben nur einen eingeschränkten Funktionsumfang. Ein erheblich weiteres Spektrum und eine umfassende Unterstützung bei Inbetriebnahme und Diagnose bieten TwinCAT NC PTP, NC I und CNC. Es steht eine Reihe von Bibliotheken zur Verfügung, die auf eine typische Anordnung von Achsen oder spezielle Funktionalitäten ausgerichtet sind. Diese Bibliotheken setzen die TcPlcHydraulics Library voraus und sind getrennt zu bestellen.

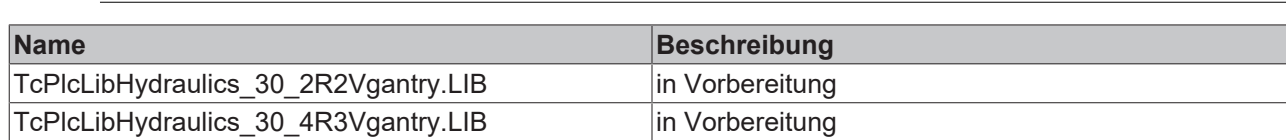

#### **PLC open Motion Control**

Die hier aufgeführten Bausteine orientieren sich an:

Technical Specification

PLCopen - Technical Comittee 2 - Task Force

Function blocks for motion control

Part 1 Version 1.1 und Part 2 Version 0.99F (Definition noch nicht endgültig)

Die Namen dieser Bausteine beginnen mit MC\_ und enden mit \_BkPlcMc.

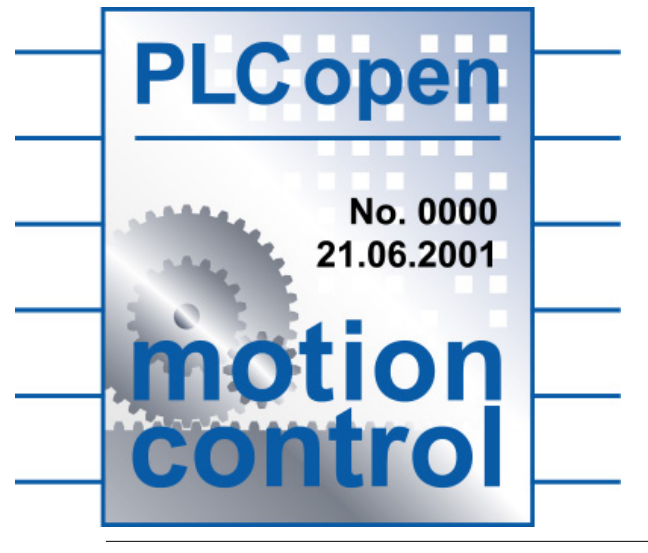

Teile der PLCopen Definitionen sind noch nicht endgültig. Es kann hierzu Änderungen in zukünftigen Versionen der Library geben.

Diese Änderungen können betreffen

- Namen, Verhalten oder sogar Existenz von Funktionen, Funktionsblöcken oder abgeleiteten Datentypen
- Namen, Verhalten, Typen oder Vorhandensein von Eingangs- oder Ausgangssignalen

#### <span id="page-17-0"></span>**Administrative Function Blocks**

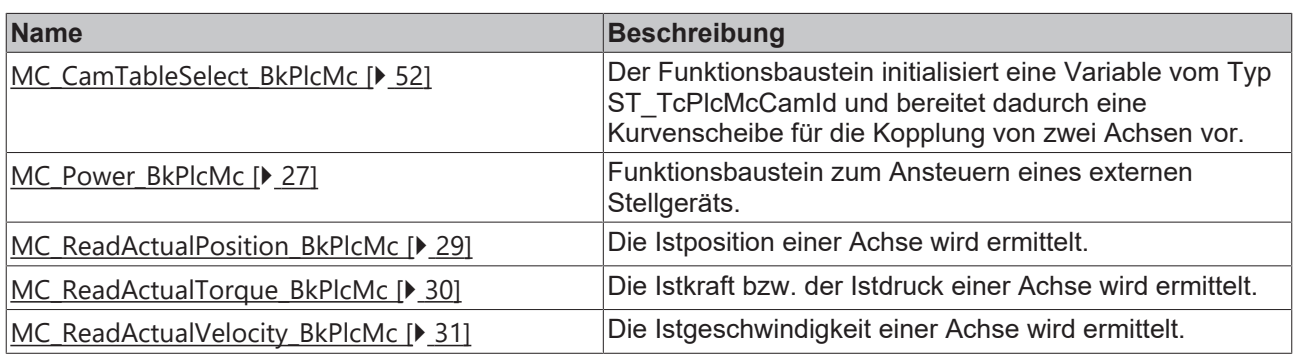

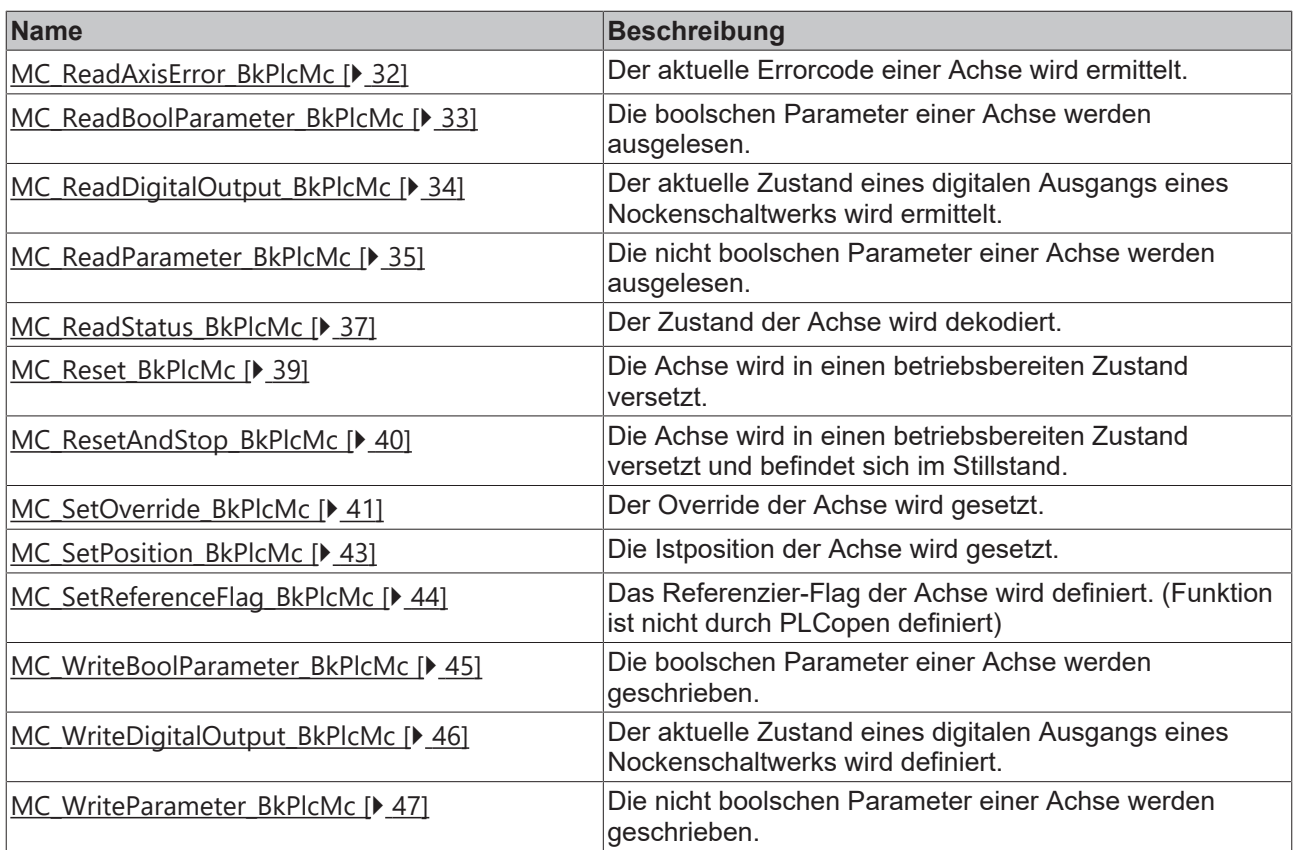

## <span id="page-18-0"></span>**Motion Function Blocks, Single Axis**

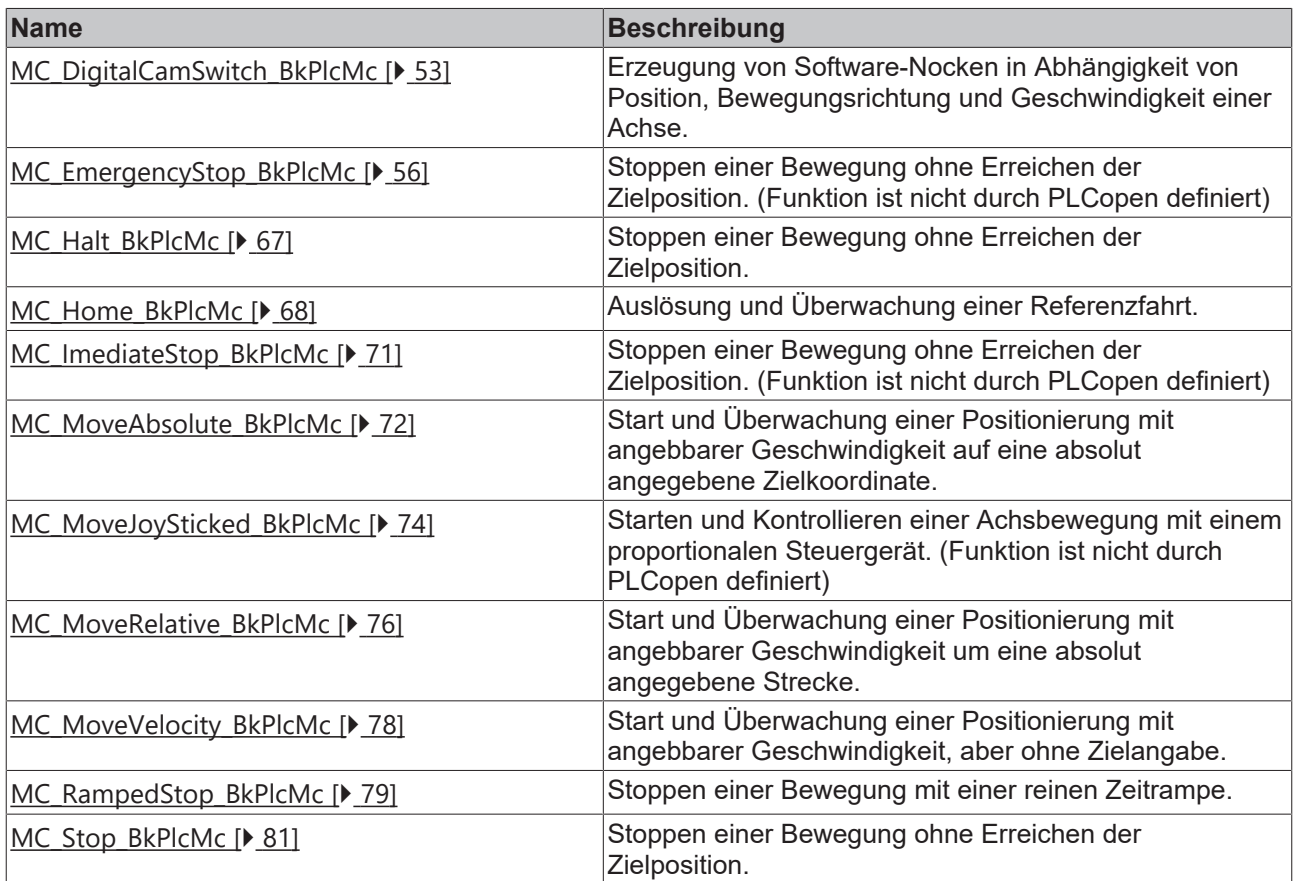

#### <span id="page-19-0"></span>**Motion Function Blocks, Multiple Axis**

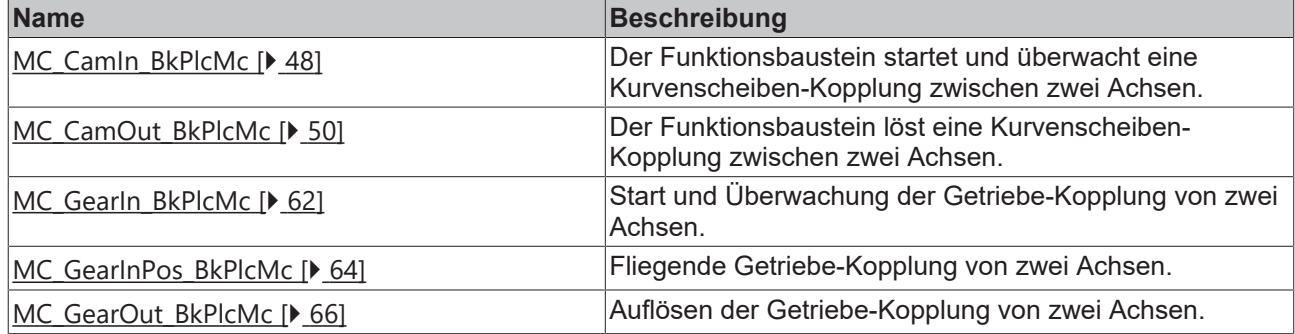

#### <span id="page-19-1"></span>**System Function Blocks**

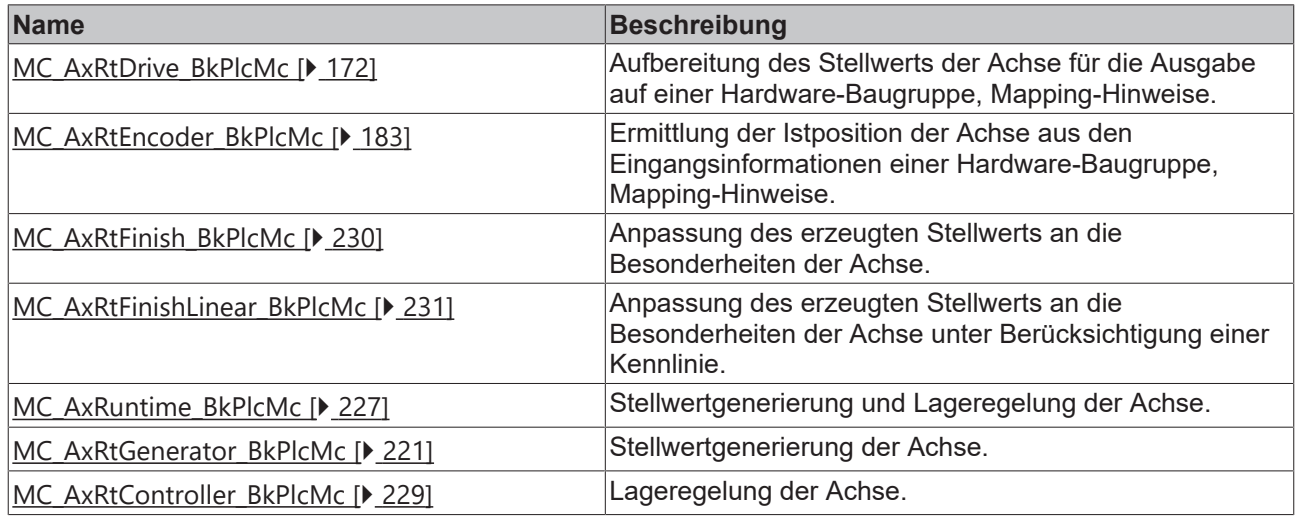

### **System Function Blocks, andere Istwerte**

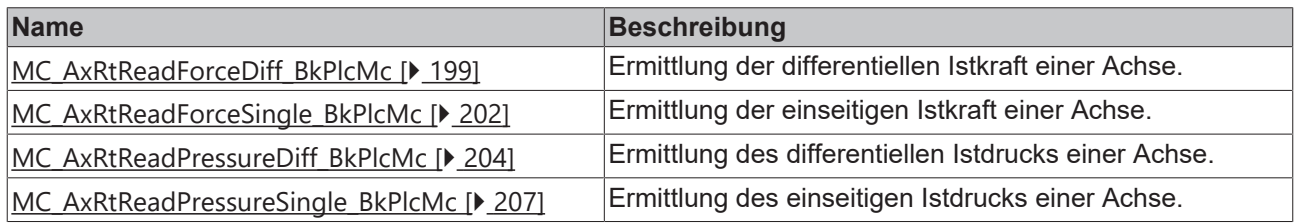

### <span id="page-19-2"></span>**System Function Blocks, Parameter**

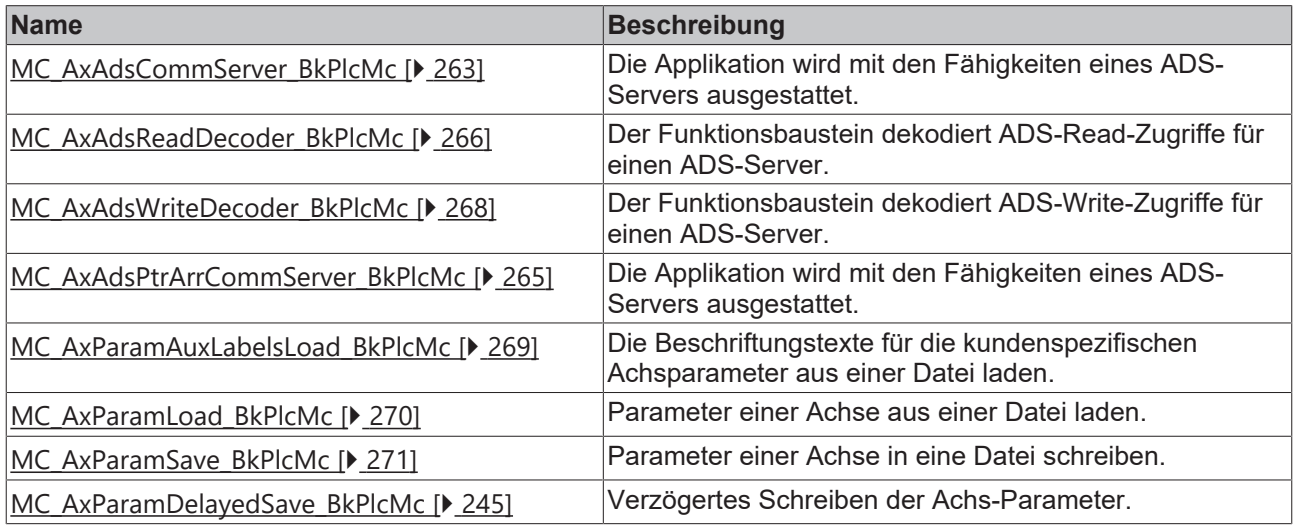

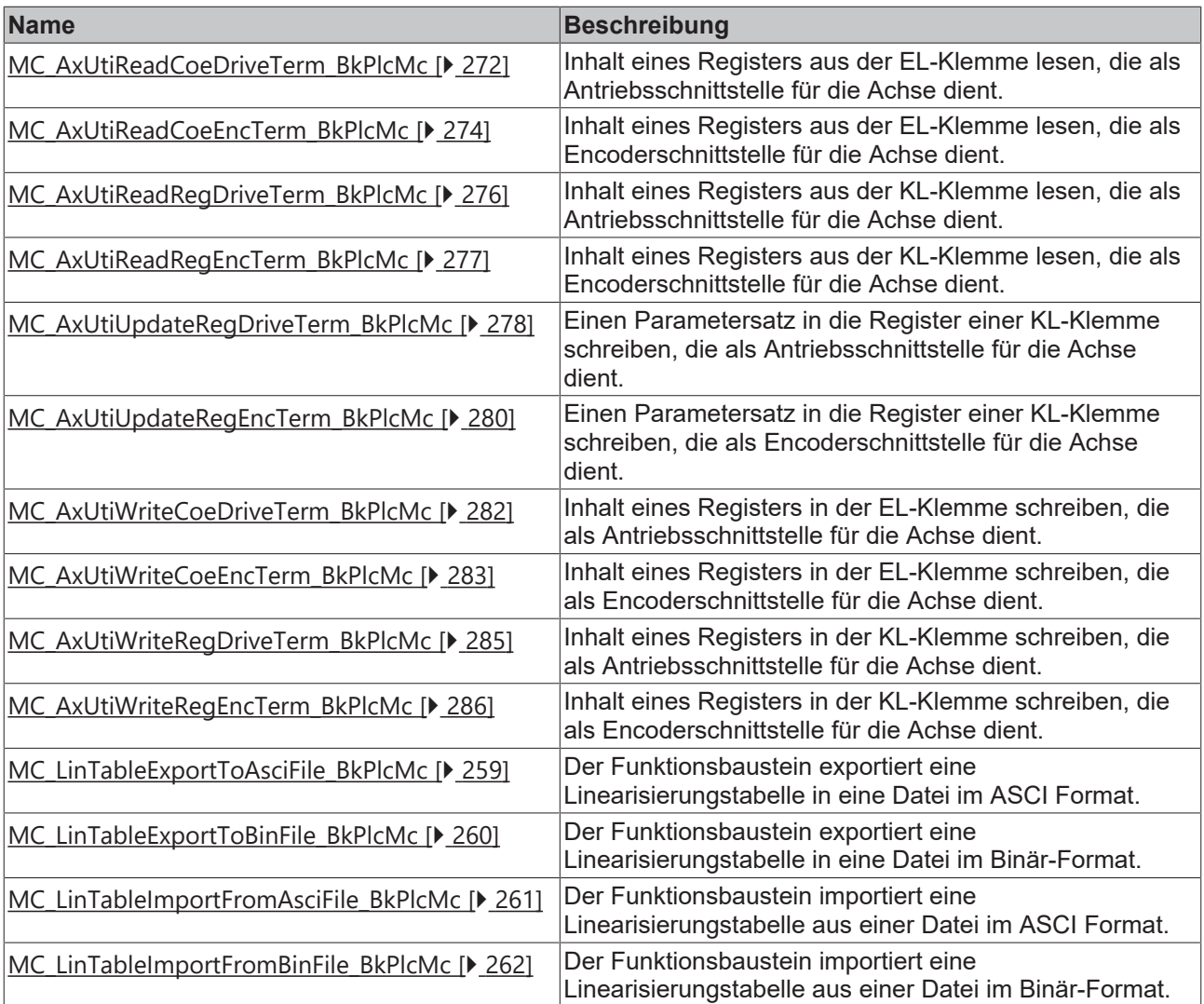

## <span id="page-20-0"></span>**System Function Blocks, Controllers**

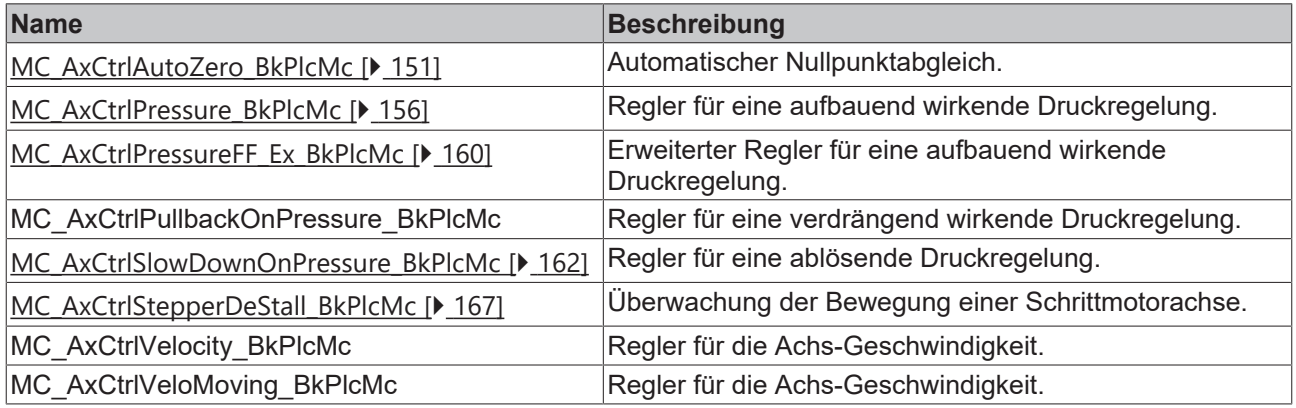

## <span id="page-20-1"></span>**System Function Blocks, TableFunctions**

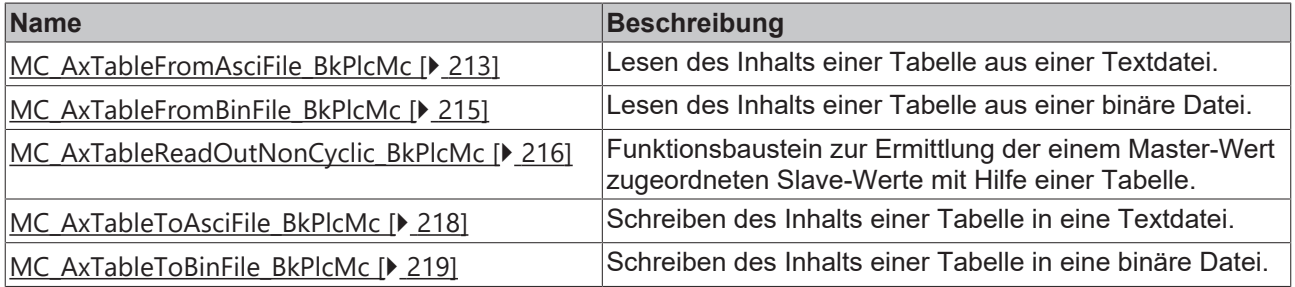

## <span id="page-21-0"></span>**System Function Blocks, Message Logging**

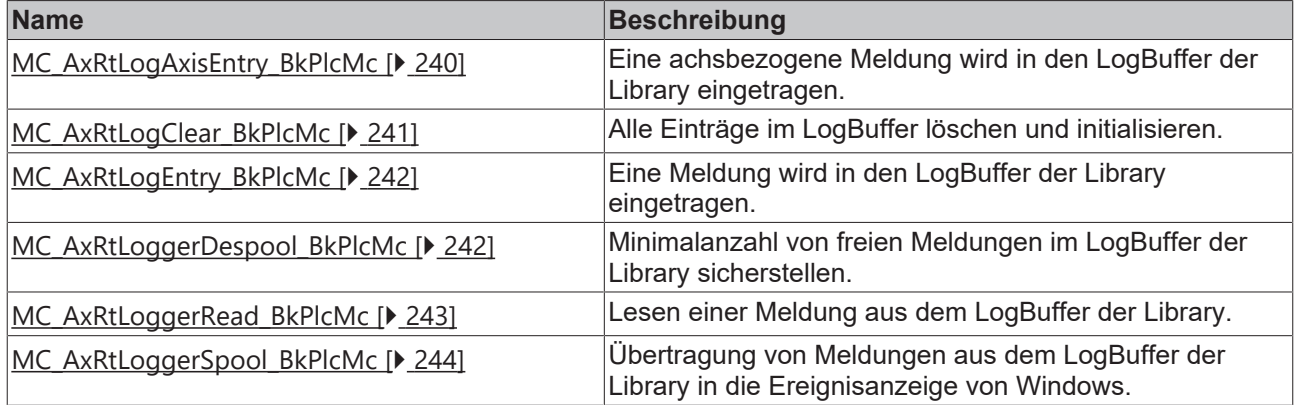

## <span id="page-21-1"></span>**System Function Blocks, Laufzeitfunktionen**

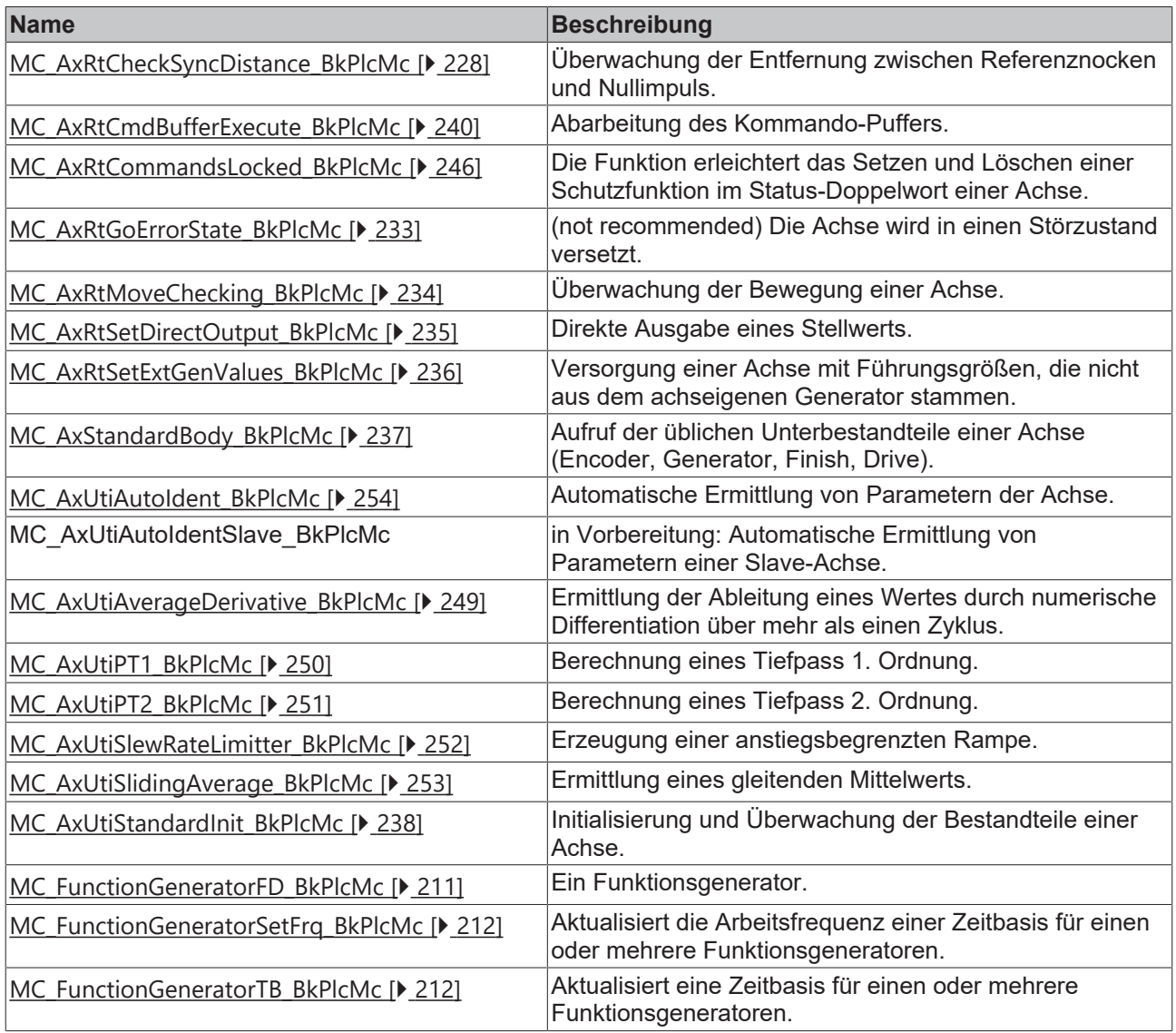

### <span id="page-21-2"></span>**Datentypen: Enumerationen**

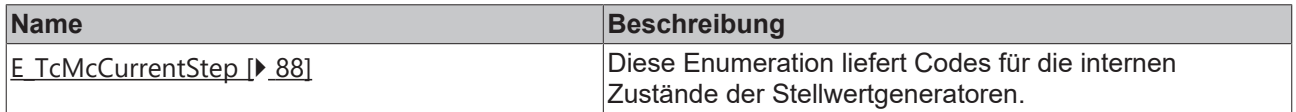

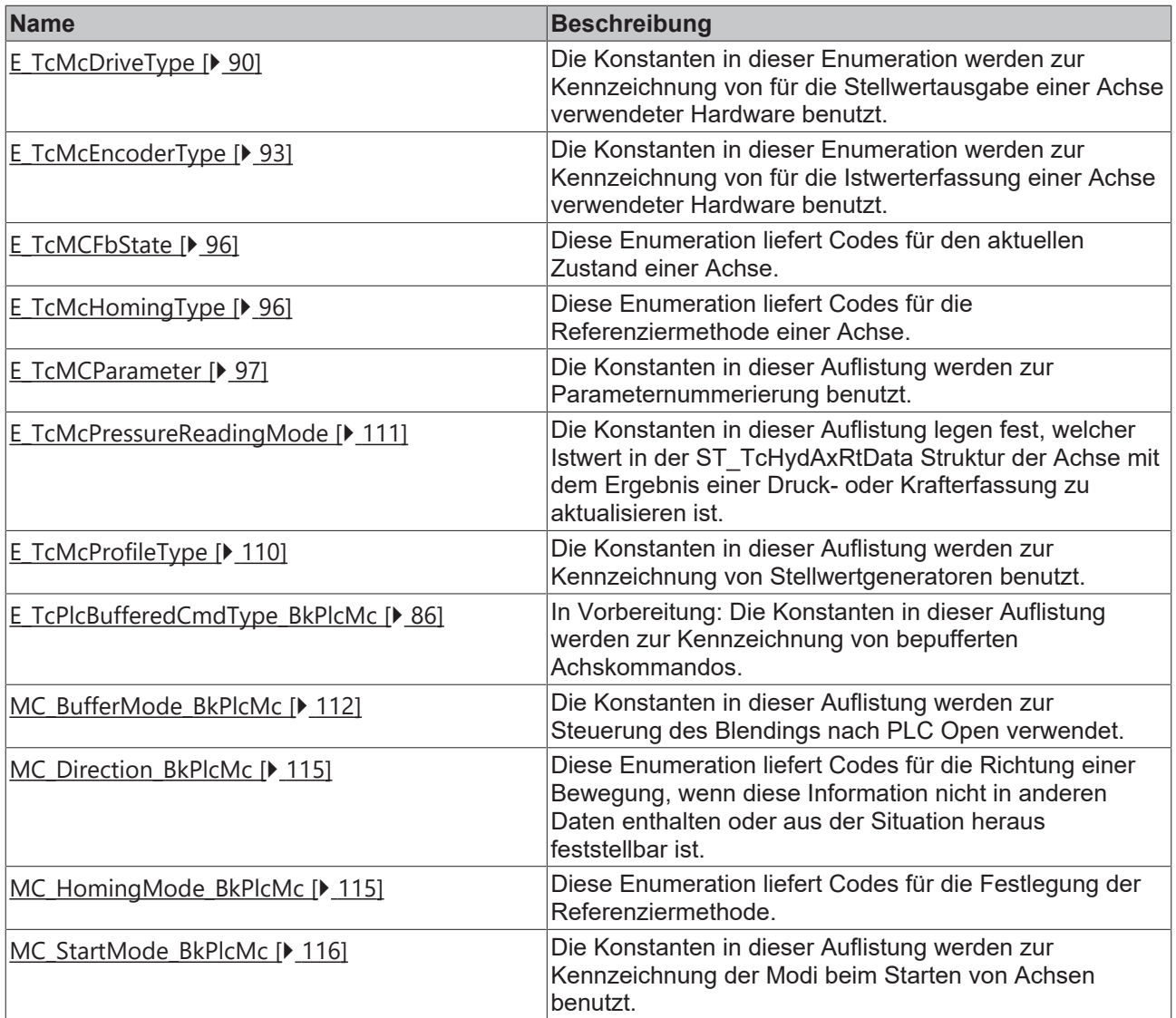

### <span id="page-22-0"></span>**Datentypen: Strukturen**

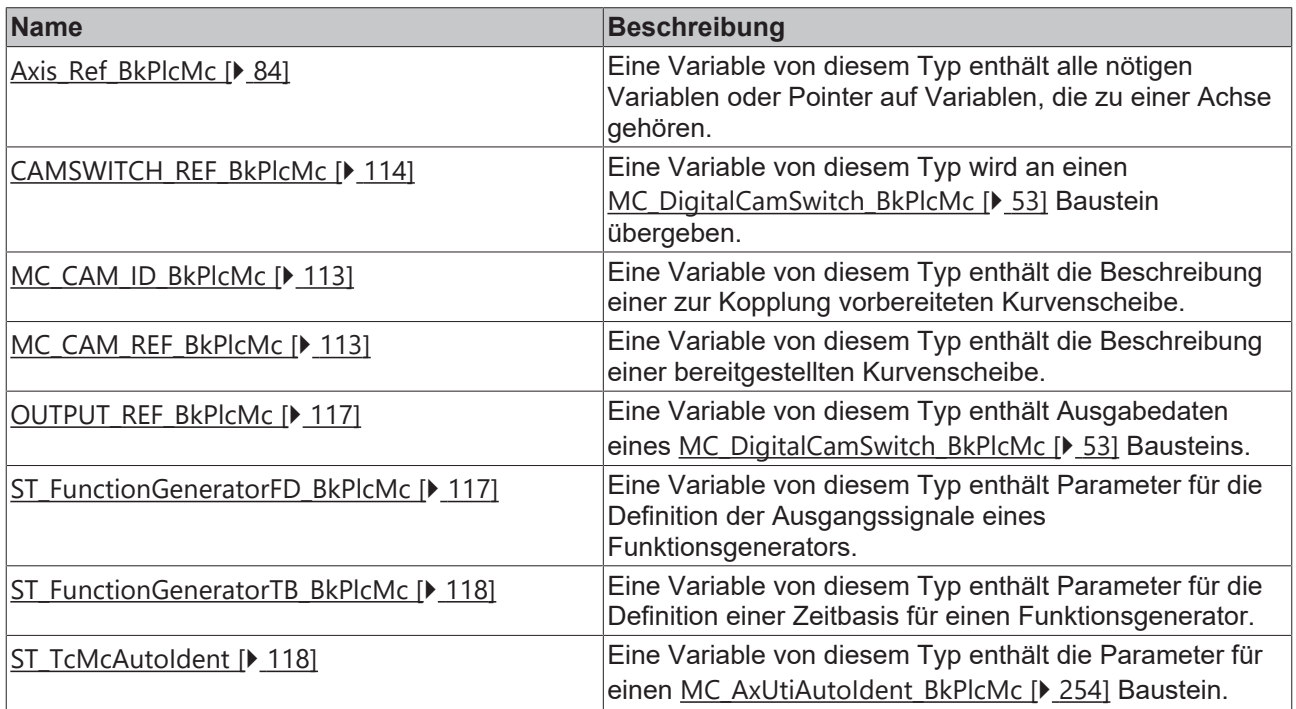

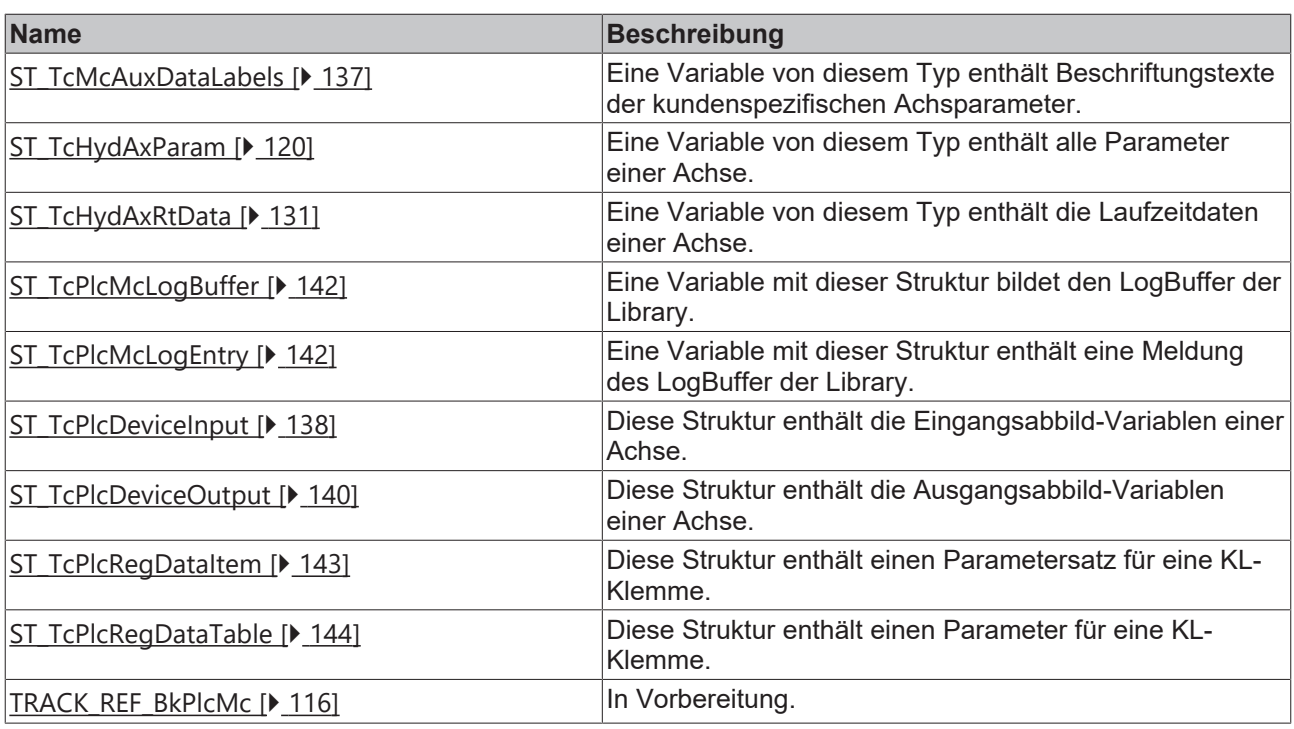

## <span id="page-23-0"></span>**3.3 Die Hydraulikbibliothek**

Um den Anforderungen der Hydraulik gerecht zu werden, sind für die Regelung spezielle Algorithmen notwendig. Die SPS Bibliotheken TcPlcHydraulics\_30 (für TC2) und TC2\_Hydraulics (für TC3) fassen eine Reihe von Bausteinen und Funktionen zum Thema hydraulische Achsen sowie die darin verwendeten Datentypen zusammen. Sie erweitern die Unterstützung dieser Antriebstechnologie indem sie den Betrieb von Achsen ermöglichen, die durch ihre Eigenschaften (Grenzfrequenz, stark streuendes Verhalten) nicht zur Lageregelung geeignet sind oder deren Aufgaben sich von dem bei elektrischen Servo-Achsen stark unterscheiden.

Das hier vorgestellte Produkt umfasst:

- die Softwarebibliothek "TcPlcHydraulics.lib" bzw. "Tc2\_Hydraulics.compiled-library"
- das Inbetriebnahme Tool "PlcMcManager.exe"

Um die Nutzung der Bibliothek zu vereinfachen sind die Bausteine entsprechend den Vorgaben der Nutzerorganisation der IEC61131 Anwender (PLCopen) ausgeführt und entsprechend zertifiziert.

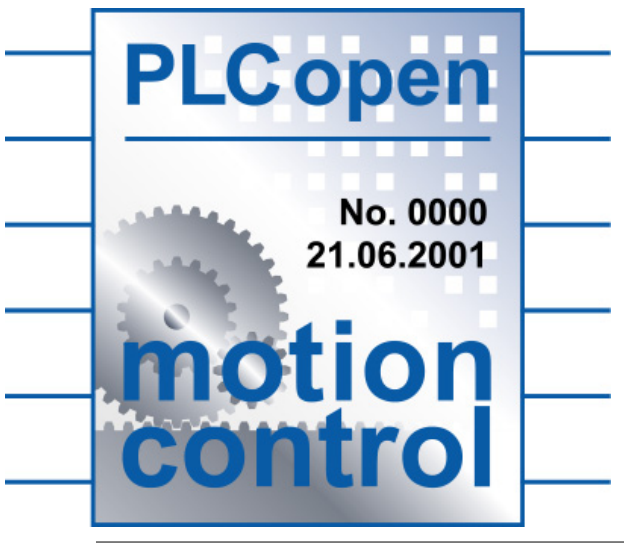

Die Dokumentation der Version V2.1 wird auch weiterhin zur Verfügung stehen.

#### **Themen der Bibliothek:**

- Auswertung von [Encodern \[](#page-182-1) $\blacktriangleright$  [183\]](#page-182-1)
- Auswertung von Druckmessdosen
- diverse Filterfunktionen
	- Pt1-Filter
	- [Gleitender-Mittelwert \[](#page-252-0)[}](#page-252-0) [253\]](#page-252-0)
	- [Anstiegsbegrenzung \[](#page-251-0)[}](#page-251-0) [252\]](#page-251-0)
- voller Zugriff auf interne Größen
- Bewegungssteuerung
- Regler für
	- Druck/Kraft
	- Position
	- Geschwindigkeit
	- Möglichkeit der eigenen Reglerentwicklung
- Synchronisierung von hydraulischen sowie elektrischen Achsen
- Anpassung der Stellwerte an Ausgabegeräte
- Vollständige Handhabung komplexer Geräte
- Message Logging
- Parameterhandhabung
	- Speicher- und Laderoutinen
	- Autosave
- Kennlinien-Linearisierung
	- abschnittsweise
	- [Kompensations-Kennlinie \[](#page-253-0)[}](#page-253-0) [254\]](#page-253-0)

#### **Folgende Bewegungssteuerungen werden unterstützt:**

- 1. Zeitgeführte Bewegungssteuerung:
	- Die steuernde Größe der Profilgenerierung ist die Zeit.
	- Der Generator "kennt" die Achse nicht.
	- Nur der vorgesteuerte Lageregler stellt die Verbindung her.
- 2. Weggeführte Bewegungssteuerung:
	- Die steuernde Größe der Profilgenerierung ist der Restweg.
	- Der Generator "kennt" die Achse.
	- Während der Bewegung ist keine Lageregelung möglich/nötig.
- 3. Abhängige Bewegungssteuerung:
	- Die Sollwerte werden über eine Abbildungsvorschrift (Getriebeformel, Kurventabelle) aus den Werten einer anderen Achse berechnet.
	- Der Generator "kennt" die Achse nicht.
	- Nur der vorgesteuerte Lageregler stellt die Verbindung her.

#### **Weggeführte und zeitgeführte Bewegungssteuerung:**

Die zeitgeführte Bewegungssteuerung benutzt die Zeit als Bezugsvariable. Die Grundgleichungen sind

v=a\*t und

s=0.5\*a\*t\*t.

Der Sollwertgenerator gibt eine Geschwindigkeit und eine Position vor, diese wird vom Lage- und Geschwindigkeitsregler ausgewertet und mit der aktuellen Position verrechnet.

Bei der weggesteuerten Positionierung wird im Gegensatz zur zeitgesteuerten der Stellwert der Achse als Funktion des Restwegs berechnet. Durch Umstellen der obigen Gleichungen erhält man

v=sqrt(2\*a\*s).

Beide Verfahren haben Vor- und Nachteile.

- Zeitgesteuerte Achsen benötigen gerade für Beschleunigungs- und Verzögerungsvorgänge einen geschlossenen Regelkreis. Nur über die Rückkopplung ist es dem Geschwindigkeitsregler möglich die richtige Ausgabegröße zu generieren. Ein solcher Regelkreis reagiert aber stark auf Stick/Slip-Effekte oder Versorgungsdruckschwankungen, wodurch das System leicht zum Schwingen angeregt wird.
- Weggesteuerte Achsen müssen nicht in einem geschlossenen Regelkreis betrieben werden. Damit ist dieses Verfahren wesentlich robuster gegenüber äußeren Störeinflüssen.
- Da die weggesteuerten Achsen nicht die Zeit sondern den Weg als Basis haben, wird eine Geschwindigkeit gestellt, aber nicht nachgeregelt. Aus diesem Grund ist die Positionierung von hydraulischen Achsen sehr robust.

Beide Verfahren werden von der Hydraulik-Bibliothek unterstützt und können auch kombiniert verwendet werden.

# <span id="page-26-0"></span>**4 PLCopen Motion Control**

# <span id="page-26-1"></span>**4.1 Administrative**

## <span id="page-26-2"></span>**4.1.1 MC\_Power\_BkPlcMc (ab V3.0)**

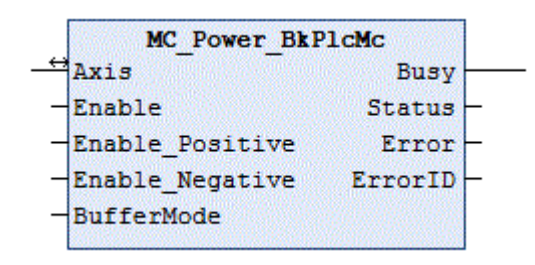

Der Funktionsbaustein dient zum Ansteuern eines externen Stellgeräts. Weitere Informationen zu diesem Thema finden Sie unter  $FAQ #9 [$  [310\]](#page-309-0).

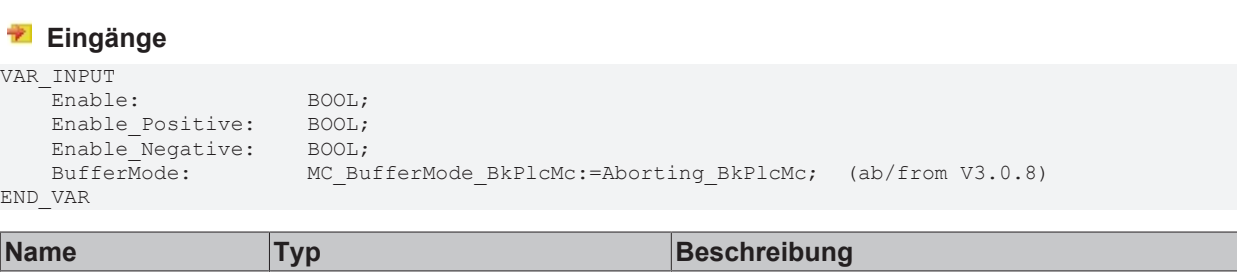

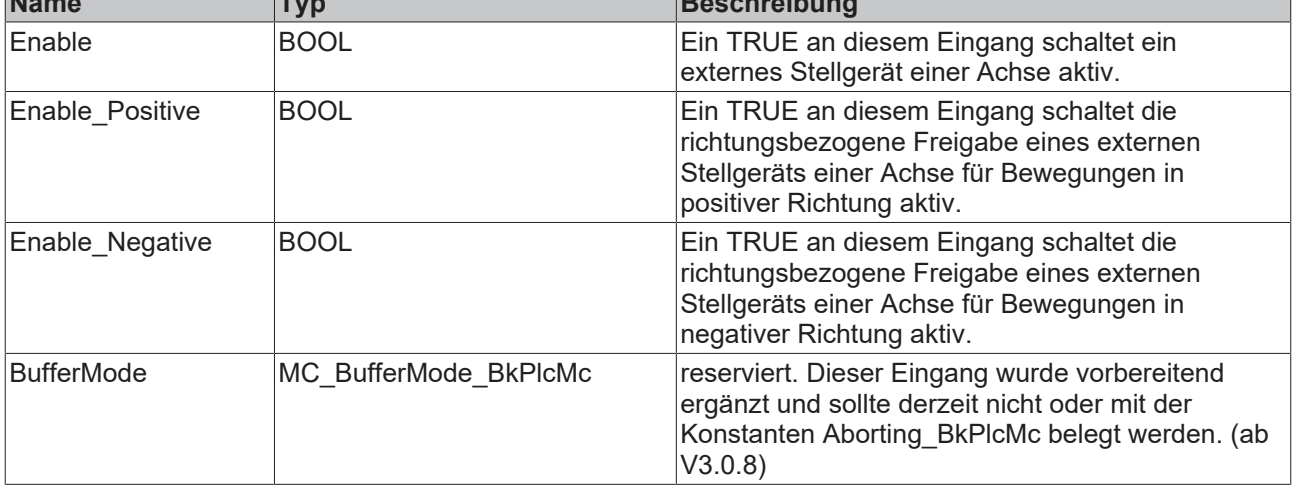

### **E**<sup>t</sup> Ein-/Ausgänge

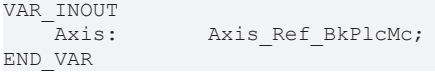

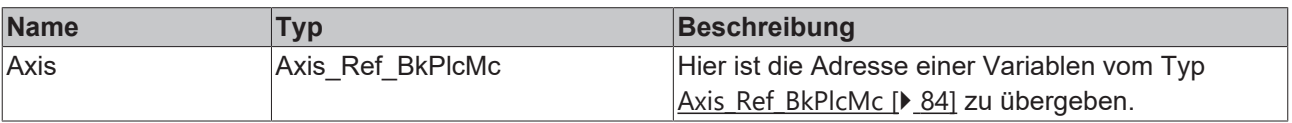

#### *Ausgänge*

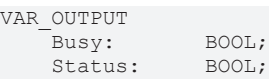

Error: BOOL;<br>ErrorID: UDINT; ErrorID: END\_VAR

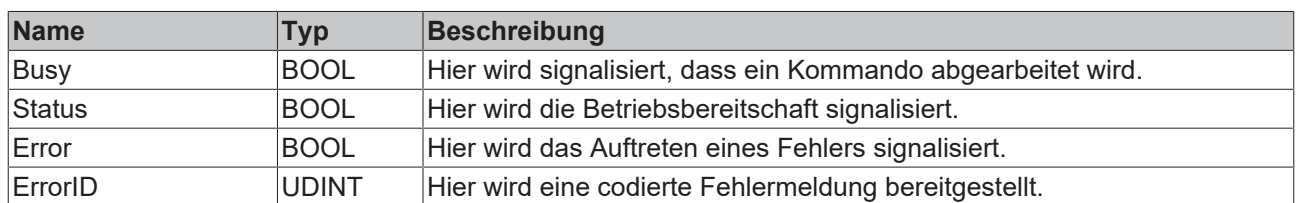

#### **Verhalten des Bausteins**

Dieser Baustein dient zur Steuerung von externen Stellgeräten. Dabei kann es sich um Baugruppen zur Ventilansteuerung (Onboard Endstufe des Ventils oder Schaltschrank-Baugruppe), um Frequenzumrichter oder Servoverstärker handeln. Diese Geräte benötigen in der Regel ein digitales Signal zur Freigabe der Energieabgabe durch eine Leistungsstufe. Je nach Ausführung des Geräts können zusätzlich die Bewegungsrichtungen "Positiv" und "Negativ" gezielt aktiv geschaltet werden.

Die Eingangssignale des Bausteins werden in die Interfaces zum Peripherie-Gerät weitergereicht. Zusätzlich wird durch **Enable** eine Fehlerüberwachung aktiviert.

Bei jedem Aufruf untersucht der Baustein das übergebene Achsinterface. Dabei können eine Reihe von Problemen erkannt und gemeldet werden:

- Ist in nDrive\_Type in pStAxParams der Wert iTcMc\_DriveAx2000\_XXXXX eingestellt, wird wie folgt weiter verfahren:
	- Ist einer der Pointer pStDeviceOutput und pStDeviceInput in [Axis\\_Ref\\_BkPlcMc \[](#page-83-1)[}](#page-83-1) [84\]](#page-83-1) nicht initialisiert reagiert der Baustein mit **Error** und **ErrorID**:=dwTcHydErrCdPtrPlcDriveIn bzw. dwTcHydErrCdPtrPlcDriveOut. **Status** ist dann FALSE.
	- Wenn in der Kommunikation mit dem AX-Gerät eine Störung erkannt wird oder im pStDeviceInput Interface eine Störmeldung des AX-Geräts auftritt reagiert der Baustein mit **Error** und einem **ErrorID**, der in den [Globalen Konstanten \[](#page-325-0)[}](#page-325-0) [326\]](#page-325-0) der Bibliothek definiert ist. **Status** ist dann FALSE und die Achse wird in einen Störzustand mit dem Achsfehler dwTcHydErrCdDriveNotReady versetzt.
	- Andernfalls wird am **Status** der Wert von **Enable** zurückgegeben.
- Ist in nDrive Type in pStAxParams der Wert iTcMc DriveKL2531 oder iTcMc DriveKL2541 eingestellt, wird wie folgt weiter verfahren:
	- Die Pointer pStDeviceOutput und pStDeviceInput in [Axis\\_Ref\\_BkPlcMc \[](#page-83-1)[}](#page-83-1) [84\]](#page-83-1) werden überprüft. Sind diese Pointer nicht initialisiert reagiert der Baustein mit **Error** und **ErrorID**:=dwTcHydErrCdPtrPlcDriveIn bzw. dwTcHydErrCdPtrPlcDriveOut. **Status** ist dann FALSE.
	- Wenn in der Kommunikation mit der E/A-Klemme eine Störung erkannt wird oder im pStDeviceInput Interface eine Störmeldung der Klemme auftritt reagiert der Baustein mit **Error** und einem **ErrorID**, der in den [Globalen Konstanten \[](#page-325-0)[}](#page-325-0) [326\]](#page-325-0) der Bibliothek definiert ist. **Status** ist dann FALSE und die Achse wird in einen Störzustand mit dem Achsfehler dwTcHydErrCdDriveNotReady versetzt.
	- **Enable** wird benutzt um die Klemmenendstufe durch ein Bit in pStDeviceOutput.bTerminalCtrl zu aktivieren. Das Bereit-Signal in bTerminalCtrl.bTerminalState wird als **Status** zurückgegeben.
	- Der Wert von **Enable\_Positive** wird bei fehlerfreiem Zustand des Antriebsinterfaces mit der Maske dwTcHydDcDwFdPosEna in nDeCtrlDWord von pStAxRtData eingetragen.
	- Der Wert von **Enable\_Negative** wird bei fehlerfreiem Zustand des Antriebsinterfaces mit der Maske dwTcHydDcDwFdNegEna in nDeCtrlDWord von pStAxRtData eingetragen.
- Andernfalls wird eine Überprüfung der Pointer pStDeviceInput und pStDeviceOutput in [Axis\\_Ref\\_BkPlcMc \[](#page-83-1) $\blacktriangleright$  [84\]](#page-83-1) vorgenommen. Sind diese Pointer nicht initialisiert reagiert der Baustein mit **Error** und **ErrorID**:=dwTcHydErrCdPtrPlcDriveIn bzw. dwTcHydErrCdPtrPlcDriveOut. **Status** ist dann FALSE.
	- Andernfalls wird am **Status** der Wert von bPowerOk aus pStDeviceInput zurückgegeben.
- Der Wert von **Enable** wird bei fehlerfreiem Zustand des Antriebsinterfaces mit der Maske dwTcHydDcDwCtrlEnable in nDeCtrlDWord von pStAxRtData eingetragen.
- Der Wert von **Enable\_Positive** wird bei fehlerfreiem Zustand des Antriebsinterfaces mit der Maske dwTcHydDcDwFdPosEna in nDeCtrlDWord von pStAxRtData eingetragen.
- Der Wert von **Enable\_Negative** wird bei fehlerfreiem Zustand des Antriebsinterfaces mit der Maske dwTcHydDcDwFdNegEna in nDeCtrlDWord von pStAxRtData eingetragen.

Dieser Baustein benötigt keine Zeit zur Durchführung seiner Aufgaben. Der Ausgang Busy wird zu keinem Zeitpunkt den Wert TRUE annehmen und ist nur aus Kompatibilitätsgründen vorhanden.

## <span id="page-28-0"></span>**4.1.2 MC\_ReadActualPosition\_BkPlcMc (ab V3.0)**

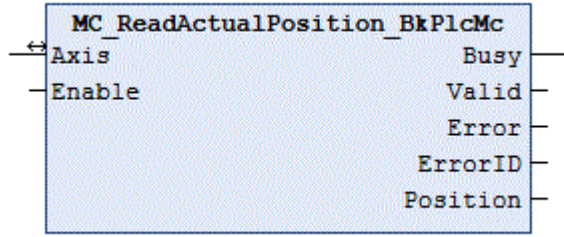

Der Funktionsbaustein ermittelt die aktuelle Position einer Achse.

#### **Eingänge**

VAR\_INPUT Enable: BOOL; END\_VAR

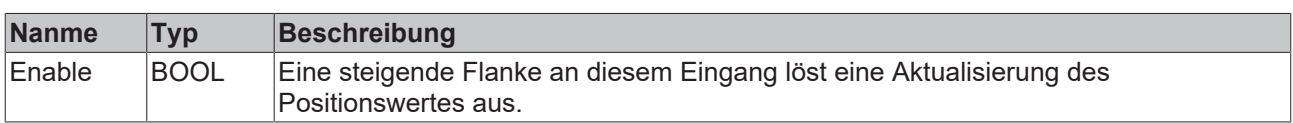

#### **E**<sup>i</sup>E<sub></sub> Ein-/Ausgänge

```
VAR_INOUT
END_VAR
```
-<br>Axis: Axis Ref BkPlcMc;

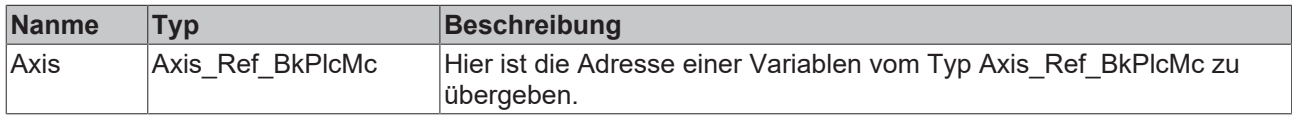

#### *Ausgänge*

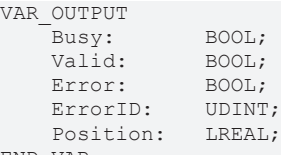

END\_VAR

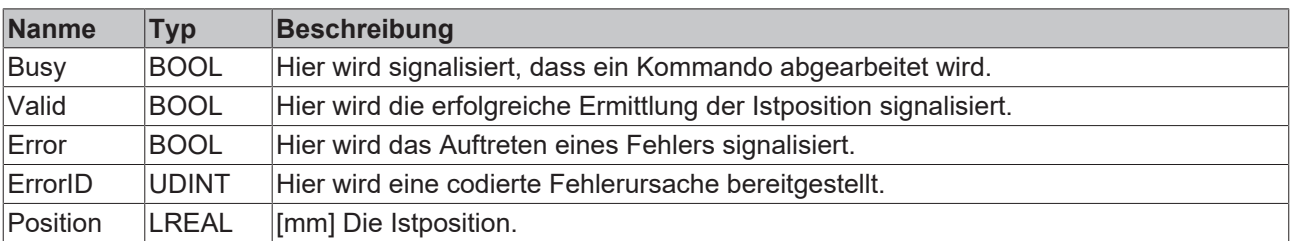

#### **Verhalten des Bausteins**

Auf eine steigende Flanke an **Enable** hin untersucht der Baustein das übergebene Achsinterface. Dabei können eine Reihe von Problemen erkannt und gemeldet werden:

• Befindet sich die Achse in einem gestörten Zustand und ist die Ursache ein Encoder-Problem wird mit **Error** und **ErrorID**:=Errorcode des Encoders reagiert.

Wenn diese Überprüfungen ohne Problem durchgeführt werden konnten wird die Istposition ermittelt und **Valid** gemeldet.

Eine fallende Flanke an **Enable** löscht alle anstehenden Ausgangssignale.

Dieser Baustein benötigt keine Zeit zur Durchführung seiner Aufgaben. Der Ausgang Busy wird zu keinem Zeitpunkt den Wert TRUE annehmen und ist nur aus Kompatibilitätsgründen vorhanden.

## <span id="page-29-0"></span>**4.1.3 MC\_ReadActualTorque\_BkPlcMc (ab V3.0)**

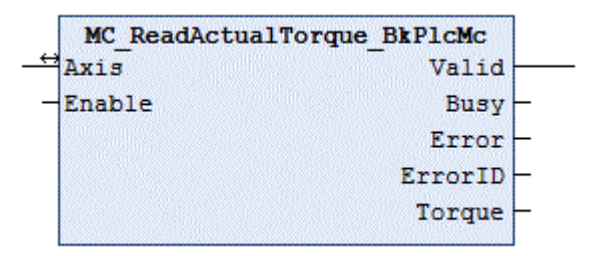

Der Funktionsbaustein ermittelt die aktuelle Istkraft bzw. den Istdruck einer Achse.

#### **Eingänge**

```
VAR_INPUT
   Enable: BOOL;
END_VAR
```
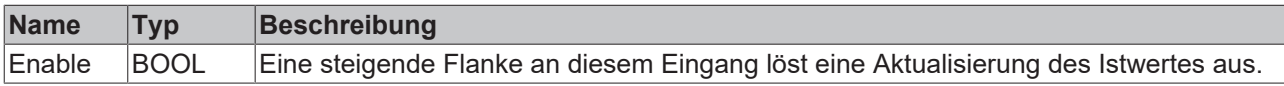

#### **Ein-/Ausgänge**

```
VAR_INOUT
   -<br>Axis: Axis Ref BkPlcMc;
END_VAR
```
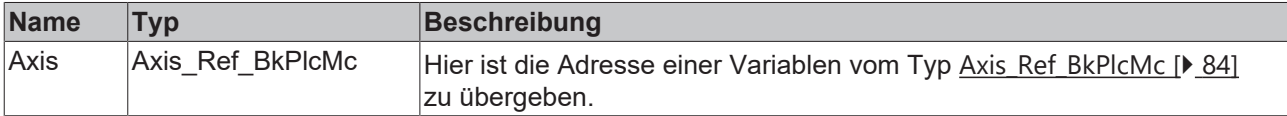

#### *Ausgänge*

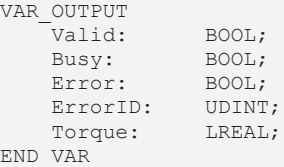

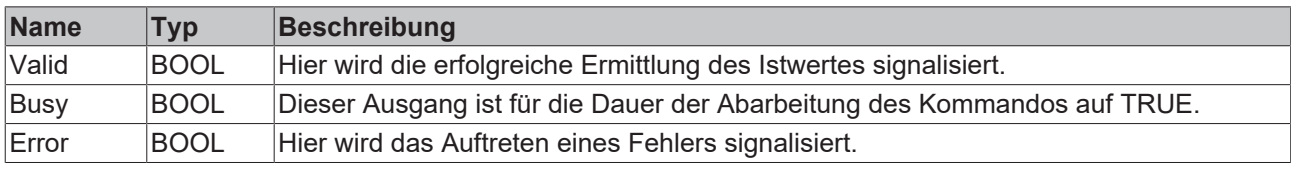

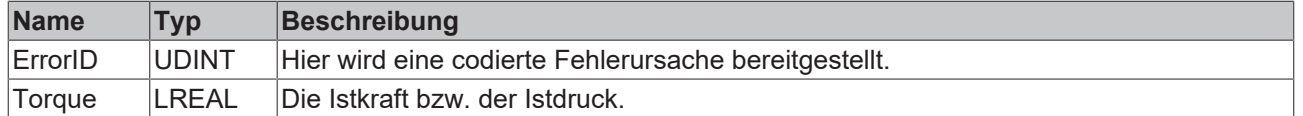

#### **Verhalten des Bausteins**

Auf eine steigende Flanke an **Enable** hin untersucht der Baustein das übergebene Achsinterface. Dabei können eine Reihe von Problemen erkannt und gemeldet werden:

• Befindet sich die Achse in einem gestörten Zustand und ist die Ursache ein Encoder-Problem wird mit **Error** und **ErrorID**:=Errorcode des Encoders reagiert.

Wenn diese Überprüfungen ohne Problem durchgeführt werden konnten wird die Istkraft bzw. der Istdruck ermittelt und **Valid** gemeldet.

Eine fallende Flanke an **Enable** löscht alle anstehenden Ausgangssignale.

Dieser Baustein benötigt keine Zeit zur Durchführung seiner Aufgaben. Der Ausgang Busy wird zu keinem Zeitpunkt den Wert TRUE annehmen und ist nur aus Kompatibilitätsgründen vorhanden.

## <span id="page-30-0"></span>**4.1.4 MC\_ReadActualVelocity\_BkPlcMc (ab V3.0)**

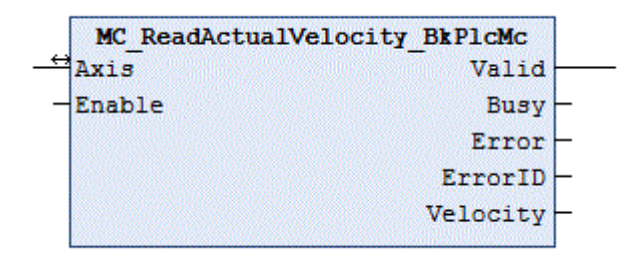

Der Funktionsbaustein ermittelt die aktuelle Geschwindigkeit einer Achse.

#### **Eingänge**

VAR\_INPUT Enable: BOOL; END\_VAR

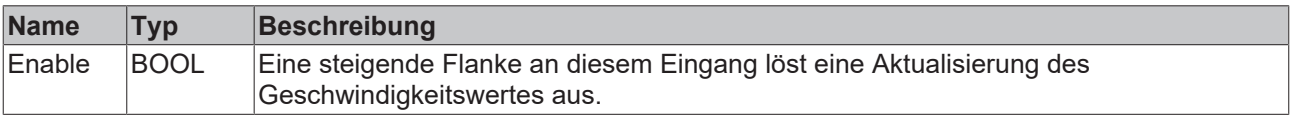

#### **Ein-/Ausgänge**

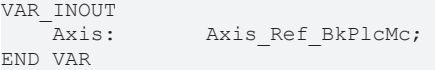

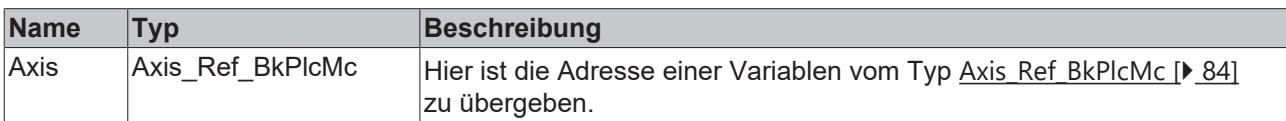

#### *Ausgänge*

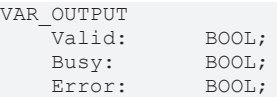

ErrorID: UDINT; Velocity: LREAL; END\_VAR

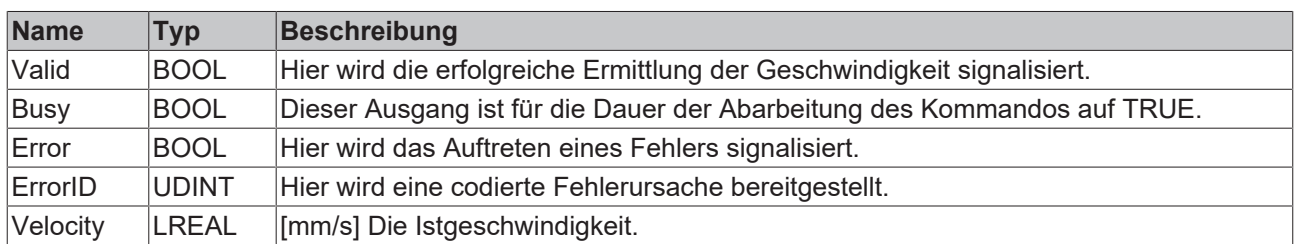

#### **Verhalten des Bausteins**

Auf eine steigende Flanke an **Enable** hin untersucht der Baustein das übergebene Achsinterface. Dabei können eine Reihe von Problemen erkannt und gemeldet werden:

• Befindet sich die Achse in einem gestörten Zustand und ist die Ursache ein Encoder-Problem wird mit **Error** und **ErrorID**:=Errorcode des Encoders reagiert.

Wenn diese Überprüfungen ohne Problem durchgeführt werden konnten wird die Geschwindigkeit ermittelt und **Valid** gemeldet.

Eine fallende Flanke an **Enable** löscht alle anstehenden Ausgangssignale.

Dieser Baustein benötigt keine Zeit zur Durchführung seiner Aufgaben. Der Ausgang Busy wird zu keinem Zeitpunkt den Wert TRUE annehmen und ist nur aus Kompatibilitätsgründen vorhanden.

## <span id="page-31-0"></span>**4.1.5 MC\_ReadAxisError\_BkPlcMc (ab V3.0)**

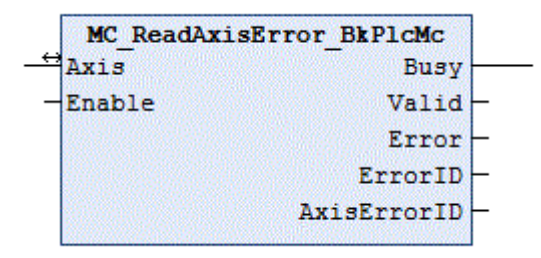

Der Funktionsbaustein ermittelt den aktuellen Errorcode einer Achse.

#### **Eingänge**

Т

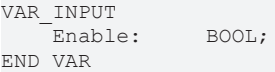

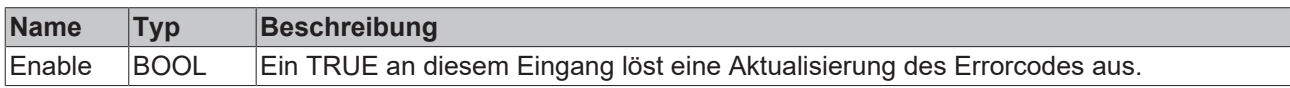

#### **Ein-/Ausgänge**

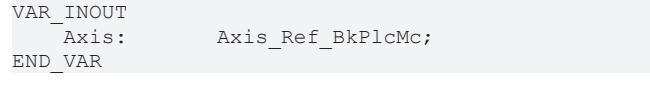

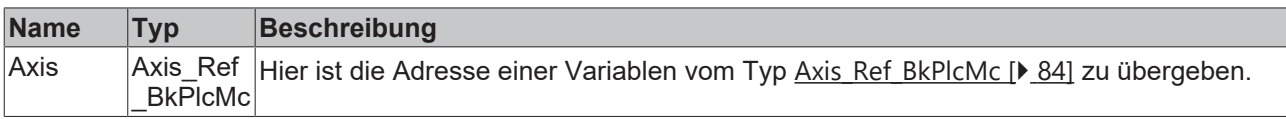

#### *Ausgänge*

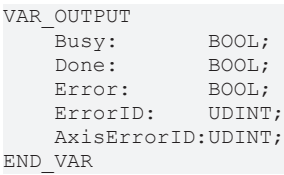

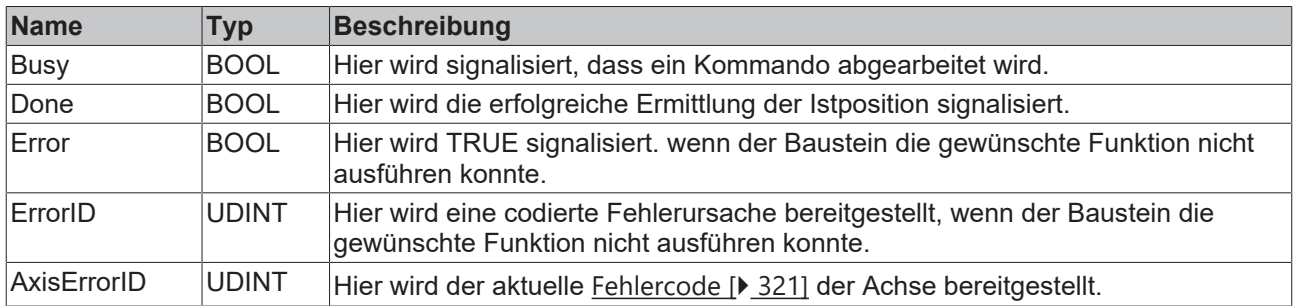

#### **Verhalten des Bausteins**

Wenn **Enable**TRUE ist untersucht der Baustein das übergebene Achsinterface. Der aktuelle Fehlercode wird als **AxisErrorID** gemeldet. Ist **Enable**FALSE löscht der Baustein alle anstehenden Ausgangssignale.

Dieser Baustein benötigt keine Zeit und keine Vorbedingung zur Durchführung seiner Aufgaben. Die Ausgänge Error und Busy werden zu keinem Zeitpunkt den Wert TRUE annehmen und sind nur aus Kompatibilitätsgründen vorhanden.

## <span id="page-32-0"></span>**4.1.6 MC\_ReadBoolParameter\_BkPlcMc (ab V3.0)**

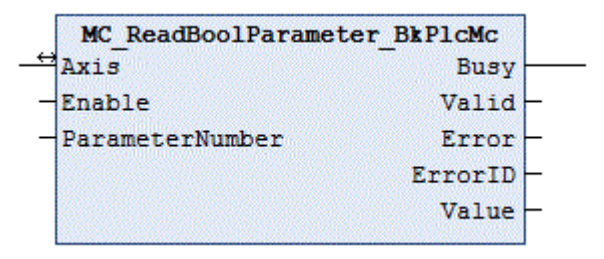

Der Funktionsbaustein liest die boolschen Parameter einer Achse aus. Für nicht boolsche Parameter steht der Baustein [MC\\_ReadParameter\\_BkPlcMc \[](#page-34-0)▶ [35\]](#page-34-0) zur Verfügung.

#### **Eingänge**

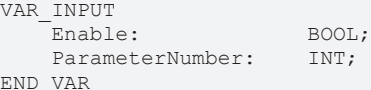

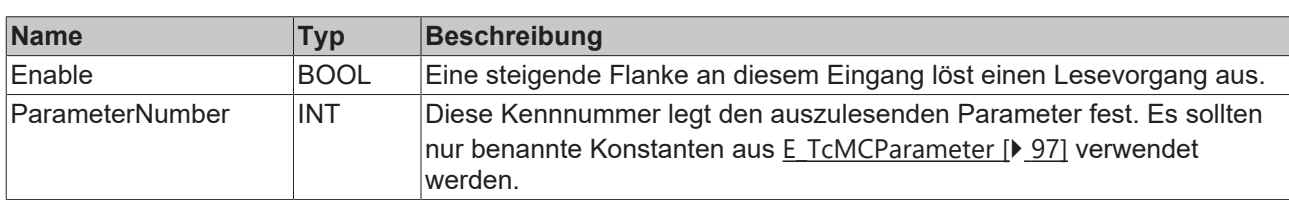

#### **Ein-/Ausgänge**

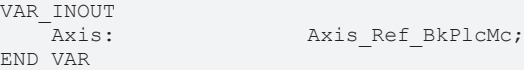

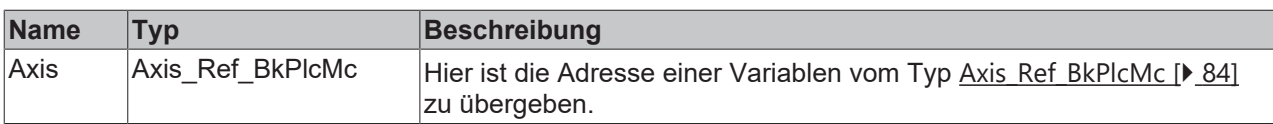

#### *Ausgänge*

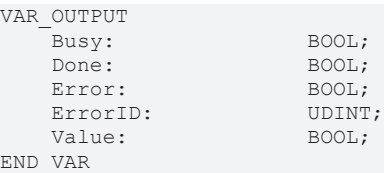

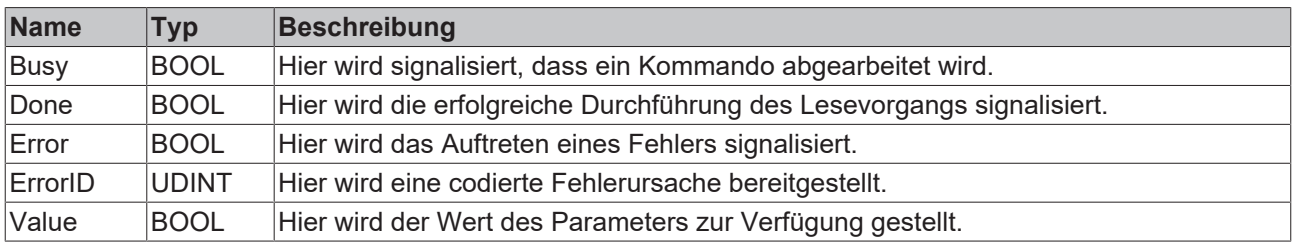

#### **Verhalten des Bausteins**

Auf eine steigende Flanke an **Enable** hin untersucht der Baustein das übergebene Achsinterface. Dabei können eine Reihe von Problemen erkannt und gemeldet werden:

• Wenn an **ParameterNumber** ein nicht unterstützter Wert angelegt wurde wird mit **Error** und **ErrorID**:=dwTcHydErrCdNotSupport reagiert.

Wenn diese Überprüfungen ohne Problem durchgeführt werden konnten steht an **Value** der gewünschte Parameterwert zur Verfügung und **Done** wird gemeldet.

Eine fallende Flanke an **Enable** löscht alle anstehenden Ausgangssignale.

Dieser Baustein benötigt keine Zeit zur Durchführung seiner Aufgaben. Der Ausgang Busy wird zu keinem Zeitpunkt den Wert TRUE annehmen und ist nur aus Kompatibilitätsgründen vorhanden.

## <span id="page-33-0"></span>**4.1.7 MC\_ReadDigitalOutput\_BkPlcMc (ab V3.0)**

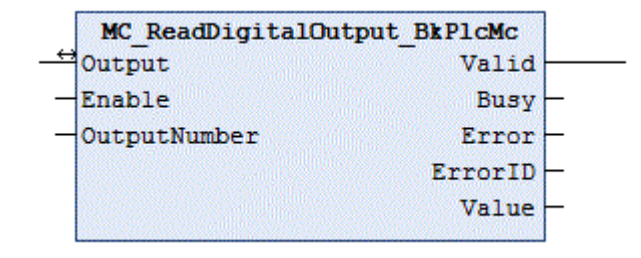

Der Funktionsbaustein ermittelt den aktuellen Zustand eines digitalen Ausgangs eines Nockenschaltwerks.

### **Eingänge**

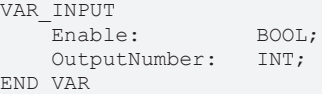

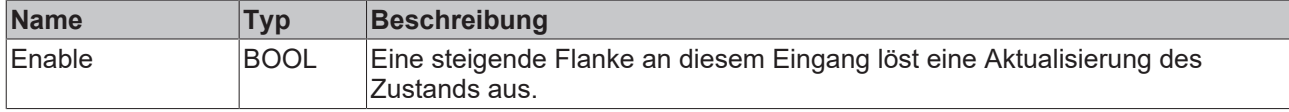

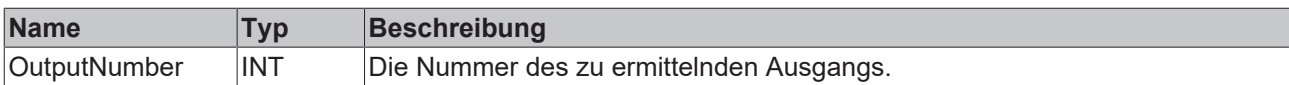

### **E**<sup>i</sup>E<sub></sub> Ein-/Ausgänge

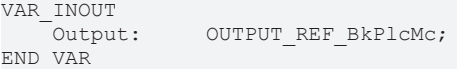

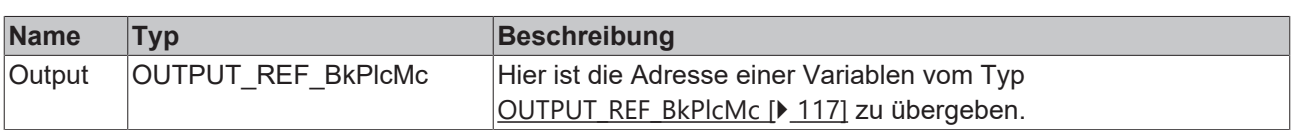

#### *Ausgänge*

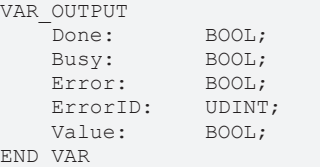

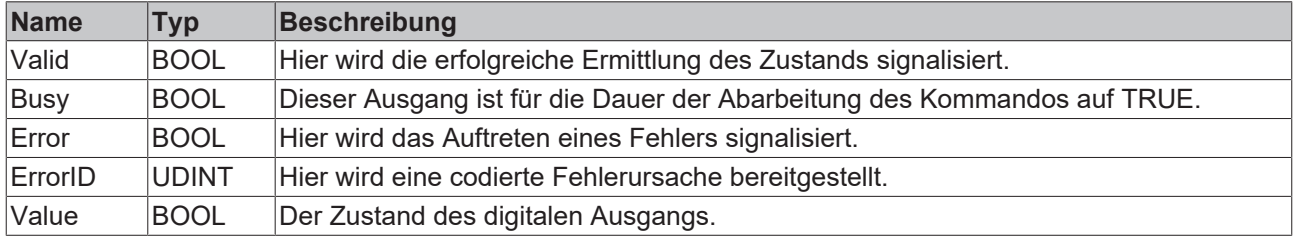

#### **Verhalten des Bausteins**

Bei einem TRUE an **Enable** untersucht der Baustein die übergebenen Parameter. Dabei kann ein Problem erkannt und gemeldet werden:

• Wenn der Wert von **OutputNumber** nicht im zulässigen Bereich [0..31] liegt wird mit **Error** und **ErrorID**:=dwTcHydErrCdIllegalOutputNumber reagiert.

Wenn diese Überprüfungen ohne Probleme durchgeführt werden konnten wird der Zustand des digitalen Ausgangs ermittelt und **Valid** gemeldet.

<span id="page-34-0"></span>Eine fallende Flanke an **Enable** löscht alle anstehenden Ausgangssignale.

## **4.1.8 MC\_ReadParameter\_BkPlcMc (ab V3.0)**

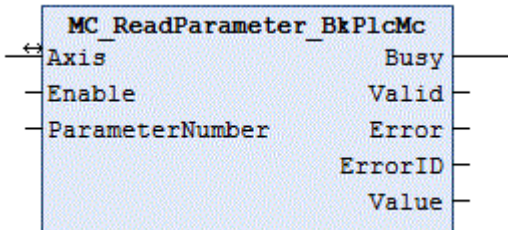

Der Funktionsbaustein liest die nicht boolschen Parameter einer Achse aus. Für boolsche Parameter steht der Baustein [MC\\_ReadBoolParameter\\_BkPlcMc \[](#page-32-0)▶ [33\]](#page-32-0) zur Verfügung.

#### **Eingänge**

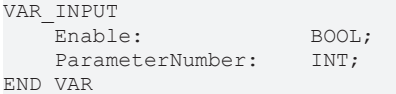

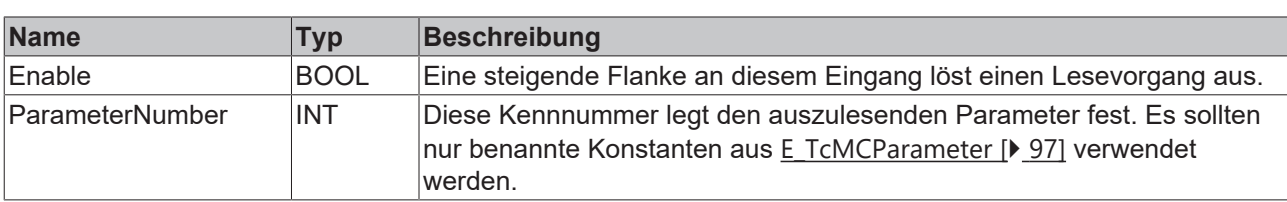

#### **Ein-/Ausgänge**

VAR\_INOUT<br>Axis: END\_VAR

Axis Ref BkPlcMc;

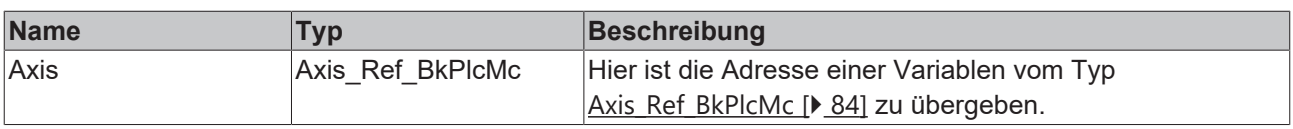

#### *Ausgänge*

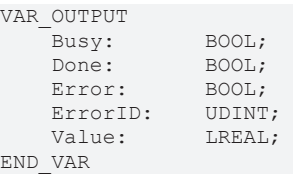

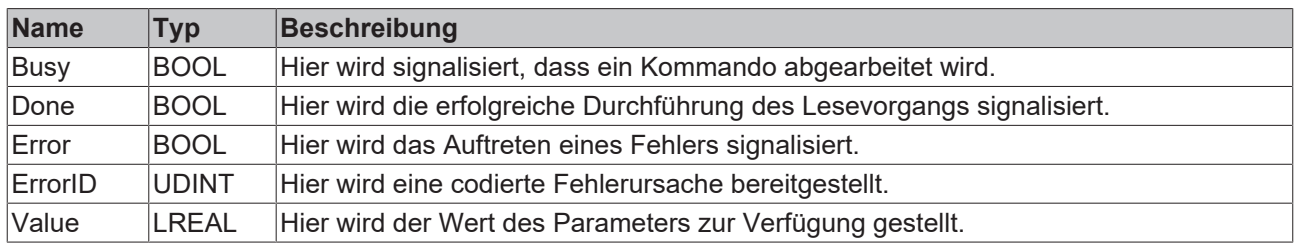

#### **Verhalten des Bausteins**

Auf eine steigende Flanke an **Enable** hin untersucht der Baustein das übergebene Achsinterface. Dabei können eine Reihe von Problemen erkannt und gemeldet werden:

• Wenn an **ParameterNumber** ein nicht unterstützter Wert angelegt wurde wird mit **Error** und **ErrorID**:=dwTcHydErrCdNotSupport reagiert.

Wenn diese Überprüfungen ohne Problem durchgeführt werden konnten steht an **Value** der gewünschte Parameterwert zur Verfügung und **Done** wird gemeldet.

Eine fallende Flanke an **Enable** löscht alle anstehenden Ausgangssignale.

Dieser Baustein benötigt keine Zeit zur Durchführung seiner Aufgaben. Der Ausgang Busy wird zu keinem Zeitpunkt den Wert TRUE annehmen und ist nur aus Kompatibilitätsgründen vorhanden.
# **BECKHOFF**

# **4.1.9 MC\_ReadStatus\_BkPlcMc (ab V3.0)**

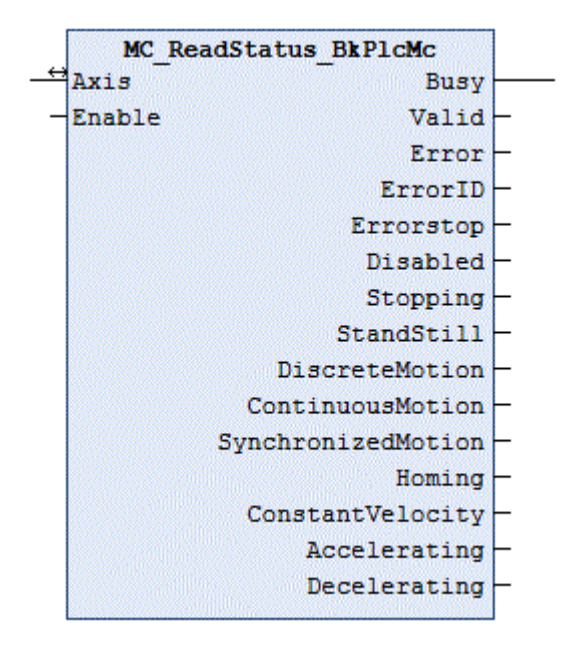

Der Funktionsbaustein ermittelt den aktuellen Zustand einer Achse.

## **Eingänge** VAR\_INPUT Enable: BOOL; END\_VAR **Name Typ Beschreibung** Enable BOOL Ein TRUE Zustand an diesem Eingang löst eine Aktualisierung des Bausteins aus.

#### <sup>●</sup> Ein-/Ausgänge

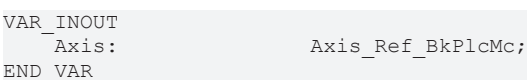

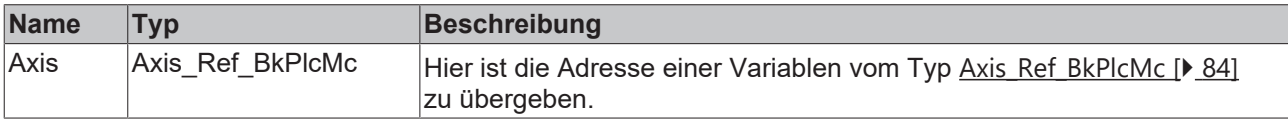

#### *Ausgänge*

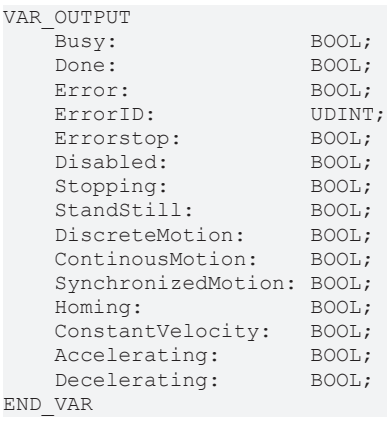

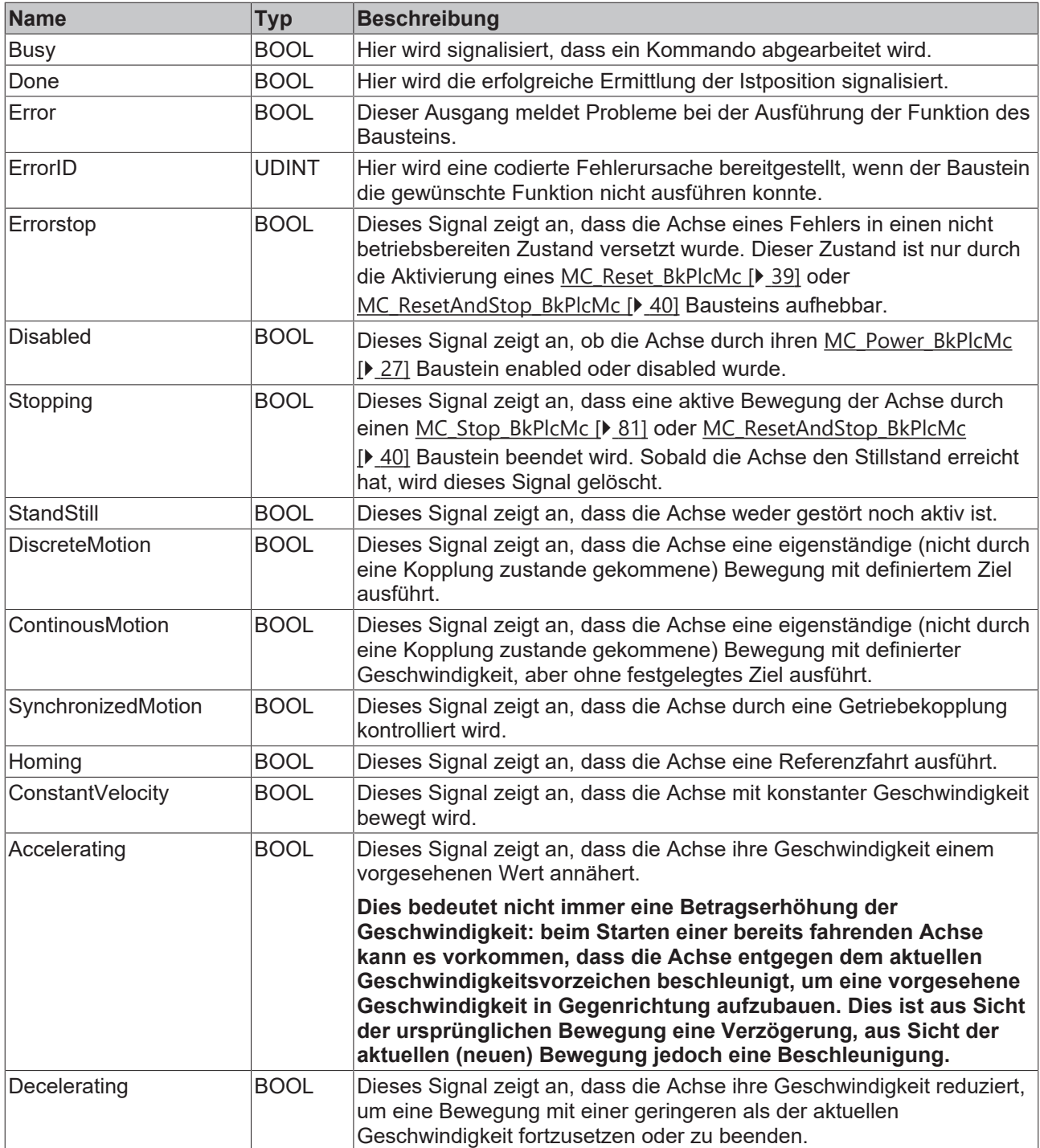

Wenn an **Enable**TRUE anliegt untersucht der Baustein das übergebene Achsinterface und dekodiert die internen Zustandsinformationen. Ein FALSE Zustand an **Enable** löscht alle anstehenden Ausgangssignale.

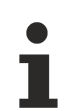

Dieser Baustein benötigt keine Zeit und keine Vorbedingung zur Durchführung seiner Aufgaben. Die Ausgänge Error und Busy werden zu keinem Zeitpunkt den Wert TRUE annehmen und sind nur aus Kompatibilitätsgründen vorhanden.

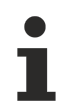

## **Ausgänge beachten**

Die Ausgänge **Error** und **ErrorID** geben den Zustand des Bausteins und **nicht** den der Achse wieder.

# **BECKHOFF**

Um den aktuellen Fehlercode der Achse auszulesen ist ein [MC\\_ReadAxisError\\_BkPlcMc\(\) \[](#page-31-0)▶ [32\]](#page-31-0) Baustein zu verwenden.

# <span id="page-38-0"></span>**4.1.10 MC\_Reset\_BkPlcMc (ab V3.0)**

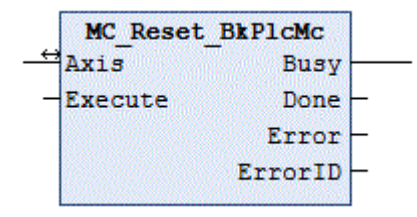

Der Funktionsbaustein beseitigt einen Störzustand und versetzt die Achse in einen betriebsbereiten Zustand.

#### **Eingänge**

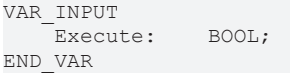

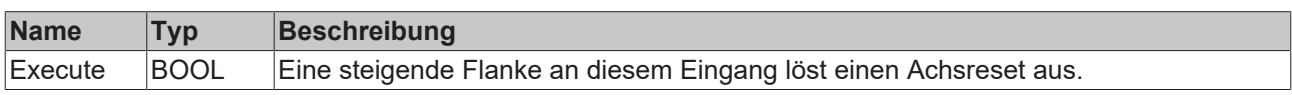

## **E**<sup>1</sup> Ein-/Ausgänge

```
VAR_INOUT
   -<br>Axis: Axis Ref BkPlcMc;
END_VAR
```
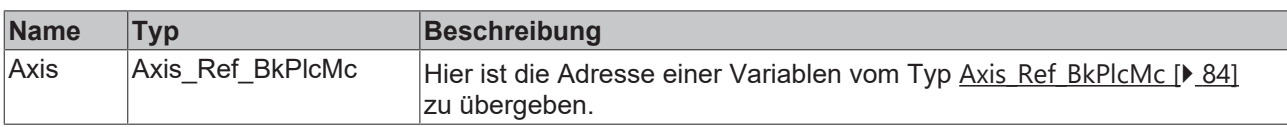

#### *Ausgänge*

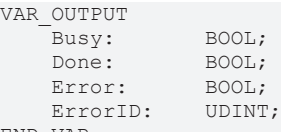

END\_VAR

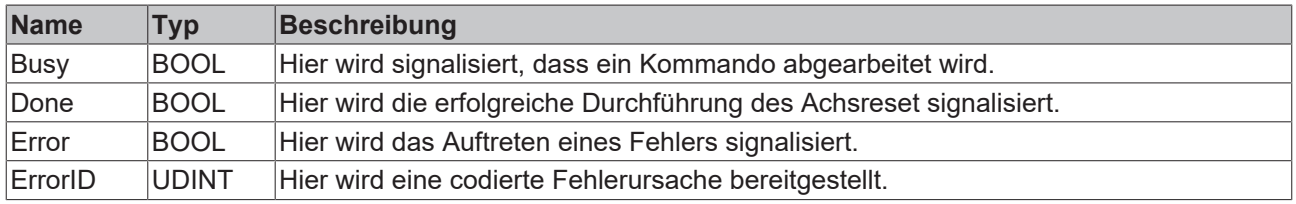

#### **Verhalten des Bausteins**

Auf eine steigende Flanke an **Execute** hin wird der Achsreset durchgeführt. Dadurch wird die Achse soweit möglich in einem betriebsbereiten Zustand versetzt und **Done** gemeldet. Ist dies nicht möglich wird mit **Error** und **ErrorID**:=Achs-ErrorCode reagiert.

Eine fallende Flanke an **Execute** löscht alle anstehenden Ausgangssignale.

Bei einigen Antriebstypen ist zur Behebung bestimmter Fehler ein Signalaustausch mit einem

externen Gerät erforderlich. Während der dafür benötigten Zeit kann der Baustein kein endgültiges Ergebnis (Done oder Error) melden, sondern signalisiert mit Busy die andauernde Bearbeitung der Funktion.

# <span id="page-39-0"></span>**4.1.11 MC\_ResetAndStop\_BkPlcMc (ab V3.0)**

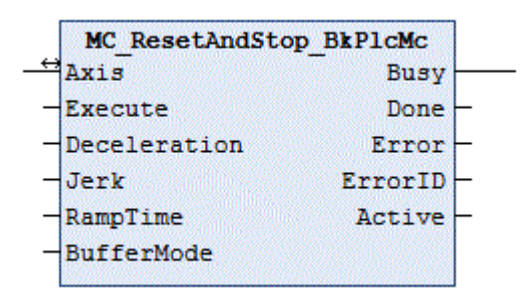

Der Funktionsbaustein versetzt eine gestörte Achse in einen betriebsbereiten Zustand. Wenn die Achse einen Fahrauftrag abarbeitet wird dieser abgebrochen und die dazu nötige Stopp-Operation wird überwacht.

#### **Eingänge**

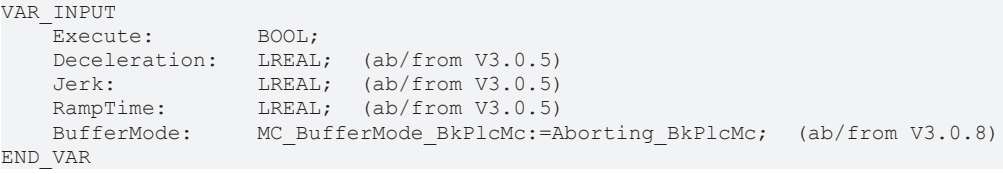

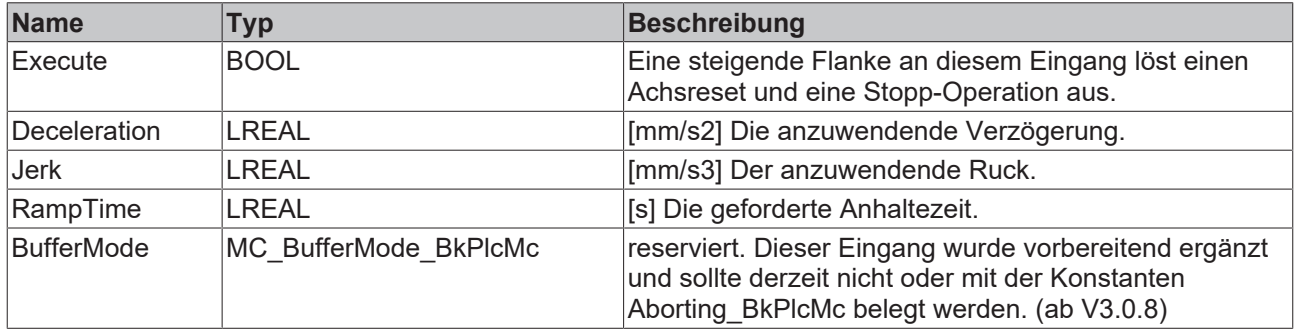

## <sup>→</sup> Ein-/Ausgänge

VAR\_INOUT Axis: Axis\_Ref\_BkPlcMc; END\_VAR

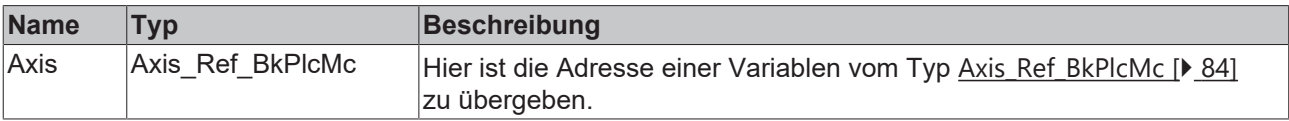

#### **Ausgänge**

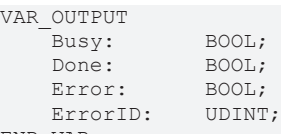

END\_VAR

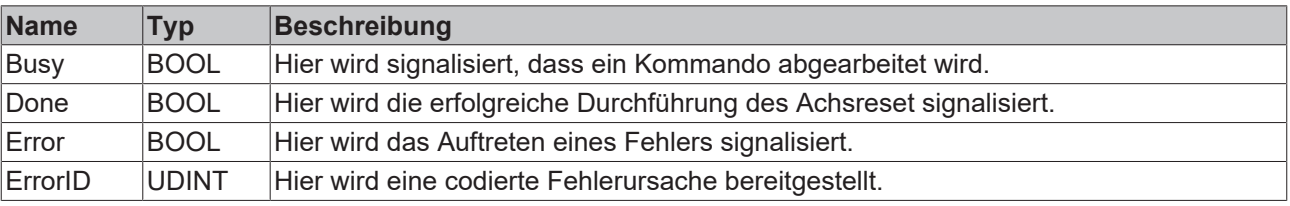

Auf eine steigende Flanke an **Execute** hin untersucht der Baustein das übergebene Achsinterface. Dabei können eine Reihe von Problemen erkannt und gemeldet werden:

- Ist ein anstehender Störzustand der Achse durch die Reset-Operation nicht erfolgreich zu beheben wird mit **Error** und **ErrorID**:=Achs-ErrorCode reagiert.
- Wird die Achse im Verlauf einer eventuell erforderlichen Stopp-Operation in einen Störzustand versetzt wird mit **Error** und **ErrorID**:=Achs-ErrorCode reagiert.

Nach erfolgreichem Abschluss beider Operationen wird **Done** gemeldet. Die Achse ist dann störungsfrei und im Stillstand.

Eine fallende Flanke an **Execute** löscht alle anstehenden Ausgangssignale.

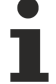

Wenn die Achse eine Bewegung ausführt wird sie bis zum Stillstand abgebremst. Zusätzlich ist bei einigen Antriebstypen zur Behebung bestimmter Fehler ein Signalaustausch mit einem externen Gerät erforderlich. Während der dafür benötigten Zeit kann der Baustein kein endgültiges Ergebnis (Done oder Error) melden, sondern signalisiert mit Busy die andauernde Bearbeitung der Funktion.

## **4.1.12 MC\_SetOverride\_BkPlcMc (ab V3.0)**

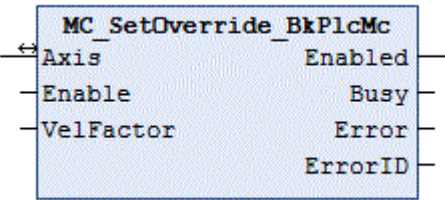

Der Funktionsbaustein setzt den Override einer Achse.

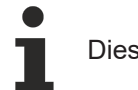

Dieser Baustein wirkt nur bei Verwendung des Profiltyps iTcMc\_ProfileCtrlBased.

#### **Eingänge**

```
VAR_INPUT
    Enable: BOOL;
        VelFactor:  LREAL;
END_VAR
```
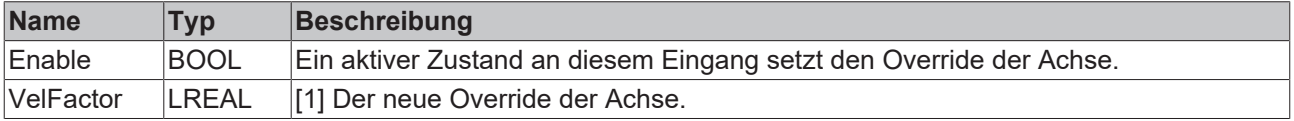

#### **Ein-/Ausgänge**

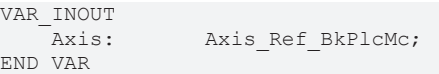

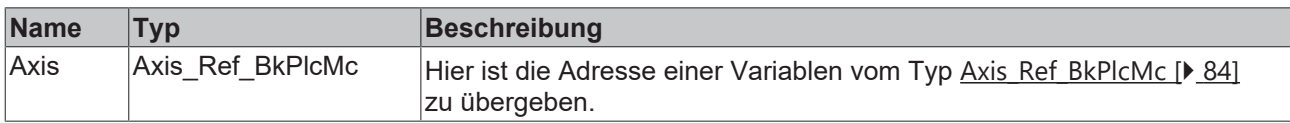

#### *Ausgänge*

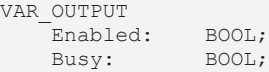

Error: BOOL;<br>ErrorID: UDINT; ErrorID: END\_VAR

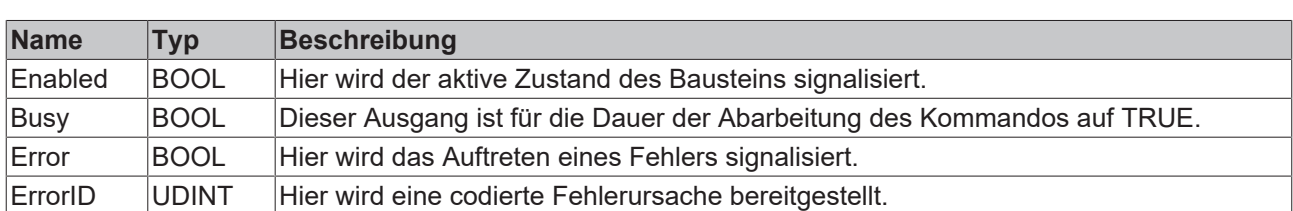

#### **Verhalten des Bausteins**

Bei einem aktiven Zustand an **Enable** wird der als **VelOverride** übergebene Wert auf den Bereich 0.0 bis 1.0 begrenzt und in **Axis.pStAxParams^.fOverride** eingetragen. **Enabled** wird auf TRUE gesetzt.

Eine fallende Flanke an **Enable** löscht alle Ausgänge.

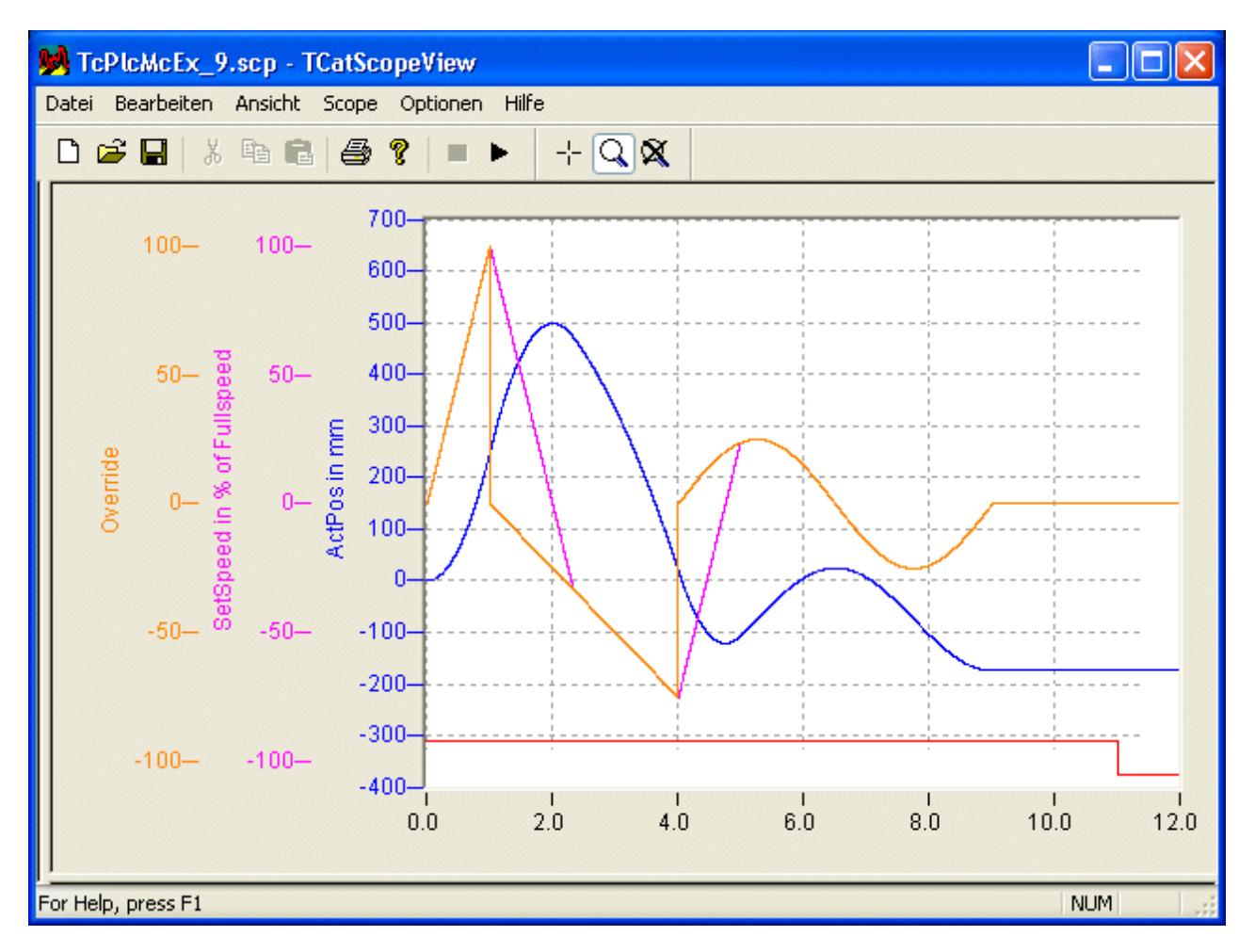

Alle durch eine Override-Änderung hervorgerufenen Geschwindigkeitsänderungen werden entsprechend der maximal zulässigen Beschleunigungen und Verzögerungen begrenzt.

Um ein reproduzierbares Verhalten bei der Zielanfahrt zu garantieren wird durch den Override die Fahrgeschwindigkeit nur bis auf pStAxParams.fCreepSpeed reduziert. Dadurch ist es nicht möglich, die Achse durch einen Override von 0.0 in der Bewegung zu stoppen.

# **BECKHOFF**

# **4.1.13 MC\_SetPosition\_BkPlcMc (ab V3.0)**

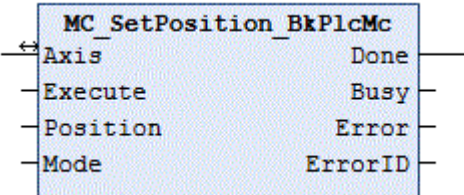

Der Funktionsbaustein setzt die Istposition einer Achse.

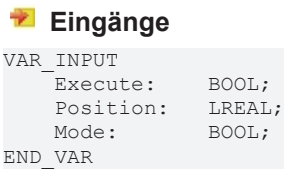

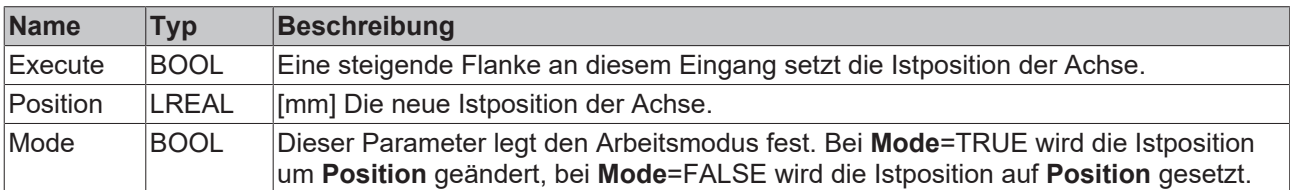

#### **Ein-/Ausgänge**

```
VAR_INOUT<br>Axis:
                              Axis:       Axis_Ref_BkPlcMc;
END_VAR
```
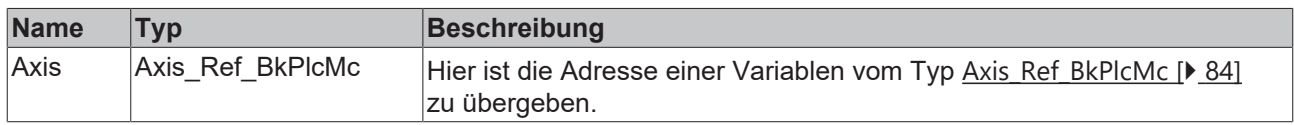

#### *<b>Ausgänge*

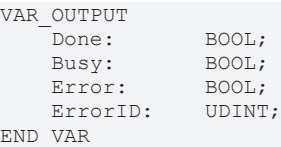

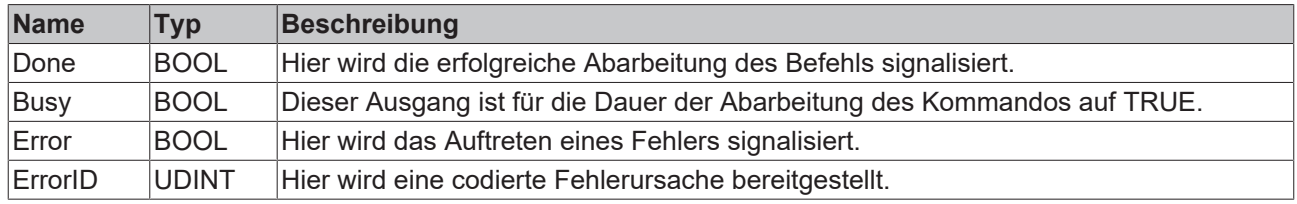

#### **Verhalten des Bausteins**

Auf eine steigende Flanke an **Execute** hin untersucht der Baustein das übergebene Achsinterface. Dabei können eine Reihe von Problemen erkannt und gemeldet werden:

• In Abhängigkeit vom in **Axis.pStAxParams^.nEnc\_Type** festgelegten Encodertyp wird entweder ST\_TcHydAxRtData.fEnc\_RefShift oder ST\_TcHydAxParam.fEnc\_ZeroShift so aktualisiert, dass die Istposition der Achse den geforderten Wert annimmt. Ist der Encodertyp nicht bekannt oder der Encoder lässt ein Setzen des Istwerts nicht zu wird mit **Error** und **ErrorID**:=dwTcHydErrCdEncType reagiert.

• Wird ST\_TcHydAxParam.fEnc\_ZeroShift dabei erkennbar verändert wird [Axis\\_Ref\\_BkPlcMc](#page-83-0) [\[](#page-83-0)[}](#page-83-0) [84\]](#page-83-0).[ST\\_TcHydAxRtData \[](#page-130-0)[}](#page-130-0) [131\]](#page-130-0).bParamsUnsave gesetzt.

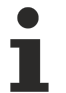

Durch diesen Baustein können die Istposition und/oder die Zielposition einer aktuell abgearbeiteten Bewegung hinter einen aktiven Software-Endschalter verschoben werden. Dies wird nicht durch den Baustein überwacht.

Wenn diese Überprüfungen ohne Problem durchgeführt werden konnten werden alle ebenfalls betroffenen Elemente in ST\_TcHydAxRtData automatisch aktualisiert. Dadurch ist dieser Baustein auch bei Achsen aktivierbar, die eine aktive Bewegung ausführen. Die erfolgreiche Ausführung der Funktion wird mir **Done** signalisiert. Eine fallende Flanke an **Execute** löscht alle anstehenden Ausgangssignale.

# **4.1.14 MC\_SetReferenceFlag\_BkPlcMc (ab V3.0)**

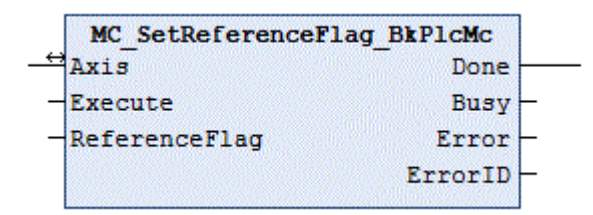

(Funktion ist nicht durch PLCopen definiert) Der Funktionsbaustein definiert das Referenzier-Flag einer Achse.

#### **Eingänge**

```
VAR_INPUT<br>Execute:
                    BOOL;
        ReferenceFlag:  BOOL;
END_VAR
```
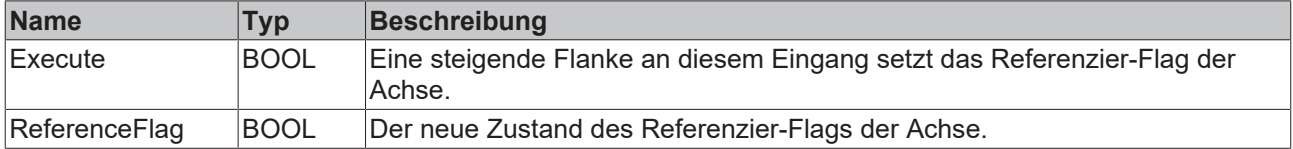

### **E**<sup>/</sup> Ein-/Ausgänge

```
VAR_INOUT
   -<br>Axis: Axis Ref BkPlcMc;
END_VAR
```
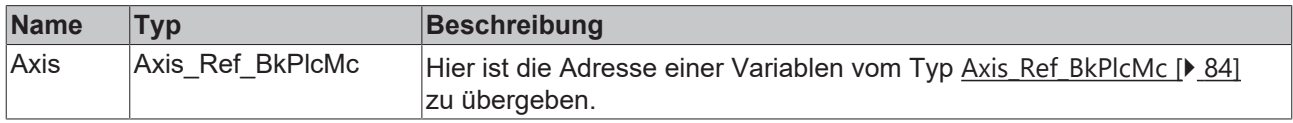

#### *Ausgänge*

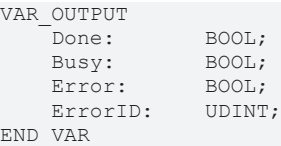

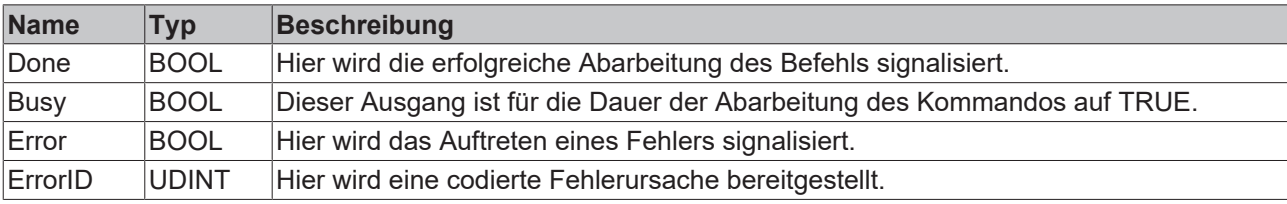

Auf eine steigende Flanke an **Execute** hin wird das Referenzier-Flag in [ST\\_TcHydAxRtData.nStateDWord](#page-319-0) [\[](#page-319-0)[}](#page-319-0) [320\]](#page-319-0) aktualisiert. Dazu wird abhängig von **ReferenceFlag** das entsprechende Bit mit dwTcHydNsDwReferenced gelöscht oder gesetzt. Die erfolgreiche Ausführung der Funktion wird mir **Done** signalisiert. Eine fallende Flanke an **Execute** löscht alle anstehenden Ausgangssignale.

# <span id="page-44-0"></span>**4.1.15 MC\_WriteBoolParameter\_BkPlcMc (ab V3.0)**

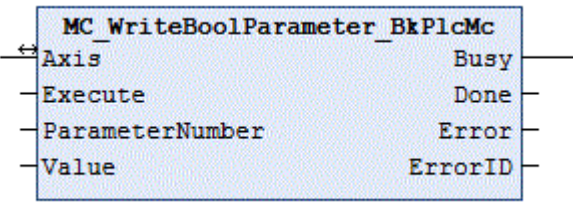

Der Funktionsbaustein schreibt die boolschen Parameter einer Achse aus. Für nicht boolsche Parameter steht der Baustein [MC\\_WriteParameter\\_BkPlcMc \[](#page-46-0) $\blacktriangleright$  [47\]](#page-46-0) zur Verfügung.

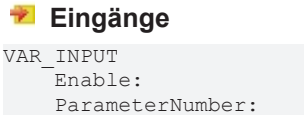

Enable: BOOL; ParameterNumber: INT;<br>Value: BOOL; Value: END\_VAR

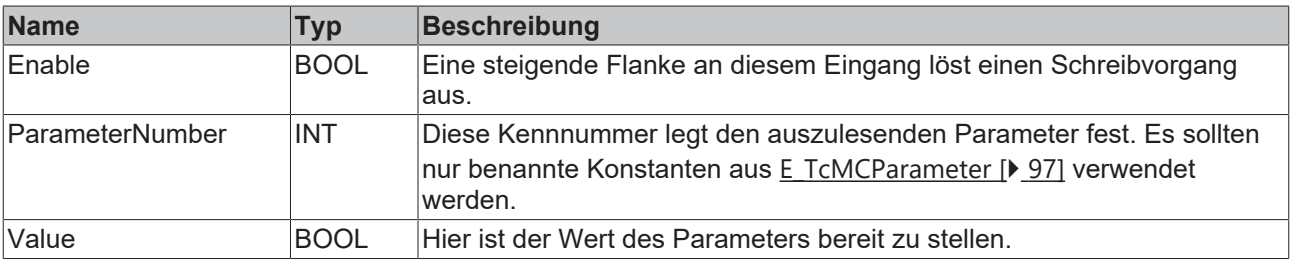

#### **Ein-/Ausgänge**

```
VAR_INOUT<br>Axis:
                   Axis Ref BkPlcMc;
END_VAR
```
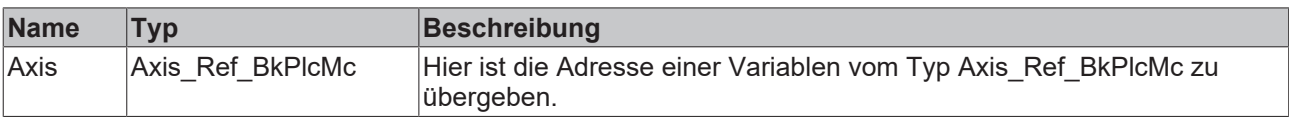

### *<b>Ausgänge*

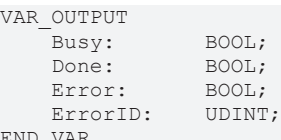

END\_VAR

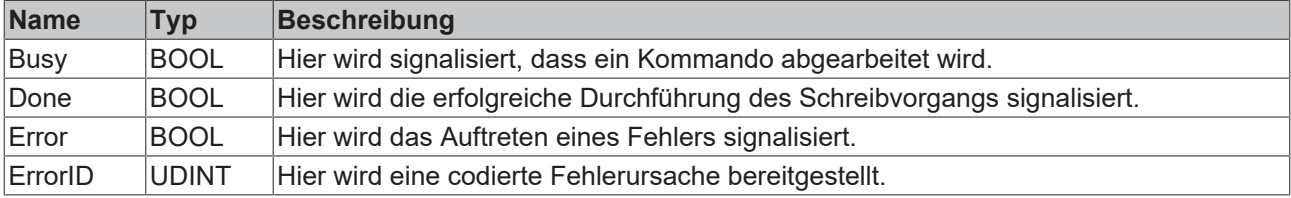

Auf eine steigende Flanke an **Enable** hin untersucht der Baustein das übergebene Achsinterface. Dabei können eine Reihe von Problemen erkannt und gemeldet werden:

• Wenn an **ParameterNumber** ein nicht unterstützter Wert angelegt wurde wird mit **Error** und **ErrorID**:=dwTcHydErrCdNotSupport reagiert.

Wenn diese Überprüfungen ohne Probleme durchgeführt werden konnten wird **Value** in den gewünschten Parameterwert eingetragen und **Done** wird gemeldet. Wird der Parameter dabei verändert wird [Axis\\_Ref\\_BkPlcMc \[](#page-83-0)> [84\]](#page-83-0).[ST\\_TcHydAxRtData \[](#page-130-0)> [131\]](#page-130-0).bParamsUnsave gesetzt.

Eine fallende Flanke an **Enable** löscht alle anstehenden Ausgangssignale.

Dieser Baustein benötigt keine Zeit zur Durchführung seiner Aufgaben. Der Ausgang Busy wird zu keinem Zeitpunkt den Wert TRUE annehmen und ist nur aus Kompatibilitätsgründen vorhanden.

## **4.1.16 MC\_WriteDigitalOutput\_BkPlcMc (ab V3.0)**

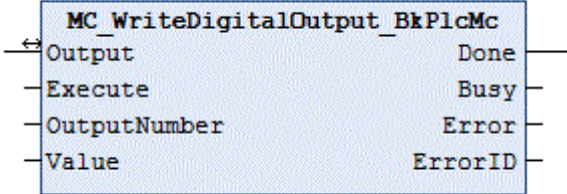

Der Funktionsbaustein definiert den Zustand eines digitalen Ausgangs eines Nockenschaltwerks.

#### **Eingänge**

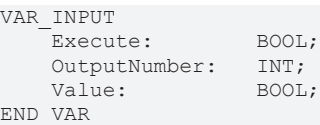

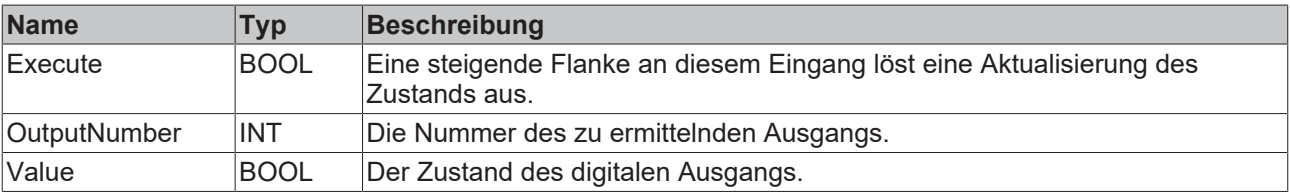

## **<sup>■</sup>/■** Ein-/Ausgänge

VAR\_INOUT<br>Output: OUTPUT REF BkPlcMc; END\_VAR

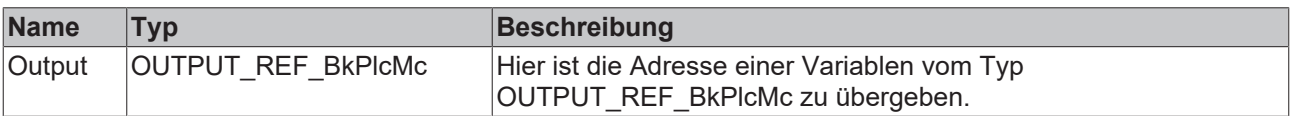

#### *<b>Ausgänge*

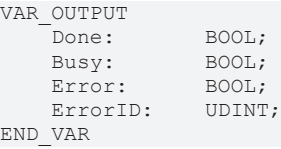

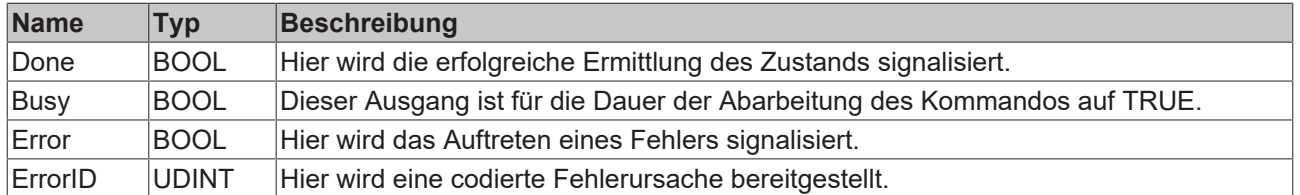

Bei einer steigenden Flanke an **Execute** untersucht der Baustein die übergebenen Parameter. Dabei kann ein Problem erkannt und gemeldet werden:

• Wenn der Wert von **OutputNumber** nicht im zulässigen Bereich [0..31] liegt wird mit **Error** und **ErrorID**:=dwTcHydErrCdIllegalOutputNumber reagiert.

Wenn diese Überprüfungen ohne Probleme durchgeführt werden konnten wird der Zustand des digitalen Ausgangs entsprechend dem Wert von **Value** definiert und **Done** gemeldet.

<span id="page-46-0"></span>Eine fallende Flanke an **Execute** löscht alle anstehenden Ausgangssignale.

## **4.1.17 MC\_WriteParameter\_BkPlcMc (ab V3.0)**

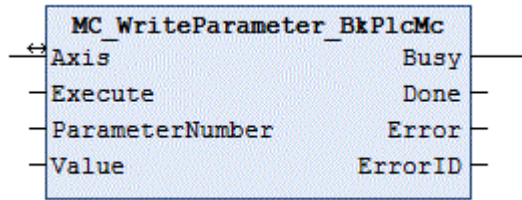

Der Funktionsbaustein schreibt die nicht boolschen Parameter einer Achse aus. Für boolsche Parameter steht der Baustein [MC\\_WriteBoolParameter\\_BkPlcMc \[](#page-44-0) $\blacktriangleright$  [45\]](#page-44-0) zur Verfügung.

## **Eingänge**

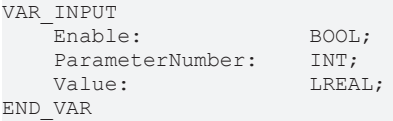

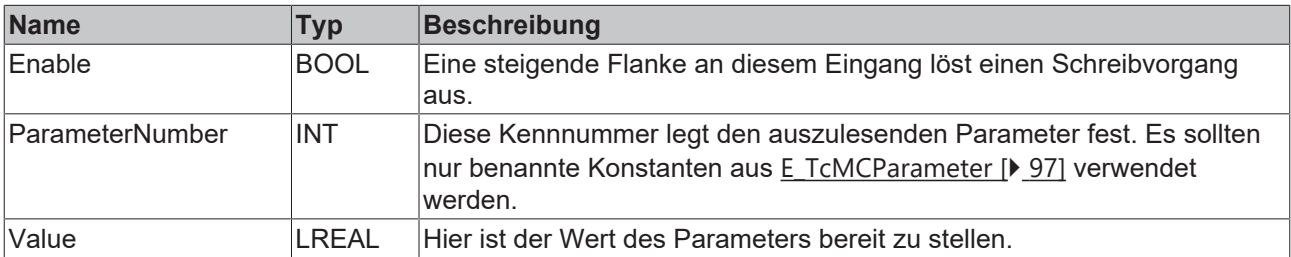

#### **E**<sup>/</sup> Ein-/Ausgänge

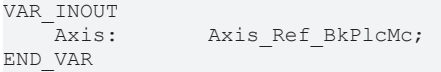

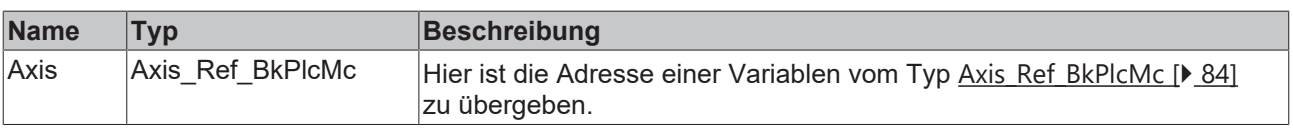

#### *Ausgänge*

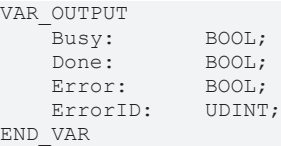

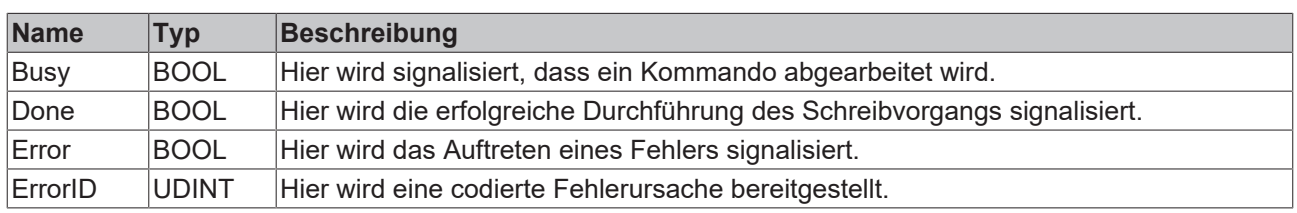

#### **Verhalten des Bausteins**

Auf eine steigende Flanke an **Enable** hin untersucht der Baustein das übergebene Achsinterface. Dabei können eine Reihe von Problemen erkannt und gemeldet werden:

• Wenn an **ParameterNumber** ein nicht unterstützter Wert angelegt wurde wird mit **Error** und **ErrorID**:=dwTcHydErrCdNotSupport reagiert.

Wenn diese Überprüfungen ohne Probleme durchgeführt werden konnten wird **Value** in den gewünschten Parameterwert eingetragen und **Done** wird gemeldet. Wird der Parameter dabei erkennbar verändert wird [Axis\\_Ref\\_BkPlcMc \[](#page-83-0)> [84\]](#page-83-0).[ST\\_TcHydAxRtData \[](#page-130-0)> [131\]](#page-130-0).bParamsUnsave gesetzt.

Eine fallende Flanke an **Enable** löscht alle anstehenden Ausgangssignale.

Dieser Baustein benötigt keine Zeit zur Durchführung seiner Aufgaben. Der Ausgang Busy wird zu keinem Zeitpunkt den Wert TRUE annehmen und ist nur aus Kompatibilitätsgründen vorhanden.

# <span id="page-47-0"></span>**4.2 Motion**

## **4.2.1 MC\_CamIn\_BkPlcMc (ab V3.0)**

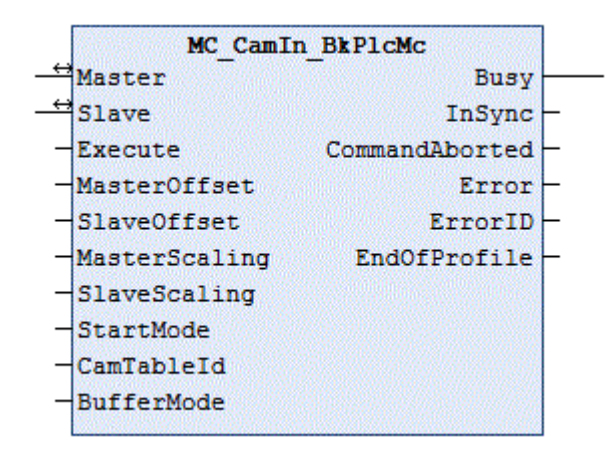

Der Funktionsbaustein startet und überwacht eine Kurvenscheiben-Kopplung zwischen zwei Achsen. Zum Lösen der Kopplung ist ein MC CamOut BkPlcMc [ $\blacktriangleright$  [50\]](#page-49-0) Baustein zu verwenden.

#### **Eingänge**

```
VAR_INPUT
    -<br>Execute: BOOL;
    MasterOffset: LREAL:=0.0;<br>SlaveOffset: LREAL:=0.0;
    SlaveOffset:
    MasterScaling: LREAL:=0.0;
```
SlaveScaling: LREAL:=0.0; END\_VAR

StartMode: MC StartMode BkPlcMc:=MC StartMode Absolute; CamTableId: MC\_CAM\_ID\_BkPlcMc; BufferMode: MC BufferMode BkPlcMc:=Aborting BkPlcMc; (ab/from V3.0.8)

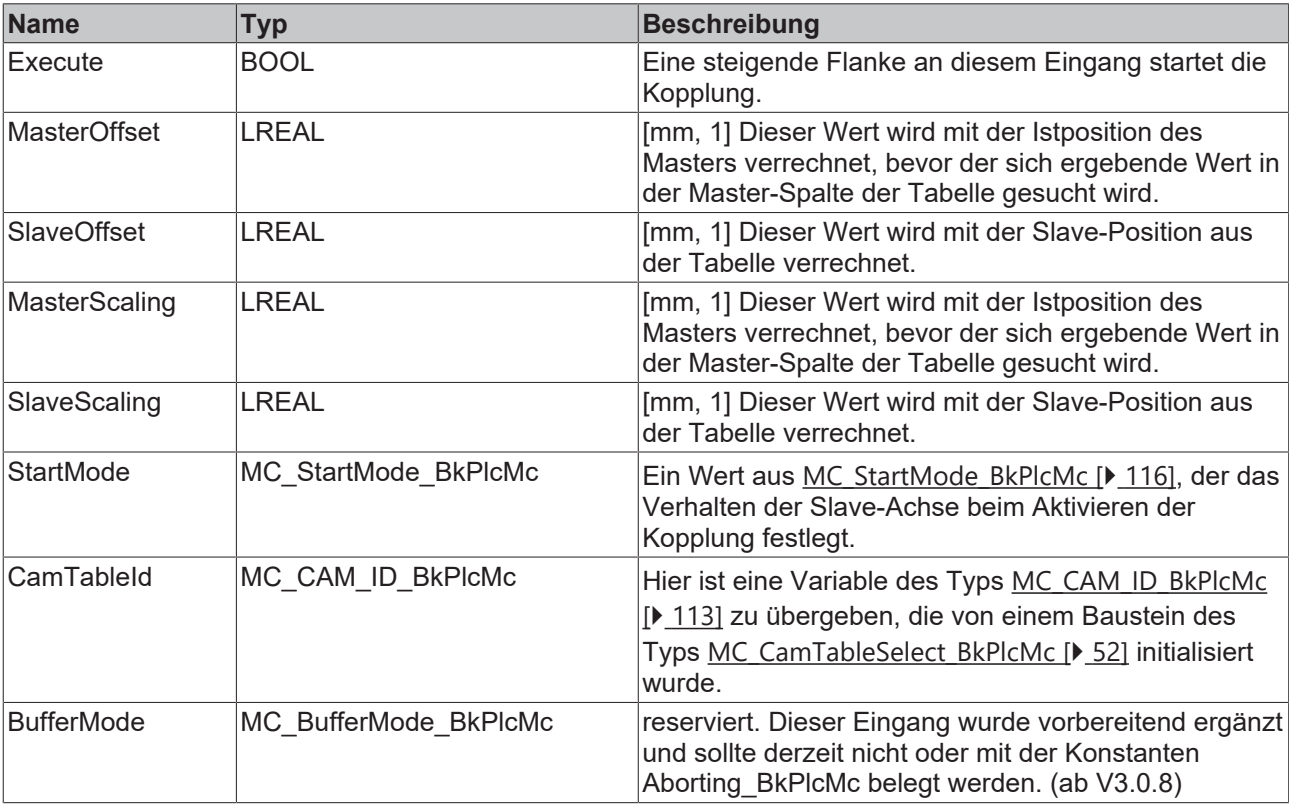

## **E**<sup>i</sup>Ein-/Ausgänge

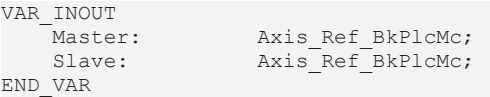

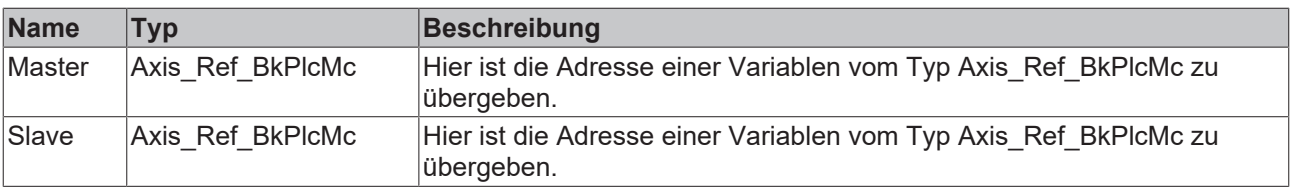

#### *Ausgänge*

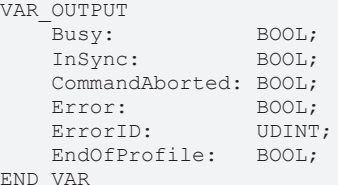

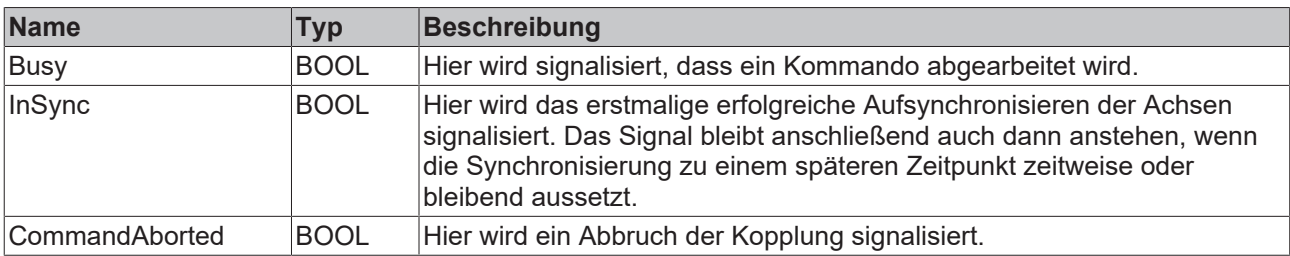

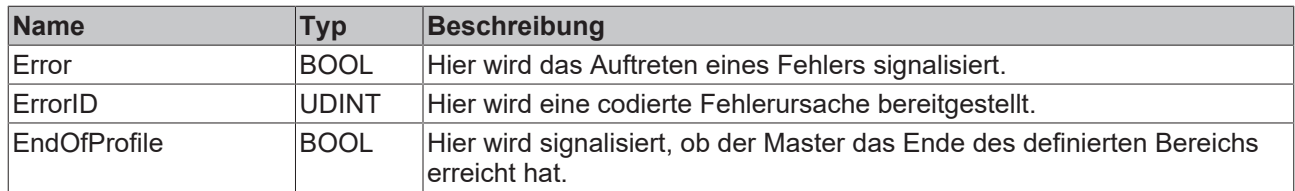

Auf eine steigende Flanke an **Execute** hin untersucht der Baustein das übergebene Achsinterface. Dabei können eine Reihe von Problemen erkannt und gemeldet werden:

- Wenn CamTableld.bValidated nicht durch einen Baustein vom Typ MC CamTableSelect BkPlcMc gesetzt wurde wird mit **Error** und **ErrorID**:=dwTcHydErrCdTblNoInit reagiert.
- Wenn sich entweder Master oder Slave nicht im Ruhezustand befinden wird mit **Error** und **ErrorID**:=dwTcHydErrCdNotStartable reagiert.
- Wenn als **StartMode** der Wert MC\_StartMode\_RampIn vorgegeben wird reagiert der Baustein mit **Error** und **ErrorID**:=dwTcHydErrCdNotSupport reagiert.

Wenn diese Überprüfungen ohne Problem durchgeführt werden konnten wird die Kopplung initiiert. In Abhängigkeit von **StartMode** wird die Bezugsposition für **Slave** entweder auf den Wert 0.0 oder mit der aktuellen Istposition von **Slave** festgelegt. Die Achse befindet sich ab jetzt im Zustand [McState\\_Synchronizedmotion \[](#page-95-0)[}](#page-95-0) [96\]](#page-95-0) und der Baustein beginnt mit der Berechnung und Überwachung der Kopplung.

Sollposition und Sollgeschwindigkeit von **Slave** werden in Abhängigkeit von Istposition und Sollgeschwindigkeit des Masters und der Tabelle berechnet.

Wenn bei aktiver Kopplung die Slaveachse erstmalig die durch die Kopplung geforderte Geschwindigkeit erreicht, wird dies am Ausgang InGear signalisiert. Da die Kopplung derzeit nur im Stillstand aktiviert werden kann ist dies unmittelbar der Fall. Sollte während aktiver Kopplung die Slaveachse aus einem beliebigen Grund den Vorgaben nicht folgen können bleibt InGear unverändert.

Tritt bei aktiver Kopplung im Bewegungsgenerator ein Fehlercode auf wird mit **Error** und **ErrorID**:=Bewegungsalgorithmus-Fehlercode reagiert.

Eine fallende Flanke an **Execute** beendet weder die Berechnung noch die Überwachung der Kopplung. Dies kann nur durch die Kopplung durch einen MC\_CamOut\_BkPlcMc Baustein oder das Auftreten eines Fehlers bewirkt werden. Erst dann werden alle anstehenden Ausgangssignale gelöscht.

Dieser Baustein übernimmt zeitweise die Aufgabe der Sollwertgenerierung. Um dies zu signalisieren wird Busy nicht nur bis zum Übergang in die Synchronität TRUE, sondern bleibt bis zum Auflösen der Kopplung anstehen.

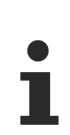

### **Bausteinaufruf**

Es ist zwingend erforderlich, diesen Baustein zyklisch aufzurufen wenn **Busy** auf TRUE steht. Anschließend ist der Baustein noch mindestens einmal mit **Execute**:=FALSE aufzurufen.

## <span id="page-49-0"></span>**4.2.2 MC\_CamOut\_BkPlcMc (ab V3.0)**

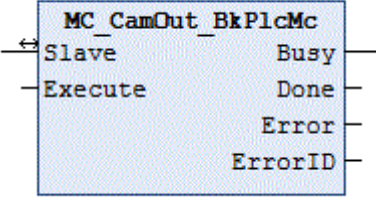

Der Funktionsbaustein löst eine durch einen [MC\\_CamIn\\_BkPlcMc \[](#page-47-0)▶ [48\]](#page-47-0) Baustein gestartete Kurvenscheiben-Kopplung zwischen zwei Achsen.

# **BECKHOFF**

### **Eingänge**

VAR\_INPUT Execute: BOOL;

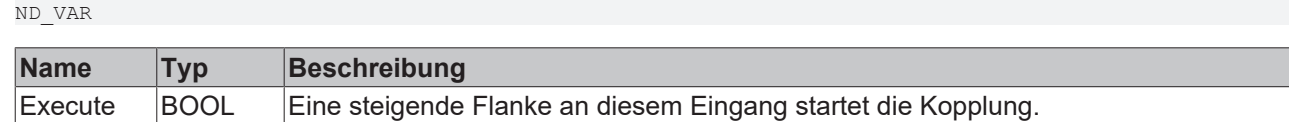

### **Ein-/Ausgänge**

VAR\_INOUT<br>Slave: Axis Ref BkPlcMc; END\_VAR

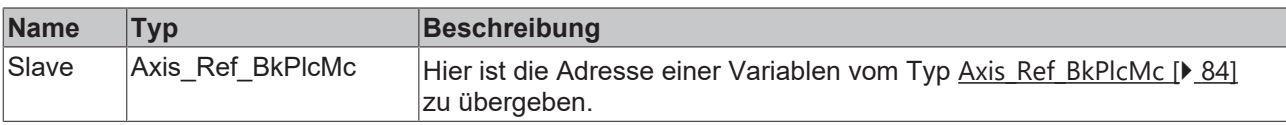

#### *Ausgänge*

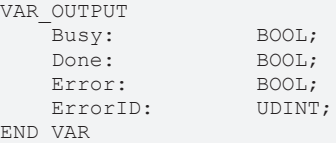

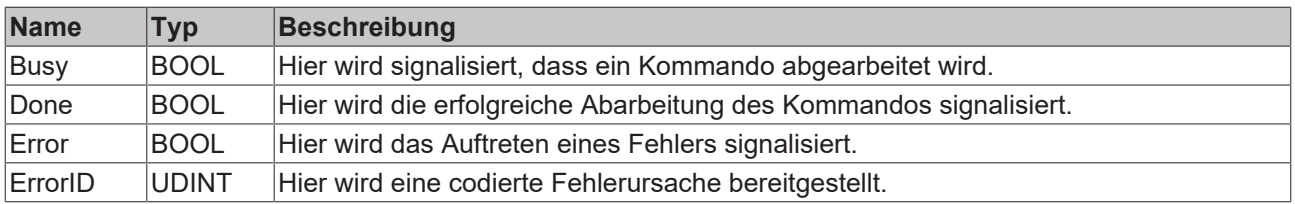

#### **Verhalten des Bausteins**

Auf eine steigende Flanke an **Execute** hin untersucht der Baustein das übergebene Achsinterface. Dabei können eine Reihe von Problemen erkannt und gemeldet werden:

- Wenn der Pointer pStAxParams in [Axis\\_Ref\\_BkPlcMc \[](#page-83-0)[}](#page-83-0) [84\]](#page-83-0) nicht initialisiert ist wird mit **Error** und **ErrorID**:=dwTcHydErrCdPtrPlcMc reagiert.
- Wenn der Pointer pStAxRtData in [Axis\\_Ref\\_BkPlcMc \[](#page-83-0) $\blacktriangleright$  [84\]](#page-83-0) nicht initialisiert ist wird mit **Error** und **ErrorID**:=dwTcHydErrCdPtrMcPlc reagiert.
- Wenn sich die Achse nicht gekoppelt ist reagiert der Baustein ohne weitere Prüfungen oder Aktivitäten mit **Done**.
- Ist die aktuelle Sollgeschwindigkeit der Achse kleiner als die von pStAxParams.fCreepSpeed festgelegte Geschwindigkeit geht die Achse unmittelbar in McState\_Standstill über und baut die Restgeschwindigkeit ab. Es wird **Done** signalisiert und alle weiteren Überprüfungen oder Aktivitäten werden unterlassen.

Wenn diese Überprüfungen ohne Problem durchgeführt werden konnten und nicht bereits aus einem der genannten Gründe **Done** signalisiert wird erfolgt eine Umwandlung der von der Kurvenscheibenkopplung kontrollierten Bewegung in eine vom Master unabhängige endlose Bewegung mit gleicher Geschwindigkeit und Richtung. Wenn diese Umwandlung erfolgreich ausgeführt wurde wird **Done** signalisiert, andernfalls wird mit **Error** und **ErrorID**:=Fehlercode reagiert.

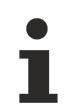

Dieser Baustein benötigt keine Zeit zur Durchführung seiner Aufgaben. Der Ausgang Busy wird zu keinem Zeitpunkt den Wert TRUE annehmen und ist nur aus Kompatibilitätsgründen vorhanden.

# <span id="page-51-0"></span>**4.2.3 MC\_CamTableSelect\_BkPlcMc (ab V3.0)**

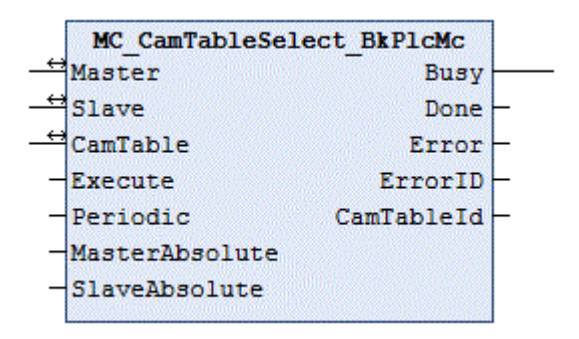

Der Funktionsbaustein initialisiert eine Variable vom Typ [MC\\_CAM\\_ID\\_BkPlcMc \[](#page-112-0)▶ [113\]](#page-112-0) und bereitet dadurch eine Kurvenscheibe für die Kopplung von zwei Achsen vor.

## **Eingänge**

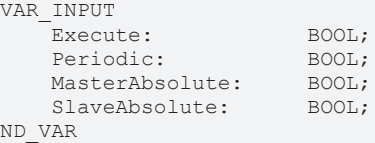

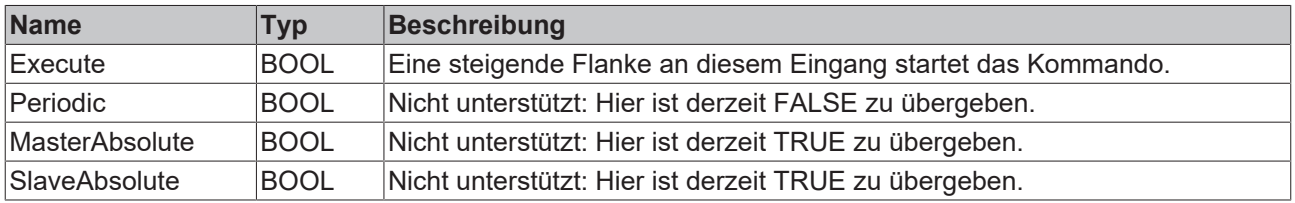

## <sup>→</sup> Ein-/Ausgänge

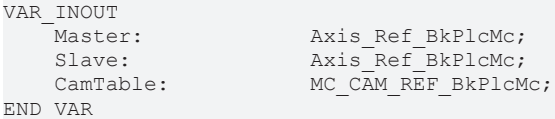

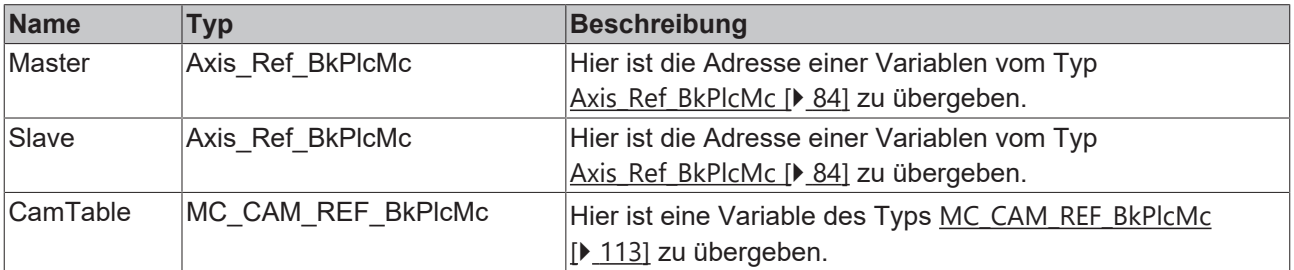

#### *Ausgänge*

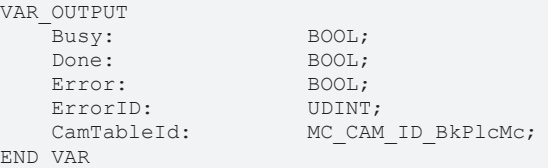

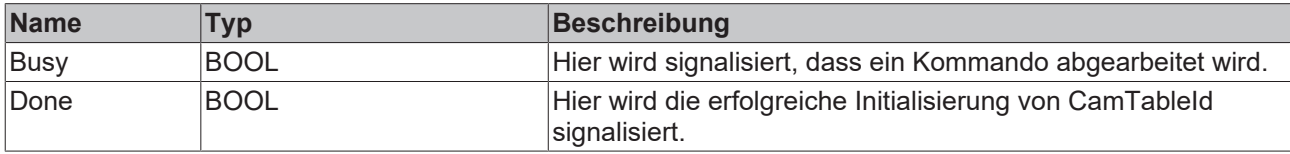

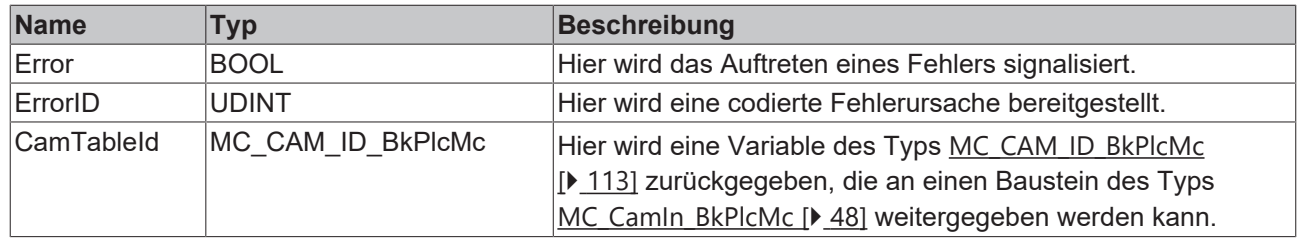

Auf eine steigende Flanke an **Execute** hin untersucht der Baustein das übergebene Achsinterface. Dabei können eine Reihe von Problemen erkannt und gemeldet werden:

- Wenn **CamTable**.pTable nicht initialisiert ist wird mit **Error** und **ErrorID**:=dwTcHydErrCdPtrPlcMc reagiert.
- Wenn **CamTable**.nLastIdx nicht grösser als **CamTable**.nFirstIdx ist wird mit **Error** und **ErrorID**:=dwTcHydErrCdTblEntryCount reagiert.
- Wenn **CamTable**.nFirstIdx und **CamTable**.nLastIdx eine Tabelle mit mehr als 100 Zeilen definieren wird mit **Error** und **ErrorID**:=dwTcHydErrCdTblLineCount reagiert.
- Wenn **MasterAbsolute** oder **SlaveAbsolute** nicht gesetzt oder **Periodic** gesetzt ist wird mit **Error** und **ErrorID**:=dwTcHydErrCdNotSupport reagiert.

Wenn diese Überprüfungen ohne Problem durchgeführt werden konnten wird **CamTableId** initialisiert. Dazu werden die Daten aus **CamTable** und die Eingangsdaten des Bausteins übernommen. **CamTableId** wird als gültig und verändert markiert. Mit **Done** wird die Abarbeitung des Kommandos gemeldet.

Eine fallende Flanke an **Execute** löscht alle anstehenden Ausgangssignale.

Dieser Baustein benötigt keine Zeit zur Durchführung seiner Aufgaben. Der Ausgang Busy wird zu keinem Zeitpunkt den Wert TRUE annehmen und ist nur aus Kompatibilitätsgründen vorhanden.

# **4.2.4 MC\_DigitalCamSwitch\_BkPlcMc (ab V3.0)**

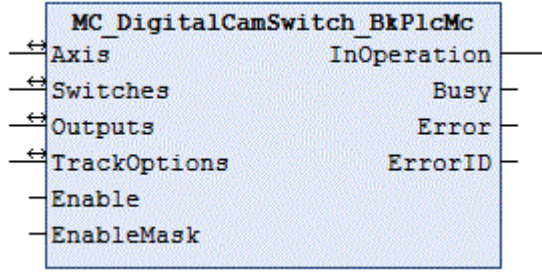

Der Funktionsbaustein erzeugt in Abhängigkeit von Position, Bewegungsrichtung und Geschwindigkeit einer Achse Software-Nocken.

## **Eingänge**

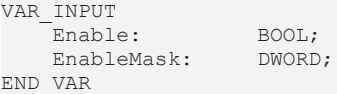

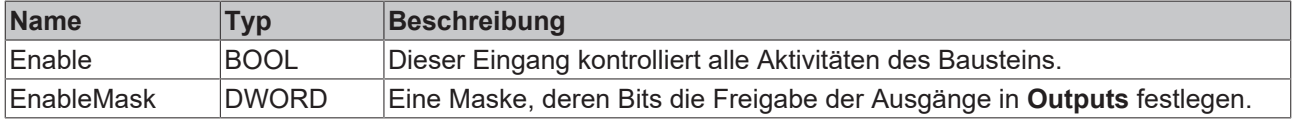

#### **Ein-/Ausgänge**

```
VAR_INOUT
```
Axis: Axis Ref BkPlcMc; Switches: CAMSWITCH REF BkPlcMc; Outputs: OUTPUT\_REF\_BkPlcMc; TrackOptions: TRACK REF BkPlcMc;

END\_VAR

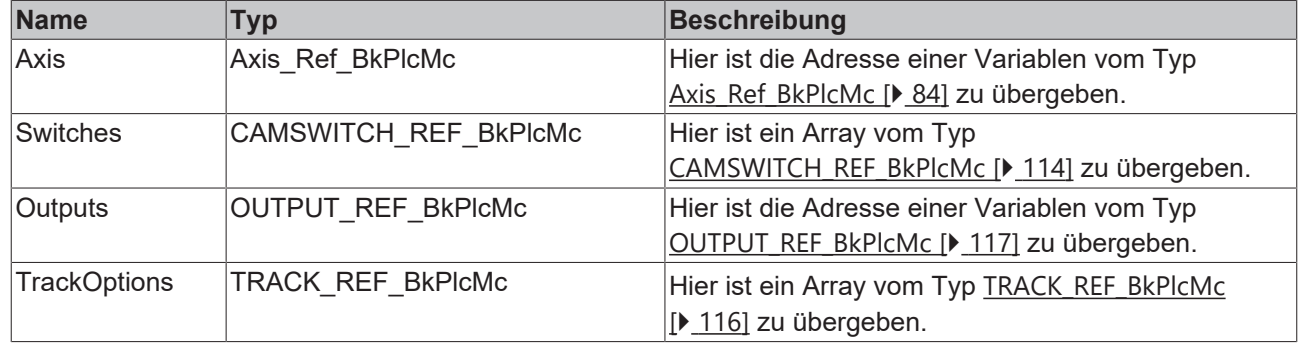

#### *<b>Ausgänge*

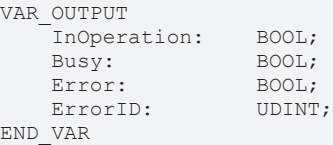

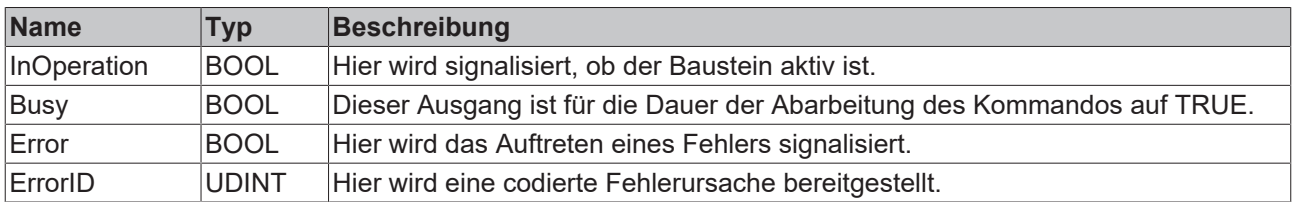

#### **Verhalten des Bausteins**

Gesteuert durch die Istposition einer Achse werden Nockensignale (Switches) geschaltet. Es stehen positionsgesteuerte (mit Anfangs- und Endposition) und zeitgesteuerte (mit Triggerposition und Dauer) zur Verfügung. Dabei kann die Bewegungsrichtung der Achse berücksichtigt werden.

Die Nockensignale werden Spuren (Tracks) mit parametrierbaren Eigenschaften zugeordnet. Durch Ein- und Ausschaltverzögerung kann das Zeitverhalten festgelegt werden. Durch negative Werte kann hier auch eine vorausschauende Signalgabe erreicht werden. Eine Hysterese ermöglicht die Unterdrückung von unerwünschten Signalgaben, wenn die Achse in der Nähe eines Schaltpunkts steht und die Istposition nicht völlig konstant ist.

#### **Beispiel**

#### Verwendete [CAMSWITCH\\_REF\\_BkPlcMc \[](#page-113-0)[}](#page-113-0) [114\]](#page-113-0):

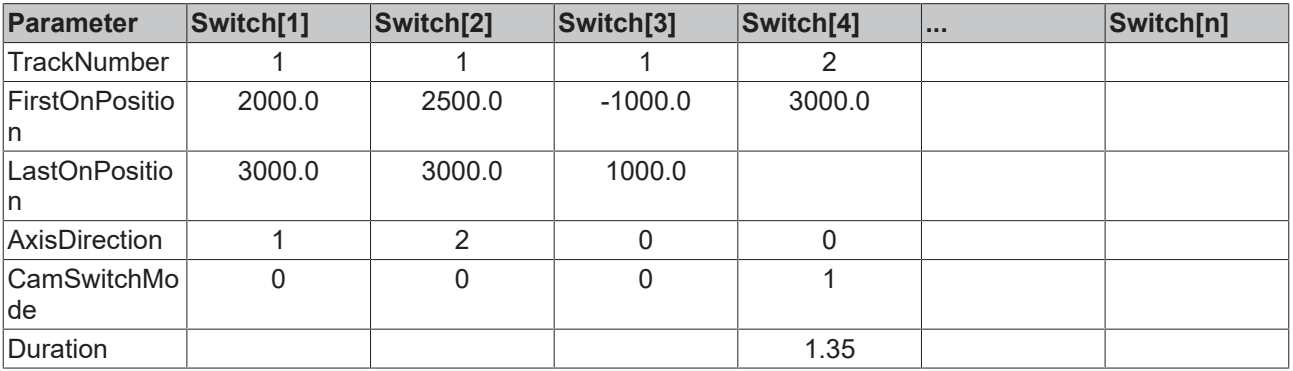

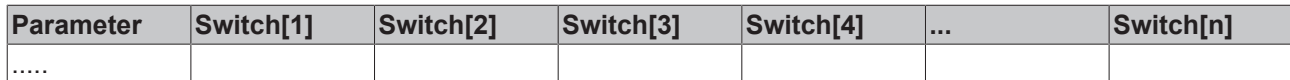

Verwendete [TRACK\\_REF\\_BkPlcMc \[](#page-115-1)> [116\]](#page-115-1):

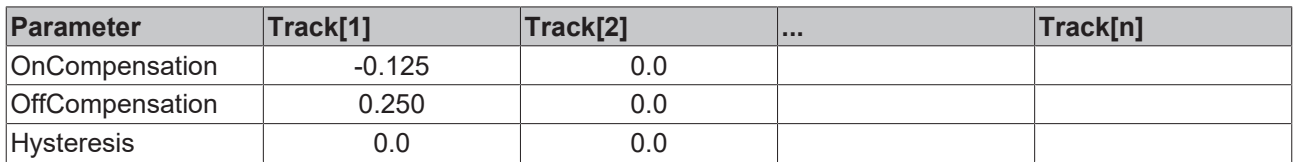

Verlauf der Signale bei einer Fahrbewegung der Achse von 0.0 nach 5000.0 und zurück:

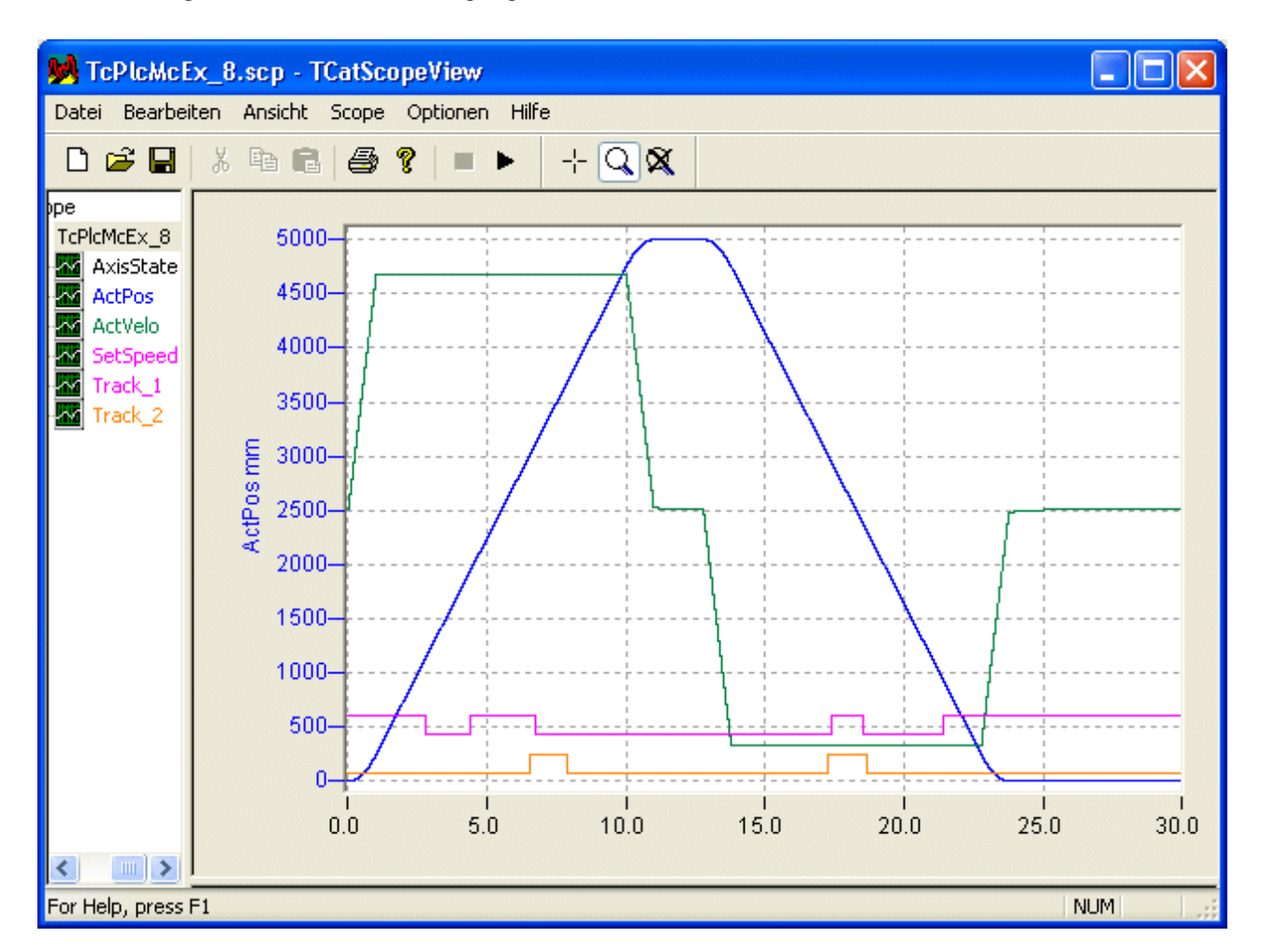

Die nachfolgende Darstellung zeigt den Verlauf der Signale über die Position. Dabei werden die Signale bei positiver Bewegungsrichtung normal (nach oben), bei negativer Bewegungsrichtung jedoch negativ = 'nach unten' dargestellt. Die senkrechten Cursor-Linien markieren die Positionen 1000 bzw. 3000 mm.

# **BECKHOFF**

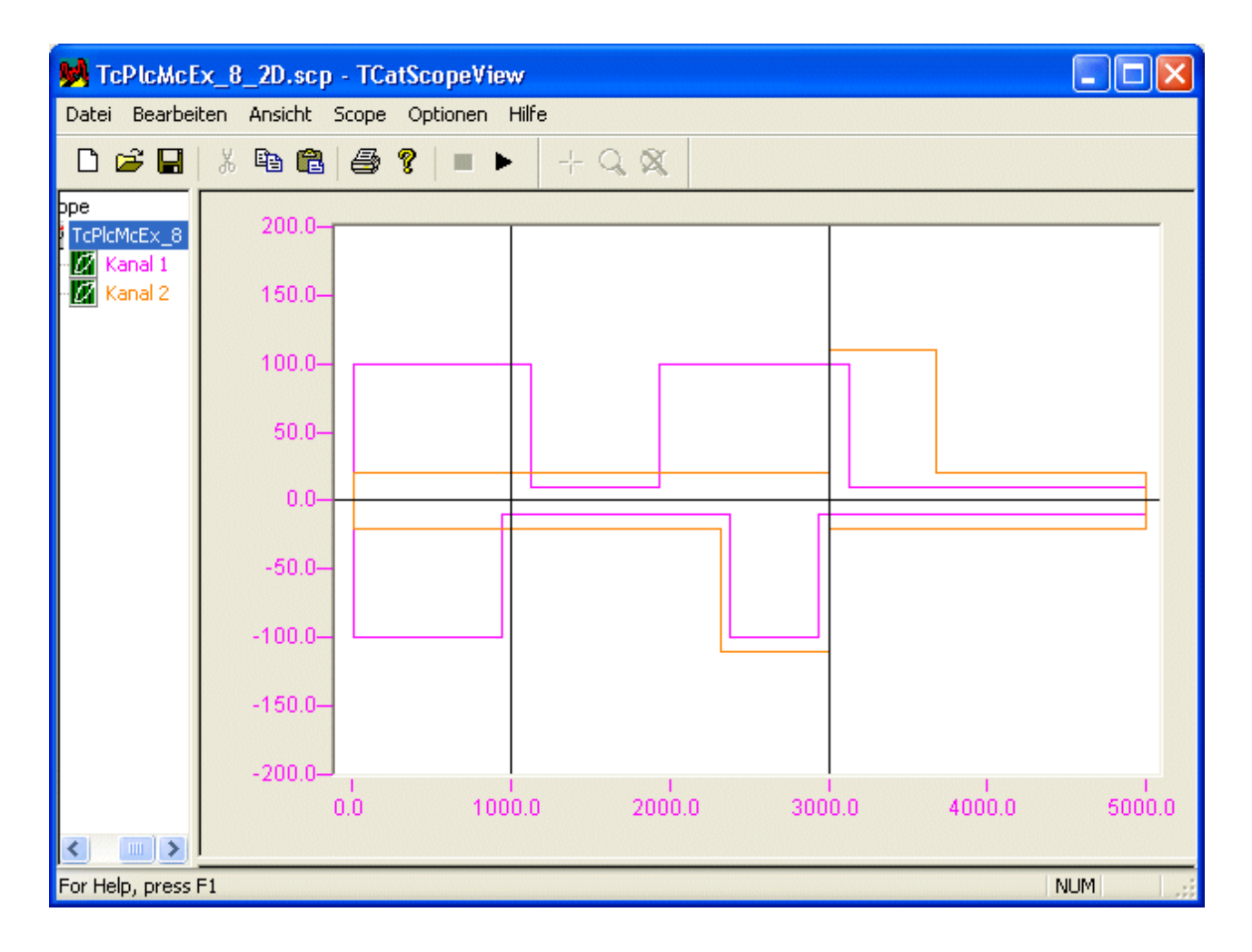

# **4.2.5 MC\_EmergencyStop\_BkPlcMc (ab V3.0.5)**

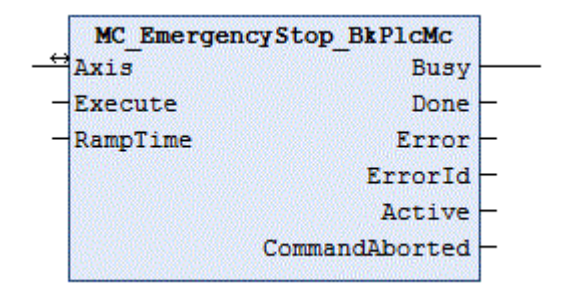

Der Funktionsbaustein bricht eine aktuell ausgeführte Bewegung einer Achse ab und überwacht die Notstopp-Operation.

### **Eingänge**

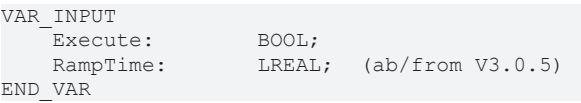

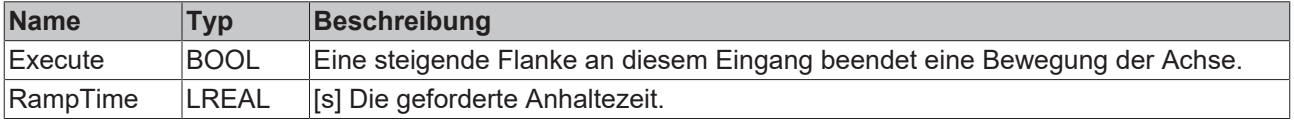

### **Ein-/Ausgänge**

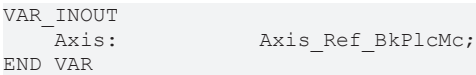

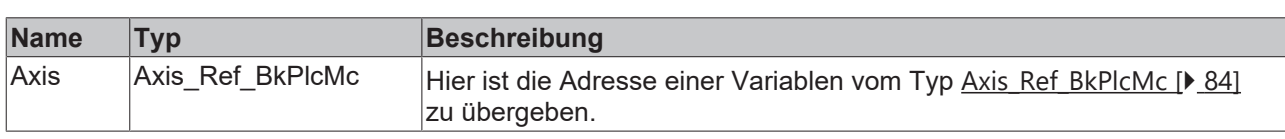

#### *Ausgänge*

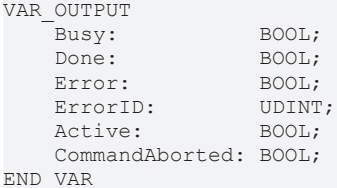

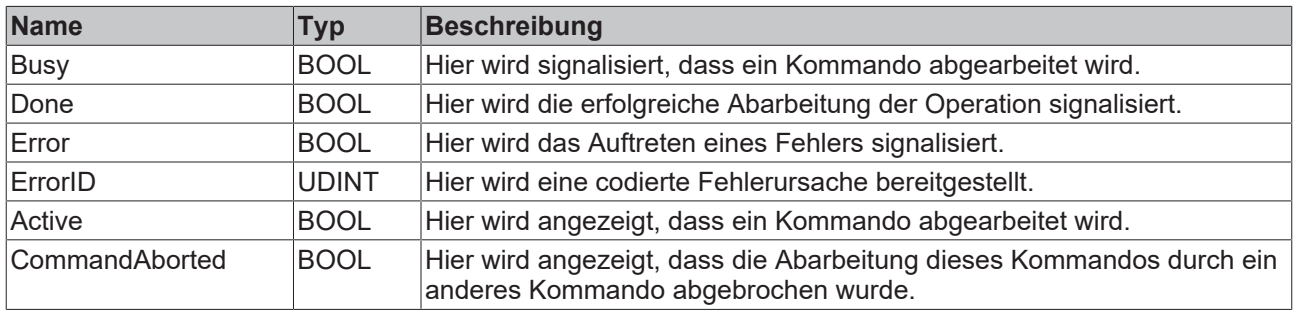

#### **Verhalten des Bausteins**

Auf eine steigende Flanke an **Execute** hin untersucht der Baustein das übergebene Achsinterface. Dabei können eine Reihe von Problemen erkannt und gemeldet werden:

- Ein Stopp kann nur ausgeführt werden, wenn die Achse eine aktive Bewegung ausführt. Befindet sie sich im Stillstand meldet der Baustein sofort **Done**.
- Befindet sich die Achse in einem gestörten Zustand oder führt sie gerade eine Stopp-Operation durch wird mit **Error** und **ErrorID**:=dwTcHydErrCdNotReady reagiert.
- Befindet sich die Achse in einem Zustand, in dem sie durch eine Kopplung mit einer anderen Achse oder einen vergleichbaren Mechanismus kontrolliert wird reagiert sie mit **Error** und **ErrorID**:=dwTcHydErrCdNotReady.

Wenn diese Überprüfungen ohne Problem durchgeführt werden konnten wird die Stopp-Operation initiiert. Dabei wird **RampTime** verwendet, um unter Berücksichtigung der Bezugsgeschwindigkeit eine Verzögerung zu berechnen. Ist ein ruckbegrenzender Stellwert-Generator ausgewählt wird **MaxJerk** verwendet. Ist für **RampTime** kein Wert vorgegeben, der erkennbar größer als 0 ist wird der Achsparameter fEmergencyRamp verwendet.

Zum Abbremsen der Achse wird intern ein [MC\\_Stop\\_BkPlcMc \[](#page-80-0)▶ [81\]](#page-80-0) Baustein verwendet. Nachdem die Stellwertausgabe auf 0 abgebaut ist werden alle Ausgaben von Steuer- oder Regelspannungen unterdrückt, solange **Execute** auf TRUE gesetzt ist.

# **4.2.6 MC\_FlyingGear\_BkPlcMc**

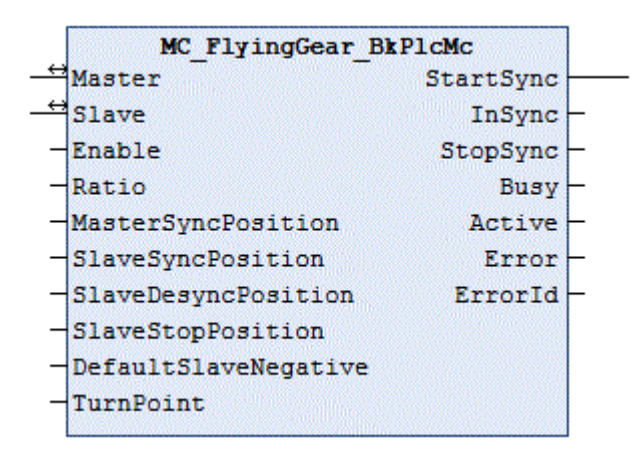

Der Funktionsbaustein übernimmt die Steuerung einer fliegenden Getriebekopplung.

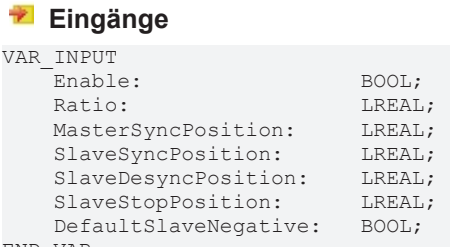

END\_VAR

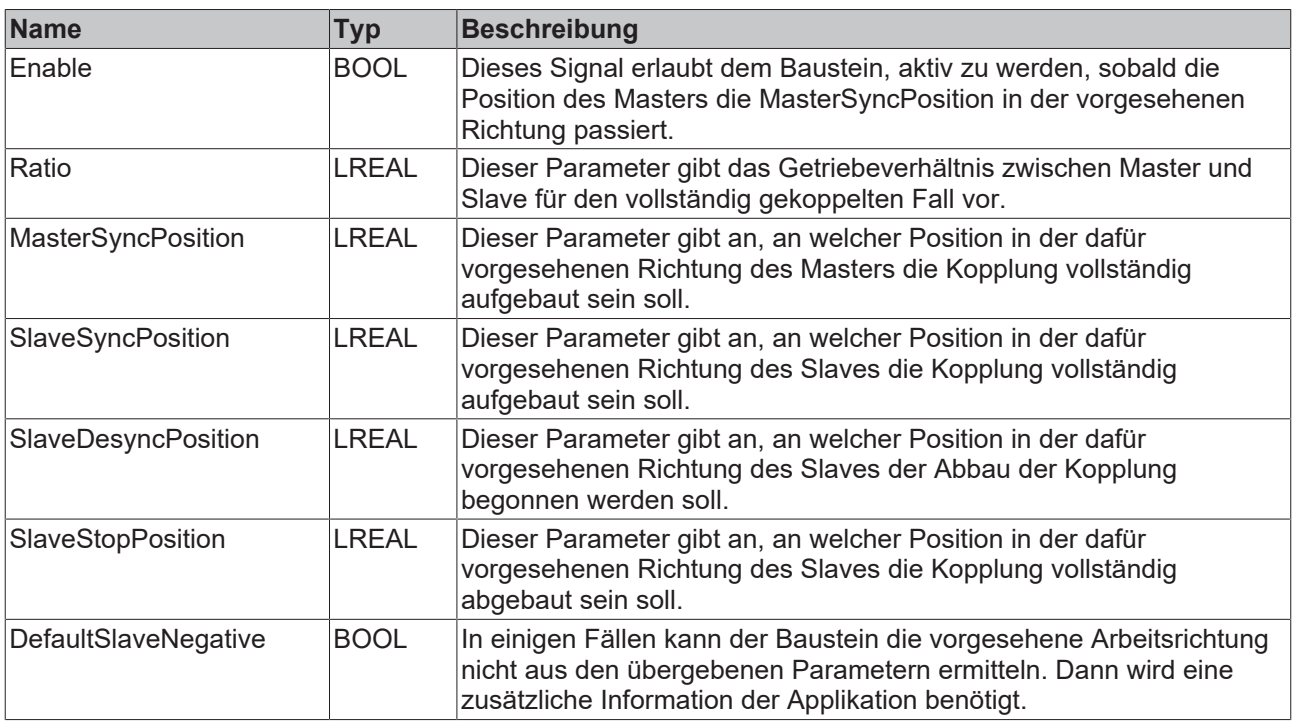

## **E**<sup>2</sup> Ein-/Ausgänge

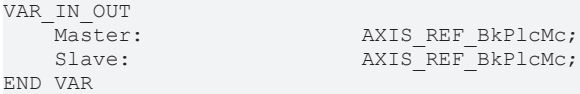

# **BECKHOFF**

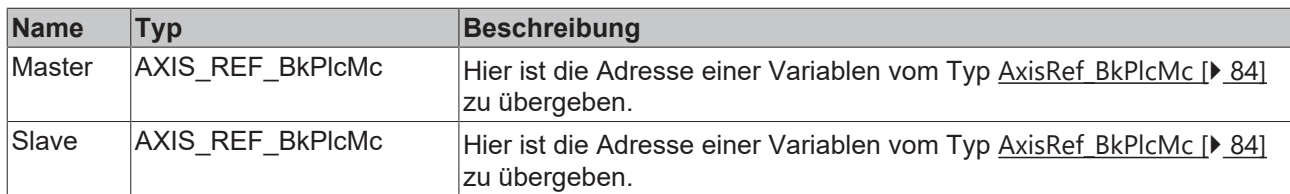

#### *Ausgänge*

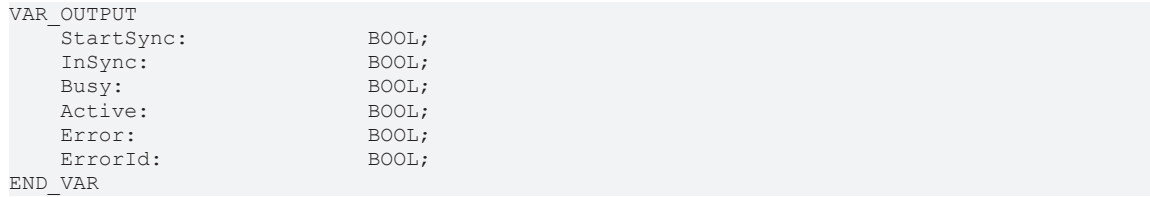

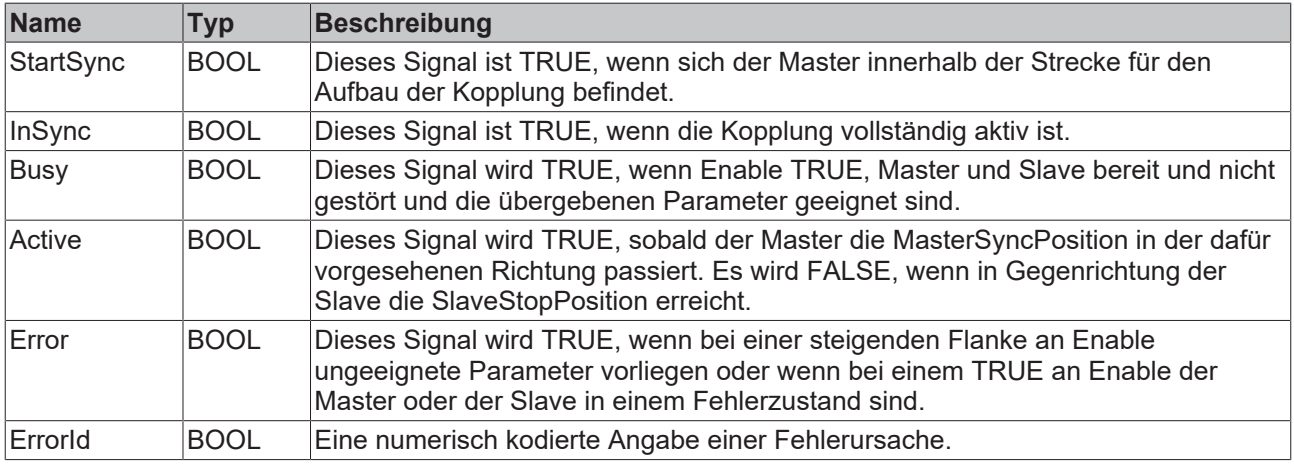

#### **Verhalten des Bausteins**

Der Baustein stellt eine fliegend auf- und abgebaute Kopplung zwischen einer Master- und einer Slave-Achse her. Durch die Parametrierung und die Freigabe kann das Verhalten in weiten Bereichen variiert werden. In Kombination mit Positionierbefehlen können eine Vielzahl von Bewegungsabläufen realisiert werden. Hier werden nur einige Beispiele gezeigt.

#### *Hinweis* **Die Scopes sind mit dem Beispiel S106\_FlyingGear erzeugt worden. Dabei entspricht die Nummer des Beispiels der gewählten nSequence.**

#### **Bei der Inbetriebnahme**

Bei der Positionserfassung des Masters sollte der Nullpunkt so verschoben werden, dass die Istposition eine nachvollziehbare Information über die Situation in der Maschine darstellt.

Für den Slave ist die Nullpunktverschiebung so zu wählen, dass die Istposition bei Berücksichtigung der Abmessungen von Material, Werkzeugen und anderen Einbauten mit der des Masters übereinstimmt, wenn der verbleibende Spalt gerade 0 geworden ist. Dabei sollte keine Kraft aufgebaut worden sein, um eine elastische Verformung zu vermeiden.

#### **Beispiel #1**

Hier bewegen sich Master und Slave in gleicher Richtung. Beide kehren zu ihrer Ausgangsposition zurück.

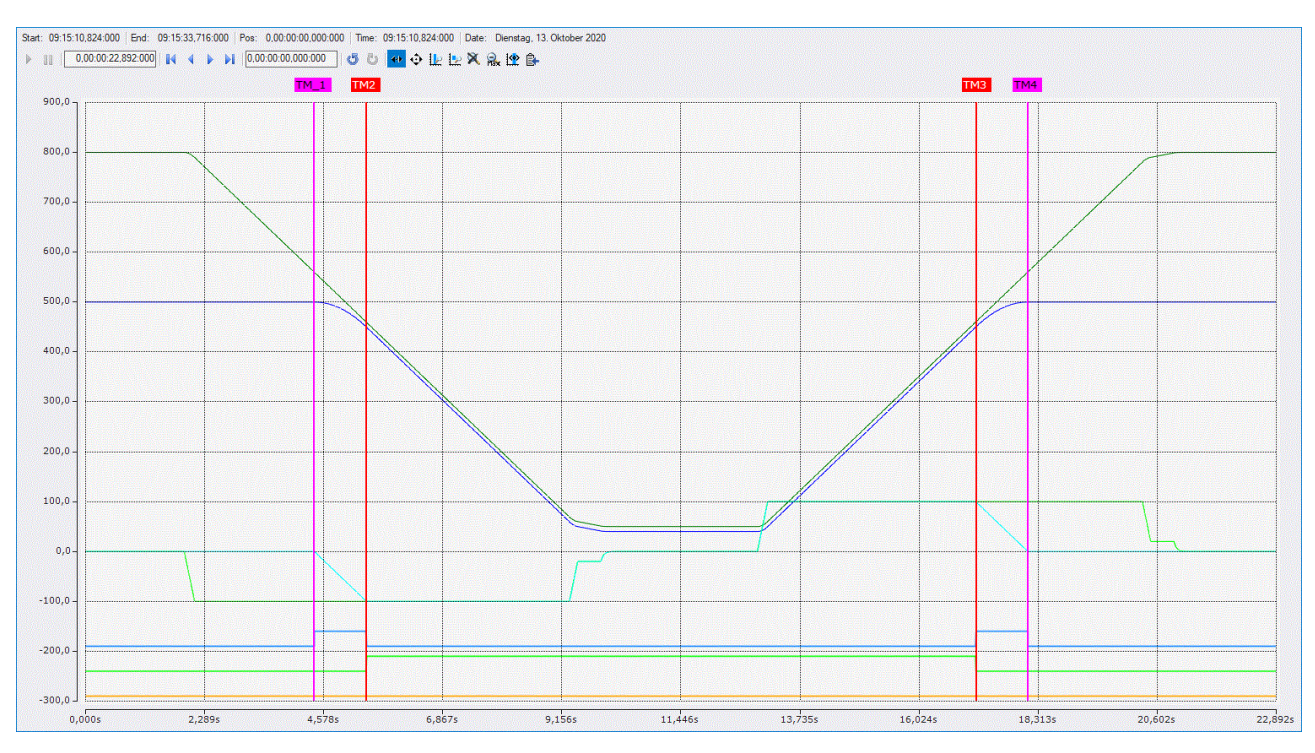

Vorbereitung:

- Der Master wurde auf 800.0mm positioniert.
- Der Slave wurde auf 500.0mm positioniert.
- Damit ist der Ort festgelegt, an dem der Slave mit dem Aufbau der Synchronisation beginnt.
- Der endgültige Koppelfaktor (Ratio) wurde hier zum besseren Verständnis auf 1.0 eingestellt. Im praktischen Einsatz wird dieser Faktor oft etwas kleiner gewählt, um einen Übergang in eine Druckoder Kraftregelung auszulösen.
- Der Punkt für das Erreichen der Synchronisation wurde für den Master (MasterSyncPosition) auf 460.0mm und für den Slave (SlaveSyncPosition) auf 450.0mm festgelegt.
- Die Differenz von 10.0mm zwischen Master und Slave stellt den für Material, Werkzeug und andere Einbauten benötigten Abstand dar und ist hier so gewählt, dass die Darstellung das Verhalten verdeutlicht.
- Der Weg für das Aufsynchronisieren des Slaves errechnet sich aus der Ausgangsposition des Slaves und der SlaveSyncPosition und ist hier 500.0-450.0 => 50mm.
- Bei Ratio=1.0 ergibt sich für den Master ein Weg für die Aufsynchronisation von 2.0\*50mm => 100mm. Also wird die Aufsynchronisation des Masters bei 460.0mm+100mm => 560mm (MasterSyncPosition plus Weg) beginnen. Wenn der Master beim Freigeben der Kopplung unterhalb dieser Position steht wird ein Fehler gemeldet.
- Der Punkt für das Verlassen der Synchronisation wurde für den Slave (SlaveDesyncPosition) auf 450.0mm festgelegt.
- Der Punkt für den vollständige Abbau der Kopplung (SlaveStopPosition) wurde auf 500.0mm festgelegt. Somit ist der dafür vorgesehene Weg 500.0mm-450mm => 50mm.
- Bei Ratio=1.0 wird der Master dabei ebenfalls einen Weg von 2.0\*50mm => 100mm zurücklegen.
- Wege, die der Master vor TM\_1 und nach TM\_4 im obigen Scope zurücklegt betreffen den Slave nicht.
- Wenn der Master seine Geschwindigkeit zwischen TM\_1 und TM\_2 bzw. TM\_3 und TM\_4 ändert wird der Slave dies berücksichtigen. Dann kann sein Geschwindigkeitsverlauf weniger übersichtlich sein als in obigem Scope.

#### **Beispiel #2**

Hier bewegen sich Master und Slave in entgegengesetzter Richtung. Beide kehren zu ihrer Ausgangsposition zurück.

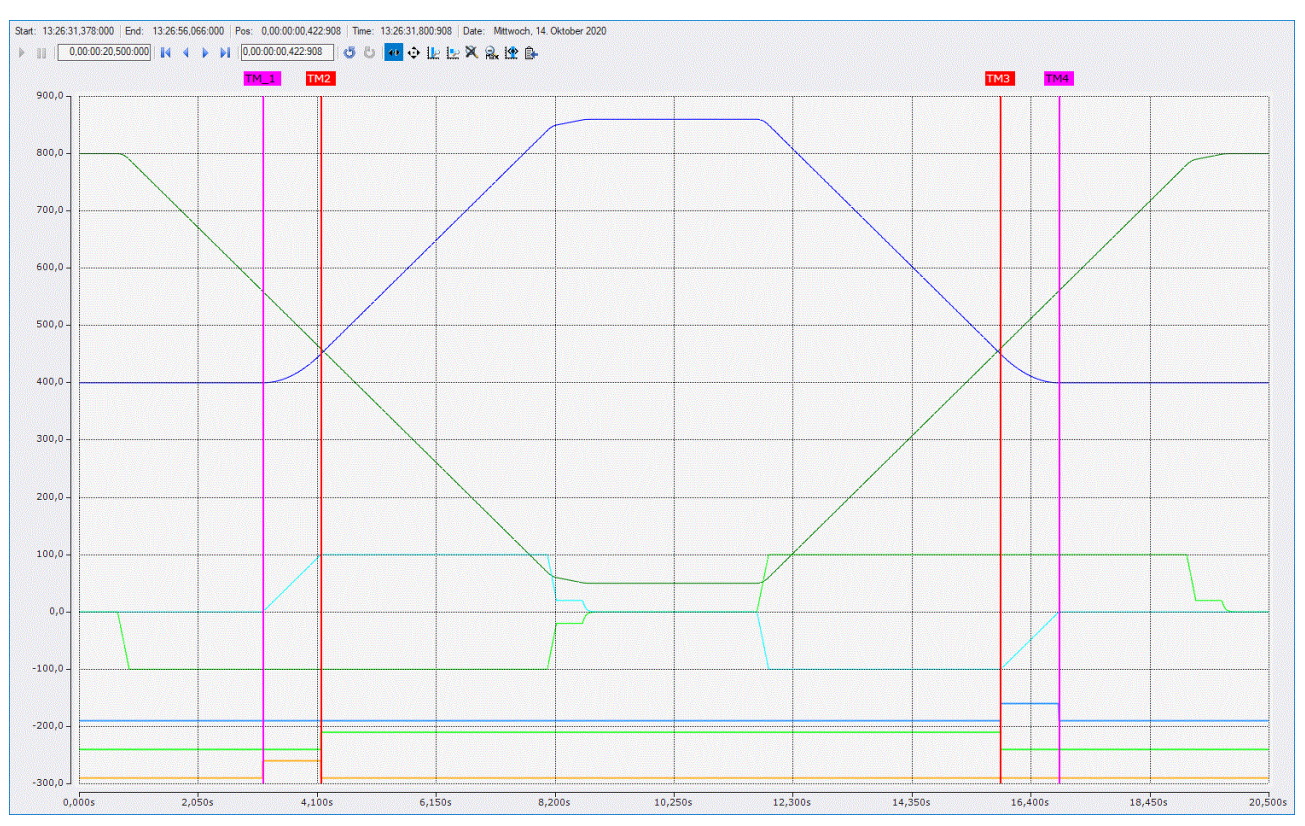

• Hier ist die Ausgangsposition nicht um 50mm über der SlaveSyncPosition, sondern um den gleichen Betrag darunter.

#### **Beispiel #3**

Hier bewegen sich Master und Slave in gleicher Richtung. Allerdings kehrt der Slave erst durch einen MC\_MoveAbsolut\_BkPlcMc() in seine Ausgangsposition zurück.

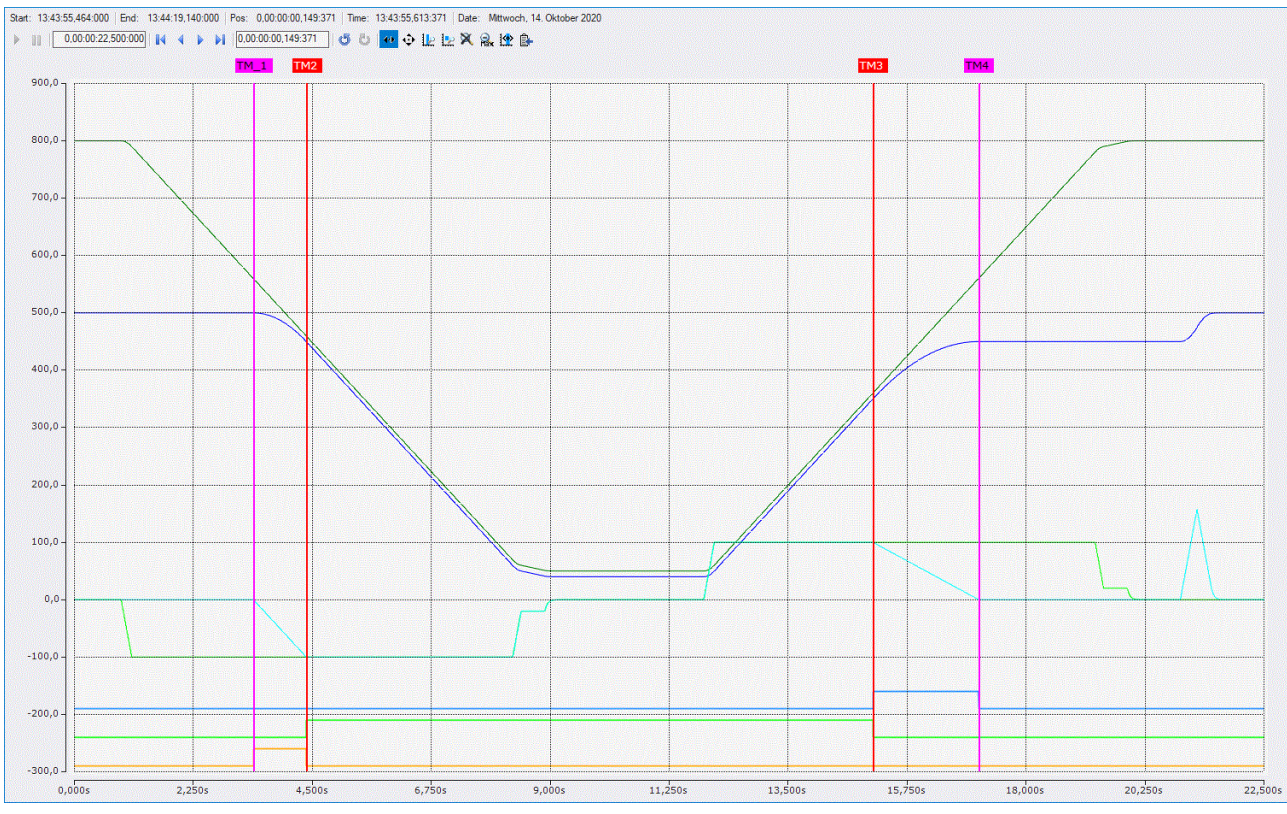

- Hier ist die Ausgangssituation die gleiche wie in Beispiel #1.
- Allerdings ist hier die SlaveStopPosition eine andere. Der Slave stoppt entsprechend früher.
- Der Abstand zwischen SlaveDesyncPosition und SlaveStopPosition ist hier 100mm. Dadurch erzeugt der Abbau der Kopplung ein anderes Profil als der Aufbau.
- Nachdem der Master seine Bewegung abgeschlossen hat wird der Baustein deaktiviert und der Slave mit einem eigenen Befehl zur Ausgangsposition gefahren.

## <span id="page-61-0"></span>**4.2.7 MC\_GearIn\_BkPlcMc (ab V3.0)**

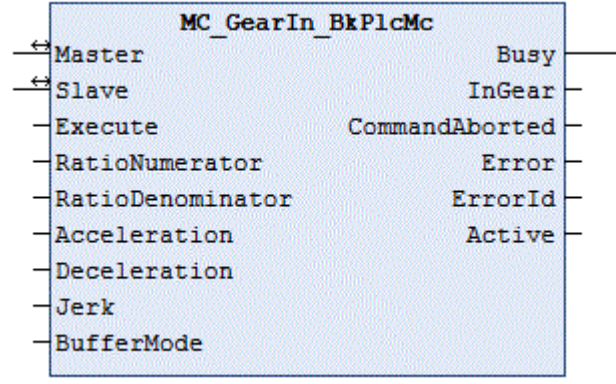

Der Funktionsbaustein startet und überwacht eine Kopplung zwischen zwei Achsen. Zum Lösen der Kopplung ist ein [MC\\_GearOut\\_BkPlcMc \[](#page-65-0)▶ [66\]](#page-65-0) Baustein zu verwenden.

#### **Eingänge**

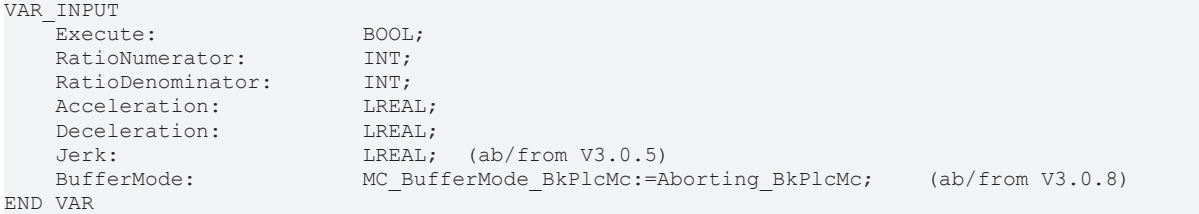

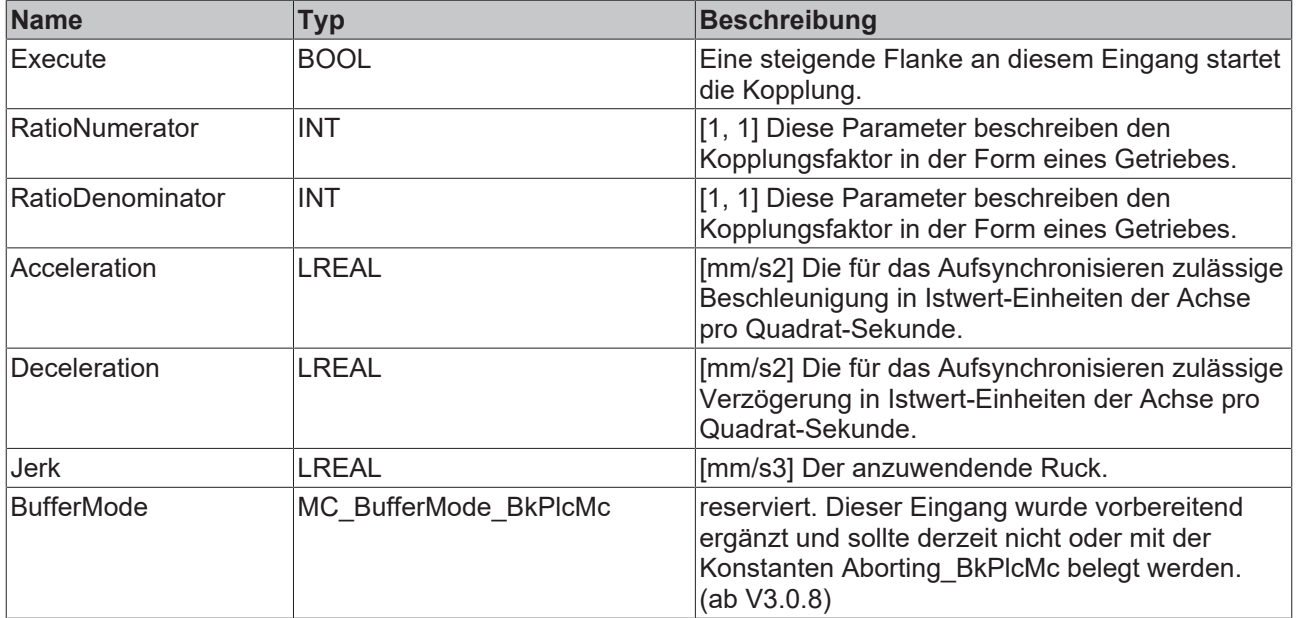

#### **E**<sup>t</sup> Ein-/Ausgänge

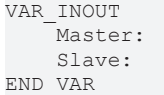

Axis\_Ref BkPlcMc; Nxis\_Ref\_BkPlcMc;

# ECKHOFF

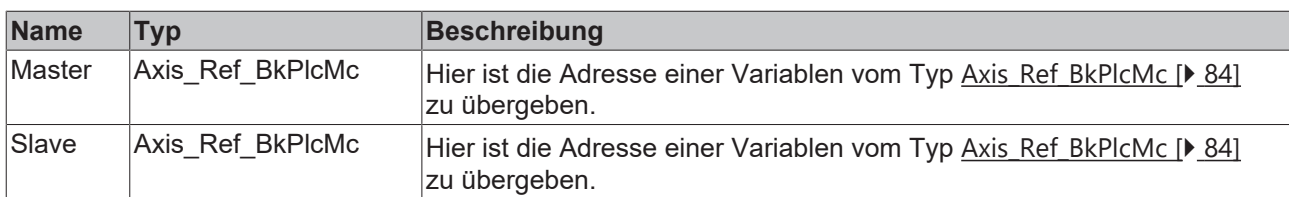

#### *Ausgänge*

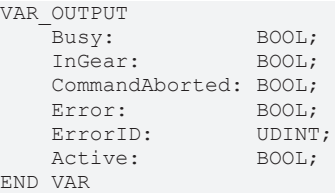

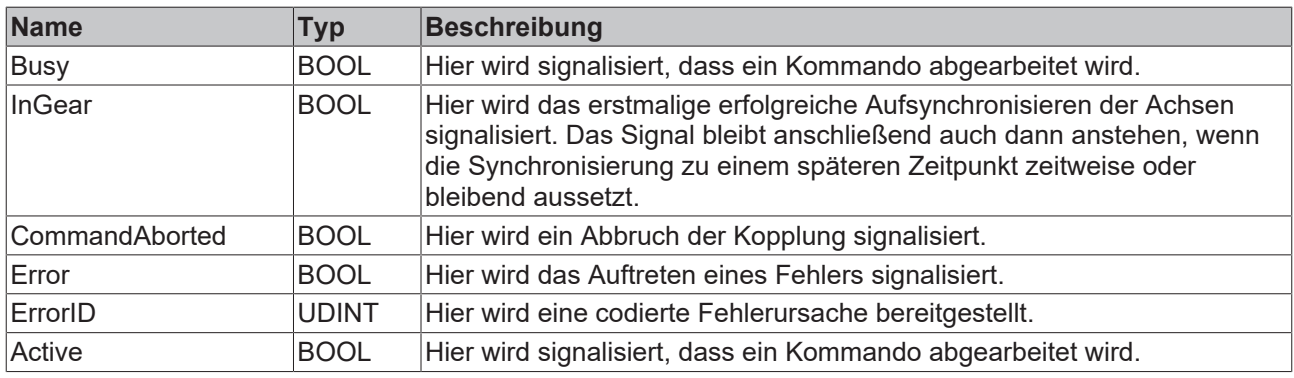

#### **Verhalten des Bausteins**

Auf eine steigende Flanke an **Execute** hin untersucht der Baustein das übergebene Achsinterface. Dabei können eine Reihe von Problemen erkannt und gemeldet werden:

- Als nächstes wird überprüft, ob **RatioDenominator** gleich 0 ist. In diesem Fall wird mit **Error** und **ErrorID**:=dwTcHydErrCdIllegalGearFactor reagiert.
- Derzeit kann die Kopplung nur dann aktiviert werden, wenn sowohl der Master als auch der Slave im Stillstand sind. Andernfalls wird mit **Error** und **ErrorID**:=dwTcHydErrCdNotStartable reagiert.
- Befindet sich die Achse in einem gestörten Zustand oder führt sie gerade eine Stopp-Operation durch wird mit **Error** und **ErrorID**:=dwTcHydErrCdNotReady reagiert.
- Wenn der Bewegungsalgorithmus bereits einen Fehlercode signalisiert wird mit **Error** und **ErrorID**:=Bewegungsalgorithmus-Fehlercode reagiert.

Wenn diese Überprüfungen ohne Problem durchgeführt werden konnten wird die Kopplung initiiert. Die Achse befindet sich ab jetzt im Zustand [McState\\_Synchronizedmotion \[](#page-95-0)[}](#page-95-0) [96\]](#page-95-0) und der Baustein beginnt mit der Überwachung der Kopplung.

Wenn bei aktiver Kopplung die Slaveachse erstmalig die durch die Kopplung geforderte Geschwindigkeit erreicht wird dies am Ausgang InGear signalisiert. Da die Kopplung derzeit nur im Stillstand aktiviert werden kann ist dies unmittelbar der Fall. Sollte während aktiver Kopplung die Slaveachse aus einem beliebigen Grund den Vorgaben nicht folgen können bleibt InGear unverändert.

Tritt bei aktiver Kopplung im Bewegungsgenerator ein Fehlercode auf wird mit **Error** und **ErrorID**:=Bewegungsalgorithmus-Fehlercode reagiert.

Eine fallende Flanke an **Execute** löscht alle anstehenden Ausgangssignale. Wird **Execute** bereits bei noch aktiver Kopplung auf FALSE gesetzt bleibt die bestehende Kopplung unbeeinflusst wirksam.

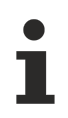

Der Ausgang Active ist derzeit mit dem Ausgang Busy identisch.

# <span id="page-63-0"></span>**4.2.8 MC\_GearInPos\_BkPlcMc (ab V3.0.33)**

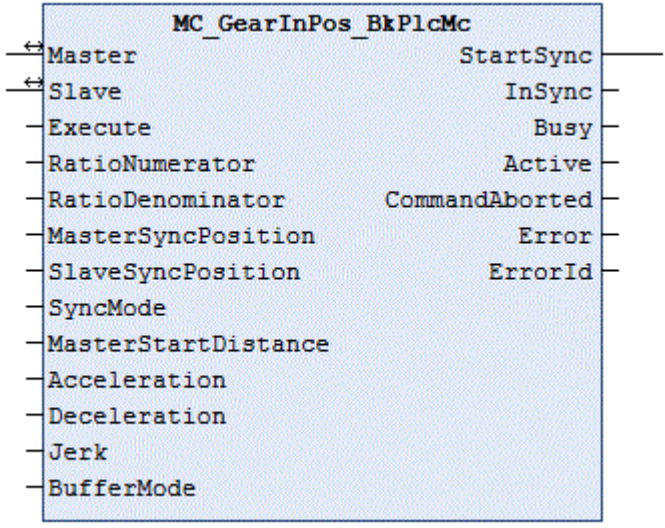

Der Funktionsbaustein startet und überwacht eine fliegende Kopplung zwischen zwei Achsen. Zum Lösen der Kopplung ist ein [MC\\_GearOut\\_BkPlcMc \[](#page-65-0)▶ [66\]](#page-65-0) Baustein zu verwenden.

## **Eingänge**

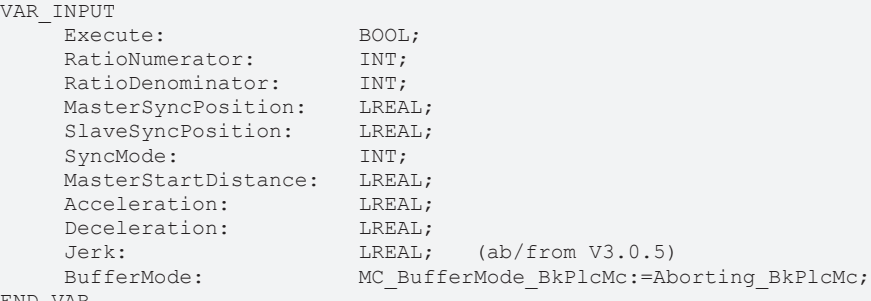

END\_VAR

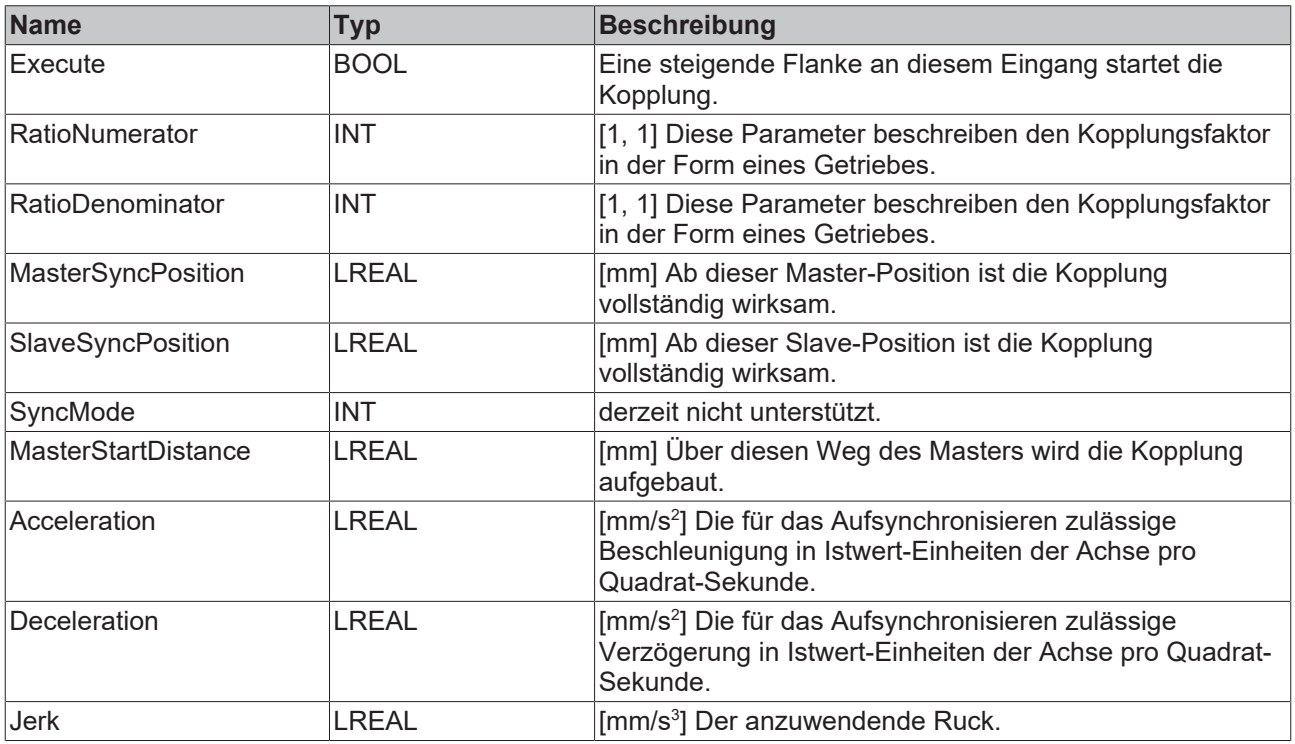

# **RECKHOFF**

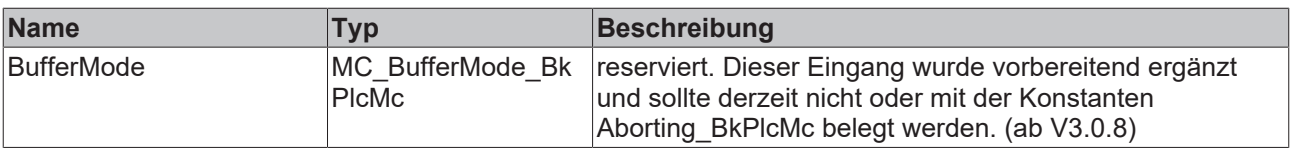

### **E** Ein-/Ausgänge

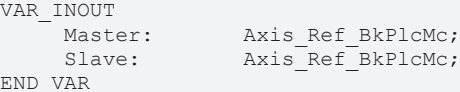

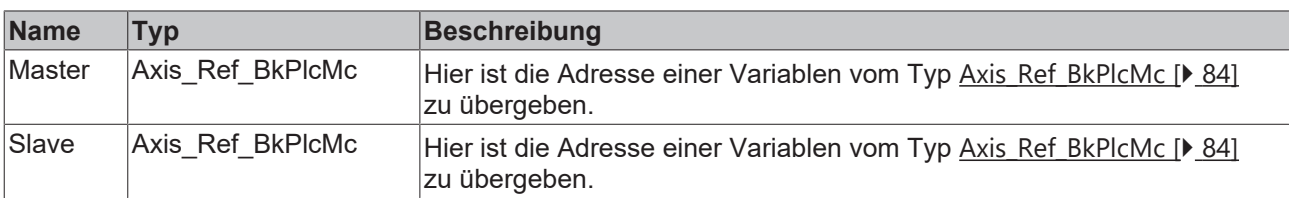

#### *<b>Ausgänge*

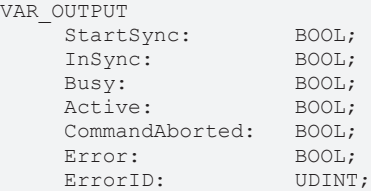

END\_VAR

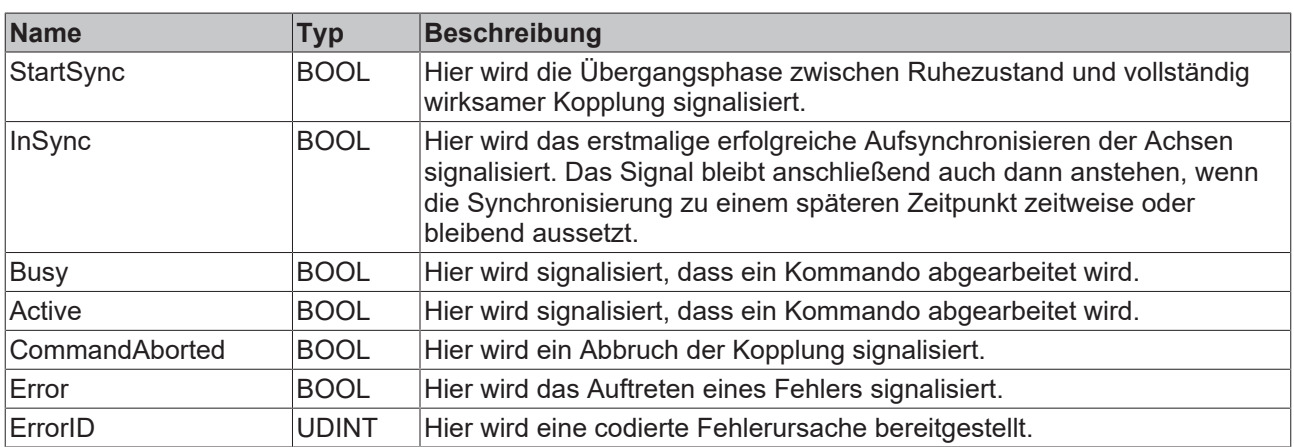

### **Verhalten des Bausteins**

Auf eine steigende Flanke an **Execute** hin untersucht der Baustein das übergebene Achsinterface. Dabei können eine Reihe von Problemen erkannt und gemeldet werden:

- Als nächstes wird überprüft, ob **RatioDenominator** gleich 0 ist. In diesem Fall wird mit **Error** und **ErrorID**:=dwTcHydErrCdIllegalGearFactor reagiert.
- Ist der **RatioDenominator** kleiner als 0 wird mit **Error** und **ErrorID**:=dwTcHydErrCdNotSupport reagiert.
- Die Kopplung kann nur dann aktiviert werden, wenn der Slave im Stillstand ist. Andernfalls wird mit **Error** und **ErrorID**:=dwTcHydErrCdNotStartable reagiert.
- Wenn der Absolutwert des **MasterStartDistance** zu klein ist wird mit **Error** und **ErrorID**:=dwTcHydErrCdCannotSynchronize reagiert.
- Wenn die Istposition des Masters nicht zwischen **MasterSyncPosition** und dem von **MasterStartDistance** festgelegten Ende der Synchronisationsstrecke liegt wird mit **Error** und **ErrorID**:=dwTcHydErrCdCannotSynchronize reagiert.

Wenn diese Überprüfungen ohne Problem durchgeführt werden konnten wird die Kopplung initiiert. Die Slave-Achse befindet sich zunächst weiter im Zustand [McState\\_Standstill \[](#page-95-0)[}](#page-95-0) [96\]](#page-95-0). Erst wenn die Master-Achse erstmalig den Anfang der Synchronisationsstrecke erreicht meldet die Slave-Achse [McState\\_Synchronizedmotion \[](#page-95-0)[}](#page-95-0) [96\]](#page-95-0), signalisiert **StartSync** und der Baustein beginnt mit der Überwachung der Kopplung. Sobald die Achse erstmalig das Ende der Synchronisationsstrecke erreicht signalisiert die Slave-Achse **InSync**. Sollte die Master-Achse zu einem späteren Zeitpunkt den Anfang der Synchronisationsstrecke rückwärts passieren, wird die Kopplung nicht wieder gelöst.

Tritt bei aktiver Kopplung im Bewegungsgenerator ein Fehlercode auf wird mit **Error** und **ErrorID**:=Bewegungsalgorithmus-Fehlercode reagiert.

Eine fallende Flanke an **Execute** löscht alle anstehenden Ausgangssignale. Wird **Execute** bereits bei noch aktiver Kopplung auf FALSE gesetzt bleibt die bestehende Kopplung unbeeinflusst wirksam.

Es steht unter [#103 \[](#page-352-0)▶ [353\]](#page-352-0) ein Beispiel zur Verfügung.

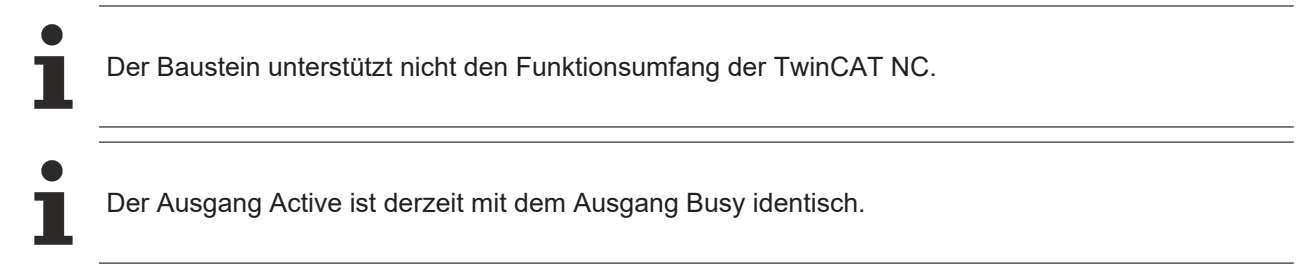

# <span id="page-65-0"></span>**4.2.9 MC\_GearOut\_BkPlcMc (ab V3.0)**

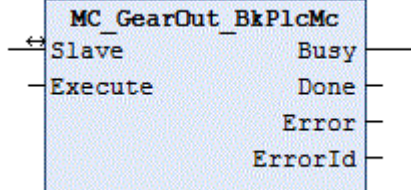

Der Funktionsbaustein löst eine Kopplung zwischen zwei Achsen. Diese Kopplung muss zuvor mit einem [MC\\_GearIn\\_BkPlcMc \[](#page-61-0) $\blacktriangleright$  [62\]](#page-61-0) oder einem [MC\\_GearInPos\\_BkPlcMc \[](#page-63-0) $\blacktriangleright$  [64\]](#page-63-0) Baustein hergestellt worden sein.

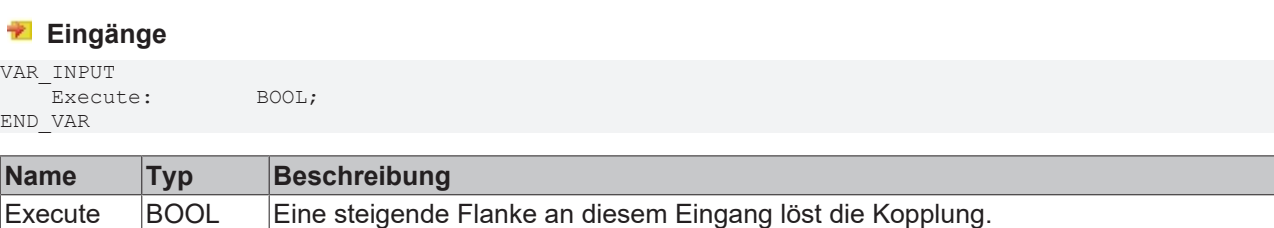

#### **Ein-/Ausgänge**

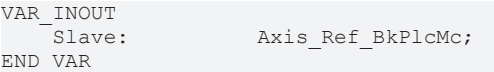

 $BOM:$ BOOL:

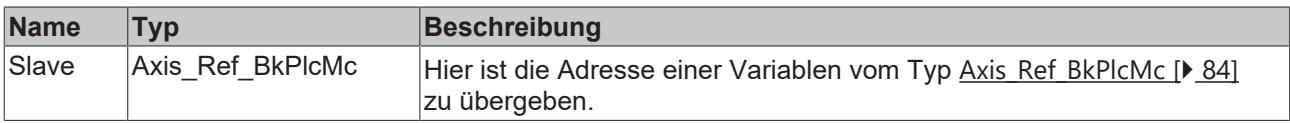

#### *Ausgänge*

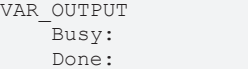

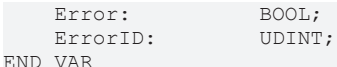

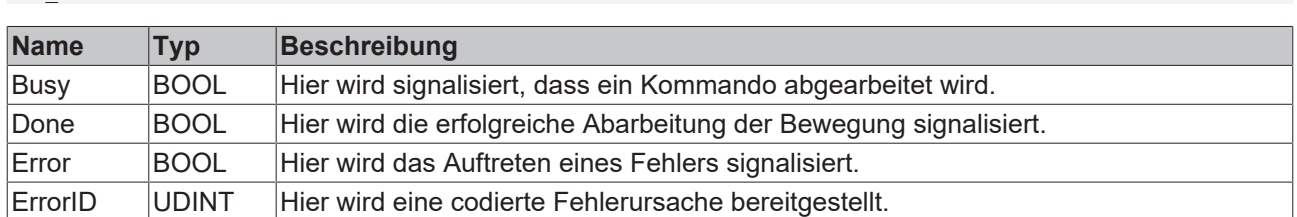

Auf eine steigende Flanke an **Execute** hin untersucht der Baustein das übergebene Achsinterface. Dabei können eine Reihe von Problemen erkannt und gemeldet werden:

- Wenn die Achse nicht in einer Getriebekopplung betrieben wird signalisiert der Baustein unmittelbar **Done** und unterlässt alle weiteren Überprüfungen oder Aktivitäten.
- Ist die aktuelle Sollgeschwindigkeit der Achse kleiner als die von pStAxParams.fCreepSpeed festgelegte Geschwindigkeit geht die Achse unmittelbar in McState\_Standstill über und baut die Restgeschwindigkeit ab. Es wird **Done** signalisiert und alle weiteren Überprüfungen oder Aktivitäten werden unterlassen.

Wenn diese Überprüfungen ohne Problem durchgeführt werden konnten und nicht bereits aus einem der genannten Gründe **Done** signalisiert wird erfolgt eine Umwandlung der von der Getriebekopplung kontrollierten Bewegung in eine vom Master unabhängige endlose Bewegung mit gleicher Geschwindigkeit und Richtung. Wenn diese Umwandlung erfolgreich ausgeführt wurde wird **Done** signalisiert, andernfalls wird mit **Error** und **ErrorID**:=Fehlercode reagiert.

## **4.2.10 MC\_Halt\_BkPlcMc (ab V3.0)**

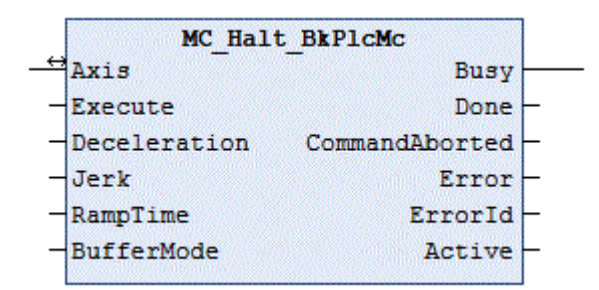

Der Funktionsbaustein bricht eine aktuell ausgeführte Bewegung einer Achse ab und überwacht die Stopp-Operation.

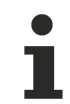

Die von diesem Baustein eingeleitete Stopp-Operation ist durch andere Bausteine unterbrechbar. Soll eine Achse während der Stopp-Operation nicht durchstartbar sein ist ein MC\_Stop\_BkPlcMc Baustein zu verwenden.

#### **Eingänge**

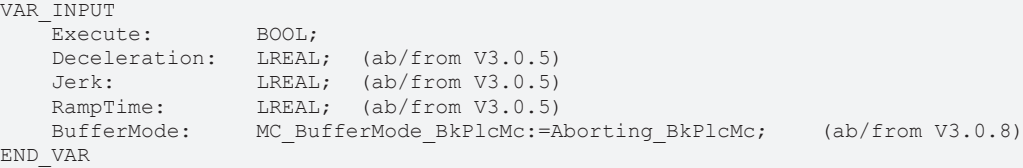

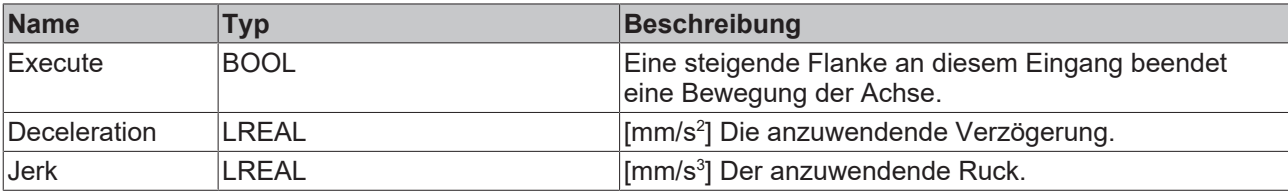

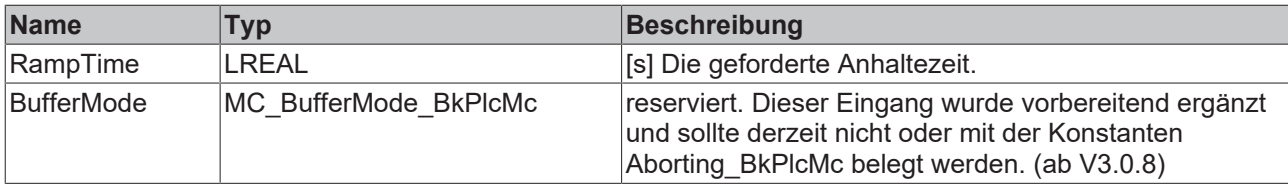

#### **Ein-/Ausgänge**

VAR\_INOUT -<br>Axis: Axis\_Ref\_BkPlcMc; END\_VAR

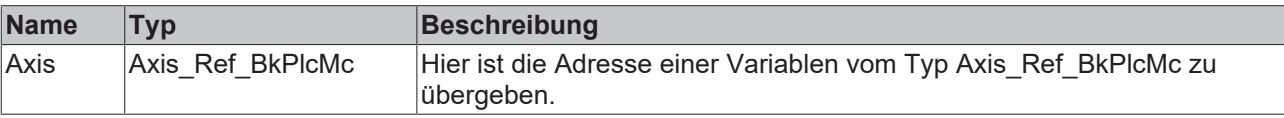

#### *Ausgänge*

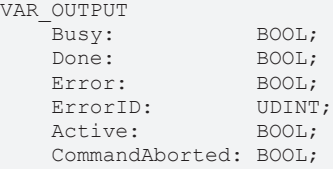

END\_VAR

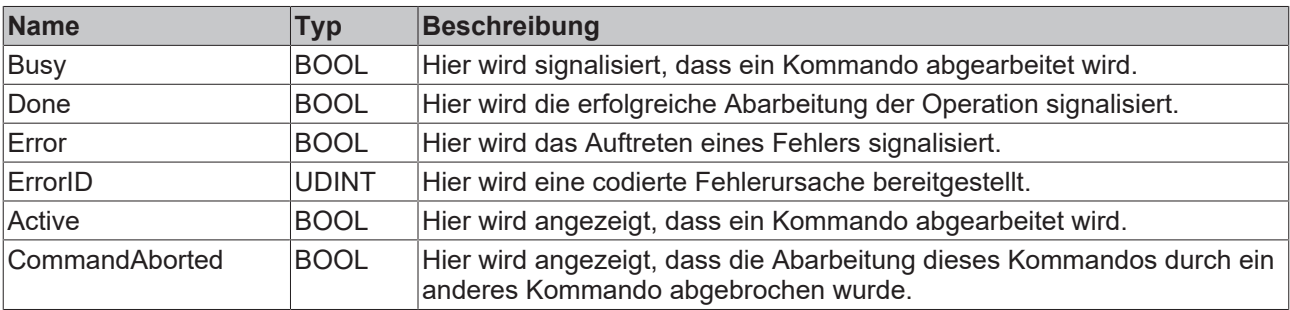

#### **Verhalten des Bausteins**

Das Verhalten des Bausteins ist identisch mit dem des [MC\\_Stop\\_BkPlcMc \[](#page-80-0)▶ [81\]](#page-80-0)() Bausteins. Der einzige Unterschied ist, dass die Abarbeitung des Kommandos durch andere Bausteine abbrechbar ist.

## **4.2.11 MC\_Home\_BkPlcMc (ab V3.0)**

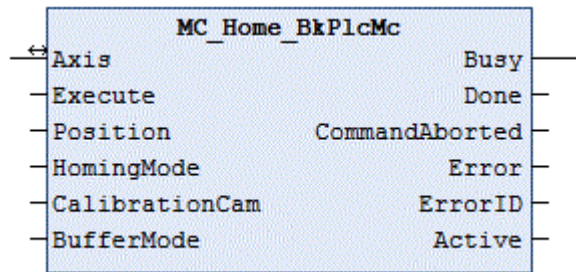

Der Funktionsbaustein startet und überwacht die Referenzfahrt einer Achse.

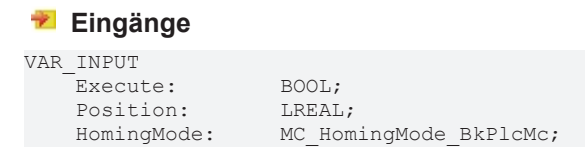

CalibrationCam: BOOL;<br>BufferMode: MC Bu END\_VAR

BufferMode: MC\_BufferMode\_BkPlcMc:=Aborting\_BkPlcMc; (ab/from V3.0.8)

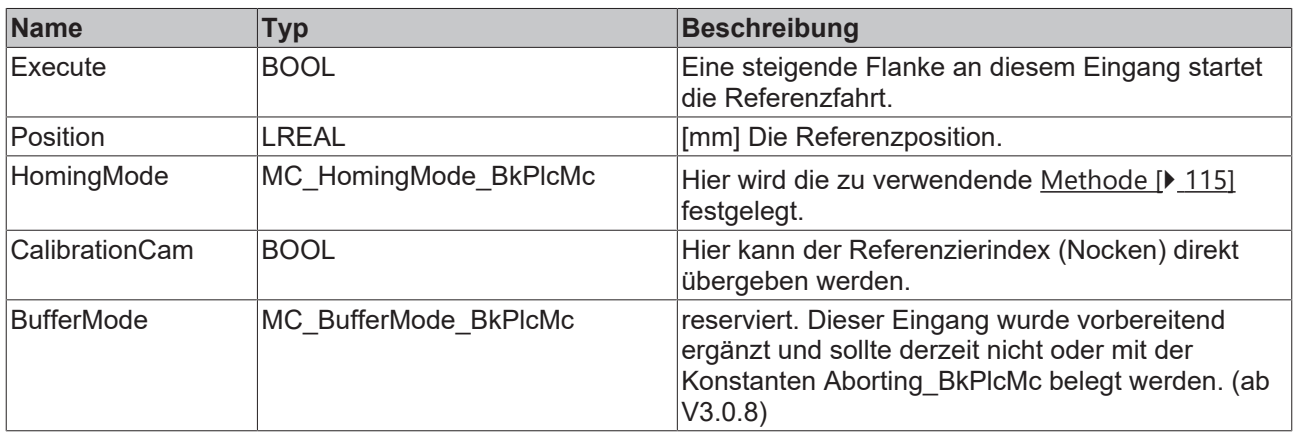

#### **E**<sup>/</sup> Ein-/Ausgänge

VAR\_INOUT Axis: Axis\_Ref\_BkPlcMc; END\_VAR

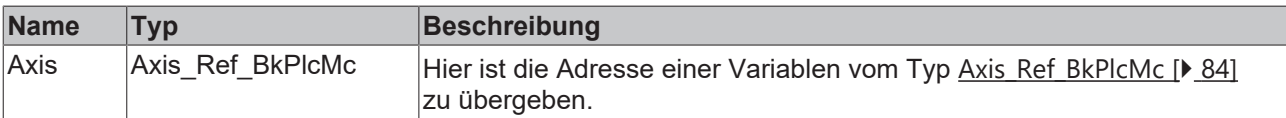

#### *<b>Ausgänge*

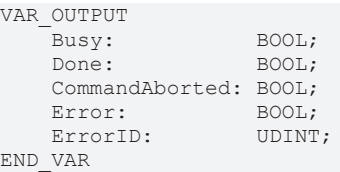

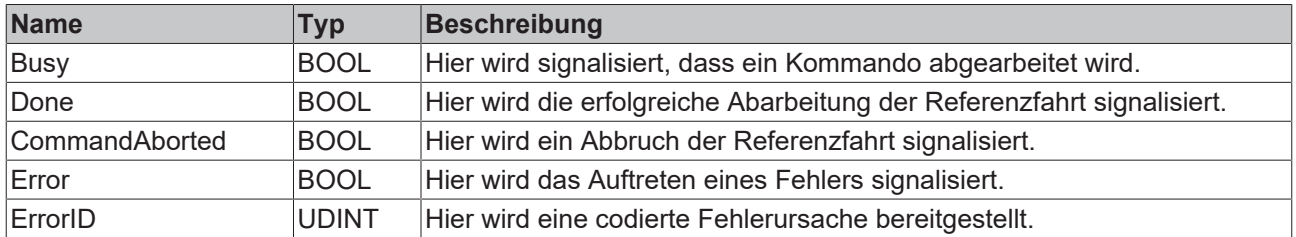

#### **Verhalten des Bausteins**

Auf eine steigende Flanke an **Execute** hin untersucht der Baustein das übergebene Achsinterface. Dabei können eine Reihe von Problemen erkannt und gemeldet werden:

- Eine Referenzfahrt kann nur aus einem fehlerfreien Stillstand begonnen werden. Ist dies nicht der Fall wird mit **Error** und **ErrorID**:=dwTcHydErrCdNotStartable bzw. dem vorliegenden Errorcode reagiert.
- Befindet sich die Achse in einem gestörten Zustand oder führt sie gerade eine Stopp-Operation durch wird mit **Error** und **ErrorID**:=dwTcHydErrCdNotReady reagiert.
- Wenn eine der in den Achs-Parametern angegebene Geschwindigkeiten zu klein (weniger als 1% der Referenzgeschwindigkeit) ist wird mit **Error** und **ErrorID**:=dwTcHydErrCdSetVelo reagiert.

Wenn diese Überprüfungen ohne Problem durchgeführt werden konnten wird die Referenzfahrt initiiert. Der genaue Ablauf wird von [HomingMode \[](#page-114-0)[}](#page-114-0) [115\]](#page-114-0) festgelegt. Sollte während der Abarbeitung der Referenzfahrt vom Bewegungsalgorithmus ein Fehlercode signalisiert wird mit **Error** und **ErrorID**:=Bewegungsalgorithmus-Fehlercode reagiert. Wird die vollständige Referenzfahrt durch die Aktivität eines anderen Bausteins verhindert, wird mit **CommandAborted** reagiert. Ein erfolgreicher Abschluss der Referenzfahrt wird mit **Done** gemeldet.

Eine fallende Flanke an **Execute** löscht alle anstehenden Ausgangssignale. Wird **Execute** bereits bei noch aktiver Referenzfahrt auf FALSE gesetzt wird die eingeleitete Referenzfahrt unbeeinflusst weiter bearbeitet. Die Signale am Ende der Bewegung (**Error**, **ErrorID, CommandAborted**, **Done**) werden für einen Zyklus gegeben.

*Hinweis* **Wenn die Applikation nicht selbst eine Referenzposition festlegt, sondern ein mit den Maschinendaten abgespeicherter und geladener Wert Verwendung finden soll ist die Benutzung von fEnc\_DefaultHomePosition in pStAxParams vorgesehen. Sollten situationsabhängig verschiedene Werte benötigt werden, sollte auf fCustomerData[] in pStAxParams zurückgegriffen werden.**

Ist als Encoder-Typ iTcMc\_EncoderSim eingestellt, wird unabhängig von **HomingMode** und [Axis\\_Ref\\_BkPlcMc \[](#page-83-0) $\blacktriangleright$  [84\]](#page-83-0).stAxParams.nEnc\_HomingType der Modus MC\_Direct\_BkPlcMc wirksam.

#### **MC\_DefaultHomingMode\_BkPlcMc**

Die Referenziermethode wird nicht durch die Applikation sondern durch [Axis\\_Ref\\_BkPlcMc](#page-83-0) [\[](#page-83-0)[}](#page-83-0) [84\]](#page-83-0).stAxParams.nEnc\_HomingType festgelegt. Dabei gelten die folgenden Regeln:

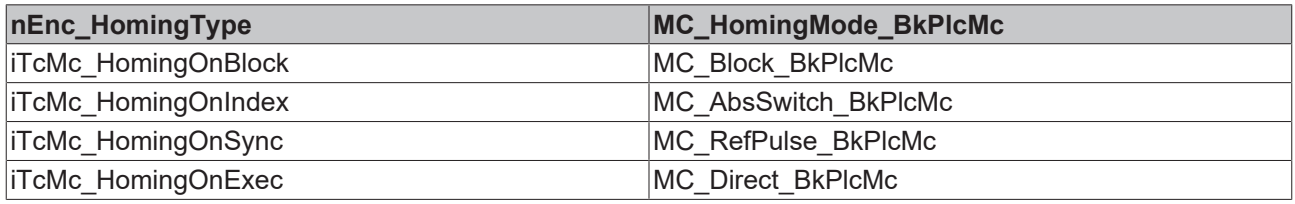

#### **MC\_AbsSwitch\_BkPlcMc**

Die Achse wird mit [Axis\\_Ref\\_BkPlcMc \[](#page-83-0) $\blacktriangleright$  [84\]](#page-83-0).stAxParams.fEnc\_RefIndexVelo in der durch bEnc\_RefIndexPositive festgelegten Richtung bewegt. Nimmt **CalibrationCam** den Zustand TRUE an oder wird in [Axis\\_Ref\\_BkPlcMc \[](#page-83-0) $\blacktriangleright$  [84\]](#page-83-0).stAxRtData.nDeCtrlDWord die Referenznocke (Bit 5, dwTcHydDcDwRefIndex) erkannt stoppt die Achse. Anschließend wird sie mit fEnc\_RefSyncVelo in der durch bEnc\_RefSyncPositive festgelegten Richtung bewegt, bis die Referenznocke wieder verlassen wird. Der Istwert der Achse wird auf den Wert der Referenzposition gesetzt.

#### **MC\_LimitSwitch\_BkPlcMc**

Derzeit nicht unterstützt.

#### **MC\_RefPulse\_BkPlcMc**

Die Achse wird mit [Axis\\_Ref\\_BkPlcMc \[](#page-83-0)▶ [84\]](#page-83-0).stAxParams.fEnc\_RefIndexVelo in der durch bEnc\_RefIndexPositive festgelegten Richtung bewegt. Nimmt **CalibrationCam** den Zustand TRUE an oder wird in [Axis\\_Ref\\_BkPlcMc \[](#page-83-0)▶ [84\]](#page-83-0).stAxRtData.nDeCtrlDWord die Referenznocke (Bit 5, dwTcHydDcDwRefIndex) erkannt stoppt die Achse. Anschließend wird sie mit fEnc\_RefSyncVelo in der durch bEnc\_RefSyncPositive festgelegten Richtung bewegt, bis die Referenznocke wieder verlassen wird. Dann wird das Hardware-Latch des Encoders aktiviert und die Achse so lange weiter bewegt, bis das Latch gültig wird. Nach dem Stoppen der Achse wird der Istwert der Achse auf einen Wert gesetzt, der aus der Referenzposition und der seit dem Sync-Puls des Encoders zurückgelegten Strecke errechnet wird.

#### **MC\_Direct\_BkPlcMc**

Der Istwert der Achse wird unmittelbar auf den Wert der Referenzposition gesetzt.

#### **MC\_Absolute\_BkPlcMc**

Derzeit nicht unterstützt.

#### **MC\_Block\_BkPlcMc**

Die Achse wird mit [Axis\\_Ref\\_BkPlcMc \[](#page-83-0)▶ [84\]](#page-83-0).stAxParams.fEnc\_RefIndexVelo in der durch bEnc\_RefIndexPositive festgelegten Richtung bewegt. Wird für eine Zeitdauer von 2 Sekunden keine Bewegung festgestellt, gilt der Festanschlag (Block) als erreicht. Der Istwert der Achse wird auf den Wert der Referenzposition gesetzt.

Ab einer Version 3.0.41 vom 12.10.2017 ist es möglich, die Zeitdauer für die Erkennung des Blocks zu verändern. Siehe hierzu [ST\\_TcHydAxRtData \[](#page-130-0)[}](#page-130-0) [131\]](#page-130-0).fBlockDetectDelay.

#### **MC\_FlyingSwitch\_BkPlcMc**

Derzeit nicht unterstützt.

#### **MC\_FlyingRefPulse\_BkPlcMc**

Derzeit nicht unterstützt.

## **4.2.12 MC\_ImediateStop\_BkPlcMc (ab V3.0.5)**

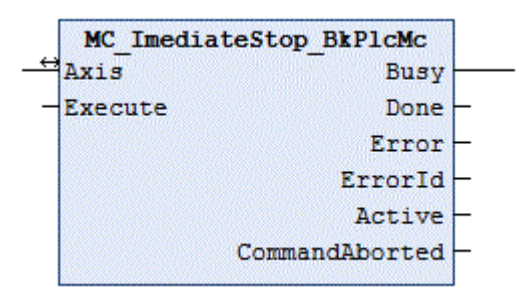

Der Funktionsbaustein bricht eine aktuell ausgeführte Bewegung einer Achse ab.

#### **Eingänge**

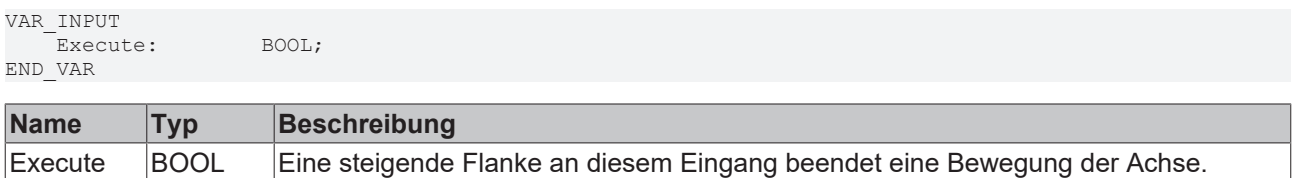

## **E**<sup>i</sup>E<sub></sub> Ein-/Ausgänge

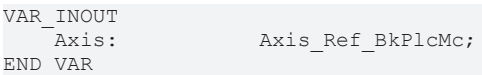

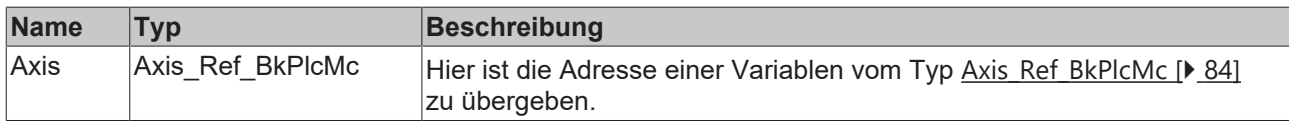

#### *<b>Ausgänge*

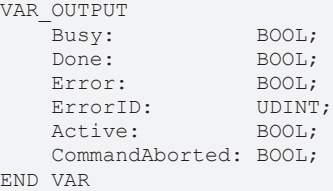

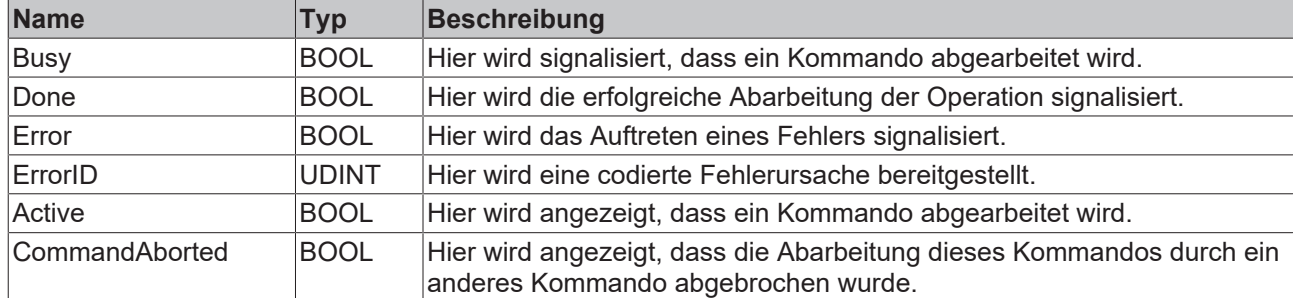

Auf eine steigende Flanke an **Execute** hin untersucht der Baustein das übergebene Achsinterface. Dabei können eine Reihe von Problemen erkannt und gemeldet werden:

- Ein Stopp kann nur ausgeführt werden, wenn die Achse eine aktive Bewegung ausführt. Befindet sie sich im Stillstand meldet der Baustein sofort **Done** .
- Befindet sich die Achse in einem gestörten Zustand oder führt sie gerade eine Stop-Operation durch wird mit **Error** und **ErrorID**:=dwTcHydErrCdNotReady reagiert.
- Befindet sich die Achse in einem Zustand, in dem sie durch eine Kopplung mit einer anderen Achse oder einen vergleichbaren Mechanismus kontrolliert wird reagiert sie mit **Error** und **ErrorID**:=dwTcHydErrCdNotReady.

Wenn diese Überprüfungen ohne Problem durchgeführt werden konnten wird die Stop-Operation initiiert. Dabei wird der Stellwert der Achse unmittelbar und ohne jede Rampe auf 0 gesetzt. Anschließend werden alle Ausgaben von Steuer- oder Regelspannungen unterdrückt, solange **Execute** auf TRUE gesetzt ist.

## **4.2.13 MC\_MoveAbsolute\_BkPlcMc (ab V3.0)**

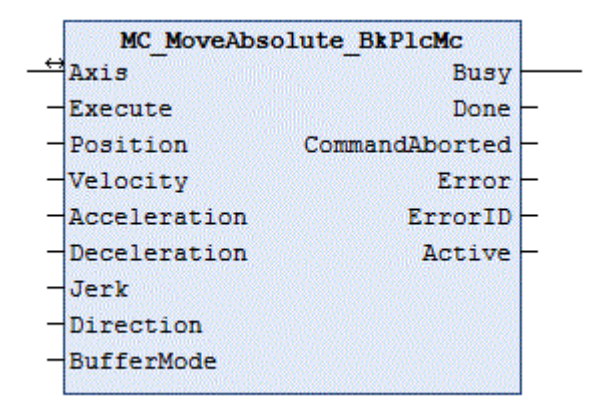

Der Funktionsbaustein startet und überwacht die Bewegung einer Achse.

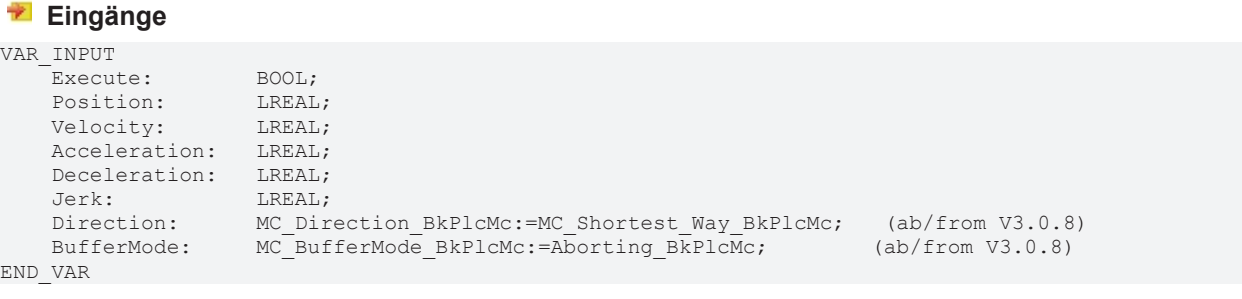

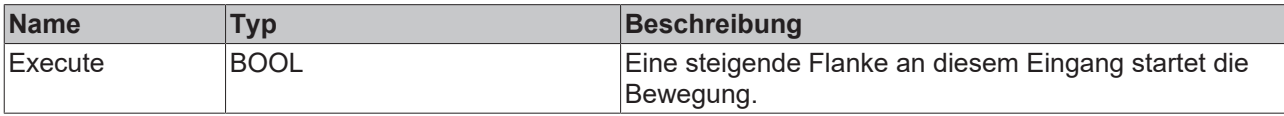
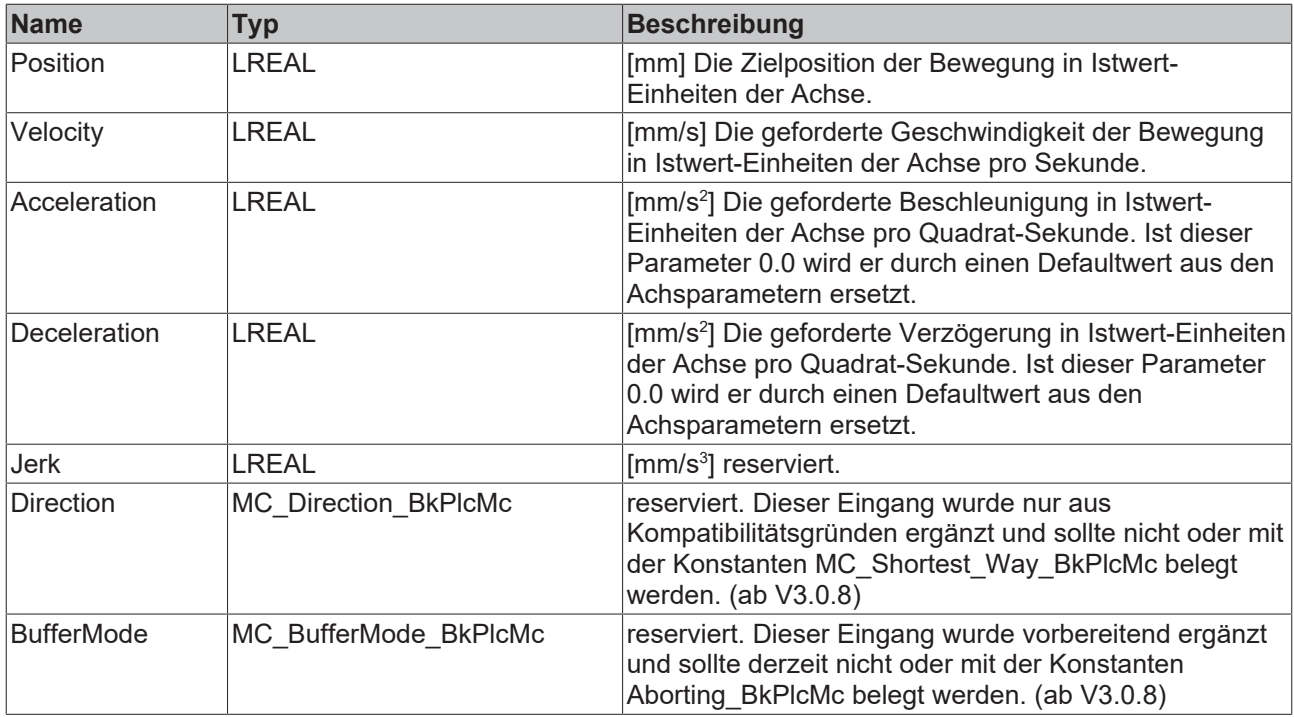

### **Ein-/Ausgänge**

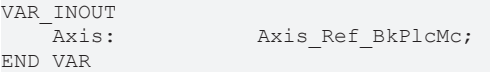

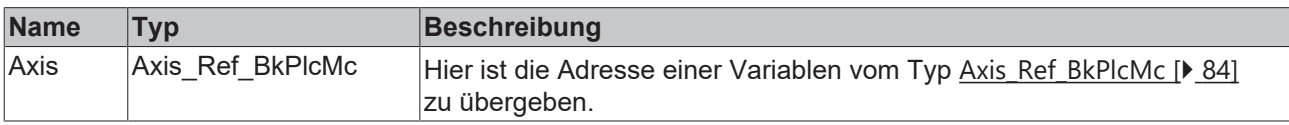

### **Ausgänge**

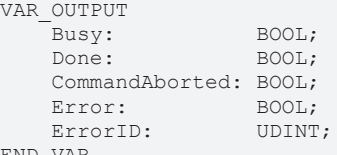

END\_VAR

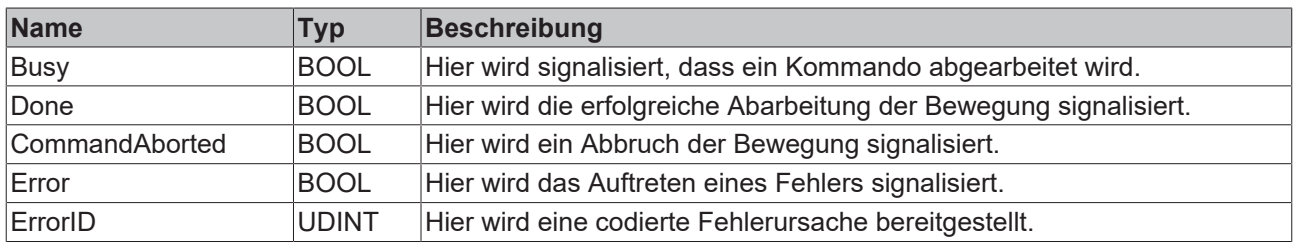

### **Verhalten des Bausteins**

Auf eine steigende Flanke an **Execute** hin untersucht der Baustein das übergebene Achsinterface. Dabei können eine Reihe von Problemen erkannt und gemeldet werden:

- Als nächstes wird überprüft, ob **Position** hinter einem aktiven Software-Endschalter liegt. In diesem Fall wird mit **Error** und **ErrorID**:=dwTcHydErrCdSoftEnd reagiert.
- In Abhängigkeit vom in **Axis.pStAxParams^.nProfile** festgelegten Bewegungsalgorithmus kann die Achse entweder nur aus dem Stillstand oder auch aus einer anderen noch nicht abgeschlossenen Bewegung heraus die hier gestartete Bewegung beginnen. Sollte sie derzeit nicht in der Lage sein diesen neuen Auftrag zu akzeptieren, wird mit **Error** und **ErrorID**:=dwTcHydErrCdNotStartable reagiert.
- Befindet sich die Achse in einem gestörten Zustand oder führt sie gerade eine Stopp-Operation durch wird mit **Error** und **ErrorID**:=dwTcHydErrCdNotReady reagiert.
- Wenn **Velocity** zu klein (weniger als 1% der Referenzgeschwindigkeit) ist, wird mit **Error** und **ErrorID**:=dwTcHydErrCdSetVelo reagiert.
- Wenn **Acceleration** zu klein ist (**Velocity** kann nicht innerhalb von 100 Sekunden erreicht werden), wird mit **Error** und **ErrorID**:=dwTcHydErrCdAcc reagiert.
- Wenn **Deceleration** zu klein ist (**Velocity** kann nicht innerhalb von 100 Sekunden abgebaut werden), wird mit **Error** und **ErrorID**:=dwTcHydErrCdDec reagiert.
- Wenn der Bewegungsalgorithmus bereits einen Fehlercode signalisiert, wird mit **Error** und **ErrorID**:=Bewegungsalgorithmus-Fehlercode reagiert.

Wenn diese Überprüfungen ohne Problem durchgeführt werden konnten, wird die Bewegung initiiert. Dazu werden die Parameter **Position, Velocity, Acceleration** und **Deceleration** auf die maximal zulässigen Werte begrenzt und an den Bewegungsalgorithmus übergeben. Die Achse befindet sich ab jetzt im Zustand [McState\\_DiscreteMotion \[](#page-95-0)[}](#page-95-0) [96\]](#page-95-0) und der Baustein beginnt mit der Überwachung der Bewegung.

Sollte während der Abarbeitung der Bewegung vom Bewegungsalgorithmus ein Fehlercode signalisiert werden, wird mit **Error** und **ErrorID**:=Bewegungsalgorithmus-Fehlercode reagiert. Wird die vollständige Bewegung durch die Aktivität eines anderen Bausteins verhindert, wird mit **CommandAborted** reagiert. Erreicht der Bewegungsalgorithmus die Zielbedingungen der Achse, wird mit **Done** reagiert.

Eine fallende Flanke an **Execute** löscht alle anstehenden Ausgangssignale. Wird **Execute** bereits bei noch aktiver Bewegung auf FALSE gesetzt, wird die eingeleitete Bewegung unbeeinflusst weiter bearbeitet. Die Signale am Ende der Bewegung (**Error**, **ErrorID, CommandAborted**, **Done** ) werden für einen Zyklus gegeben.

### **4.2.14 MC\_MoveJoySticked\_BkPlcMc (ab V3.0)**

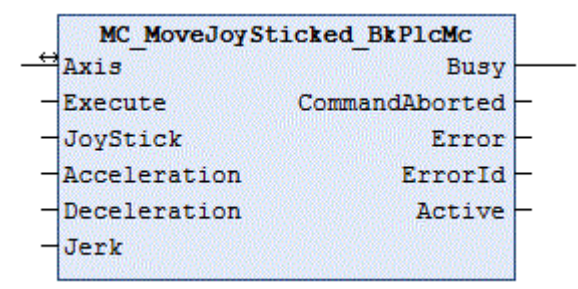

Der Funktionsbaustein startet und überwacht die Bewegung einer Achse.

Diese Funktion wird derzeit nur durch Achsen unterstützt, die durch einen Baustein vom Typ MC\_AxRuntimeCtrlBased\_BkPlcMc kontrolliert werden (in Vorbereitung: MC\_AxRunTimeTimeRamp\_BkPlcMc). Die Auswahl eines solchen Bausteins erfolgt dadurch, dass in nProfileType in ST\_TcHydAxParam die entsprechende Konstante aus E\_TcMcProfileType vorgegeben wird.

### **Eingänge**

```
VAR_INPUT
    -<br>Execute: BOOL;
        JoyStick:       LREAL;
        Acceleration:   LREAL;
    Deceleration: LREAL;<br>Jerk: LREAL;
                        LERAL:
END_VAR
```
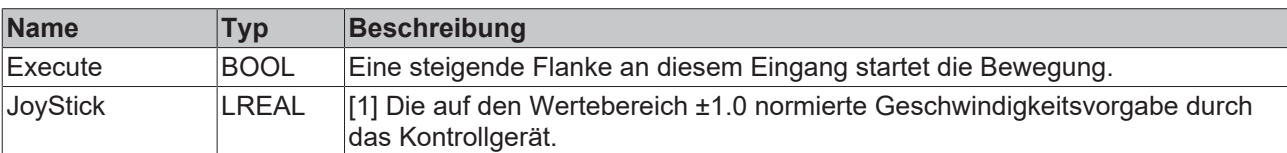

# FAKHOFF

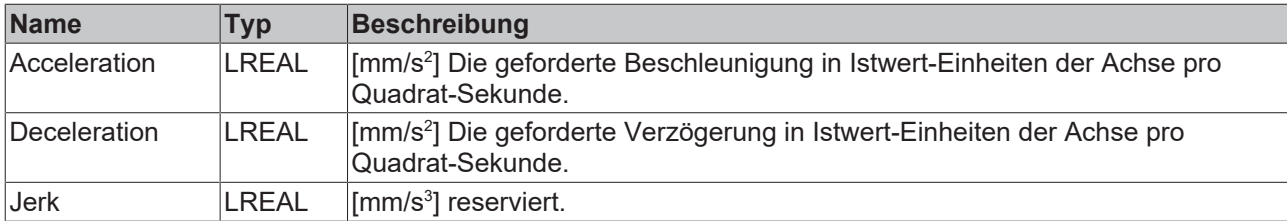

### **Ein-/Ausgänge**

VAR\_INOUT -<br>Axis: Axis\_Ref\_BkPlcMc; END\_VAR

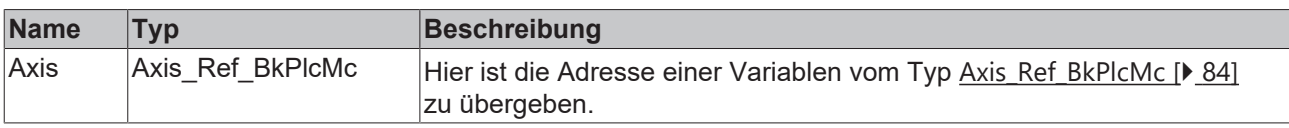

### *Ausgänge*

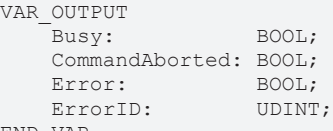

```
END_VAR
```
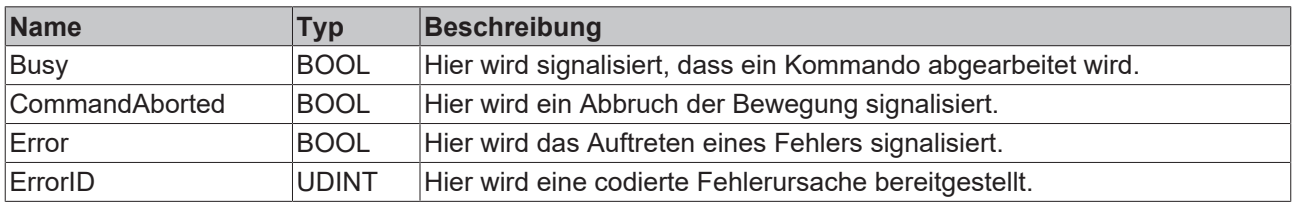

### **Verhalten des Bausteins**

Auf eine steigende Flanke an **Execute** hin untersucht der Baustein das übergebene Achsinterface. Dabei können eine Reihe von Problemen erkannt und gemeldet werden:

- Befindet sich die Achse in einem gestörten Zustand oder führt sie gerade eine Stopp-Operation durch wird mit **Error** und **ErrorID**:=dwTcHydErrCdNotReady reagiert.
- Wenn der Bewegungsalgorithmus bereits einen Fehlercode signalisiert, wird mit **Error** und **ErrorID:**=Bewegungsalgorithmus-Fehlercode reagiert.
- Als nächstes wird überprüft, ob der Generator der Achse die geforderte Funktion unterstützt. Ist dies nicht der Fall, wird mit **Error** und **ErrorID**:=dwTcHydErrCdNotCompatible reagiert.

Wenn diese Überprüfungen ohne Problem durchgeführt werden konnten wird die Bewegung initiiert. Dazu wird der Bewegungsalgorithmus in den Zustand iTcHydStateExtGenerated und die Achse in den Zustand McState\_Synchronizedmotion versetzt. Die Geschwindigkeit der Achse wird durch **JoyStick** und [ST\\_TcHydAxParam \[](#page-119-0)▶ [120\]](#page-119-0).fRefVelo festgelegt. Bei einer Änderung der Geschwindigkeit wird eine Rampenbegrenzung auf [ST\\_TcHydAxParam \[](#page-119-0)▶ [120\]](#page-119-0).fMaxAcc vorgenommen. Fährt die Achse in Richtung auf einen aktiven Software-Endschalter, wird die Geschwindigkeit in Abhängigkeit von der verbleibenden Entfernung so begrenzt, dass eine korrekte Zielanfahrt auf den Endschalter zustande kommt.

Eine fallende Flanke an **Execute** versetzt den Bewegungsalgorithmus in den Zustand iTcHydStateTcDecP oder iTcHydStateTcDecM und die Achse in den Zustand McState\_Standstill. Falls sich die Achse zu diesem Zeitpunkt bewegt wird sie mit einer Stopprampe abgebremst und geht in den Zustand iTcHydStateIdle über.

## <span id="page-75-0"></span>**4.2.15 MC\_MoveRelative\_BkPlcMc (ab V3.0)**

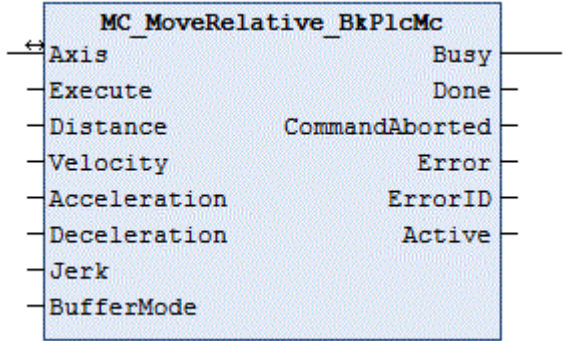

Der Funktionsbaustein startet und überwacht die Bewegung einer Achse.

### **Eingänge**

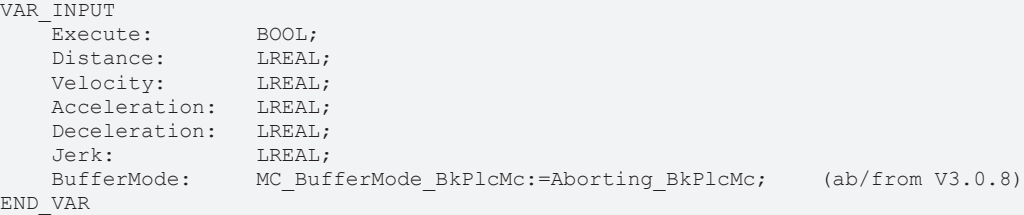

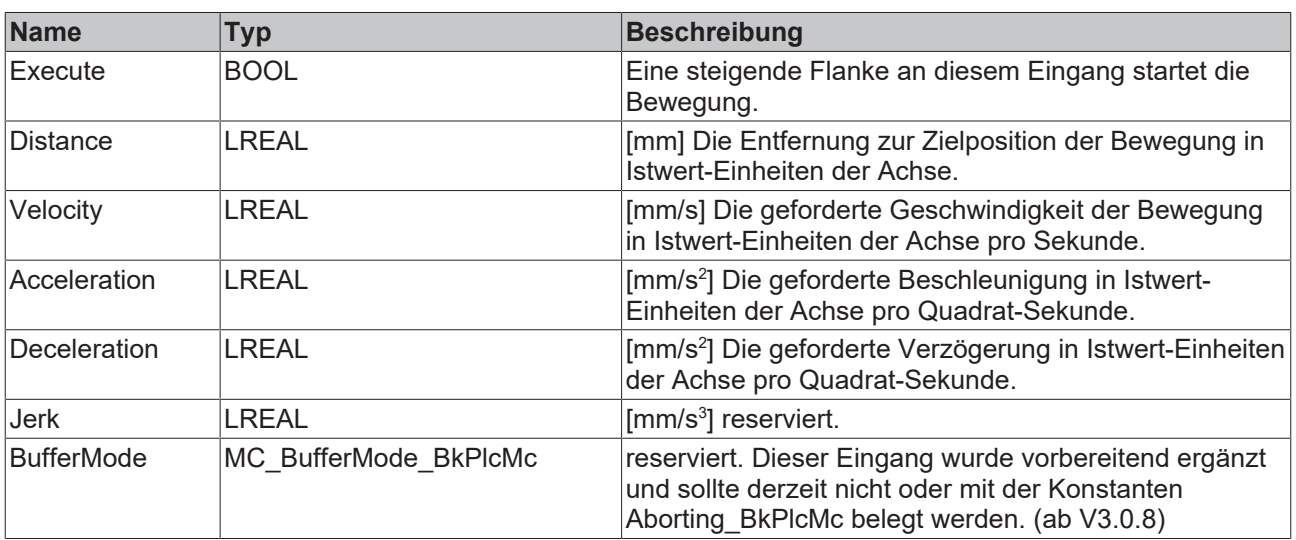

### **E** Ein-/Ausgänge

```
VAR_INOUT
Axis:<br>END_VAR
```
Axis Ref BkPlcMc;

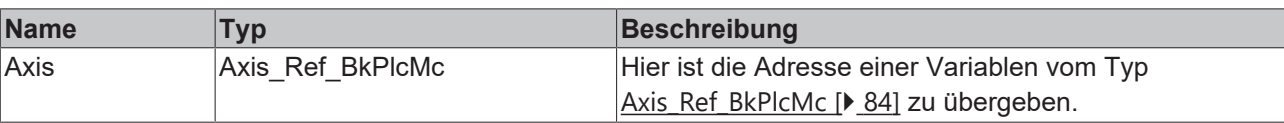

### *Ausgänge*

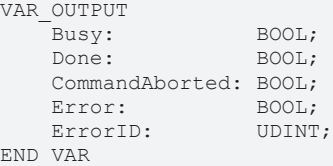

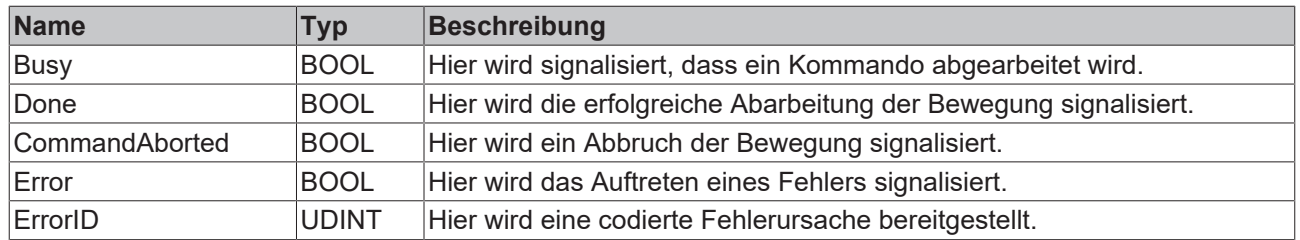

### **Verhalten des Bausteins**

Auf eine steigende Flanke an **Execute** hin untersucht der Baustein das übergebene Achsinterface. Dabei können eine Reihe von Problemen erkannt und gemeldet werden:

- Als nächstes wird überprüft, ob eine Bewegung um **Distance** zu einem Konflikt mit einem aktiven Software-Endschalter liegt. In diesem Fall wird mit **Error** und **ErrorID**:=dwTcHydErrCdSoftEnd reagiert.
- In Abhängigkeit vom in **Axis.pStAxParams^.nProfile** festgelegten Bewegungsalgorithmus kann die Achse entweder nur aus dem Stillstand oder auch aus einer anderen noch nicht abgeschlossenen Bewegung heraus die hier gestartete Bewegung beginnen. Sollte sie derzeit nicht in der Lage sein diesen neuen Auftrag zu akzeptieren, wird mit **Error** und **ErrorID**:=dwTcHydErrCdNotStartable reagiert.
- Befindet sich die Achse in einem gestörten Zustand oder führt sie gerade eine Stopp-Operation durch, wird mit **Error** und **ErrorID**:=dwTcHydErrCdNotReady reagiert.
- Wenn **Velocity** zu klein (weniger als 1% der Referenzgeschwindigkeit) ist, wird mit **Error** und **ErrorID**:=dwTcHydErrCdSetVelo reagiert.
- Wenn **Acceleration** zu klein ist (**Velocity** kann nicht innerhalb von 100 Sekunden erreicht werden), wird mit **Error** und **ErrorID**:=dwTcHydErrCdAcc reagiert.
- Wenn **Deceleration** zu klein ist (**Velocity** kann nicht innerhalb von 100 Sekunden abgebaut werden), wird mit **Error** und **ErrorID**:=dwTcHydErrCdDec reagiert.
- Wenn der Bewegungsalgorithmus bereits einen Fehlercode signalisiert, wird mit **Error** und **ErrorID**:=Bewegungsalgorithmus-Fehlercode reagiert.

Wenn diese Überprüfungen ohne Problem durchgeführt werden konnten wird die Bewegung initiiert. Dazu werden die Parameter **Distance, Velocity, Acceleration** und **Deceleration** auf die maximal zulässigen Werte begrenzt und an den Bewegungsalgorithmus übergeben. Die Achse befindet sich ab jetzt im Zustand [McState\\_DiscreteMotion \[](#page-95-0)[}](#page-95-0) [96\]](#page-95-0) und der Baustein beginnt mit der Überwachung der Bewegung.

Sollte während der Abarbeitung der Bewegung vom Bewegungsalgorithmus ein Fehlercode signalisiert werden, wird mit **Error** und **ErrorID**:=Bewegungsalgorithmus-Fehlercode reagiert. Wird die vollständige Bewegung durch die Aktivität eines anderen Bausteins verhindert, wird mit **CommandAborted** reagiert. Erreicht der Bewegungsalgorithmus die Zielbedingungen der Achse, wird mit **Done** reagiert.

Eine fallende Flanke an **Execute** löscht alle anstehenden Ausgangssignale. Wird **Execute** bereits bei noch aktiver Bewegung auf FALSE gesetzt, wird die eingeleitete Bewegung unbeeinflusst weiter bearbeitet. Die Signale am Ende der Bewegung (**Error**, **ErrorID, CommandAborted**, **Done**) werden für einen Zyklus gegeben.

## <span id="page-77-0"></span>**4.2.16 MC\_MoveVelocity\_BkPlcMc (ab V3.0)**

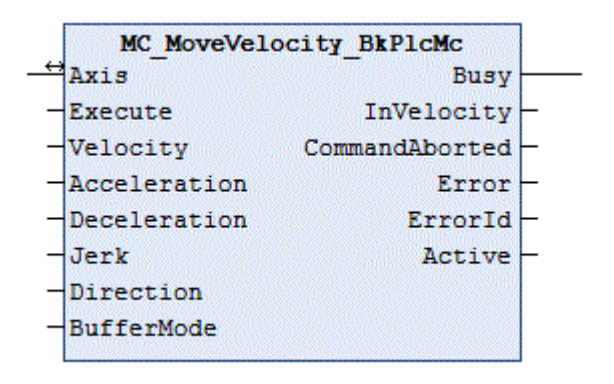

Der Funktionsbaustein startet und überwacht die Bewegung einer Achse.

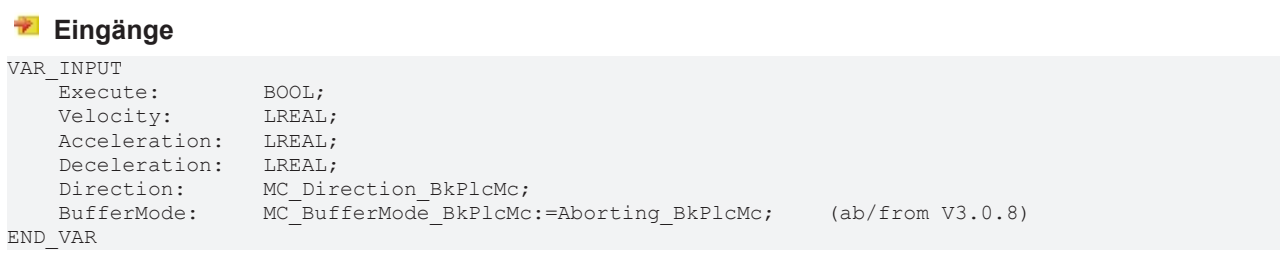

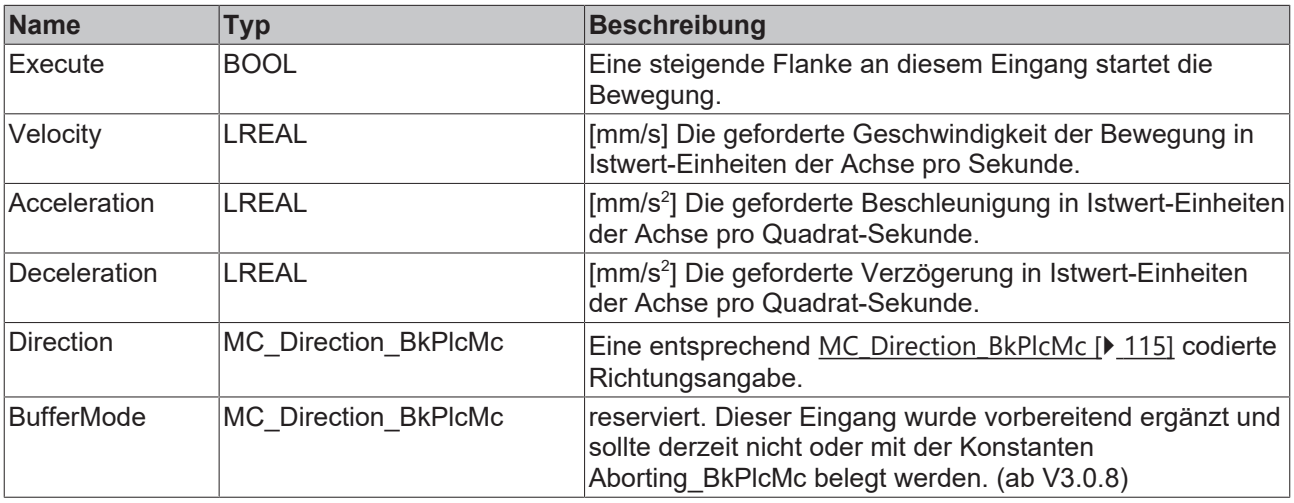

#### **E**<sup>/</sup>**E**<sup>*/*</sup> Ein-/Ausgänge

VAR\_INOUT<br>Axis: END\_VAR

Axis Ref BkPlcMc;

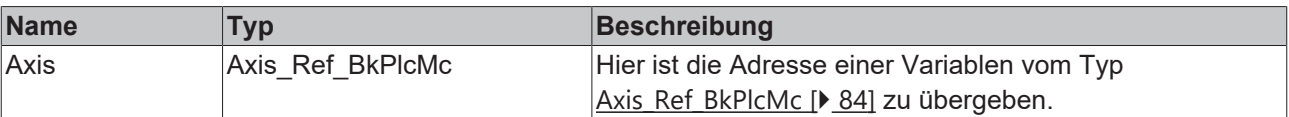

### *Ausgänge*

VAR\_OUTPUT Busy: BOOL; InVelocity: BOOL; CommandAborted: BOOL;<br>Error: BOOL; Error: BOOL;<br>ErrorID: UDINT; ErrorID: END\_VAR

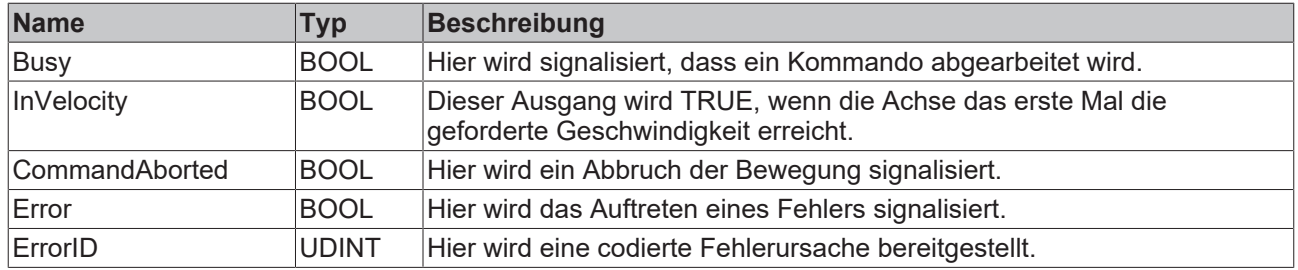

### **Verhalten des Bausteins**

Auf eine steigende Flanke an **Execute** hin untersucht der Baustein das übergebene Achsinterface. Dabei können eine Reihe von Problemen erkannt und gemeldet werden:

- In Abhängigkeit vom in **Axis.pStAxParams^.nProfile** festgelegten Bewegungsalgorithmus kann die Achse entweder nur aus dem Stillstand oder auch aus einer anderen noch nicht abgeschlossenen Bewegung heraus die hier gestartete Bewegung beginnen. Sollte sie derzeit nicht in der Lage sein diesen neuen Auftrag zu akzeptieren, wird mit **Error** und **ErrorID**:=dwTcHydErrCdNotStartable reagiert.
- Befindet sich die Achse in einem gestörten Zustand oder führt sie gerade eine Stopp-Operation durch, wird mit **Error** und **ErrorID**:=dwTcHydErrCdNotReady reagiert.
- Wenn **Velocity** zu klein (weniger als 1% der Referenzgeschwindigkeit) ist, wird mit **Error** und **ErrorID**:=dwTcHydErrCdSetVelo reagiert.
- Wenn der Bewegungsalgorithmus bereits einen Fehlercode signalisiert, wird mit **Error** und **ErrorID**:=Bewegungsalgorithmus-Fehlercode reagiert.

Wenn diese Überprüfungen ohne Problem durchgeführt werden konnten wird die Bewegung initiiert. Dazu wird in Abhängigkeit von **Direction** und den Parametern der Softwareendschalter ein Wert für die Zielposition gewählt. Dann werden die Parameter **Velocity, Acceleration** und **Deceleration** auf die maximal zulässigen Werte begrenzt und an den Bewegungsalgorithmus übergeben. Die Achse befindet sich ab jetzt im Zustand McState Continousmotion [▶ [96\]](#page-95-0) und der Baustein beginnt mit der Überwachung der Bewegung.

Sollte während der Abarbeitung der Bewegung vom Bewegungsalgorithmus ein Fehlercode signalisiert werden, wird mit **Error** und **ErrorID**:=Bewegungsalgorithmus-Fehlercode reagiert. Wird die vollständige Bewegung durch die Aktivität eines anderen Bausteins verhindert, wird mit **CommandAborted** reagiert. Erreicht der Bewegungsalgorithmus die geforderte Geschwindigkeit wird **InVelocity** gesetzt.

Eine fallende Flanke an **Execute** löscht alle anstehenden Ausgangssignale. Wird **Execute** bereits bei noch aktiver Bewegung auf FALSE gesetzt wird die eingeleitete Bewegung unbeeinflusst weiter bearbeitet. Die Signale am Ende der Bewegung (**Error**, **ErrorID, CommandAborted**, **InVelocity**) werden für einen Zyklus gegeben.

### **4.2.17 MC\_RampedStop\_BkPlcMc**

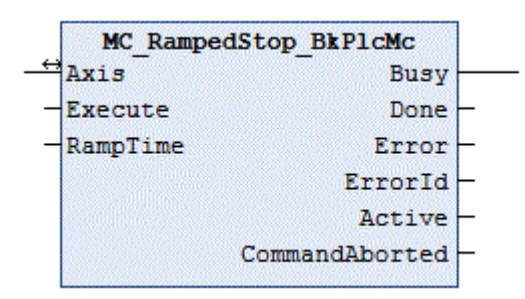

Der Funktionsbaustein bricht eine aktuell ausgeführte Bewegung ab.

### **Eingänge**

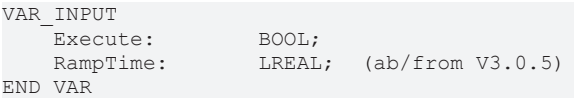

Axis Ref BkPlcMc;

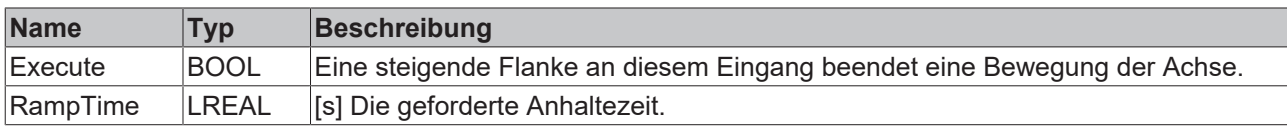

#### **Ein-/Ausgänge**

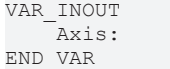

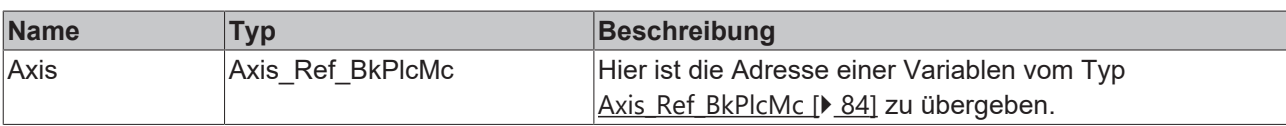

### *Ausgänge*

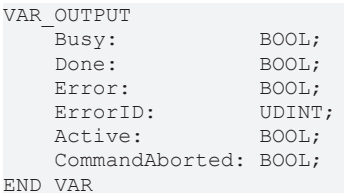

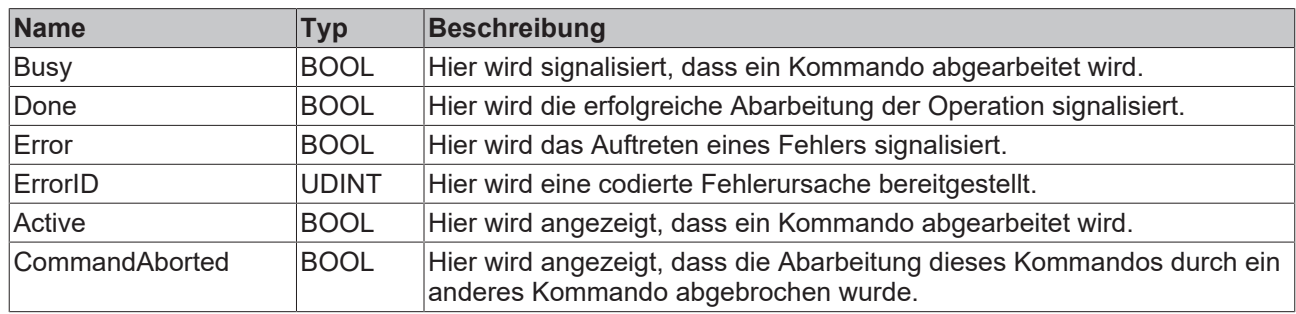

#### **Verhalten des Bausteins**

Auf eine steigende Flanke an **Execute** hin untersucht der Baustein das übergebene Achsinterface. Dabei können eine Reihe von Problemen erkannt und gemeldet werden:

- Ein Stopp kann nur ausgeführt werden, wenn die Achse eine aktive Bewegung ausführt. Befindet sie sich im Stillstand meldet der Baustein sofort **Done**.
- Befindet sich die Achse in einem gestörten Zustand oder führt sie gerade eine Stopp-Operation durch wird mit **Error** und **ErrorID**:=dwTcHydErrCdNotReady reagiert.
- Befindet sich die Achse in einem Zustand, in dem sie durch eine Kopplung mit einer anderen Achse oder einen vergleichbaren Mechanismus kontrolliert wird, reagiert sie mit **Error** und **ErrorID**:=dwTcHydErrCdNotReady.

Wenn diese Überprüfungen ohne Problem durchgeführt werden konnten wird die Stop-Operation initiiert. Dabei wird **RampTime** verwendet, um unter Berücksichtigung der Bezugsgeschwindigkeit eine Verzögerung zu berechnen. Mit dieser Verzögerung wird die Sollgeschwindigkeit mit einer reinen Zeitrampe bis auf 0 reduziert.

#### **VORSICHT Es wird keine definierte Endposition angefahren und die Achse kann einen Softwareendschalter überfahren.**

### <span id="page-80-0"></span>**4.2.18 MC\_Stop\_BkPlcMc (ab V3.0)**

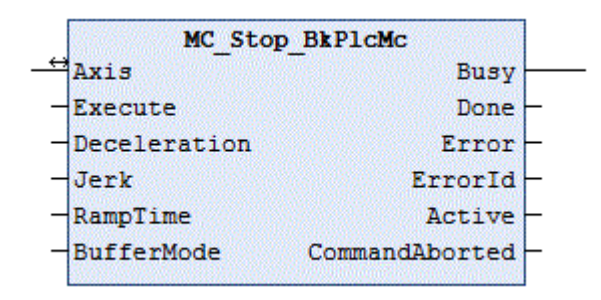

Der Funktionsbaustein bricht eine aktuell ausgeführte Bewegung einer Achse ab und überwacht die Stopp-Operation.

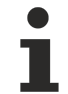

Die von diesem Baustein eingeleitete Stopp-Operation ist nicht durch andere Bausteine unterbrechbar. Soll eine Achse während der Stopp-Operation durchstartbar sein ist ein MC\_Halt\_BkPlcMc Baustein zu verwenden.

#### **Eingänge**

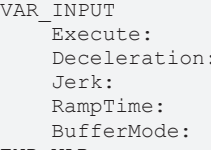

END\_VAR

BOOL;<br> LREAL;  $(ab/from V3.0.5)$ Jerk: LREAL; (ab/from V3.0.5) RampTime: LREAL; (ab/from V3.0.5) BufferMode: MC\_BufferMode\_BkPlcMc:=Aborting\_BkPlcMc; (ab/from V3.0.8)

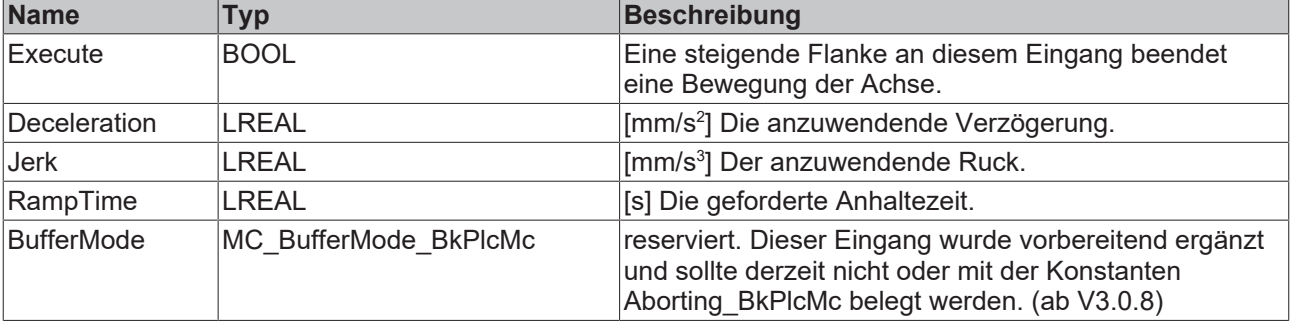

#### **E**<sup>1</sup> Ein-/Ausgänge

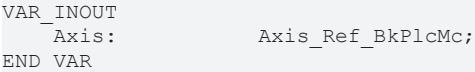

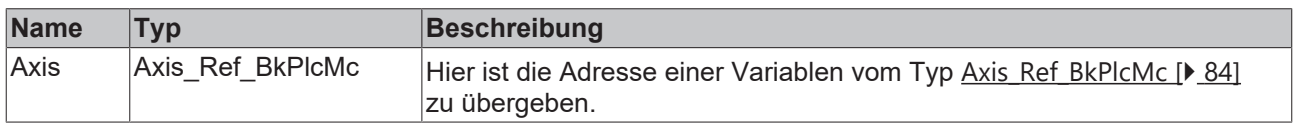

### **Ausgänge**

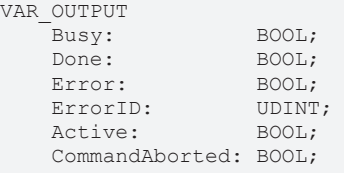

END\_VAR

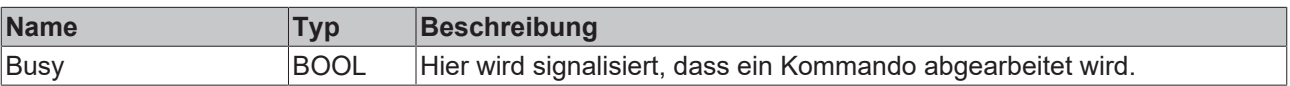

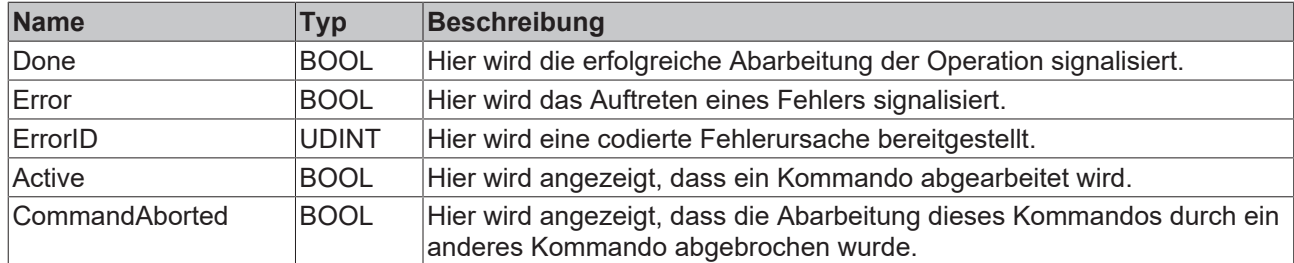

#### **Verhalten des Bausteins**

Auf eine steigende Flanke an **Execute** hin untersucht der Baustein das übergebene Achsinterface. Dabei können eine Reihe von Problemen erkannt und gemeldet werden:

- Ein Stopp kann nur ausgeführt werden, wenn die Achse eine aktive Bewegung ausführt. Befindet sie sich im Stillstand meldet der Baustein sofort **Done**.
- Befindet sich die Achse in einem gestörten Zustand oder führt sie gerade eine Stopp-Operation durch wird mit **Error** und **ErrorID**:=dwTcHydErrCdNotReady reagiert.
- Befindet sich die Achse in einem Zustand, in dem sie durch eine Kopplung mit einer anderen Achse oder einen vergleichbaren Mechanismus kontrolliert wird, reagiert sie mit **Error** und **ErrorID**:=dwTcHydErrCdNotReady.

Wenn diese Überprüfungen ohne Problem durchgeführt werden konnten wird die Stop-Operation initiiert. Dabei wird **Deceleration** angewendet, wenn dieser Parameter erkennbar größer als 0 ist. Andernfalls wird **RampTime** verwendet, um unter Berücksichtigung der Bezugsgeschwindigkeit eine Verzögerung zu berechnen. Ist ein ruckbegrenzender Stellwert-Generator ausgewählt wird **Jerk** verwendet, wenn dieser Parameter erkennbar größer als 0 ist. Ist keiner der genannten Parameter erkennbar größer als 0, werden die Achsparameter MaxDec und MaxJerk verwendet.

Unter Berücksichtigung der aktuellen Sollgeschwindigkeit und der jetzt geltenden Parameter wird die nächsterreichbare Position ermittelt und als neue Zielposition übernommen. Nachdem diese Position erreicht wurde, geht die Achse in ihr reguläres Verhalten im Ruhezustand über.

Die RampTime legt die Zeit fest, in der die Achse von ihrer Bezugsgeschwindigkeit zum Stillstand abgebremst werden soll. Fährt die Achse mit einer anderen Geschwindigkeit, wird sich die Bremszeit auf einen entsprechenden Anteil verringern. Bei Stellwert-Generatoren mit Schleichfahrt addiert sich der dabei entstehende Zeitbedarf zur Bremszeit.

Sollte während der Abarbeitung der Bewegung vom Bewegungsalgorithmus ein Fehlercode signalisiert werden, wird mit **Error** und **ErrorID**:=Bewegungsalgorithmus-Fehlercode reagiert. Wird die vollständige Abarbeitung durch die Aktivität eines anderen Bausteins verhindert, wird mit **CommandAborted** reagiert. Ein erfolgreicher Abschluss der Operation wird mit **Done** gemeldet.

Eine fallende Flanke an **Execute** löscht alle anstehenden Ausgangssignale. Wird **Execute** bereits bei noch aktiver Operation auf FALSE gesetzt, wird der eingeleitete Stopp unbeeinflusst weiter bearbeitet. Die Signale am Ende der Bewegung (**Error**, **ErrorID, Done**) werden für einen Zyklus gegeben.

Der Ausgang Active ist derzeit mit dem Ausgang Busy identisch.

### **4.2.19 MC\_MoveJog\_BkPlcMc**

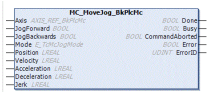

Der Funktionsbaustein startet und überwacht die Bewegung einer Achse.

### **Eingänge**

```
VAR_INPUT
JogForward: BOOL;
    JogBackwards:    BOOL;
Mode: E TcMcJogMode;
Position: LREAL;
Velocity: LREAL;
Acceleration: LREAL;
    Deceleration:    LREAL
Jerk: LREAL
```
END\_VAR

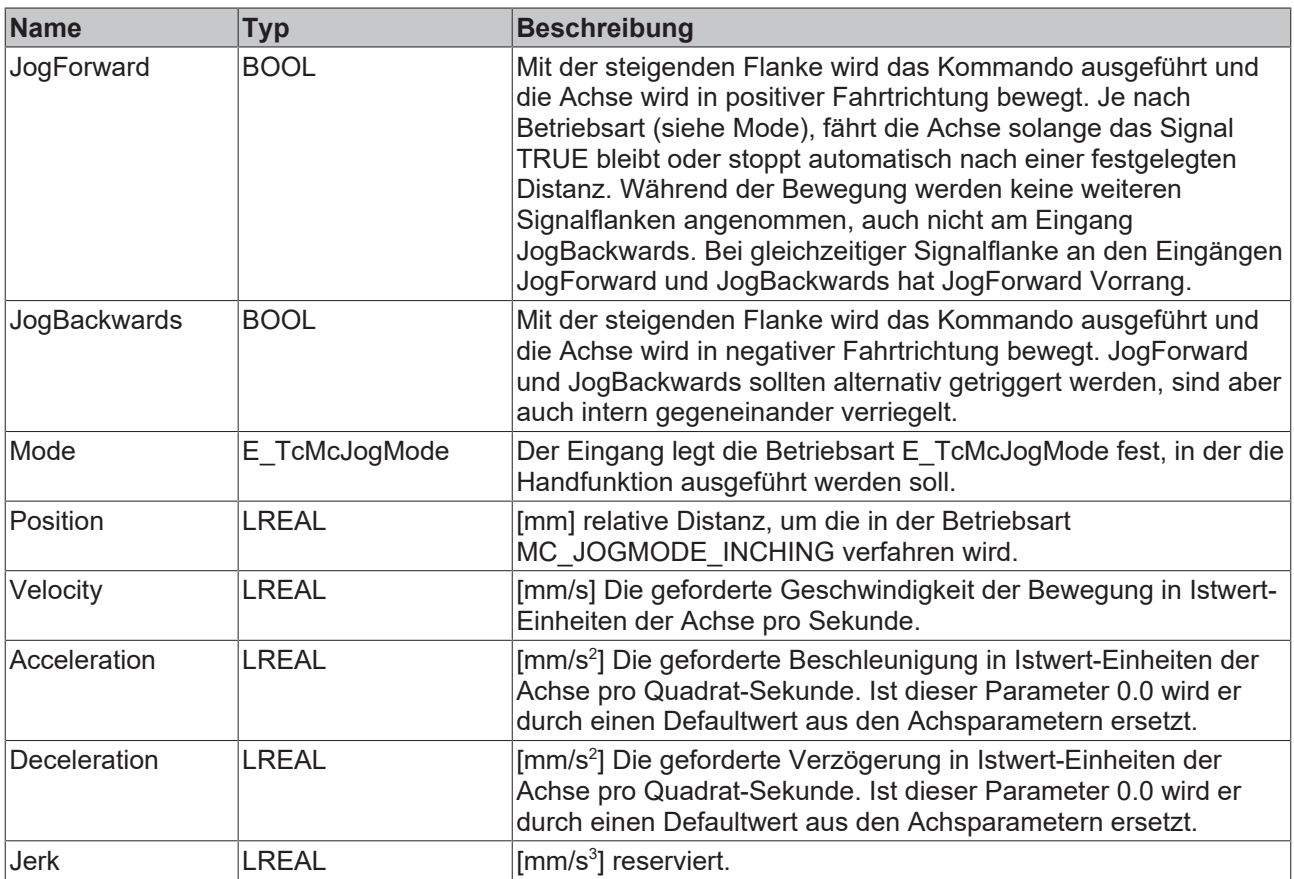

### **Ein-/Ausgänge**

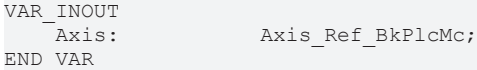

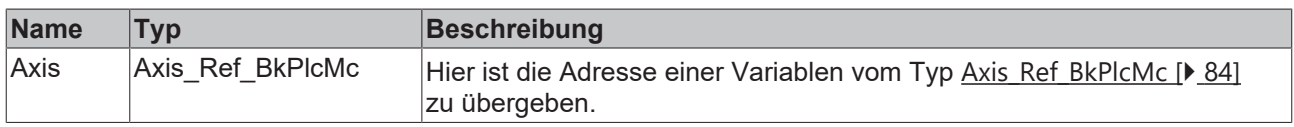

### *<b>Ausgänge*

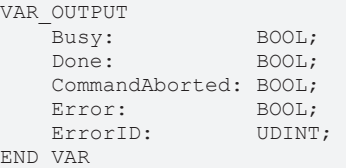

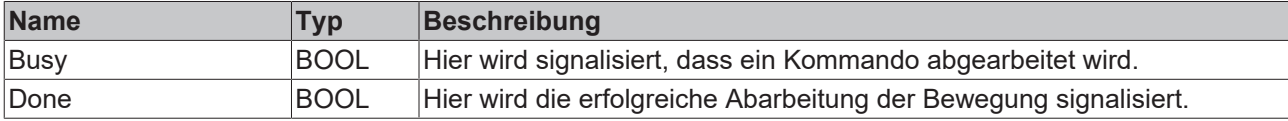

# REAKHNEE

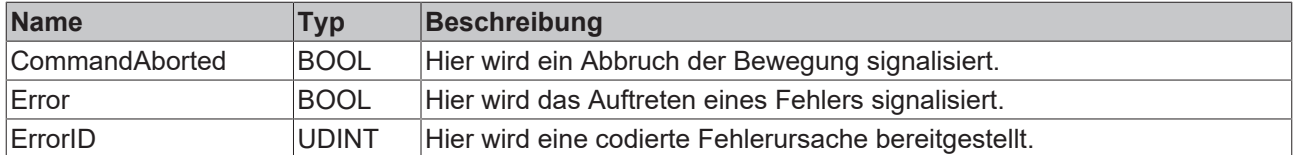

**Direction:** reserviert. Dieser Eingang wurde nur aus Kompatibilitätsgründen ergänzt und sollte nicht oder mit der Konstanten MC\_Shortest\_Way\_BkPlcMc belegt werden. (ab V3.0.8)

**BufferMode:** reserviert. Dieser Eingang wurde vorbereitend ergänzt und sollte derzeit nicht oder mit der Konstanten Aborting\_BkPlcMc belegt werden. (ab V3.0.8)

#### **Verhalten des Bausteins**

Auf eine steigende Flanke an **JogForward** oder **JogBackwards** wird, abhängig vom verwendeten [Mode](#page-149-0) [\[](#page-149-0)[}](#page-149-0) [150\]](#page-149-0) eine Bewegung gestartet.

- MC\_JOGMODE\_STANDARD\_SLOW: triggert ein [MC\\_MoveVelocity\\_BkPlcMc \[](#page-77-0) $\blacktriangleright$  [78\]](#page-77-0) bei steigender Flanke und ein [MC\\_Stop\\_BkPlcMc \[](#page-80-0)[}](#page-80-0) [81\]](#page-80-0) bei fallender Flanke.
- MC\_JOGMODE\_STANDARD\_FAST: triggert ein MC\_MoveVelocity\_BkPlcMc bei steigender Flanke und ein MC\_Stop\_BkPlcMc bei fallender Flanke.
- MC\_JOGMODE\_CONTINOUS: triggert ein MC\_MoveVelocity\_BkPlcMc bei steigender Flanke und ein MC\_Stop\_BkPlcMc bei fallender Flanke.
- MC\_JOGMODE\_INCHING: triggert ein [MC\\_MoveRelative\\_BkPlcMc \[](#page-75-0) $\blacktriangleright$  [76\]](#page-75-0) bei steigender Flanke.

Die unterlagerten Bausteine überprüfen das übergeordnete Achsinterfeace und melden die Probleme am Ausgang **Error** und **ErrorID**

Wenn diese Überprüfungen ohne Problem durchgeführt werden konnten, wird die Bewegung initiiert.

Sollte während der Abarbeitung der Bewegung vom Bewegungsalgorithmus ein Fehlercode signalisiert werden, wird mit **Error** und **ErrorID**:=Bewegungsalgorithmus-Fehlercode reagiert. Wird die vollständige Bewegung durch die Aktivität eines anderen Bausteins verhindert, wird mit **CommandAborted** reagiert. Erreicht der Bewegungsalgorithmus die Zielbedingungen der Achse, wird mit **Done** reagiert.

Eine fallende Flanke an **Execute** löscht alle anstehenden Ausgangssignale. Wird **Execute** bereits bei noch aktiver Bewegung auf FALSE gesetzt, wird die eingeleitete Bewegung unbeeinflusst weiter bearbeitet. Die Signale am Ende der Bewegung (**Error**, **ErrorID, CommandAborted**, **Done** ) werden für einen Zyklus gegeben.

### <span id="page-83-0"></span>**4.3 Datentypen**

### **4.3.1 Axis\_Ref\_BkPlcMc (ab V3.0)**

Die Variablen in dieser Struktur fassen die Unterbestandteile der Achse zusammen. Eine Variable dieses Typs wird an die meisten Bausteine der Bibliothek übergeben und somit entspricht dieser Typ dem AXIS REF Datentyp der PlcOpen.

```
TYPE Axis_Ref_BkPlcMc:
STRUCT
    sAxisName:          STRING(83) := 'NoName';
pStAxLogBuffer:     POINTER TO ST TcMcLogBuffer:=0;
    pStDeviceInput:     POINTER TO ST_TcPlcDeviceInput:=0;
pStDeviceOutput:    POINTER TO ST TcPlcDeviceOutput:=0;
    pStAxAuxLabels:     POINTER TO ST_TcMcAuxDataLabels:=0;
    pStAxAutoParams: POINTER TO ST_TcMcAutoIdent:=0;
                          POINTER TO ST_TcPlcCmdBuffer BkPlcMc:=0;
    pStAxAutorardmin<br>pStAxCommandBuf: POINTER TO<br>compact: UDINT := 0;
    nNextRequest: UDINT := 1;<br>bParamsEnable: BOOL:=FALSE;
    bParamsEnable:
    nState: E_TcMCFbState:=McState_Standstill;<br>nInitState: INT:=0;
    nInitState:    nInitError:        DINT:=0;
```
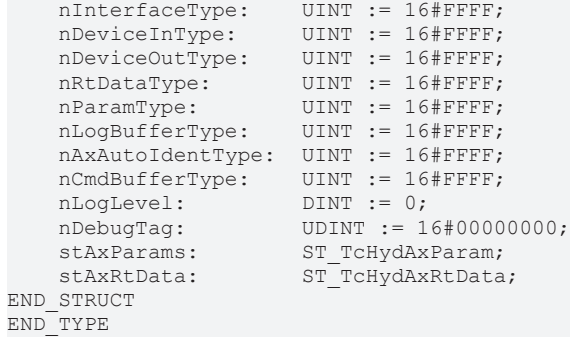

### **Parameter**

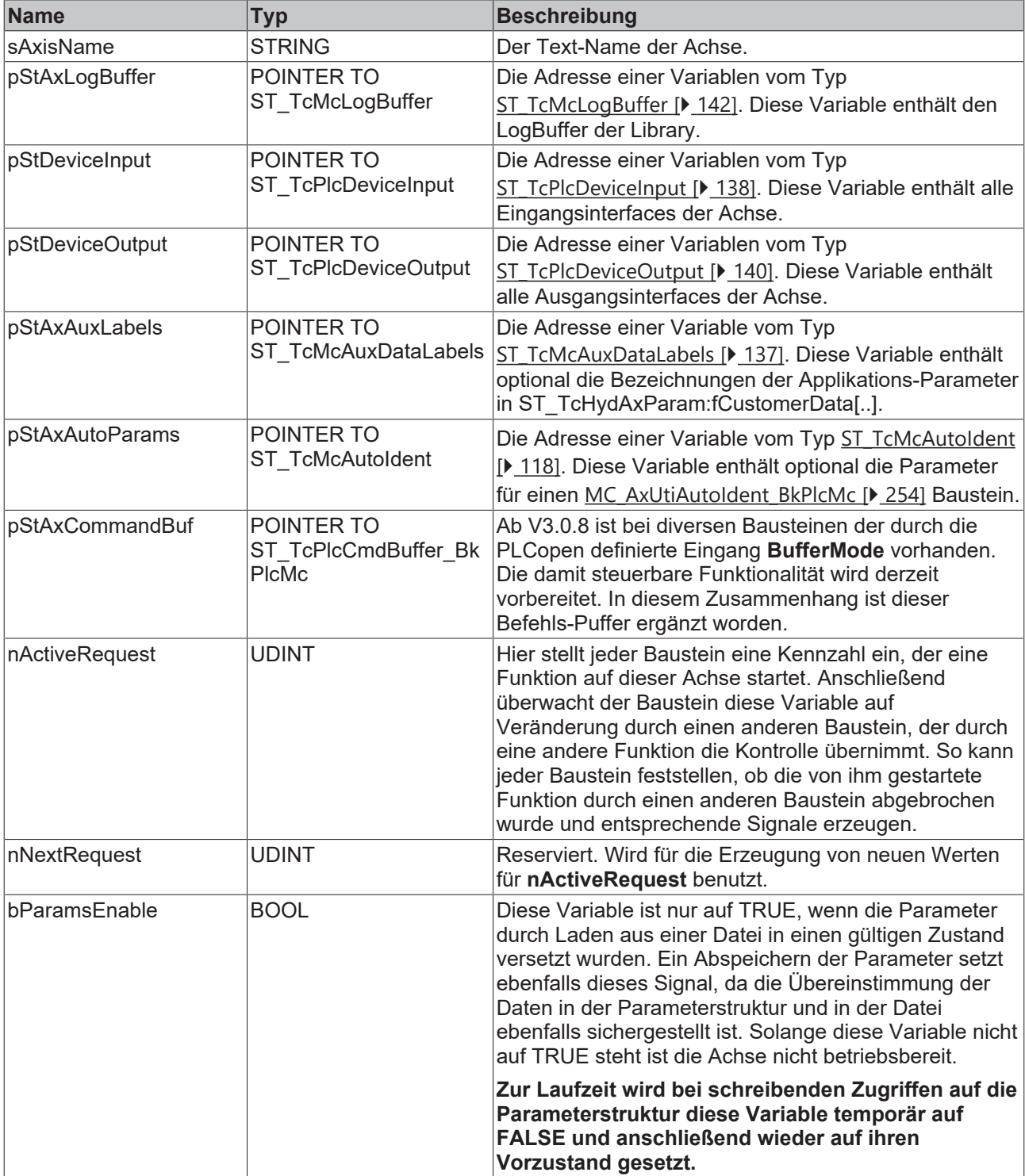

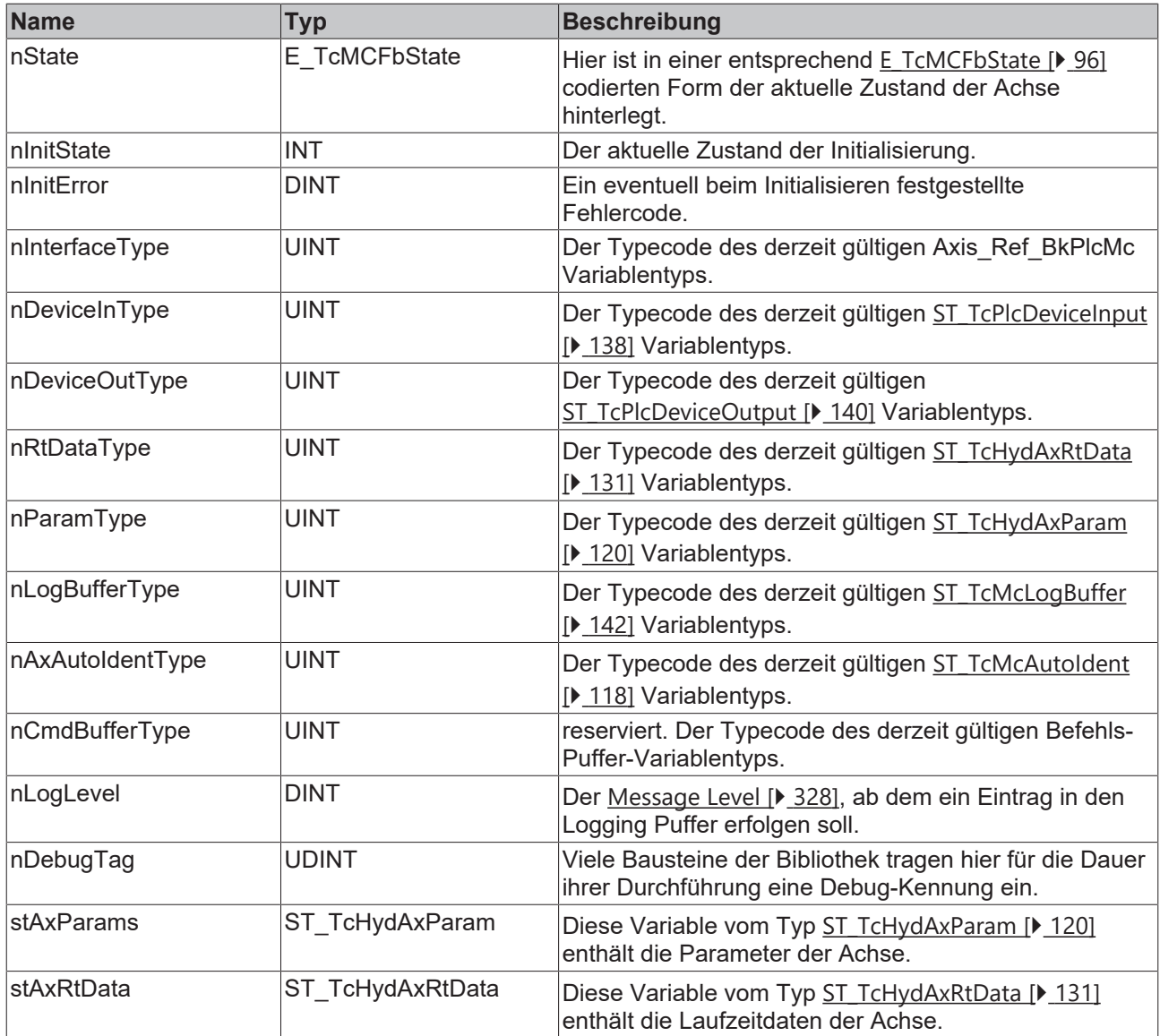

Um die Datenstrukturen der Bibliothek unabhängiger von der Architektur der CPU (I86, Strong ARM) zu machen, ist es erforderlich, an einigen Stellen Daten in der Reihenfolge umzuordnen oder Platzhalter einzufügen. Diese Platzhalter erhalten einen Namen der Form "bAlign\_1" wobei die Zahlenangabe keinerlei Bedeutung besitzt. Weder Vorhandensein, Benennung, Typ oder Dimensionierung werden garantiert.

### **4.3.2 E\_TcPlcBufferedCmdType\_BkPlcMc**

Die Konstanten in dieser Auflistung werden zur Kennzeichnung von bepufferten Achskommandos. Siehe hierzu [MC\\_BufferMode\\_BkPlcMc \[](#page-111-0) $\blacktriangleright$  [112\]](#page-111-0).

```
TYPE E_TcPlcBufferedCmdType_BkPlcMc : (
(* last modification: xx.xx.2009 *)
iBufferedCmd_NoOperation,
iBufferedCmd_MoveAbsolute,
iBufferedCmd_MoveRelative,
iBufferedCmd_MoveVelocity,
(**)
iBufferedCmd_Stop,
iBufferedCmd_ResetAndStop,
iBufferedCmd_Halt,
iBufferedCmd_CamIn,
iBufferedCmd_GearIn,
iBufferedCmd_Power,
```
iBufferedCmd\_Home, iBufferedCmd\_StepAbsSwitch, iBufferedCmd\_StepLimitSwitch, iBufferedCmd\_StepBlock, iBufferedCmd\_StepDirect, iBufferedCmd\_FinishHoming, (\*\*) iBufferedCmdEx\_Jerk:=100, iBufferedCmdEx\_Acc, iBufferedCmdEx\_Velo, iBufferedCmdEx\_Creep,  $(**)$ iBufferedCmd\_ )  $\,$  ; END\_TYPE

#### **Werte**

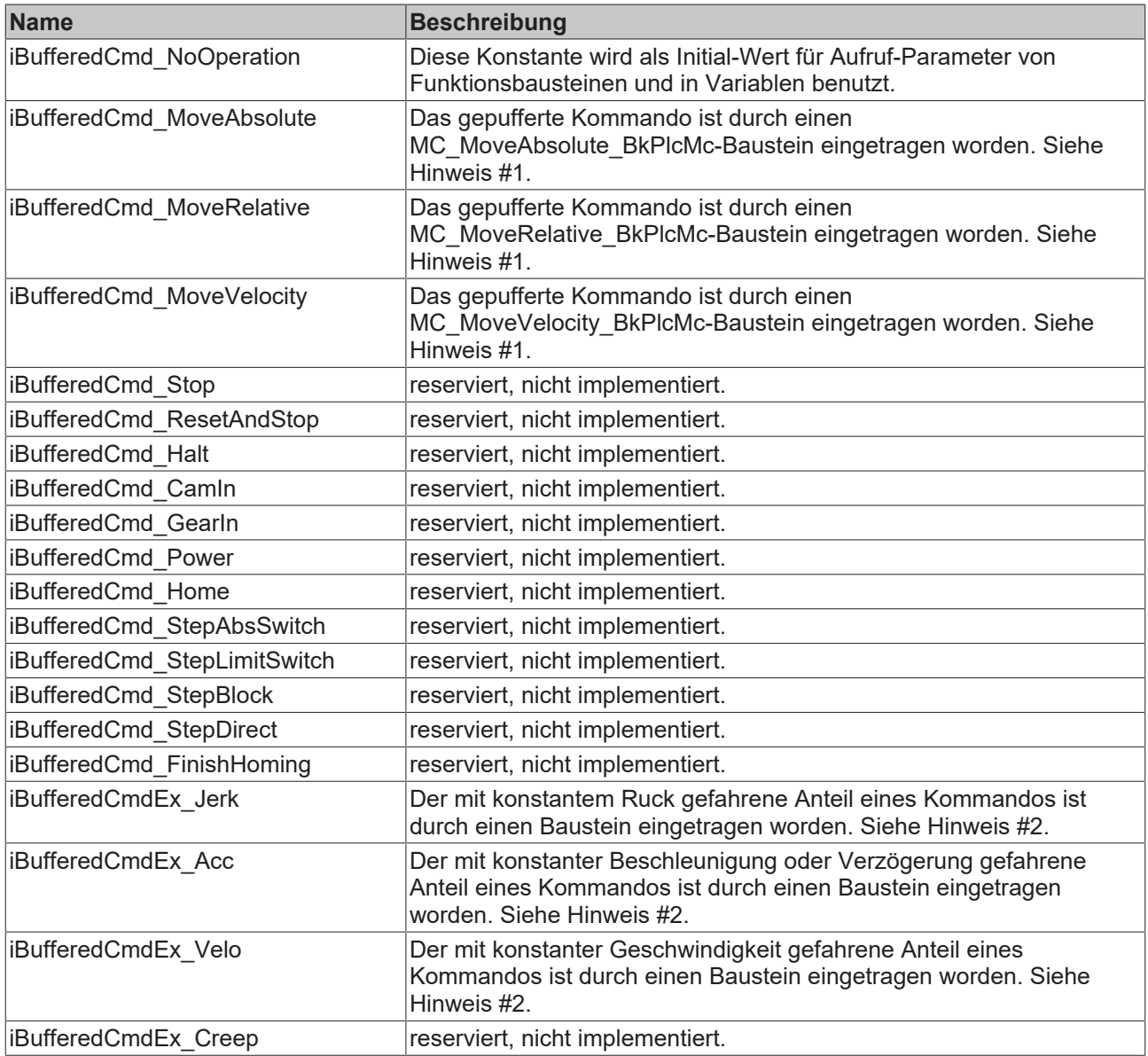

#1: Wenn die Achse einen Sollwertgenerator-Typ nutzt, der keinen Look Ahead realisiert werden vollständige Kommandos als ein Puffer-Element eingetragen.

#2: Wenn die Achse einen Sollwertgenerator-Typ nutzt, der einen Look Ahead realisiert werden Kommandos in Teil-Abschnitte zerlegt und als Paket von typischerweise sieben Puffer-Elemente (Ruck, Beschleunigung, Ruck, Geschwindigkeit, Ruck, Verzögerung, Ruck) eingetragen.

## **4.3.3 E\_TcMcCurrentStep (ab V3.0)**

Die Konstanten in dieser Auflistung werden für die Kennzeichnung der internen Zustände der Stellwertgeneratoren benutzt.

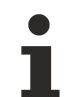

Nicht jeder dieser Zustände wird von allen Stellwertgeneratoren benutzt.

### **Syntax**

TYPE E TcMcCurrentStep : ( iTcHydStateIdle, iTcHydStateTcAccP, iTcHydStateTcAccM, iTcHydStatePcAccP, iTcHydStatePcAccM, iTcHydStateConstVeloP, iTcHydStateConstVeloM, iTcHydStatePcDecP, iTcHydStatePcDecM, iTcHydStateCreepVeloP, iTcHydStateCreepVeloM, iTcHydStateTcDecP, iTcHydStateTcDecM, iTcHydStateFeedStopPos, iTcHydStateFeedStopNeg, iTcHydStateDoBrake, iTcHydStateCoupling := 1000, iTcHydStateCoupled, iTcHydStateExtCoupled, iTcHydStateExtGenerated := 2000, iTcHydStateEmergencyBreak := 9000, iTcHydStateFault := 9999 ); END\_TYPE

### **Werte**

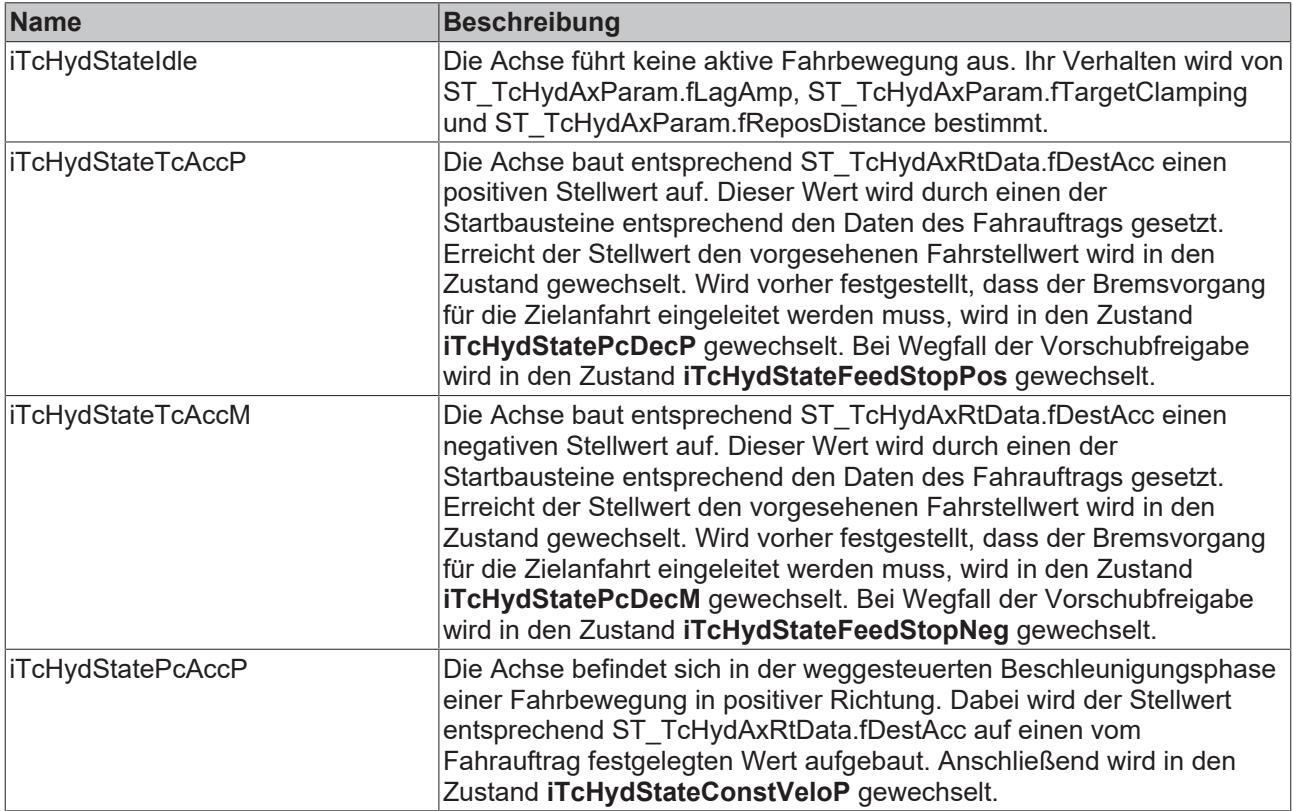

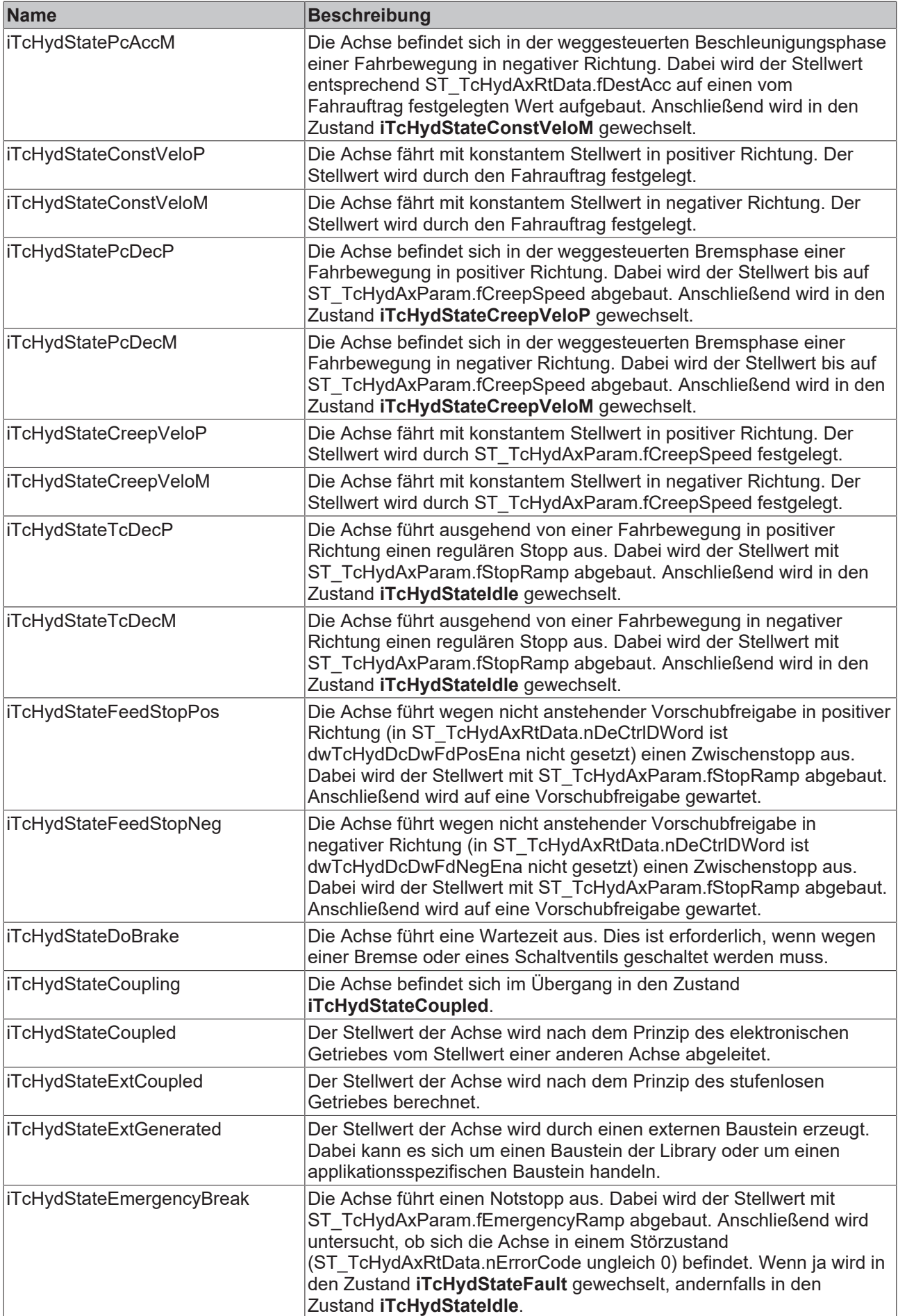

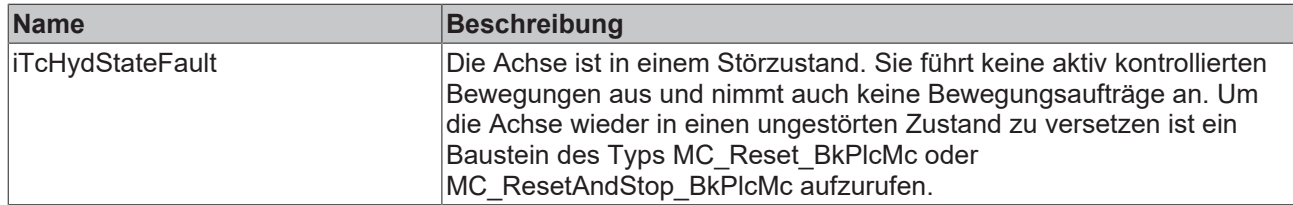

### **4.3.4 E\_TcMcDriveType (ab V3.0)**

Die Konstanten in dieser Auflistung werden zur Kennzeichnung von für die Stellwertausgabe einer Achse verwendeter Hardware benutzt.

```
TYPE E TcMcDriveType : (
(*
The sequence below must not be changed!
New types have to be added at the end.
In case a type becomes obsolete it has to be replaced by a dummy
to ensure the numerical meaning of the other codes.
*)
( *
Die bestehende Reihenfolge darf nicht veraendert werden.
Neue Typen muessen am Ende eingefuegt werden.
Wenn ein Typ wegfallen sollte, muss er durch einen Dummy
ersetzt werden, um die numerische Zuordnung zu garantieren.
*)
(* last modification: 26.02.2016 *)
iTcMc_Drive_Customized,
iTcMc_DriveLowCostStepper,
iTcMc_DriveKL2521,
iTcMc_DriveKL4032,
iTcMc_DriveAx2000_B900R,
iTcMc_DriveM2400_D1,
iTcMc_DriveM2400_D2,
iTcMc_DriveM2400_D3,
iTcMc_DriveM2400_D4,
iTcMc_DriveLowCostStepperHS,
iTcMc_DriveLowCostStepperFS,
iTcMc_DriveIx2512_1Coil,
iTcMc_DriveIx2512_2Coil,
iTcMc_DriveKL2531,
iTcMc_DriveKL2541,
iTcMc_DriveEL4132,
iTcMc_DriveAx2000_B200R,
iTcMc_DriveAx2000_B110R,
iTcMc_DriveKL2532,
iTcMc_DriveKL2552,
iTcMc_DriveKL2535_1Coil,
iTcMc_DriveKL2535_2Coil,
iTcMc_DriveKL2545_1Coil,
iTcMc_DriveKL2545_2Coil,
iTcMc_DriveLowCostInverter,
iTcMc_Drive_CoE_DS408,
iTcMc_DriveAx2000_B110A,
iTcMc_DriveAx5000_B110A,
iTcMc_DriveAx2000_B750A,
iTcMc_Drive_CoE_DS402,
iTcMc_DriveAx5000_B110SR,
iTcMc_DriveEL4x22,
iTcMc_DriveEL2521,
iTcMc_DrivePumpEtcIO,
iTcMc_DriveEL2535_1Coil,
iTcMc_DriveEL2535_2Coil,
iTcMc_DriveEL7201,
iTcMc_DriveEL7037,
iTcMc_DriveEL7047,
iTcMc_DriveEM8908,
iTcMc_DriveAx5000_B110INC,
iTcMc_Drive_TestOnly:=1000
);
END_TYPE
```
### **Werte**

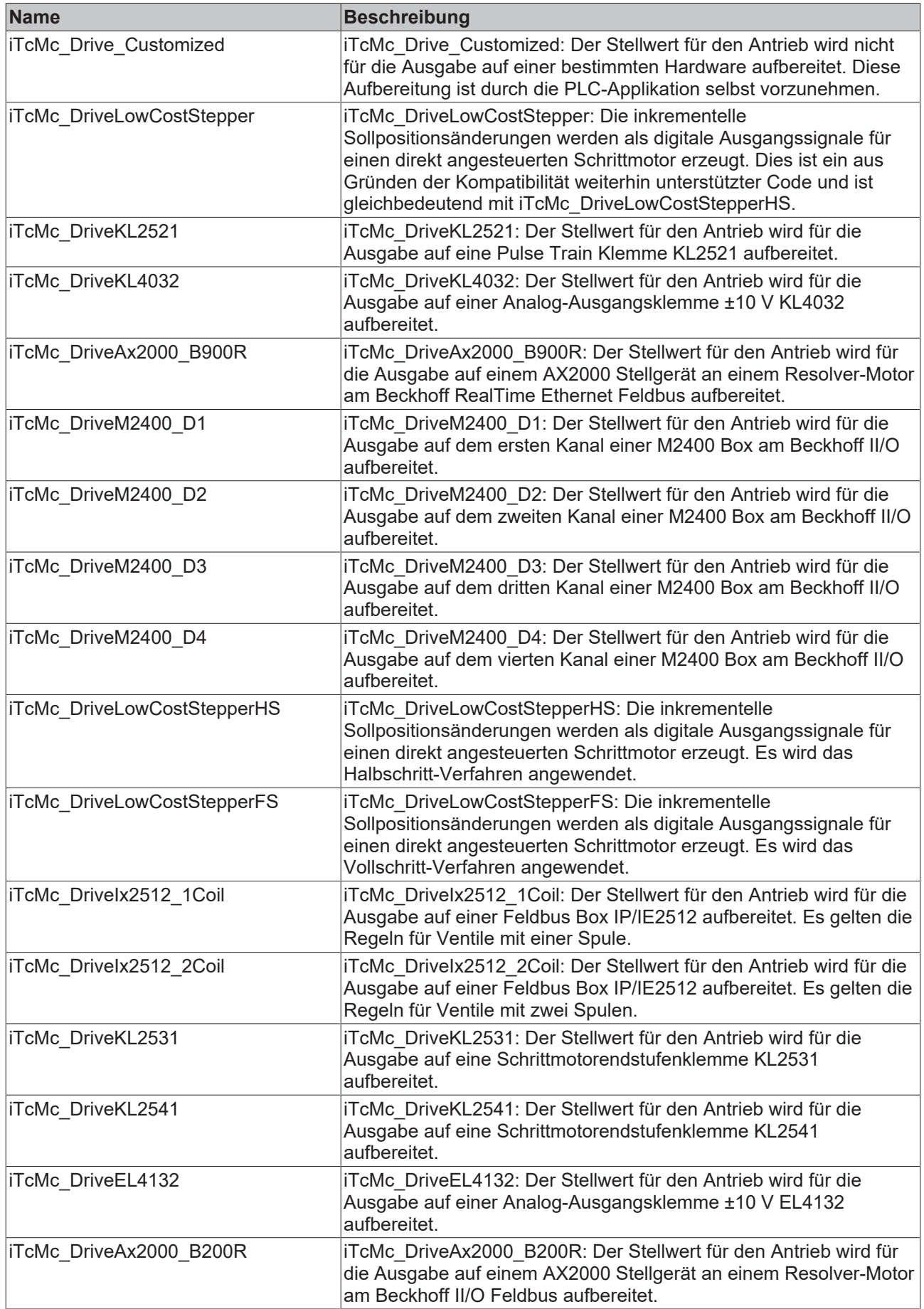

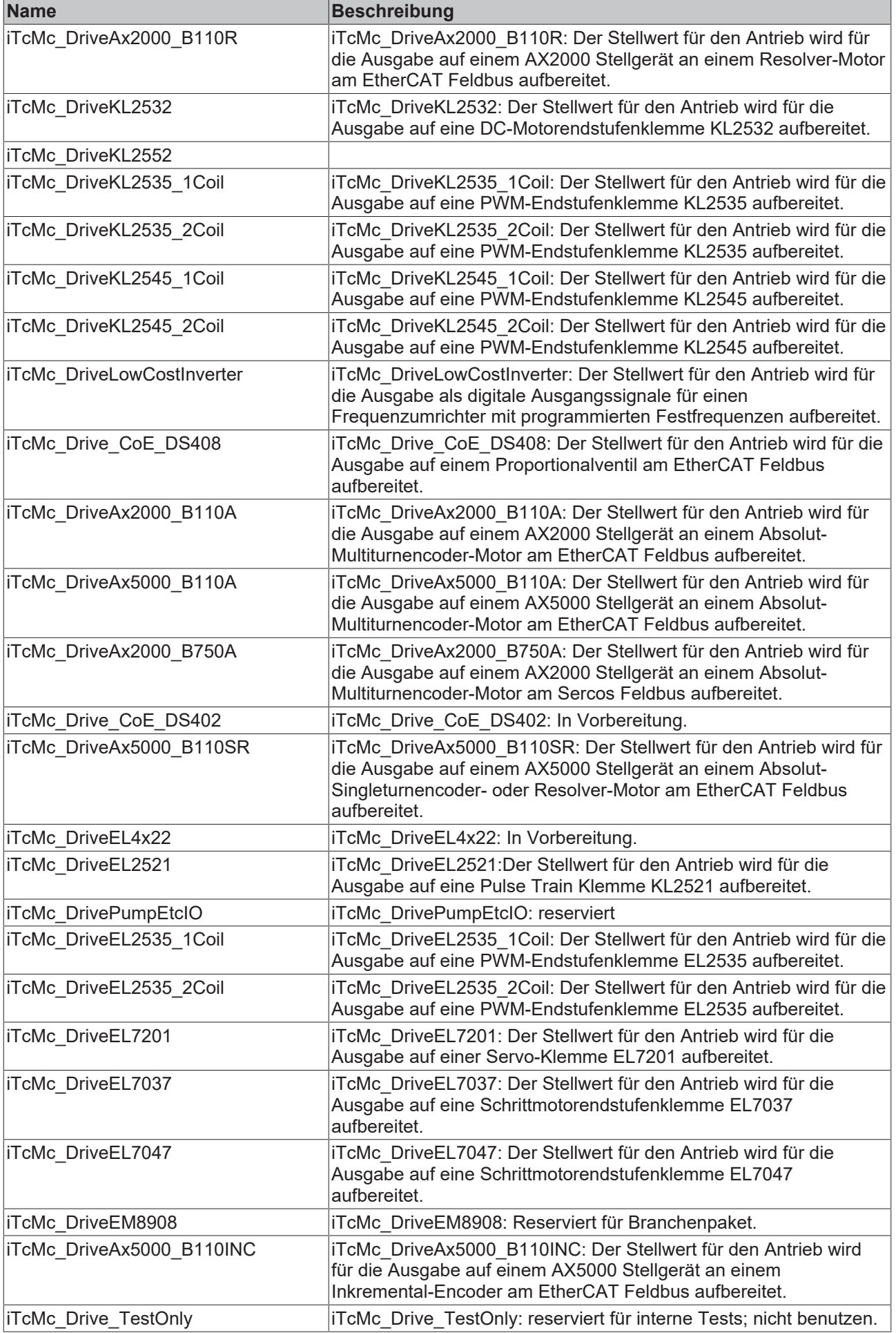

**iTcMc\_DriveEL7031**: Der Stellwert für den Antrieb wird für die Ausgabe auf eine Schrittmotorendstufenklemme EL7031 aufbereitet.

**iTcMc\_DriveEL7041**: Der Stellwert für den Antrieb wird für die Ausgabe auf eine Schrittmotorendstufenklemme EL7041 aufbereitet.

**iTcMc\_DriveKL2542**: Der Stellwert für den Antrieb wird für die Ausgabe auf eine DC-Motorendstufenklemme KL2542 aufbereitet.

### **4.3.5 E\_TcMcEncoderType (ab V3.0)**

Die Konstanten in dieser Auflistung werden zur Kennzeichnung von für die Istwerterfassung einer Achse verwendeter Hardware benutzt.

```
TYPE E TcMcEncoderType : (
(*
The sequence below must not be changed!
New types have to be added at the end.
In case a type becomes obsolete it has to be replaced by a dummy
to ensure the numerical meaning of the other codes.
*)
(Die bestehende Reihenfolge darf nicht veraendert werden.
Neue Typen muessen am Ende eingefuegt werden.
Wenn ein Typ wegfallen sollte, muss er durch einen Dummy
ersetzt werden, um die numerische Zuordnung zu garantieren.
*)
(* last modification: 17.01.2013 *)
iTcMc_EncoderSim,
iTcMc_EncoderDigIncrement,
iTcMc_EncoderLowCostStepper,
iTcMc_EncoderKL2521,
iTcMc_EncoderKL3042,
iTcMc_EncoderKL5001,
iTcMc_EncoderKL5101,
iTcMc_EncoderAx2000_B900R,
iTcMc_EncoderDigCam,
iTcMc_EncoderIx5009,
iTcMc_EncoderM2510,
iTcMc_EncoderKL3002,
iTcMc_EncoderKL2531,
iTcMc_EncoderKL5111,
iTcMc_EncoderAbs32,
iTcMc_EncoderM3120,
iTcMc_EncoderKL2541,
iTcMc_EncoderEL3102,
iTcMc_EncoderEL3142,
iTcMc_EncoderEL5001,
iTcMc_EncoderEL5101,
iTcMc_EncoderEL5111,
iTcMc_EncoderKL3062,
iTcMc_EncoderKL3162,
iTcMc_EncoderAx2000_B200R,
iTcMc_EncoderAx2000_B110R,
iTcMc_EncoderEL3162,
iTcMc_EncoderKL2542,
iTcMc_EncoderKL2545,
iTcMc_EncoderAx2000_B110A,
iTcMc_EncoderAx5000_B110A,
iTcMc_EncoderAx2000_B750A,
iTcMc_EncoderCoE_DS406,
iTcMc_EncoderCoE_DS402SR,
iTcMc_EncoderAx5000_B110SR.
iTcMc_EncoderCoE_DS402A,
iTcMc_EncoderEL2521,
iTcMc_EncoderAbs32Etc,
iTcMc_EncoderEL7201SR,
iTcMc_EncoderDigPulseCount,
iTcMc_EncoderEL3255,
iTcMc_EncoderEL7047, 
iTcMc_DriveEM8908A, 
iTcMc_DriveEM8908C, 
iTcMc_EncoderCoE5001,
iTcMc_EncoderEL7201A,
```
iTcMc\_DriveAx5000\_B110INC, iTcMc\_EncoderEL5032, iTcMc\_EncoderEL5021, iTcMc\_Encoder\_TestOnly:=1000 ); END\_TYPE

### **Werte**

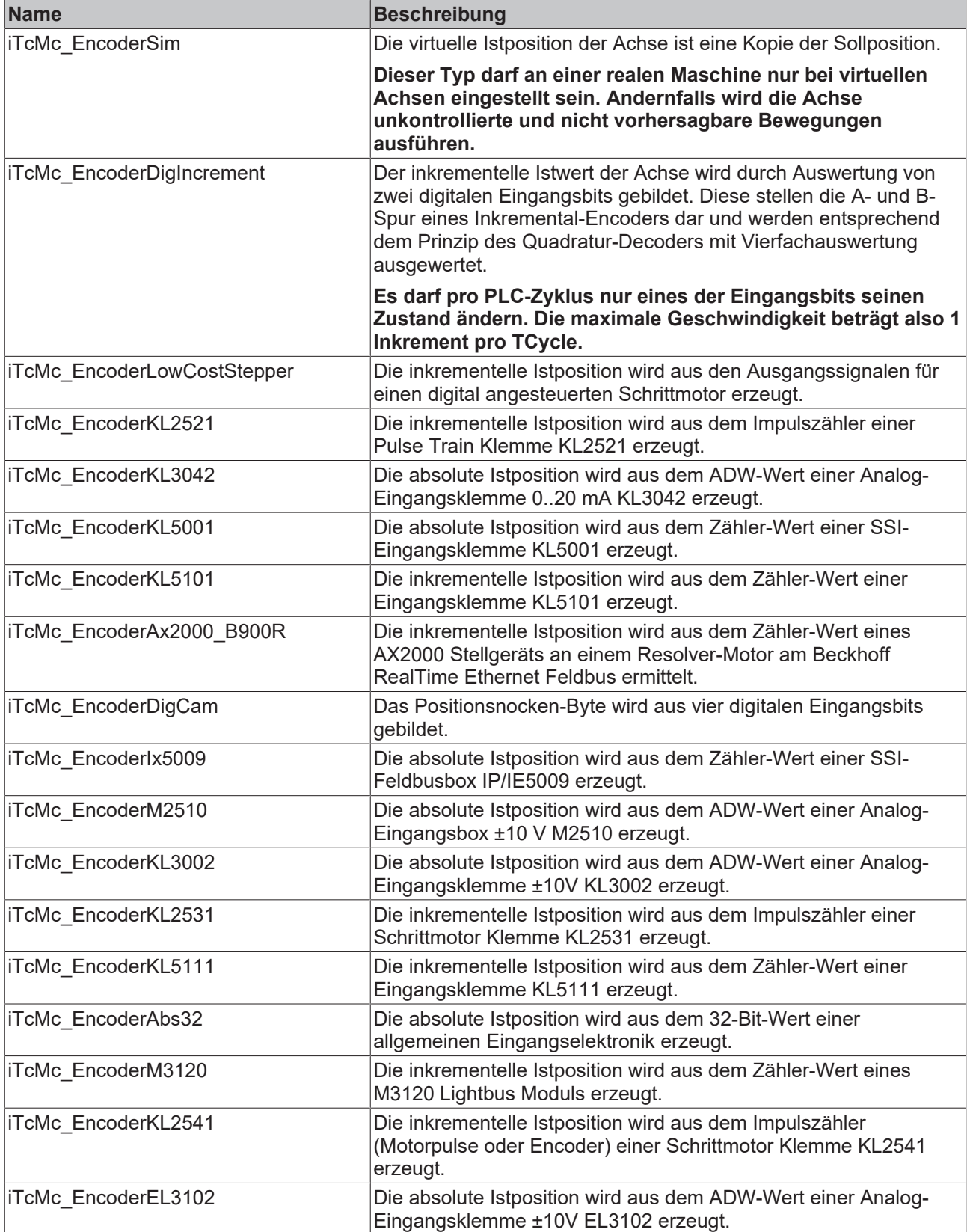

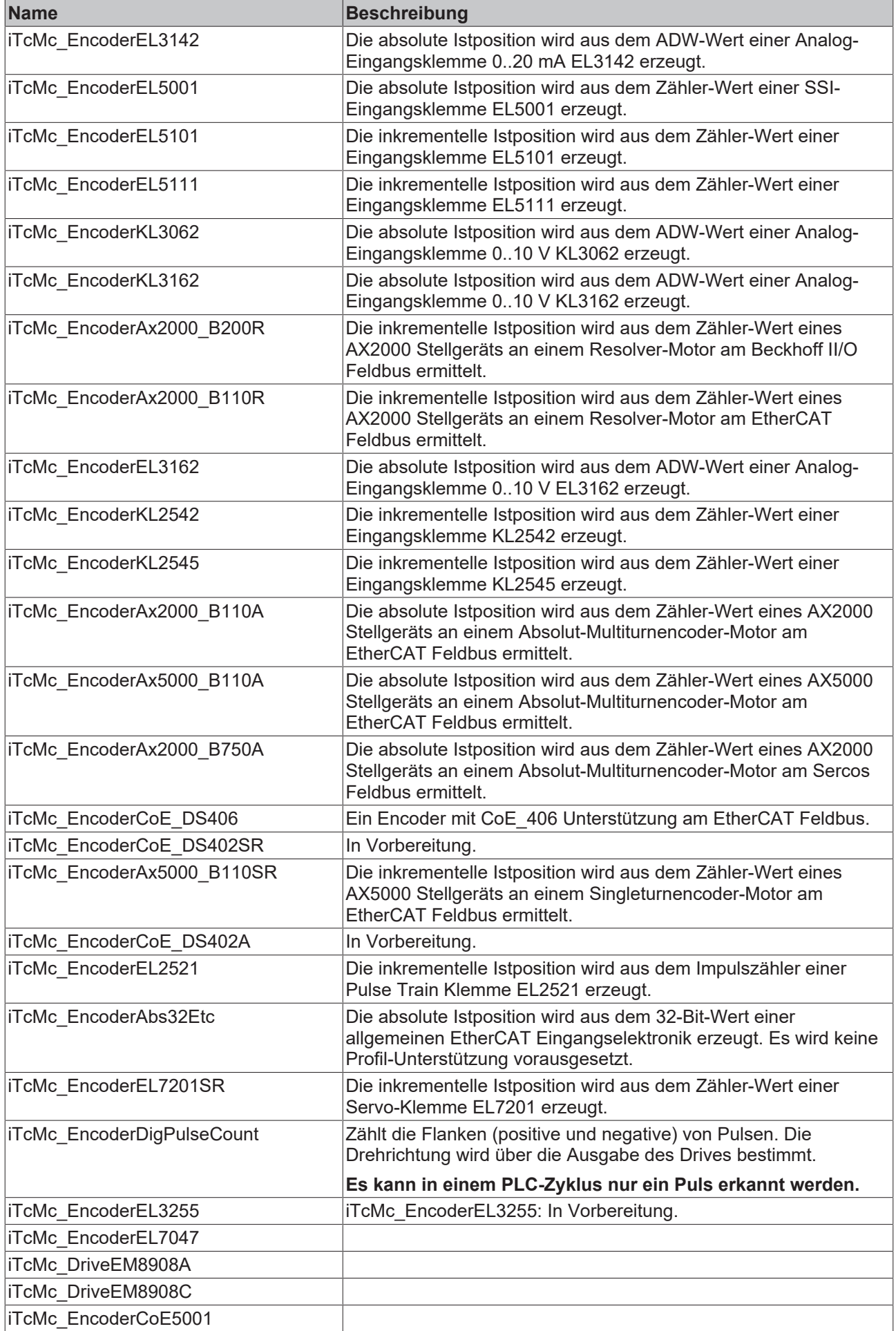

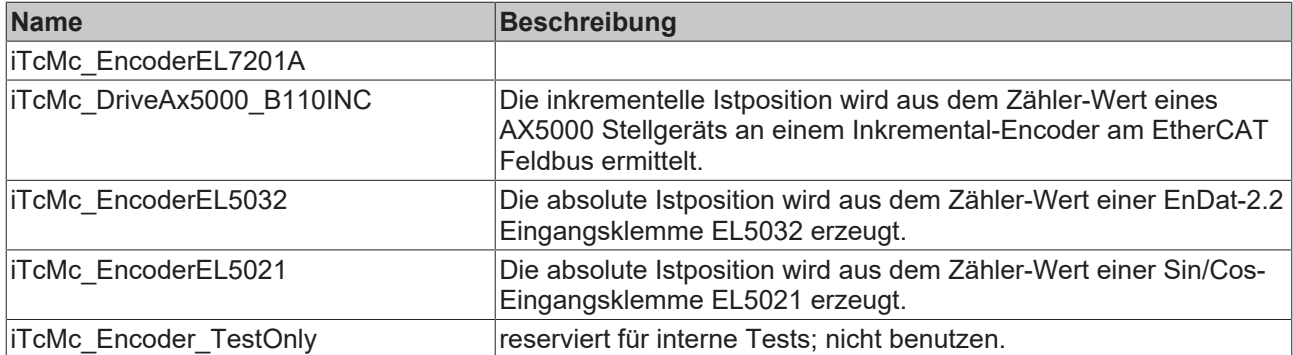

**iTcMc\_EncoderEL7041**: Die inkrementelle Istposition wird aus dem Impulszähler (Motorpulse oder Encoder) einer Schrittmotor Klemme EL7041 erzeugt.

### <span id="page-95-0"></span>**4.3.6 E\_TcMCFbState (ab V3.0)**

Die Konstanten in dieser Auflistung werden zur Kennzeichnung der Laufzeitzustände von Achsen benutzt.

#### **Syntax**

```
TYPE E TcMCFbState :
(
McState Standstill := 0,
McState_DiscreteMotion,
McState<sup>C</sup>ontinousmotion,
McState_Synchronizedmotion,
McState Stopping,
McState_Errorstop,
McState_Homing,
McState_Disabled
);
END_TYPE
```
### **Werte**

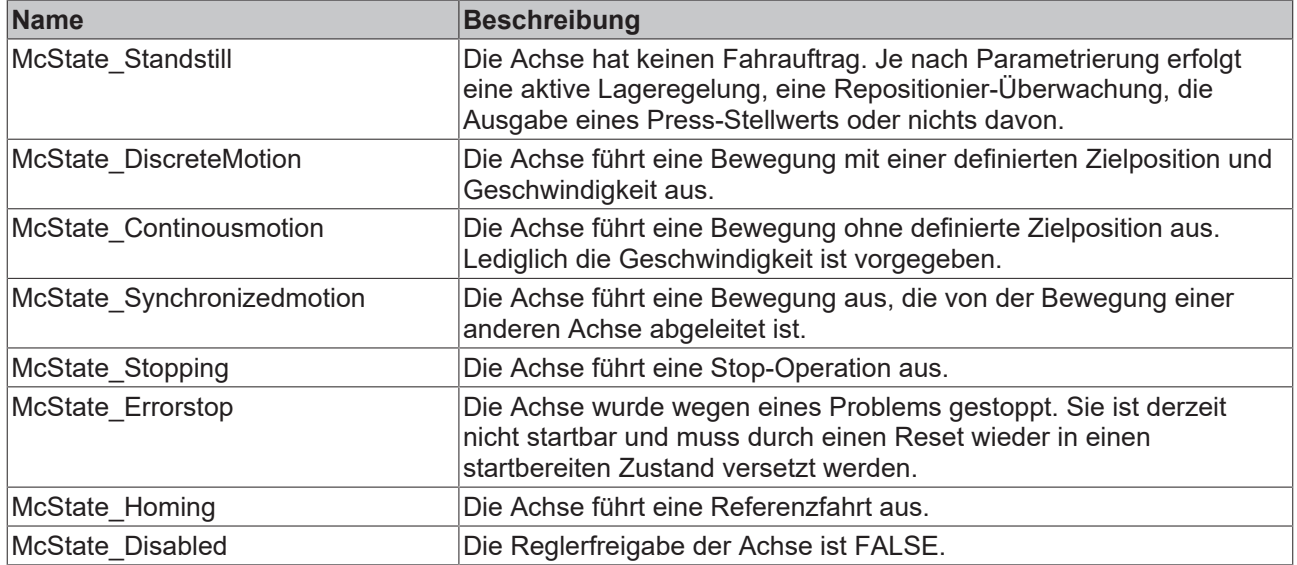

### **4.3.7 E\_TcMcHomingType (ab V3.0)**

Die Konstanten in dieser Auflistung werden zur Kennzeichnung der Referenziermethode von Achsen benutzt.

```
TYPE E TcMcHomingType : (
iTcMc_HomingOnBlock,
iTcMc_HomingOnIndex,
```
iTcMc\_HomingOnSync, iTcMc\_HomingOnMultiSync, iTcMc\_HomingOnExec ); END\_TYPE

#### **Werte**

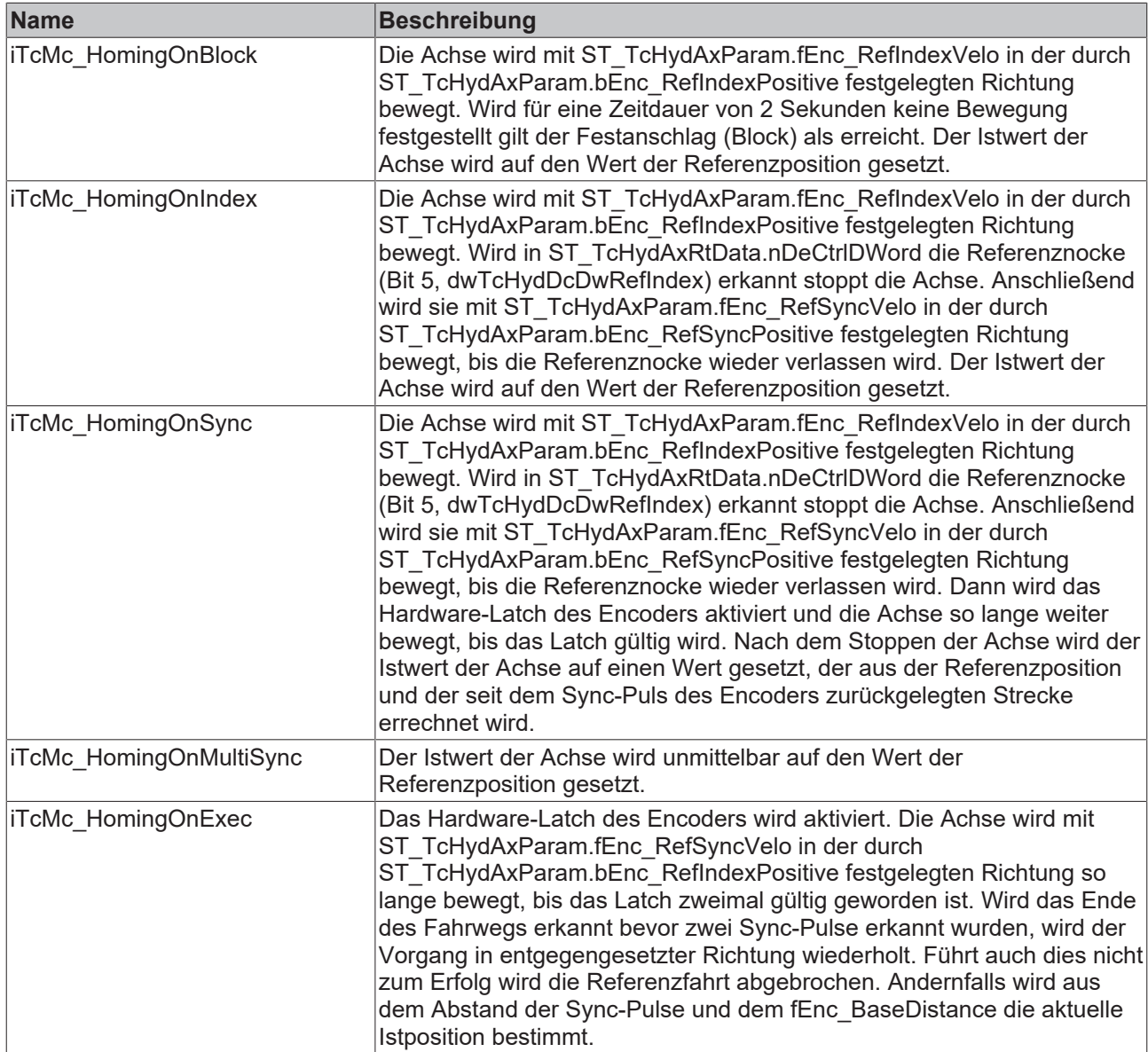

### **4.3.8 E\_TcMCParameter (ab V3.0)**

Die Konstanten in dieser Auflistung werden zur Parameternummerierung benutzt.

```
TYPE E TcMCParameter :
(
(*
==================================================================
A T T E N T I O N
==================================================================
= These Codes are also used to identify parameters in files.
= Any change of the meaning of any code here will make any file
= incompatible without notice and may even cause a crash of
= the control system!
==================================================================
= CONSEQUENCE: Only adding new codes is allowed!
                                                          ==================================================================
```
## **RECKHO**

= These codes are also used for ADS communication ================================================================== \*) (\* ================================================================== A C H T U N G ================================================================== = Diese Codes werden auch zur Kennzeichnung von Parametern = in den Dateien verwendet. Eine Veraenderung der Codes wuerde = die Dateien (nicht erkennbar) inkompatibel machen und koennte = zum Systemabsturz fuehren! ================================================================== = ALSO: Es duerfen nur neue Codes dazugefuegt werden! ================================================================== = Diese Codes werden ebenfalls fuer die ADS-Kommunikation benutzt ==================================================================  $*$ McPara CommandedPosition:=1, McPara\_SWLimitPos, McPara<sup>-SWLimitNeg,</sup> McPara\_EnableLimitPos, McPara EnableLimitNeg, McPara\_EnablePosLagMonitoring, McPara\_MaxPositionLag, McPara\_MaxVelocitySystem, McPara\_MaxVelocityAppl, McPara\_ActualVelocity, McPara<sup>CommandedVelocity,</sup> McPara<sup>MaxAccelerationSystem,</sup> McPara\_MaxAccelerationAppl, McPara\_MaxDecelerationSystem, McPara\_MaxDecelerationAppl, McPara\_MaxJerk, (\* ============================================================ \*) McPara\_BkPlcMc\_ProfilType:=1000, McPara\_BkPlcMc\_EnvCycletime, McPara\_BkPlcMc\_AxName, McPara\_BkPlcMc\_TimeBased, McPara\_BkPlcMc\_JerkEnabled, McPara\_BkPlcMc\_LogLevel, McPara\_BkPlcMc\_CycleDivider, McPara\_BkPlcMc\_ParamFileName, McPara\_BkPlcMc\_EncoderType:=1100, McPara\_BkPlcMc\_EncoderHomingType, McPara\_BkPlcMc\_EncoderZeroShift, McPara\_BkPlcMc\_EncoderIncWeighting, McPara\_BkPlcMc\_EncoderIncInterpolation, McPara\_BkPlcMc\_EncoderRefIndexVelo, McPara\_BkPlcMc\_EncoderRefIndexPositive, McPara\_BkPlcMc\_EncoderRefSyncVelo, McPara\_BkPlcMc\_EncoderRefSyncPositive, McPara\_BkPlcMc\_EncoderDefaultHomePosition, McPara\_BkPlcMc\_EncoderReversed, McPara\_BkPlcMc\_EncoderBaseDistance, McPara\_BkPlcMc\_EncoderModuloBase, McPara\_BkPlcMc\_EncoderEnableLatch, McPara\_BkPlcMc\_EncoderLatchedPos, McPara\_BkPlcMc\_EncoderRefShift, McPara\_BkPlcMc\_EncoderRefFlag, McPara\_BkPlcMc\_EncoderPotiRgToRl, McPara\_BkPlcMc\_EncoderOverrunMask, McPara\_BkPlcMc\_EncoderPositionMask, McPara\_BkPlcMc\_EncoderZeroSwap, McPara\_BkPlcMc\_EncoderNoUpload, McPara\_BkPlcMc\_EncoderModuloMode, McPara\_BkPlcMc\_ValveOverlapCompP:=1200, McPara\_BkPlcMc\_ValveBendPointVelo, McPara\_BkPlcMc\_ValveBendPointOutput, McPara\_BkPlcMc\_ValveResponseTime, McPara\_BkPlcMc\_ValveOverlapCompM, McPara\_BkPlcMc\_CylinderArreaA:=1280, McPara\_BkPlcMc\_CylinderArreaB, McPara\_BkPlcMc\_DriveType:=1300, McPara\_BkPlcMc\_AreaRatio, McPara\_BkPlcMc\_DriveReversed, McPara\_BkPlcMc\_DriveDefaultPowerOk McPara\_BkPlcMc\_DriveAbsoluteOutput,

McPara\_BkPlcMc\_DriveIncWeighting, McPara\_BkPlcMc\_DriveIncInterpolation, McPara\_BkPlcMc\_DriveNoUpload, McPara\_BkPlcMc\_DriveIsHybrid, McPara\_BkPlcMc\_HybridConcept, McPara\_BkPlcMc\_Pump\_Cavities, McPara\_BkPlcMc\_Pump\_EncType, McPara\_BkPlcMc\_Pump\_N\_max, McPara\_BkPlcMc\_Pump\_N\_min, McPara\_BkPlcMc\_Pump\_P\_max, McPara\_BkPlcMc\_Pump\_P\_min, McPara\_BkPlcMc\_Pump\_Q\_fast\_P, McPara\_BkPlcMc\_Pump\_Q\_slow\_P, McPara\_BkPlcMc\_Pump\_Q\_fast\_M, McPara\_BkPlcMc\_Pump\_Q\_slow\_M, McPara\_BkPlcMc\_Pump\_Q\_leak, McPara\_BkPlcMc\_Pump\_Enc\_Offset, McPara\_BkPlcMc\_Cylinder\_A\_addP McPara\_BkPlcMc\_Cylinder\_A\_addM, McPara\_BkPlcMc\_PrsScaling\_A, McPara\_BkPlcMc\_PrsScaling\_B, McPara\_BkPlcMc\_PrsScaling\_Sys, McPara\_BkPlcMc\_Motor\_RampTime, McPara\_BkPlcMc\_Pump\_Regenerative, McPara\_BkPlcMc\_Virtual\_A\_addP, McPara\_BkPlcMc\_Virtual\_A\_addM, McPara\_BkPlcMc\_Aside\_PrsHiResADC, McPara BkPlcMc Bside PrsHiResADC, McPara BkPlcMc System PrsHiResADC, McPara\_BkPlcMc\_StartRamp:=1400, McPara\_BkPlcMc\_obsolete\_1, McPara\_BkPlcMc\_obsolete\_2, McPara\_BkPlcMc\_StopRamp:=1500, McPara\_BkPlcMc\_EmergencyRamp, McPara\_BkPlcMc\_BrakeOn, McPara\_BkPlcMc\_BrakeOff, McPara\_BkPlcMc\_BrakeSafety, McPara\_BkPlcMc\_CreepSpeedP:=1600, McPara\_BkPlcMc\_CreepDistanceP, McPara\_BkPlcMc\_BrakeDistanceP, McPara\_BkPlcMc\_BrakeDeadTimeP, McPara\_BkPlcMc\_CreepSpeedM, McPara\_BkPlcMc\_CreepDistanceM, McPara\_BkPlcMc\_BrakeDistanceM, McPara\_BkPlcMc\_BrakeDeadTimeM, McPara\_BkPlcMc\_AsymetricalTargeting, McPara\_BkPlcMc\_LagAmp:=1700, McPara\_BkPlcMc\_LagAmpAdaptLimit, McPara\_BkPlcMc\_LagAmpAdaptFactor, McPara BkPlcMc ZeroCompensation, McPara BkPlcMc TargetClamping, McPara\_BkPlcMc\_ReposDistance, McPara\_BkPlcMc\_AutoBrakeDistance, McPara\_BkPlcMc\_EnableControlLoopOnFault, McPara\_BkPlcMc\_LagAmpDx, McPara\_BkPlcMc\_LagAmpTi, McPara\_BkPlcMc\_LagAmpWuLimit, McPara\_BkPlcMc\_LagAmpOutLimit, McPara\_BkPlcMc\_VeloAmp, McPara BkPlcMc VeloAmpDx, McPara\_BkPlcMc\_VeloAmpTi, McPara BkPlcMc VeloAmpWuLimit, McPara BkPlcMc VeloAmpOutLimit, McPara\_BkPlcMc\_FeedForward, McPara\_BkPlcMc\_LagAmpTd, McPara\_BkPlcMc\_LagAmpTdd, McPara\_BkPlcMc\_LagAmpCfb\_tA, McPara\_BkPlcMc\_LagAmpCfb\_kA, McPara\_BkPlcMc\_LagAmpCfb\_tV, McPara\_BkPlcMc\_LagAmpCfb\_kV, McPara\_BkPlcMc\_LagCtrlType, McPara\_BkPlcMc\_LagAmpCfb\_tF, McPara\_BkPlcMc\_LagAmpCfb\_kF,

McPara\_BkPlcMc\_AccFeedForward,

## **BECKHOFF**

McPara\_BkPlcMc\_Pctrl\_kP:=1780, McPara\_BkPlcMc\_Pctrl\_Tn, McPara\_BkPlcMc\_Pctrl\_Tv, McPara\_BkPlcMc\_Pctrl\_Nf, McPara\_BkPlcMc\_Pctrl\_Preset, McPara\_BkPlcMc\_Pctrl\_WuLimit, McPara\_BkPlcMc\_Pctrl\_AlignAreas, McPara BkPlcMc MonPositionRange:=1800, McPara\_BkPlcMc\_MonTargetRange, McPara\_BkPlcMc\_MonTargetFilter, McPara\_BkPlcMc\_MonPositionLagFilter, McPara\_BkPlcMc\_MonDynamicLagLimit, McPara\_BkPlcMc\_MonPehEnable, McPara\_BkPlcMc\_MonPehTimeout, McPara\_BkPlcMc\_DigInputReversed, McPara\_PFW\_EnableLimitPos:=1898, McPara\_PFW\_EnableLimitNeg:=1899, McPara\_BkPlcMc\_JogVeloFast:=1900, McPara\_BkPlcMc\_JogVeloSlow, McPara\_BkPlcMc\_CustomerData:=2000, McPara BkPlcMc AutoId EnaEoT:=3000, McPara BkPlcMc AutoId EnaOvl, McPara BkPlcMc AutoId EnaZadj, McPara\_BkPlcMc\_AutoId\_EnaAratio, McPara\_BkPlcMc\_AutoId\_EnaLinTab, McPara\_BkPlcMc\_AutoId\_EoT\_N:=3100, McPara\_BkPlcMc\_AutoId\_EoT\_P, McPara\_BkPlcMc\_AutoId\_EoI\_N, McPara\_BkPlcMc\_AutoId\_EoI\_P, McPara\_BkPlcMc\_AutoId\_EoTlim\_N, McPara\_BkPlcMc\_AutoId\_EoTlim\_P, McPara\_BkPlcMc\_AutoId\_DecFactor, McPara BkPlcMc AutoId EoVlim N, McPara\_BkPlcMc\_AutoId\_EoVlim\_P, McPara\_BkPlcMc\_AutoId\_LastIdent\_N, McPara\_BkPlcMc\_AutoId\_LastIdent\_P, McPara\_BkPlcMc\_AutoId\_TblCount:=3150, McPara\_BkPlcMc\_AutoId\_TblLowEnd, McPara\_BkPlcMc\_AutoId\_TblHighEnd, McPara\_BkPlcMc\_AutoId\_TblRamp, McPara\_BkPlcMc\_AutoId\_TblSettling, McPara\_BkPlcMc\_AutoId\_TblRecovery, McPara\_BkPlcMc\_AutoId\_TblMinCycle, McPara\_BkPlcMc\_AutoId\_LinTblAvailable, McPara\_BkPlcMc\_AutoId\_TblValveType, McPara\_BkPlcMc\_AutoId\_LinTab 1:=3200, McPara\_BkPlcMc\_AutoId\_LinTab\_2:=3400,  $--------- + +$ McRtData\_BkPlcMc\_ActualPosition:=10000, McRtData\_BkPlcMc\_ActualAcceleration, McRtData\_BkPlcMc\_PosError, McRtData\_BkPlcMc\_DistanceToTarget, McRtData\_BkPlcMc\_ActPressure, McRtData\_BkPlcMc\_ActPressureA, McRtData\_BkPlcMc\_ActPressureB, McRtData\_BkPlcMc\_ActForce, McRtData\_BkPlcMc\_ValvePressure, McRtData\_BkPlcMc\_SupplyPressure, McRtData\_BkPlcMc\_SetPosition, McRtData\_BkPlcMc\_SetVelocity, McRtData\_BkPlcMc\_SetAcceleration, McRtData\_BkPlcMc\_SetPressure, McRtData\_BkPlcMc\_SetOverride, McRtData\_BkPlcMc\_LatchPosition, McRtData\_BkPlcMc\_CtrlOutLag, McRtData\_BkPlcMc\_CtrlOutClamping, McRtData\_BkPlcMc\_CtrlOutOverlapComp, McRtData\_BkPlcMc\_TargetPosition, McRtData\_BkPlcMc\_NSDW:=11000, McRtData\_BkPlcMc\_DCDW, McRtData\_BkPlcMc\_ErrCode, McRtData\_BkPlcMc\_FbState, McRtData\_BkPlcMc\_CurStep,

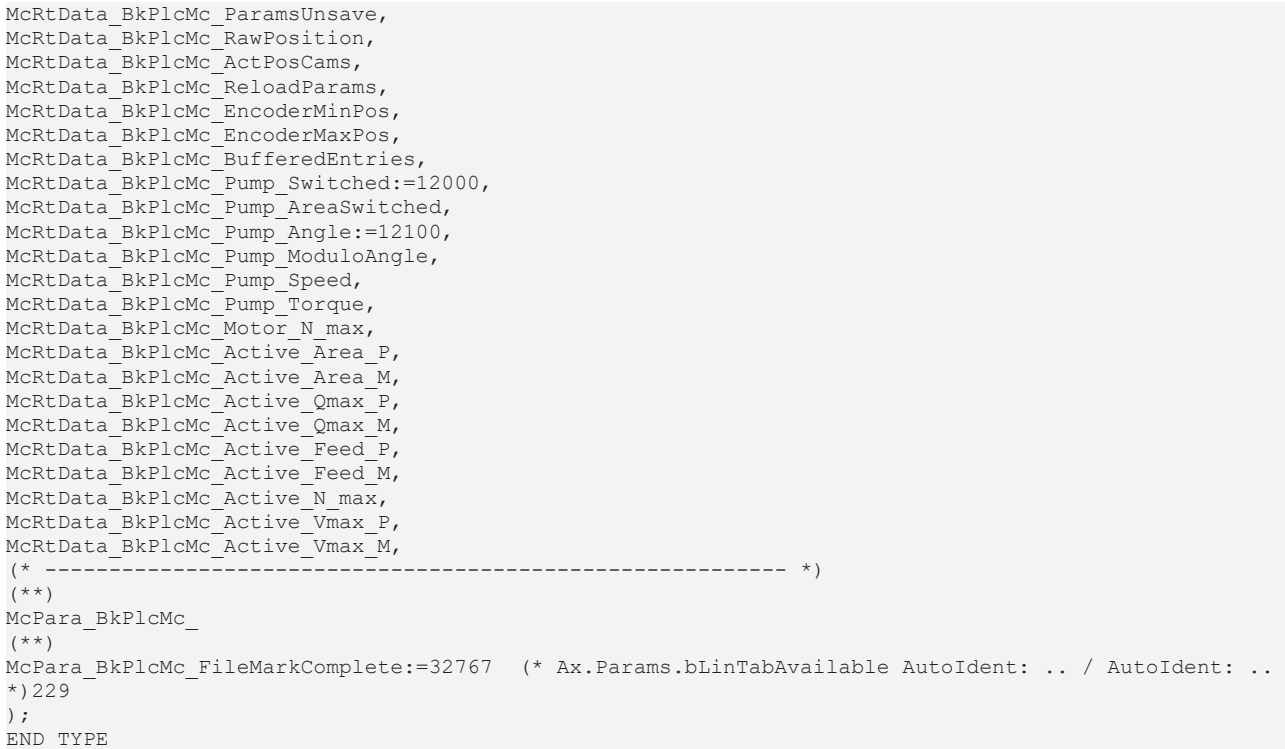

### **Werte**

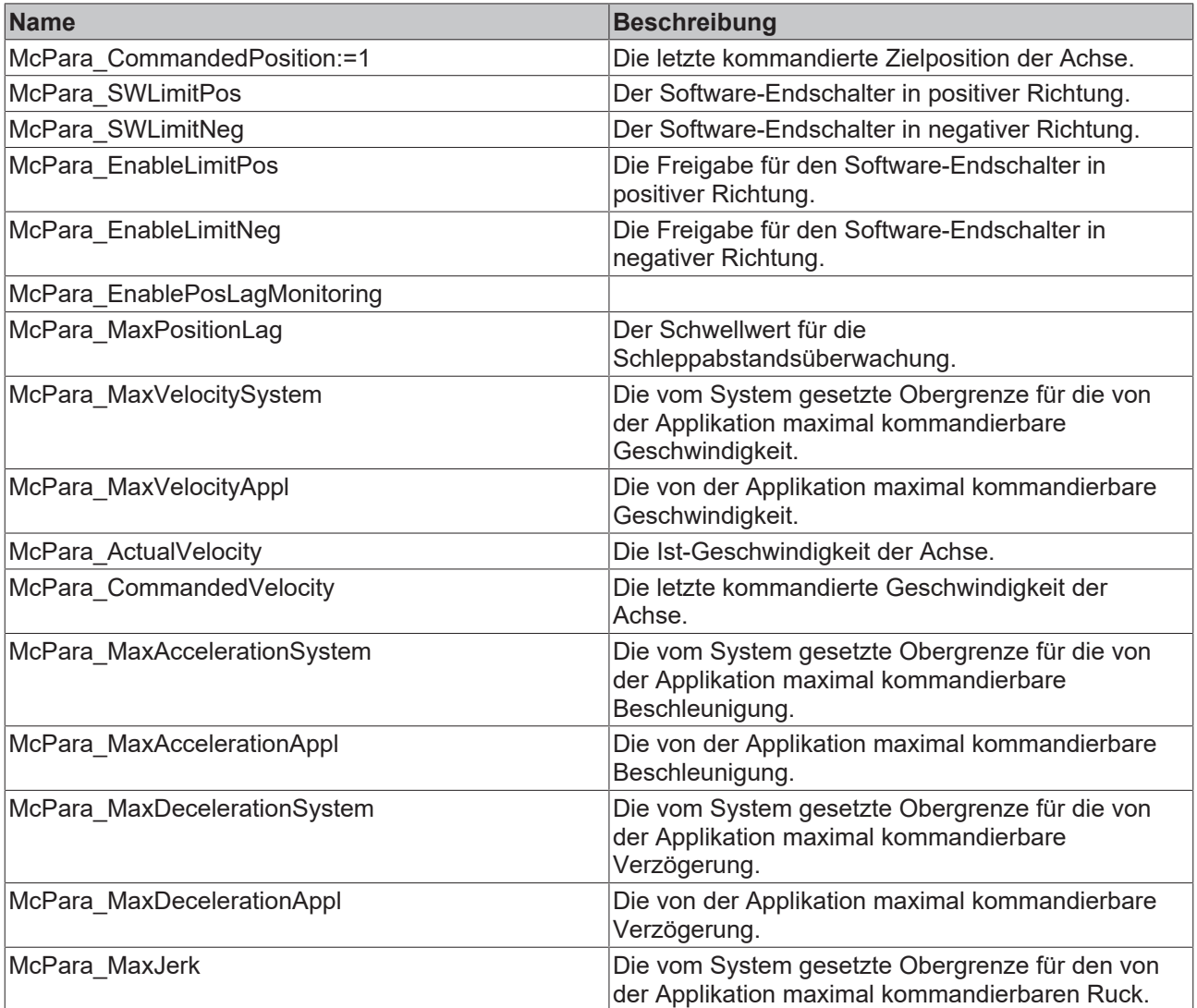

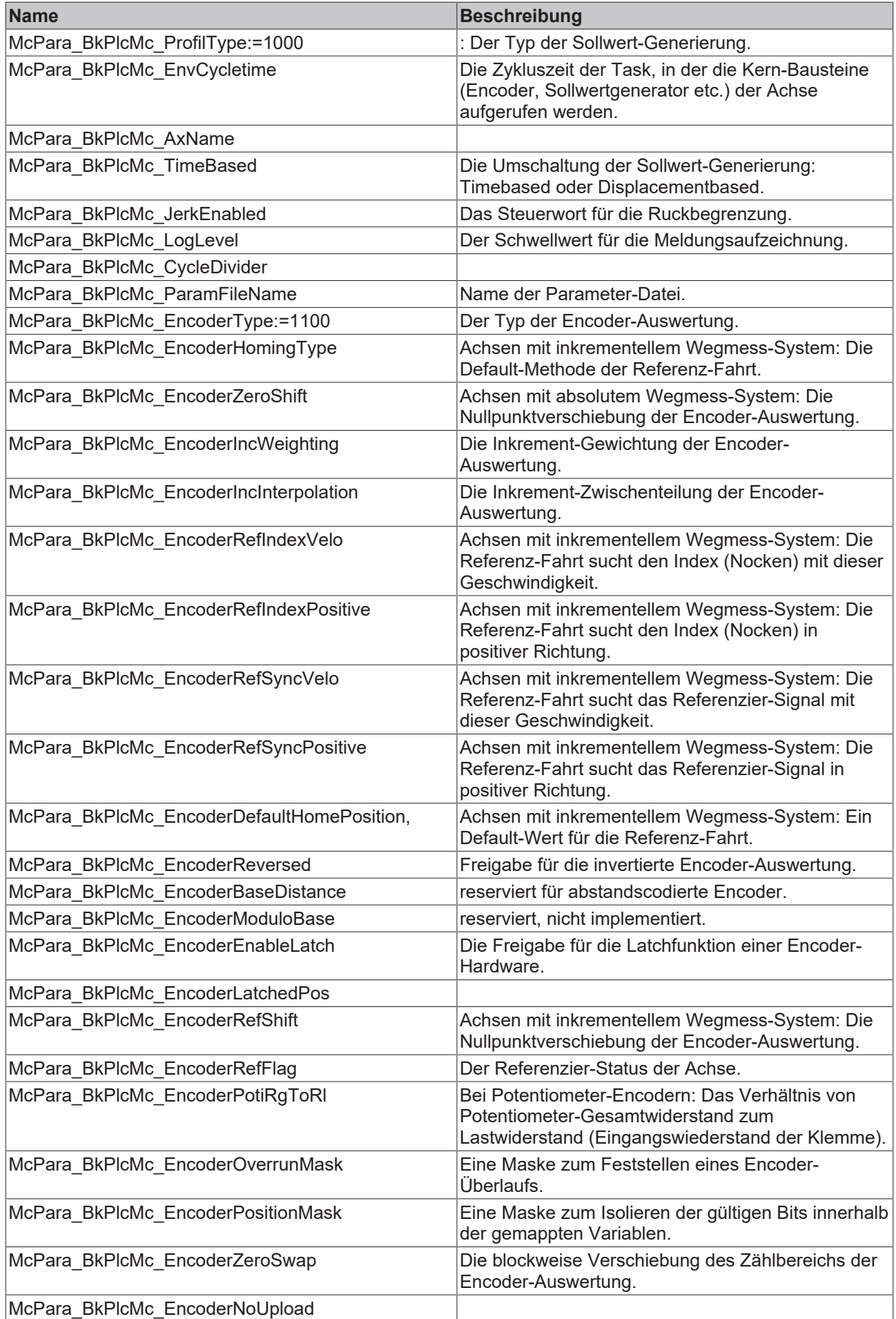

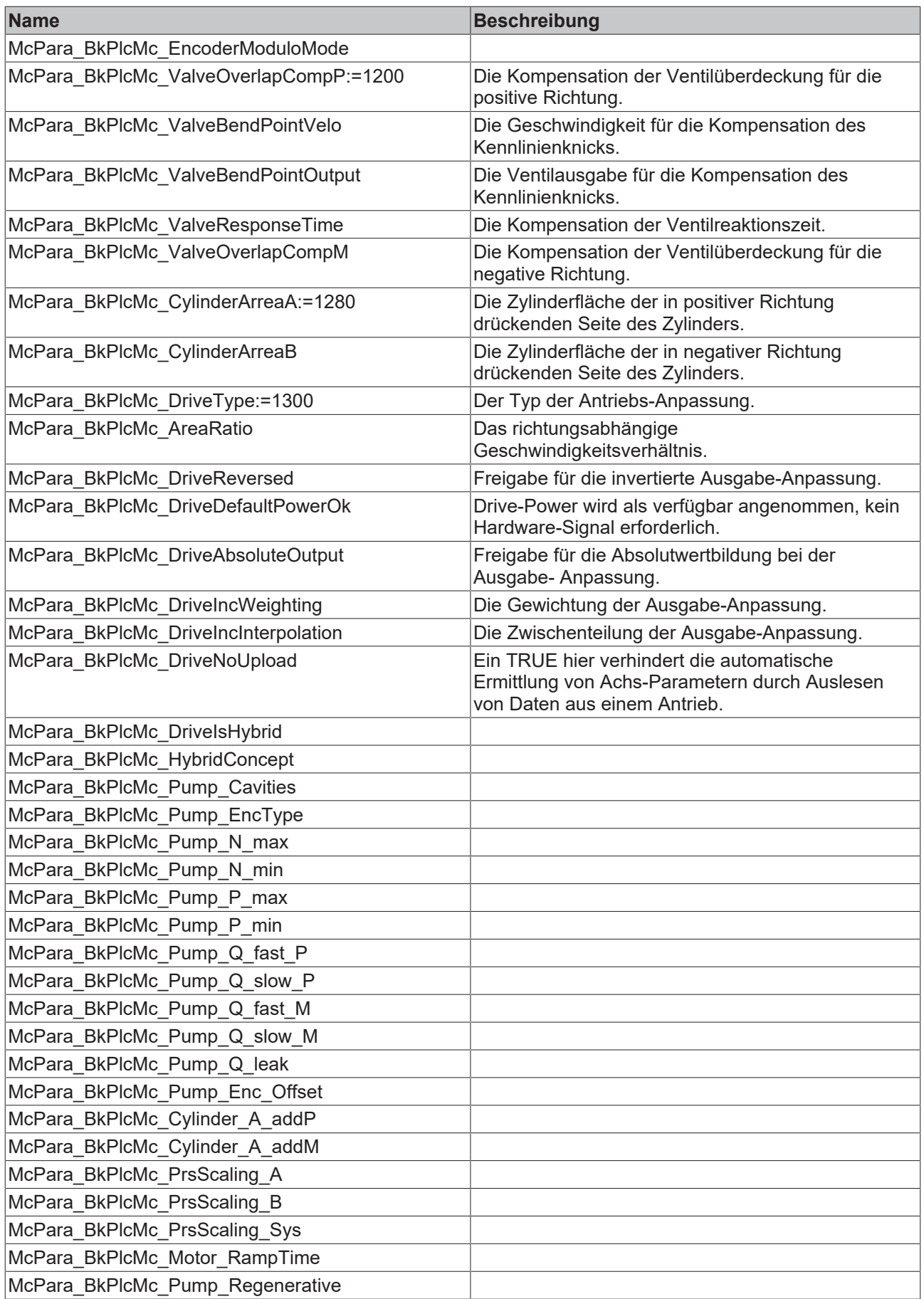

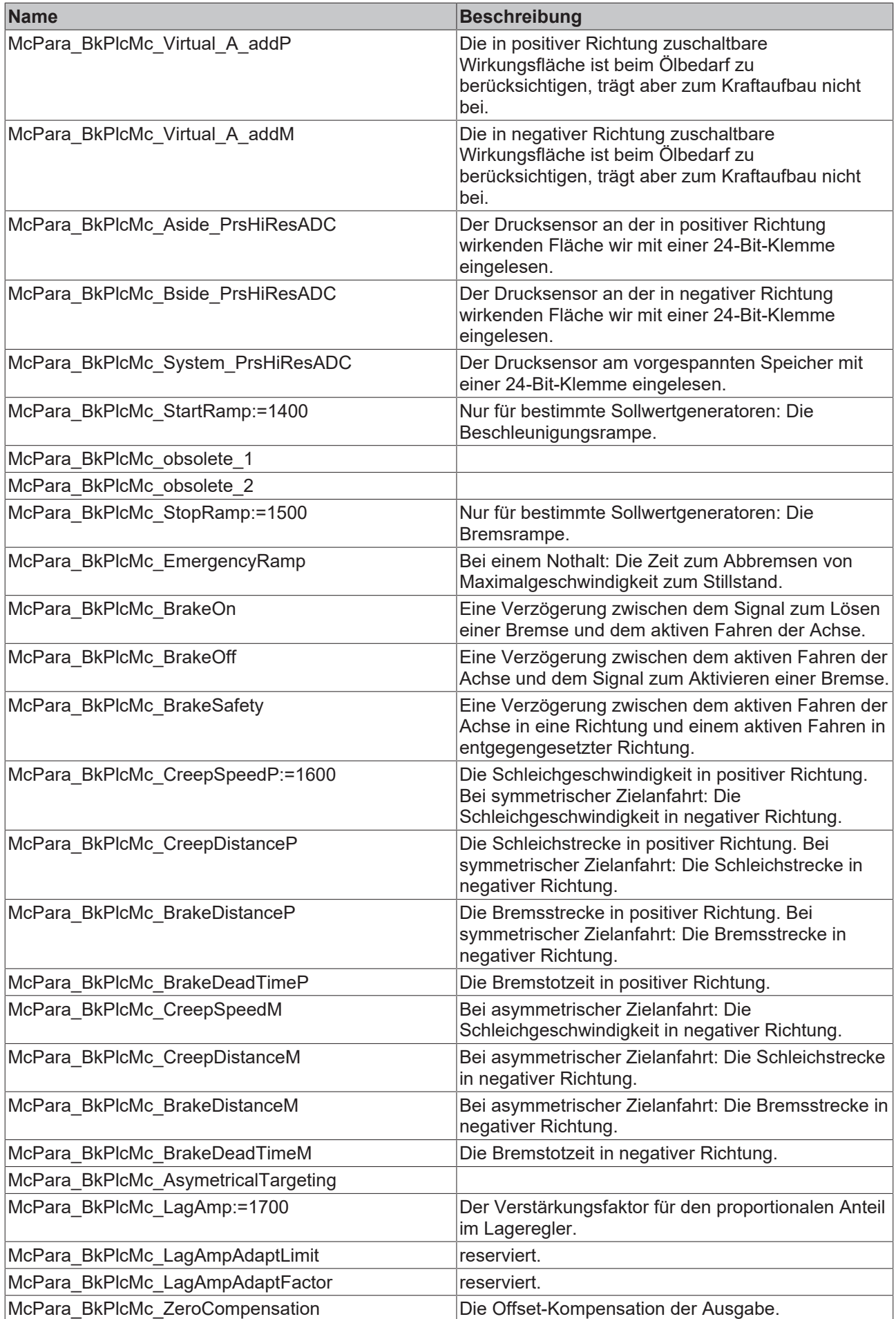

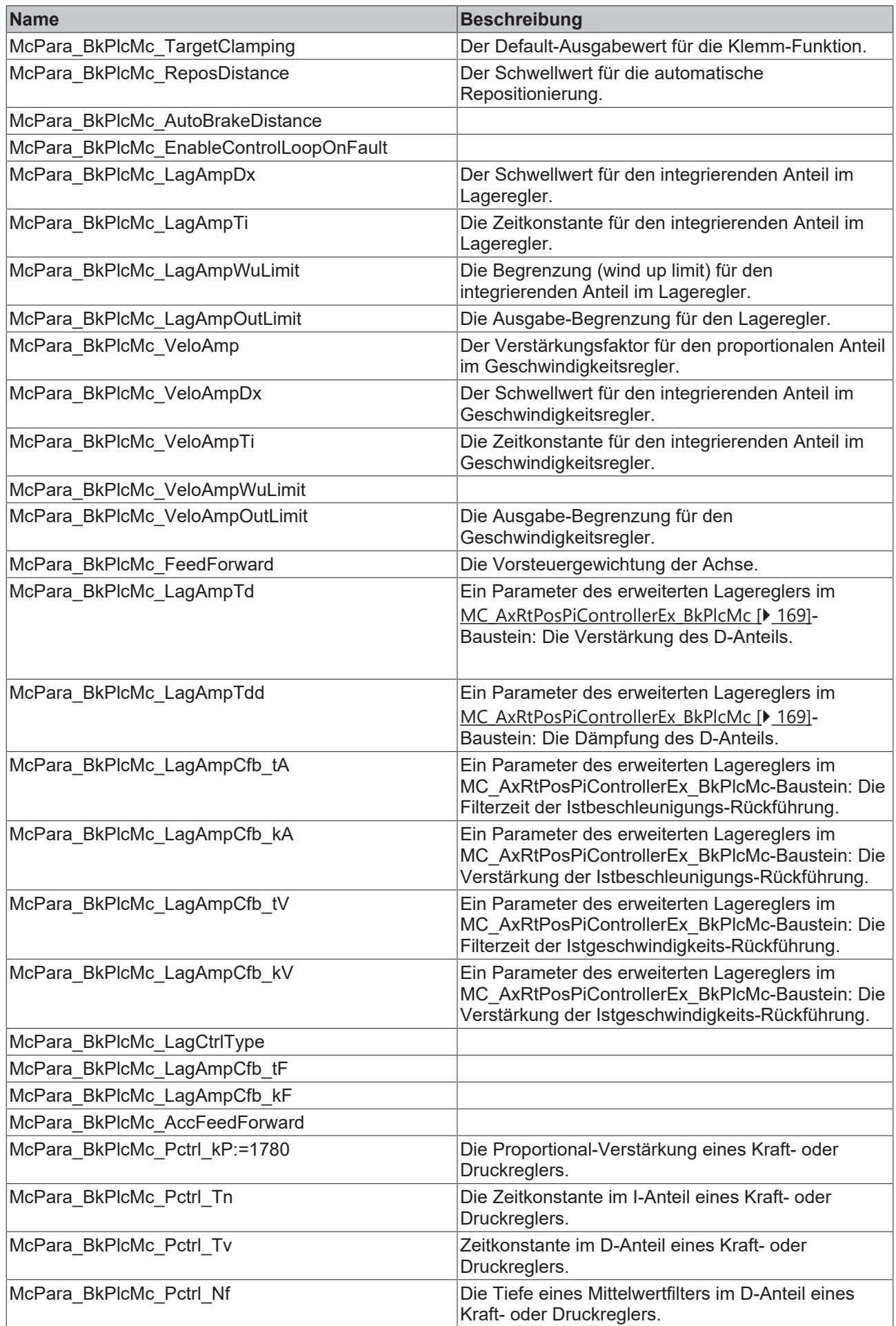

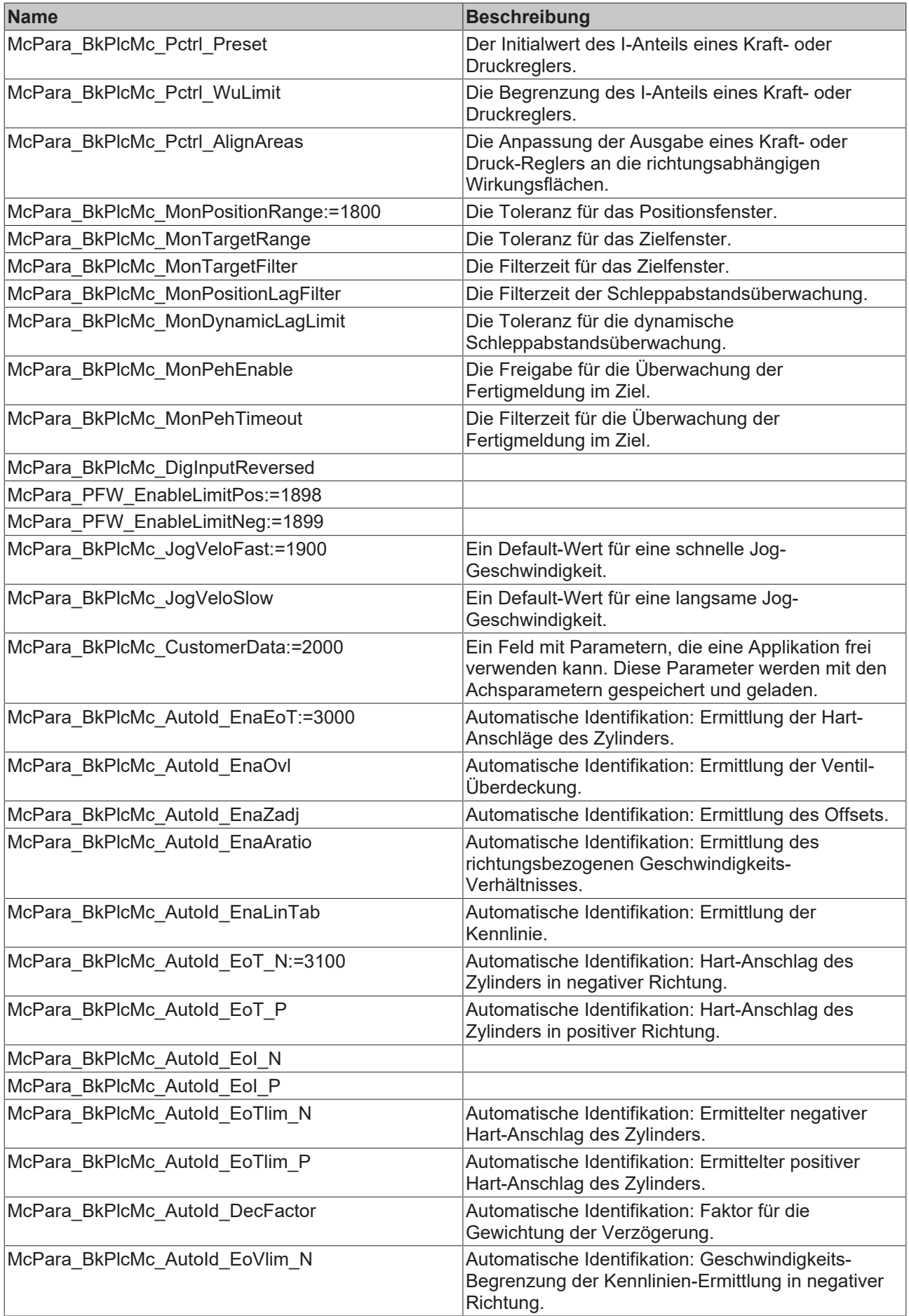

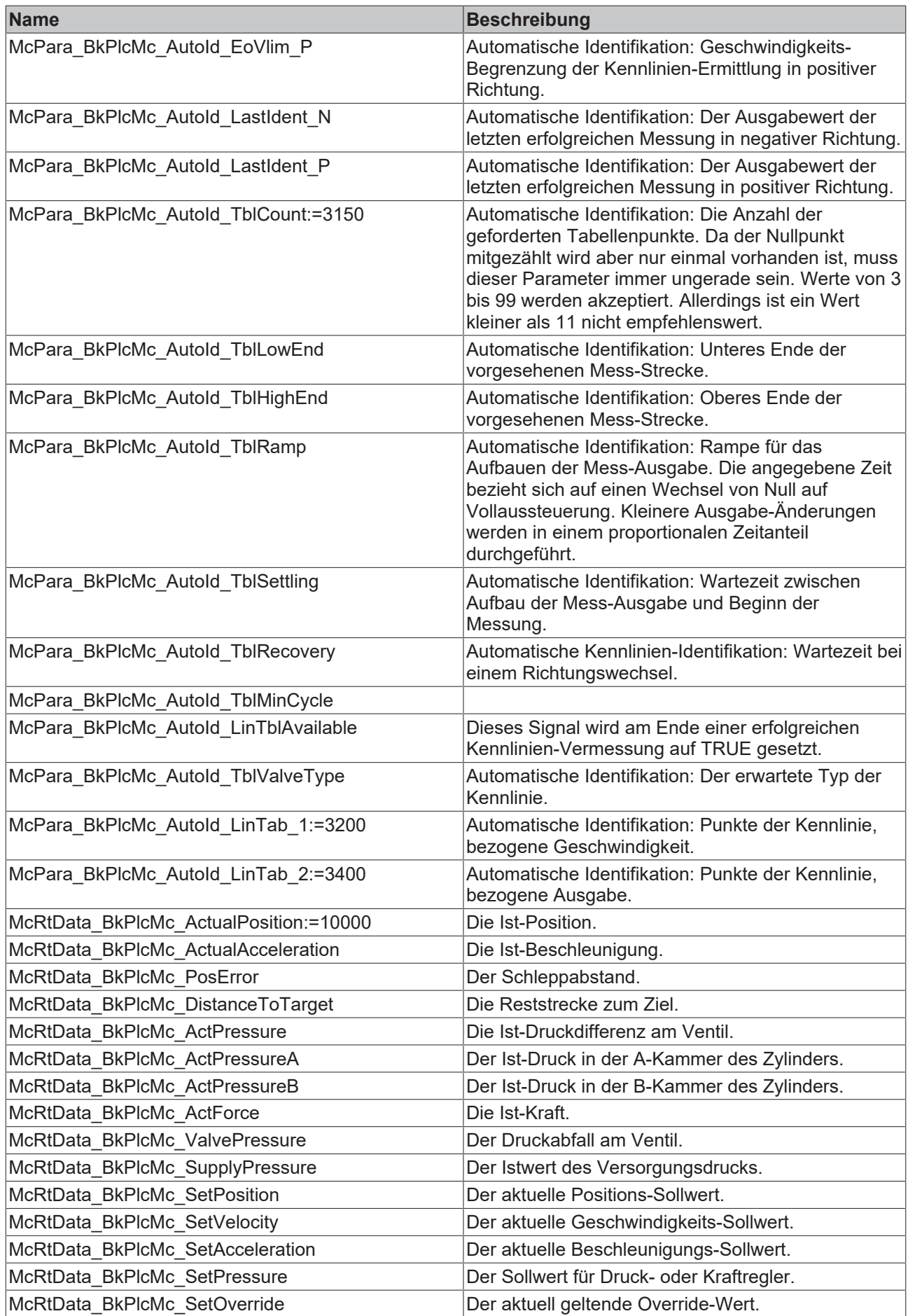

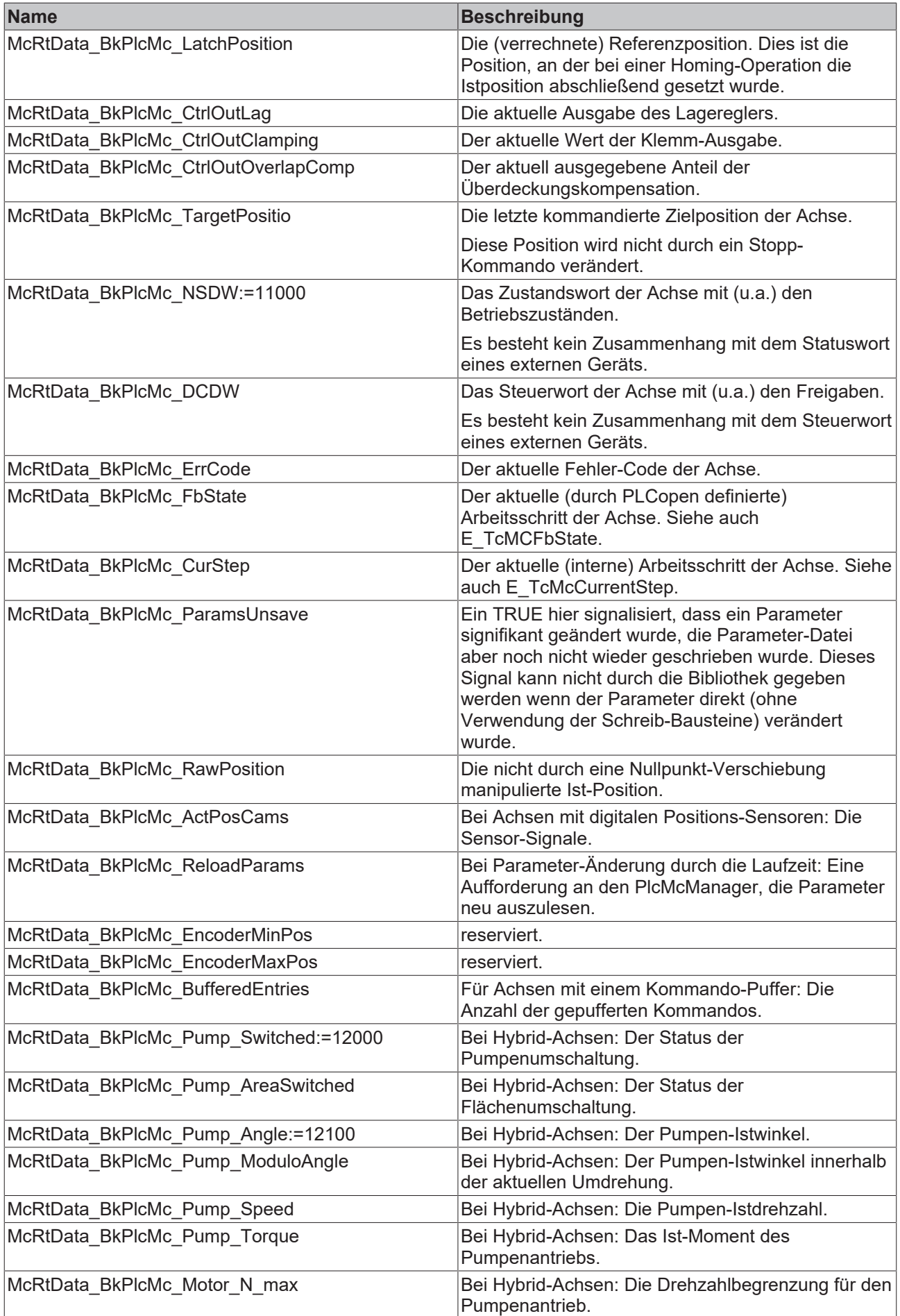
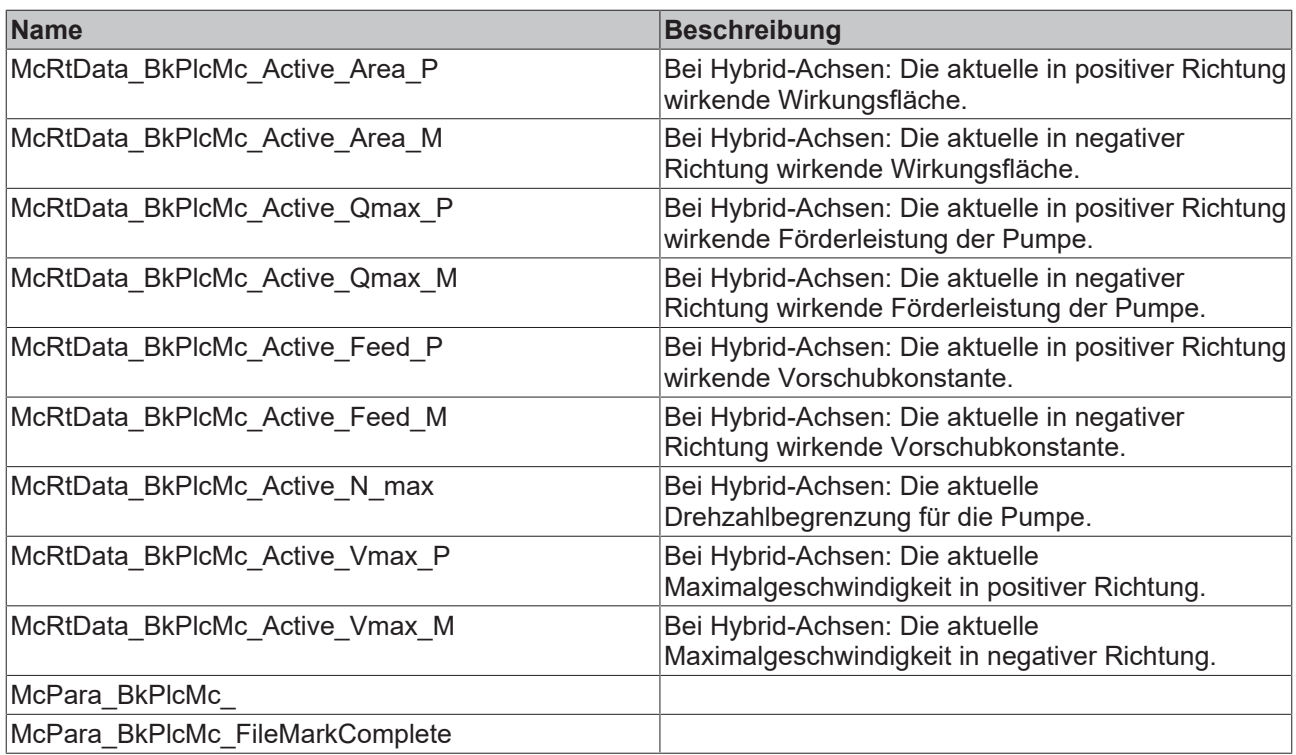

**McPara\_BkPlcMc\_AsymmetricalTargeting:** Die Freigabe für die asymmetrische Zielanfahrt.

**McPara\_BkPlcMc\_AutoID\_EnaEoI\_N:** Automatische Identifikation: Ermittelter negativer Hart-Anschlag des Zylinders in Inkrementen.

**McPara\_BkPlcMc\_AutoID\_EnaEoI\_P:** Automatische Identifikation: Ermittelter positiver Hart-Anschlag des Zylinders in Inkrementen.

**McPara\_BkPlcMc\_AutoID\_MinCycle:** Automatische Identifikation: Minimale Mess-Strecke.

**McPara\_BkPlcMc\_Auto\_BrakeDistance:** Die Freigabe für die automatische Berechnung der Bremsstrecke.

**McPara\_BkPlcMc\_CycleDevider:** reserviert, nicht implementiert.

**McPara\_BkPlcMc\_DigInputsReversed:** Freigabe für die Invertierung der Eingangssignale einer Achse mit digitalen Positionssensoren.

**McPara\_BkPlcMc\_EnableControlLoopOnFaults:** Die Freigabe für die Lageregelung bei Achsfehlern.

**McPara\_BkPlcMc\_EncNoUpload:** Ein TRUE hier verhindert die automatische Ermittlung von Achs-Parametern durch Auslesen von Daten aus einem Encoder.

**McPara\_BkPlcMc\_EncoderLatchedPosition:** Die bei einem Homing gelatchte Position.

**McPara\_BkPlcMc\_obsolete\_XYZ:** Platzhalter für nicht mehr unterstützte Parameter. Diese Parameter-Codes dürfen nicht für neue Parameter wiederverwendet werden. Um dies sicher zu stellen werden solche Zahlenwerte mit Namen dieser Form belegt.

**McPara\_BkPlcMc\_VelopWuLimit:** Die Begrenzung (wind up limit) für den integrierenden Anteil im Geschwindigkeitsregler.

**McPara\_PFW\_Xyz:** Diese Parameter sind für eine Branchenlösung reserviert.

**McRtData\_BkPlcMc\_AxName:** Der textuelle Name der Achse.

**McRtData\_BkPlcMc\_FileMarkComplete:** In einer Parameter-Datei: Die logische Ende-Kennung.

## <span id="page-109-0"></span>**4.3.9 E\_TcMcProfileType (ab V3.0)**

Die Konstanten in dieser Auflistung werden zur Kennzeichnung der Regeln für die Stellwertgenerierung einer Achse verwendet.

### **Syntax**

```
TYPE E TcMcProfileType :
(
(*The sequence below must not be changed!
New types have to be added at the end.
In case a type becomes obsolete it has to be replaced by a dummy
to ensure the numerical meaning of the other codes.
*)
(*
Die bestehende Reihenfolge darf nicht veraendert werden.
Neue Typen muessen am Ende eingefuegt werden.
Wenn ein Typ wegfallen sollte, muss er durch einen Dummy
ersetzt werden, um die numerische Zuordnung zu garantieren.
*)
iTcMc_ProfileConstAcc,
iTcMc_ProfileTimePosCtrl,
iTcMc_ProfileCosine,
iTcMc_ProfileCtrlBased,
iTcMc_ProfileTimeRamp,
iTcMc_ProfileJerkBased,
iTcMc_ProfileBufferedJerk,
iTcMc_ProfileSwitchedVelo,
iTcMc_Profile_TestOnly:=100
) \, ;
END_TYPE
```
### **Werte**

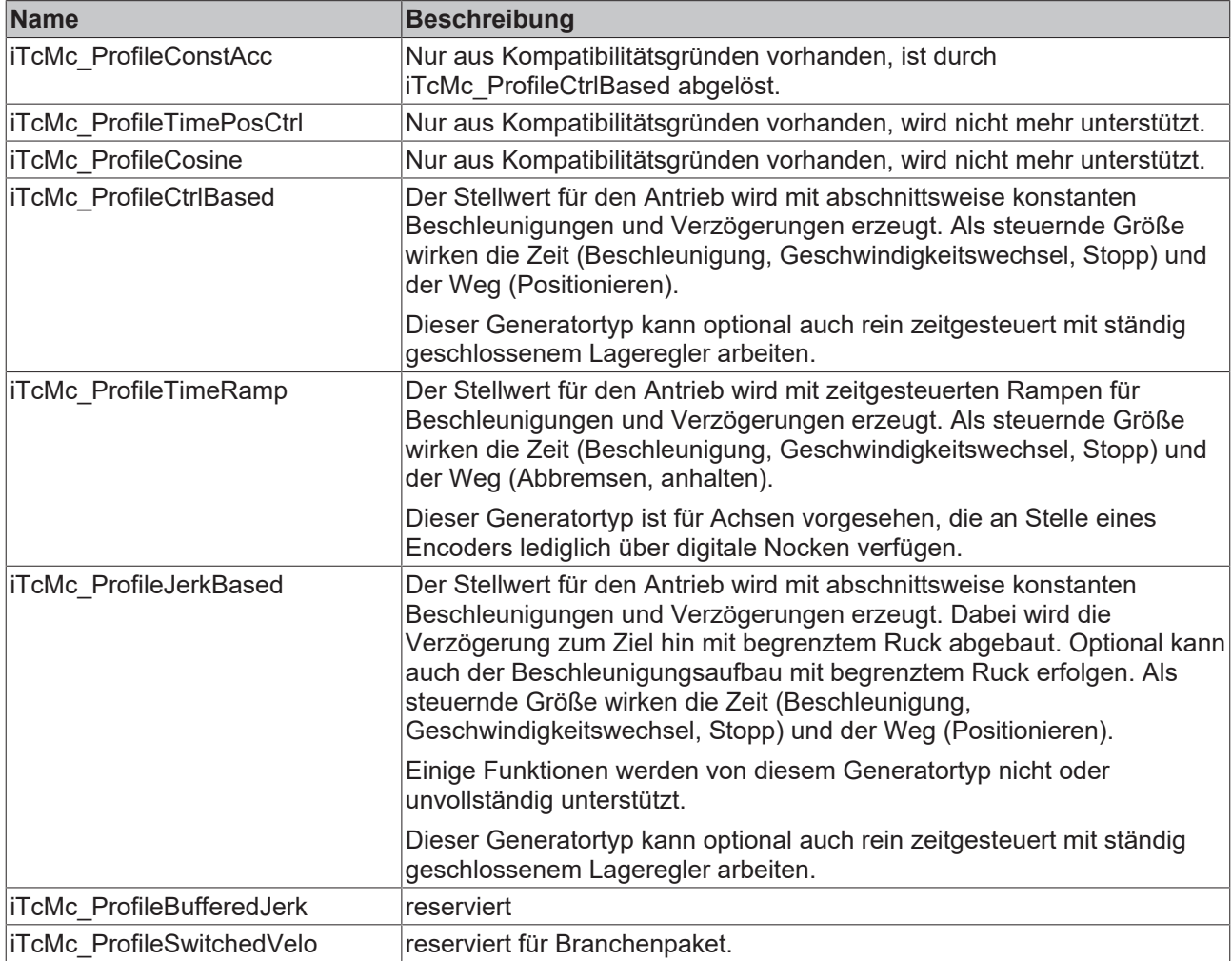

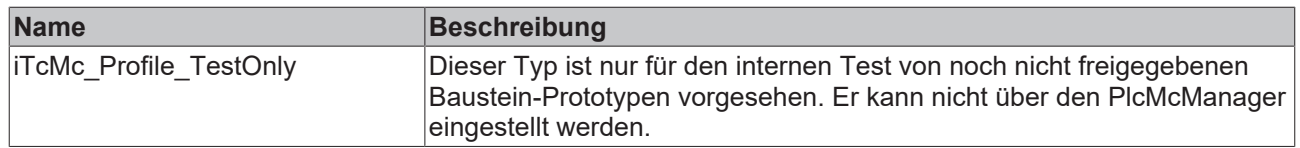

## **4.3.10 E\_TcMcPressureReadingMode (ab V3.0)**

Die Konstanten in dieser Auflistung werden an Bausteine für die Erfassung von [Kraft- oder Druckistwerten](#page-19-0) [\[](#page-19-0) $)$  [20\]](#page-19-0) übergeben. Sie legen fest, welcher Istwert in der [ST\\_TcHydAxRtData \[](#page-130-0) $)$  [131\]](#page-130-0) Struktur der Achse das Ergebnis der Auswertung zu aktualisieren ist.

### **Syntax**

```
TYPE E TcMcPressureReadingMode :
(
        iTcHydPressureReadingDefault,
        iTcHydPressureReadingActPressure,
        iTcHydPressureReadingActPressureA,
        iTcHydPressureReadingActPressureB,
        iTcHydPressureReadingActForce,
        iTcHydPressureReadingSupplyPressure,
        iTcHydPressureReadingValvePressure
);
END_TYPE
```
**Werte**

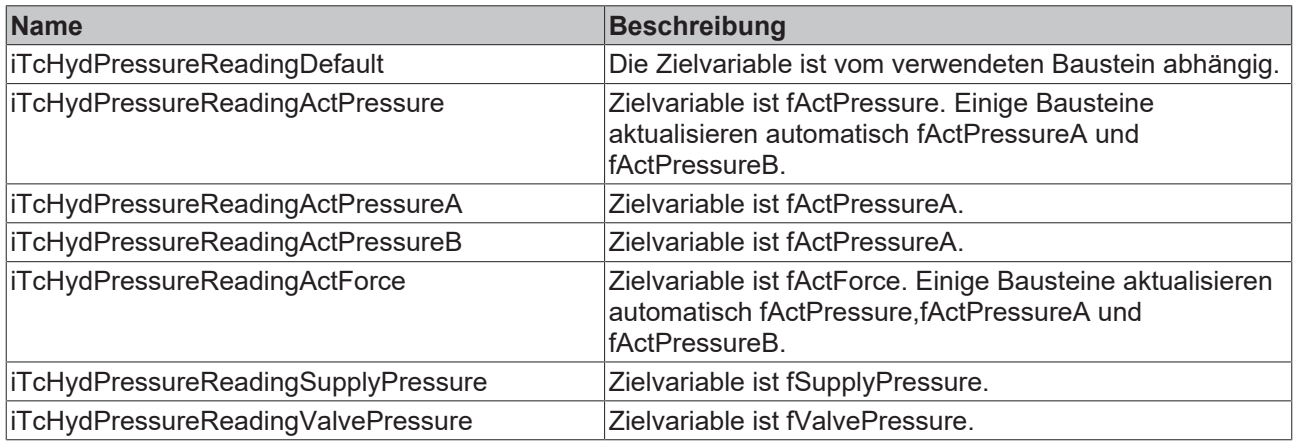

## **4.3.11 E\_TcMcValveType**

Die Konstanten in dieser Auflistung werden zur Kennzeichnung von Regeln für die automatische Identifikation von Kennlinien einer Achse verwendet.

```
TYPE E TcMcValveType :
(
(*
The sequence below must not be changed!
New types have to be added at the end.
In case a type becomes obsolete it has to be replaced by a dummy
to ensure the numerical meaning of the other codes.
*)
( \starDie bestehende Reihenfolge darf nicht veraendert werden.
Neue Typen muessen am Ende eingefuegt werden.
Wenn ein Typ wegfallen sollte, muss er durch einen Dummy
ersetzt werden, um die numerische Zuordnung zu garantieren.
*)
iTcMc_ValveTypeDefault,
iTcMc_ValveTypeAbrupt, 
iTcMc_ValveTypeDecomp, 
iTcMc_ValveTypeLinearP, 
iTcMc_ValveTypeLinearM,
```
iTcMc\_ValveTypeCopyToP, iTcMc\_ValveTypeCopyToM ); END\_TYPE

### **Werte**

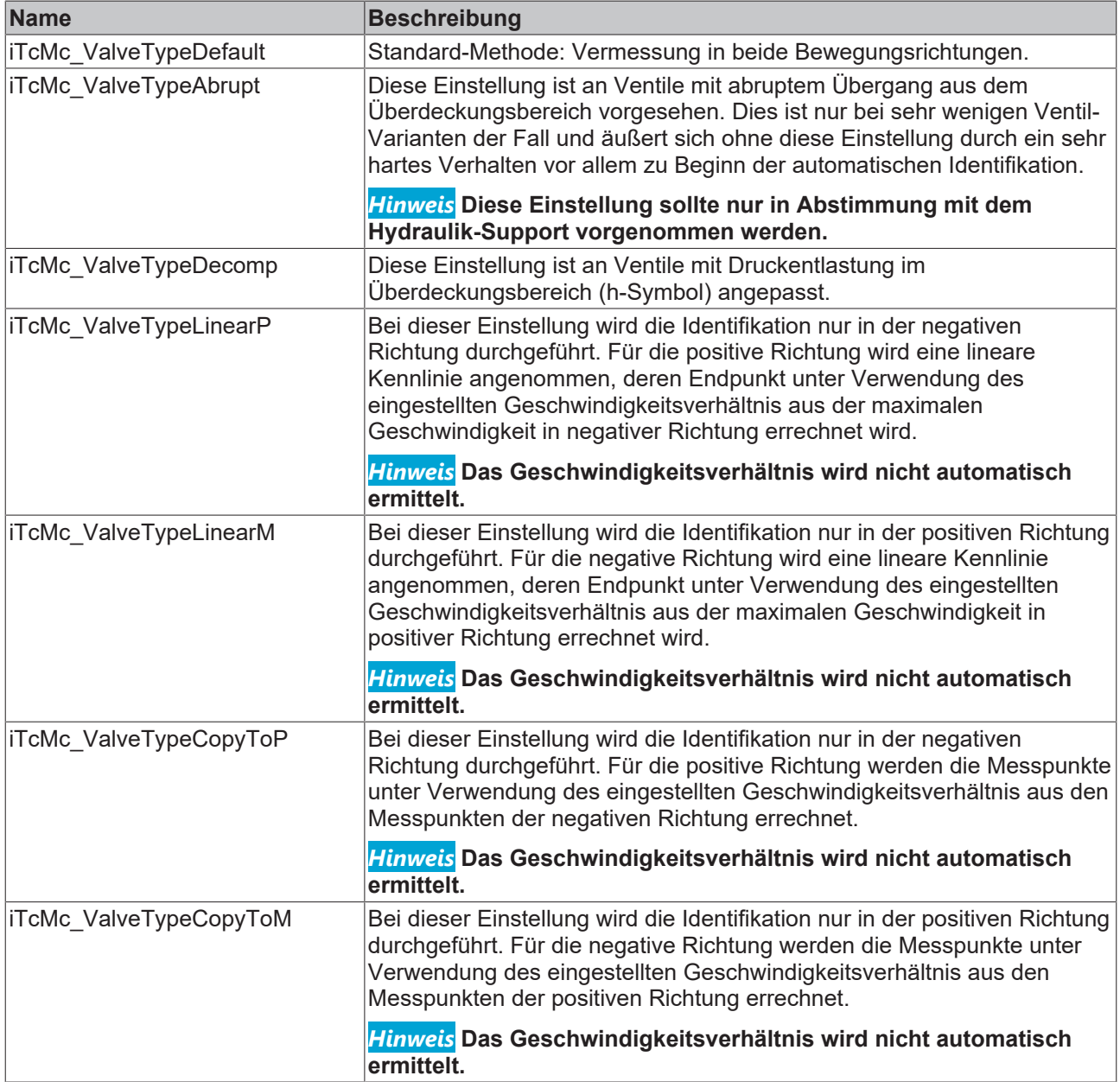

## **4.3.12 MC\_BufferMode\_BkPlcMc (ab V3.0)**

Die Konstanten in dieser Auflistung werden zur Steuerung des Blendings nach PLC Open verwendet.

## **Syntax**

```
TYPE MC_BufferMode_BkPlcMc :
(
Aborting BkPlcMc := 0,
Buffered_BkPlcMc,
BlendingLow BkPlcMc,
BlendingPrevious BkPlcMc,
BlendingNext_BkPlcMc,
BlendingHigh_BkPlcMc
);
END_TYPE
```
**BECKHOFF** 

## **Werte**

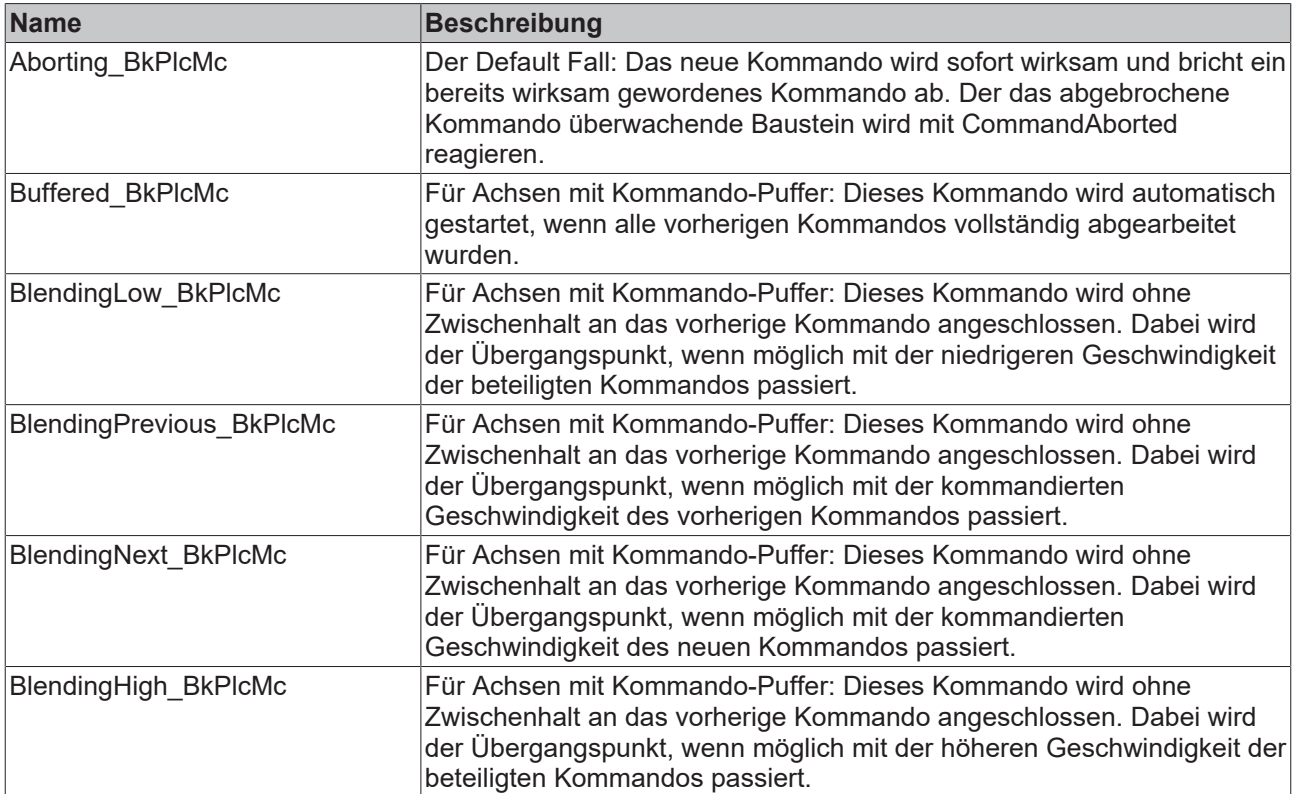

## **4.3.13 MC\_CAM\_ID\_BkPlcMc (ab V3.0)**

(internal use only).

### **Syntax**

```
TYPE MC_CAM_ID_BkPlcMc:
STRUCT
stCamRef: MC_CAM_REF_BkPlcMc;
bValidated: BOOL:=FALSE;
bPeriodic: BOOL:=FALSE;
bMasterAbs: BOOL:=FALSE;
bSlaveAbs: BOOL:=FALSE;
bIsChanged: BOOL:=TRUE;
END_STRUCT
```
END\_TYPE

### **Werte**

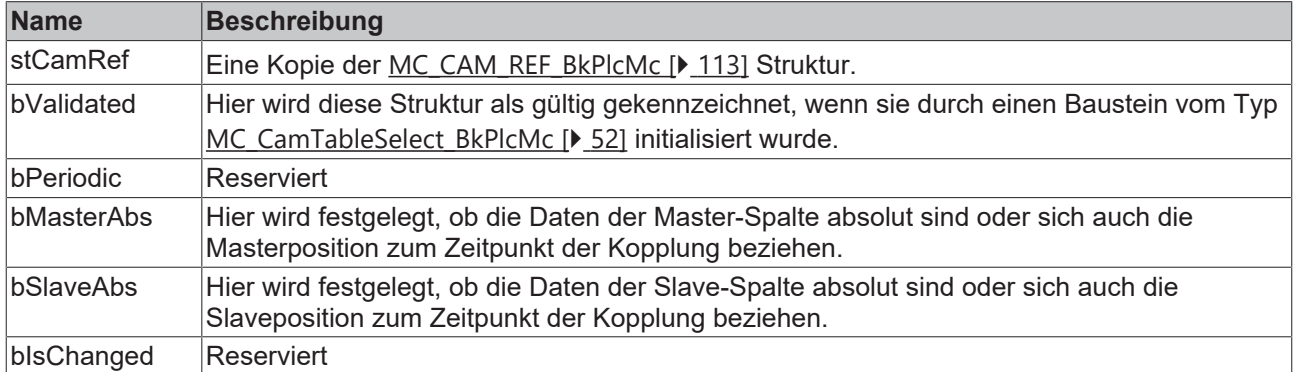

## <span id="page-112-0"></span>**4.3.14 MC\_CAM\_REF\_BkPlcMc (ab V3.0)**

(internal use only).

## **Syntax**

```
TYPE MC_CAM_REF_BkPlcMc:
STRUCT
pTable: POINTER TO LREAL:=0;
    nFirstIdx:     UDINT:=1;
    nLastIdx:      UDINT:=1;
    bEquiDistant:  BOOL:=FALSE;
END_STRUCT
END_TYPE
```
### **Werte**

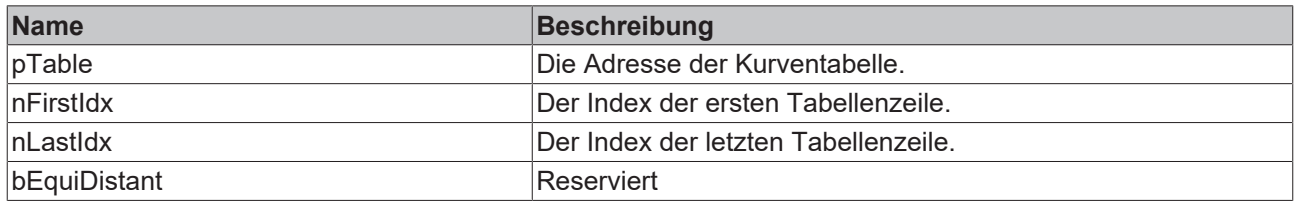

## **4.3.15 MC\_CAMSWITCH\_REF\_BkPlcMc (ab V3.0)**

Eine Variable dieses Typs wird an einen [MC\\_DigitalCamSwitch\\_BkPlcMc \[](#page-52-0)▶ [53\]](#page-52-0) Baustein übergeben.

### **Syntax**

```
TYPE CAMSWITCH_REF_BkPlcMc:
STRUCT
   Switch: ARRAY [ciBkPlcMc CamSwitchRef_MinIdx..ciBkPlcMc_CamSwitchRef_MaxIdx] OF MC_CAMSWITCH
REFTYPE BkPlcMc;
END STRUCT
END_TYPE
TYPE MC_CAMSWITCH_REFTYPE_BkPlcMc:
STRUCT
       TrackNumber:      INT;
   FirstOnPosition: LREAL;
    LastOnPosition:   LREAL;
    AxisDirection:    INT;
CamSwitchMode: INT;
Duration: LREAL;
       (* private members, do not touch *)
nCurrentState: SINT:=0;
bTriggered: BOOL:=FALSE;
fTimer: LREAL;
    (* *')END_STRUCT
END_TYPE
```
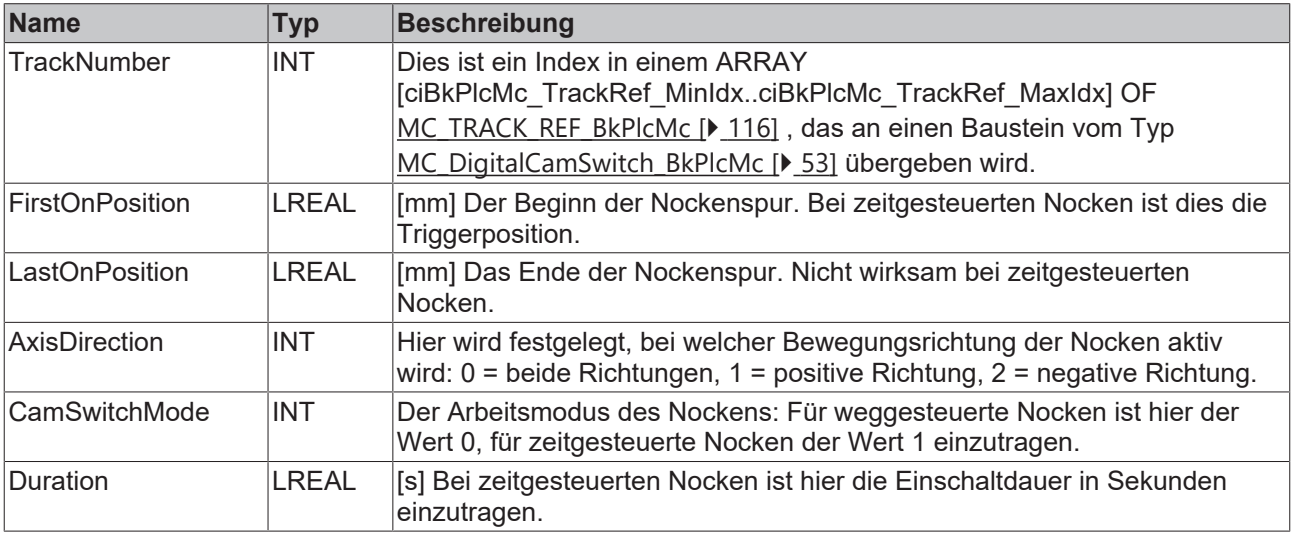

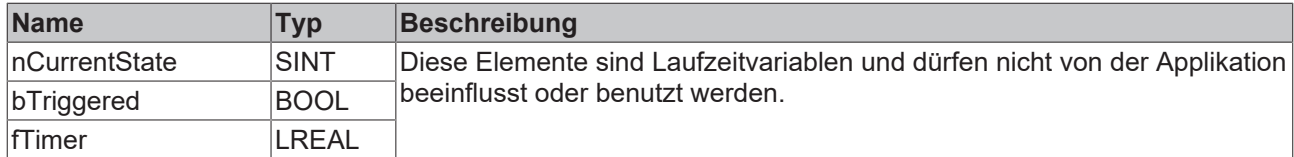

## **4.3.16 MC\_Direction\_BkPlcMc (ab V3.0)**

Die Konstanten in dieser Auflistung werden zur Kennzeichnung der Bewegungsrichtung von Achsen benutzt.

### **Syntax**

```
TYPE MC_Direction_BkPlcMc:
(
MC Positive Direction BkPlcMc := 1,
MC Shortest Way BkPlcMc,
MC Negative Direction BkPlcMc,
MC_Current_Direction_BkPlcMc,
MC_SwitchPositive_Direction_BkPlcMc,
MC_SwitchNegative_Direction_BkPlcMc
);
END_TYPE
```
### **Werte**

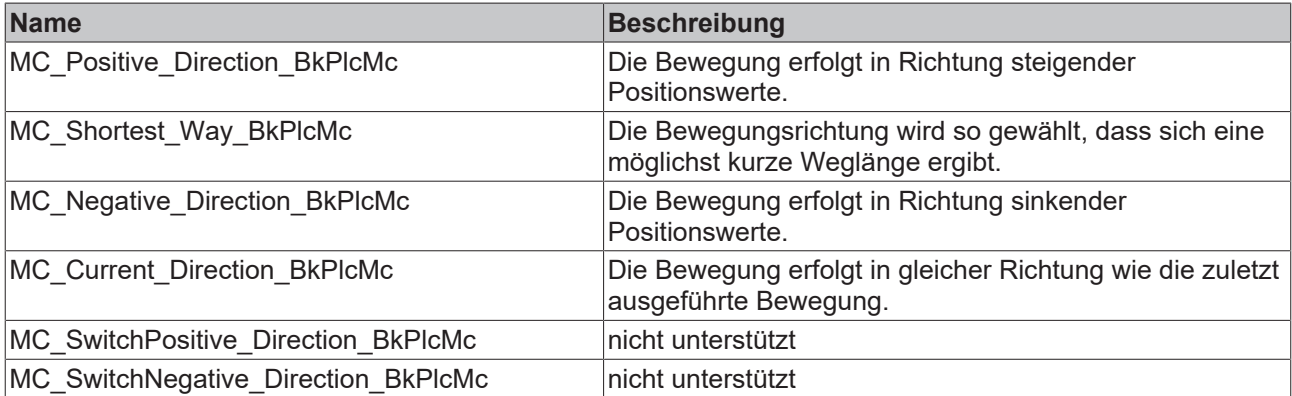

## <span id="page-114-0"></span>**4.3.17 MC\_HomingMode\_BkPlcMc (ab V3.0)**

Die Konstanten in dieser Auflistung werden zur Kennzeichnung der Modi beim Referenzieren von Achsen benutzt.

### **Syntax**

```
TYPE MC_HomingMode_BkPlcMc:
(
   MC DefaultHomingMode BkPlcMc,
   MC_AbsSwitch_BkPlcMc,
   MC_LimitSwitch_BkPlcMc,
   MC_RefPulse_BkPlcMc,
   MC_Direct_BkPlcMc,
       MC_Absolute_BkPlcMc,
       MC_Block_BkPlcMc,
   MC_FlyingSwitch_BkPlcMc,
   MC_FlyingRefPulse_BkPlcMc
);
```
### END\_TYPE

### **Werte**

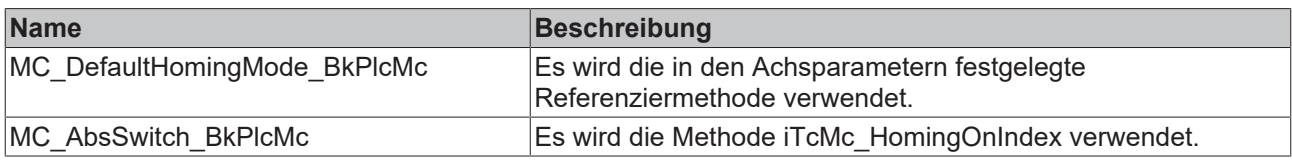

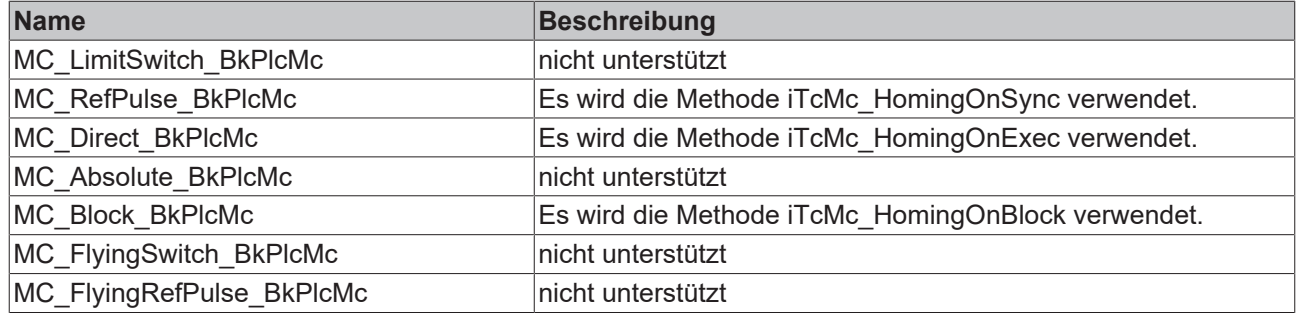

## **4.3.18 MC\_StartMode\_BkPlcMc (ab V3.0)**

Die Konstanten in dieser Auflistung werden zur Kennzeichnung der Modi beim Starten von Achsen benutzt.

#### **Syntax**

```
TYPE MC_StartMode_BkPlcMc:
(
    MC StartMode Absolute: = 1,
       MC_StartMode_Relative,
       MC_StartMode_RampIn
);
END_TYPE
```
### **Werte**

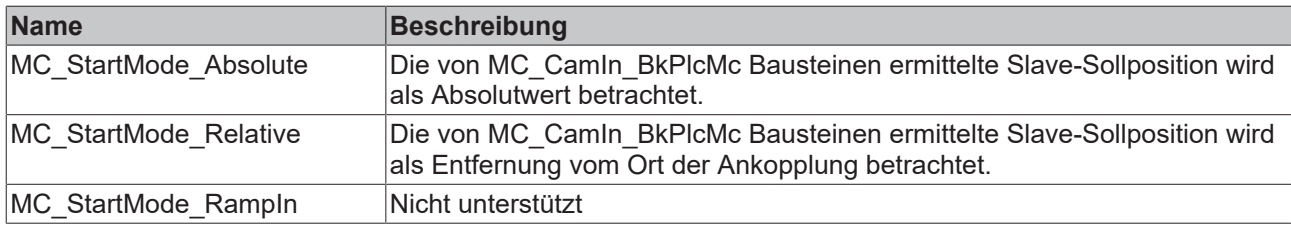

## <span id="page-115-0"></span>**4.3.19 MC\_TRACK\_REF\_BkPlcMc (ab V3.0)**

#### **Syntax**

```
TYPE TRACK_REF_BkPlcMc:
STRUCT
       Track:          ARRAY [ciBkPlcMc_TrackRef_MinIdx..ciBkPlcMc_TrackRef_MaxIdx] OF MC_TRACK_REFTYPE
_BkPlcMc;
END STRUCT
END_TYPE
TYPE MC_TRACK_REFTYPE_BkPlcMc:
STRUCT
      OnCompensation: LREAL;
       OffCompensation:LREAL;
  Hysteresis: LREAL;
END_STRUCT
END_TYPE
```
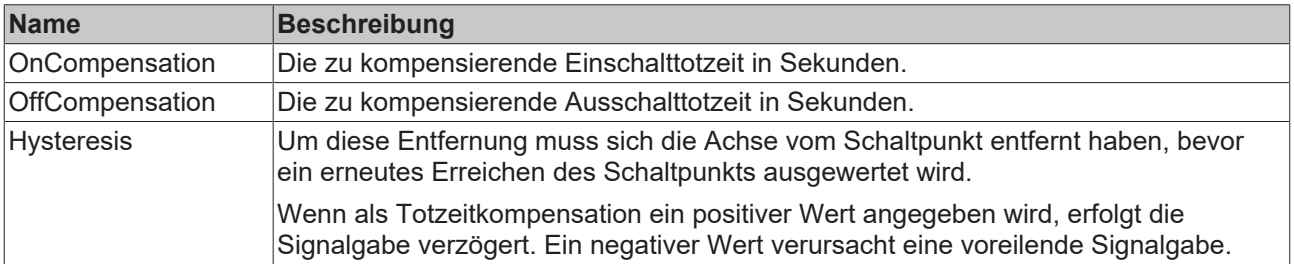

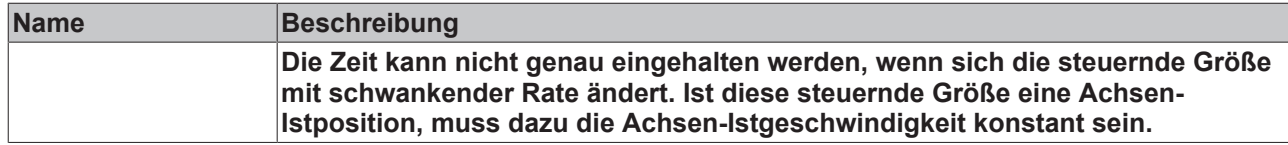

## **4.3.20 OUTPUT\_REF\_BkPlcMc (ab V3.0)**

Eine Struktur dieses Typs wird an Bausteine der Typen [MC\\_ReadDigitalOutput\\_BkPlcMc\(\) \[](#page-33-0)[}](#page-33-0) [34\]](#page-33-0), [MC\\_WriteDigitalOutput\\_BkPlcMc\(\) \[](#page-45-0)▶ [46\]](#page-45-0) und [MC\\_DigitalCamSwitch\\_BkPlcMc\(\) \[](#page-52-0)▶ [53\]](#page-52-0) übergeben.

### **Syntax**

```
TYPE OUTPUT_REF_BkPlcMc:
STRUCT
       OutputBits: UDINT:=0;
END_STRUCT
END_TYPE
```
### **Parameter**

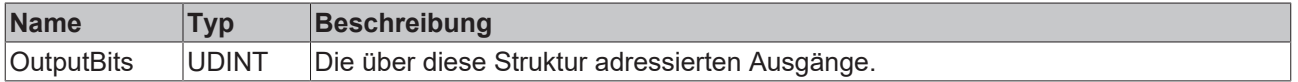

## <span id="page-116-0"></span>**4.3.21 ST\_FunctionGeneratorFD\_BkPlcMc (ab V3.0.31)**

In dieser Struktur werden Parameter für die Definition der Ausgangssignale eines Funktionsgenerators zusammengefasst. Eine Struktur dieses Typs wird an MC FunctionGeneratorFD\_BkPlcMc [ $\blacktriangleright$  [211\]](#page-210-0)() Bausteine übergeben.

### **Syntax**

```
TYPE ST_FunctionGeneratorFD_BkPlcMc :
STRUCT
Sin Amplitude: LREAL:=0.0;
Sin Phase: LREAL:=0.0;
Sin Offset: LREAL:=0.0;
Cos Amplitude: LREAL:=0.0;
Cos Phase: LREAL:=0.0;
Cos Offset: LREAL:=0.0;
   Rect Amplitude: LREAL:=0.0;
Rect Phase: LREAL:=0.0;
Rect Ratio: LREAL:=0.5;
Rect Offset: LREAL:=0.0;
Saw Amplitude: LREAL:=0.0;
Saw Phase: LREAL:=0.0;
Saw Ratio: LREAL:=0.5;
Saw Offset: LREAL:=0.0;
END_STRUCT
```
END\_TYPE

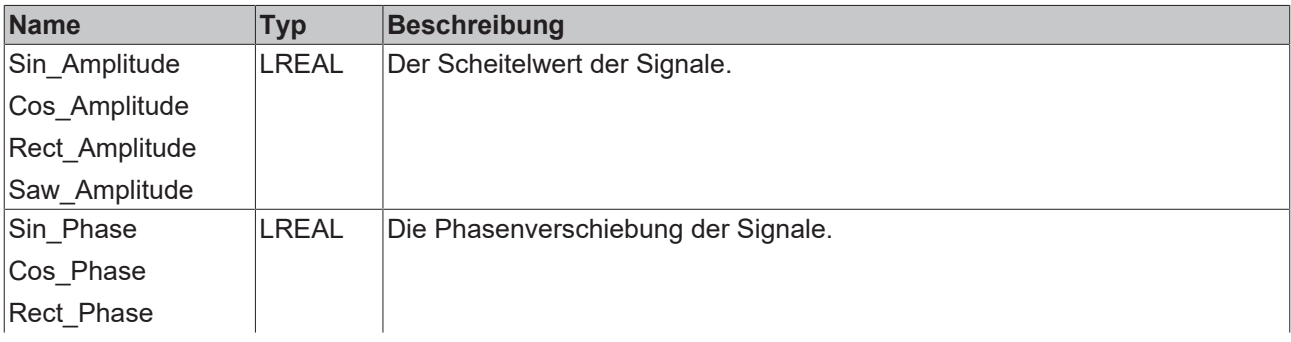

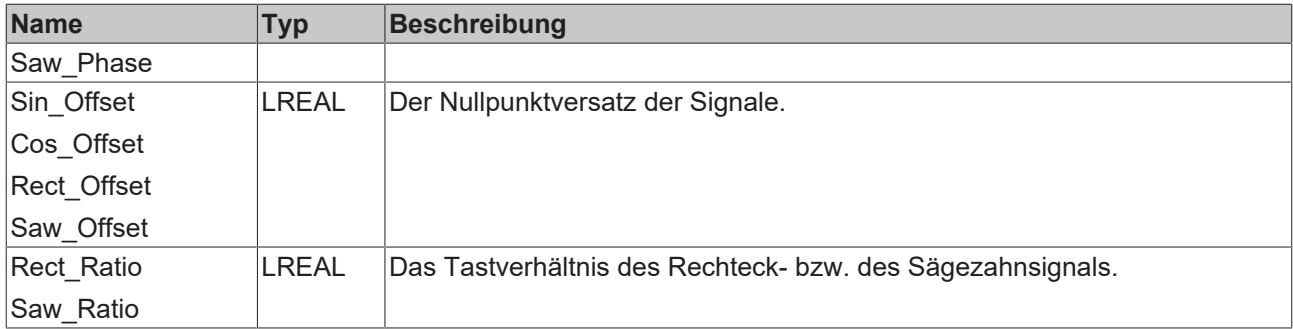

## **4.3.22 ST\_FunctionGeneratorTB\_BkPlcMc (ab V3.0.31)**

In dieser Struktur werden Parameter für die Zeitbasis eines oder mehrerer Funktionsgeneratoren zusammengefasst. Eine Struktur dieses Typs wird an [MC\\_FunctionGeneratorTB\\_BkPlcMc \[](#page-211-0) $\blacktriangleright$  [212\]](#page-211-0)(), [MC\\_FunctionGeneratorFD\\_BkPlcMc \[](#page-116-0) $\blacktriangleright$  [117\]](#page-116-0)() und [MC\\_FunctionGeneratorSetFrq\\_BkPlcMc \[](#page-211-1) $\blacktriangleright$  [212\]](#page-211-1)() Bausteine übergeben.

### **Syntax**

```
TYPE ST FunctionGeneratorTB_BkPlcMc :
STRUCT
Frequency: LREAL:=0.000001;
Freeze: BOOL:=FALSE;
CycleCount: DINT:=0;
CurrentTime: LREAL:=0.0;
CurrentRatio: LREAL:=0.0;
END_STRUCT
END_TYPE
```
### **Parameter**

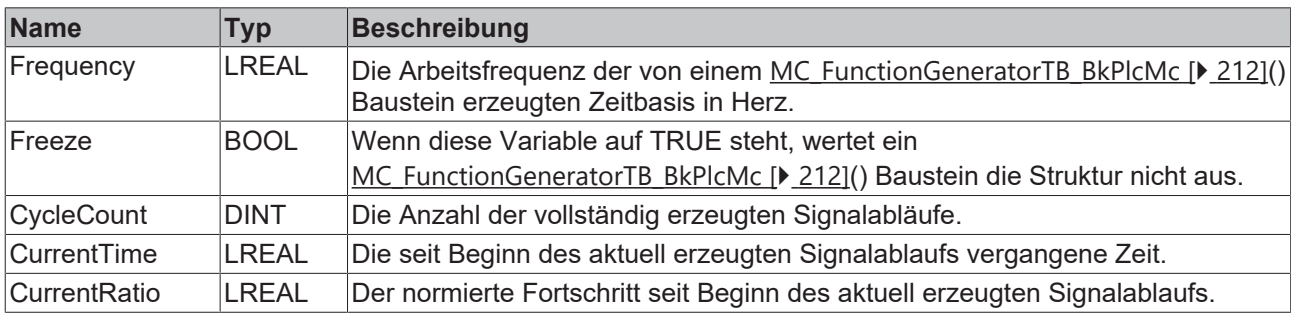

## **4.3.23 ST\_TcMcAutoIdent (ab V3.0.4)**

In dieser Struktur werden die Parameter für einen [MC\\_AxUtiAutoIdent\\_BkPlcMc \[](#page-253-0)[}](#page-253-0) [254\]](#page-253-0) Baustein abgelegt. Näheres über die Bedeutung der einzelnen Elemente ist dort beschrieben.

```
TYPE ST TcMcAutoIdent :
(* last modification: 08.11.2019 *)
STRUCT
     endOfTravel_Negativ: LREAL:=0.0;<br>
EndOfTravel Positiv: LREAL:=0.0;
EndOfTravel Positiv: LREAL:=0.0;
EndOfTravel NegativLimit: LREAL:=0.0;
EndOfTravel PositivLimit: LREAL:=0.0;
DecelerationFactor: LREAL:=1.0;
          EndOfVelocity_NegativLimit: LREAL:=0.0;
          EndOfVelocity_PositivLimit: LREAL:=0.0;
     EndOfTravel_LastIdent_P: LREAL:=0.0;<br>EndOfTravel_LastIdent_M: LREAL:=0.0;
     EndOfTravel\_LastIdent\_M:     ValveCharacteristicLowEnd:  LREAL:=0.0;
          ValveCharacteristicHighEnd: LREAL:=0.0;
          ValveCharacteristicRamp:    LREAL:=0.0;
        ValveCharacteristicSettling:LREAL:=0.0; (* starting with V3.0.32 *)
```

```
     ValveCharacteristicRecovery:LREAL:=0.0;
         ValveCharacteristicMinCycle:LREAL:=0.0;
         Valve_LinLimitP: LREAL:=0.0;   (* starting with V3.0.46 *)
    Valve LinLimitM: LREAL:=0.0;
         ValveCharacteristicTable:   ARRAY[1..100,1..2] OF LREAL;
EndOfIncrements Negativ: DINT:=0;
EndOfIncrements Positiv: DINT:=0;
         ValveCharacteristicType:    INT:=0; (* starting with V3.0.33 *)
         ValveCharacteristicTblCount:INT:=0;
EnableEndOfTravel: BOOL:=FALSE;
EnableOverlap: BOOL:=FALSE;
EnableZeroAdjust: BOOL:=FALSE;
EnableArreaRatio: BOOL:=FALSE;
EndOfTravel PositivDone: BOOL:=FALSE;
     EndOfTravel_NegativDone:    BOOL:=FALSE;
         EnableValveCharacteristic:  BOOL:=FALSE;
         EnableNoUturn: BOOL:=FALSE;
END_STRUCT
END_TYPE
```
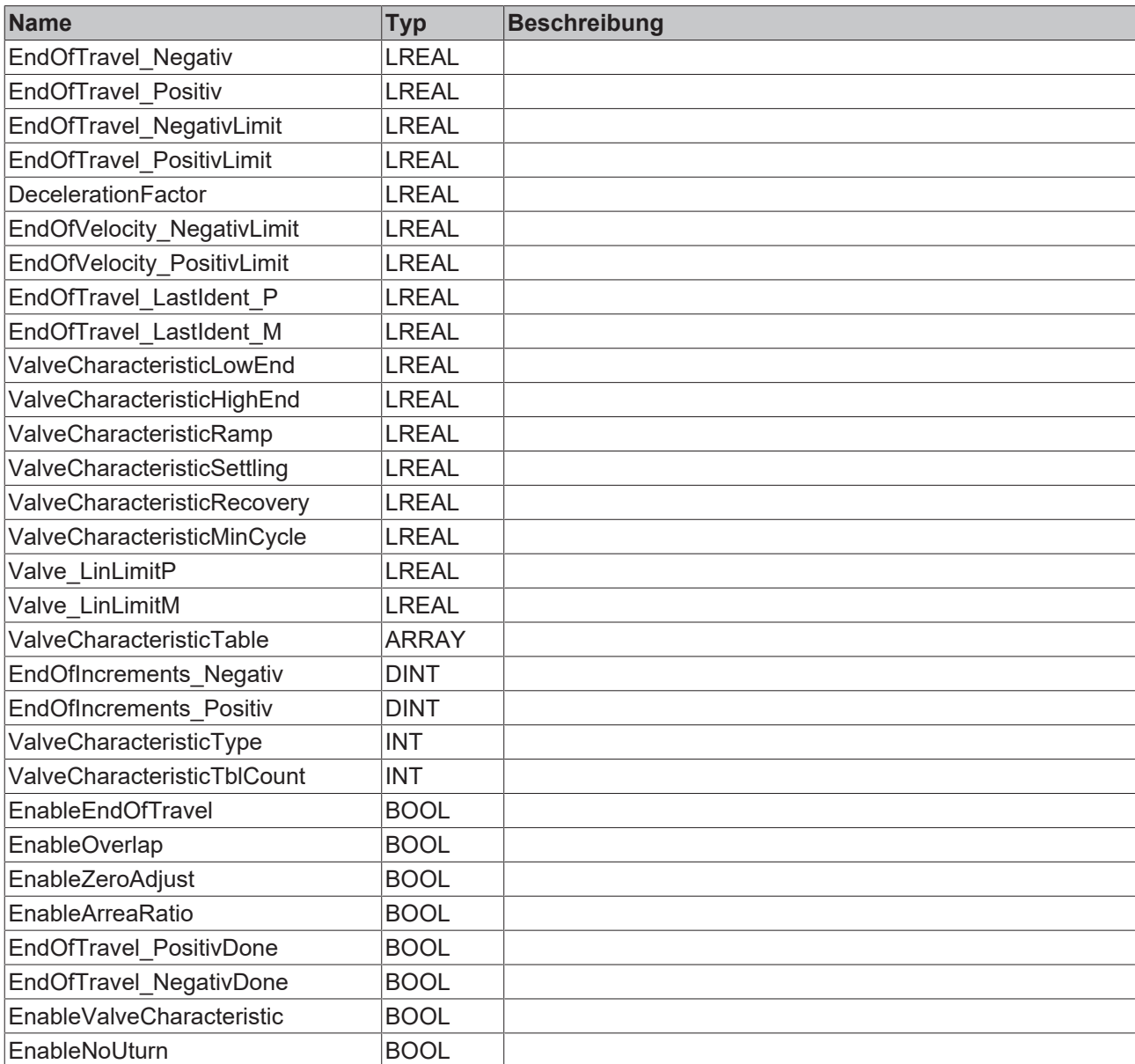

# **4.3.24 ST\_TcHydAxParam (ab V3.0)**

Diese Struktur enthält sämtliche Parameter der Achse. Unter Setup (teilweise in Vorbereitung) werden geeignete Vorgehensweisen zur Achsinbetriebnahme vorgestellt.

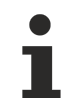

Die Reihenfolge der Parameter ist nicht garantiert.

```
TYPE ST_TcHydAxParam :
(* last modification: 08.07.2020 *)
STRUCT
                  (* ==================================================================
         this section isn't saved / dieser Bereich wird nicht gesichert
    ================================================================== *)
     sParamFileName: STRING(255) := 'DefAxParmFile.dat';
    (* ==================================================================
         from this point all parameters are saved /
von hier an werden alle Parameter gesichert
         ================================================================== *)
                                             LREAL := 2000.0;<br>LREAL := 1.0;\begin{array}{ll}\n\texttt{fAreaRatio:} & \texttt{LREAL} := 1.0; \\
\texttt{fBrakeDeadTimeM:} & \texttt{LREAL} := 0.0; \\
\texttt{fBrakeDeadTimeM:} & \texttt{I.}\n\end{array}fBrakeDeadTimeM: LREAL := 0.0;<br>fBrakeDeadTimeP: LREAL := 0.0;
     fBrakeDeadTimeP: LREAL := 0.0;<br>fBrakeDistanceM: LREAL := 0.1;
     fBrakeDistanceM: LREAL := 0.1;<br>fBrakeDistanceP: LREAL := 0.1;
     fBrakeDistanceP: L LREAL := 0.1;<br>fBrakeOffDelav: LREAL := 0.0;
     fBrakeOffDelay:
     fBrakeOnDelay: LREAL := 0.0;<br>fBrakeSafetyDelay: LREAL := 0.0;<br>fCreepDistanceM: IREAL := 1 0:
fBrakeSafetyDelay: LREAL := 0.0;
fCreepDistanceM: LREAL := 1.0;
fCreepDistanceP: LREAL := 1.0;
     fCreepSpeedM: LREAL := 80.0;<br>fCreepSpeedP: LREAL := 80.0;
     fCreepSpeedP: LREAL := 80.0;<br>fCustomerData: ARRAY [1..iTcH
                                          fCustomerData:                ARRAY [1..iTcHydfCustDataMaxIdx] OF LREAL;
fCycletime: LREAL := 0.010;
fCylinder ArreaA: LREAL := 1.0;
fCylinder ArreaB: LREAL := 1.0;
fCylinder Mass: LREAL := 1.0;
fCylinder Stroke: LREAL := 1.0;
fDec: LREAL := 2000.0;
fDrive IncInterpolation: LREAL := 1.0;
fDrive IncWeighting: LREAL := 0.001;
fEmergencyRamp: LREAL := 0.1;
fEnc BaseDistance: LREAL := 0.001;
fEnc DefaultHomePosition: LREAL := 0.0;
fEnc IncInterpolation: LREAL := 1.0;
fEnc IncWeighting: LREAL := 0.001;
fEnc ModuloBase: LREAL := 0.001;
fEnc PotiRgToRl: LREAL := 0.0;
fEnc RefIndexVelo: LREAL := 0.1;
fEnc RefSyncVelo: LREAL := 0.1;
fEnc ZeroShift: LREAL := 0.0;
fJogVeloFast: LREAL := 100.0;
fJogVeloSlow: LREAL := 25.0;
     \begin{aligned} \texttt{IFeedForward:} \qquad \qquad & \texttt{LREAL := 1.0;} \\ \texttt{fAccFeedForward:} \qquad \qquad & \texttt{LREAL := 0.0;} \end{aligned}fAccFeedForward:
     \begin{tabular}{lllllll} \texttt{flagAmp}: & & & & \texttt{LREAL} := 0.05; \\ \texttt{flagAmpDp}: & & & & \texttt{LREAL} := 0.0; \end{tabular}LREAL := 0.0;fLagAmpDx: IREAL := 0.0;<br>
fLagAmpTi: IREAL := 0.0;
     \texttt{fLagAmpti}: \quad \texttt{LREAL} := 0.0; \quad \texttt{fLagAmputL}: \quad \texttt{LREAL} := 0.0; \quad \texttt{fLagAmpti}: \quad \texttt{LREAL} := 0.0; \quad \texttt{fLagAmpti}: \quad \texttt{LREAL} := 0.0; \quad \texttt{fLagAmpti}: \quad \texttt{fLagAmpti}: \quad \texttt{fLagAmpti}: \quad \texttt{fLagAmpti}: \quad \texttt{fLagAmpti}: \quad \texttt{fLagAmpti}: \quad \texttt{fLagAmpti}: \quad \texttt{fLagAmpti}: \quadLREAL := 0.0;\texttt{LagAmpWul:} \texttt{LREAL} := 0.0;fLagAmpTd: LREAL := 0.0;
     \texttt{flagAmpTdd:}<br>
\texttt{LREAL} := 0.0;<br>
\texttt{LREAL} := 0.0;\begin{array}{lll} \texttt{fLagAmpCfb\_kV:} & \texttt{LREAL} & := & 0.0; \\ \texttt{fLagAmpCfb\_tV:} & \texttt{LREAL} & := & 0.0; \end{array}FLagAmpCfb_tV: LREAL := 0.0;<br>fLagAmpCfb_kA: LREAL := 0.0;
     \begin{aligned} &\texttt{flagAmpCfb\_kA:}\qquad \qquad \texttt{LREAD}\;:=\;0.0\text{;}\\ &\texttt{flagAmpCfb\_tA:}\qquad \qquad \texttt{LREAD}\;:=\;0.0\text{;} \end{aligned}flagAmpCfb<sup>-</sup> tA:<br>
ILAGAmpCfb<sup>-</sup> kF:<br>
LREAL := 0.0;<br>
LREAL := 0.0;flagAmpCfb\overline{\phantom{a}}kF: LREAL := 0.0;<br>
flagAmpCfb\overline{\phantom{a}}tF: LREAL := 0.0;
     fLagAmpCfb_tF:<br>fMaxAcc:
                                              LREAL := 500.0;fMaxDec: LREAL := 500.0;<br>fMaxDynamicLag: LREAL := 0.0;
     fMaxDynamicLag:<br>fMaxJerk:
                                              LREAL := 1000.0;fMaxLag: LREAL := 0.0;
```
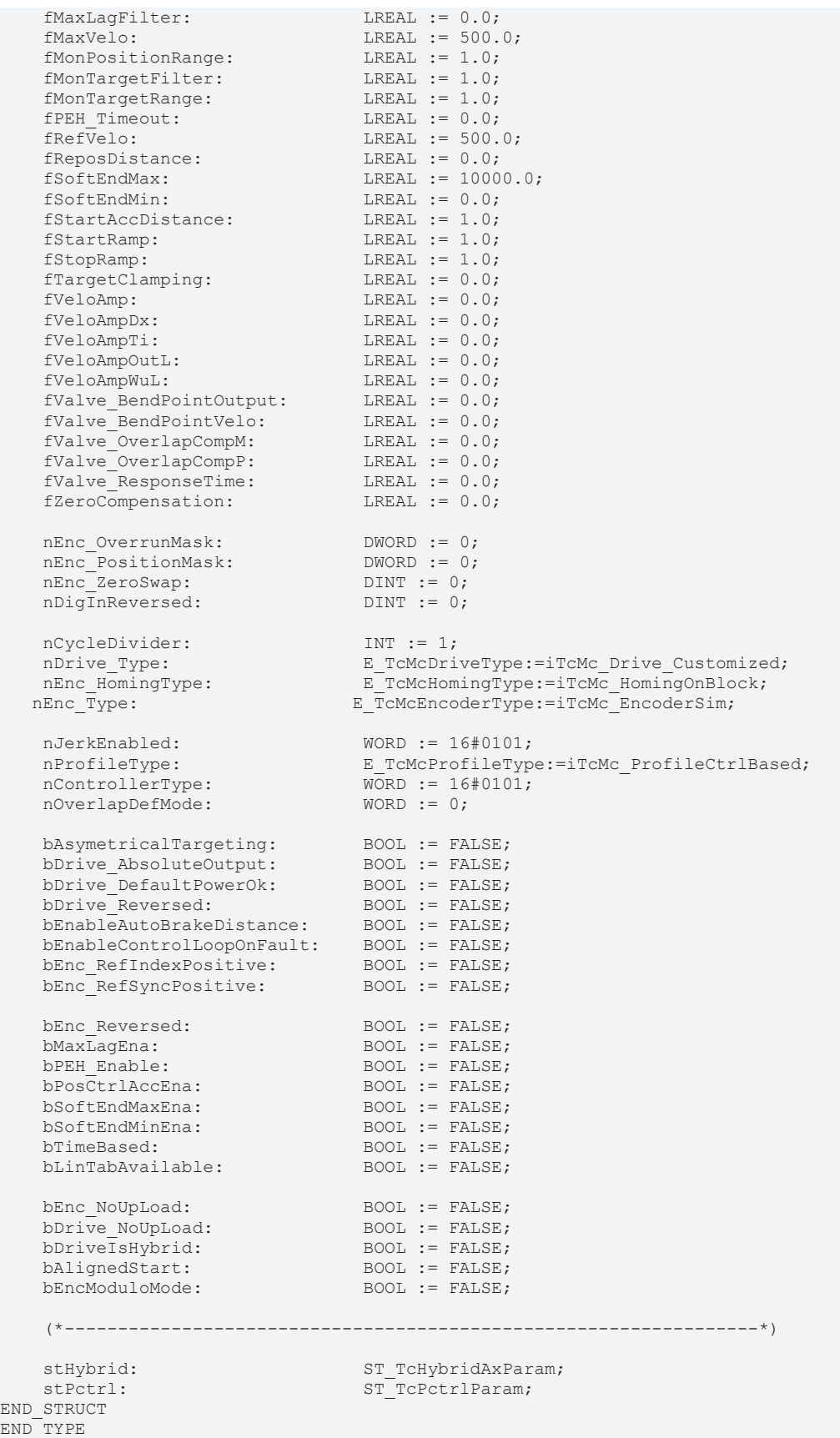

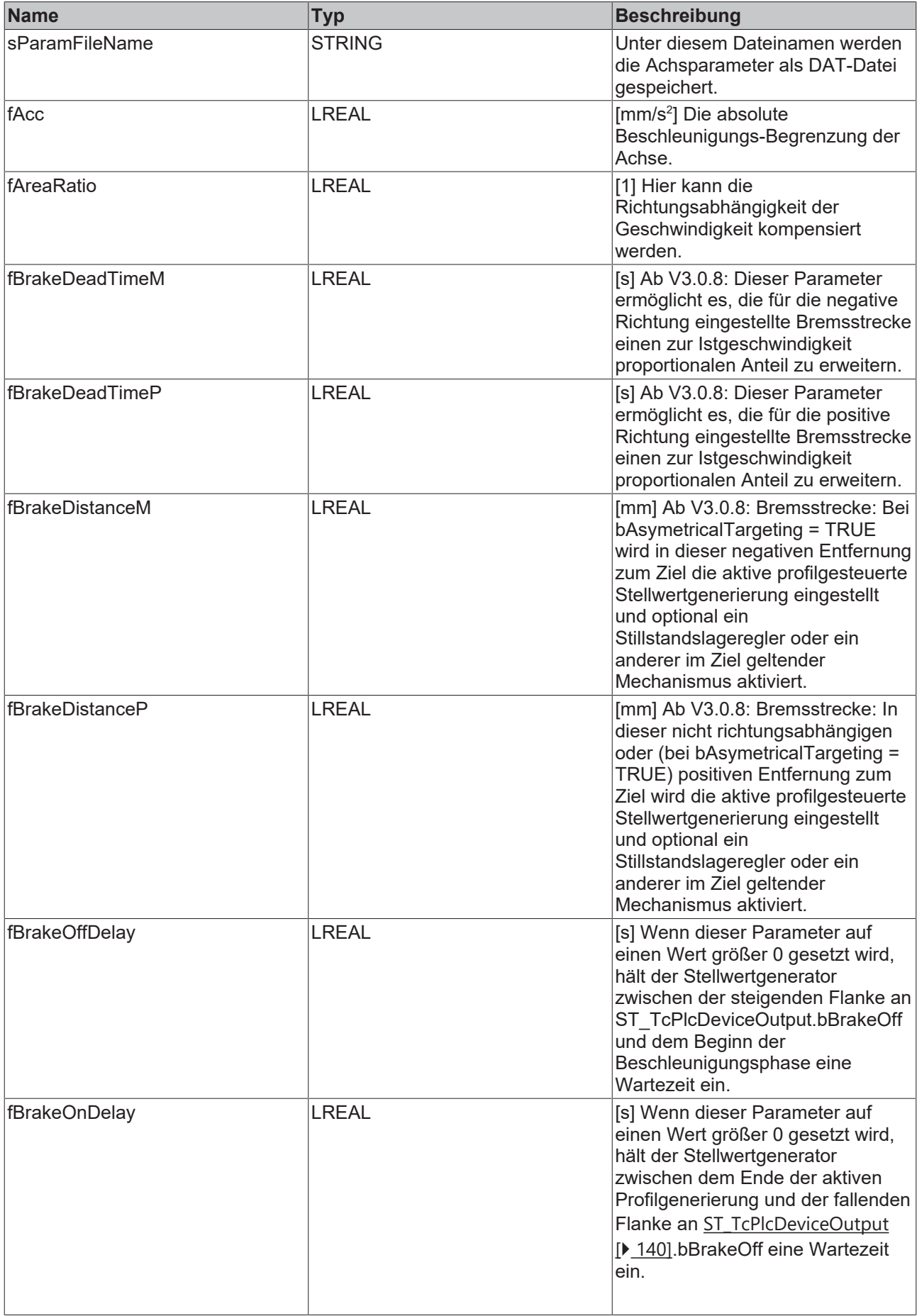

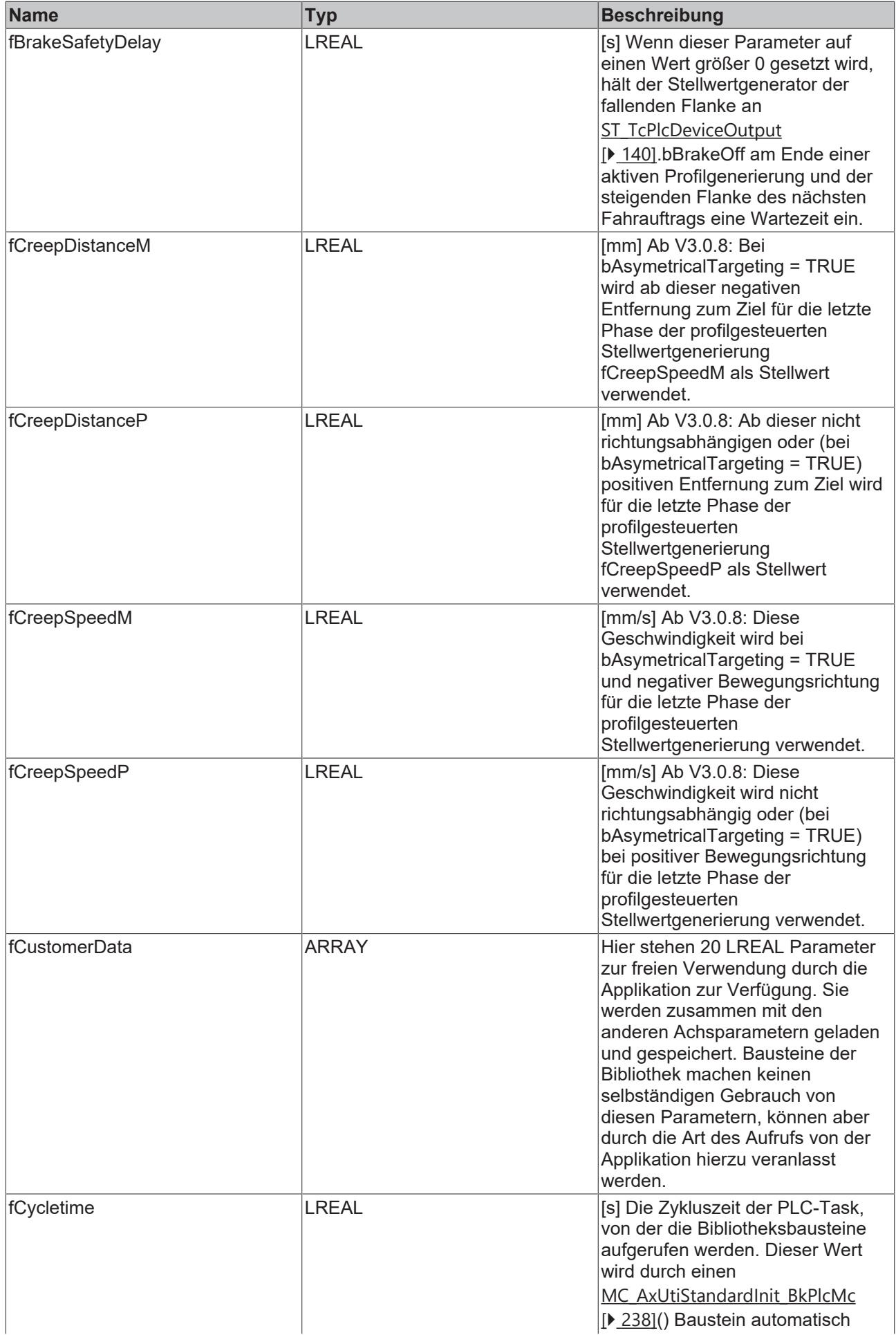

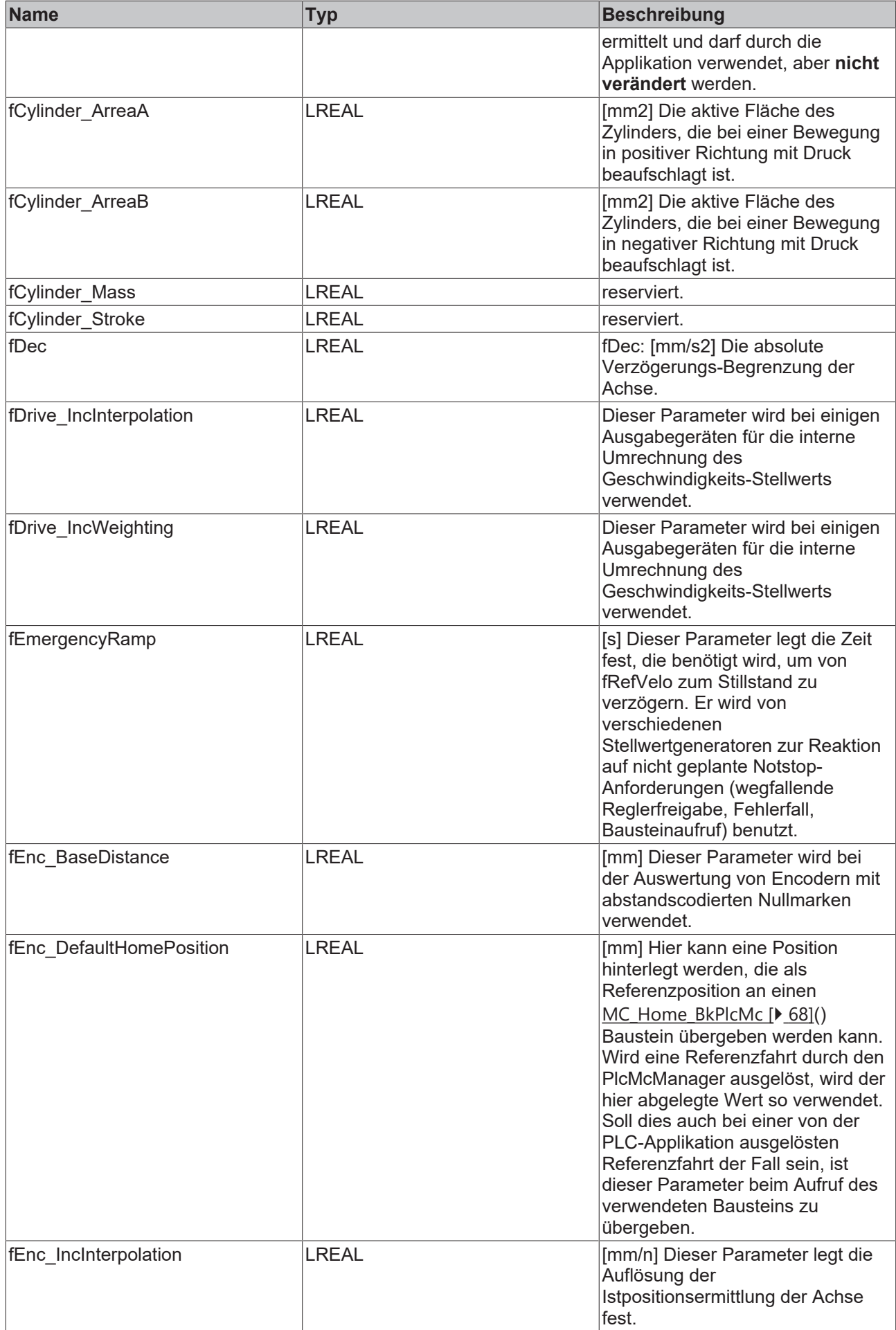

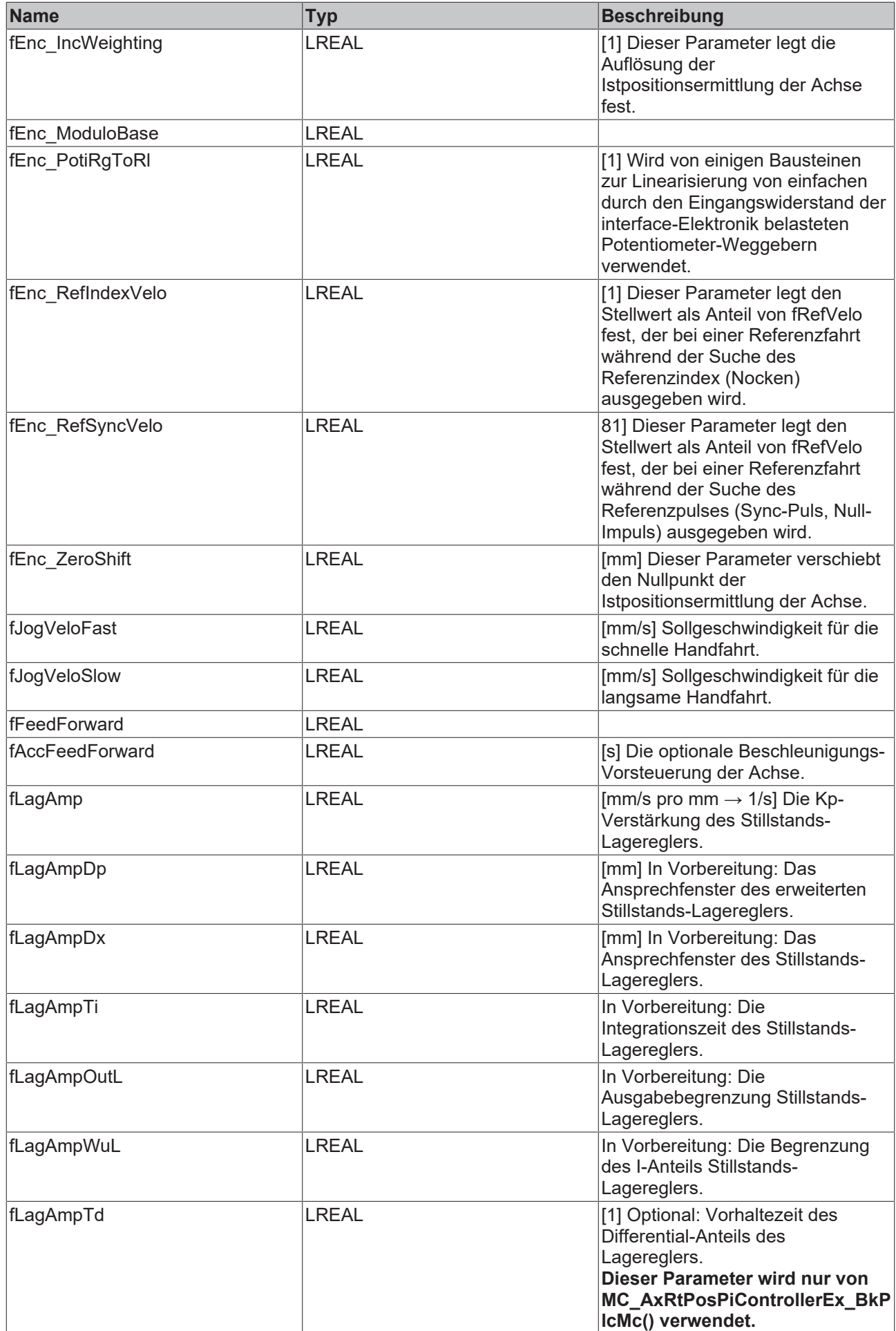

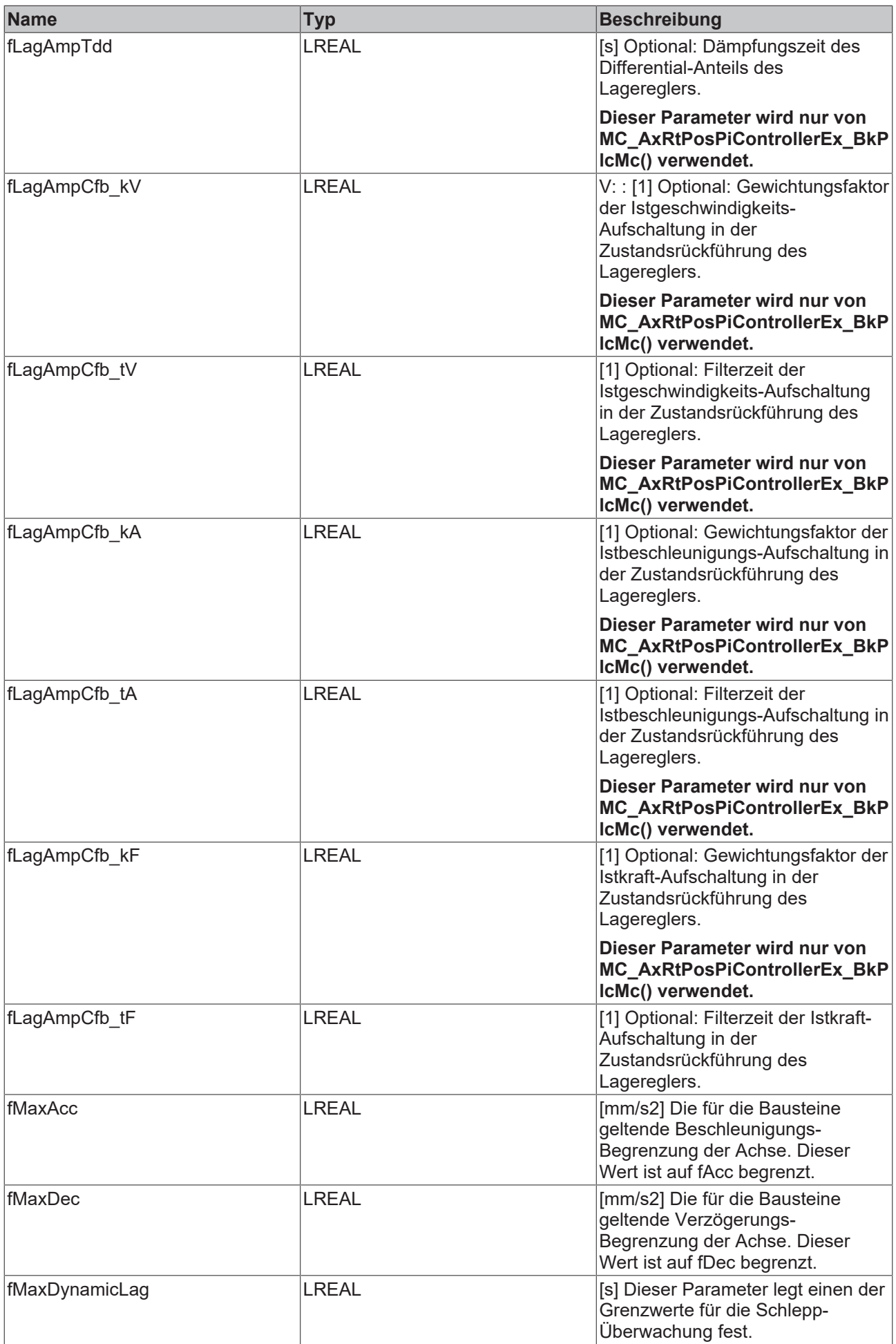

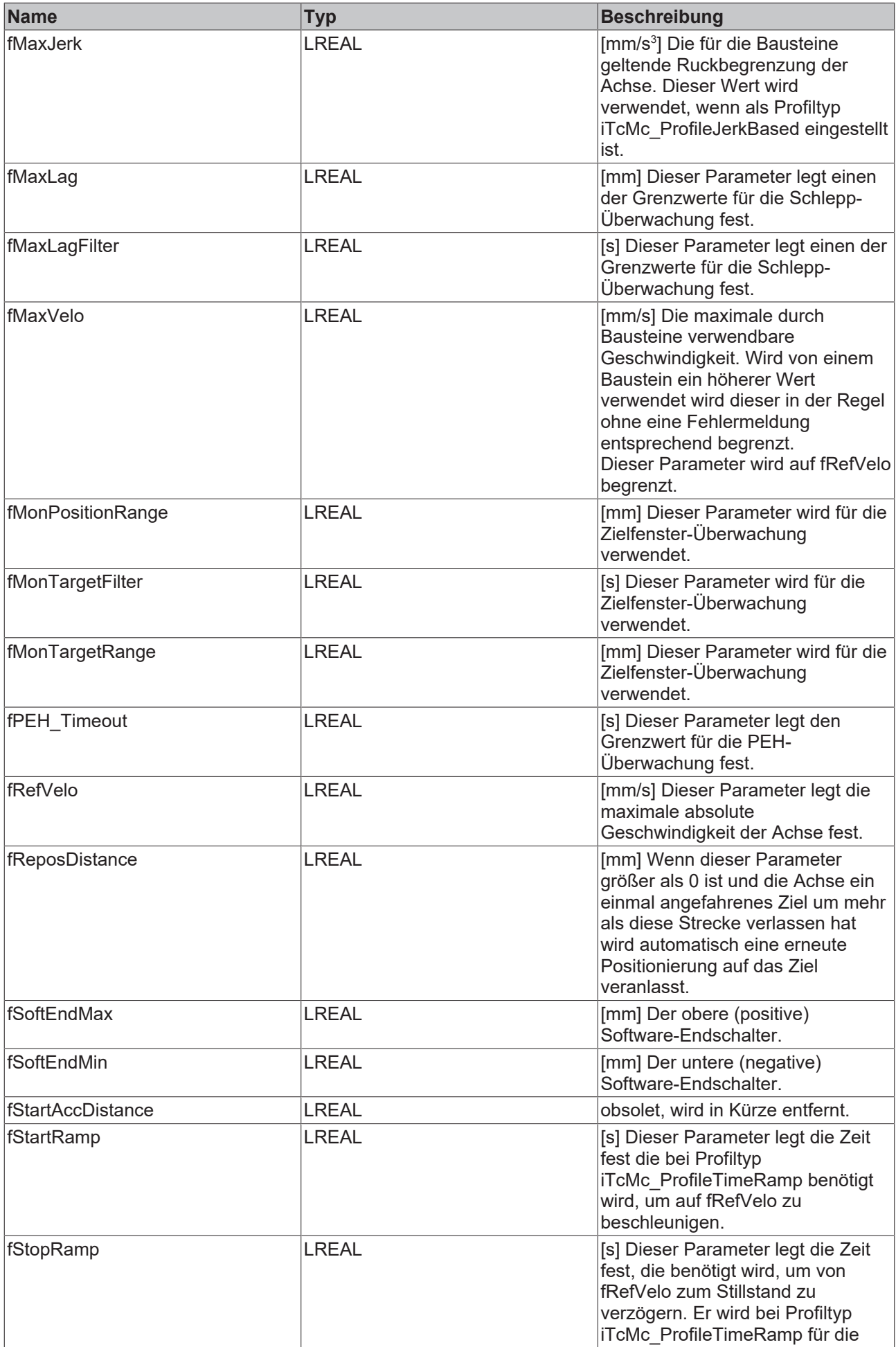

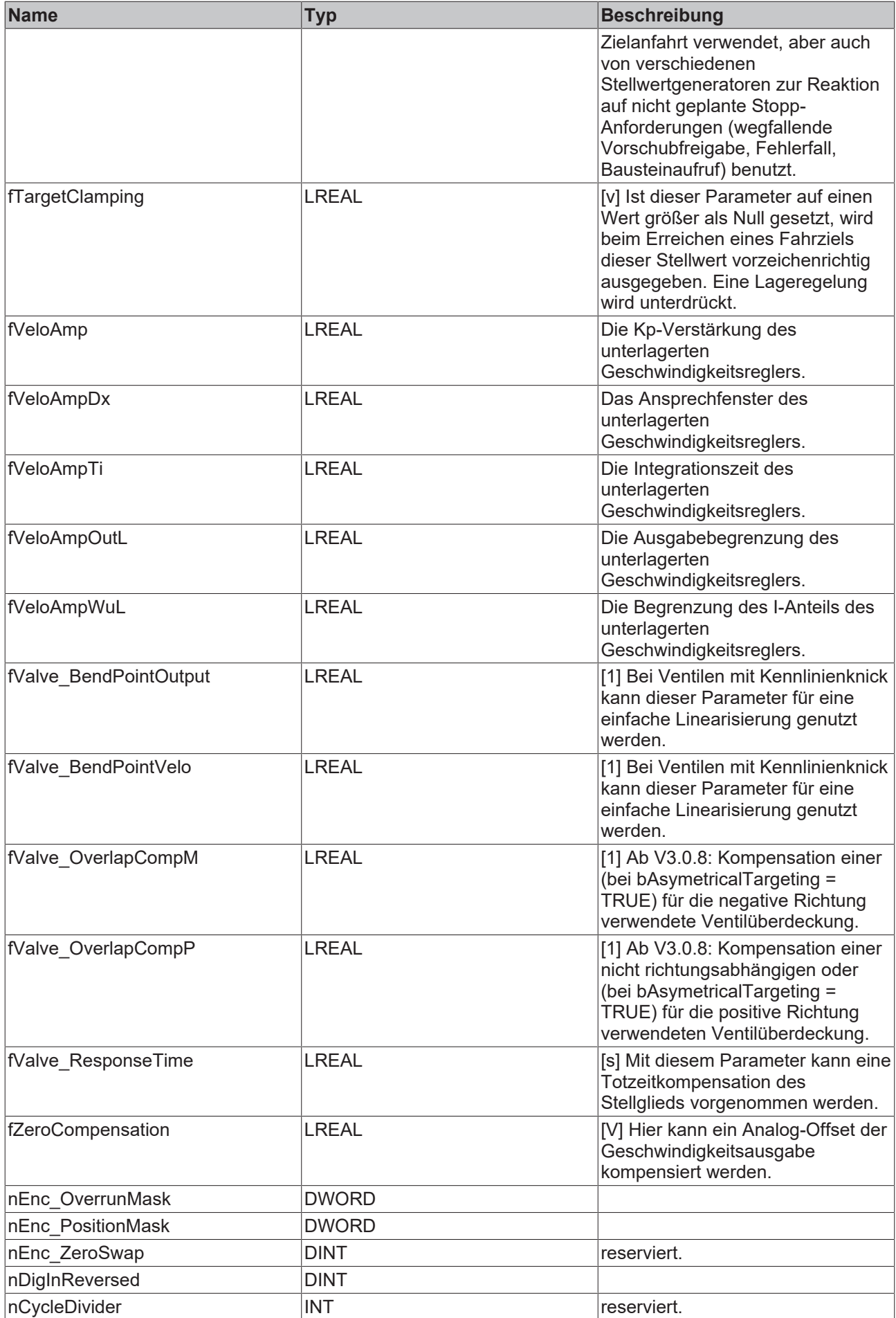

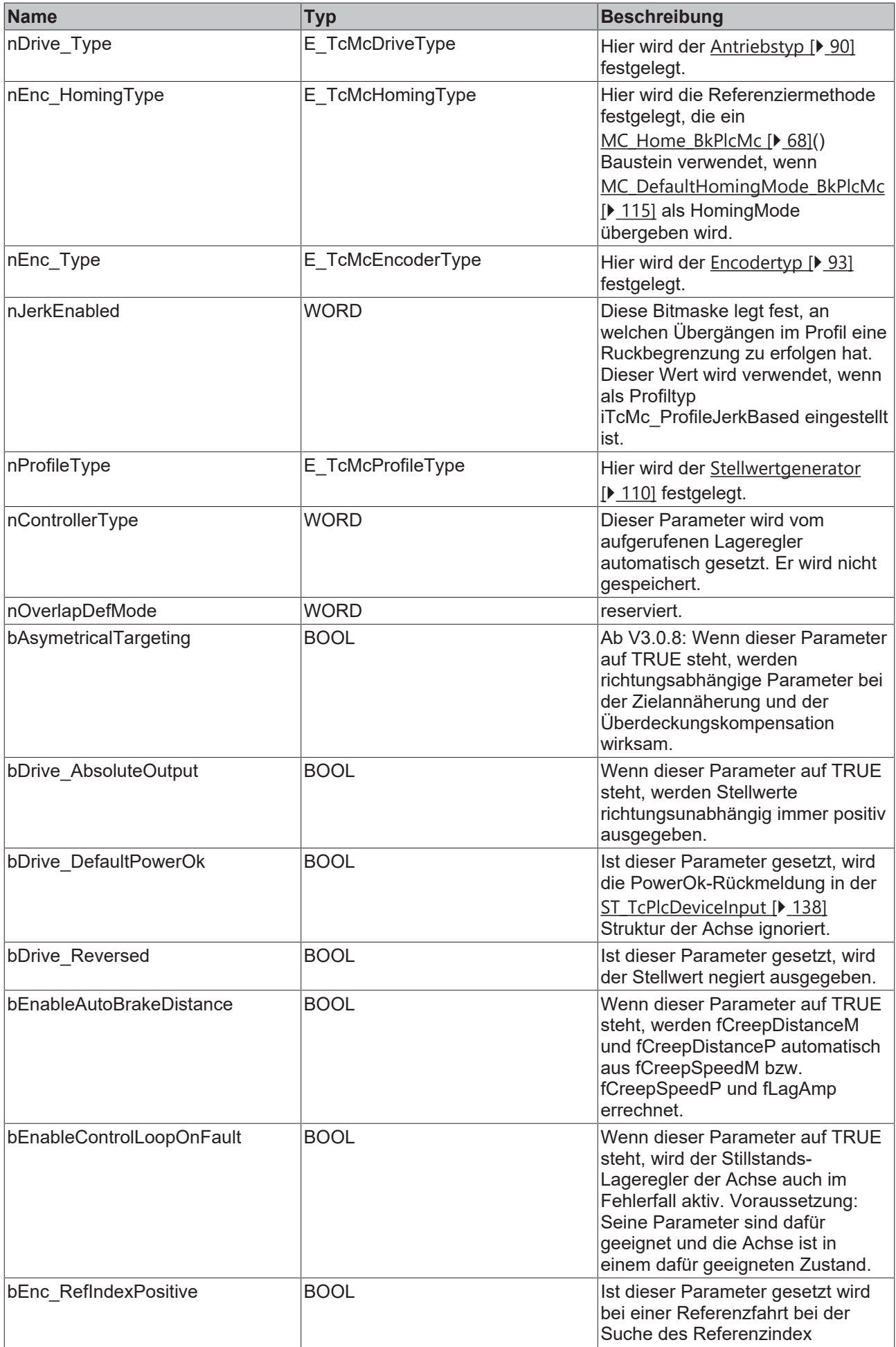

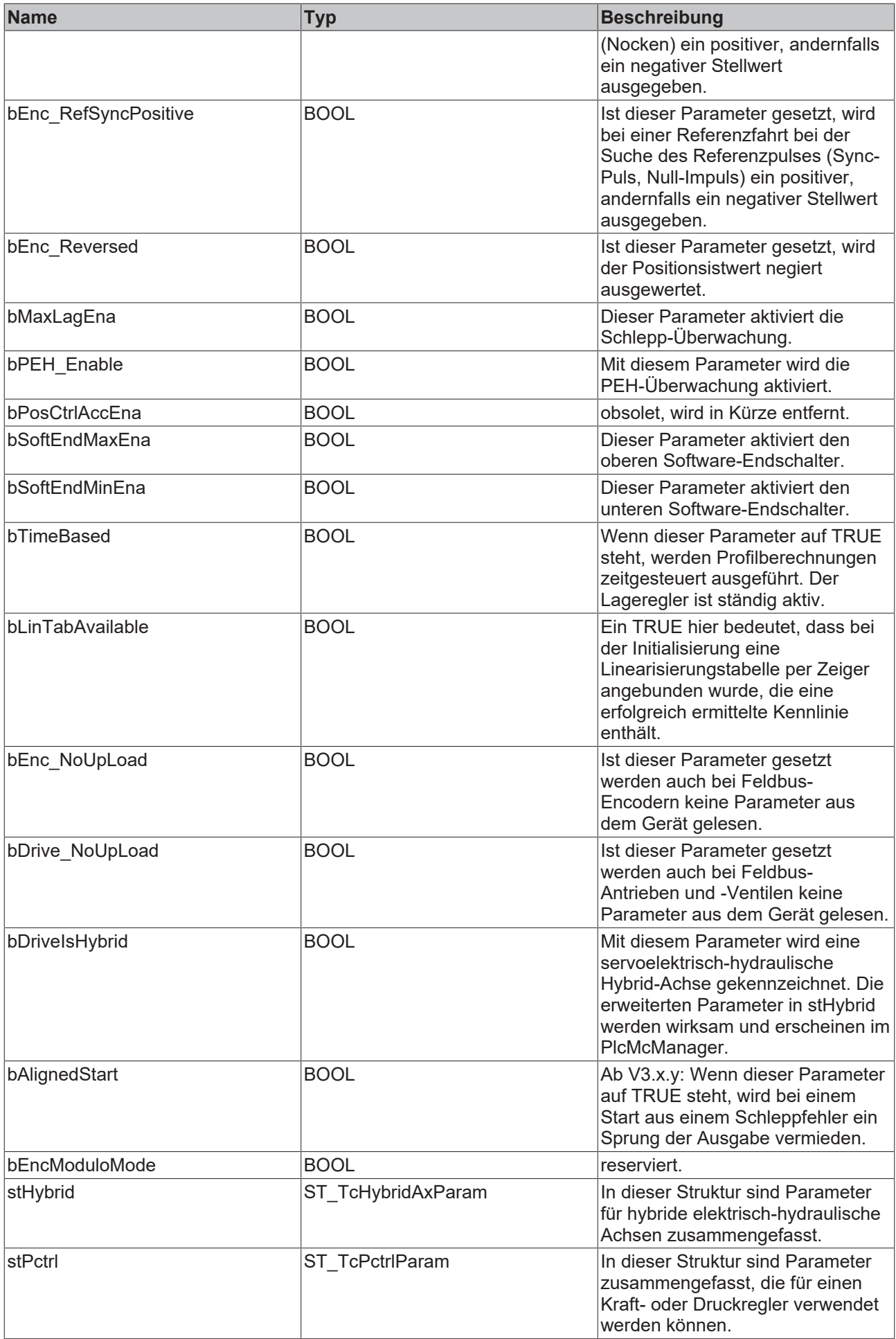

**fBrakeDistance**: [mm] Bis zu V3.0.7: Bremsstrecke: In dieser nicht richtungsabhängigen Entfernung zum Ziel wird die aktive profilgesteuerte Stellwertgenerierung eingestellt und optional ein Stillstandslageregler oder ein anderer im Ziel geltender Mechanismus aktiviert.

**fBrakeDeadTime**: [s] Bis zu V3.0.7: Dieser Parameter ermöglicht es, die eingestellte Bremsstrecke einen zur Istgeschwindigkeit proportionalen Anteil zu erweitern.

**fCreepSpeed**: [mm/s] Bis zu V3.0.7: Diese Geschwindigkeit wird nicht richtungsabhängig für die letzte Phase der profilgesteuerten Stellwertgenerierung verwendet.

**fCreepDistance**: [mm] Bis zu V3.0.7: Ab dieser nicht richtungsabhängigen Entfernung zum Ziel wird für die letzte Phase der profilgesteuerten Stellwertgenerierung **fCreepSpeed** als Stellwert verwendet.

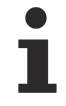

Dieser Parameter wird nur von MC\_AxRtPosPiControllerEx\_BkPlcMc() verwendet.

**fValve\_OverlapComp**: [1] Bis zu V3.0.7: Kompensation einer nicht richtungsabhängigen Ventilüberdeckung.

<span id="page-130-0"></span>Weitere Informationen zur Achsinbetriebnahme finden Sie unter Setup.

## **4.3.25 ST\_TcHydAxRtData (ab V3.0)**

Die Variablen in dieser Struktur geben den Laufzeit-Zustand der Achse wieder.

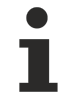

Die Reihenfolge der Daten ist nicht garantiert.

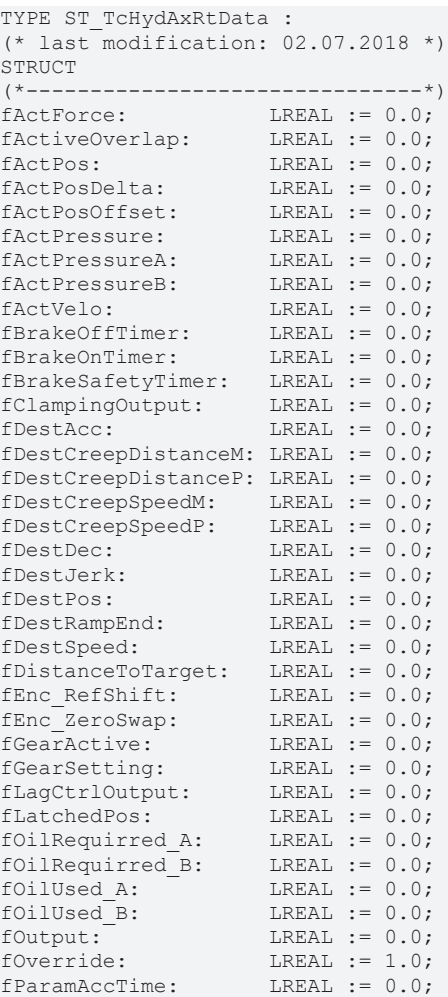

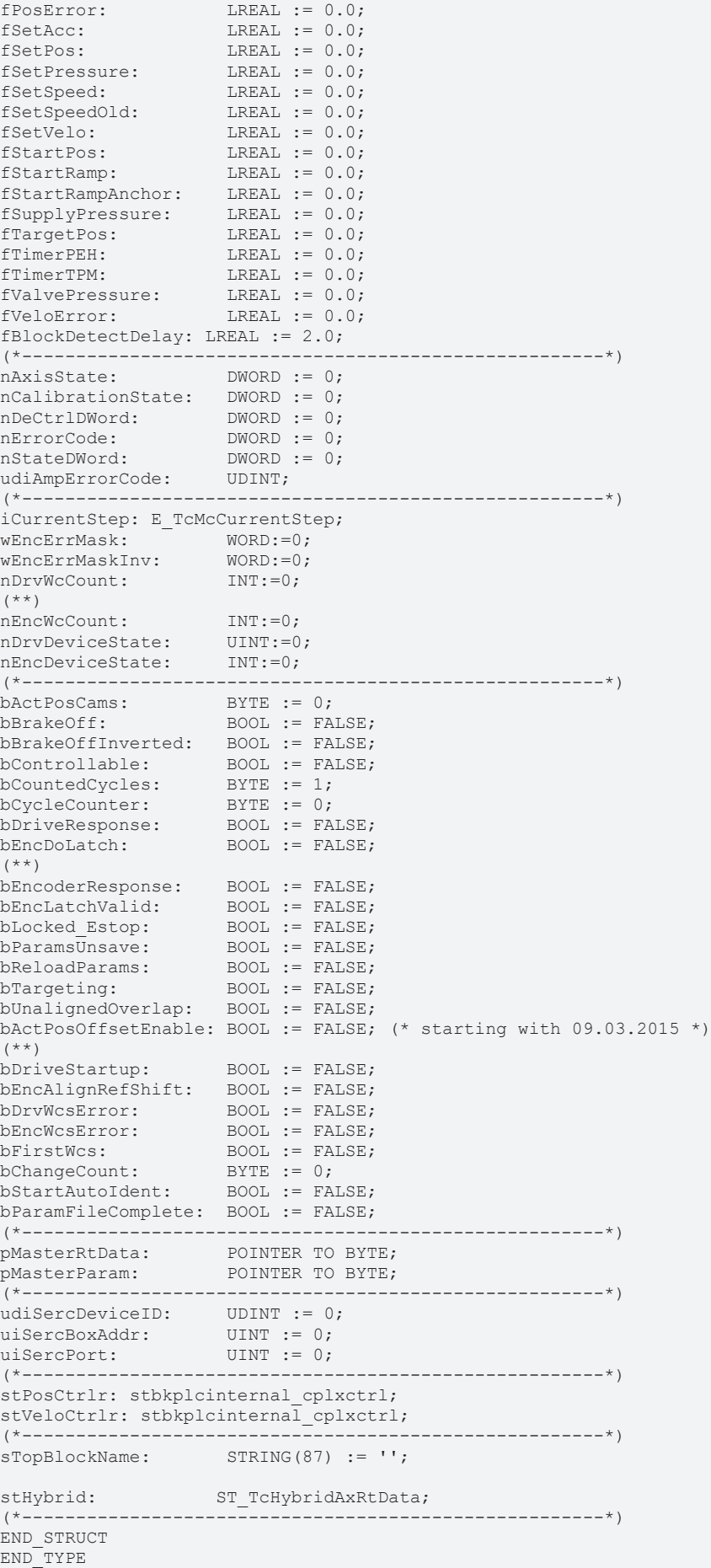

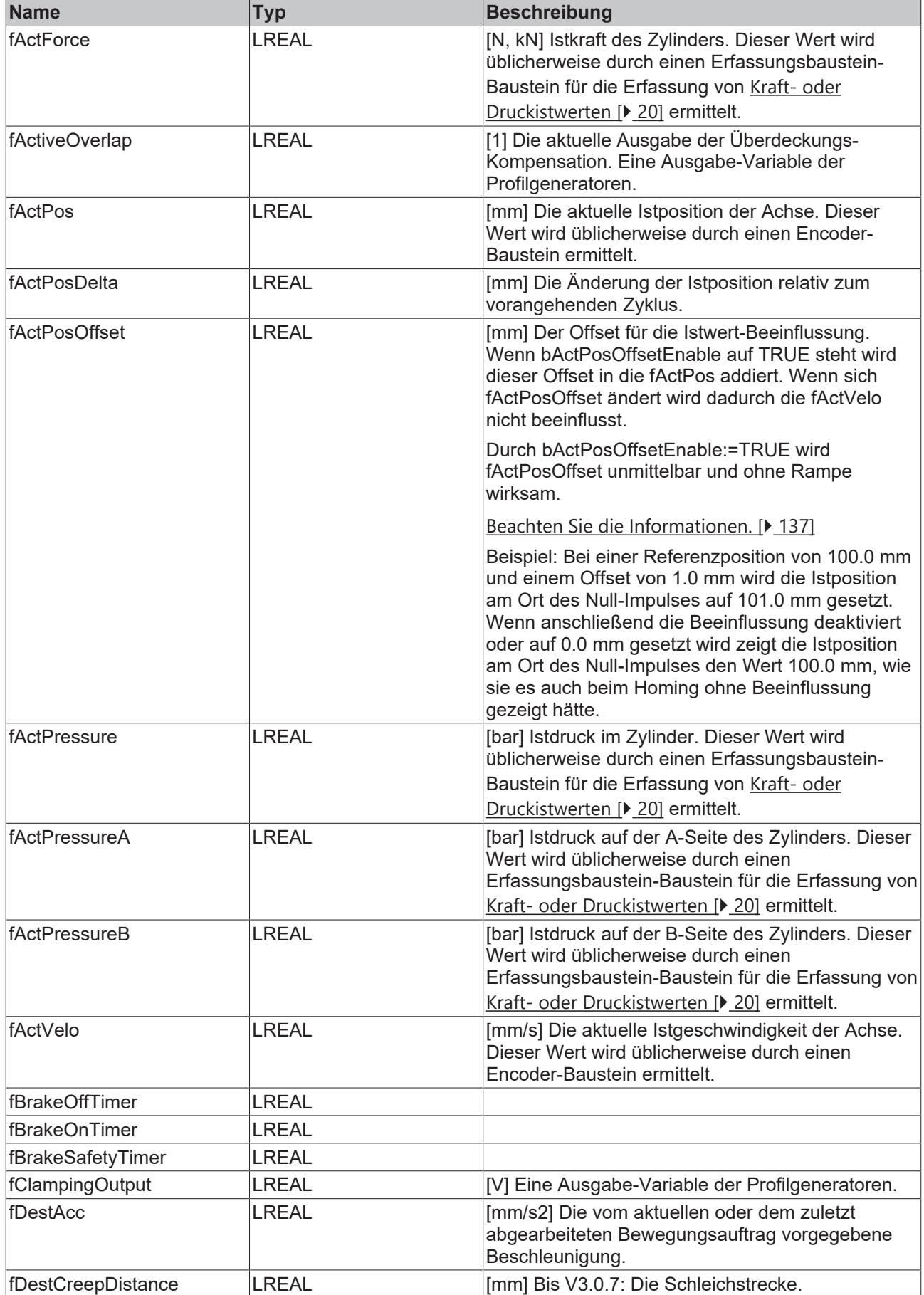

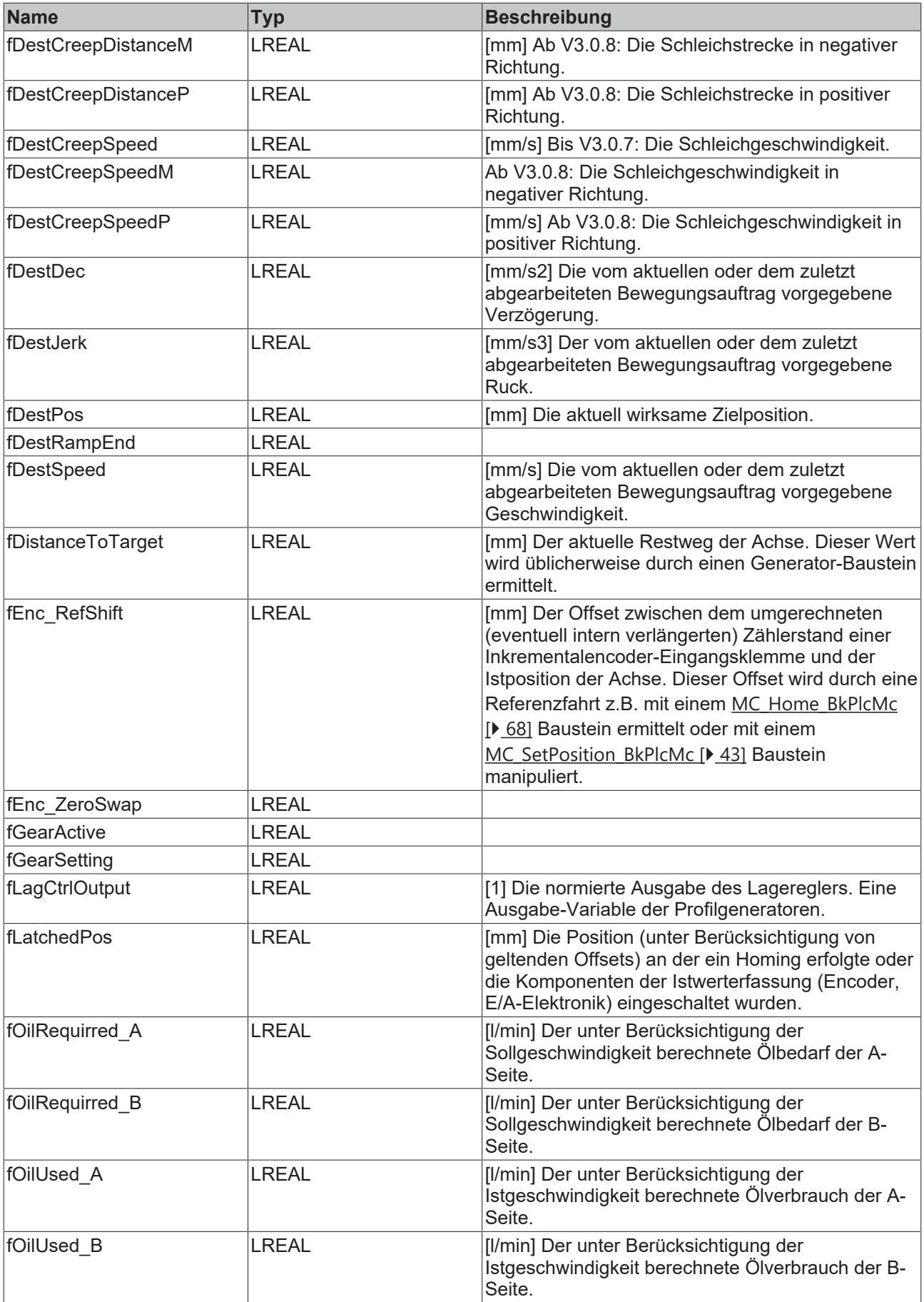

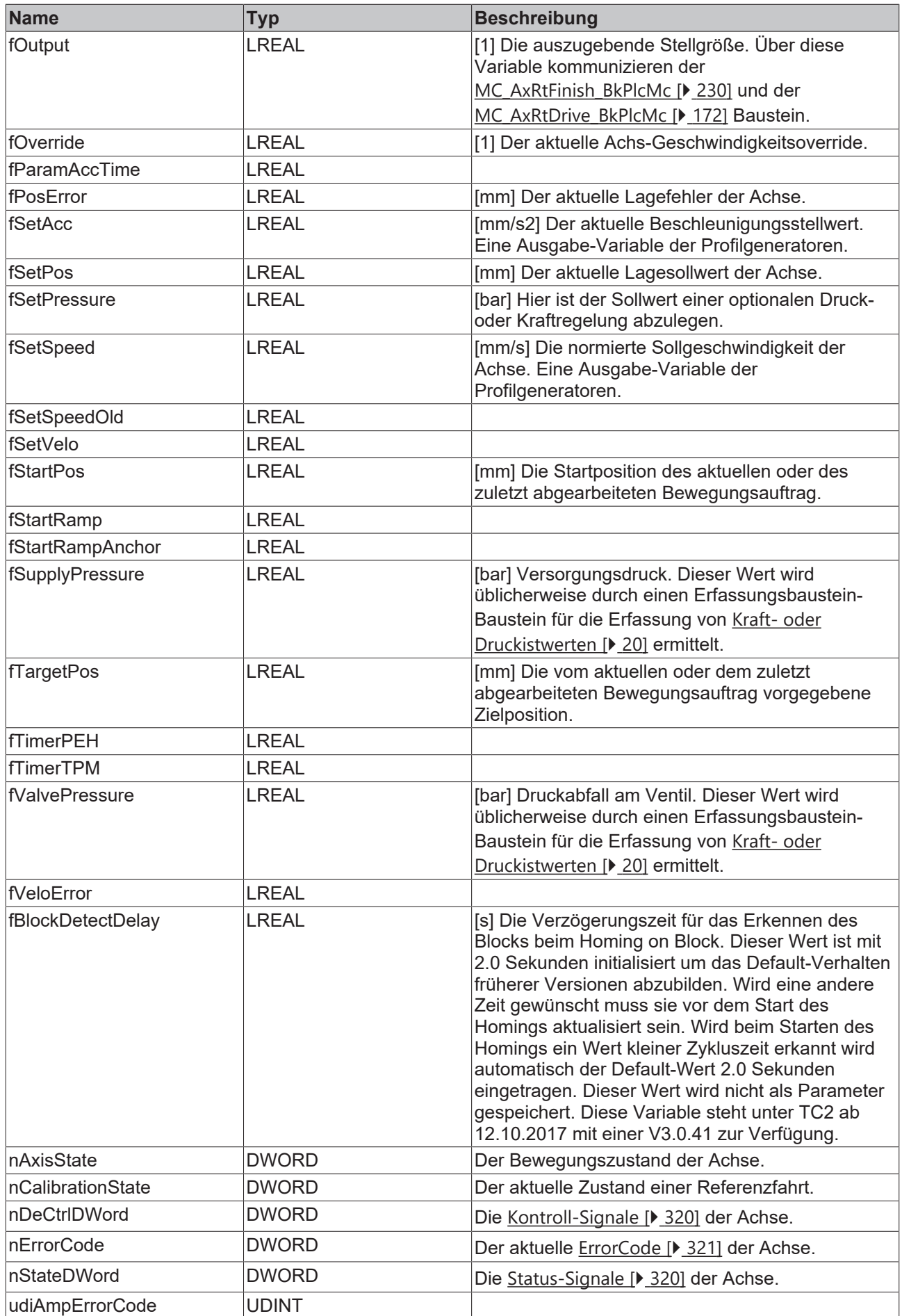

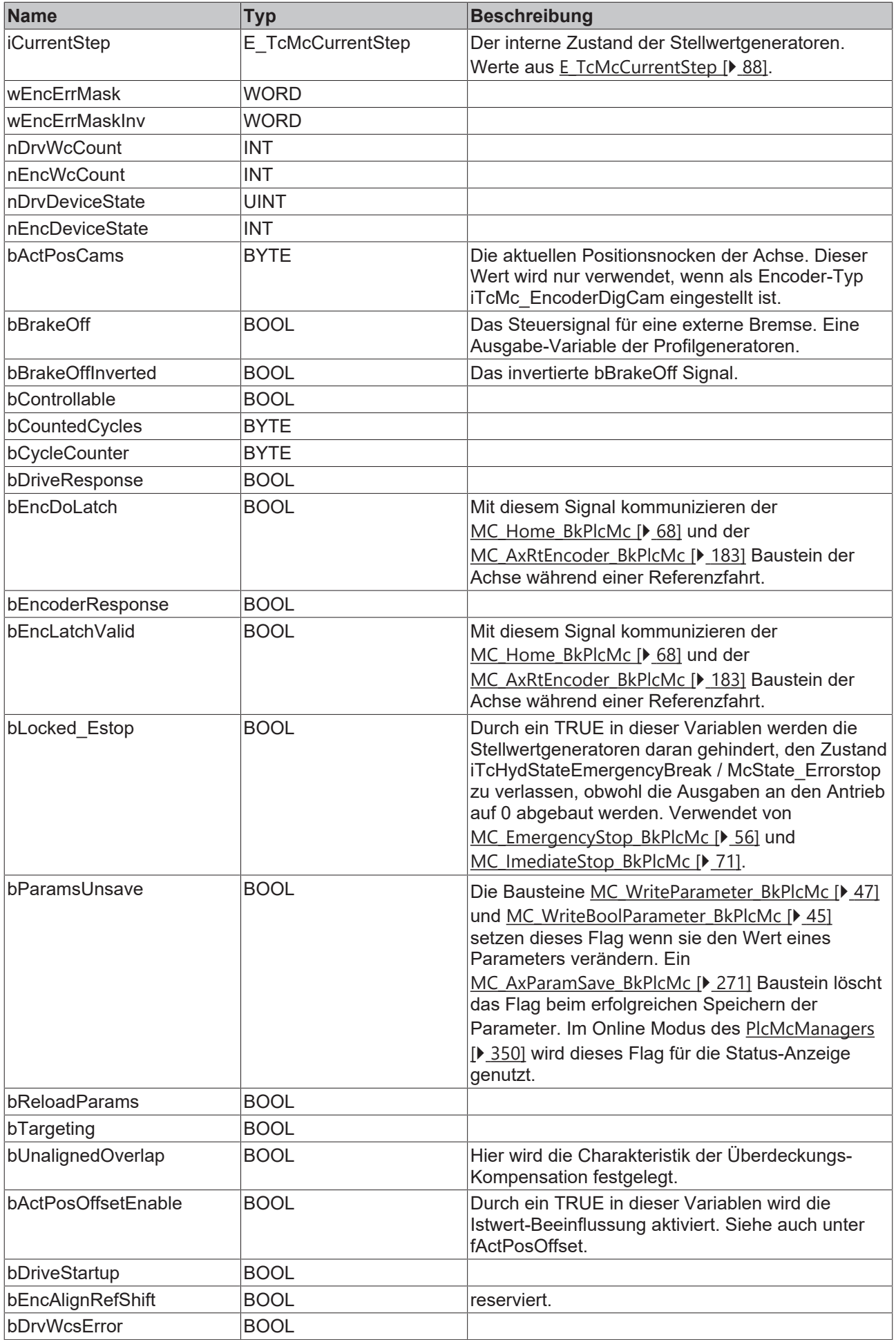

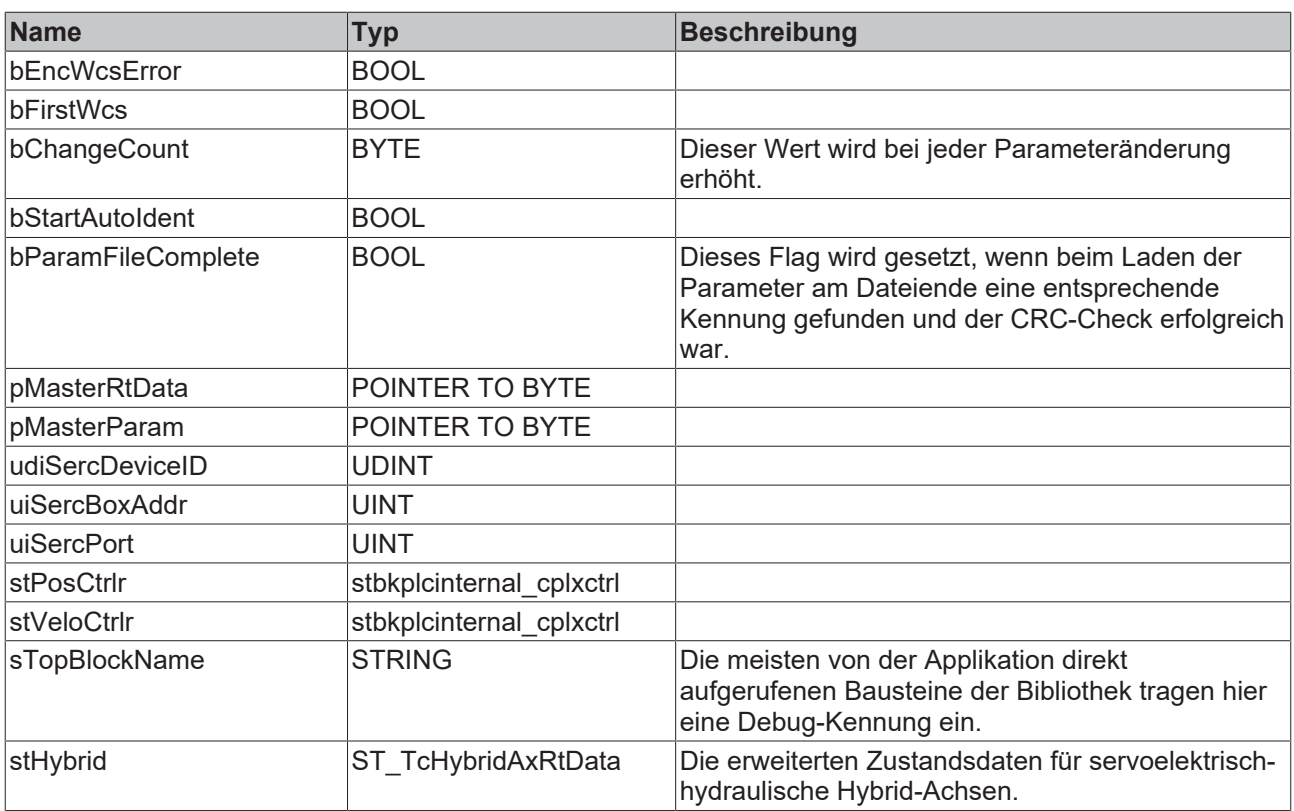

### <span id="page-136-0"></span>**Informationen für fActPosOffset**

- Ist die Istwert-Beeinflussung während eines Homings aktiv wird fActPosOffset beim Setzen der Ist-Position berücksichtigt.
- Diese Funktion ist nur für die folgenden Encoder-Typen realisiert: iTcMc\_EncoderCoE\_DS406, iTcMc\_EncoderEL3255, iTcMc\_EncoderSim, iTcMc\_EncoderEL5101, iTcMc\_EncoderKL5101, iTcMc\_EncoderKL5111, iTcMc\_EncoderEL5001, iTcMc\_EncoderKL5001, iTcMc\_EncoderKL3002, iTcMc\_EncoderEL3102, iTcMc\_EncoderKL3042, iTcMc\_EncoderKL3062, iTcMc\_EncoderEL3142, iTcMc\_EncoderEM8908\_A, iTcMc\_EncoderEL3162, iTcMc\_EncoderKL3162.
- Ist für ein zu einem dieser Typen kompatibles E/A-Gerät einer der aufgeführten Typen eingestellt, wird die beschriebene Funktion ebenfalls realisiert.

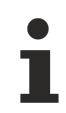

Alle anderen Elemente dieser Struktur sind für eine interne Verwendung reserviert. Sie sind nicht garantiert und dürfen nicht von der Applikation verwendet oder verändert werden.

## **4.3.26 ST\_TcMcAuxDataLabels (ab V3.0)**

In dieser Struktur werden die Beschriftungstexte der kundenspezifischen Achsparameter abgelegt. Eine Struktur dieses Typs kann durch einen [MC\\_AxUtiStandardInit\\_BkPlcMc \[](#page-237-0)▶ [238\]](#page-237-0) Baustein durch einen Pointer in der [Axis\\_Ref\\_BkPlcMc \[](#page-83-0)[}](#page-83-0) [84\]](#page-83-0) Struktur mit der Achse verbunden werden.

### **Syntax**

```
TYPE ST_TcMcAuxDataLabels:
STRUCT<br>stLabel:
                      ARRAY [1..20] OF STRING(20);
END_STRUCT
END_TYPE
```
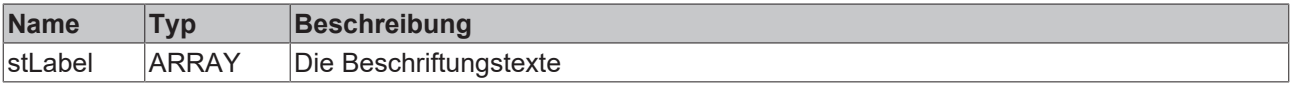

# <span id="page-137-0"></span>**4.3.27 ST\_TcPlcDeviceInput (ab V3.0)**

Diese Struktur enthält die Eingangsabbild-Variablen einer Achse.

### **Syntax**

```
TYPE ST TcPlcDeviceInput :
STRUCT
uiCount: UINT:=0;
    uiLatch:         UINT:=0;
    usiStatus:       USINT:=0;
   uiPZDL_RegDaten: UINT:=0;<br>uiPZDH: UINT:=0;
uiPZDH: UINT:=0;
usiRegStatus:    USINT:=0;
    udiCount:        UDINT:=0;
uiStatus: UINT:=0;
       bTerminalState:  BYTE:=0;
       uiTerminalData:  WORD:=0;
       uiTerminalState2:WORD:=0;
bDigInA: BOOL:=FALSE;
bDigInB: BOOL:=FALSE;
bDigCamMM: BOOL:=FALSE;
bDigCamM: BOOL:=FALSE;
bDigCamP: BOOL:=FALSE;
bDigCamPP: BOOL:=FALSE;
    DriveError:      UDINT:=0;
ActualPos: ARRAY [0..1] OF UINT:=0;
DriveState: ARRAY [0..3] OF BYTE:=0;
   S_iReserve:<br>S DiReserve:
                INT:=0;<br>ARRAY [1..9] OF DINT:=0;
   CiA Reserve: ARRAY [1..8] OF UINT:=0;
   bPowerOk: BOOL:=FALSE;<br>bEnAck: BOOL:=FALSE;
                   BOOL:=FALSE;    wDriveDevState:  WORD:=0;
    wDriveWcState:   BYTE:=0;
wEncDevState: WORD:=0;
wEncWcState: BYTE:=0;
       uiDriveBoxState: UINT:=0;
   uiEncBoxState: UINT:=0;
   sEncAdsAddr: ST_TcPlcAdsAddr;
   nEncAdsChannel: BYTE:=0;<br>sDrvAdsAddr: ST TcPlc
                   ST_TcPlcAdsAddr;
       nDrvAdsChannel:  BYTE:=0;
   nReserve: ARRAY [1..20] OF BYTE;
END_STRUCT
END_TYPE
```
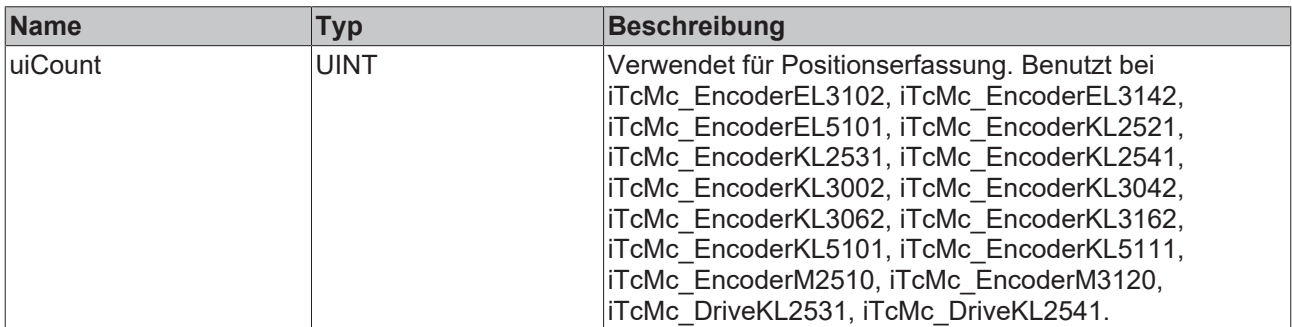

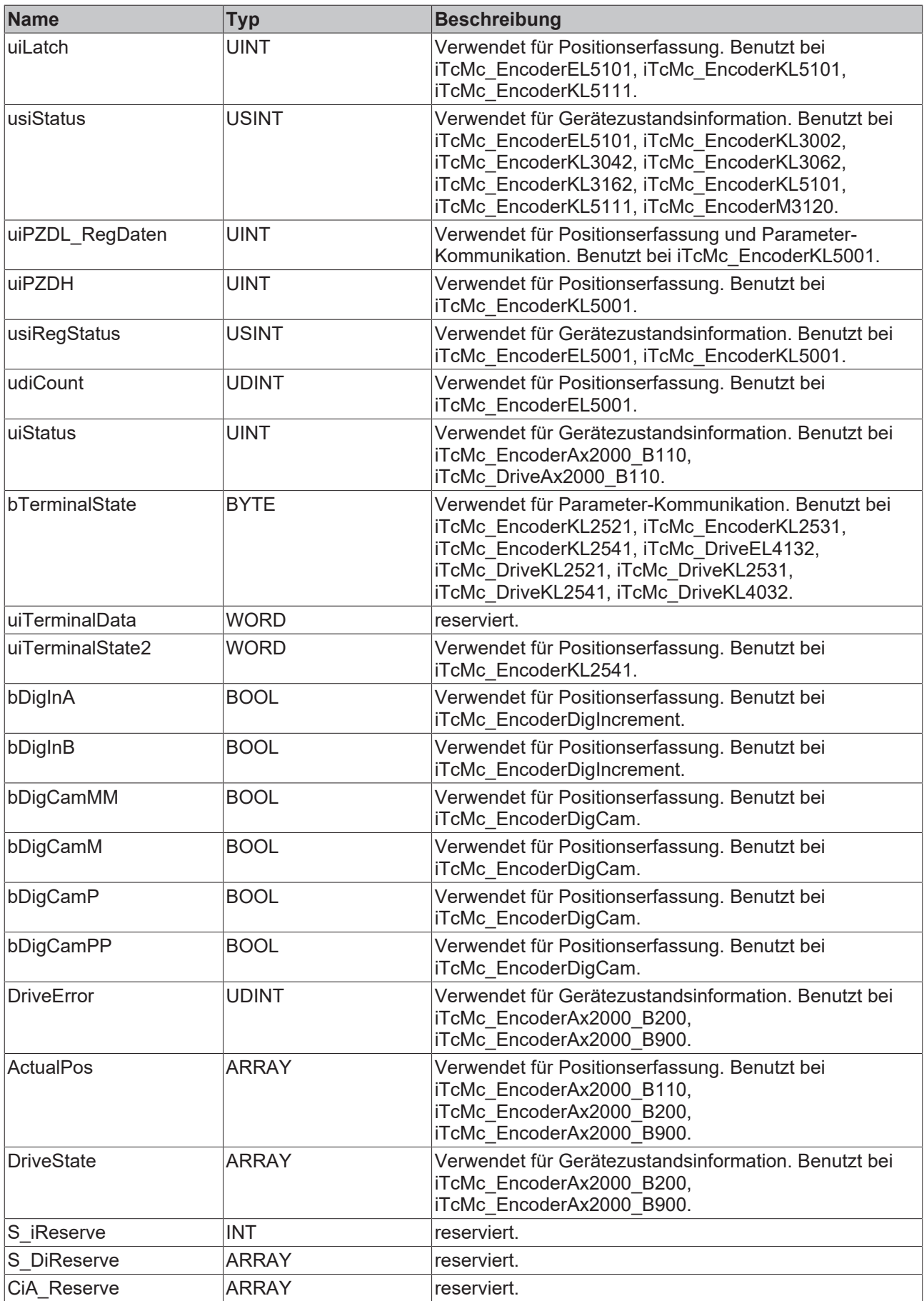

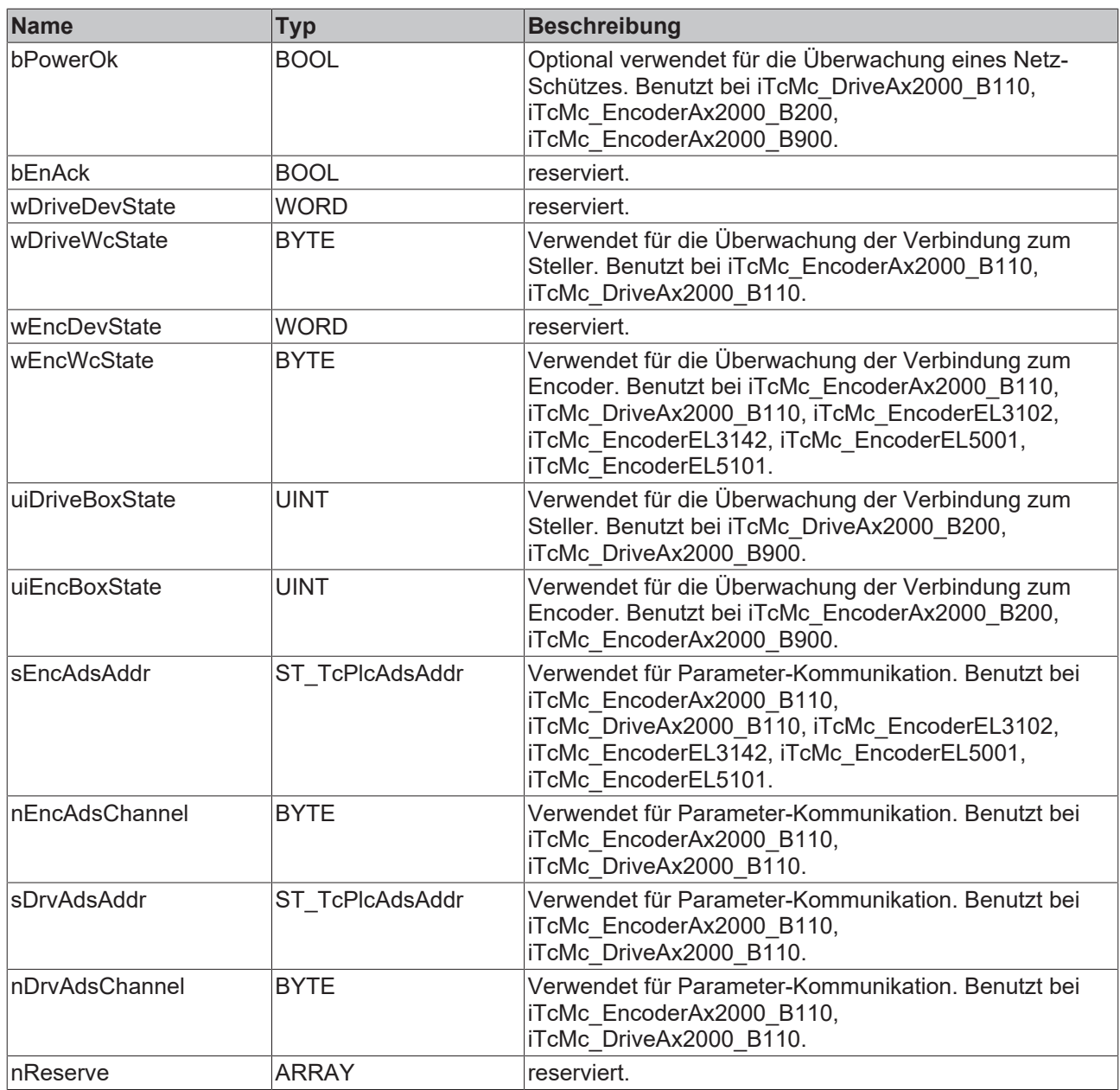

## <span id="page-139-0"></span>**4.3.28 ST\_TcPlcDeviceOutput (ab V3.0)**

Diese Struktur enthält die Ausgangsabbild-Variablen einer Achse.

```
TYPE ST TcPlcDeviceOutput :
STRUCT
nDacOut: INT:=0;
bDigOutAp: BOOL:=FALSE;
bDigOutAn: BOOL:=FALSE;
bDigOutBp: BOOL:=FALSE;
bDigOutBn: BOOL:=FALSE;
uiCount: UINT:=0;uiDacOutA: UINT:=0;
uiDacOutB: UINT:=0;
bMovePos: BOOL:=FALSE;
bMoveNeg: BOOL:=FALSE;
bBrakeOff: BOOL:=FALSE;
      bBrakeOffInverted:BOOL:=FALSE;
DriveCtrl: ARRAY [0..3] OF BYTE:=0;
NominalVelo: DINT:=0;
    uiDriveCtrl:      UINT:=0;
S iReserve: ARRAY [1..2] OF INT:=0;
S DiReserve: ARRAY [1..7] OF DINT:=0;
```
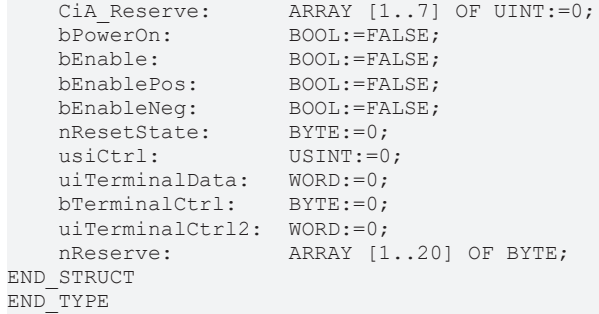

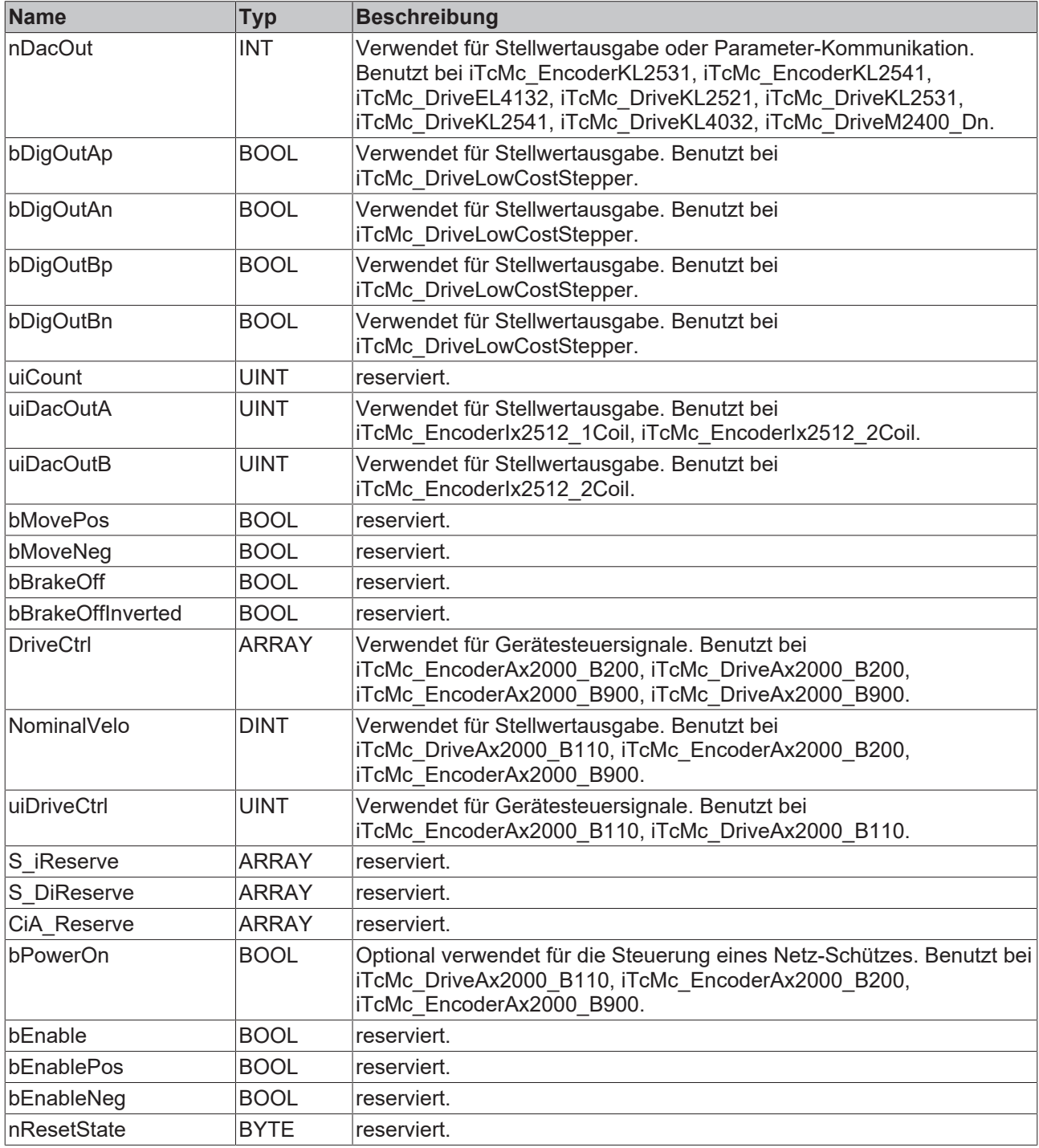

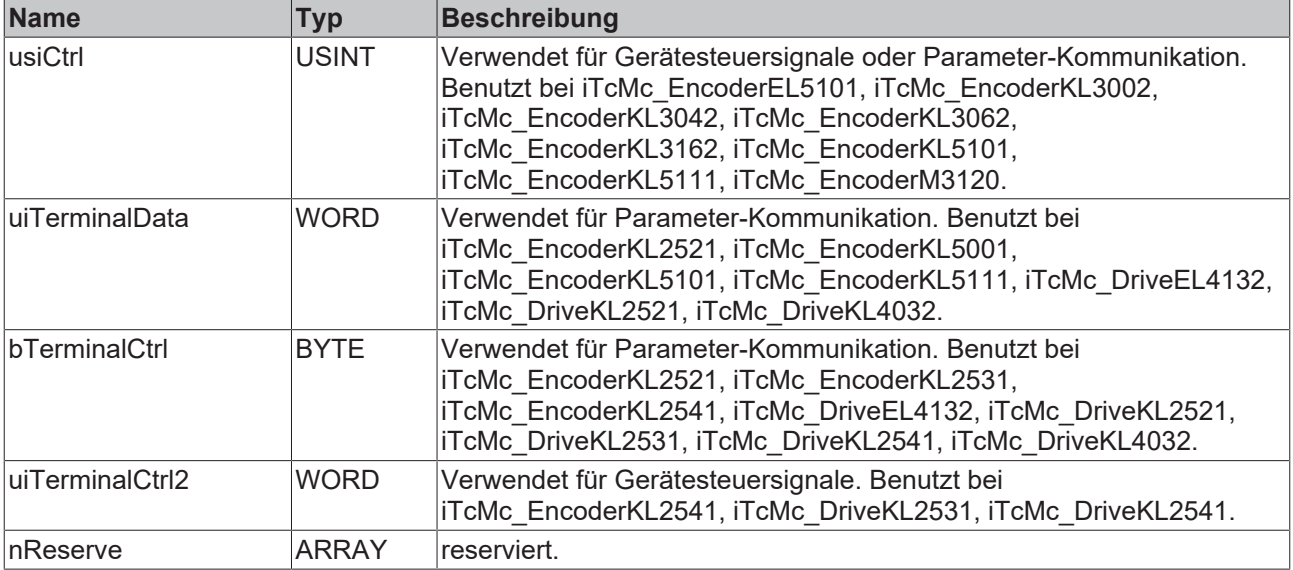

## <span id="page-141-1"></span>**4.3.29 ST\_TcPlcMcLogBuffer (ab V3.0)**

Eine Variable mit dieser Struktur bildet den LogBuffer der Library. Näheres über das Anlegen eines LogBuffers finden Sie unter FAQ #10 in der [Knowledge Base \[](#page-301-0)▶ [302\]](#page-301-0).

Die Daten in dieser Struktur dürfen nicht durch die Applikation verändert werden.

### **Syntax**

```
TYPE ST_TcMcLogBuffer:
STRUCT
ReadIdx: INT:=0;
WriteIdx: INT:=0;
                ARRAY [0..19] OF ST TcPlcMcLogEntry;
END STRUCT
END_TYPE
```
### **Parameter**

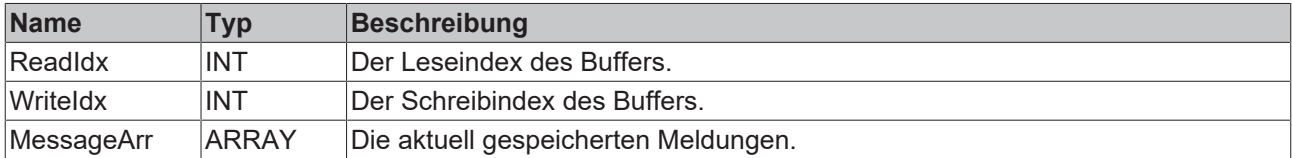

<span id="page-141-0"></span>[ST\\_TcPlcMcLogEntry \[](#page-141-0) $\blacktriangleright$  [142\]](#page-141-0)

## **4.3.30 ST\_TcPlcMcLogEntry (ab V3.0)**

Eine Variable mit dieser Struktur enthält eine Meldung des LogBuffer der Library. Sie wird als Bestandteil in [ST\\_TcPlcMcLogBuffer \[](#page-141-1)▶ [142\]](#page-141-1) verwendet. Näheres über das Anlegen eines LogBuffers finden Sie unter FAQ #10 in der [Knowledge Base \[](#page-301-0) $\blacktriangleright$  [302\]](#page-301-0).

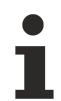

Die Daten in dieser Struktur dürfen nicht durch die Applikation verändert werden.

### **Syntax**

TYPE ST\_TcPlcMcLogEntry: STRUCT TimeLow: UDINT:=0;

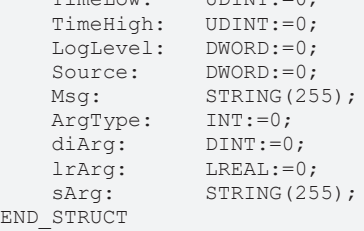

END\_TYPE

### **Parameter**

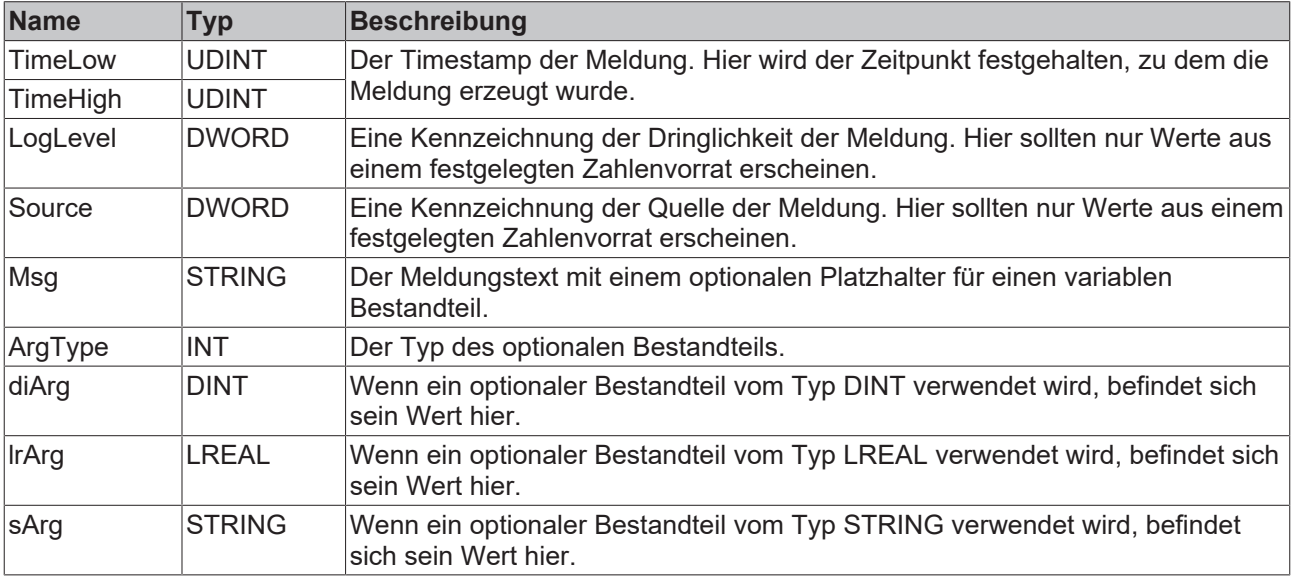

## **4.3.31 ST\_TcPlcRegDataItem (ab V3.0.7)**

Diese Struktur enthält einen Parameter für eine KL-Klemme. Ein ARRAY von Elementen dieses Typs bildet den Typ [ST\\_TcPlcRegDataTable \[](#page-143-0)> [144\]](#page-143-0).

### **Syntax**

```
TYPE ST TcPlcRegDataItem :
STRUCT
Access: INT:=0;
Select: INT:=-1;
RegData: WORD:=0;
END STRUCT
END_TYPE
```
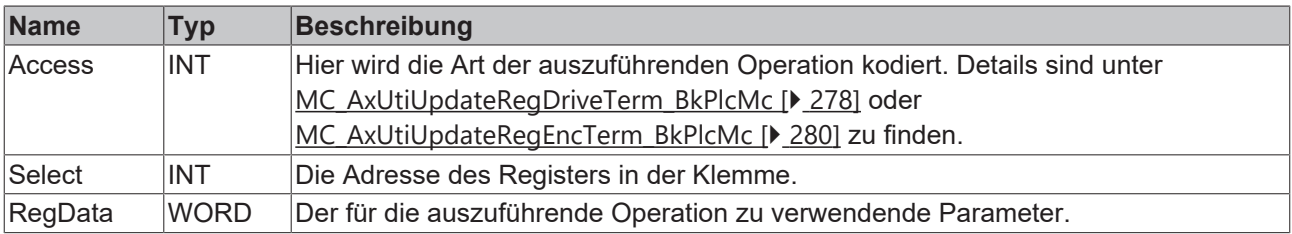

# <span id="page-143-0"></span>**4.3.32 ST\_TcPlcRegDataTable (ab V3.0.7)**

Diese Struktur enthält einen Parametersatz für eine KL-Klemme. Eine solche Tabelle wird von [MC\\_AxUtiUpdateRegDriveTerm\\_BkPlcMc \[](#page-277-0)[}](#page-277-0) [278\]](#page-277-0) oder [MC\\_AxUtiUpdateRegEncTerm\\_BkPlcMc \[](#page-279-0)[}](#page-279-0) [280\]](#page-279-0) Bausteinen verarbeitet.

#### **Syntax**

```
TYPE ST TcPlcRegDataTable :
STRUCT
   RegDataItem: ARRAY [1..64] OF ST TcPlcRegDataItem;
END_STRUCT
END_TYPE
```
#### **Parameter**

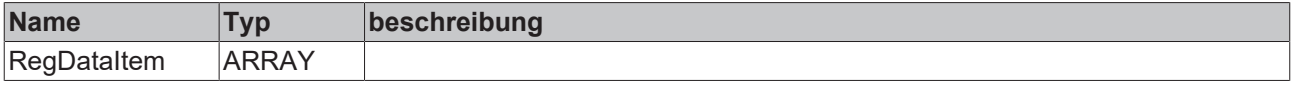

## **4.3.33 ST\_TcHybridAxParam (ab V3.0.44)**

Diese Struktur enthält zusätzliche Parameter der servoelektrisch-hydraulischen Achse. Unter Setup (teilweise in Vorbereitung) werden geeignete Vorgehensweisen zur Achsinbetriebnahme vorgestellt.

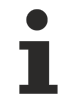

Die Reihenfolge der Parameter ist nicht garantiert.

```
TYPE ST TcHybridAxParam :
(* last modification: 20.02.2019 *)
STRUCT
    fPump_N_max: LREAL;<br>fPump_N_min: LREAL;
    fPump<sup>-N-min:</sup>
    fPump_P_max: LREAL;
    fPump P min: LREAL;
    fPump_Q_fast_P: LREAL;<br>fPump Q slow P: LREAL;
    fPump Q slow P:
    fPump Q fast M: LREAL;
    fPump Q slow M: LREAL;
    fPump Q leak: LREAL;
    fPump_Enc_Offset: LREAL;
        fCylinder_A_addP:     LREAL; 
    fCylinder A addM: LREAL;
    fRampTime: LREAL;
    fAside PrsScaling: LREAL;
        fBside_PrsScaling:    LREAL; 
    fSystem PrsScaling: LREAL;
   nPumpCavities: DINT;
   nConcept: DINT;
   nPump_EncType: E_TcMcEncoderType:=iTcMc_EncoderSim;
   bRegenerative: BOOL;<br>bVirtual A addP: BOOL;
   bVirtual A addP:
   bVirtual A'addM: BOOL;bAside_PrsHiResADC: BOOL;
       bBside_PrsHiResADC:   BOOL; 
       bSystem_PrsHiResADC:  BOOL; 
END_STRUCT
END_TYPE
```
#### **Parameter**

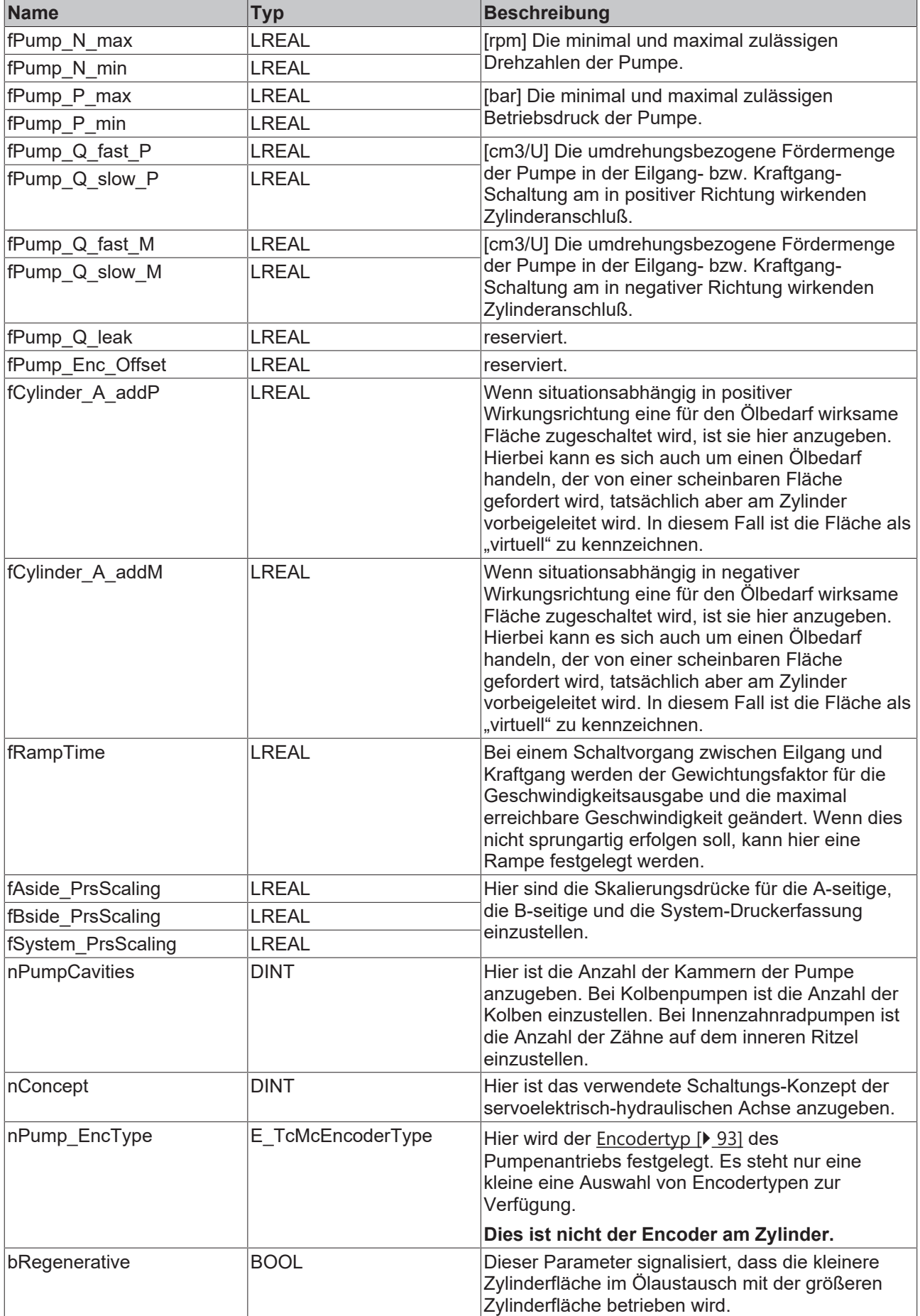

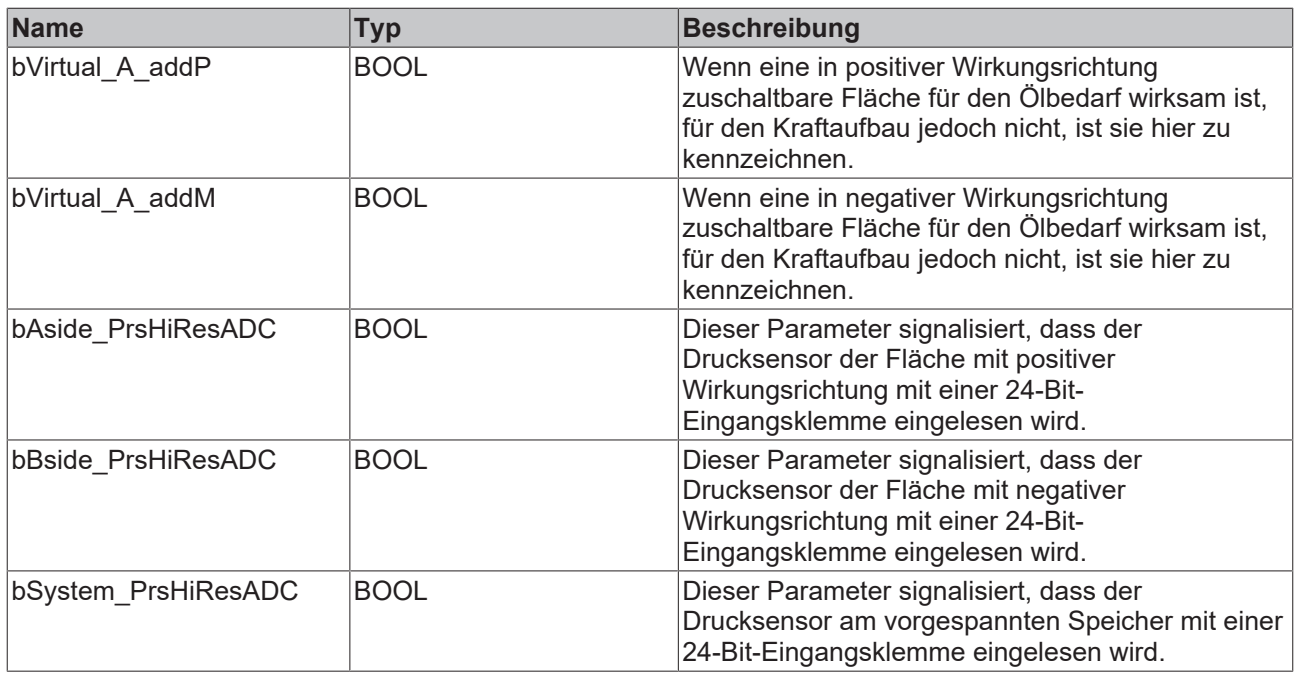

Weitere Informationen zur Achsinbetriebnahme finden Sie unter Setup.

## **4.3.34 ST\_TcHybridAxRtData (ab V3.0.44)**

Diese Struktur enthält zusätzliche Laufzeitwerte der servoelektrisch-hydraulischen Achse.

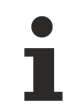

Die Reihenfolge der Werte ist nicht garantiert.

#### **Syntax**

```
TYPE ST TcHybridAxRtData :
(* last modification: 05.12.2018 *)
STRUCT
   fPump_Angle: LREAL;
       fPump_ModuloAngle:  LREAL; 
fPump Speed: LREAL;
fPump Torque: LREAL;
   fMotor N max: LREAL;
       fMotor_RefCurrent:  LREAL;
        fMotor_RefTorque:   LREAL;
   fMotor PeekCurrent: LREAL;
fMotor PeekTorque: LREAL;
fMotor NomCurrent: LREAL;
fMotor NomTorque: LREAL;
fActive Area P: LREAL;
fActive Area M: LREAL;
fActive Qmax P: LREAL;
fActive Qmax M: LREAL;
fActive Feed P: LREAL;
fActive Feed M: LREAL;
    fActive N max: LREAL;
    fActive_Vmax_P: LREAL;<br>fActive_Vmax_M: LREAL;
    fActive<sup>-</sup>Vmax<sup>-M:</sup>
    fFeed RampRate P: LREAL;
        fFeed_RampRate_M:   LREAL;
    fRamping_Feed_P: LREAL;<br>fRamping Feed_M: LREAL;
    fRamping Feed M:
  bPump Switched: BOOL;
```
# **BECKHOFF**

bPump AreaSwitched: BOOL; bMotor\_EnablePwrMon:BOOL; bReRamp FeedFactor: BOOL; bHydActualCall: BOOL; END\_STRUCT END\_TYPE

# **Parameter**

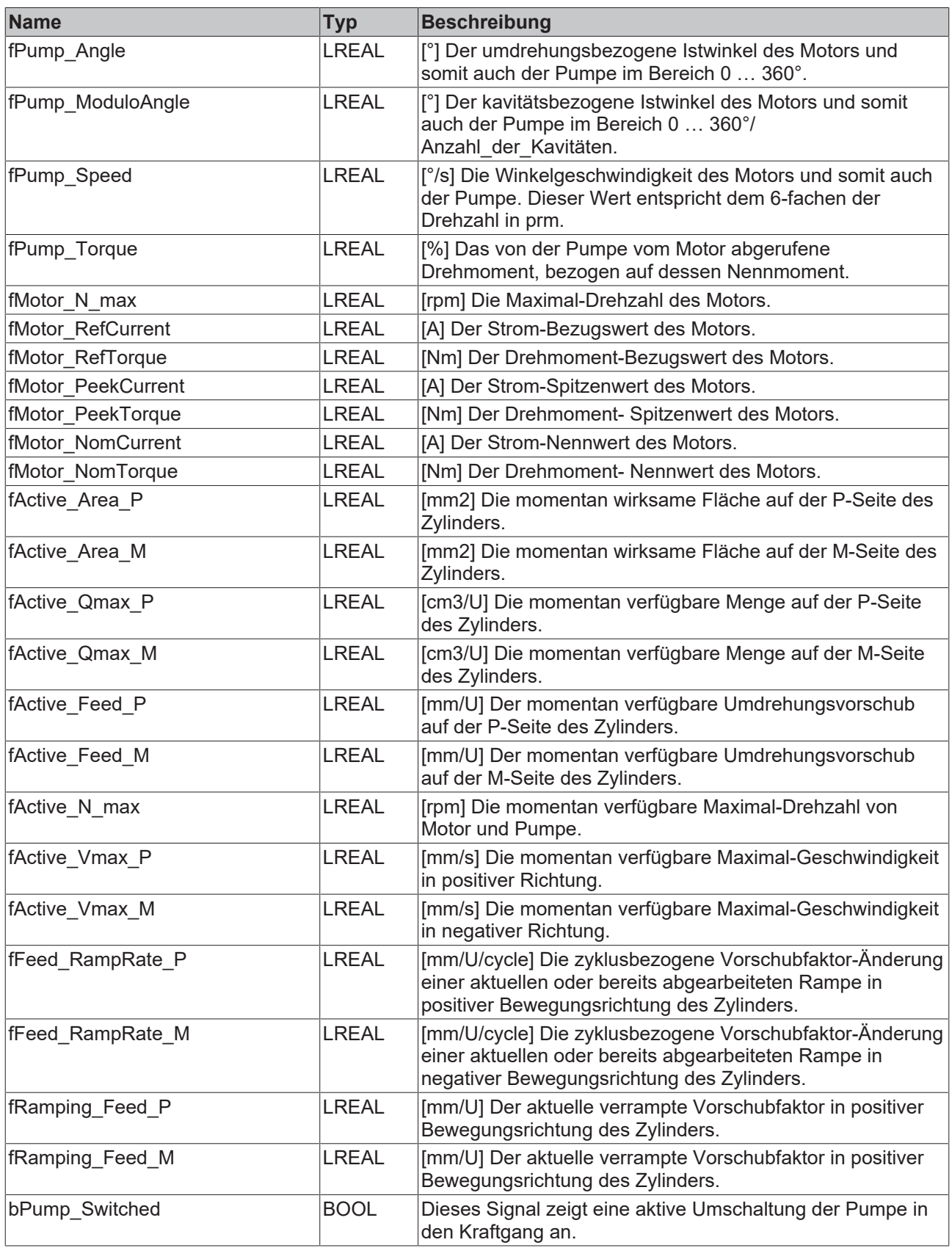

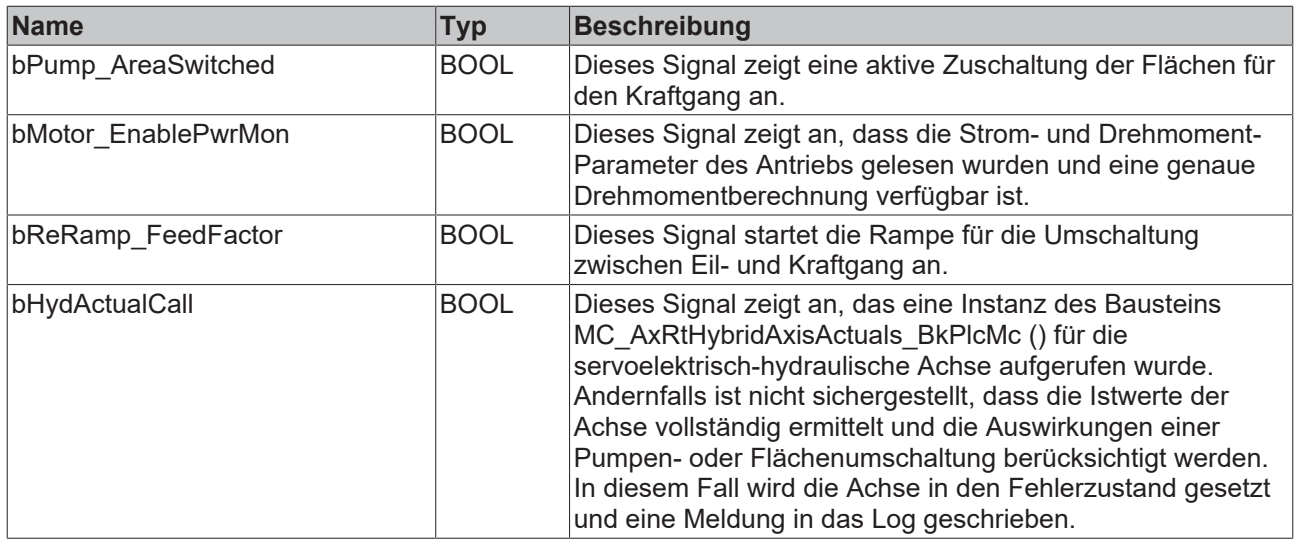

## **4.3.35 ST\_TcPlcInputAnalog (ab V3.0.44)**

Diese Struktur enthält Variablen für die Auswertung von analogen Eingängen.

#### **Syntax**

```
TYPE ST TcPlcInputAnalog :
(* last modification: 20.02.2019 *)
STRUCT<br>nADC:
nADC: DINT;
    nOpState: INT; 
      bWcState: BOOL;
END_STRUCT
END_TYPE
```
#### **Parameter**

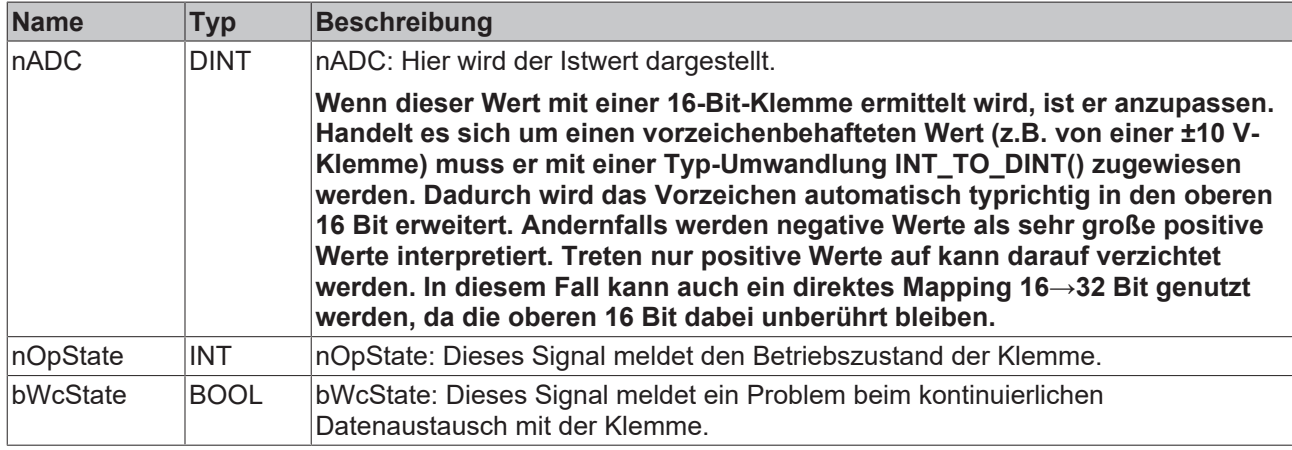

## <span id="page-147-0"></span>**4.3.36 ST\_TcPctrlParam**

Diese Struktur enthält zusätzliche Parameter, die für einen Kraft- oder Druck-Regler genutzt werden können. Die Versorgung eines solchen Bausteins ist durch die Applikation durchzuführen.

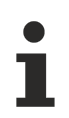

Die Reihenfolge der Parameter ist nicht garantiert

#### **Syntax**

```
TYPE ST TcPctrlParam :
(* last modification: 30.07.2019 *)
STRUCT
kP: LREAL;
fTn: LREAL;
fTv: LREAL;
fPreset: LREAL;
fWuLimit: LREAL;
  nNf: INT;
      bAlignAreas: BOOL; 
END_STRUCT
END_TYPE
```
#### **Parameter**

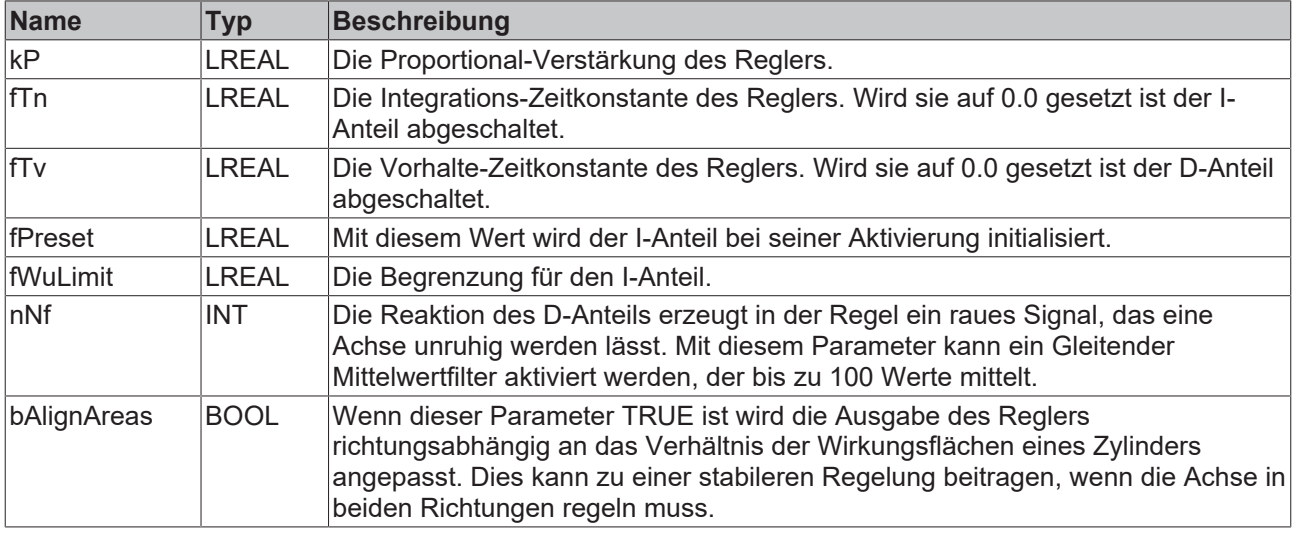

### *HINWEIS*

### **Unerwünschte Schwingung**

Eine starke Filterung erzeugt einen Phasenfehler, der zu einer Schwingung führen kann.

## **4.3.37 MC\_Ref\_Signal\_Ref\_BkPlcMc**

Eine Variable dieses Typs wird an einen [MC\\_StepAbsoluteSwitch\\_BkPlcMc \[](#page-289-0)[}](#page-289-0) [290\]](#page-289-0) bzw. MC StepAbsoluteSwitchDetection BkPlcMc [> [292\]](#page-291-0) Baustein übergeben.

#### **Syntax**

```
TYPE MC_Ref_Signal_Ref_BkPlcMc:
STRUCT
SignalSource: E SignalSource BkPlcMc := E SignalSource BkPlcMc.SignalSource Default;
Level: BOOL;
END_STRUCT
END_TYPE
TYPE E SignalSource BkPlcMc:
       SignalSource_Default := 0;
        (**)
END_TYPE
```
#### **Parameter**

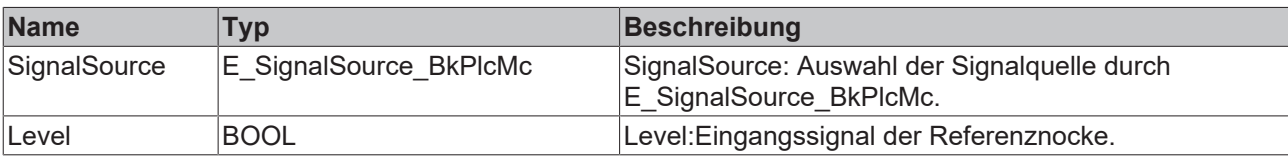

# **4.3.38 E\_TcMcJogMode**

Die Konstanten in dieser Auflistung werden zur Umschaltung zwischen verschiedenen Jog Betriebsarten verwendet.

#### **Syntax**

```
TYPE E_TcMcJogMode :
(
MC_JOGMODE_STANDARD_SLOW, (* motion with standard jog parameters for slow motion *)
MC_JOGMODE_STANDARD_FAST, (* motion with standard jog parameters for fast motion *)
MC_JOGMODE_CONTINOUS, (* axis moves as long as the jog button is pressed using parameterized
dynamics *)
MC JOGMODE INCHING, (* axis moves for a certain relative distance *)
MC_JOGMODE_INCHING_MODULO (* axis moves for a certain relative distance - stop position is rounded
to the distance value *));
END_TYPE
```
#### **Parameter**

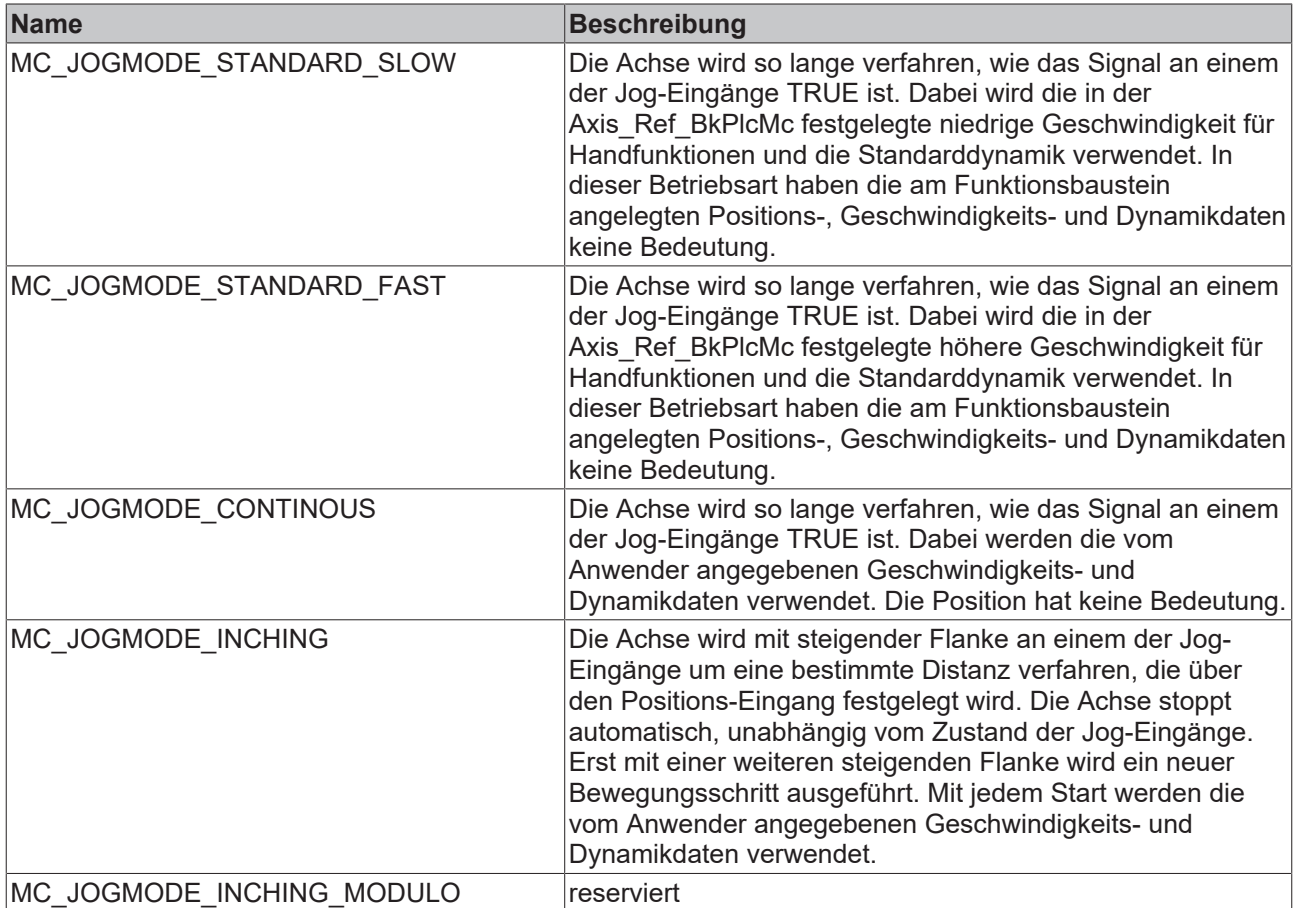

# **4.4 System**

## **4.4.1 Controller**

## **4.4.1.1 MC\_AxCtrlAutoZero\_BkPlcMc (ab V3.0)**

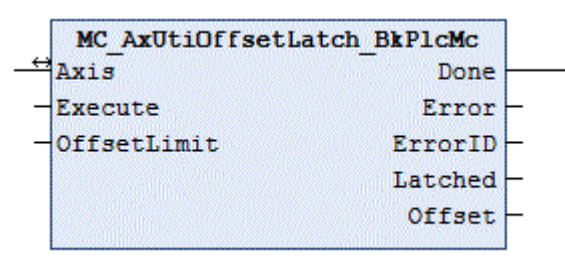

Der Funktionsbaustein führt einen automatischen Nullpunktabgleich aus. Dieser Baustein darf nur bei Nullschnitt-Ventilen verwendet werden.

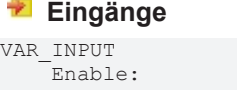

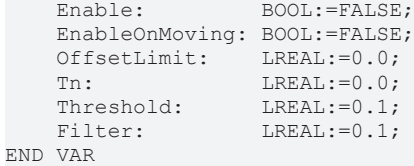

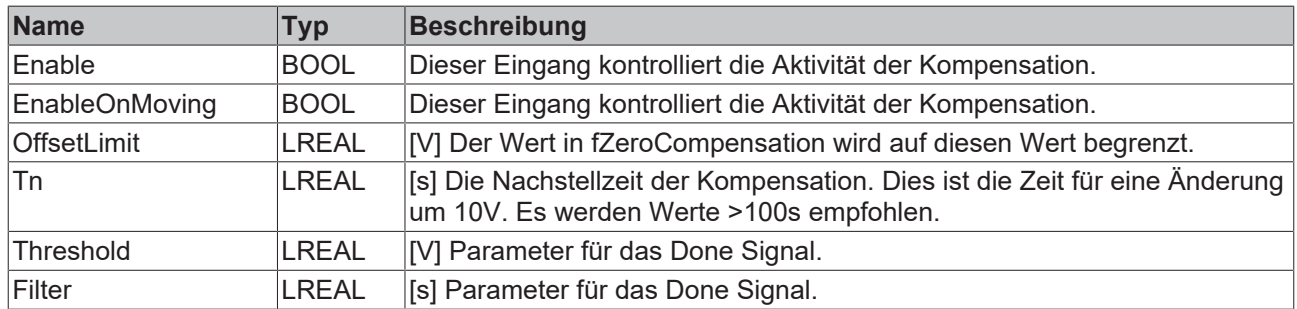

## **E**<sup>i</sup>Ein-/Ausgänge

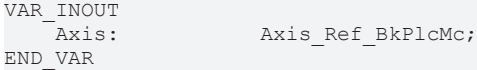

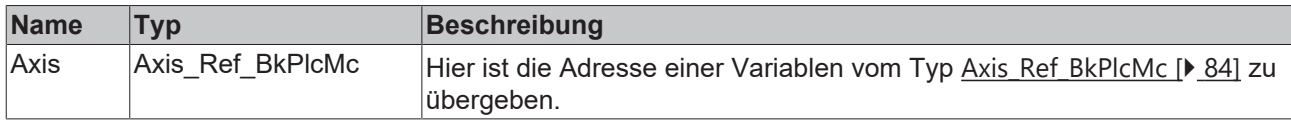

#### *Ausgänge*

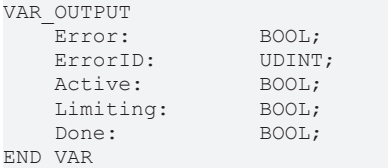

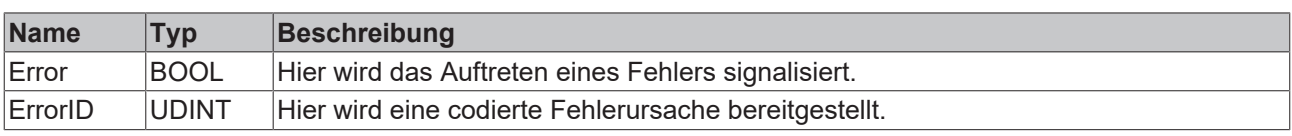

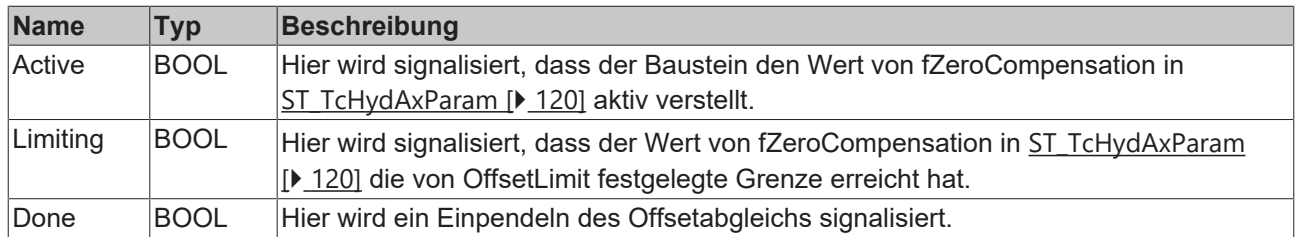

#### **Aufgabe des Bausteins**

Wenn ein Hydraulik-Zylinder bei abgeschaltetem Lageregler (kP=0.0) driftet oder bei aktivem Lageregler mit einem permanentem Schleppabstand neben dem Ziel steht kann dies bei Verwendung eines Nullschnitt-Ventils mit einer Offset-Kompensation korrigiert werden.

Ein Hydraulik-Zylinder steht dann still wenn er sich im Kraftgleichgewicht befindet. Im einfachsten Fall (Zylinder mit gleichen Flächen, keine äußeren Kräfte durch Gravitation oder einen Prozess) ist dieses Gleichgewicht dann erfüllt, wenn auf beiden Flächen gleiche Drücke anstehen. Bei einem Differential-Zylinder müssen sich hierzu die Drücke umgekehrt zu den Flächen verhalten. Bei äußeren Kräften sind diese einzubeziehen. Damit die erforderlichen Druckverhältnisse zustande kommen wird als Druckdifferenz ein Anteil des Systemdrucks benötigt. Dieser wird bei einem Nullschnitt-Ventil über die Druckverstärkungskennlinie definiert.

Eine weitere mögliche Ursache für einen Offset ist eine Differenz zwischen dem hydraulischen Nullpunkt des Ventils und dem logischen Nullpunkt der Ausgabe-Hardware. Hier handelt es sich um unvermeidbare Exemplarstreuungen.

Es wird also eine kleine Ansteuerung des Ventils von bis zu etwa ±0.5V benötigt. Nähere Angaben hierzu sind dem Datenblatt der Ventil- und Hardware-Hersteller zu entnehmen.

#### **Verhalten des Bausteins: Freigabe-Logik**

So lange das **Enable** des Bausteins oder die Reglerfreigabe der Achse FALSE sind wird der Baustein nicht **Active**. Der Vergleichswert für die Beobachtung der Kompensation wird initialisiert und die Zeitmessung für die **Done** Meldung wird zurückgesetzt.

Sind die Freigaben erfüllt und die Achse ist nicht im Idle Zustand (d.h. sie führt eine aktive Bewegung aus) wird nur noch die Zeitmessung für die **Done** Meldung zurückgesetzt.

Sind die Freigaben erfüllt und die Achse ist im Idle-Zustand wird der Block 'Compensation&Timing' durchlaufen.

Unabhängig von diesen Vorbedingungen wird der Block 'Feedback' durchlaufen.

Freigabe Logik:

# ECKHOFF

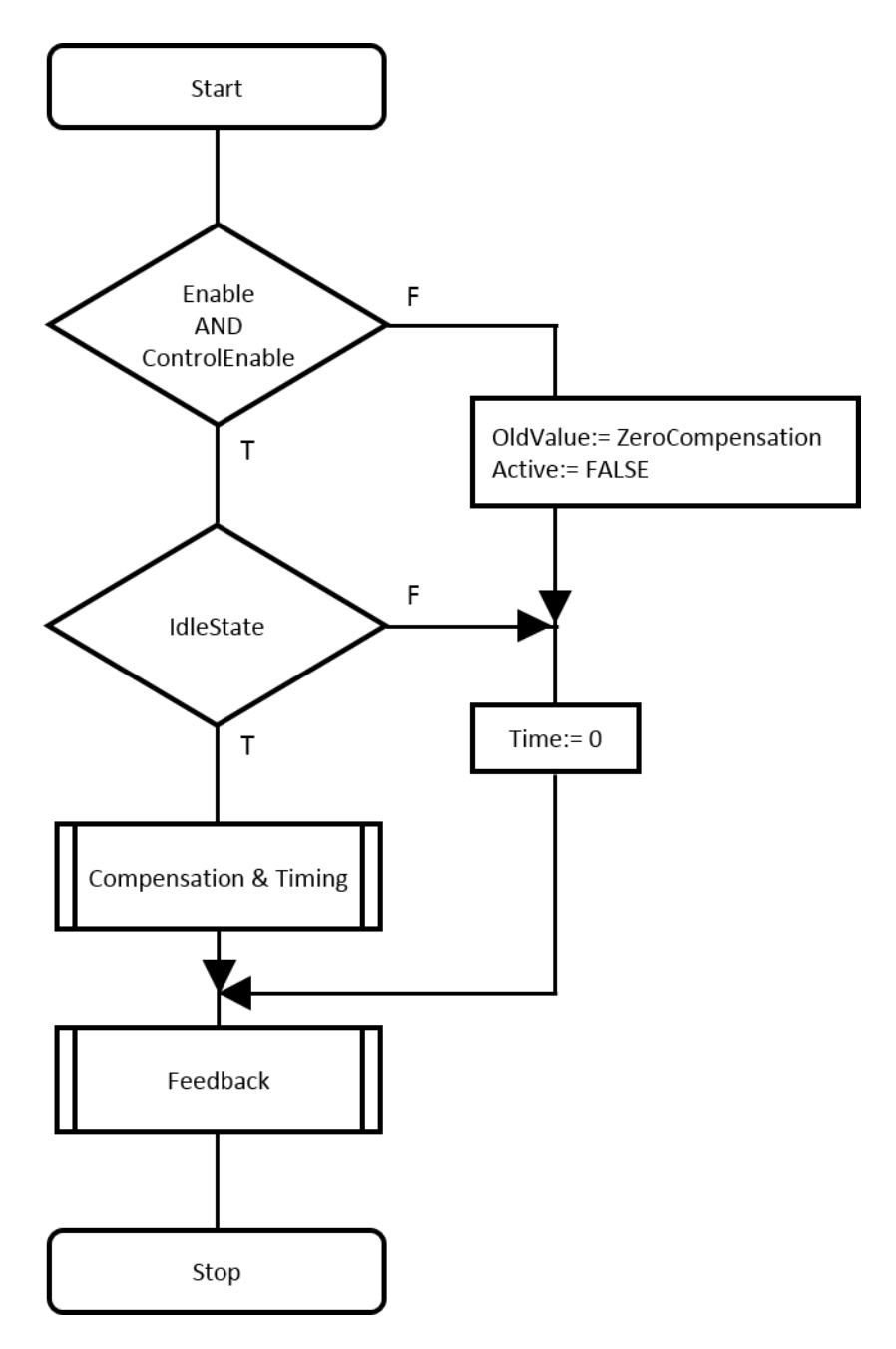

## **Verhalten des Bausteins: Compensation&Timing**

Aus dem Schleppabstand und der Reaktion des Reglers wird ein Korrekturwert gebildet. Dabei wird die Bandbreite der möglichen Regler-Parametrierung der Achse berücksichtigt. Aus diesem Korrekturwert und **Tn** wird ein Delta (eine maximale Änderung der **ZeroCompensation** pro Zyklus) gebildet. Dabei legt **Tn** eine Rampenzeit für einen Anstieg um 10V fest. Das Delta wird so begrenzt, dass diese Rampensteigung nicht überschritten wird. So kann eine störend schnelle Änderung vermieden werden, bei der die Korrektur instabil wird. Es sind Werte >100 Sekunden zu empfehlen.

Für die Kompensation wird eine Toleranzschwelle verwendet. Hier wird **LagAmpDx** (Schwellwert des I-Anteils im Lageregler) verwendet.

Wenn der Korrekturwert größer/gleich der Toleranzschwelle ist und die Istgeschwindigkeit größer/gleich Null ist (d.h. der verbleibende Korrekturwert wird nicht bereits abgebaut) wird der Baustein **Active** und die Kompensation wird in jedem Zyklus um das beschriebene Delta reduziert.

Wenn der Korrekturwert kleiner/gleich der Toleranzschwelle ist und die Istgeschwindigkeit kleiner/gleich Null ist (d.h. der verbleibende Korrekturwert wird nicht bereits abgebaut) wird der Baustein **Active** und die Kompensation wird in jedem Zyklus um das beschriebene Delta erhöht.

Wenn der Korrekturwert absolut kleiner als die Toleranzschwelle ist wird **Active** FALSE.

Ist die Kompensation um mehr als **Threshold** vom Vergleichswert OldValue verschieden wird die Zeitmessung zurückgesetzt und die aktuelle Kompensation als neuer Vergleichswert aktualisiert. Andernfalls wird die Zeitmessung mit der Zykluszeit erhöht. So wird die Zeit erfasst, die benötigt wird um eine Änderung der Kompensation um mindestens **Threshold** anzusammeln.

Compensation&Timing:

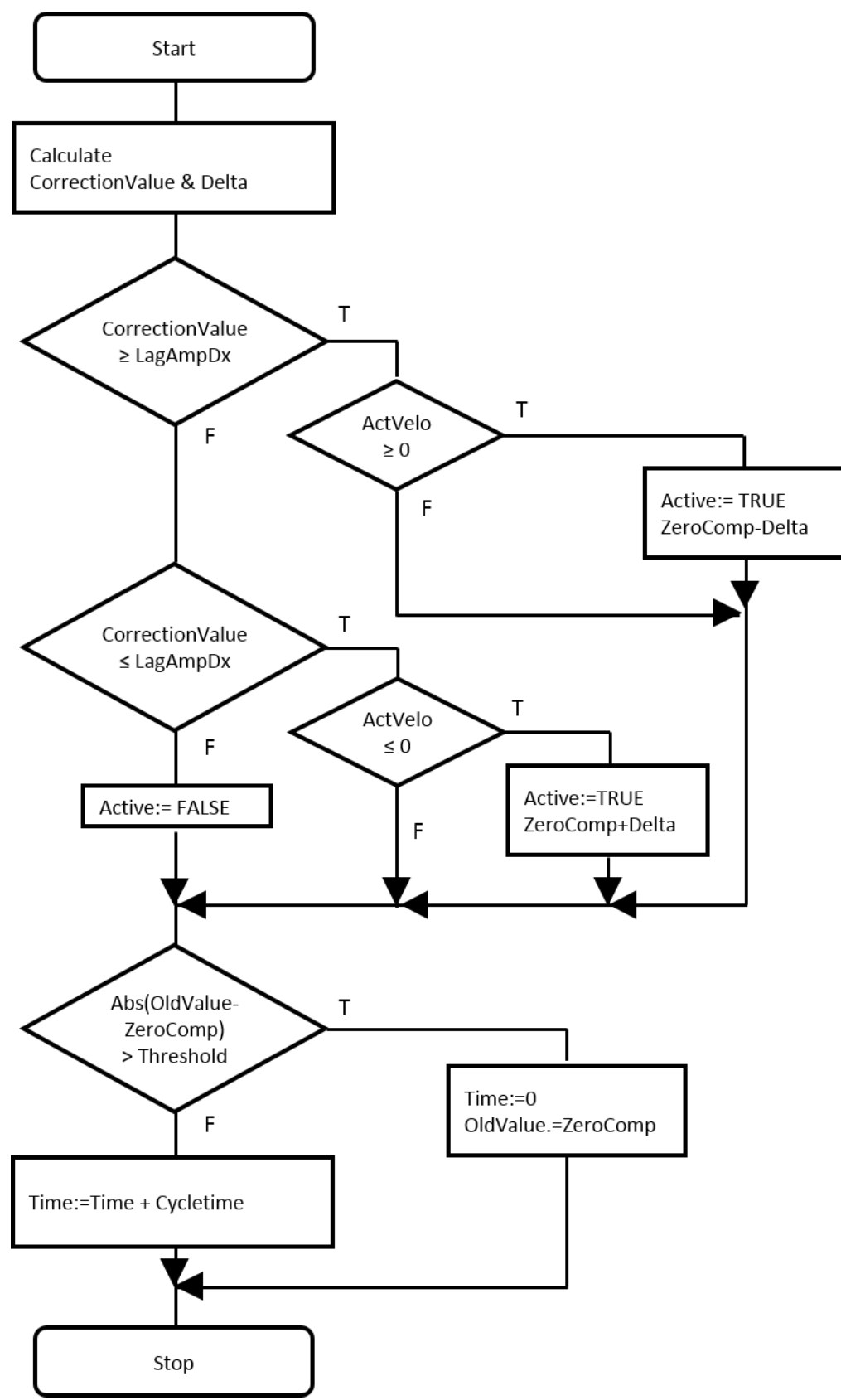

#### **Verhalten des Bausteins: Feedback**

Es wird eine Begrenzung der Kompensation auf ±**OffsetLimit** vorgenommen und an **Limiting** signalisiert.

Wenn die Zeitmessung bei aktivem Baustein die in **Filter** eingestellte Zeit erreicht wird **Done** gemeldet. Beispiel: Wenn als **Threshold** 0.05 und als **Filter** 2.0 eingestellt sind wird **Done** gemeldet, wenn die Kompensation innerhalb der letzten 2 Sekunden um weniger als 0.05V nachjustiert wurde.

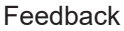

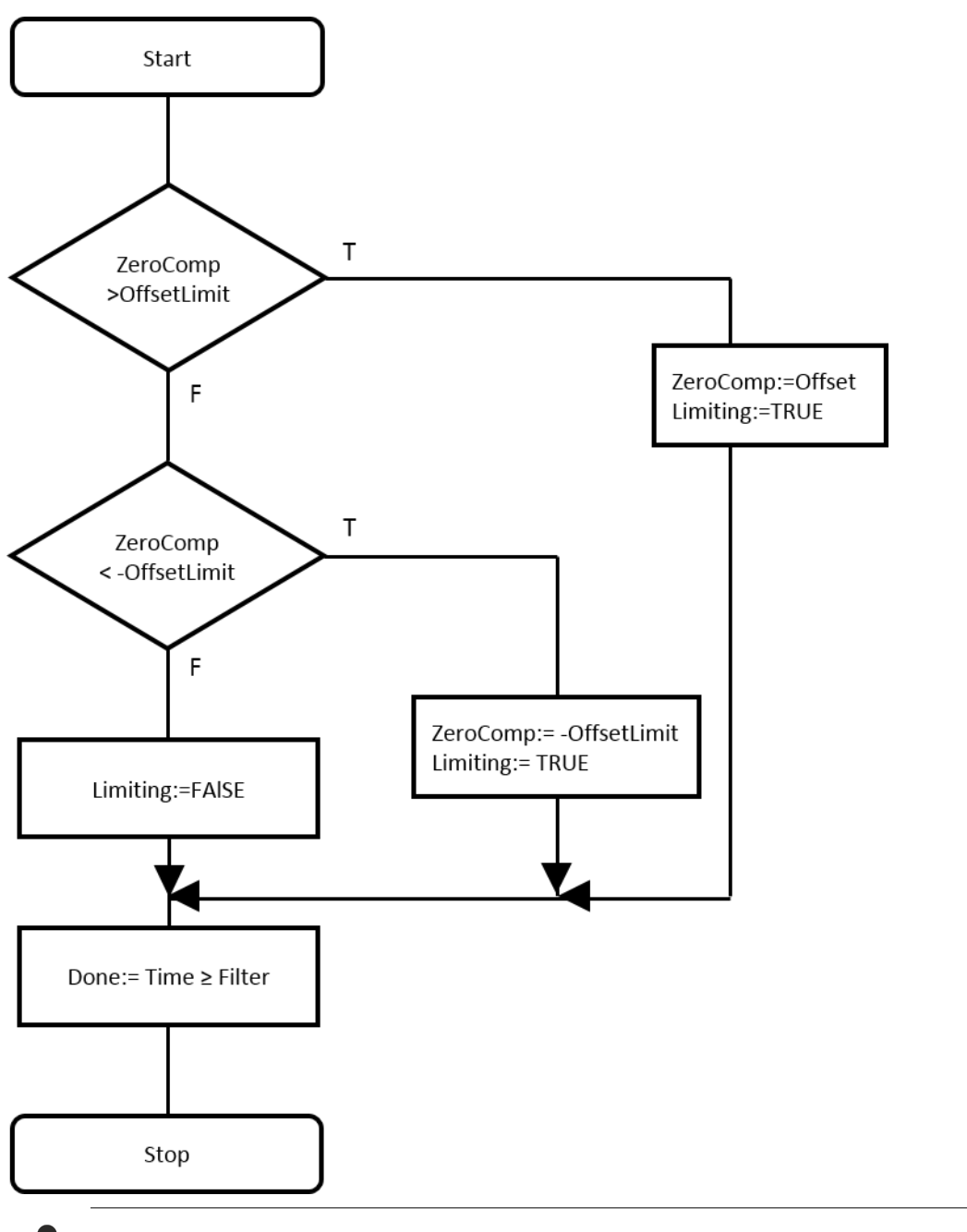

Die Begrenzung auf den von OffsetLimit festgelegten Wertebereich ist auch dann aktiv, wenn der Baustein nicht aktiv ist. Der Ausgang Limiting wird aktualisiert.

Der Wert **OffsetLimit** und [ST\\_TcHydAxParam \[](#page-119-0)[}](#page-119-0) [120\]](#page-119-0).**fZeroCompensation** werden als Offsetspannung betrachtet. Somit entspricht der Wert 10.0 einer Vollaussteuerung. In der Regel ist für **OffsetLimit** je nach Einsatzfall ein Wert zwischen 0.1 und 1.0 sinnvoll.

#### **Integration des Bausteins in die Applikation**

In der Aufrufreihenfolge der Bausteine einer Achse sollte ein MC\_AxCtrlAutoZero\_BkPlcMc Baustein unmittelbar vor dem [MC\\_AxRtFinish\\_BkPlcMc \[](#page-229-0) $\blacktriangleright$  [230\]](#page-229-0) Baustein stehen. Wird an Stelle der Einzelbausteine ein [MC\\_AxStandardBody\\_BkPlcMc \[](#page-236-0)[}](#page-236-0) [237\]](#page-236-0) Baustein aufgerufen sollte der MC\_AxCtrlAutoZero\_BkPlcMc vor diesem Baustein aufgerufen werden.

#### *HINWEIS*

#### **Gefährliche Achsbewegung**

Wenn beim Betrieb der Achse Situationen vorkommen, in denen die Achse eine Reglerfreigabe anstehen hat, aber nicht ihr normales Bewegungsverhalten zeigt ist es zwingend erforderlich, den MC\_AxCtrlAutoZero\_BkPlcMc Bausteins zu disablen. Denkbare Ursachen für eine solche Situation sind zum Beispiel das Anfahren eines Blocks mit oder ohne Übergang in eine Druckregelung oder ein Absenken oder Abschalten der Versorgung. Wird dies nicht beachtet kann der Wert von fZeroCompensation in [ST\\_TcHydAxParam \[](#page-119-0)▶ [120\]](#page-119-0) in willkürlicher Richtung bis zur festgelegten Begrenzung laufen. Sobald die Achse zu einem späteren Zeitpunkt wieder reaktionsfähig wird ist eine unter Umständen gefährliche Bewegung unvermeidbar. Das Positionierverhalten wird anschließend stark beeinträchtigt sein. Wird der Baustein ohne **EnableOnMoving** aufgerufen kann er den verstellten Offset dann unter Umständen nicht mehr automatisch korrigieren. Die Achse wird dann außerhalb des Zielfensters stehen bleiben und niemals oder zumindest erst nach einer erheblichen Zeit die Bewegung als abgeschlossen melden.

Bei Kombination mit einem [MC\\_AxStandardBody\\_BkPlcMc \[](#page-236-0) $\blacktriangleright$  [237\]](#page-236-0) Baustein werden alle Reaktionen des MC\_AxCtrlAutoZero\_BkPlcMc Bausteins um einen SPS Zyklus verzögert wirksam. In der Regel ist dies kein Problem. Sollte dieser Versatz störend sein müssen die Einzelbausteine für Encoder usw. verwendet und der MC\_AxCtrlAutoZero\_BkPlcMc Baustein unmittelbar vor dem [MC\\_AxRtFinish\\_BkPlcMc \[](#page-229-0)▶ [230\]](#page-229-0) Baustein aufgerufen werden.

### **4.4.1.2 MC\_AxCtrlPressure\_BkPlcMc (ab V3.0)**

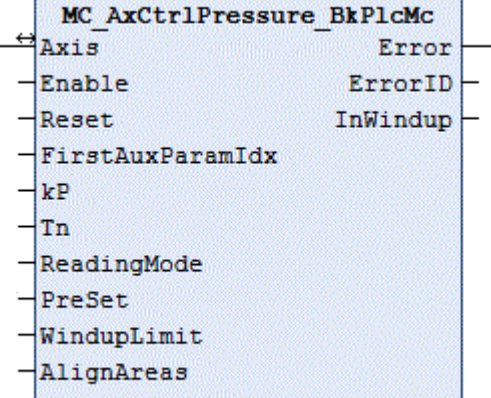

Der Funktionsbaustein regelt den an einer Achse wirksamen Druck so, dass in dem durch **ReadingMode** ausgewählten Istwert ein gewünschter Vorgabewert aufgebaut und eingehalten wird.

Die Erfassung des Istdruck kann in den meisten Fällen mit Bausteinen vom Typ [MC\\_AxRtReadPressureSingle\\_BkPlcMc \[](#page-206-0)▶ [207\]](#page-206-0) oder [MC\\_AxRtReadPressureDiff\\_BkPlcMc \[](#page-203-0)▶ [204\]](#page-203-0) erfolgen.

#### **Eingänge**

```
VAR_INPUT
    Enable: BOOL:=FALSE;<br>Reset: BOOL:=TRUE;
                     Reset:      BOOL:=TRUE;
    FirstAuxParamIdx: INT:=0;<br>kP: LREAL:=0.0;
           LREAL:=0.0;Tn: LREAL:=0.0;
    ReadingMode:E_TcMcPressureReadingMode:=iTcHydPressureReadingDefault;
    PreSet: LREAL:=0.0;
        WindupLimit:LREAL:=0.0;
END_VAR
```
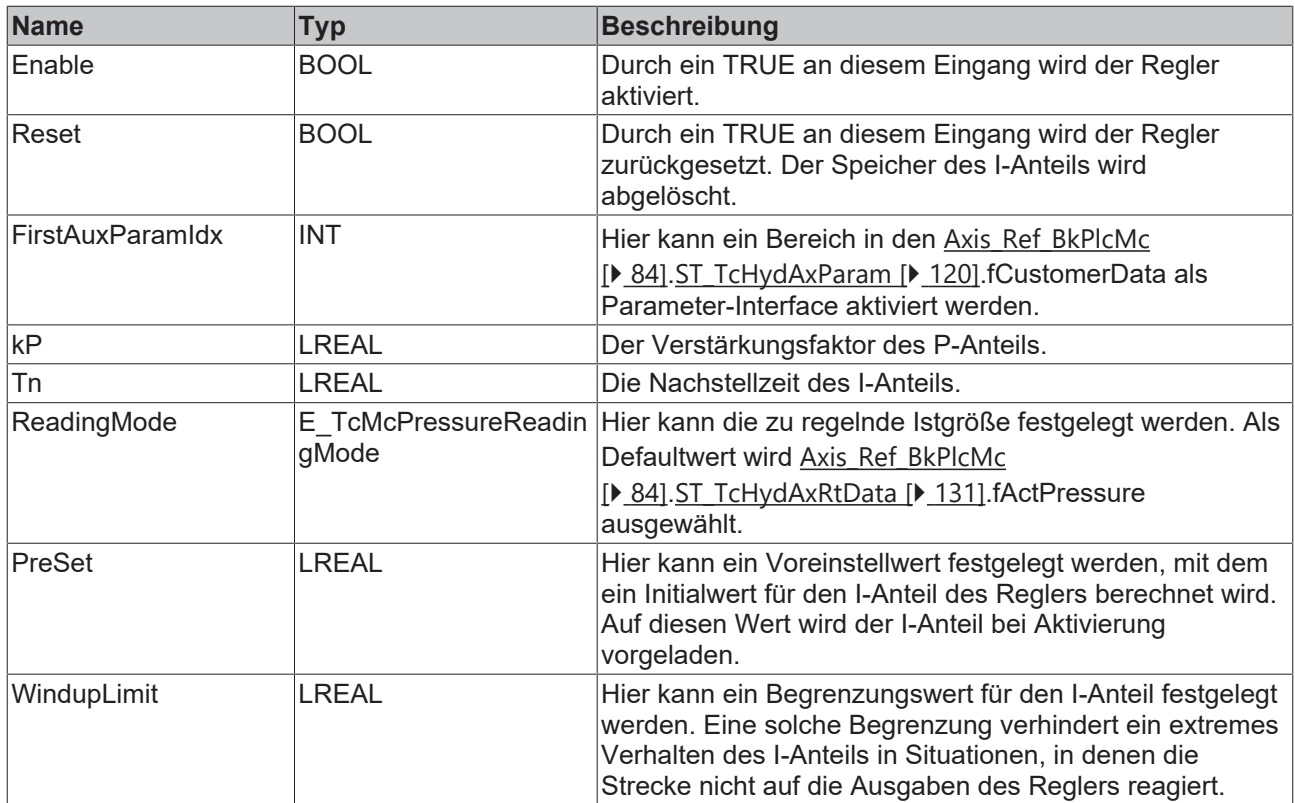

#### **Ein-/Ausgänge**

VAR\_INOUT<br>Axis: END\_VAR

Axis Ref BkPlcMc;

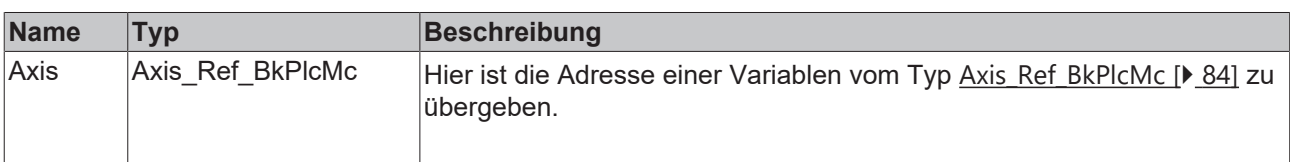

#### *Ausgänge*

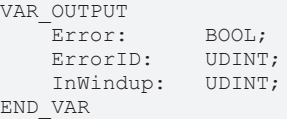

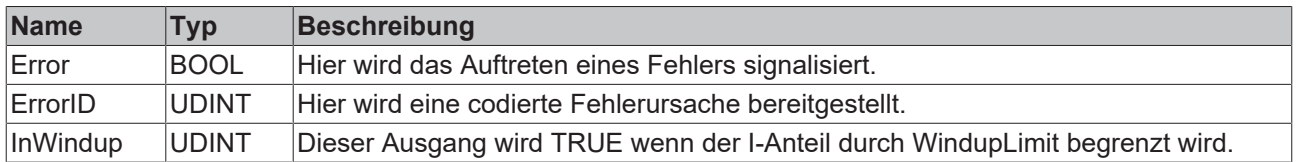

#### **Verhalten des Bausteins**

Bei jedem Aufruf untersucht der Baustein das übergebene Achsinterface. Durch ein TRUE an **Reset** wird der Baustein unabhängig von den anderen Steuersignalen in einen Ruhezustand versetzt. Dann ist sowohl der P- als auch der I-Anteil gelöscht. Durch **Enable** kann festgelegt werden, ob der Baustein den aktiven Zustand annimmt.

Der Eingang **ReadingMode** legt fest, welche Variable in der stAxRtData Struktur die zu regelnde Größe enthält.

- iTcHydPressureReadingDefault, iTcHydPressureReadingActPressure: fActPressure wird geregelt.
- iTcHydPressureReadingActForce: fActForce wird geregelt.

• jeder andere Wert deaktiviert den Regler.

Der Sollwert ist in fSetPressure in der stAxRtData Struktur der Achse vorzugeben.

Zunächst ermittelt der Baustein, ob er den aktiven Zustand annehmen oder beenden muss. Dazu wird das Signale **Enable** ausgewertet. Bei einer steigenden Flanke wird der I-Anteil mit **PreSet** initialisiert. Wenn der zu [ST\\_TcHydAxRtData \[](#page-130-0)▶ [131\]](#page-130-0).fSetPressure passende Ausgabewert bekannt ist kann dies für ein schnelleres Erreichen des ausgeregelten Zustands genutzt werden. Anschließend wird mit **kP** ein P-Anteil und mit **Tn** ein I-Anteil berechnet. Die Summe dieser Regler-Anteile wird als Stellwert in [ST\\_TcHydAxRtData](#page-130-0) [\[](#page-130-0)[}](#page-130-0) [131\]](#page-130-0).fSetSpeed ausgegeben. Da dieser Regler die Funktion eines Stellwertgenerators übernimmt löscht er [ST\\_TcHydAxRtData \[](#page-130-0)▶ [131\]](#page-130-0).fLagCtrlOutput. Der nach dem Reglerbaustein zu platzierende [MC\\_AxRtFinish\\_BkPlcMc \[](#page-229-0)[}](#page-229-0) [230\]](#page-229-0) Baustein berücksichtigt die Reaktion dann automatisch.

Der Übergang in den inaktiven Zustand führt zu einem Löschen der Regleranteile.

#### **Integration des Bausteins in die Applikation**

Ein Baustein dieses Typs muss nach der Istwert- und Istdruck-Erfassung aufgerufen werden. Er übernimmt die volle Kontrolle über die Achse und ersetzt einen eventuell vorhandenen Baustein für die Stellwert-Generierung.

Es steht ein [Programm-Beispiel \[](#page-302-0)[}](#page-302-0) [303\]](#page-302-0) #15 zur Verfügung.

Ist sowohl ein Baustein für die Stellwert-Generierung als auch ein MC\_AxCtrlPressure\_BkPlcMc Baustein vorhanden sind diese Bausteine entweder alternativ aufzurufen oder der MC\_AxCtrlPressure\_BkPlcMc Baustein muss nach dem Stellwert-Baustein stehen, sodass er dessen Ausgaben überschreibt. Beides ist nicht mit jedem Generator-Typ zulässig.

Durch einen Wert größer als 0 in FirstAuxParamIdx kann der Baustein veranlasst werden drei aufeinander folgende Werte in den fCustomerData der Parameter-Struktur als Tn, kP und PreSet zu verwenden. Ist in Axis.pStAxAuxLabels die Adresse eines geeigneten ARRAY[..] OF STRING() eingetragen werden die Parameter automatisch mit einer Bezeichnung versehen.

#### **Inbetriebnahme**

Die vier Parameter **kP**, **Tn**, **PreSet** und **WindupLimit** lassen eine Anpassung des Reglers an eine Reihe unterschiedlicher Aufgaben zu.

#### *HINWEIS*

#### **Schwingungen in der Regelung**

Während der Inbetriebnahme kann es dazu kommen, dass die Achse mit dem vollen Systemdruck beaufschlagt wird oder dass gedämpfte oder ungedämpfte Schwingungen in einem weiten Frequenzbereich auftreten. Sollte dies für die Achse oder ihre Umgebung gefährlich sein sind Vorkehrungen zu treffen. In jedem Fall sollten Maßnahmen vorgesehen werden, die Regelungen schnell zu deaktivieren.

Zunächst sollten für **Tn** und **Preset** der Wert 0.0 und für **WindupLimit** der Wert 1.0 eingetragen werden. Der Regler arbeitet jetzt als reiner P-Regler. Nachdem ein Block angefahren und der Regler aktiviert ist (Enable:=TRUE, Reset:=FALSE, **SetPressure**:=Sollwert) kann jetzt der maximal anwendbare Wert für **kP** festgestellt werden. Dazu ist der Wert schrittweise zu erhöhen, bis sich eine Schwingneigung zeigt. Durch wiederholtes Deaktivieren und Aktivieren sollte überprüft werden, ob der Regler tatsächlich stabil ist. In der Praxis wird der Wert zwischen etwa 0.1 und 0.5 liegen.

Als nächster Parameter ist **Tn** einzustellen. Dazu sollte zunächst ein relativ großer Wert wie 0.5 vorgegeben werden. Jetzt sollte der Istdruck mit großer Trägheit aber recht genau auf den Sollwert eingeregelt werden. Durch schrittweises Verkleinern wird jetzt die maximal mögliche Einstellung ermittelt. Auch dabei ist durch wiederholtes Deaktivieren und Aktivieren zu überprüfen, ob der Regler tatsächlich stabil ist. Zeigt sich eine Neigung zur gedämpften Schwingung beim Aktivieren ist **Tn** bereits zu niedrig eingestellt.

Die Einstellung von **WindupLimit** beeinflusst das Verhalten des Reglers nicht auf direktem Weg. Vielmehr dient dieser Parameter dazu, das Übergangsverhalten zu beeinflussen. Wenn der Regler den Druck unmittelbar aufbauen kann, weil die Achse keinen Weg zurücklegen muss sollte der Wert von **WindupLimit** so gewählt werden, dass der I-Anteil nicht größer als das drei- bis Vierfache des Wertes erreichen kann, der entsprechend der Ventilcharakteristik benötigt wird. Auf diese Weise kann das Einregeln des Drucks deutlich schneller erreicht werden. Hat die Achse noch einen Weg zurückzulegen wird ein zu niedriger Wert dieses Parameters die Bewegung der Achse zum Erreichen der Arbeitsposition bestimmen. Ist der Parameter zu niedrig gewählt wird die Achse sehr langsam oder kann sogar stehen bleiben. Andererseits wird ein zu hoher Wert dazu führen, dass die Achse die Arbeitsposition mit eher hoher Geschwindigkeit erreicht und der Druckanstieg steil ist. Der dabei auftretende Spitzendruck kann dann erhebliche Werte annehmen.

## *HINWEIS*

Es ist wenn irgend möglich zu vermeiden, einen Druckregler zu aktivieren, wenn sich die Achse nicht zumindest sehr nah an ihrer Arbeitsposition befindet.

Der Wert für **PreSet** kann für zwei Vorgehensweisen eingesetzt werden. Soll der Druckregler den Stellwert eines anderen Bausteins kontinuierlich fortsetzen kann dessen Stellwert für die Berechnung von **PreSet** vorgegeben werden. So können die Stellwertsprünge beim Aktivieren des Reglers verringert oder völlig vermieden werden.

Ist der vom Regler zu erzeugende Stellwert bekannt kann als **PreSet** ein Wert vorgegeben werden, der in der Nähe dieses Wertes liegt. So kann die Zeit verringert werden, die der I-Anteil zum Aufbauen des Stellwerts benötigt. Da auch der P-Anteil wirksam ist sollte jedoch ein Wert eingestellt werden, der höher als der exakte Wert ist.

Letztlich ist bei der Einstellung dieser Parameter durch kleine Veränderungen und Beurteilung des Reglerverhaltens ein der Aufgabe angemessener Satz von Werten zu finden.

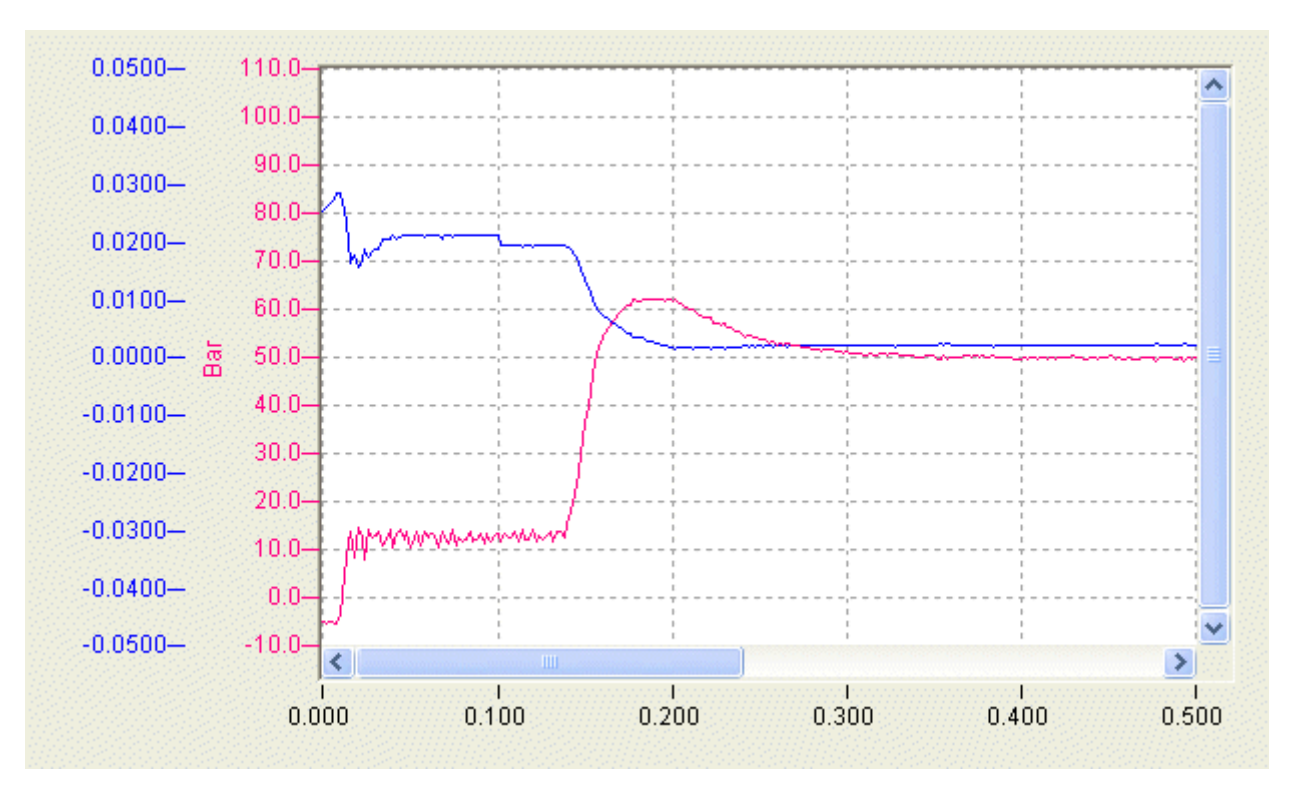

Beispiel für das Verhalten des Reglers, wenn die Achse zunächst einen Weg zurücklegen muss, bevor sie den geforderten Druck aufzubauen vermag.

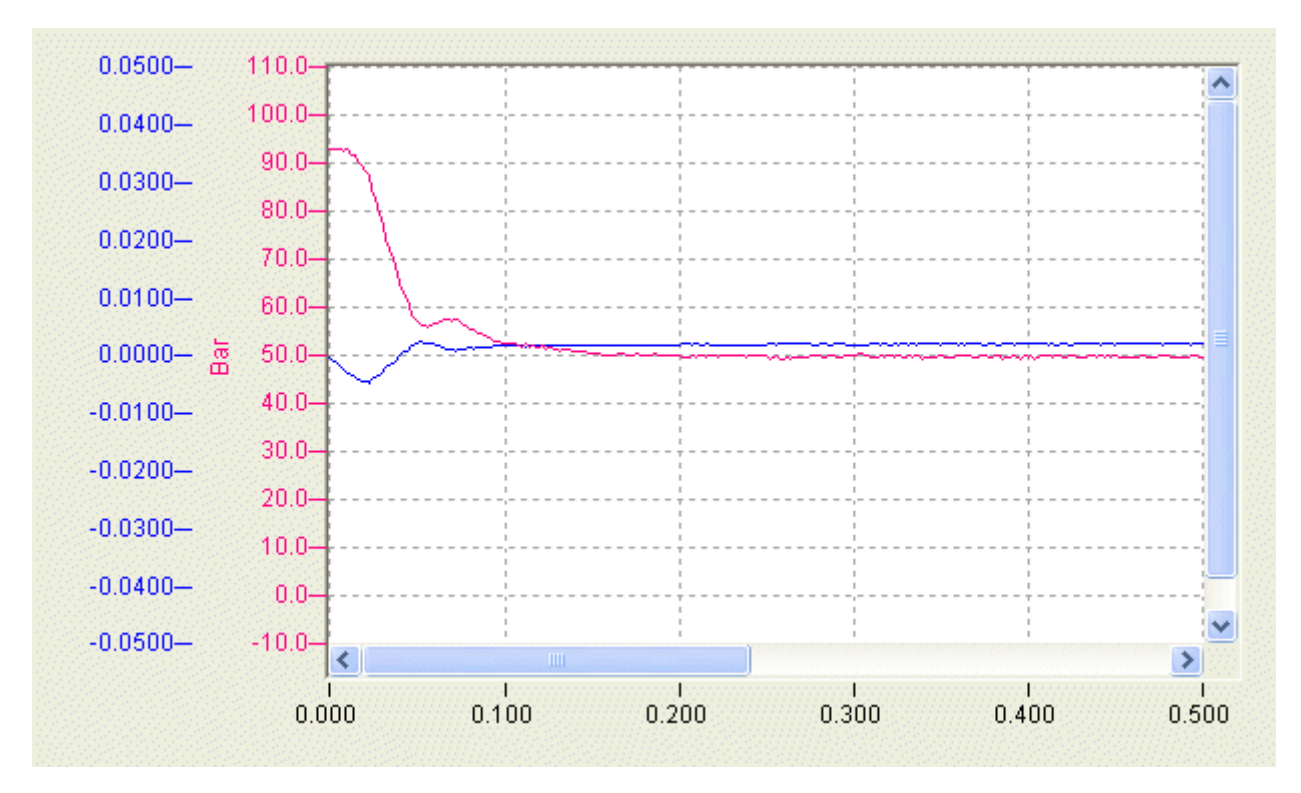

Beispiel für das Verhalten des Reglers, wenn die Achse unmittelbar den geforderten Druck aufzubauen vermag.

## **4.4.1.3 MC\_AxCtrlPressureFF\_BkPlcMc**

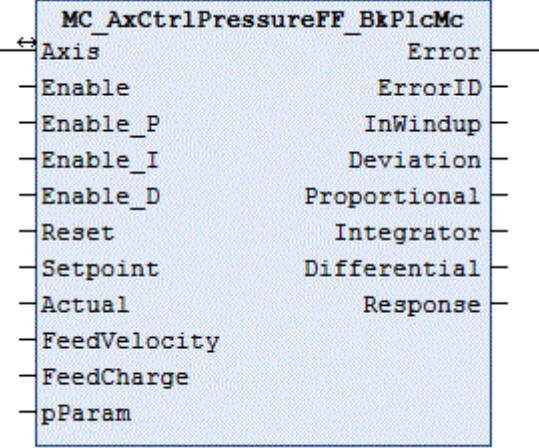

Der Funktionsbaustein regelt den an einer Achse wirksamen Druck so, dass in **Actual** der gewünschter Vorgabewert **SetPoint** aufgebaut und eingehalten wird. Alternativ können als Ist- und Sollwerte auch Kräfte verwendet werden.

Die Erfassung eines Istdrucks kann in den meisten Fällen mit Bausteinen vom Typ [MC\\_AxRtReadPressureSingle\\_BkPlcMc \[](#page-206-0)[}](#page-206-0) [207\]](#page-206-0) oder [MC\\_AxRtReadPressureDiff\\_BkPlcMc \[](#page-203-0)[}](#page-203-0) [204\]](#page-203-0) erfolgen. Für eine Istkraft sind Bausteine vom Typ [MC\\_AxRtReadForceSingle\\_BkPlcMc \[](#page-201-0)[}](#page-201-0) [202\]](#page-201-0) oder [MC\\_AxRtReadForceDiff\\_BkPlcMc \[](#page-198-0)[}](#page-198-0) [199\]](#page-198-0) geeignet.

#### **Eingänge**

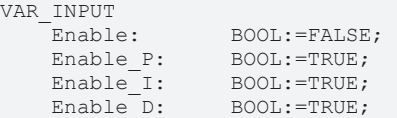

# **BECKHOFF**

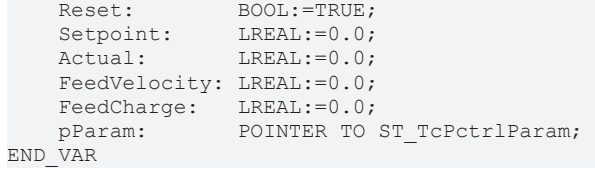

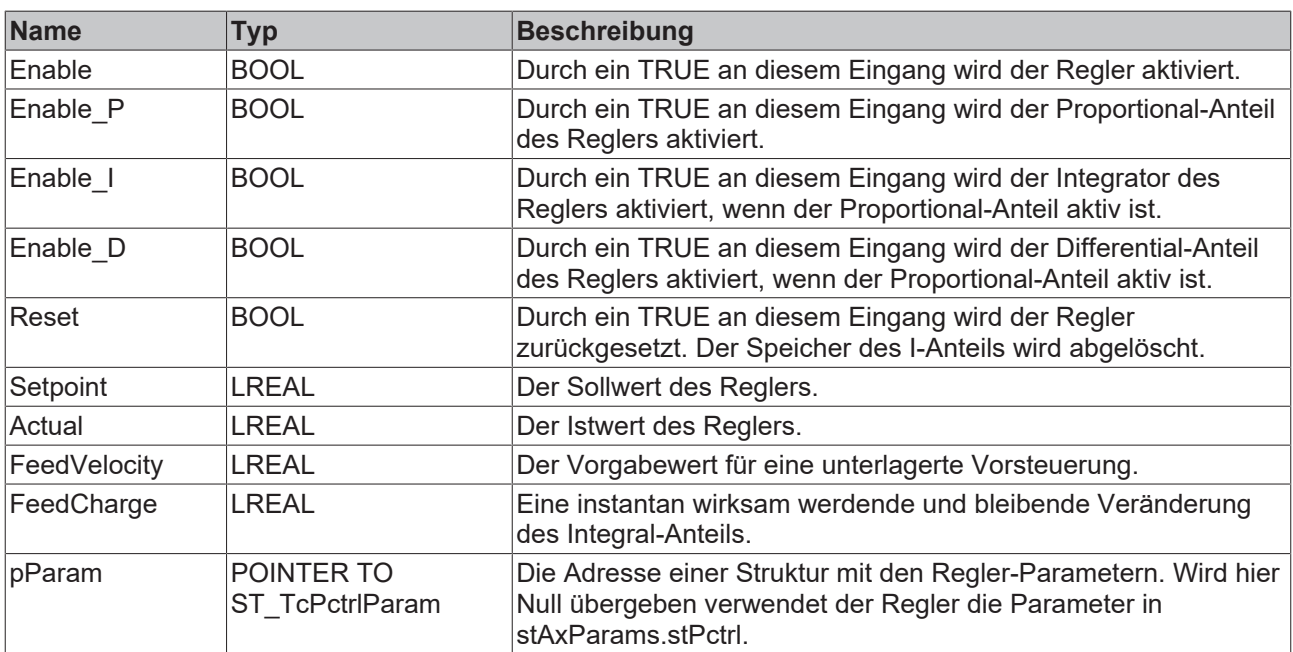

## **Ein-/Ausgänge**

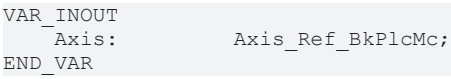

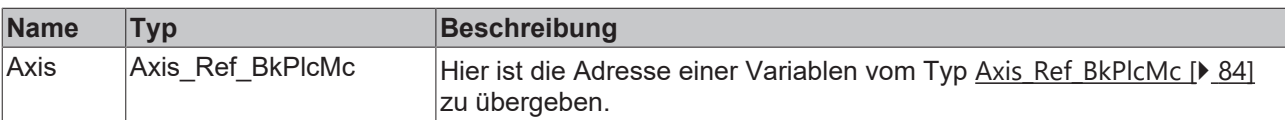

## **Ausgänge**

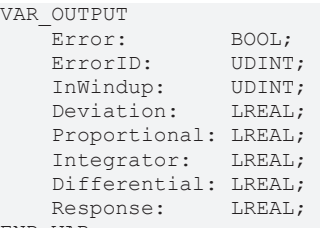

END\_VAR

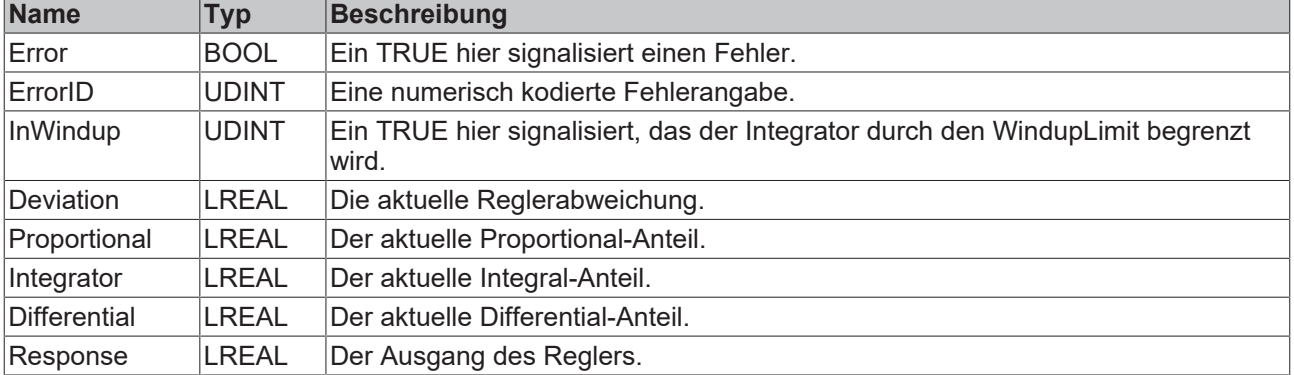

# RECKHOFF

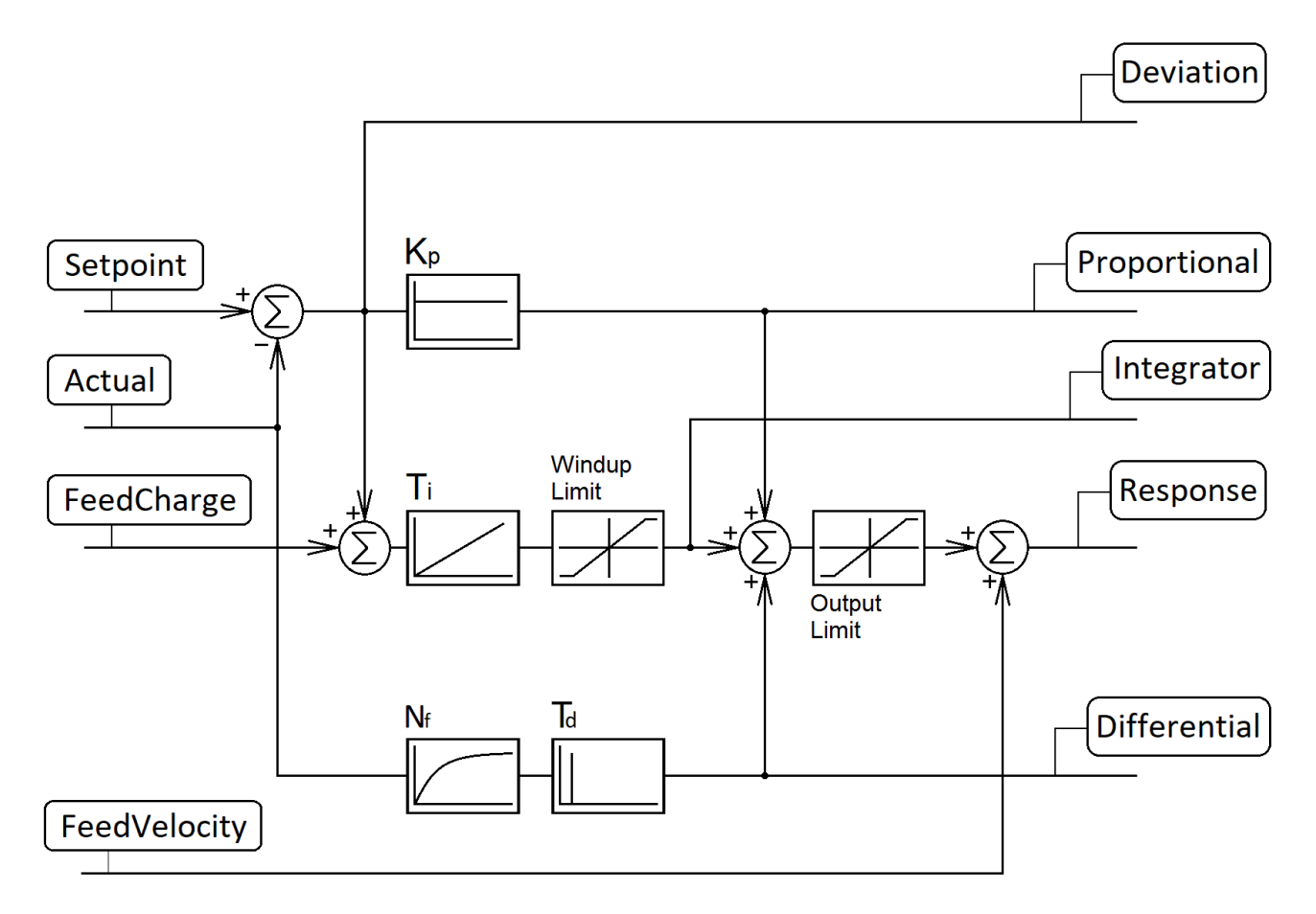

Der Regler verfügt über einen vollständigen PID-Kern, dessen einzelne Anteile über boolsche Eingänge unabhängig von ihren Parametern ein- und ausgeschaltet werden können.

Als Ergänzung steht ein Vorsteuer-Eingang zur Verfügung, der es vereinfacht, die Regelung gegen ein sich bewegendes Objekt an dessen Geschwindigkeit anzupassen. Falls nötig kann der Anteil des Integrierers instantan mit dem Eingang FeedCharge verändert wertden.

## **4.4.1.4 MC\_AxCtrlSlowDownOnPressure\_BkPlcMc (ab V3.0)**

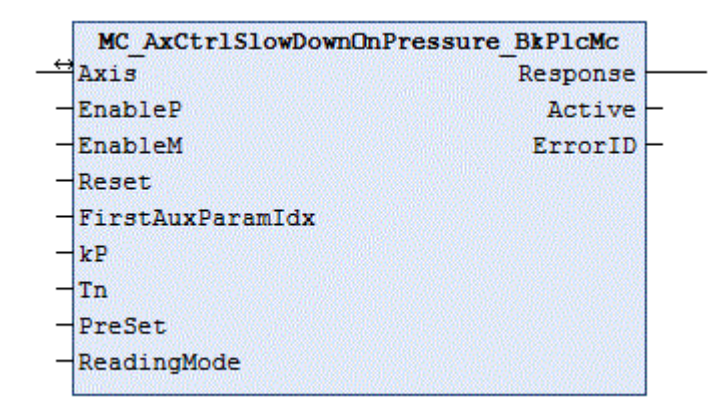

Der Funktionsbaustein bremst eine Achse so ab, dass in dem durch **ReadingMode** ausgewählten Istwert ein gewünschter Vorgabewert nicht überschritten wird. Dabei gelten die Regeln der ablösenden Druckregelung.

Die Erfassung des Istdruck kann in den meisten Fällen mit Bausteinen vom Typ [MC\\_AxRtReadPressureSingle\\_BkPlcMc \[](#page-206-0)▶ [207\]](#page-206-0) oder [MC\\_AxRtReadPressureDiff\\_BkPlcMc \[](#page-203-0)▶ [204\]](#page-203-0) erfolgen.

#### **Eingänge**

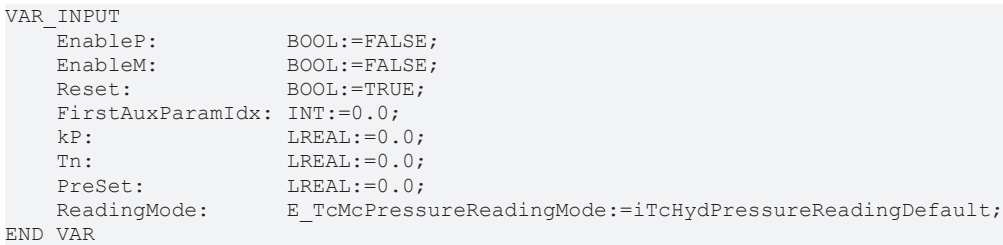

## [E\\_TcMcPressureReadingMode \[](#page-110-0) $\blacktriangleright$  [111\]](#page-110-0)

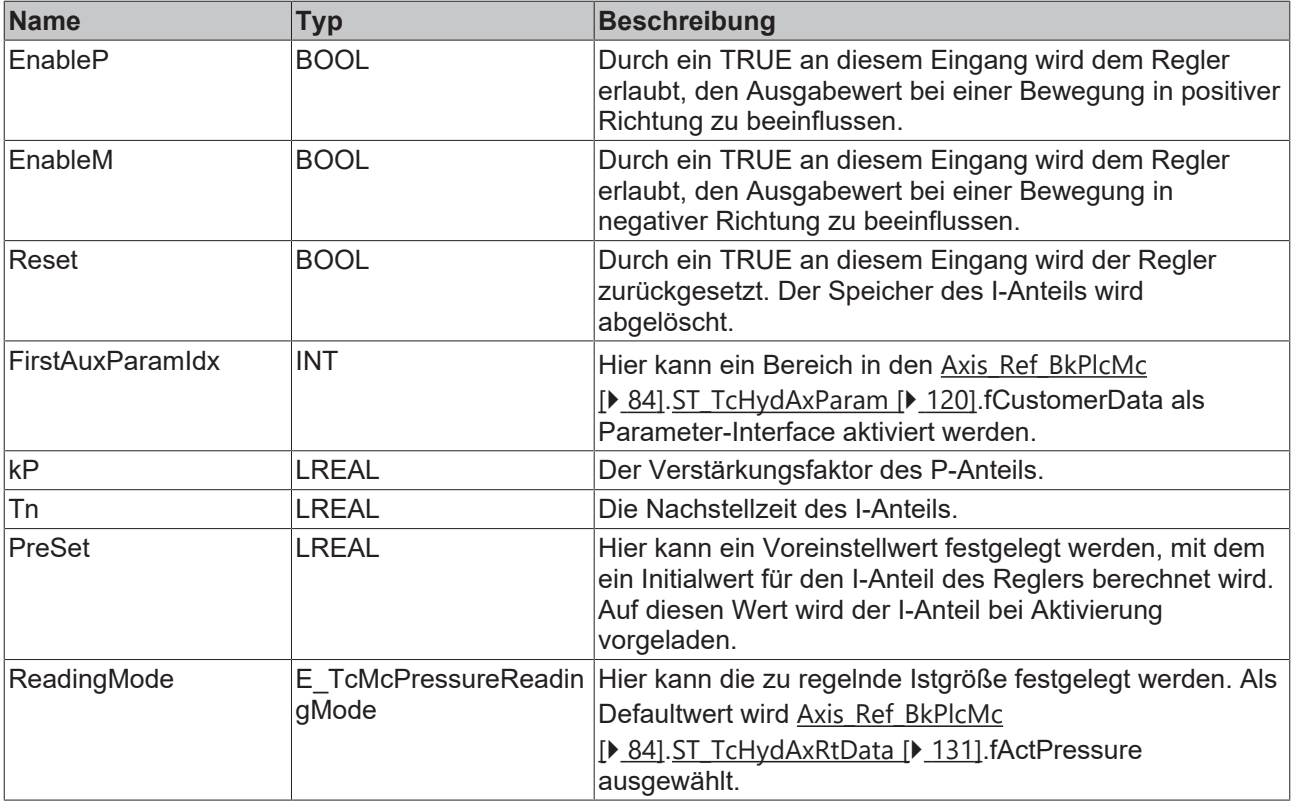

# **Ein-/Ausgänge**

VAR\_INOUT Axis: Axis\_Ref\_BkPlcMc; Axis:<br>END\_VAR

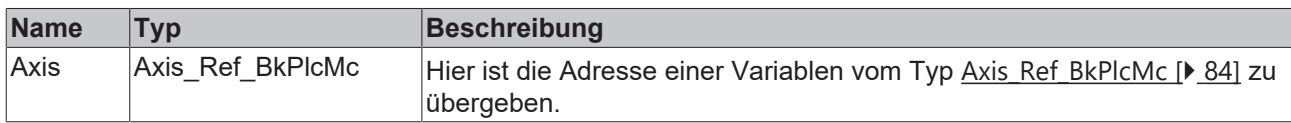

#### **Ausgänge**

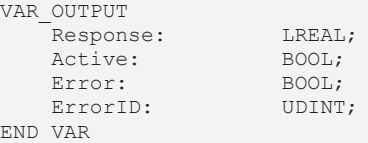

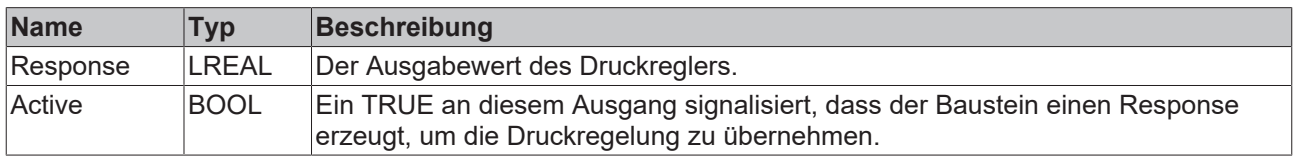

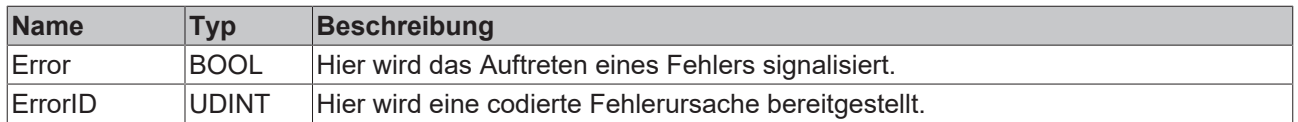

#### **Verhalten des Bausteins**

Durch ein TRUE an **Reset** wird der Baustein unabhängig von den anderen Steuersignalen in einen Ruhezustand versetzt. Dann ist **Active**FALSE und **Response** := 0.0, weil sowohl der P- als auch der I-Anteil gelöscht sind.

Der Eingang **ReadingMode** legt fest, welche Variable in der stAxRtData Struktur die zu regelnde Größe enthält.

- iTcHydPressureReadingDefault, iTcHydPressureReadingActPressure: fActPressure wird geregelt.
- iTcHydPressureReadingActForce: fActForce wird geregelt.
- jeder andere Wert deaktiviert den Regler.

Der Sollwert ist in fSetPressure in der stAxRtData Struktur der Achse vorzugeben.

Das Verhalten des Bausteins wird im aktiven Betrieb durch die Eingänge **EnableP** und **EnableM** festgelegt. Sie legen fest, ob der Baustein bei einer Bewegung in positiver oder negativer Richtung eingreifen soll. Es ist dabei zu beachten, dass der Baustein die Aufgabe hat, einer aktiven Fahrbewegung entgegen zu wirken. Wenn also eine Fahrbewegung in positiver Richtung ausgeführt wird, die einen festgelegten Druck nicht überschreiten soll ist **EnableP** zu setzen. Bei entgegengesetzter Fahrtrichtung gibt **EnableM** eine druckbegrenzende Reglerreaktion in positiver Richtung frei.

Zunächst ermittelt der Baustein, ob er den aktiven Zustand annehmen oder beenden muss. Dazu werden die Signale **EnableP**, **EnableM**, das Vorzeichen von [ST\\_TcHydAxRtData \[](#page-130-0)[}](#page-130-0) [131\]](#page-130-0).fSetSpeed und die Differenz zwischen **SetPressure** und dem ausgewählten Istwert ausgewertet.

Beim Übergang in den aktiven Zustand wird der I-Anteil mit **PreSet** initialisiert. Dabei wird er mit einem Startwert geladen, der in Kombination mit [ST\\_TcHydAxRtData \[](#page-130-0)[}](#page-130-0) [131\]](#page-130-0).fSetSpeed den Wert von **PreSet** ergibt. Wenn der zu **SetPressure** passende Ausgabewert bekannt ist kann dies für ein schnelleres Erreichen des ausgeregelten Zustands genutzt werden. In der Praxis sollte die Wahl dieses Parameters vom Verhalten der Regelstrecke abhängig gemacht werden. Diese ist vor allem durch die Nachgiebigkeit des eingepressten Objekts, aber auch durch die gewählte Geschwindigkeit beeinflusst. Ist der Anstieg im Vergleich zur verwendeten **Tn** eher langsam sollte als Vorgabe der aktuelle Stellwert aus [ST\\_TcHydAxRtData](#page-130-0) [\[](#page-130-0)[}](#page-130-0) [131\]](#page-130-0).fSetSpeed verwendet werden. Reagiert der Istdruck mit einem schnellen Anstieg ist ein Wert zu empfehlen, der den Solldruck und die Druckverstärkung des Ventils berücksichtigt.

Anschließend wird mit **kP** ein P-Anteil und mit **Tn** ein I-Anteil berechnet. Die Summe dieser Regler-Anteile wird als **Response** ausgegeben und der Zustand des Reglers mit TRUE an **Active** signalisiert.

Der Übergang in den inaktiven Zustand führt zu einem Löschen der Regleranteile und wird mit FALSE an **Active** markiert.

#### **Integration des Bausteins in die Applikation**

Ein Baustein dieses Typs muss nach der Istwert- und Istdruck-Erfassung und nach der Stellwert-Generierung aufgerufen werden. Werden Bausteine zur Geschwindigkeit- oder Positionsregelung aufgerufen sind diese ebenfalls vor dem Druckregler-Baustein zu platzieren oder die Reaktionen der Regler sind mit entsprechender Sorgfalt zu koordinieren.

Der Druckregler berechnet zwar eine Reaktion, trägt sie aber nicht in die [ST\\_TcHydAxRtData \[](#page-130-0)[}](#page-130-0) [131\]](#page-130-0) Struktur ein. Dies ist von der Applikation in Abhängigkeit von **Active** und unter eventueller Berücksichtigung von Signalen anderer Regler zu tun. In der Regel wird dabei **Response** auf die Variable [ST\\_TcHydAxRtData](#page-130-0) [\[](#page-130-0)[}](#page-130-0) [131\]](#page-130-0).fLagCtrlOutput zugewiesen. Der nach dem Reglerbaustein zu platzierende [MC\\_AxRtFinish\\_BkPlcMc](#page-229-0) [\[](#page-229-0)[}](#page-229-0) [230\]](#page-229-0) Baustein berücksichtigt die Reaktion dann automatisch.

Durch einen Wert größer als 0 in FirstAuxParamIdx kann der Baustein veranlasst werden drei aufeinander folgende Werte in den fCustomerData der Parameter-Struktur als Tn, kP und PreSet zu verwenden. Ist in Axis.pStAxAuxLabels die Adresse eines geeigneten ARRAY[..] OF STRING() eingetragen werden die Parameter automatisch mit einer Bezeichnung versehen.

## **4.4.1.5 MC\_AxCtrlSlowDownOnPressureEx\_BkPlcMc**

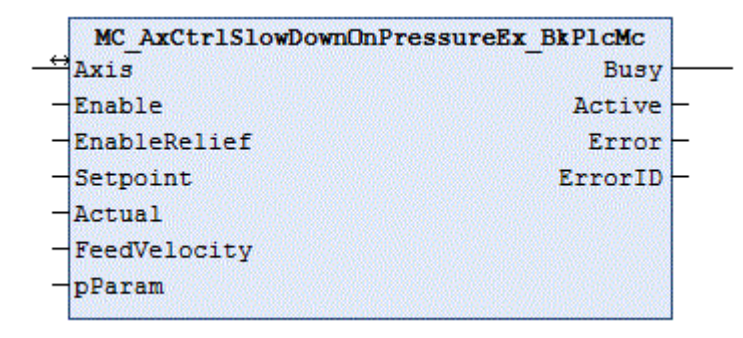

Der Funktionsbaustein bremst eine Achse so ab, dass der Istwert in **Actual** den in **Setpoint** vorgegebenen Sollwert nicht überschreitet.

Die Erfassung des Istdrucks bzw. der Istkraft kann in den meisten Fällen mit Bausteinen vom Typ [MC\\_AxRtReadPressureSingle\\_BkPlcMc \[](#page-206-0)[}](#page-206-0) [207\]](#page-206-0) oder [MC\\_AxRtReadPressureDiff\\_BkPlcMc \[](#page-203-0)[}](#page-203-0) [204\]](#page-203-0) bzw. [MC\\_AxRtReadForceSingle\\_BkPlcMc \[](#page-201-0)▶ [202\]](#page-201-0) oder [MC\\_AxRtReadForceDiff\\_BkPlcMc \[](#page-198-0)▶ [199\]](#page-198-0) erfolgen.

#### **Eingänge**

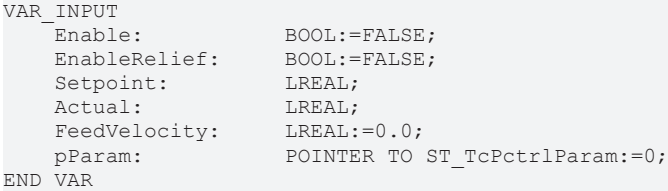

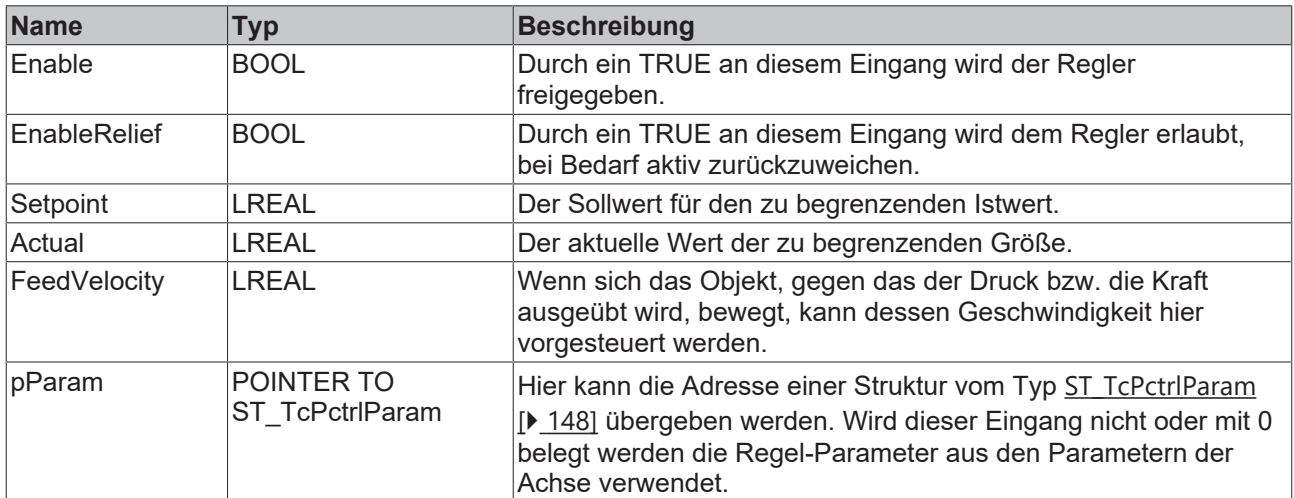

### **Ein-/Ausgänge**

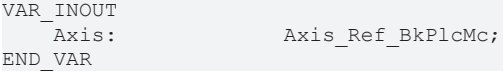

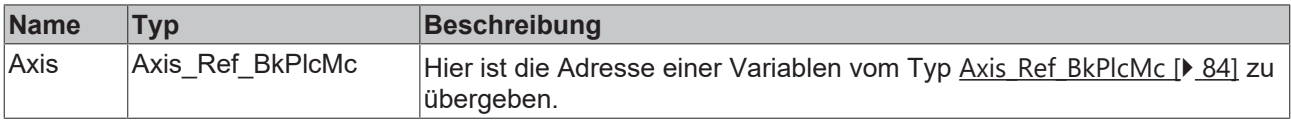

#### *<b>Ausgänge*

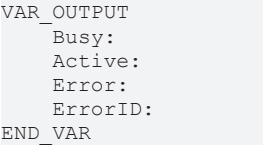

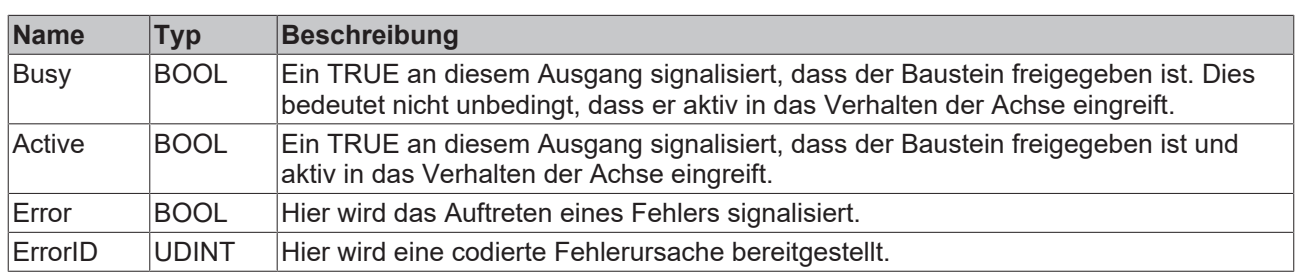

#### **Verhalten des Bausteins**

Durch ein FALSE an **Enable** oder bei fehlender Reglerfreigabe der Achse wird der Baustein in einen Ruhezustand versetzt. Dann sind **Busy**, **Active** und **Error** := FALSE.

Bei **Enable** = TRUE wird eine Reihe von Voraussetzungen überprüft.

- **Setpoint** muss sich erkennbar von 0.0 unterscheiden.
- Die Achse muss weggesteuert betrieben werden.

BOOL;  $BOM:$  $BOM:$ UDINT:

- Die Achse darf nicht mit externer Sollwertgenerierung betrieben werden.
- Das Produkt aus **Setpoint** und kP des Reglers darf nicht unter die Schleichgeschwindigkeit der Achse fallen. In diesem Fall wäre die Achse nicht mehr in der Lage, sich sinnvoll zu bewegen.

Ist eine dieser Voraussetzungen nicht erfüllt sind **Busy** und **Active** = FALSE und **Error** = TRUE. Andernfalls ist **Busy** = TRUE.

Das Vorzeichen von **Setpoint** entscheidet über die Arbeitsrichtung des Bausteins. Ist er positiv greift er ein, wenn sich **Actual** dem Sollwert von unten in steigender Richtung nähert. Nur wenn der Baustein eingreift ist **Active** = TRUE.

Der Baustein ermittelt unter Berücksichtigung der Arbeitsrichtung den Abstand zwischen Sollwert und Istwert und errechnet mit dem kP aus der verwendeten Parameterstruktur die noch zulässige Geschwindigkeit. Übersteigt die Sollgeschwindigkeit diesen Wert wird **Active** = TRUE und die Geschwindigkeit wird limitiert.

Wenn der Istwert den Sollwert erreicht wird die noch zulässige Geschwindigkeit = 0.0 und die Achse sollte spätestens jetzt zum Stehen kommen. Steigt der Istwert weiter wird nur bei **EnableRelief** eine entgegengesetzte Bewegung ausgelöst.

In einigen Anwendungen muss eine Kraft oder ein Druck gegen ein sich bewegendes Objekt ausgeübt werden. In diesem Fall kann die Genauigkeit der Regelung verbessert werden, indem der Regler an **FeedVelocity** eine geeignete Vorsteuerung erhält.

#### **Integration des Bausteins in die Applikation**

Ein Baustein dieses Typs muss nach der Istwert- und Istdruck-Erfassung und nach der Stellwert-Generierung aufgerufen werden. Werden Bausteine zur Geschwindigkeit- oder Positionsregelung aufgerufen sind diese ebenfalls vor dem Druckregler-Baustein zu platzieren. Der nach dem Reglerbaustein zu platzierende [MC\\_AxRtFinish\\_BkPlcMc \[](#page-229-0)[}](#page-229-0) [230\]](#page-229-0) Baustein berücksichtigt die Reaktion dann automatisch.

# **BECKHOFF**

# **4.4.1.6 MC\_AxCtrlStepperDeStall\_BkPlcMc**

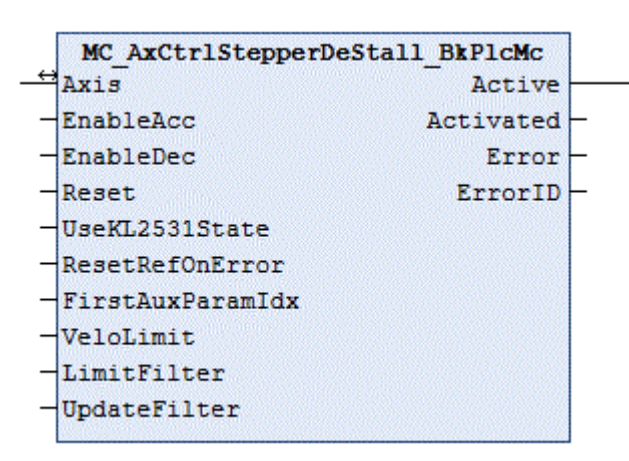

Der Funktionsbaustein überwacht die Bewegung einer Schrittmotorachse, die mit einem Encoder betrieben wird.

Der Einsatz eines echten Encoders (nicht Encoder-Emulation durch Impulszählung einer Ausgabe-Klemme) ist für die Funktion dieses Bausteins unverzichtbar.

Auch beim Einsatz eines solchen Bausteins kann es zum Stall (Drehmomentabriss) kommen. Es kann also auch dann nicht vorausgesetzt werden, dass die Geschwindigkeit konstant ist.

#### **Eingänge**

```
VAR_INPUT<br>EnableAcc:
    EnableAcc: BOOL:=FALSE;<br>EnableDec: BOOL:=FALSE;
                          BOOL:=FALSE;Reset: BOOL:=FALSE;
        UseKL2531State:  BOOL:=FALSE;
        ResetRefOnError: BOOL:=FALSE;
        FirstAuxParamIdx:INT:=0;
    VeloLimit: LREAL:=0.0;<br>
LimitFilter: LREAL:=0.0;
    LimitFilter:
        UpdateFilter:    LREAL:=0.0;
```
END\_VAR

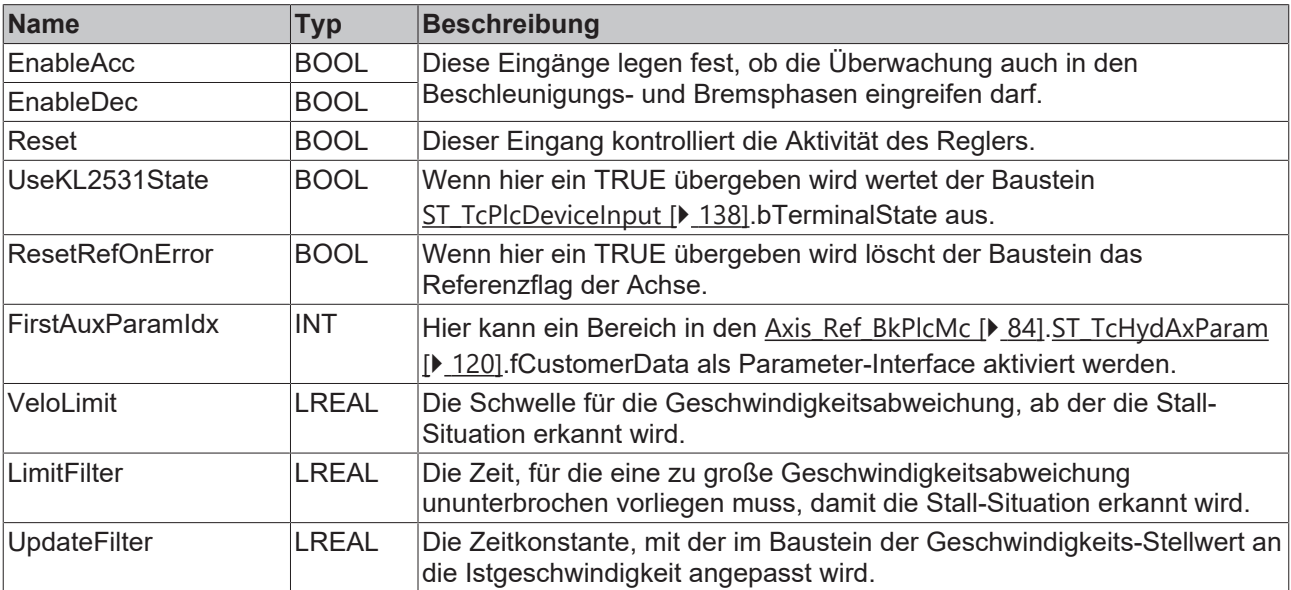

### **Ein-/Ausgänge**

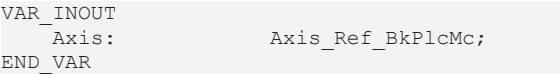

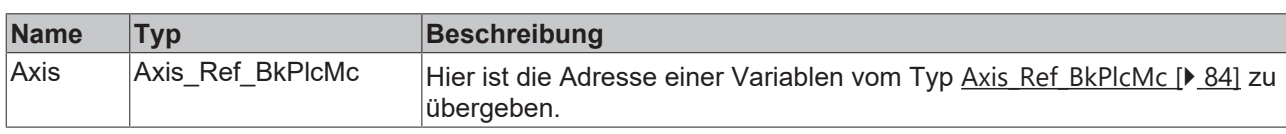

#### *Ausgänge*

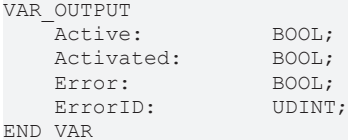

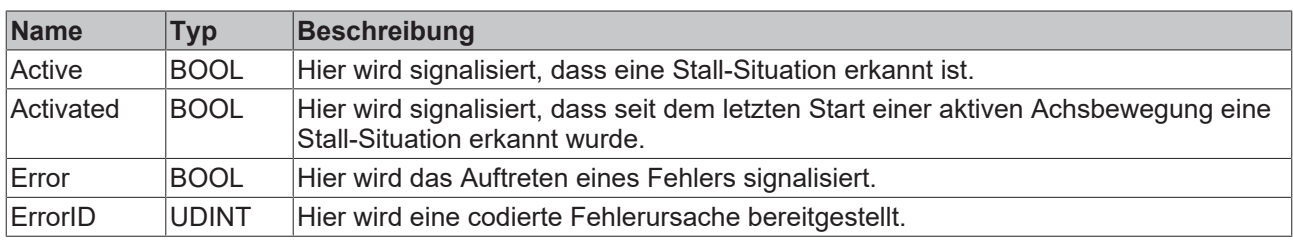

#### **Verhalten des Bausteins**

Bei jedem Aufruf überprüft der Baustein, ob er den Zustand wechseln muss. Er geht in den aktiven Zustand, wenn die interne Bewegungsphase dies nach den Regeln von **EnableAcc, EnableDec** zulässt und der Geschwindigkeitsfehler für mindestens **LimitFilter** ununterbrochen den Wert von **VeloLimit** überschreitet. Dabei erlaubt **EnableAcc** dem Baustein, während der Phasen mit konstanter oder im Betrag steigenden Phasen einzugreifen. **EnableDec** gibt die Aktivität des Bausteins für Phasen mit im Betrag sinkender oder konstanter Geschwindigkeit frei. Beim Wechsel in den aktiven Zustand werden **Active** und **Activated** gesetzt.

In den inaktiven Zustand wechselt der Baustein, wenn der Geschwindigkeitsfehler auf den halben Wert von **VeloLimit** abgebaut wurde. Beim Wechsel in den inaktiven Zustand wird **Active** gelöscht.

Im aktiven Zustand wird der Stellwert mit der Zeitkonstanten **UpdateFilter** an die Istgeschwindigkeit angeglichen. Ist die Zeitkonstante auf 0.0 gesetzt, wird die Istgeschwindigkeit direkt übernommen.

Im inaktiven Zustand wird **Activated** gelöscht, wenn die Achse den Ruhezustand verlässt und eine aktive Bewegung beginnt.

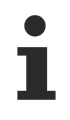

Da der Baustein die Differenz zwischen Soll- und Istgeschwindigkeit auswertet ist die korrekte Einstellung der Referenzgeschwindigkeit beim Einsatz des Bausteins wichtig. Eine zu ungenaue Einstellung dieses Parameters kann dazu führen, dass der Baustein ohne Notwendigkeit in die Bewegung eingreift.

Der nachstehende Scope View zeigt eine Positionierung, in deren Verlauf zwei Mal auf ein Hindernis aufgefahren wurde. Dadurch kam die Achse jeweils vollständig zum Stillstand.

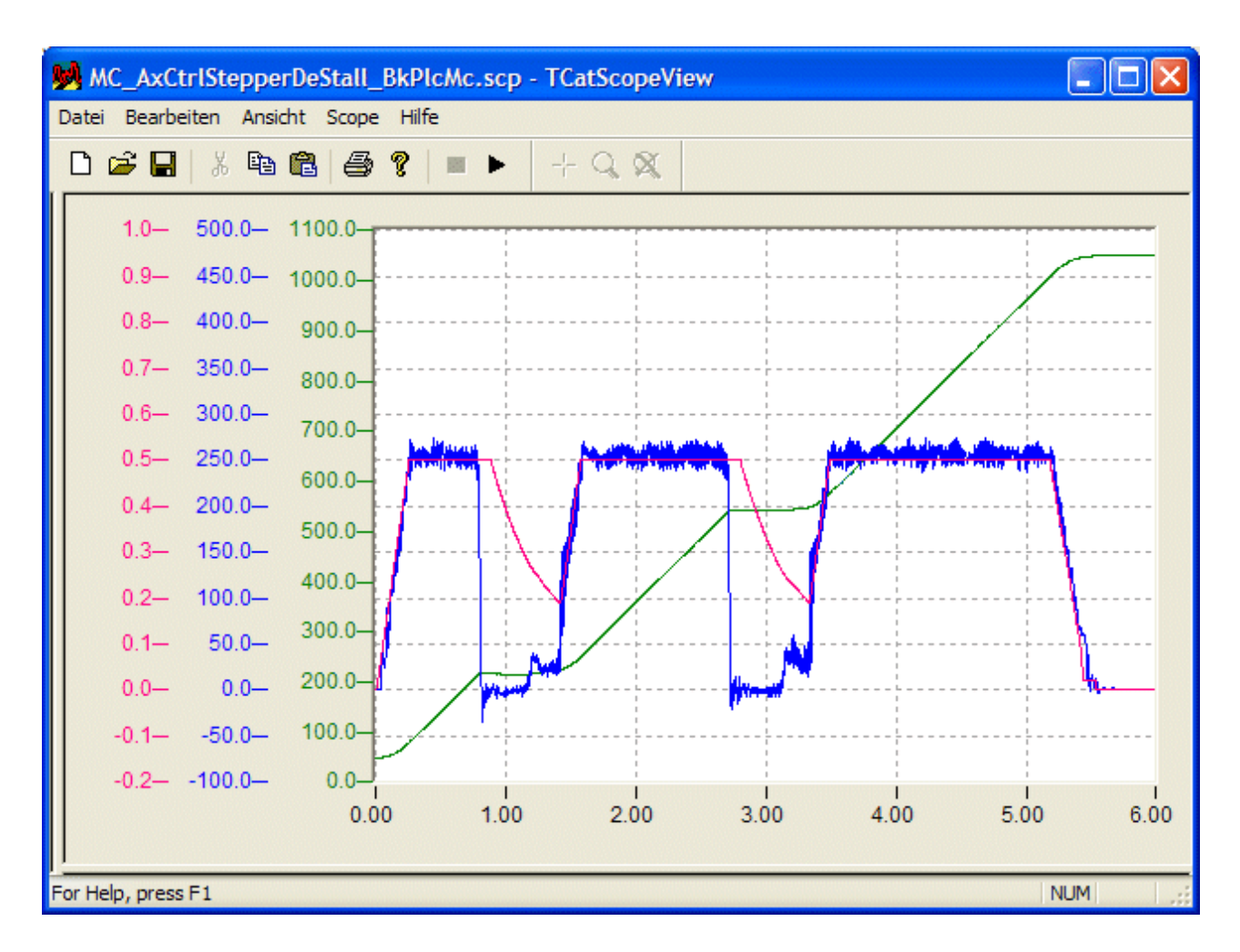

#### **Integration des Bausteins in die Applikation**

Ein Baustein dieses Typs muss nach der Istwert-Erfassung und Stellwert-Generierung aufgerufen werden. Der Baustein überlagert seine Reaktion mit der des Stellwert-Generators und trägt sie in die [ST\\_TcHydAxRtData \[](#page-130-0)[}](#page-130-0) [131\]](#page-130-0) Struktur ein. Der nach dem Reglerbaustein zu platzierende [MC\\_AxRtFinish\\_BkPlcMc \[](#page-229-0)▶ [230\]](#page-229-0) Baustein berücksichtigt die Reaktion dann automatisch.

Durch einen Wert größer als 0 in FirstAuxParamIdx kann der Baustein veranlasst werden drei aufeinander folgende Werte in den fCustomerData der Parameter-Struktur als VeloLimit, LimitFilter und UpdateFilter zu verwenden. Ist in Axis.pStAxAuxLabels die Adresse eines geeigneten ARRAY[..] OF STRING() eingetragen werden die Parameter automatisch mit einer Bezeichnung versehen.

## **4.4.1.7 MC\_AxRtPosPiControllerEx\_BkPlcMc (ab V3.0.40)**

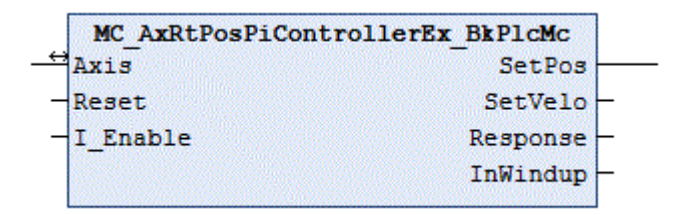

Der Funktionsbaustein kann alternativ zum Default-Lageregler genutzt werden. Dazu wird er nach dem MC\_AxRuntime\_BkPlcMc() Baustein (Sollwertgenerator und Default-Lageregler) aufgerufen. Durch diese Anordnung überschreibt er die Reaktionen des Default-Lagereglers.

#### **Eingänge**

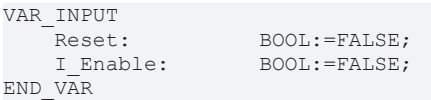

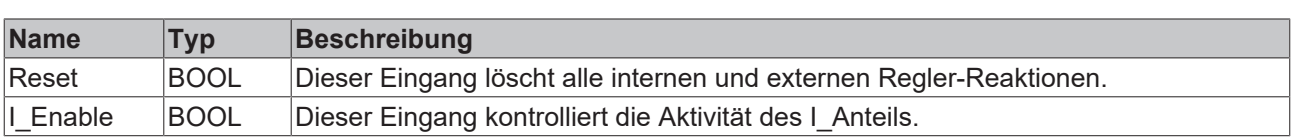

#### **Ein-/Ausgänge**

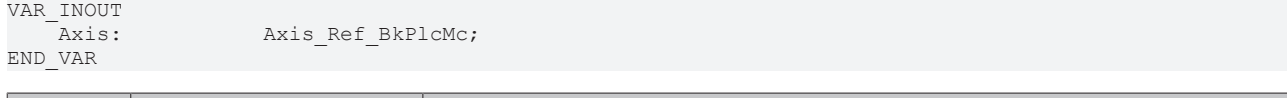

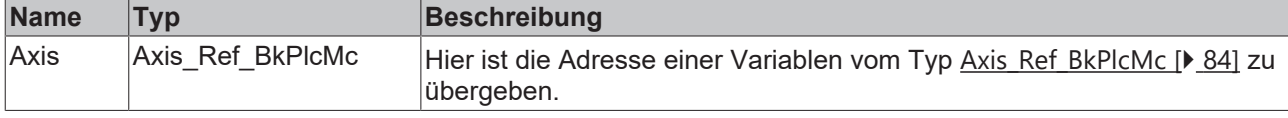

#### *<u>Ausgänge</u>*

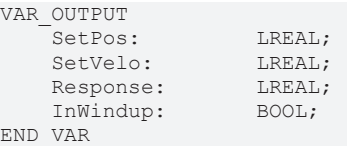

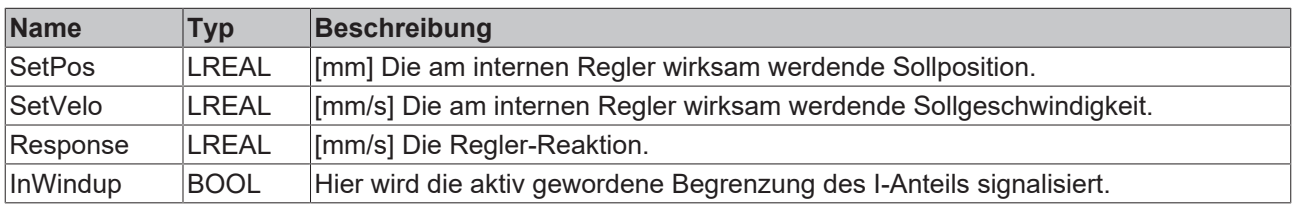

#### **Aufgabe des Bausteins**

Der im [MC\\_AxRuntime\\_BkPlcMc\(\) \[](#page-220-0)▶ [221\]](#page-220-0) Baustein integrierte Default-Lageregler kann mit seiner einfachen Struktur die regelungstechnischen Ansprüche einiger Applikationen nicht erfüllen. Für diese Einsatzfälle steht der MC\_AxRtPosPiControllerEx\_BkPlcMc() Baustein zur Verfügung. Er unterstützt folgende regelungstechnische Komponenten:

- Positions-P-Regler
- Positions-I-Regler mit Schwellwert und Windup-Limit
- Positions-D-Regler (realisiert als Geschwindigkeits-P-Regler) mit Dämpfungs-Zeit
- Zustandsrückführung für die Ist-Geschwindigkeit
- Zustandsrückführung für die Ist-Beschleunigung
- Kompensation der statischen Wirkung der Zustandsrückführung für die Ist-Geschwindigkeit

Die Aufschaltung einer Geschwindigkeits-Vorsteuerung erfolgt nach dem Regler. Gleiches gilt für eventuell aktivierte Linearisierungen.

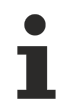

Der Regler ist mit V3.0.40 freigegeben. Die erweiterten Parameter werden durch den mit dieser Version freigegebenen PlcMcManager unterstützt.

#### **Struktur des Reglers**

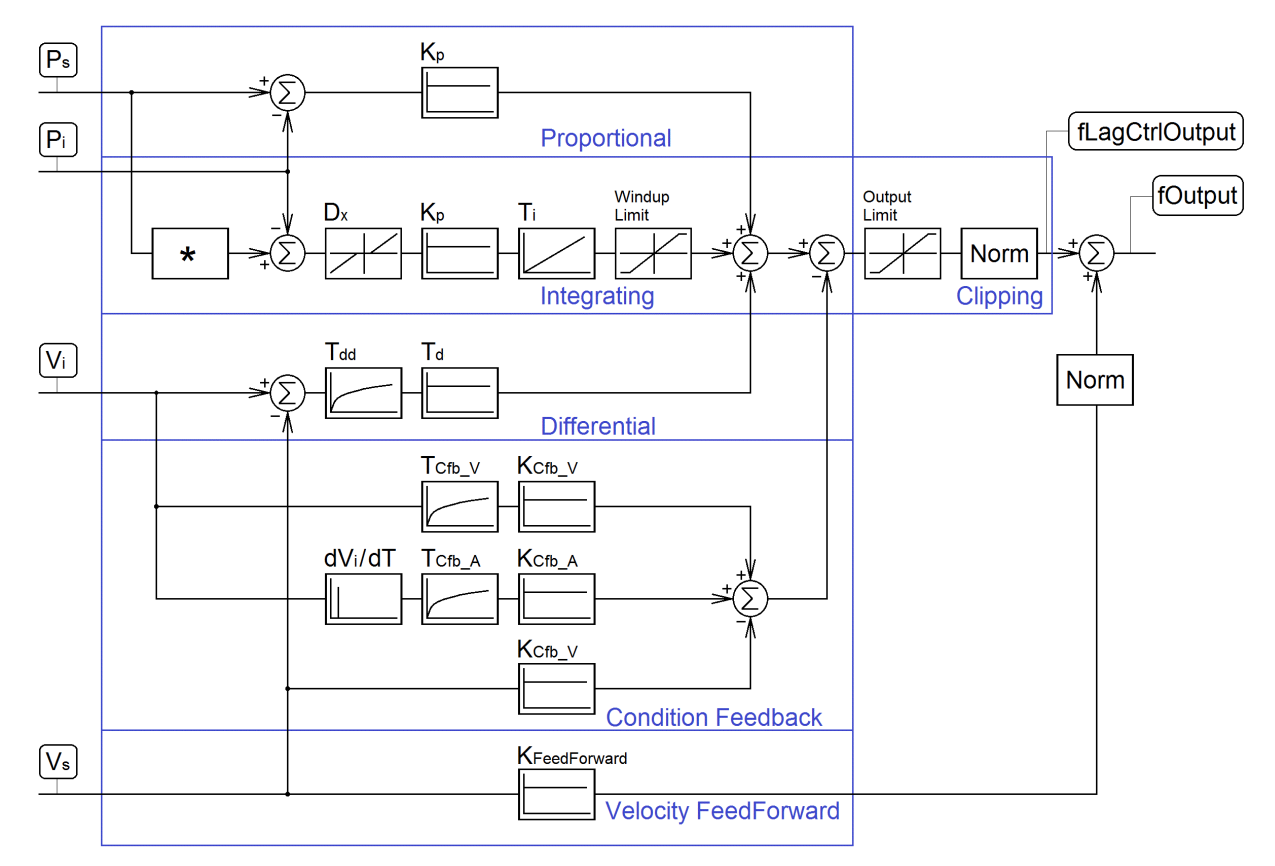

Die mit **\*** gekennzeichnete Komponente bereitet bei weggesteuerter Sollwertgenerierung den Sollwert für den I-Anteil des Reglers auf. Dies wird dadurch erforderlich, dass die vom Sollwertgenerator bereitgestellte Sollposition beim Erreichen der Bremsstrecke auf die Zielposition springt. Bei zeitgesteuerter Sollwertgenerierung ist die Komponente transparent.

Hier nicht dargestellt: Ein TRUE an Reset oder eine fehlende Reglerfreigabe der Achse löscht sowohl den I-Anteil als auch den Ausgang des Reglers.

Der I-Anteil verfügt über einen Schwellwert Dx, der eine Reaktion auf kleine Abweichungen unterbindet. Dieser Parameter wird aus technischen Gründen auf mindestens 2/3 Inkrementgewichtung des Encoders begrenzt. Soll der I-Anteil inaktiv sein ist Ti auf Null zu stellen.

Die Implementation des D-Anteils nutzt die Tatsache aus, dass die differenzierte Sollposition vom Sollwertgenerator bereitgestellt wird. Eine Istgeschwindigkeit wird durch Differenzieren der Istposition ermittelt. Unter dieser Voraussetzung wirkt die Differentiations-Zeitkonstante Td als Proportionalitätsfaktor. Soll der D-Anteil inaktiv sein ist die Zeitkonstante Td auf Null zu stellen.

In der Zustandsrückführung (Condition Feedback) sind drei Zweige implementiert:

- Geschwindigkeitsaufschaltung: Die Ist-Geschwindigkeit wird gefiltert und mit einem Gewichtungsfaktor aufgeschaltet. Da sie subtrahiert wird erzeugt sie eine dämpfende Wirkung. Soll die Aufschaltung inaktiv sein ist  $K_{\text{Cfb V}}$  auf Null zu setzen.
- Beschleunigungsaufschaltung: Die Ist-Geschwindigkeit wird differenziert, gefiltert und mit einem Gewichtungsfaktor aufgeschaltet. Da sie subtrahiert wird erzeugt sie eine dämpfende Wirkung. Soll die Aufschaltung inaktiv sein ist  $K_{\text{Cb A}}$  auf Null zu setzen.
- Eine Geschwindigkeitsaufschaltung erzeugt eine statisch wirksame Reduzierung der Geschwindigkeitsvorsteuerung. Bei weggesteuerter Positionierung erzeugt das eine erkennbare Geschwindigkeitsabweichung. Die ständig aktive Lageregelung bei zeitgesteuerter Positionierung kompensiert dies so weit möglich durch die Regelung. Diese unerwünschte Nebenwirkung der Geschwindigkeitsrückführung wird durch eine automatische Anpassung der Vorsteuerung behoben. Ein inaktiv stellen der Aufschaltung inaktiviert auch diese Kompensation.

Die Aufschaltung einer Geschwindigkeits-Vorsteuerung erfolgt nach dem Regler. Die Gewichtung ist bei weggesteuerter Sollwertgenerierung fest auf 1.0 gesetzt und kann nicht reduziert werden.

Eine eventuell aktivierte Linearisierung erfolgt nach dem Regler und wird hier nicht dargestellt.

## **4.4.2 Drive**

## **4.4.2.1 MC\_AxRtDrive\_BkPlcMc (in V3.0)**

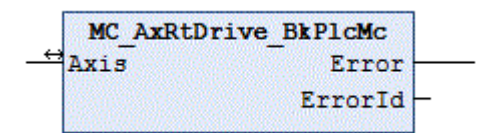

Der Funktionsbaustein übernimmt die Aufbereitung des Stellwerts der Achse für die Ausgabe auf einer Hardware-Baugruppe. Dazu wird in Abhängigkeit des in **Axis**.[ST\\_TcHydAxParam \[](#page-119-0)[}](#page-119-0) [120\]](#page-119-0) als nDrive\_Type eingestellten Wertes ein Baustein aufgerufen, der die Besonderheiten der Hardware-Baugruppe berücksichtigt.

#### **Ein-/Ausgänge**

VAR\_INOUT Axis: Axis Ref BkPlcMc; END\_VAR

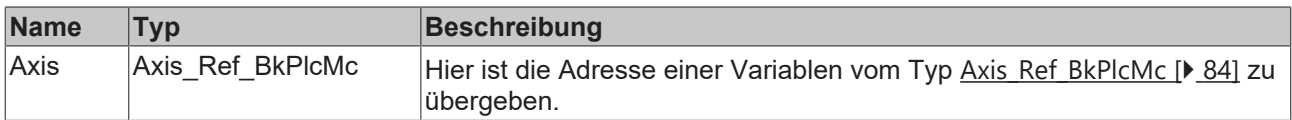

#### *<b>Ausgänge*

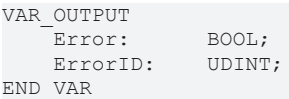

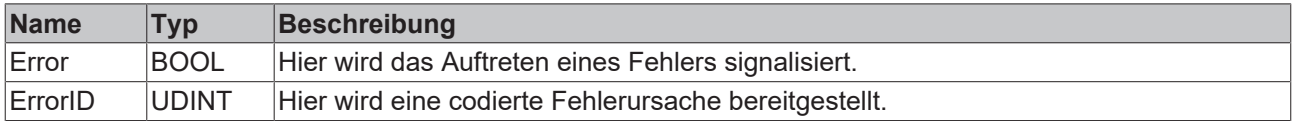

#### **Verhalten des Bausteins**

Bei jedem Aufruf untersucht der Baustein das übergebene Achsinterface. Dabei können eine Reihe von Problemen erkannt und gemeldet werden:

- Wenn nDrive Type in pStAxParams auf einen nicht zulässigen Wert eingestellt ist reagiert der Baustein mit **Error** und **ErrorID**:=dwTcHydErrCdDriveType. Wenn der Pointer pStAxRtData der Achse initialisiert ist wird sie in einen Störzustand versetzt werden.
- Wenn einer der spezifischen Unterbausteine ein Problem erkennt wird dieser (sofern möglich) die Achse in einen Störzustand versetzen. Dieser Fehler wird an den Ausgängen des MC\_AxRtDrive\_BkPlcMc wiederholt.

Wenn diese Überprüfungen ohne Problem durchgeführt werden konnten wird der Stellwert der Achse entsprechend [nDrive\\_Type \[](#page-89-0)[}](#page-89-0) [90\]](#page-89-0) in **Axis**.[ST\\_TcHydAxParam \[](#page-119-0)[}](#page-119-0) [120\]](#page-119-0) verarbeitet.

Informationen über die erforderlichen Verknüpfung von E/A-Komponenten mit den Eingangs- und Ausgangsstrukturen der Achse finden Sie in der [Knowledge Base \[](#page-301-0)[}](#page-301-0) [302\]](#page-301-0) unter FAQ #7.

Wenn nur die üblichen Bausteine (Encoder, Generator, Finish, Drive) für die Achse aufgerufen werden sollte zur Vereinfachung ein Baustein des Typs MC AxStandardBody BkPlcMc [> [237\]](#page-236-0) verwendet werden.

Für einen asynchronen Datenaustausch mit E/A-Gerät der KL-Reihe stehen die Bausteine [MC\\_AxUtiReadRegDriveTerm\\_BkPlcMc \[](#page-275-0)[}](#page-275-0) [276\]](#page-275-0) und [MC\\_AxUtiWriteRegDriveTerm\\_BkPlcMc \[](#page-284-0)[}](#page-284-0) [285\]](#page-284-0) zur Verfügung.

#### **iTcMc\_DriveAx2000\_B110A**

Der Funktionsbaustein übernimmt die Auswertung der Istwerte eines AX2000 Servostellers am EtherCAT Feldbus. Dabei wird vorausgesetzt, dass der angeschlossene Motor mit einem Absolut-Encoder ausgerüstet ist. Wird ein Motor mit einem Resolver betrieben ist **iTcMc\_DriveAx2000\_B110R** einzustellen.

Der TwinCAT System Manager wird beim manuellen Einfügen oder bei der automatischen Erkennung eines Antriebsstellers vorschlagen, eine NC-Achse im Projekt einzufügen und mit diesem Steller zu verbinden. Soll dieser Steller mit der Hydraulik Bibliothek kontrolliert werden ist dieser Vorschlag unbedingt abzulehnen.

Dieses E/A-Gerät gehört zu einer Gruppe von Geräten, die sowohl für die Stellwert-Ausgabe als auch für die Istwert-Ermittlung benutzt werden. Die benötigten Mapping-Definitionen überschneiden sich mit denen des Encoder-Bausteins und werden dort beschrieben. Siehe hierzu im Vergleich auch [iTcMc\\_EncoderAX2000\\_B110A \[](#page-183-0)[}](#page-183-0) [184\]](#page-183-0).

#### **iTcMc\_DriveAx2000\_B110R**

Der Funktionsbaustein übernimmt die Aufbereitung des Stellwerts der Achse für die Ausgabe an einen AX2000 Servoverstärker am EtherCAT Feldbus.

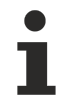

Der TwinCAT System Manager wird beim manuellen Einfügen oder bei der automatischen Erkennung eines Antriebsstellers vorschlagen, eine NC-Achse im Projekt einzufügen und mit diesem Steller zu verbinden. Soll dieser Steller mit der Hydraulik Bibliothek kontrolliert werden ist dieser Vorschlag unbedingt abzulehnen.

Dieses E/A-Gerät gehört zu einer Gruppe von Geräten, die sowohl für die Stellwert-Ausgabe als auch für die Istwert-Ermittlung benutzt werden. Die benötigten Mapping-Definitionen überschneiden sich mit denen des Encoder-Bausteins und werden dort beschrieben. Siehe hierzu im Vergleich auch [iTcMc\\_EncoderAx2000\\_B110R \[](#page-184-0)[}](#page-184-0) [185\]](#page-184-0).

#### **iTcMc\_DriveAx2000\_B200R, iTcMc\_DriveAx2000\_B900R**

Der Funktionsbaustein übernimmt die Aufbereitung des Stellwerts der Achse für die Ausgabe an einen AX2000 Servoverstärker am Beckhoff Lightbus (B200) oder RtEthernet-Feldbus (B900).

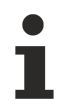

Der TwinCAT System Manager wird beim manuellen Einfügen oder bei der automatischen Erkennung eines Antriebsstellers vorschlagen, eine NC-Achse im Projekt einzufügen und mit diesem Steller zu verbinden. Soll dieser Steller mit der Hydraulik Bibliothek kontrolliert werden ist dieser Vorschlag unbedingt abzulehnen.

Dieses E/A-Gerät gehört zu einer Gruppe von Geräten, die sowohl für die Stellwert-Ausgabe als auch für die Istwert-Ermittlung benutzt werden. Die benötigten Mapping-Definitionen überschneiden sich mit denen des Encoder-Bausteins und werden dort beschrieben. Siehe hierzu im Vergleich auch [iTcMc\\_EncoderAx2000\\_B200R \[](#page-185-0)[}](#page-185-0) [186\]](#page-185-0).

#### **iTcMc\_DriveAx2000\_B750A**

Der Funktionsbaustein übernimmt (ab V3.0.26) die Aufbereitung des Stellwerts der Achse für die Ausgabe an einem AX2000 Servostellers am Sercos Feldbus. Dabei wird vorausgesetzt, dass der angeschlossene Motor mit einem Absolut-Encoder ausgerüstet ist.

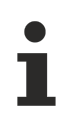

Der TwinCAT System Manager wird beim manuellen Einfügen oder bei der automatischen Erkennung eines Antriebsstellers vorschlagen, eine NC-Achse im Projekt einzufügen und mit diesem Steller zu verbinden. Soll dieser Steller mit der Hydraulik Bibliothek kontrolliert werden ist dieser Vorschlag unbedingt abzulehnen.

Dieses E/A-Gerät gehört zu einer Gruppe von Geräten, die sowohl für die Stellwert-Ausgabe als auch für die Istwert-Ermittlung benutzt werden. Die benötigten Mapping-Definitionen überschneiden sich mit denen des Encoder-Bausteins und werden dort beschrieben. Siehe hierzu im Vergleich auch [iTcMc\\_EncoderAX2000\\_B750A \[](#page-185-1)[}](#page-185-1) [186\]](#page-185-1).

Beachten Sie eine Reihe von Besonderheiten. Näheres hierzu finden Sie in der Knowledge Base.

#### **iTcMc\_DriveAx5000\_B110A, iTcMc\_DriveAx5000\_B110SR**

Der Funktionsbaustein übernimmt die Aufbereitung des Stellwerts der Achse für die Ausgabe an einem AX5000 Servostellers am EtherCAT Feldbus. Dabei wird vorausgesetzt, dass der angeschlossene Motor mit einem Absolut-Encoder ausgerüstet ist. Wird ein Motor mit einem Resolver betrieben ist**iTcMc\_EncoderAx5000\_B110SR** einzustellen.

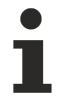

Der TwinCAT System Manager wird beim manuellen Einfügen oder bei der automatischen Erkennung eines Antriebsstellers vorschlagen, eine NC-Achse im Projekt einzufügen und mit diesem Steller zu verbinden. Soll dieser Steller mit der Hydraulik Bibliothek kontrolliert werden ist dieser Vorschlag unbedingt abzulehnen.

Dieses E/A-Gerät gehört zu einer Gruppe von Geräten, die sowohl für die Stellwert-Ausgabe als auch für die Istwert-Ermittlung benutzt werden. Die benötigten Mapping-Definitionen überschneiden sich mit denen des Encoder-Bausteins und werden dort beschrieben. Siehe hierzu im Vergleich auch [iTcMc\\_EncoderAX5000\\_B110A \[](#page-186-0)[}](#page-186-0) [187\]](#page-186-0).

Unter [iTcMc\\_EncoderAX5000\\_B110A \[](#page-186-0) $\blacktriangleright$  [187\]](#page-186-0) finden Sie eine Liste mit erfolgreich getesteten kompatiblen Geräten.

Beachten Sie eine Reihe von Besonderheiten. Näheres hierzu finden Sie in der Knowledge Base.

#### **iTcMc\_DriveCoE\_DS402**

Der Funktionsbaustein übernimmt die Auswertung der Istwerte eines Servostellers mit CoE DS402 Profil am EtherCAT Feldbus.

Der TwinCAT System Manager wird beim manuellen Einfügen oder bei der automatischen Erkennung eines Antriebsstellers vorschlagen, eine NC-Achse im Projekt einzufügen und mit diesem Steller zu verbinden. Soll dieser Steller mit der Hydraulik Bibliothek kontrolliert werden ist dieser Vorschlag unbedingt abzulehnen.

Dieses E/A-Gerät gehört zu einer Gruppe von Geräten, die sowohl für die Stellwert-Ausgabe als auch für die Istwert-Ermittlung benutzt werden. Die benötigten Mapping-Definitionen überschneiden sich mit denen des Encoder-Bausteins und werden dort beschrieben. Siehe hierzu im Vergleich auch [iTcMc\\_EncoderCoE\\_DS402A \[](#page-187-0)[}](#page-187-0) [188\]](#page-187-0) und [iTcMc\\_EncoderCoE\\_DS402SR \[](#page-188-0)[}](#page-188-0) [189\]](#page-188-0).

Unter [iTcMc\\_EncoderCoE\\_DS402SR \[](#page-188-0) $\blacktriangleright$  [189\]](#page-188-0) finden Sie eine Liste mit erfolgreich getesteten kompatiblen Geräten.

Es werden derzeit nur Antriebe mit Resolver oder Singleturn-Encodern unterstützt.

#### **iTcMc\_Drive\_CoE\_DS408**

Der Funktionsbaustein übernimmt die Aufbereitung des Stellwerts der Achse für die Ausgabe an ein Proportionalventil am EtherCAT Feldbus. Das Ventil muss dazu das CiA DS408 Profil unterstützen.

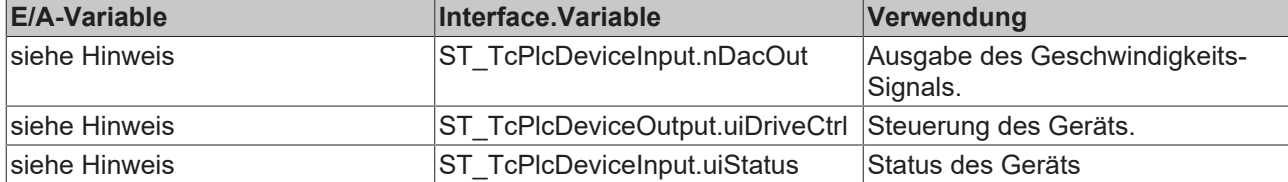

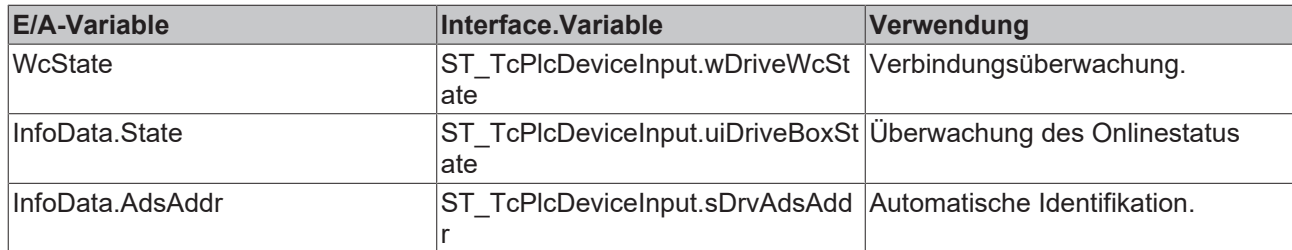

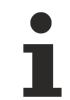

Die Namen der mit dem Gerät ausgetauschten Prozessdaten werden durch die XML Datei des Herstellers festgelegt.

Die nachstehenden Index.SubIndex-Kombinationen müssen vom Ventil unterstützt werden.

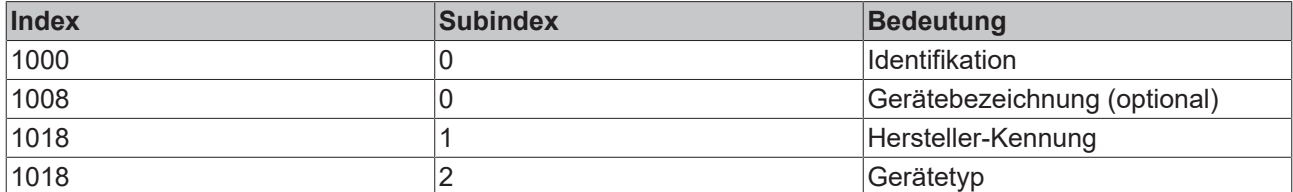

Die nachstehende Liste kompatibler Geräte ist naturgemäß unvollständig. Sie stellt keine Empfehlung dar sondern ist nur als allgemeiner Hinweis zu verstehen. Der problemlose Einsatz der genannten Geräte kann von Beckhoff nicht garantiert werden. Ist ein Hersteller oder eines seiner Geräte nicht aufgeführt kann ein problemloser Betrieb durchaus gegeben sein, wird jedoch nicht zugesichert.

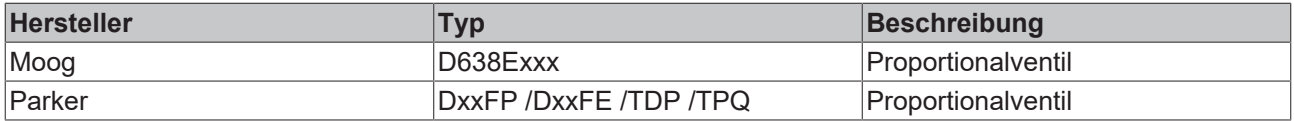

x: Stellt einen Platzhalter für verschiedene Zeichen dar.

#### **iTcMc\_DriveIx2512\_1Coil**

Der Funktionsbaustein übernimmt die Aufbereitung des Stellwerts der Achse für die Ausgabe auf einen PWM-Feldbusmodul IP2512.

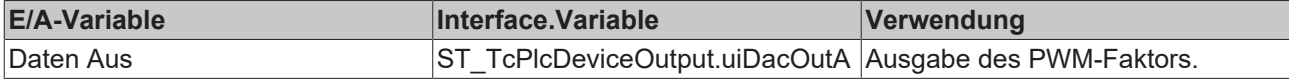

#### **iTcMc\_DriveIx2512\_2Coil**

Der Funktionsbaustein übernimmt die Aufbereitung des Stellwerts der Achse für die Ausgabe auf einen PWM-Feldbusmodul IP2512.

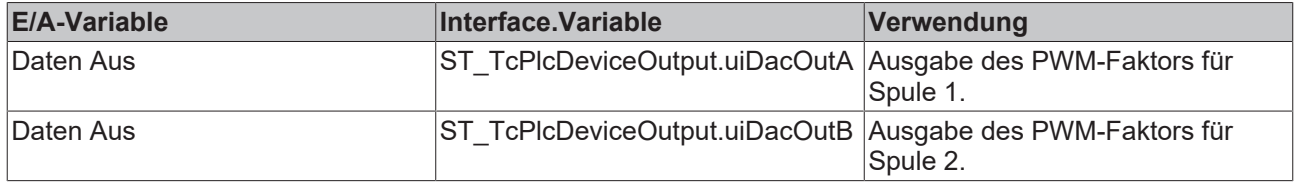

#### **iTcMc\_DriveEL2535**

Der Funktionsbaustein übernimmt die Aufbereitung des Stellwerts der Achse für die Ausgabe auf einer stromgeregelten PWM-Ausgabeklemme. Diese Klemme stellt zwei unabhängige Endstufen bereit und kann für die folgenden Ventiltypen eingesetzt werden:

F Proportionalventil mit Federmittelstellung und zwei Spulen ohne Permanentmagnete: nDrive\_Type = iTcMc\_DriveEL2535\_2Coilolgen

Hier werden beide Kanäle für ein Ventil benötigt. Die Klemme kann nicht für ein weiteres Ventil mitgenutzt werden.

Bei diesem Ventiltyp wird ein Anteil der Vollbestromung in der richtungswirksamen Spule bei stromloser Gegenspule benötigt um den Schieber in die gewünschte Stellung zu bewegen. Der Klemmenbaustein erzeugt für -100 % .. 0 % .. +100 % Ansteuerung die Ausgabewerte 0 .. 0 .. 32767 in uiDacOutA und 32767 .. 0 .. 0 in uiDacOutB.

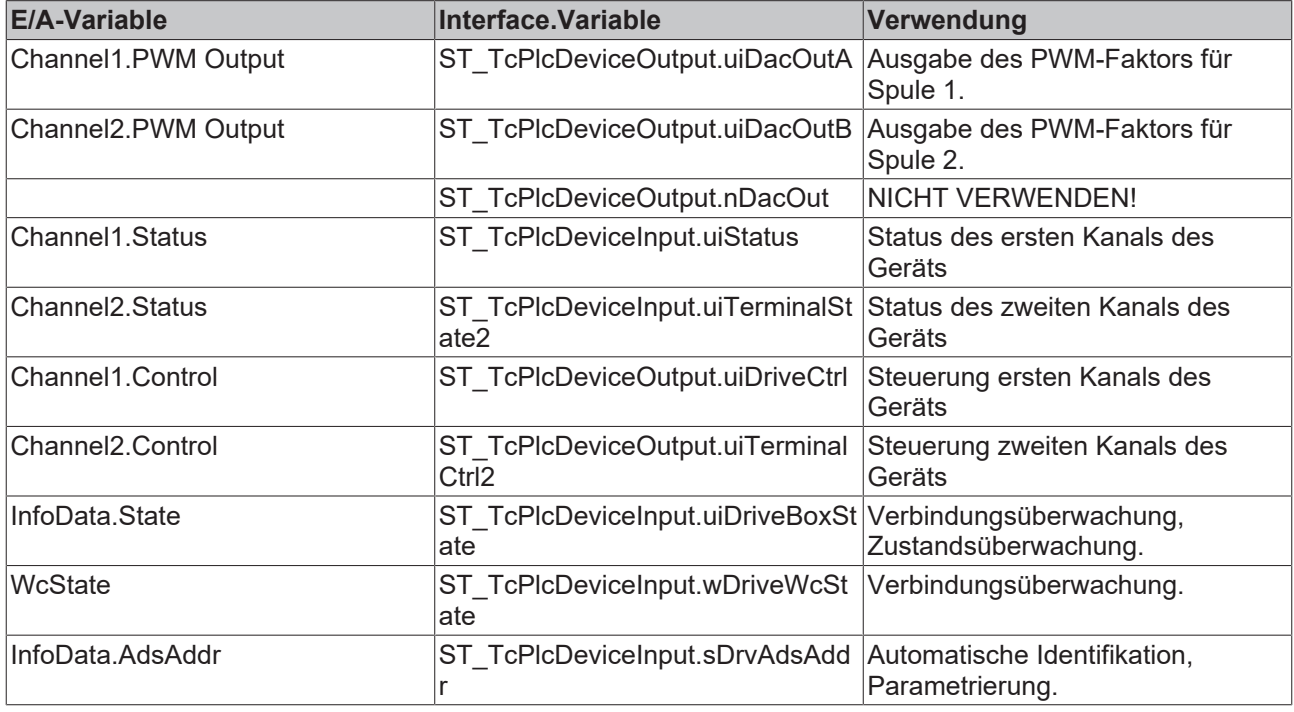

Proportionalventil mit Federendstellung und einer Spule ohne Permanentmagnete: nDrive\_Type = iTcMc\_DriveEL2535\_1Coil

Hier wird nur ein Kanal benötigt. Die Klemme kann für ein weiteres Ventil mitgenutzt werden. Dafür sind die E/A-Variablen des zweiten Kanals zu nutzen.

Bei diesem Ventiltyp wird 50% der Vollbestromung benötigt um den Schieber in die Mittelstellung zu bewegen. Der Klemmenbaustein erzeugt für -100 % .. 0 % .. +100 % Ansteuerung die Ausgabewerte 0 .. 16384 .. 32767.

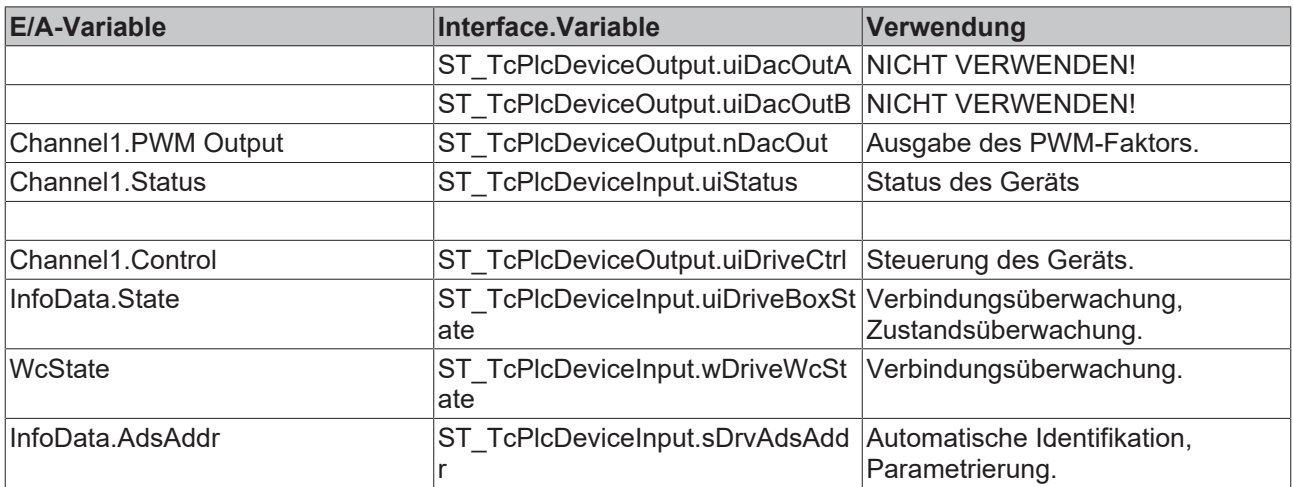

Proportionalventil mit Federmittelstellung und einer Spule mit Permanentmagnete: nDrive\_Type = iTcMc\_DriveEL2535\_1Coil

Hier wird nur ein Kanal benötigt. Die Klemme kann für ein weiteres Ventil mitgenutzt werden. Dafür sind die E/A-Variablen des zweiten Kanals zu nutzen.

Bei diesem Ventiltyp wird eine bipolare Bestromung benötigt, die dem Arbeitsprinzip einer ±10V Klemme entspricht. Der vom Klemmenbaustein erzeugte Ausgabewert ist NACH Aufruf des Drive-Bausteins durch die Applikation wie folgt anzupassen:

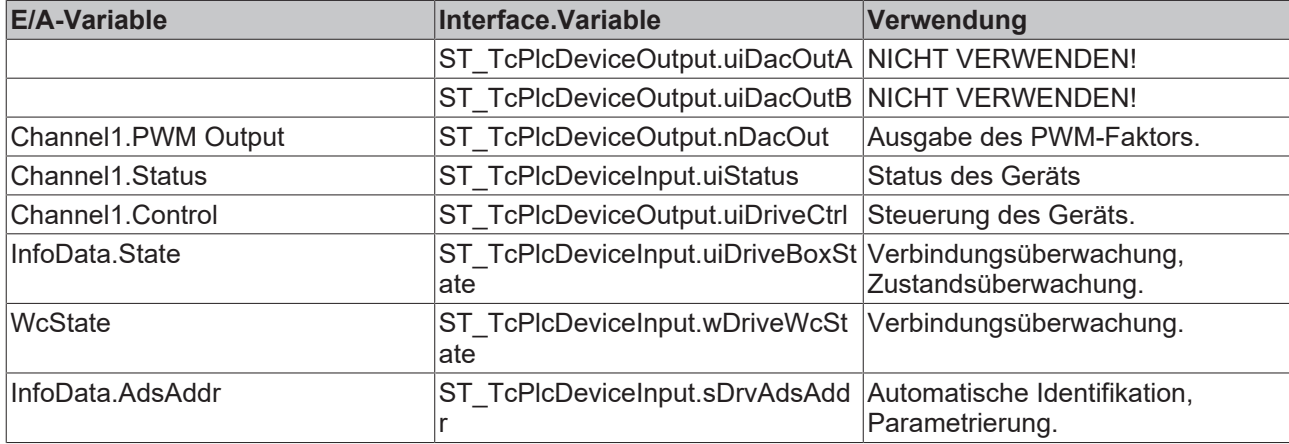

ST\_TcPlcDeviceOutput.nDacOut := 2 \* (ST\_TcPlcDeviceOutput.nDacOut - 16384);

#### **iTcMc\_DriveEL4132**

Der Funktionsbaustein übernimmt die Aufbereitung des Stellwerts der Achse für die Ausgabe auf einer ±10 V Ausgabeklemme.

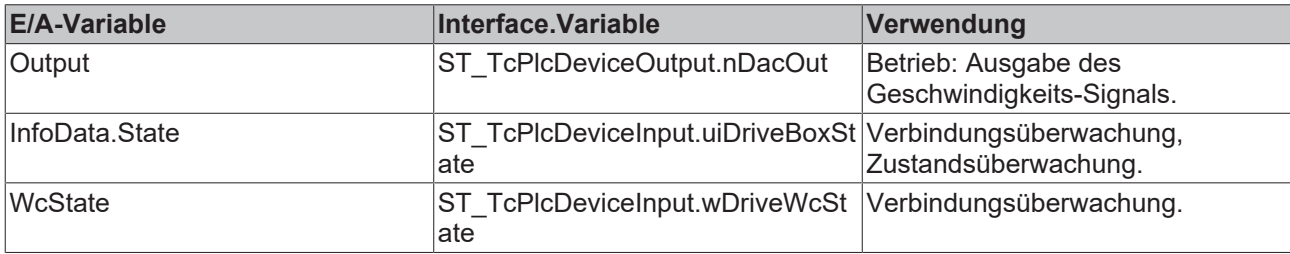

#### **iTcMc\_DriveEL7031**

Der Funktionsbaustein übernimmt die Aufbereitung des Stellwerts der Achse für die Ausgabe auf einer Schrittmotorendstufenklemme EL7031.

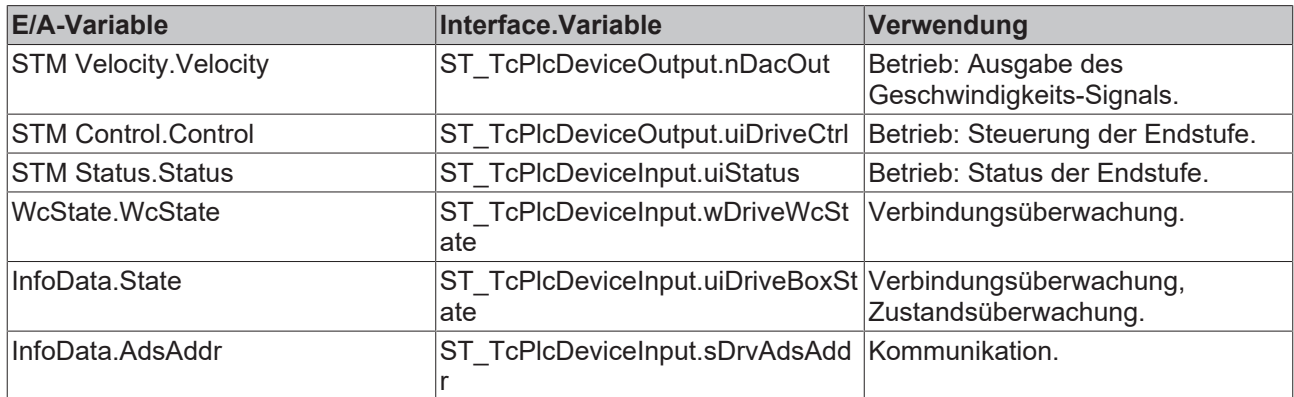

#### **iTcMc\_DriveEL7041**

Der Funktionsbaustein übernimmt die Aufbereitung des Stellwerts der Achse für die Ausgabe auf einer Schrittmotorendstufenklemme EL7041.

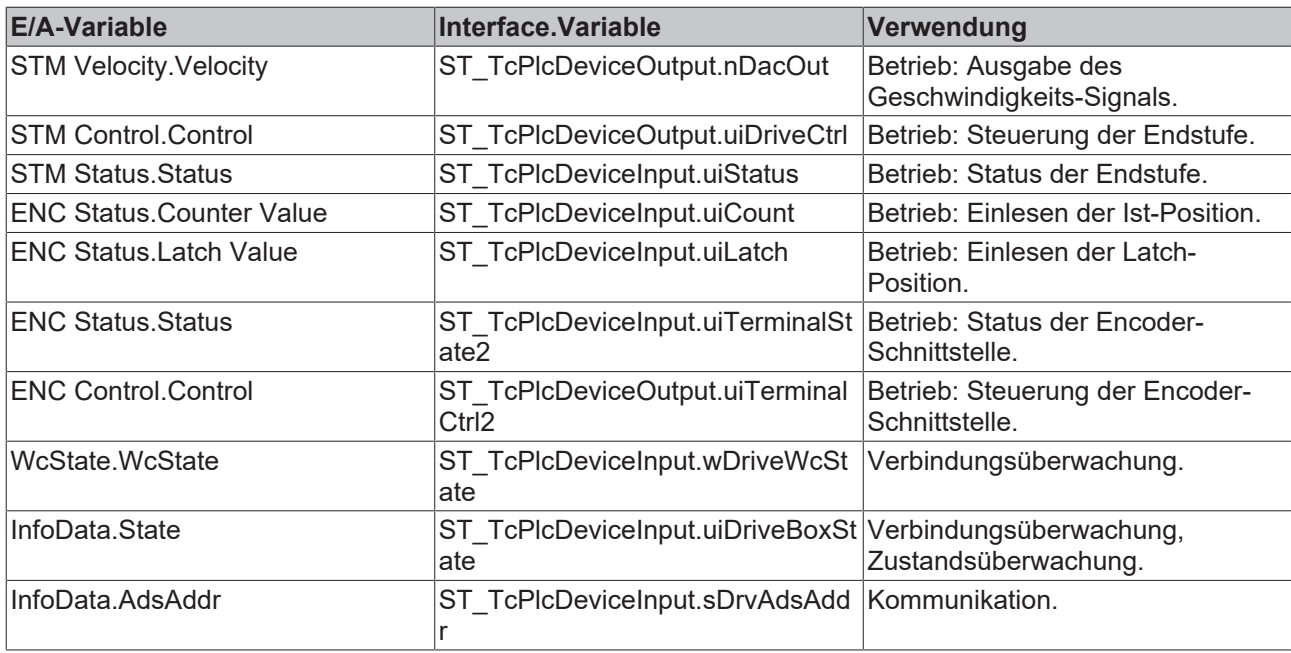

#### **iTcMc\_DriveEL7201**

Der Funktionsbaustein übernimmt die Aufbereitung des Stellwerts der Achse für die Ausgabe auf eine Servoklemme EL7201.

Dieses E/A-Gerät gehört zu einer Gruppe von Geräten, die sowohl für die Stellwert-Ausgabe als auch für die Istwert-Ermittlung benutzt werden. Die benötigten Mapping-Definitionen insbesondere zur Parameter-Kommunikation überschneiden sich mit denen des Encoder-Bausteins. Siehe hierzu im Vergleich auch iTcMc\_EncoderEL7201.

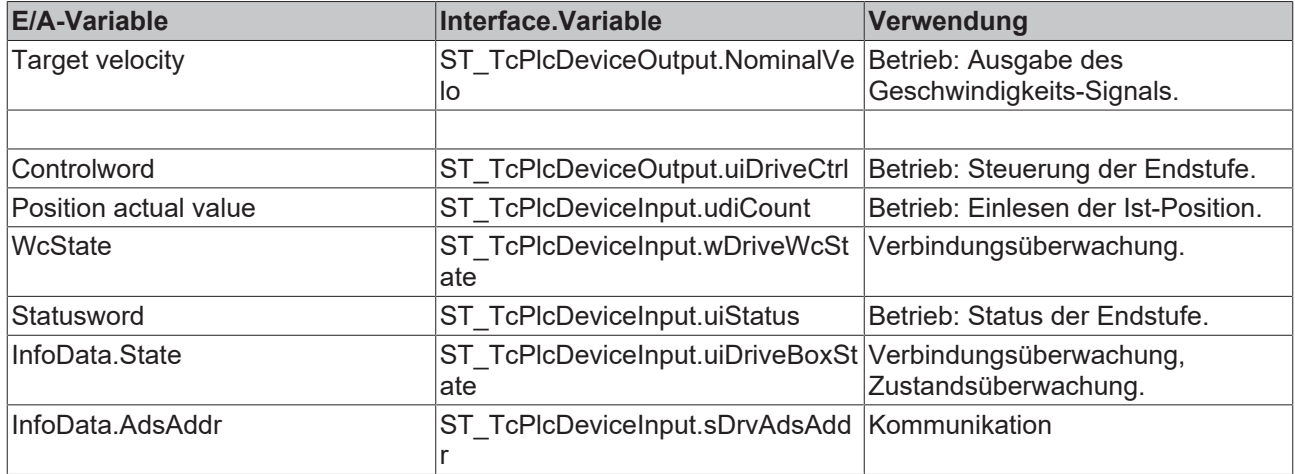

#### **iTcMc\_DriveKL2521**

Der Funktionsbaustein übernimmt die Aufbereitung des Stellwerts der Achse für die Ausgabe auf eine Pulsausgabeklemme KL2521.

Dieses E/A-Gerät gehört zu einer Gruppe von Geräten, die sowohl für die Stellwert-Ausgabe als auch für die Istwert-Ermittlung benutzt werden. Die benötigten Mapping-Definitionen insbesondere zur Parameter-Kommunikation überschneiden sich mit denen des Encoder-Bausteins. Siehe hierzu im Vergleich auch [iTcMc\\_EncoderKL2521 \[](#page-194-0)[}](#page-194-0) [195\]](#page-194-0).

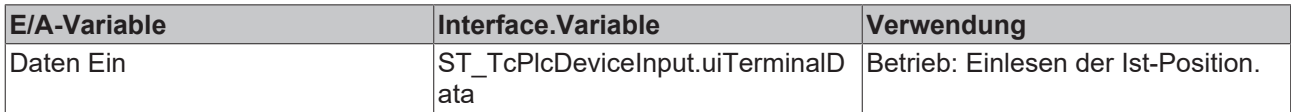

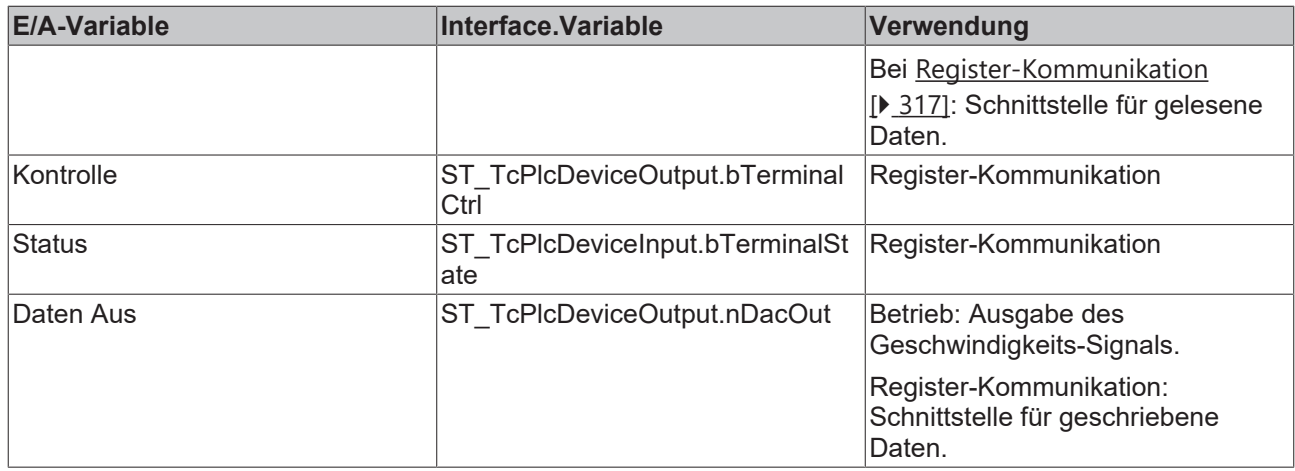

#### **iTcMc\_DriveKL2531**

Der Funktionsbaustein übernimmt die Aufbereitung des Stellwerts der Achse für die Ausgabe auf eine Schrittmotorendstufenklemme KL2531.

Dieses E/A-Gerät gehört zu einer Gruppe von Geräten, die sowohl für die Stellwert-Ausgabe als auch für die Istwert-Ermittlung benutzt werden. Die benötigten Mapping-Definitionen insbesondere zur Parameter-Kommunikation überschneiden sich mit denen des Encoder-Bausteins. Siehe hierzu im Vergleich auch [iTcMc\\_EncoderKL2531 \[](#page-194-1)[}](#page-194-1) [195\]](#page-194-1).

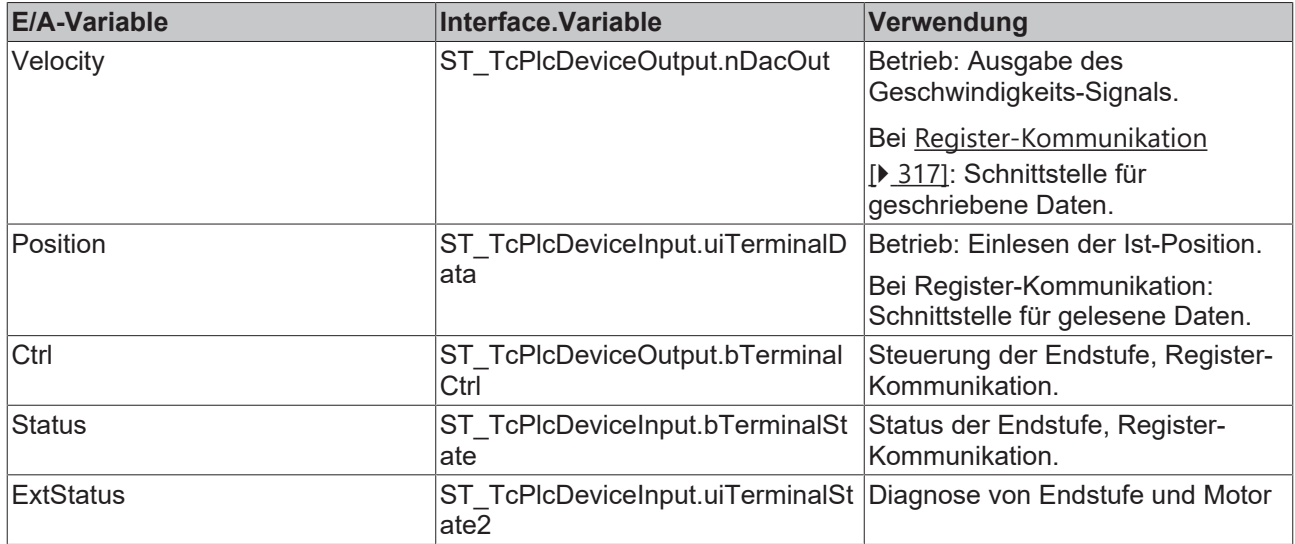

#### **iTcMc\_DriveKL2532**

Der Funktionsbaustein übernimmt die Aufbereitung des Stellwerts der Achse für die Ausgabe auf eine DC-Motorendstufenklemme KL2532.

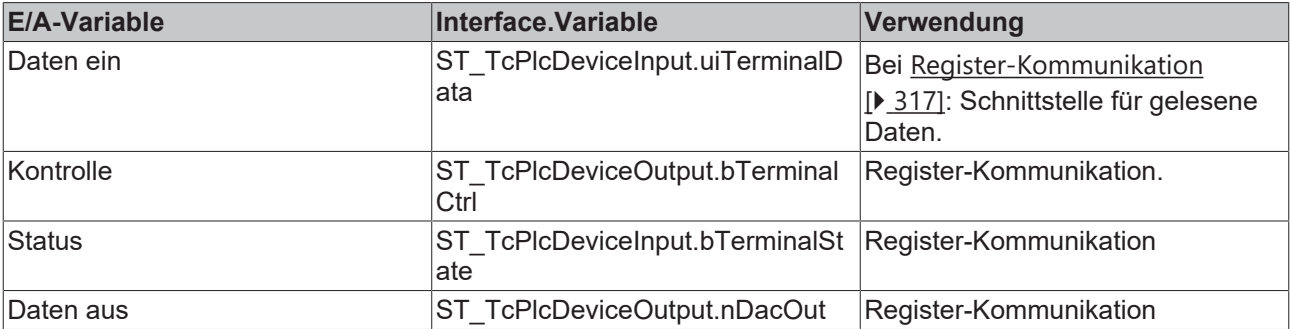

#### **iTcMc\_DriveKL2535\_1Coil, iTcMc\_DriveKL2535\_2Coil**

Der Funktionsbaustein übernimmt die Aufbereitung des Stellwerts der Achse für die Ausgabe auf eine PWM-Endstufenklemme KL2535.

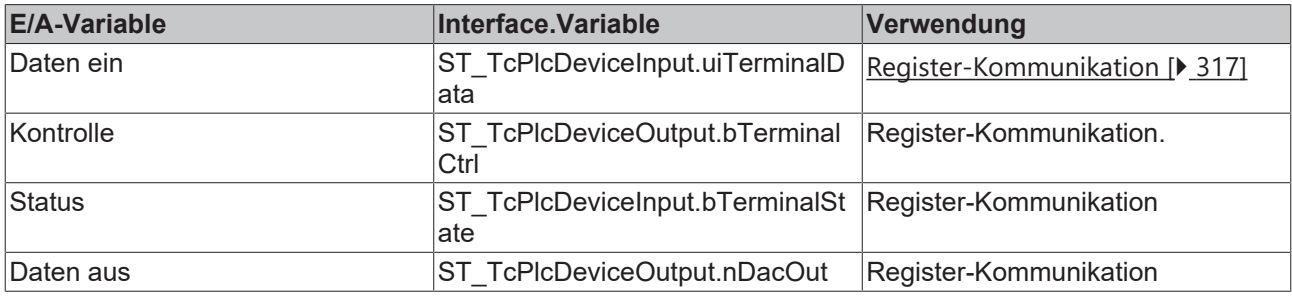

#### **iTcMc\_DriveKL2541**

Der Funktionsbaustein übernimmt die Aufbereitung des Stellwerts der Achse für die Ausgabe auf eine Schrittmotorendstufenklemme KL2541.

Dieses E/A-Gerät gehört zu einer Gruppe von Geräten, die sowohl für die Stellwert-Ausgabe als auch für die Istwert-Ermittlung benutzt werden. Die benötigten Mapping-Definitionen insbesondere zur Parameter-Kommunikation überschneiden sich mit denen des Encoder-Bausteins. Siehe hierzu im Vergleich auch [iTcMc\\_EncoderKL2541 \[](#page-195-0)[}](#page-195-0) [196\]](#page-195-0).

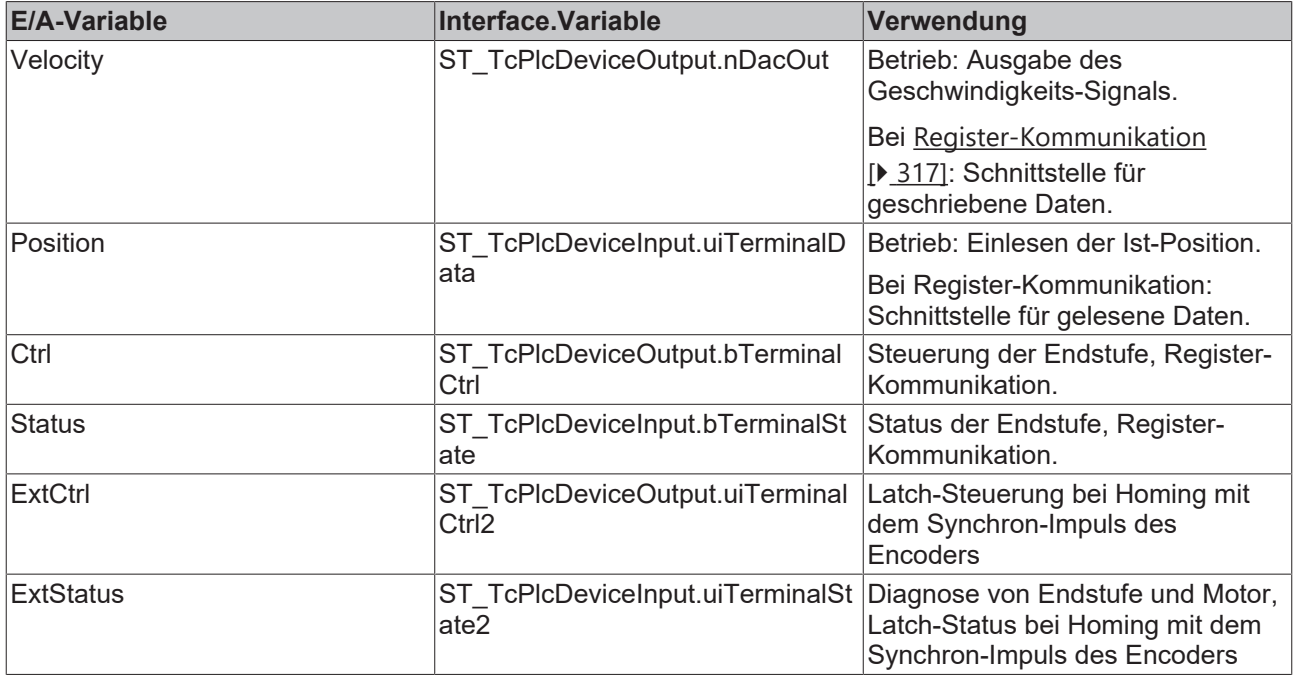

#### **iTcMc\_DriveKL2542**

Der Funktionsbaustein übernimmt die Aufbereitung des Stellwerts der Achse für die Ausgabe auf eine DC-Motorendstufenklemme KL2542.

Dieses E/A-Gerät gehört zu einer Gruppe von Geräten, die sowohl für die Stellwert-Ausgabe als auch für die Istwert-Ermittlung benutzt werden. Die benötigten Mapping-Definitionen insbesondere zur Parameter-Kommunikation überschneiden sich mit denen des Encoder-Bausteins. Siehe hierzu im Vergleich auch [iTcMc\\_EncoderKL2542 \[](#page-195-1)[}](#page-195-1) [196\]](#page-195-1).

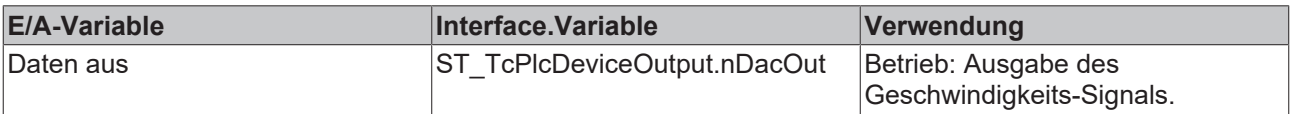
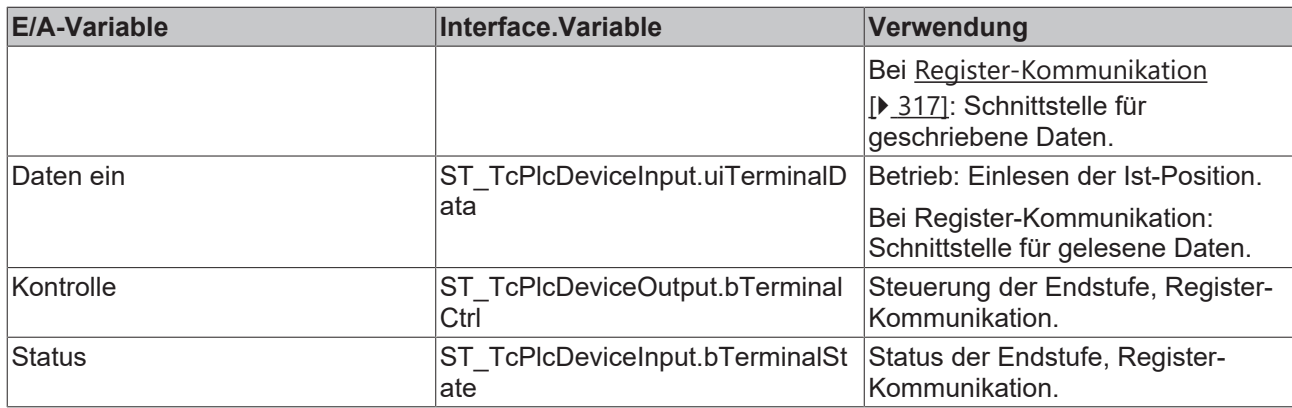

# **iTcMc\_DriveKL4032**

Der Funktionsbaustein übernimmt die Aufbereitung des Stellwerts der Achse für die Ausgabe auf einer ±10 V Ausgabeklemme.

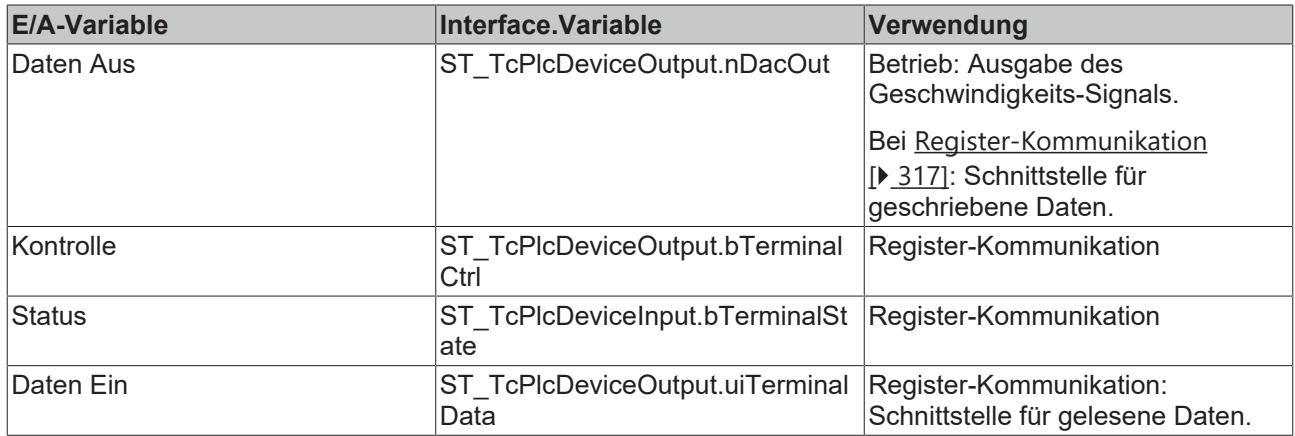

# <span id="page-180-0"></span>**iTcMc\_DriveLowCostStepper**

Der Funktionsbaustein übernimmt die Aufbereitung des Stellwerts der Achse für die Ausgabe auf digitalen Ausgangsklemmen. Für die Emulation einer Istposition wird ein Pulszähler aktualisiert, der mit einem [iTcMc\\_EncoderLowCostStepper \[](#page-197-0)[}](#page-197-0) [198\]](#page-197-0) Encoder ausgewertet werden kann.

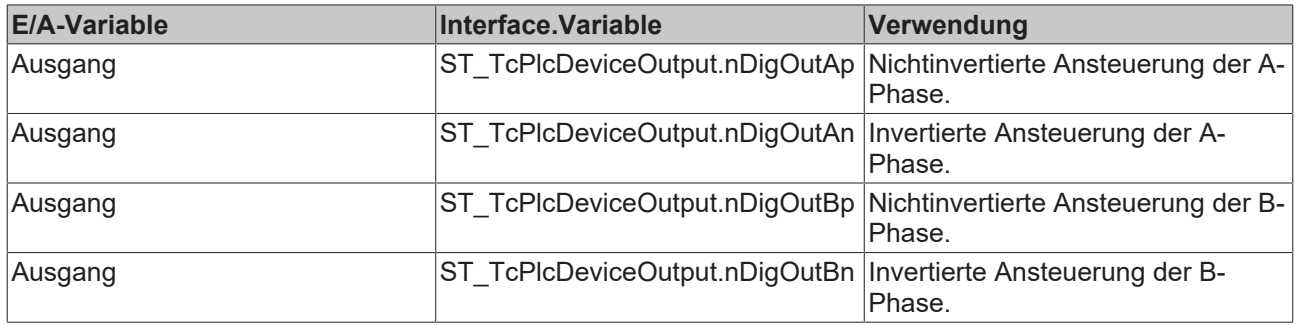

# **iTcMc\_DriveLowCostInverter**

Der Funktionsbaustein übernimmt die Aufbereitung des Stellwerts der Achse für die Ausgabe auf digitalen Ausgangsklemmen für den Betrieb einer Polwendeschütz-Schaltung oder eines Frequenzumrichters mit Festfrequenzen. Beim Einsatz dieses Antriebstyps ist die Beachtung einiger Besonderheiten erforderlich. Bei der Verknüpfung sind zwei Varianten zu unterscheiden:

# **Bremse, Freigabe, Richtung und Geschwindigkeitsstufe**

Nach dem Aufruf des [MC\\_AxRtFinish\\_BkPlcMc \[](#page-229-0)▶ [230\]](#page-229-0)- oder [MC\\_AxStandardBody\\_BkPlcMc \[](#page-236-0)▶ [237\]](#page-236-0)-Bausteins der Achse stehen vier decodierte Signale zur Verfügung. Um die hier benötigten Signale zu erzeugen sind nach dem Bausteinaufruf die nachstehenden Zusammenfassungen der richtungsspezifischen Signale

# erforderlich.

**Beispiel**:

stAxDeviceOut.bDigOutAp:=stAxDeviceOut.bDigOutAp OR stAxDeviceOut.bDigOutBp;

stAxDeviceOut.bDigOutAn:=stAxDeviceOut.bDigOutAn OR stAxDeviceOut.bDigOutBn;

Ab V3.0.11 kann auf dem Ventil-Reiter die Ausgabe eines Absolutwerts aktiviert werden. Die oben gezeigte Zusammenfassung der Signale für diesen Einsatzfall wird dann intern vorgenommen.

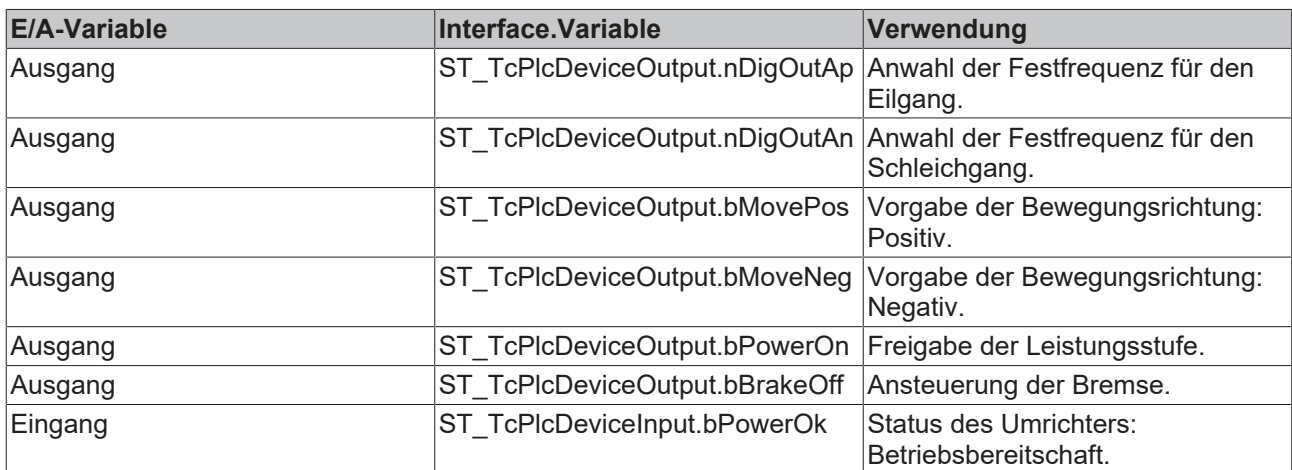

# **Bremse, Freigabe und richtungscodierte Geschwindigkeitsstufe**

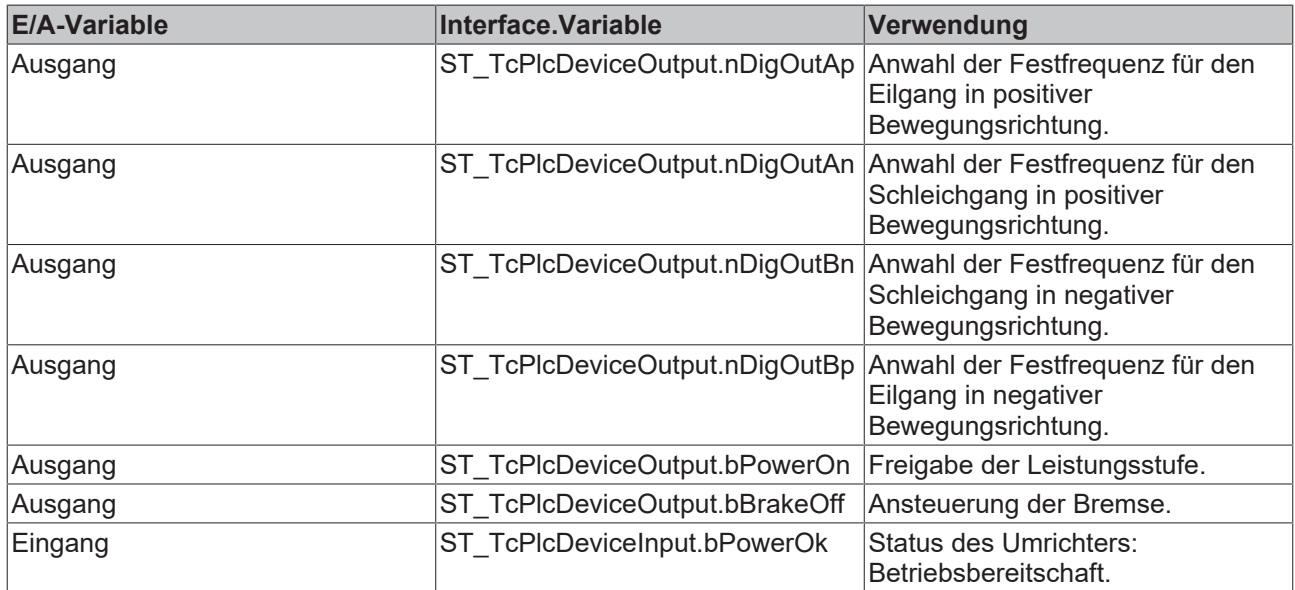

# **iTcMc\_DriveM2400\_Dn**

Der Funktionsbaustein übernimmt die Aufbereitung des Stellwerts der Achse für die Ausgabe auf einem von vier Kanälen einer ±10 V M2400 Ausgabebox.

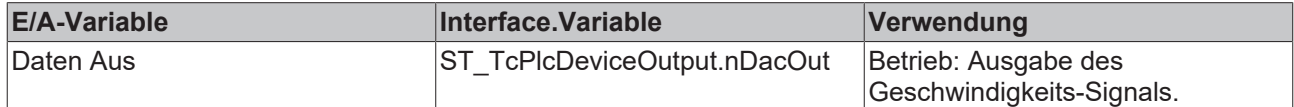

# **BECKHOFF**

# <span id="page-182-0"></span>**4.4.3 Encoder**

# **4.4.3.1 MC\_AxRtEncoder\_BkPlcMc (ab V3.0)**

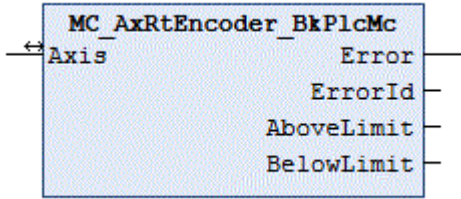

Der Funktionsbaustein übernimmt die Ermittlung der Istposition der Achse aus den Eingangsinformationen einer Hardware-Baugruppe. Dazu wird in Abhängigkeit des in **Axis**.[ST\\_TcHydAxParam \[](#page-119-0)[}](#page-119-0) [120\]](#page-119-0) als **nEnc\_Type** eingestellten Wertes ein Baustein aufgerufen, der die Besonderheiten der Hardware-Baugruppe berücksichtigt.

Für die Ermittlung der wesentlichen Istwerte einer servoelektrisch-hydraulischen Hybrid-Achse steht mit [MC\\_AxRtHybridAxisActuals\\_BkPlcMc \[](#page-208-0)[}](#page-208-0) [209\]](#page-208-0) ein angepasster Baustein zur Verfügung.

# **E** Ein-/Ausgänge

VAR\_INOUT -<br>Axis: Axis Ref BkPlcMc; END\_VAR

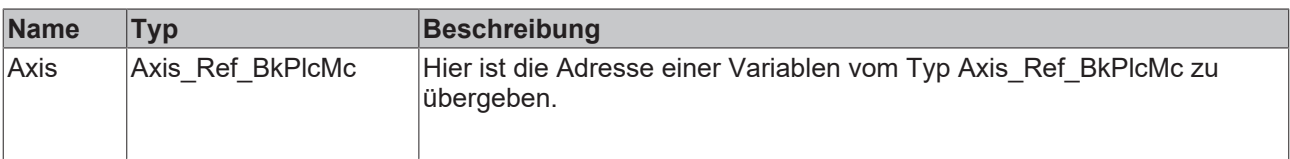

# *<b>Ausgänge*

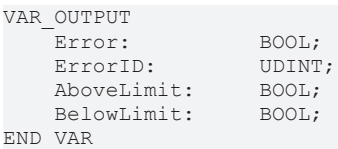

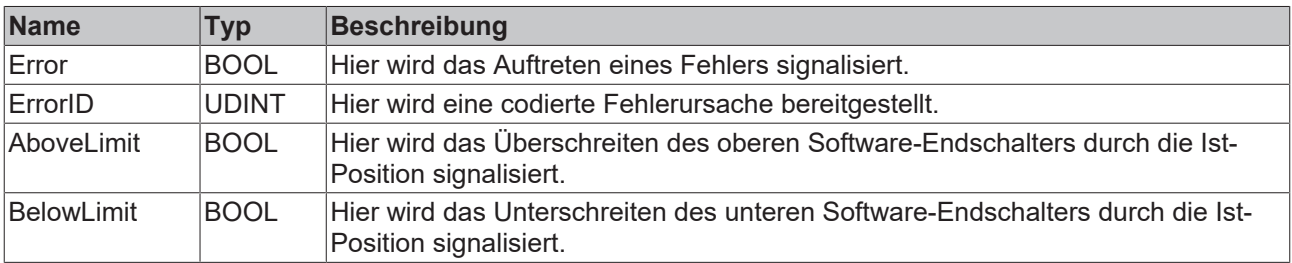

# **Verhalten des Bausteins**

Bei jedem Aufruf untersucht der Baustein das übergebene Achsinterface. Dabei können eine Reihe von Problemen erkannt und gemeldet werden:

- Wenn **nEnc\_Type** in pStAxParams auf einen nicht zulässigen Wert eingestellt ist reagiert der Baustein mit **Error** und **ErrorID**:=dwTcHydErrCdEncType. Die Achse wird in einen Störzustand versetzt.
- Wenn einer der spezifischen Unterbausteine ein Problem erkennt wird dieser (sofern möglich) die Achse in einen Störzustand versetzen. Dieser Fehler wird an den Ausgängen des **MC\_AxRtEncoder\_BkPlcMc** wiederholt.

Wenn diese Überprüfungen ohne Problem durchgeführt werden konnten wird die Istposition der Achse entsprechend [nEnc\\_Type \[](#page-92-0)[}](#page-92-0) [93\]](#page-92-0) in **Axis**.[ST\\_TcHydAxParam \[](#page-119-0)[}](#page-119-0) [120\]](#page-119-0) durch Aufruf eines entsprechenden typspezifischen Bausteins ermittelt.

Der Ausgang **AboveLimit** ist TRUE wenn die Istposition einen Wert größer als **fSoftEndMax** in **Axis**.[ST\\_TcHydAxParam \[](#page-119-0)[}](#page-119-0) [120\]](#page-119-0) annimmt. Liegt die Istposition unter **fSoftEndMin** wird dies in **BelowLimit** signalisiert. Diese Signale werden unabhängig von **bSoftEndMaxEna** und **bSoftEndMinEna** erzeugt.

Informationen über die erforderlichen Verknüpfung von E/A-Komponenten mit den Eingangs- und Ausgangsstrukturen der Achse finden Sie in der Knowledge Base unter [FAQ #4 \[](#page-305-0)[}](#page-305-0) [306\]](#page-305-0).

Wenn nur die üblichen Bausteine (Encoder, Generator, Finish, Drive) für die Achse aufgerufen werden sollte zur Vereinfachung ein Baustein des Typs [MC\\_AxStandardBody\\_BkPlcMc \[](#page-236-0) $\blacktriangleright$  [237\]](#page-236-0) verwendet werden.

Für einen asynchronen Datenaustausch mit E/A-Gerät der KL-Reihe stehen die Bausteine [MC\\_AxUtiReadRegEncTerm\\_BkPlcMc \[](#page-276-0)[}](#page-276-0) [277\]](#page-276-0) und [MC\\_AxUtiWriteRegEncTerm\\_BkPlcMc \[](#page-285-0)[}](#page-285-0) [286\]](#page-285-0) zur Verfügung.

# **iTcMc\_EncoderAx2000\_B110A**

Der Funktionsbaustein übernimmt die Auswertung der Istwerte eines AX2000 Servostellers am EtherCAT Feldbus. Dabei wird vorausgesetzt, dass der angeschlossene Motor mit einem Absolut-Encoder ausgerüstet ist. Wird ein Motor mit einem Resolver betrieben ist **iTcMc\_EncoderAx2000\_B110R** einzustellen.

Der TwinCAT System Manager wird beim manuellen Einfügen oder bei der automatischen Erkennung eines Antriebsstellers vorschlagen, eine NC-Achse im Projekt einzufügen und mit diesem Steller zu verbinden. Soll dieser Steller mit der Hydraulik Bibliothek kontrolliert werden ist dieser Vorschlag unbedingt abzulehnen.

Dieses E/A-Gerät gehört zu einer Gruppe von Geräten, die sowohl für die Stellwert-Ausgabe als auch für die Istwert-Ermittlung benutzt werden. Die benötigten Mapping-Definitionen überschneiden sich mit denen des Drive-Bausteins. Siehe hierzu im Vergleich auch [iTcMc\\_DriveAX2000\\_B110R \[](#page-172-0)[}](#page-172-0) [173\]](#page-172-0).

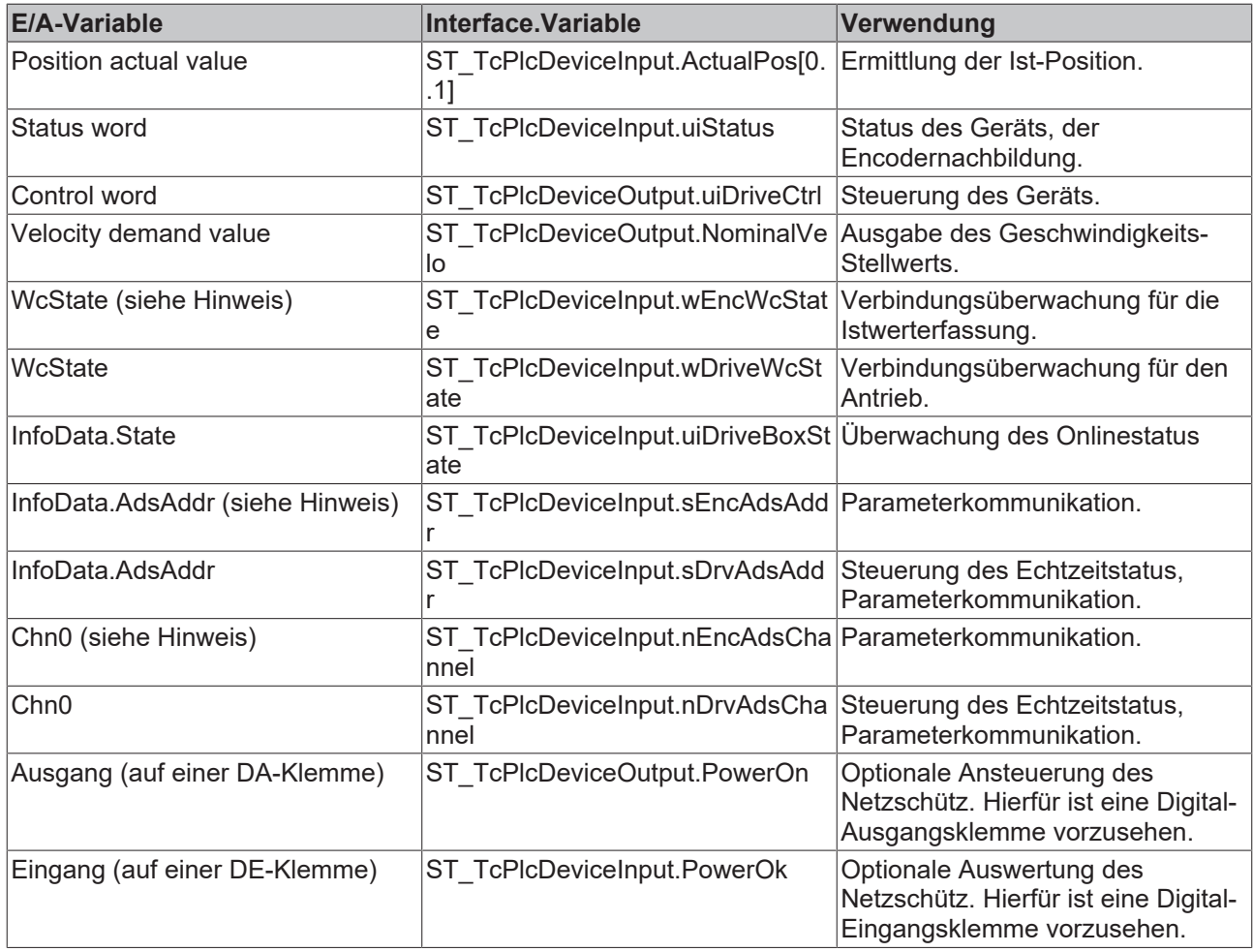

Um die Erstellung der E/A-Verknüpfung zu vereinfachen kann dann auf die Verknüpfung von ST\_TcPlcDeviceInput.sEncAdsAddr, ST\_TcPlcDeviceInput.nEncAdsChannel und ST\_TcPlcDeviceInput.wEncWcState verzichtet werden, wenn wie üblich die Istwerterfassung über dasselbe Gerät erfolgt. Die Bausteine für Parameterkommunikation und Encoderauswertung verwenden dann die entsprechenden Variablen der Antriebs-Verknüpfung.

# **iTcMc\_EncoderAx2000\_B110R**

Der Funktionsbaustein übernimmt die Auswertung der Istwerte eines AX2000 Servostellers am EtherCAT Feldbus. Dabei wird vorausgesetzt, dass der angeschlossene Motor mit einem Resolver ausgerüstet ist. Wird ein Motor mit einem Absolut-Encoder betrieben ist **iTcMc\_EncoderAx2000\_B110A** einzustellen.

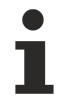

Der TwinCAT System Manager wird beim manuellen Einfügen oder bei der automatischen Erkennung eines Antriebsstellers vorschlagen, eine NC-Achse im Projekt einzufügen und mit diesem Steller zu verbinden. Soll dieser Steller mit der Hydraulik Bibliothek kontrolliert werden ist dieser Vorschlag unbedingt abzulehnen.

Dieses E/A-Gerät gehört zu einer Gruppe von Geräten, die sowohl für die Stellwert-Ausgabe als auch für die Istwert-Ermittlung benutzt werden. Die benötigten Mapping-Definitionen überschneiden sich mit denen des Drive-Bausteins. Siehe hierzu im Vergleich auch [iTcMc\\_DriveAX2000\\_B110R \[](#page-172-0)[}](#page-172-0) [173\]](#page-172-0).

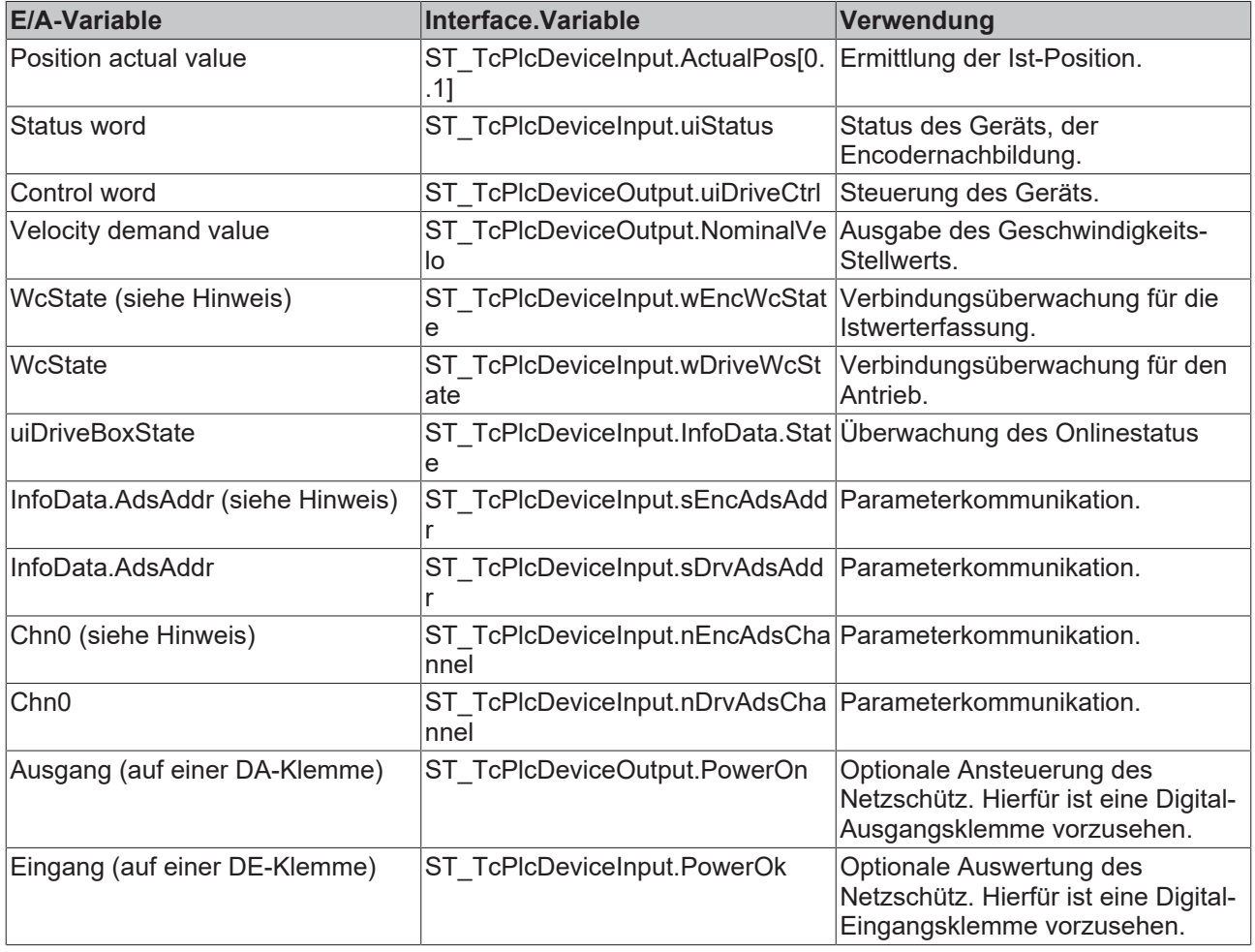

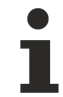

Um die Erstellung der E/A-Verknüpfung zu vereinfachen kann dann auf die Verknüpfung von ST\_TcPlcDeviceInput.sEncAdsAddr, ST\_TcPlcDeviceInput.nEncAdsChannel und ST\_TcPlcDeviceInput.wEncWcState verzichtet werden, wenn wie üblich die Istwerterfassung über dasselbe Gerät erfolgt. Die Bausteine für Parameterkommunikation und Encoderauswertung

# **iTcMc\_EncoderAx2000\_B200R, iTcMc\_EncoderAx2000\_B900R**

Der Funktionsbaustein übernimmt die Auswertung der Istwerte eines AX2000 Servostellers mit Lightbus (B200) bzw. RealtimeEthernet (B900).

Der TwinCAT System Manager wird beim manuellen Einfügen oder bei der automatischen Erkennung eines Antriebsstellers vorschlagen, eine NC-Achse im Projekt einzufügen und mit diesem Steller zu verbinden. Soll dieser Steller mit der Hydraulik Bibliothek kontrolliert werden ist dieser Vorschlag unbedingt abzulehnen.

Dieses E/A-Gerät gehört zu einer Gruppe von Geräten, die sowohl für die Stellwert-Ausgabe als auch für die Istwert-Ermittlung benutzt werden. Die benötigten Mapping-Definitionen überschneiden sich mit denen des Drive-Bausteins. Siehe hierzu im Vergleich auch [iTcMc\\_DriveAX2000\\_B200R \[](#page-172-1)[}](#page-172-1) [173\]](#page-172-1).

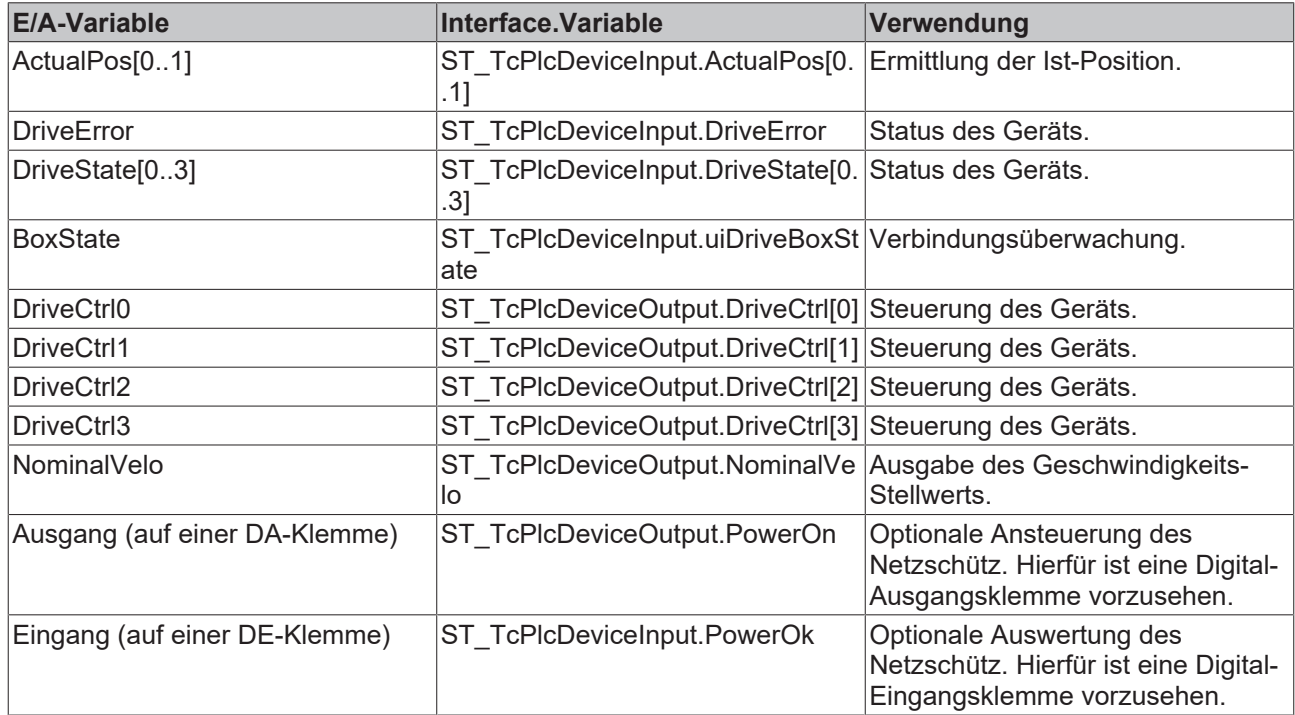

# **iTcMc\_EncoderAx2000\_B750A**

Der Funktionsbaustein übernimmt (ab V3.0.26) die Auswertung der Istwerte eines AX2000 Servostellers am Sercos Feldbus. Dabei wird vorausgesetzt, dass der angeschlossene Motor mit einem Absolut-Encoder ausgerüstet ist.

Der TwinCAT System Manager wird beim manuellen Einfügen oder bei der automatischen Erkennung eines Antriebsstellers vorschlagen, eine NC-Achse im Projekt einzufügen und mit diesem Steller zu verbinden. Soll dieser Steller mit der Hydraulik Bibliothek kontrolliert werden ist dieser Vorschlag unbedingt abzulehnen.

Dieses E/A-Gerät gehört zu einer Gruppe von Geräten, die sowohl für die Stellwert-Ausgabe als auch für die Istwert-Ermittlung benutzt werden. Die benötigten Mapping-Definitionen überschneiden sich mit denen des Drive-Bausteins. Siehe hierzu im Vergleich auch [iTcMc\\_DriveAX2000\\_B750A \[](#page-172-2)[}](#page-172-2) [173\]](#page-172-2).

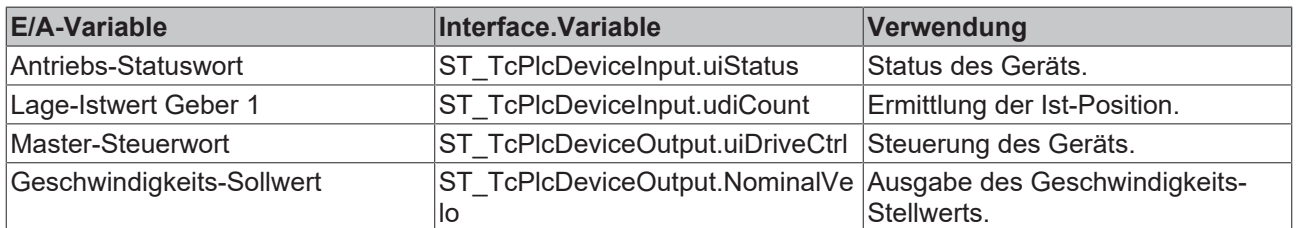

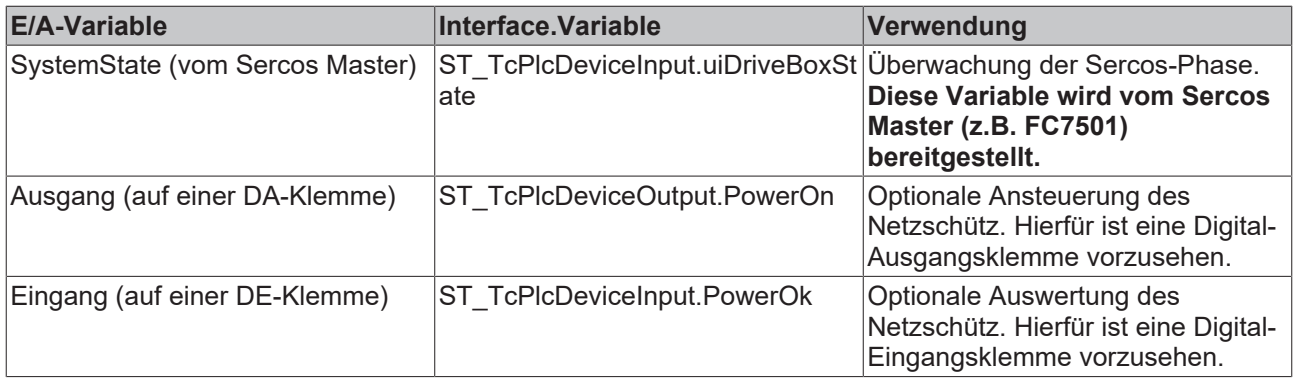

Beachten Sie eine Reihe von Besonderheiten. Näheres hierzu finden Sie in der [Knowledge Base \[](#page-301-0)> [302\]](#page-301-0).

# **iTcMc\_EncoderAx5000\_B110A, iTcMc\_EncoderAx5000\_B110SR**

Der Funktionsbaustein übernimmt die Auswertung der Istwerte eines AX5000 Servostellers am EtherCAT Feldbus. Dabei wird vorausgesetzt, dass der angeschlossene Motor mit einem Absolut-Encoder ausgerüstet ist. Wird ein Motor mit einem Resolver betrieben ist **iTcMc\_EncoderAx5000\_B110SR** einzustellen.

Der TwinCAT System Manager wird beim manuellen Einfügen oder bei der automatischen Erkennung eines Antriebsstellers vorschlagen, eine NC-Achse im Projekt einzufügen und mit diesem Steller zu verbinden. Soll dieser Steller mit der Hydraulik Bibliothek kontrolliert werden ist dieser Vorschlag unbedingt abzulehnen.

Dieses E/A-Gerät gehört zu einer Gruppe von Geräten, die sowohl für die Stellwert-Ausgabe als auch für die Istwert-Ermittlung benutzt werden. Die benötigten Mapping-Definitionen überschneiden sich mit denen des Drive-Bausteins. Siehe hierzu im Vergleich auch [iTcMc\\_DriveAX5000\\_B110A \[](#page-173-0)[}](#page-173-0) [174\]](#page-173-0).

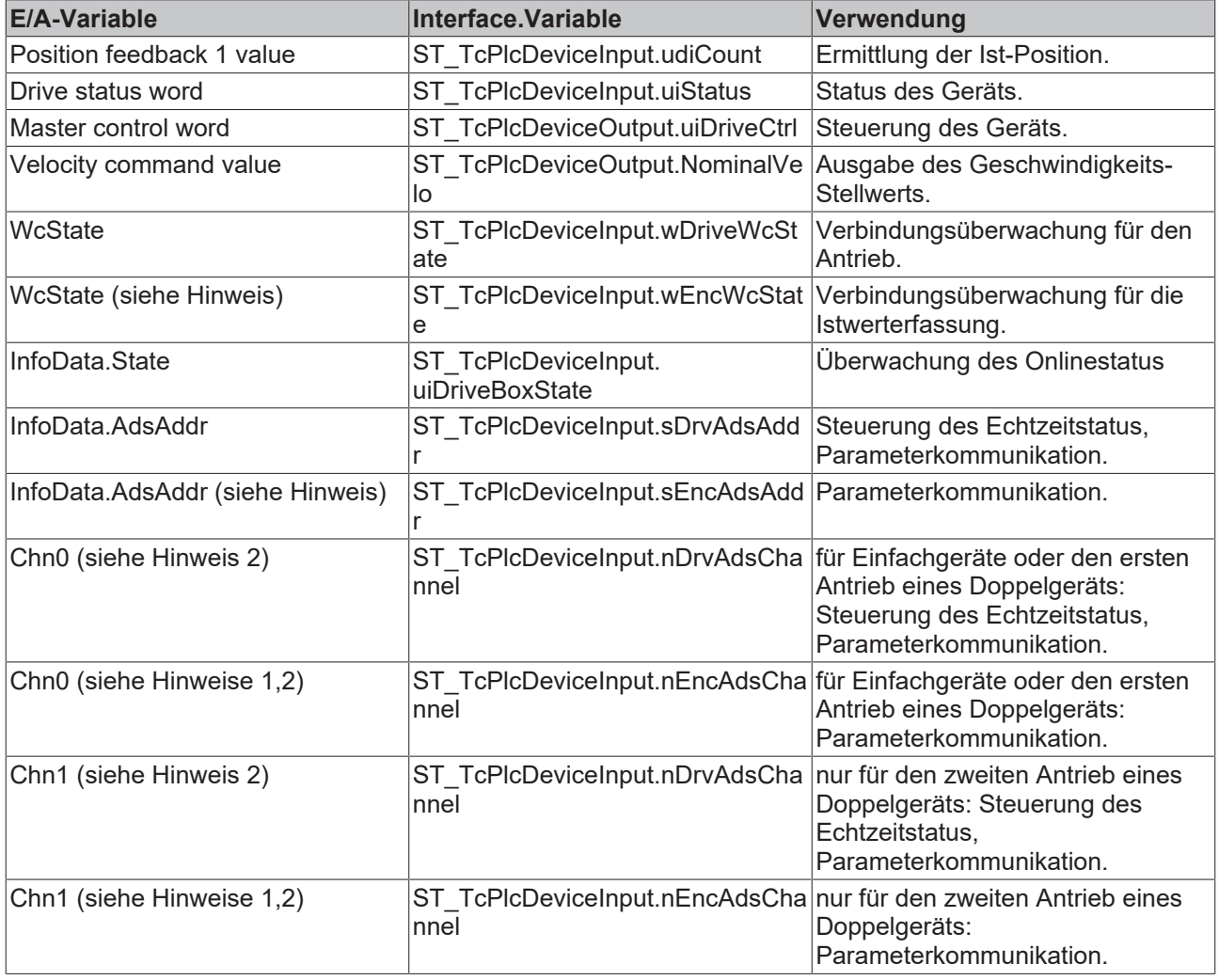

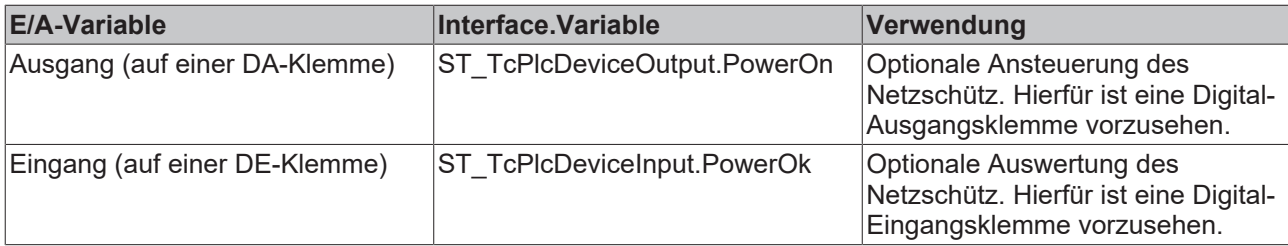

Die nachstehende Liste kompatibler Geräte ist naturgemäß unvollständig. Sie stellt keine Empfehlung dar sondern ist nur als allgemeiner Hinweis zu verstehen. Der problemlose Einsatz der genannten Geräte kann von Beckhoff nicht garantiert werden. Ist ein Hersteller oder eines seiner Geräte nicht aufgeführt kann ein problemloser Betrieb durchaus gegeben sein, wird jedoch nicht zugesichert.

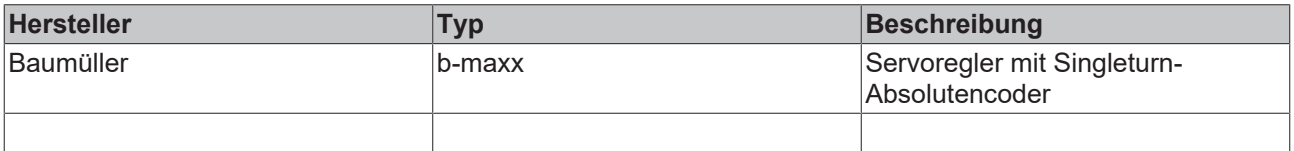

Um die Erstellung der E/A-Verknüpfung zu vereinfachen kann dann auf die Verknüpfung von ST\_TcPlcDeviceInput.sEncAdsAddr, ST\_TcPlcDeviceInput.nEncAdsChannel und ST\_TcPlcDeviceInput.wEncWcState verzichtet werden, wenn wie üblich die Istwerterfassung über dasselbe Gerät erfolgt. Die Bausteine für Parameterkommunikation und Encoderauswertung verwenden dann die entsprechenden Variablen der Antriebs-Verknüpfung.

Die Variablen Chn0 und Chn2 Sind für die Unterscheidung der Kanäle eines Doppelgeräts erforderlich. Für den ersten Antrieb des Geräts ist Chn0 zu verbinden, für den zweiten entsprechend Chn1. Bei Einfachgeräten ist wie für den ersten Kanal eines Doppelgeräts zu verfahren...

Beachten Sie eine Reihe von Besonderheiten. Näheres hierzu finden Sie in der Knowledge Base.

# **iTcMc\_EncoderCoE\_DS402A**

Der Funktionsbaustein übernimmt die Auswertung der Istwerte eines Servostellers mit CoE DS402 Profil am EtherCAT Feldbus. Dabei wird vorausgesetzt, dass der angeschlossene Motor mit einem Multiturn-Absolutencoder ausgerüstet ist. AX8000 Geräte mit Absolutencoder unterstützen dieses Profil.

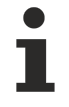

Der TwinCAT System Manager wird beim manuellen Einfügen oder bei der automatischen Erkennung eines Antriebsstellers vorschlagen, eine NC-Achse im Projekt einzufügen und mit diesem Steller zu verbinden. Soll dieser Steller mit der Hydraulik Bibliothek kontrolliert werden ist dieser Vorschlag unbedingt abzulehnen.

Dieses E/A-Gerät gehört zu einer Gruppe von Geräten, die sowohl für die Stellwert-Ausgabe als auch für die Istwert-Ermittlung benutzt werden. Die benötigten Mapping-Definitionen überschneiden sich mit denen des Drive-Bausteins. Siehe hierzu im Vergleich auch [iTcMc\\_DriveCoE\\_DS402 \[](#page-173-1)[}](#page-173-1) [174\]](#page-173-1).

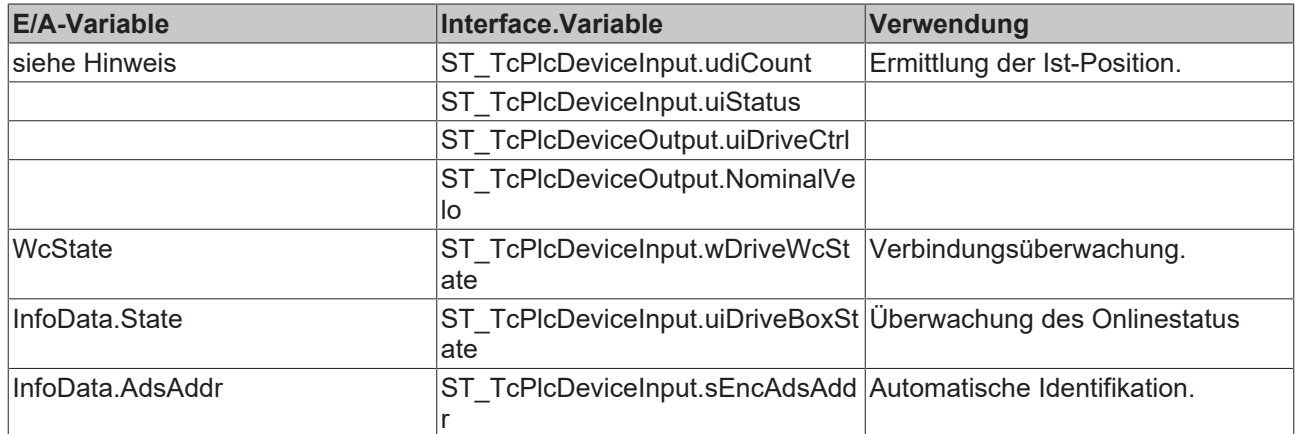

Die Namen der mit dem Gerät ausgetauschten Prozessdaten werden durch die XML Datei des Herstellers festgelegt.

Eine Liste mit kompatiblen Geräten finden Sie weiter unten.

Mapping Hinweis AX8000:

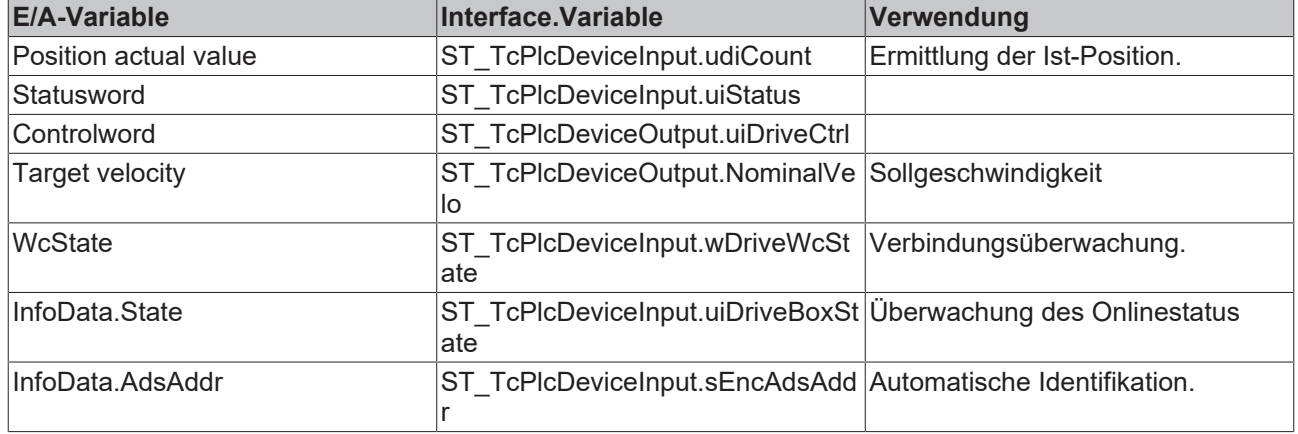

# **iTcMc\_EncoderCoE\_DS402SR**

Der Funktionsbaustein übernimmt die Auswertung der Istwerte eines Servostellers mit CoE DS402 Profil am EtherCAT Feldbus. Dabei wird vorausgesetzt, dass der angeschlossene Motor mit einem Resolver oder Singleturn-Absolutencoder ausgerüstet ist.

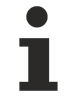

Der TwinCAT System Manager wird beim manuellen Einfügen oder bei der automatischen Erkennung eines Antriebsstellers vorschlagen, eine NC-Achse im Projekt einzufügen und mit diesem Steller zu verbinden. Soll dieser Steller mit der Hydraulik Bibliothek kontrolliert werden ist dieser Vorschlag unbedingt abzulehnen.

Dieses E/A-Gerät gehört zu einer Gruppe von Geräten, die sowohl für die Stellwert-Ausgabe als auch für die Istwert-Ermittlung benutzt werden. Die benötigten Mapping-Definitionen überschneiden sich mit denen des Drive-Bausteins. Siehe hierzu im Vergleich auch [iTcMc\\_DriveCoE\\_DS402 \[](#page-173-1)[}](#page-173-1) [174\]](#page-173-1).

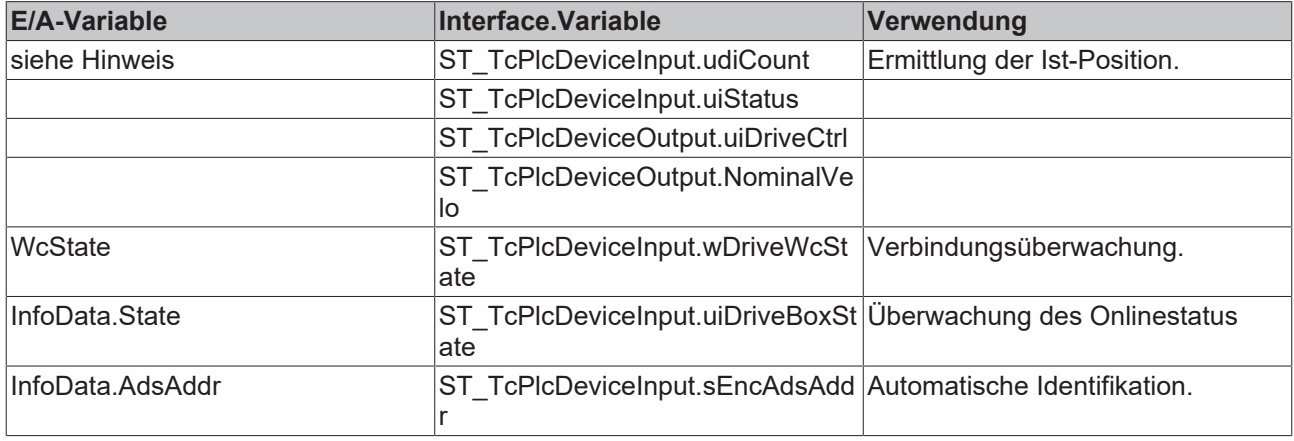

Die Namen der mit dem Gerät ausgetauschten Prozessdaten werden durch die XML Datei des Herstellers festgelegt.

Die nachstehenden Index.SubIndex-Kombinationen müssen vom Encoder unterstützt werden.

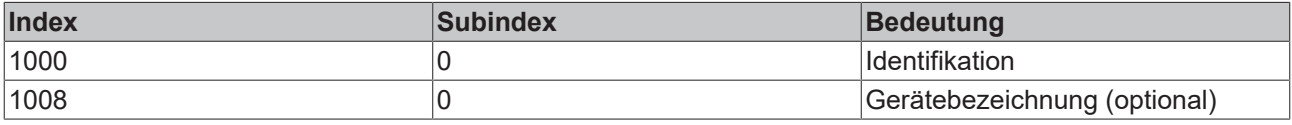

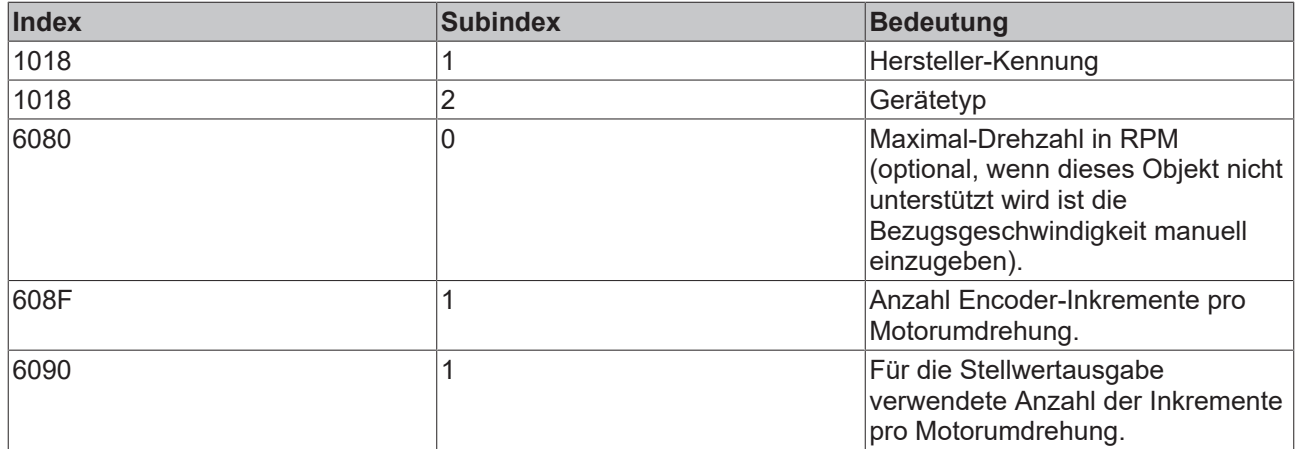

Die nachstehende Liste kompatibler Geräte ist naturgemäß unvollständig. Sie stellt keine Empfehlung dar sondern ist nur als allgemeiner Hinweis zu verstehen. Der problemlose Einsatz der genannten Geräte kann von Beckhoff nicht garantiert werden. Ist ein Hersteller oder eines seiner Geräte nicht aufgeführt kann ein problemloser Betrieb durchaus gegeben sein, wird jedoch nicht zugesichert.

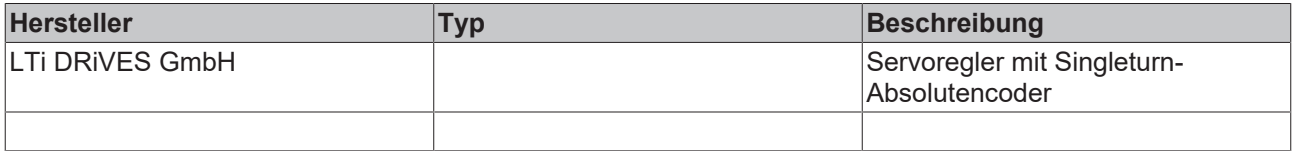

# **iTcMc\_EncoderCoE\_DS406**

Der Funktionsbaustein übernimmt die Auswertung von Encodern mit direktem EtherCAT-Anschluss. Der Encoder muss dazu das CiA DS406 Profil unterstützen.

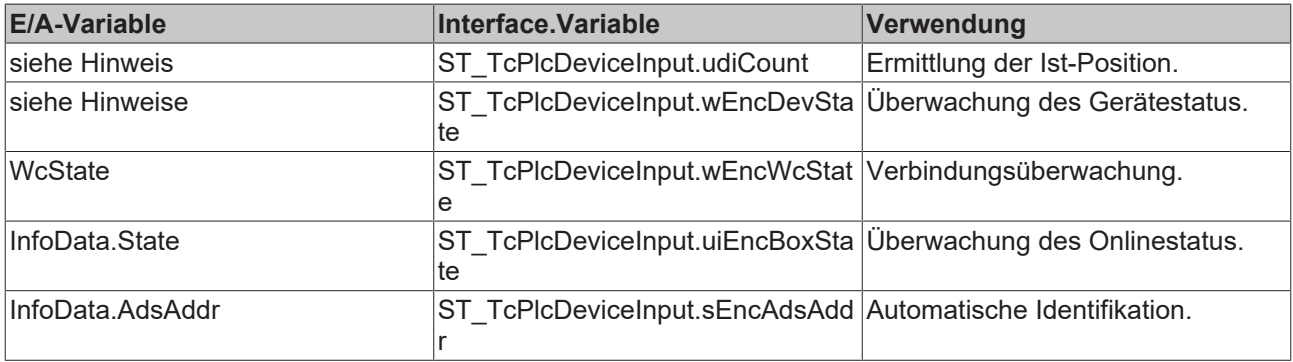

Die Namen der mit dem Gerät ausgetauschten Prozessdaten werden durch die XML Datei des Herstellers festgelegt.

Die Überwachung des Gerätestatus ist nicht für alle Geräte aller Hersteller garantiert. Bei einigen Geräten wird ein 8-Bit Status bereitgestellt. Eine solche Information ist auf den unteren 8 Bit des wEncDevState Elements abzubilden.

Die nachstehenden Index.SubIndex-Kombinationen müssen vom Encoder unterstützt werden.

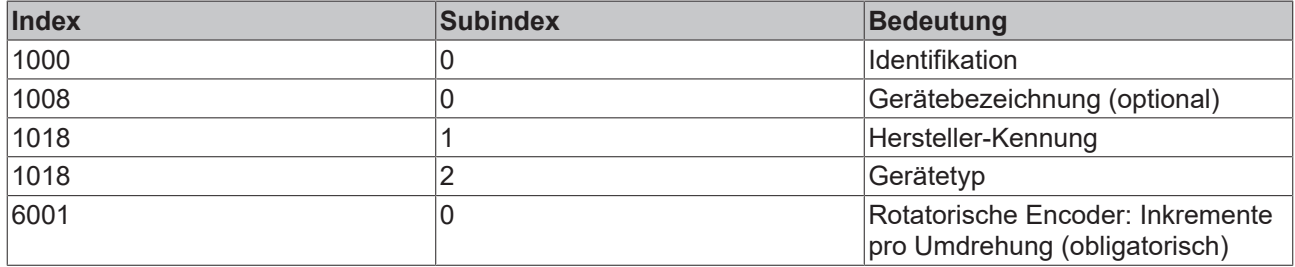

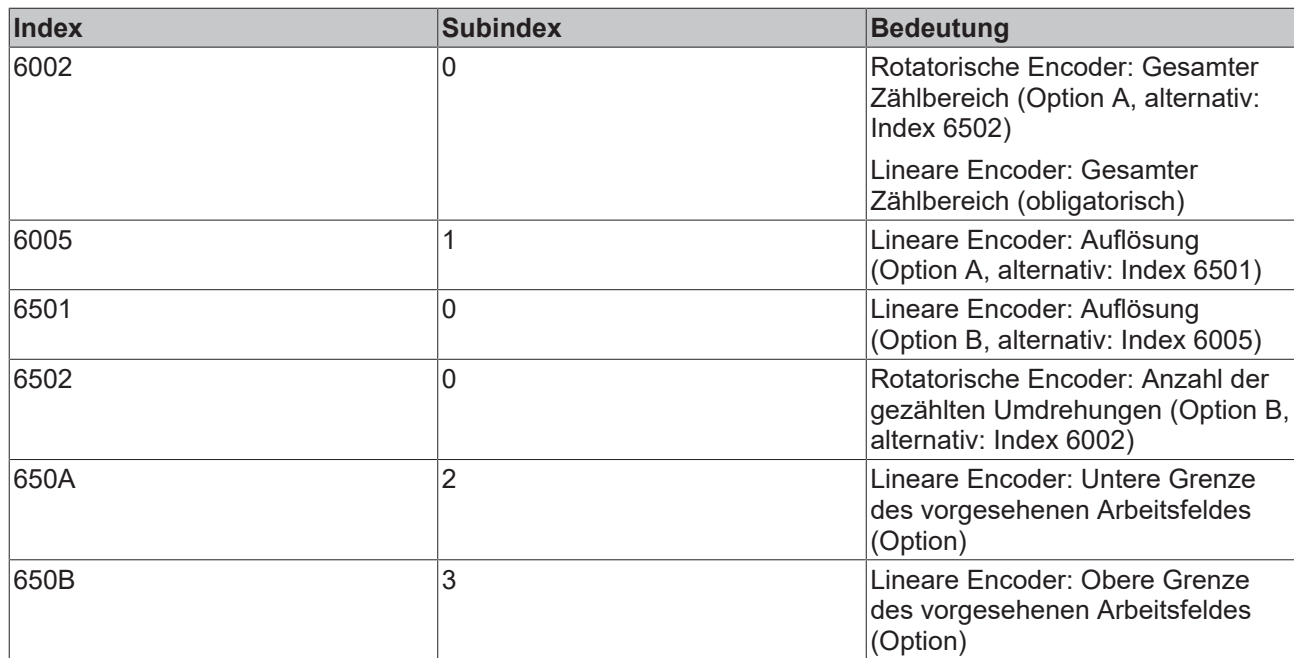

Die nachstehende Liste kompatibler Geräte ist naturgemäß unvollständig. Sie stellt keine Empfehlung dar sondern ist nur als allgemeiner Hinweis zu verstehen. Der problemlose Einsatz der genannten Geräte kann von Beckhoff nicht garantiert werden. Ist ein Hersteller oder eines seiner Geräte nicht aufgeführt kann ein problemloser Betrieb durchaus gegeben sein, wird jedoch nicht zugesichert.

Abhängig von der Unterstützung der aufgelisteten Objekte können bestimmte Parameter automatisch ermittelt werden. Dies gilt für den Zählbereich bzw. die Überlauf-Erkennung und (für lineare Encoder) die Auflösung. Werden die betreffenden Objekte nicht oder nicht in einer unterstützten Kombination bereitgestellt ist dies nicht möglich. In einem solchen Fall kann ein Betrieb möglich sein. Allerdings sind dann die Parameter manuell bei der Inbetriebnahme einzustellen.

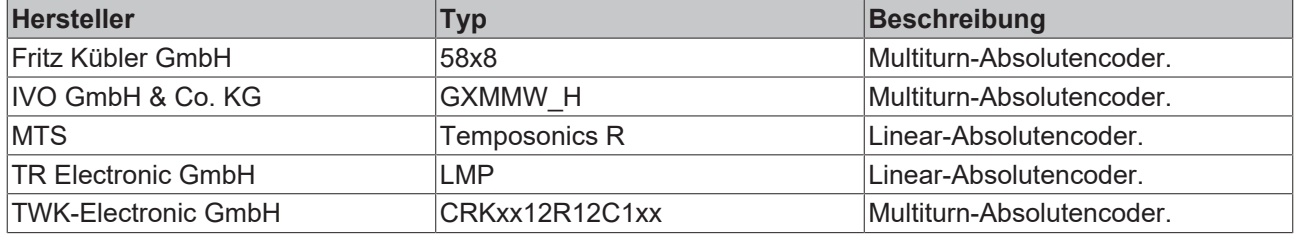

# **iTcMc\_EncoderDigCam**

Der Funktionsbaustein übernimmt die Auswertung von vier digitalen Eingängen als Positionsnocken.

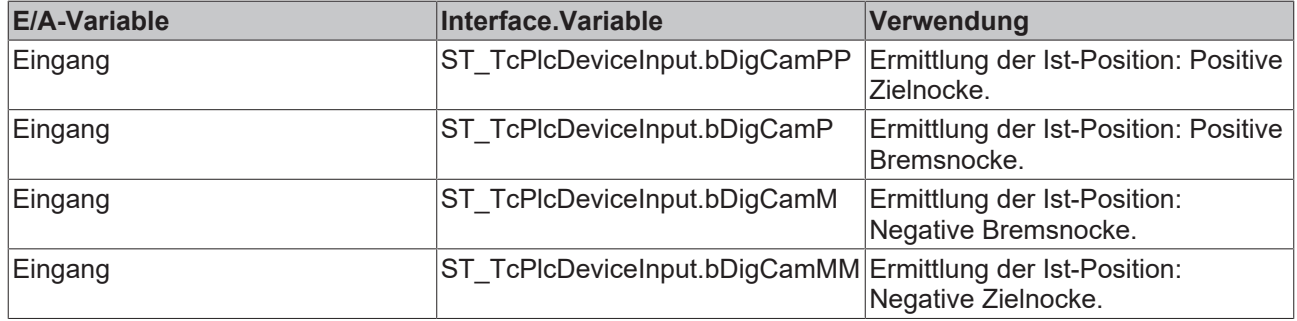

# **iTcMc\_EncoderDigIncrement**

Der Funktionsbaustein übernimmt die Auswertung von zwei digitalen Eingängen für die Emulation einer Inkremental-Encoderauswertung.

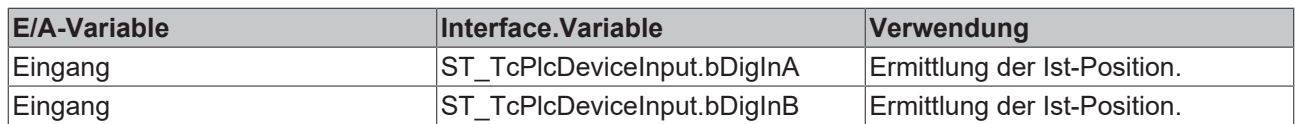

# **iTcMc\_EncoderEL3102**

Der Funktionsbaustein übernimmt die Auswertung der Daten einer Analog-Eingangsklemme EL3102.

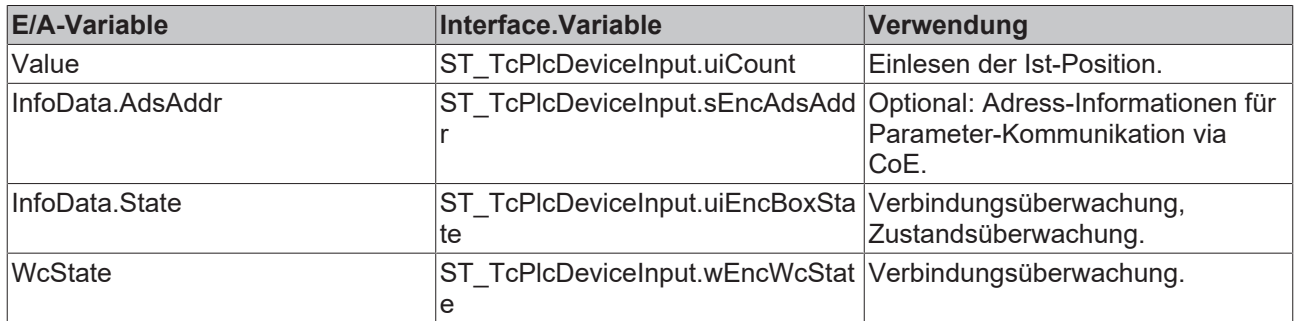

#### **iTcMc\_EncoderEL3142**

Der Funktionsbaustein übernimmt die Auswertung der Daten einer Analog-Eingangsklemme EL3142. Das Mapping erfolgt wie bei der schnittstellenkompatiblen EL3102.

# **iTcMc\_EncoderEL3162**

Der Funktionsbaustein übernimmt die Auswertung der Daten einer Analog-Eingangsklemme EL3162. Das Mapping erfolgt wie bei der schnittstellenkompatiblen EL3102.

# **iTcMc\_EncoderEL3255**

Der Funktionsbaustein übernimmt die Auswertung der Daten einer Analog-Eingangsklemme EL3255.

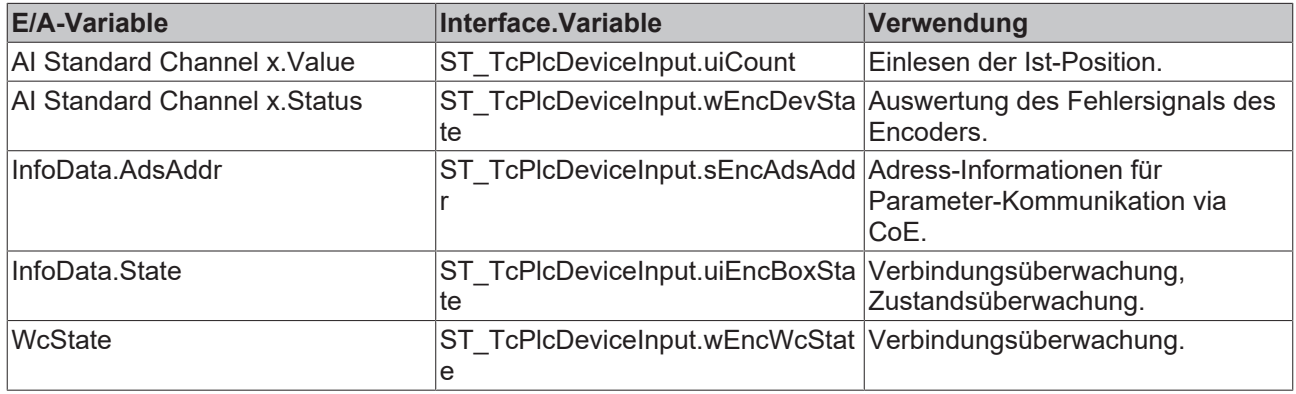

Die Klemme unterstützt bis zu fünf Encoder. Die Variablen InfoData.AdsAddr, InfoData.State und WcState sind durch Mehrfach-Mapping auf alle beteiligten Achsen zu verteilen.

# **iTcMc\_EncoderEL5001**

Der Funktionsbaustein übernimmt die Auswertung der Daten einer SSI-Encoderklemme EL5001.

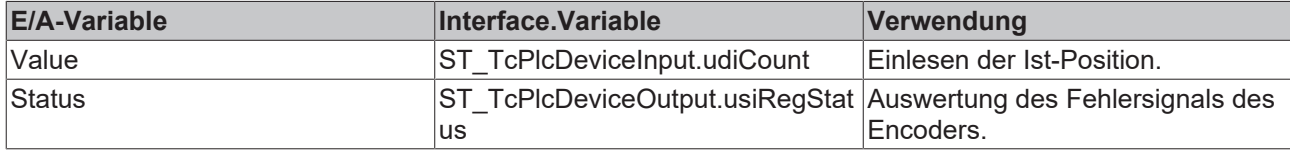

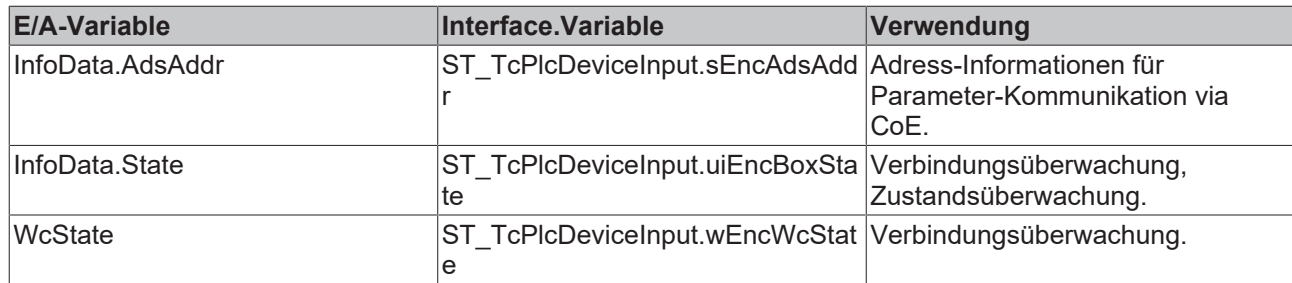

# **iTcMc\_EncoderEL5021**

Der Funktionsbaustein übernimmt die Auswertung der Daten einer Sin/Cos-Encoderklemme EL5021.

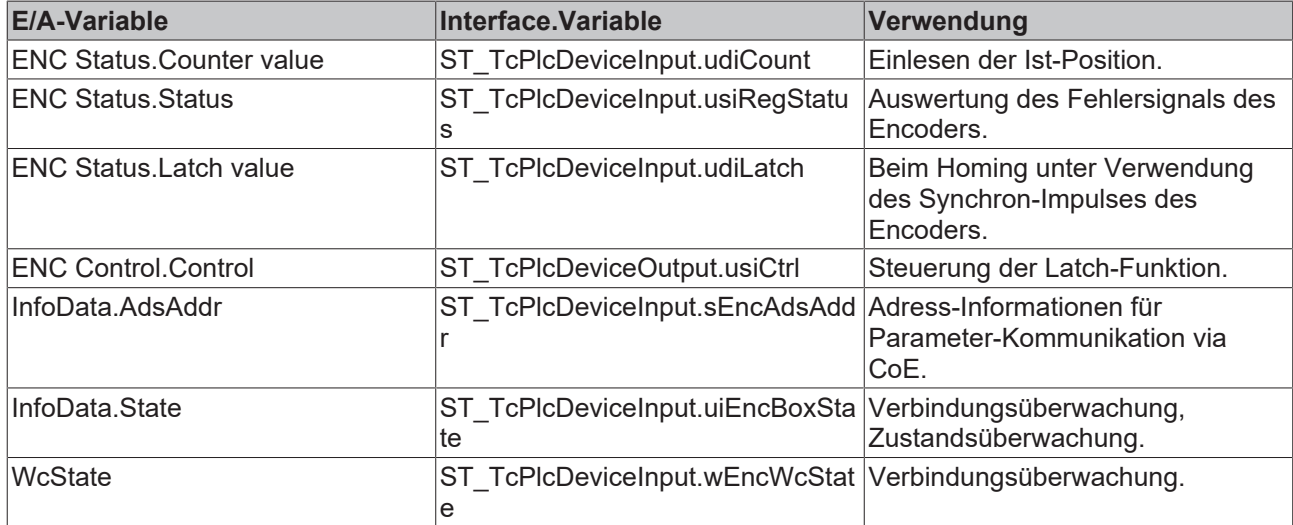

# **iTcMc\_EncoderEL5032 (ab V3.0.40)**

Der Funktionsbaustein übernimmt die Auswertung der Daten einer ENDAT-Encoderklemme EL5032.

Die Klemme EL5032 stellt abhängig von ihrer Einstellung einen 32-Bit oder einen 64-Bit Zähler zur Verfügung. Dadurch ist der höchste darstellbare Wert entweder  $2^{32}$  – 1 oder  $2^{64}$  – 1. Multipliziert mit der Encoder-Auflösung ergibt dies den auswertbaren Weg. Bei 10 nm Auflösung ergibt sich ein Wert von 42949 mm. Dies ist für die meisten Anwendung ausreichend, weshalb in der Regel der 32-Bit-Modus der Klemme genutzt werden kann. Dafür ist nur das Mapping auf udiCount durchzuführen. Andernfalls muss der 64-Bit-Modus der Klemme aktiviert und das vollständige Mapping auf udiCount und S\_DiReserve[1] konfiguriert werden.

*HINWEIS*

# **Versorgungsspannung beachten**

Um Beschädigungen des angeschlossenen Geräts zu vermeiden ist vor dem Anschließen die in der EL5032 eingestellte Versorgungsspannung zu überprüfen.

Bei Feldbusstart und beim Rücksetzen eines Achsfehlers werden bestimmte Parameter des angeschlossenen Geräts gelesen. Dabei wird der Typ des Geräts im Logging dokumentiert. Es werden nur absolute Linear-Maßstäbe und absolute Multiturn-Encoder akzeptiert. Bei Linear-Maßstäben wird die Auflösung automatisch in Encoder-Gewichtung und –Interpolation aktualisiert.

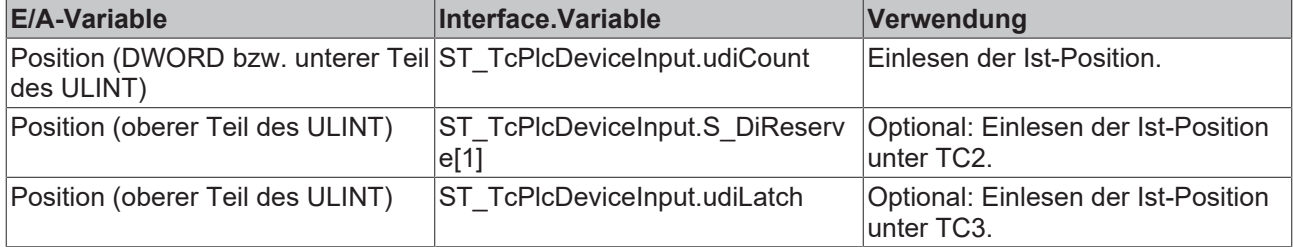

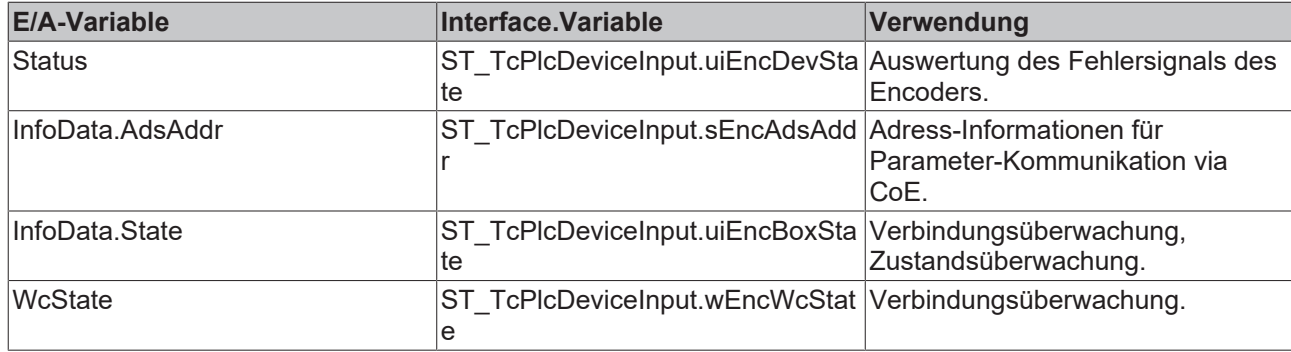

# **iTcMc\_EncoderEL5101**

Der Funktionsbaustein übernimmt die Auswertung der Daten einer Inkremental-Encoderklemme EL5101.

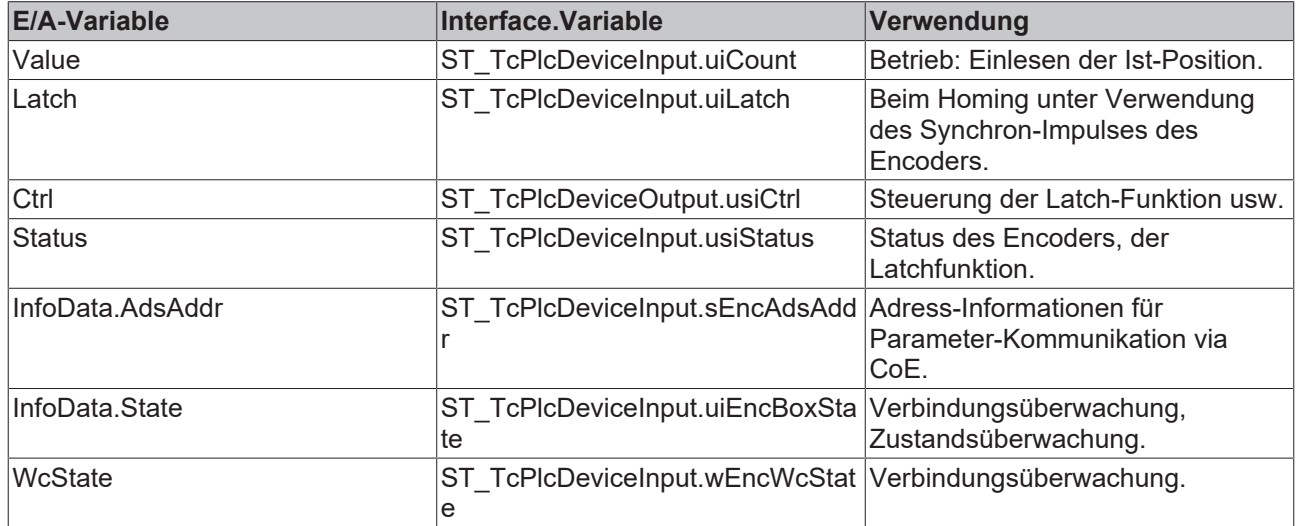

# **iTcMc\_EncoderEL5111**

Der Funktionsbaustein übernimmt die Auswertung der Daten einer Inkremental-Encoderklemme EL5111.

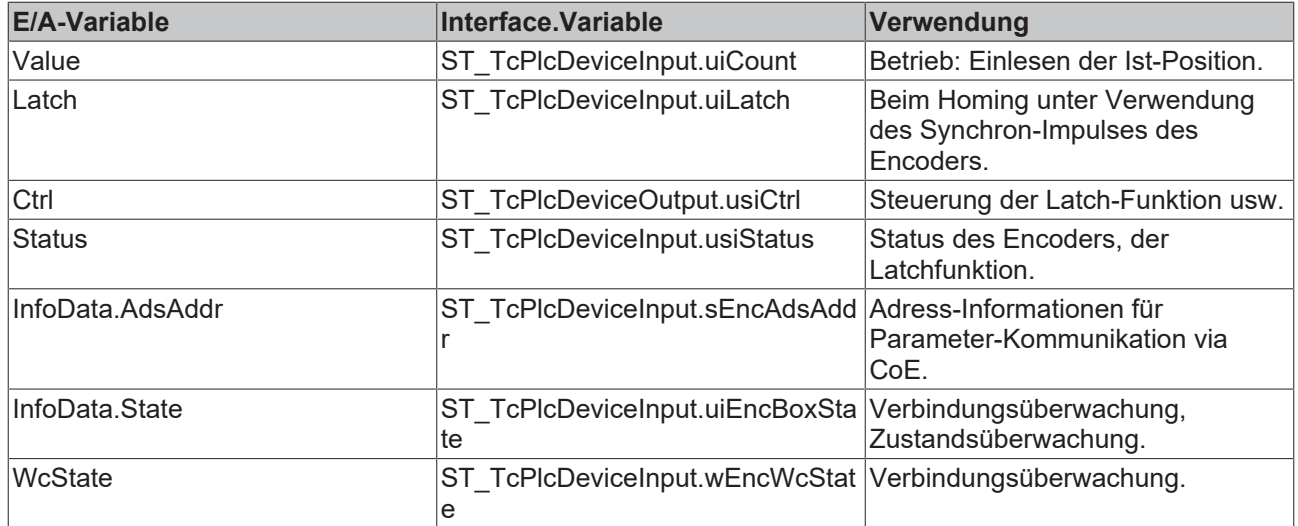

# **iTcMc\_EncoderEL7041**

Der Funktionsbaustein übernimmt die Auswertung der Daten einer Schrittmotor-Ausgangsklemme EL7041.

Dieses E/A-Gerät gehört zu einer Gruppe von Geräten, die sowohl für die Stellwert-Ausgabe als auch für die Istwert-Ermittlung benutzt werden. Die benötigten Mapping-Definitionen insbesondere zur Parameter-Kommunikation überschneiden sich mit denen des Drive-Bausteins. Siehe hierzu im Vergleich auch [iTcMc\\_DriveEL7041 \[](#page-176-0)[}](#page-176-0) [177\]](#page-176-0).

# **iTcMc\_EncoderEL7201**

Der Funktionsbaustein übernimmt die Auswertung der Daten einer Servo-Ausgangsklemme EL7201.

Dieses E/A-Gerät gehört zu einer Gruppe von Geräten, die sowohl für die Stellwert-Ausgabe als auch für die Istwert-Ermittlung benutzt werden. Die benötigten Mapping-Definitionen insbesondere zur Parameter-Kommunikation überschneiden sich mit denen des Drive-Bausteins. Siehe hierzu im Vergleich auch iTcMc\_DriveEL7201.

# **iTcMc\_EncoderIx5009**

Der Funktionsbaustein übernimmt die Auswertung der Daten einer SSI-Encoderbox IP5009.

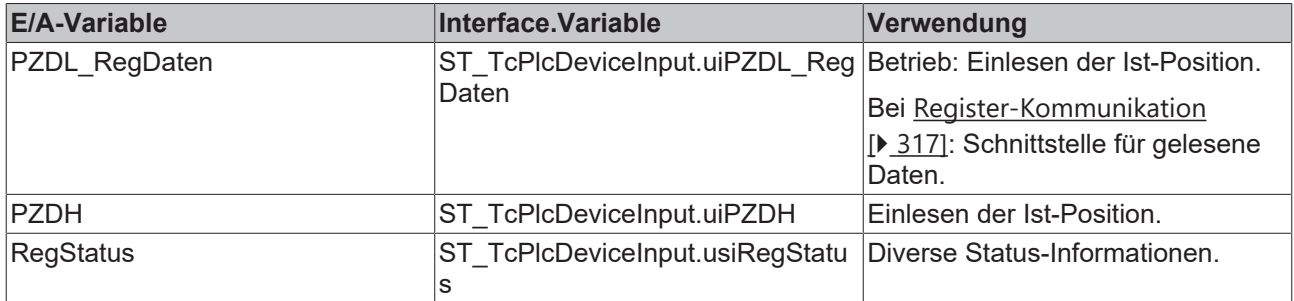

# **iTcMc\_EncoderKL2521**

Der Funktionsbaustein übernimmt die Auswertung der Daten einer Pulsausgabeklemme KL2521. Es werden die ausgegebenen Pulse gezählt und für eine Encoder-Emulation benutzt.

Dieses E/A-Gerät gehört zu einer Gruppe von Geräten, die sowohl für die Stellwert-Ausgabe als auch für die Istwert-Ermittlung benutzt werden. Die benötigten Mapping-Definitionen insbesondere zur Parameter-Kommunikation überschneiden sich mit denen des Drive-Bausteins. Siehe hierzu im Vergleich auch [iTcMc\\_DriveKL2521 \[](#page-177-0)[}](#page-177-0) [178\]](#page-177-0).

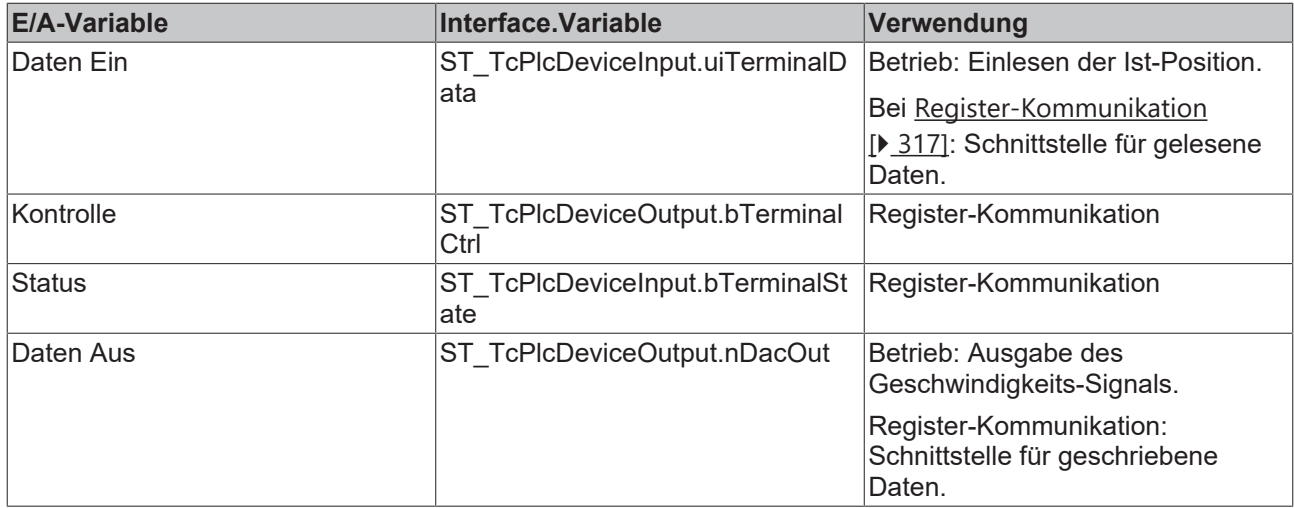

# **iTcMc\_EncoderKL2531**

Der Funktionsbaustein übernimmt die Auswertung der Daten einer Pulsausgabeklemme KL2531. Es werden die ausgegebenen Pulse gezählt und für eine Encoder-Emulation benutzt.

Dieses E/A-Gerät gehört zu einer Gruppe von Geräten, die sowohl für die Stellwert-Ausgabe als auch für die Istwert-Ermittlung benutzt werden. Die benötigten Mapping-Definitionen insbesondere zur Parameter-Kommunikation überschneiden sich mit denen des Drive-Bausteins. Siehe hierzu im Vergleich auch [iTcMc\\_DriveKL2531 \[](#page-178-0)[}](#page-178-0) [179\]](#page-178-0).

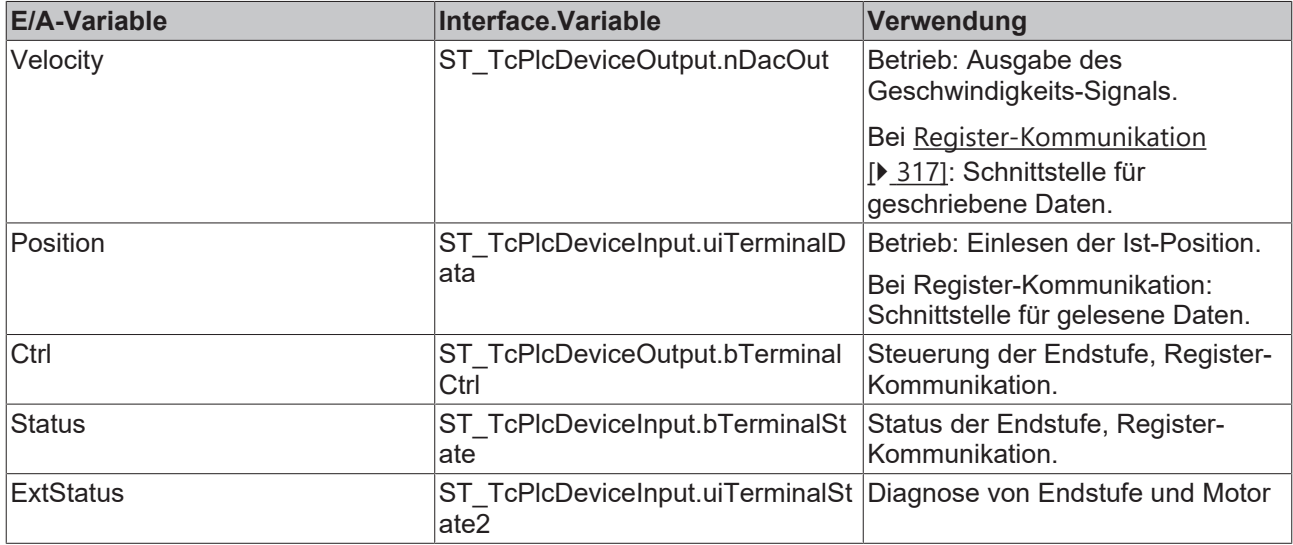

# **iTcMc\_EncoderKL2541**

Der Funktionsbaustein übernimmt die Auswertung der Daten einer Pulsausgabeklemme KL2541. Es werden die ausgegebenen Pulse gezählt und für eine Encoder-Emulation benutzt.

Dieses E/A-Gerät gehört zu einer Gruppe von Geräten, die sowohl für die Stellwert-Ausgabe als auch für die Istwert-Ermittlung benutzt werden. Die benötigten Mapping-Definitionen insbesondere zur Parameter-Kommunikation überschneiden sich mit denen des Drive-Bausteins. Siehe hierzu im Vergleich auch [iTcMc\\_DriveKL2541 \[](#page-179-0)[}](#page-179-0) [180\]](#page-179-0).

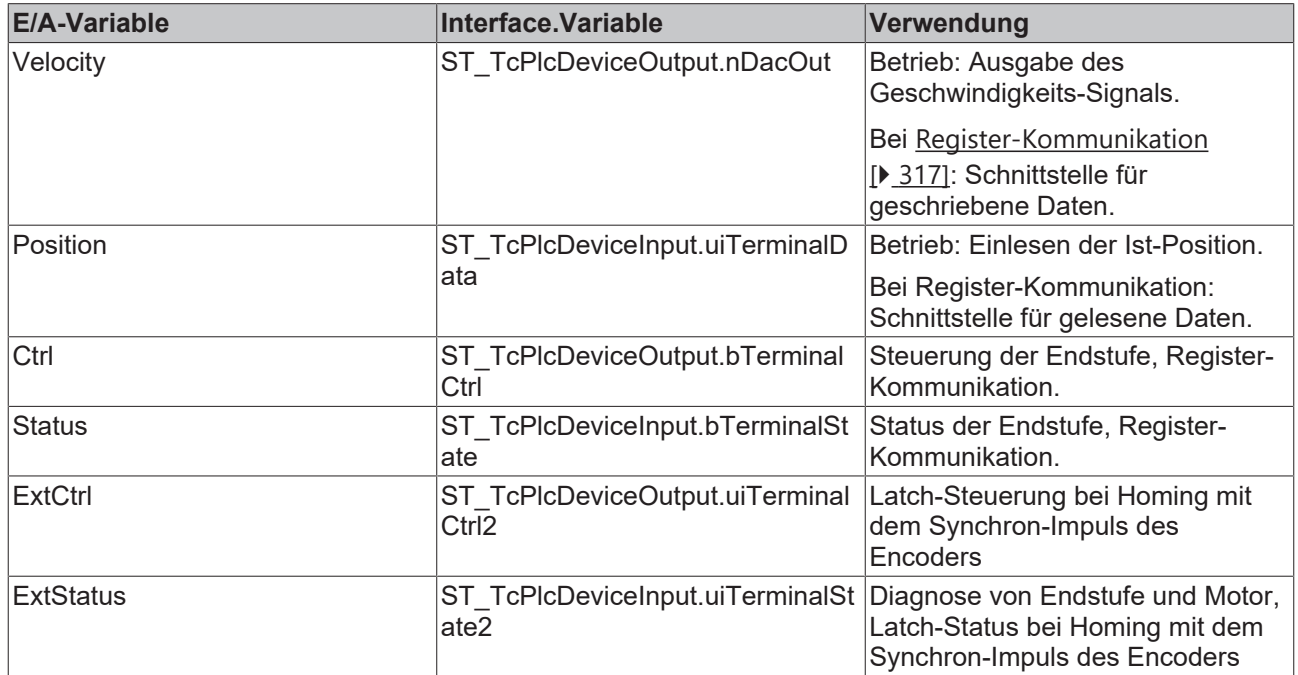

# **iTcMc\_EncoderKL2542**

Der Funktionsbaustein übernimmt die Auswertung der Daten einer Motorendstufenklemme KL2542.

Dieses E/A-Gerät gehört zu einer Gruppe von Geräten, die sowohl für die Stellwert-Ausgabe als auch für die Istwert-Ermittlung benutzt werden. Die benötigten Mapping-Definitionen insbesondere zur Parameter-Kommunikation überschneiden sich mit denen des Drive-Bausteins. Siehe hierzu im Vergleich auch [iTcMc\\_DriveKL2542 \[](#page-179-1)[}](#page-179-1) [180\]](#page-179-1).

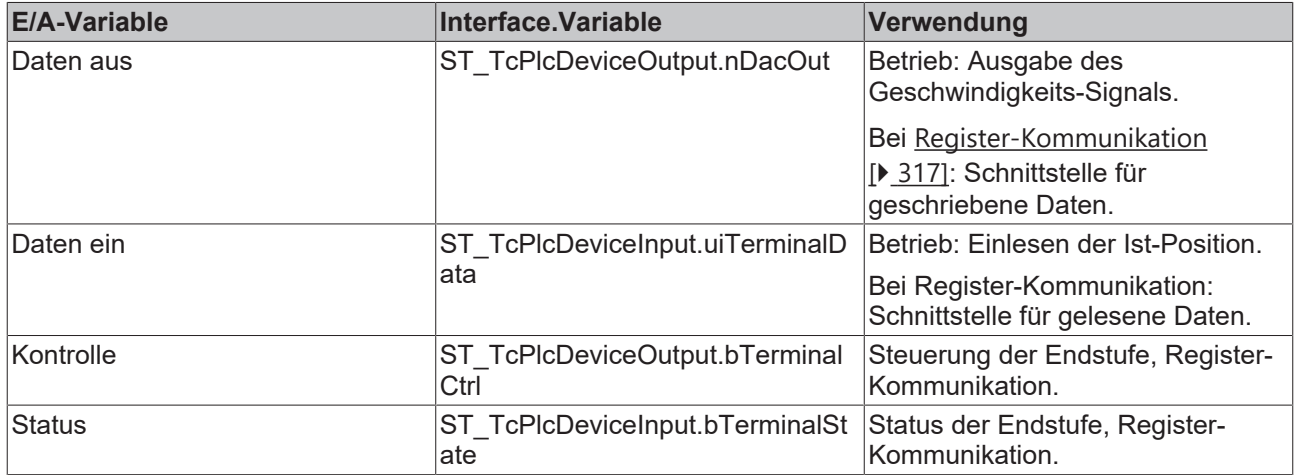

# **iTcMc\_EncoderKL3002**

Der Funktionsbaustein übernimmt die Auswertung der Daten einer Analog-Eingangsklemme KL3002.

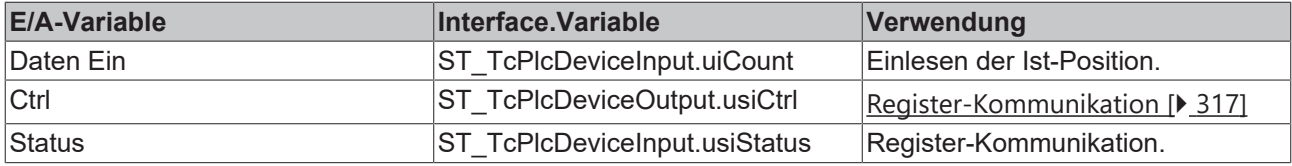

# **iTcMc\_EncoderKL3042**

Der Funktionsbaustein übernimmt die Auswertung der Daten einer Analog-Eingangsklemme KL3042.

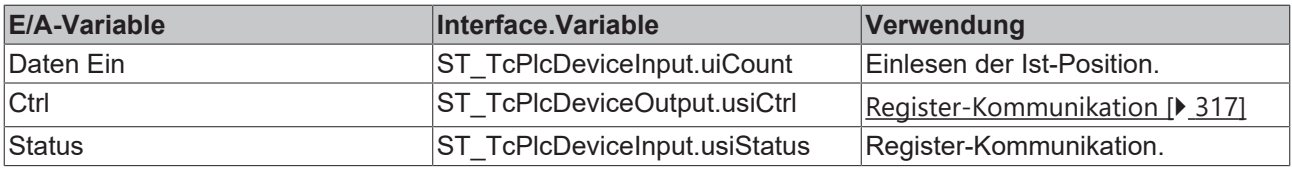

# **iTcMc\_EncoderKL3062**

Der Funktionsbaustein übernimmt die Auswertung der Daten einer Analog-Eingangsklemme KL3062.

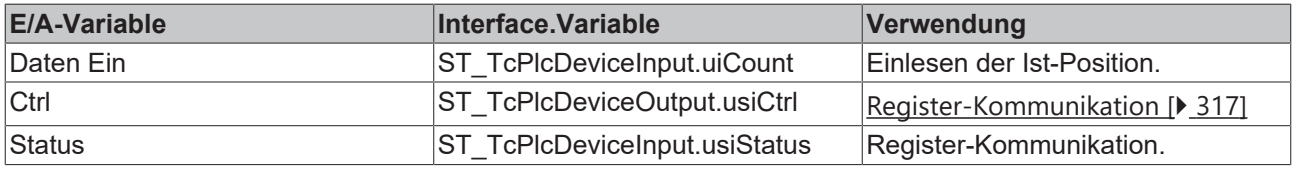

# **iTcMc\_EncoderKL3162**

Der Funktionsbaustein übernimmt die Auswertung der Daten einer Analog-Eingangsklemme KL3162.

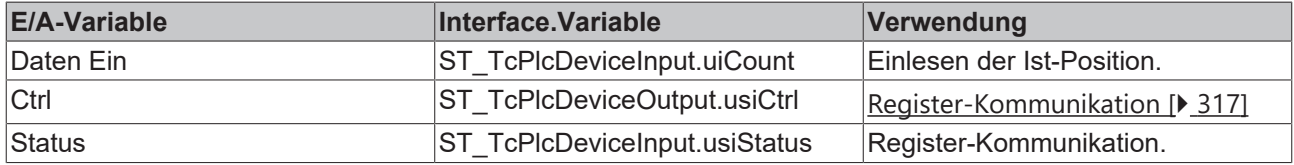

# **iTcMc\_EncoderKL5001**

Der Funktionsbaustein übernimmt die Auswertung der Daten einer SSI-Encoderklemme KL5001.

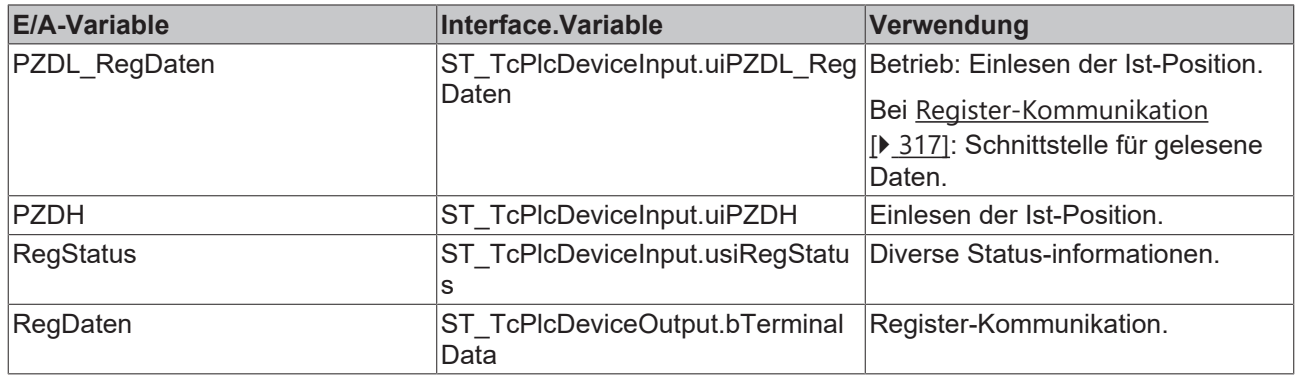

# **iTcMc\_EncoderKL5101**

Der Funktionsbaustein übernimmt die Auswertung der Daten einer Inkremental-Encoderklemme KL5101.

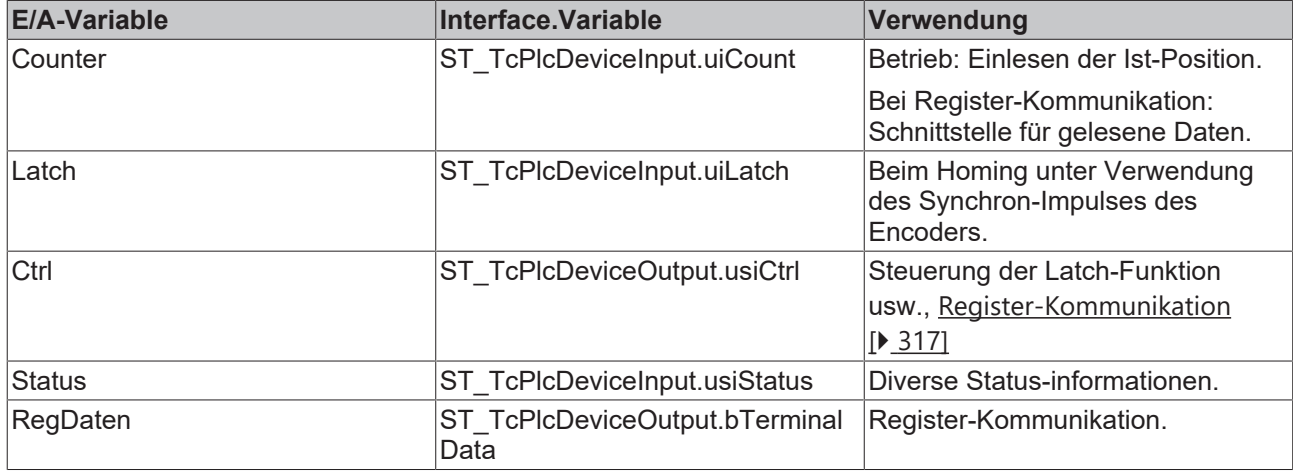

# **iTcMc\_EncoderKL5111**

Der Funktionsbaustein übernimmt die Auswertung der Daten einer Inkremental-Encoderklemme KL5111.

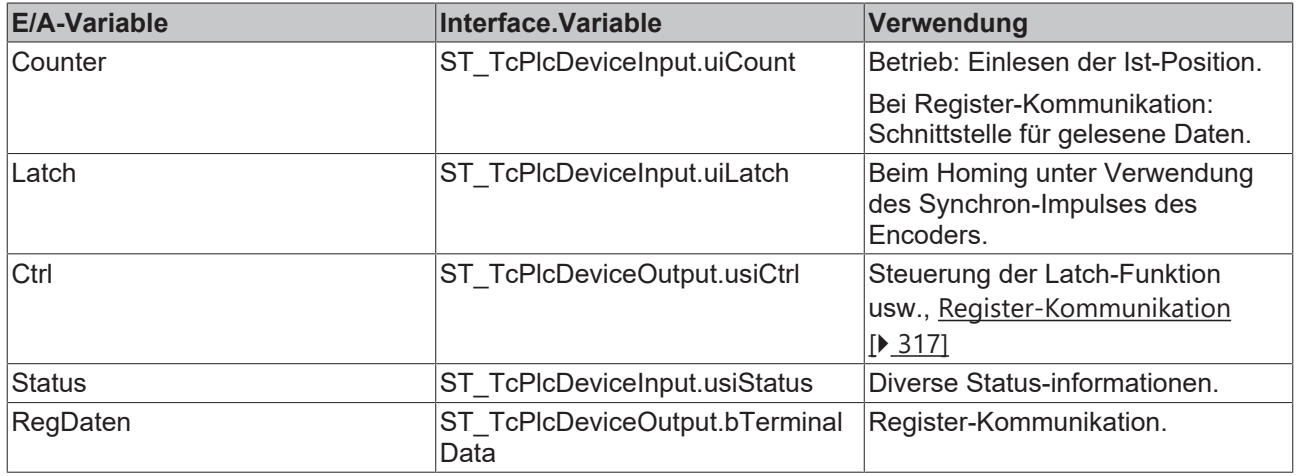

# <span id="page-197-0"></span>**iTcMc\_EncoderLowCostStepper**

Wenn als nDrive\_Type der Wert [iTcMc\\_DriveLowCostStepper \[](#page-180-0)▶ [181\]](#page-180-0) eingetragen ist werden in ST\_TcPlcDeviceOutput.uiCount die ausgegebenen Halbschritte gezählt. Daraus wird die Istposition errechnet. Ein Mapping ist für den Encoder nicht erforderlich.

Dieser Encoder-Typ ist nur in Kombination mit einem iTcMc\_DriveLowCostStepper Antrieb nutzbar.

#### **iTcMc\_EncoderM2510**

Der Funktionsbaustein übernimmt die Auswertung der Daten einer Analog-Eingangsbox M2510.

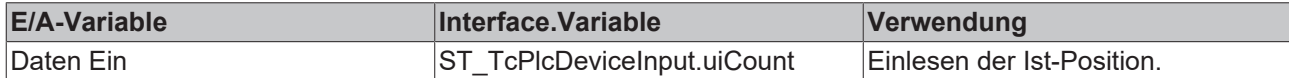

#### **iTcMc\_EncoderM3120**

Der Funktionsbaustein übernimmt die Auswertung der Daten einer Inkremental-Encoderbox M3120.

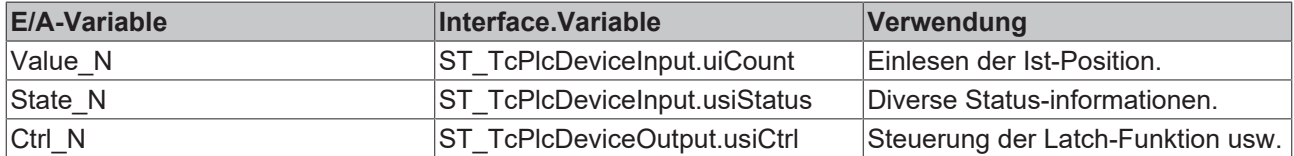

#### **iTcMc\_EncoderSim**

Ein Simulationsencoder errechnet die Istposition durch Integration der Sollgeschwindigkeit. Es ist kein Mapping erforderlich.

# <span id="page-198-0"></span>**4.4.3.2 MC\_AxRtReadForceDiff\_BkPlcMc (ab V3.0)**

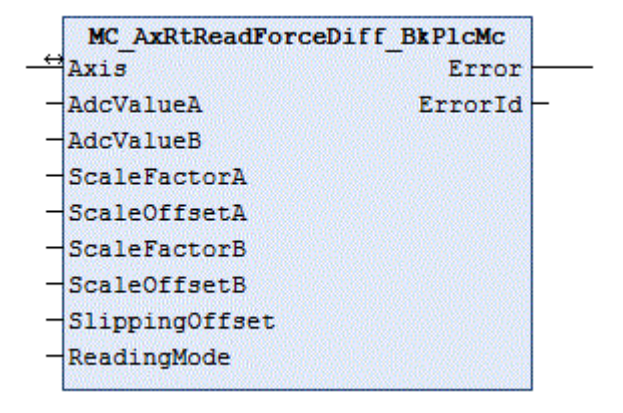

Der Funktionsbaustein übernimmt die Ermittlung der Istkraft der Achse aus den Eingangsdaten von zwei Analog-Eingangsklemmen. Dabei wird der Istdruck der A- und B-Seite unter Berücksichtigung der Flächen und der Gleitreibung in die an der Last wirksam werdende Kraft umgerechnet.

Steht nur ein Eingangssignal zur Verfügung sollte ein Baustein des Typs [MC\\_AxRtReadForceSingle\\_BkPlcMc](#page-201-0) [\[](#page-201-0)[}](#page-201-0) [202\]](#page-201-0) verwendet werden. Soll der Istdruck ermittelt werden ist ein Baustein vom Typ [MC\\_AxRtReadPressureDiff\\_BkPlcMc \[](#page-203-0)[}](#page-203-0) [204\]](#page-203-0) einzusetzen.

# **Eingänge**

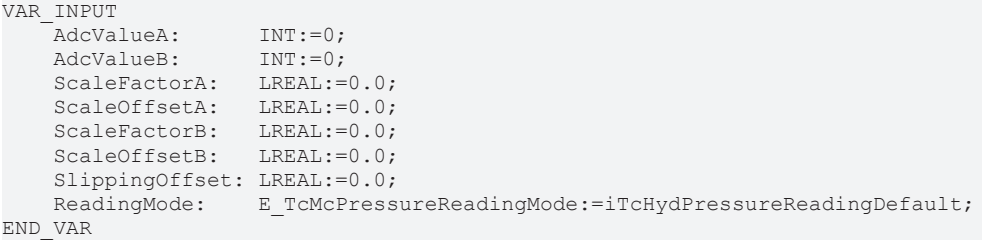

# [E\\_TcMcPressureReadingMode \[](#page-110-0) $\blacktriangleright$  [111\]](#page-110-0)

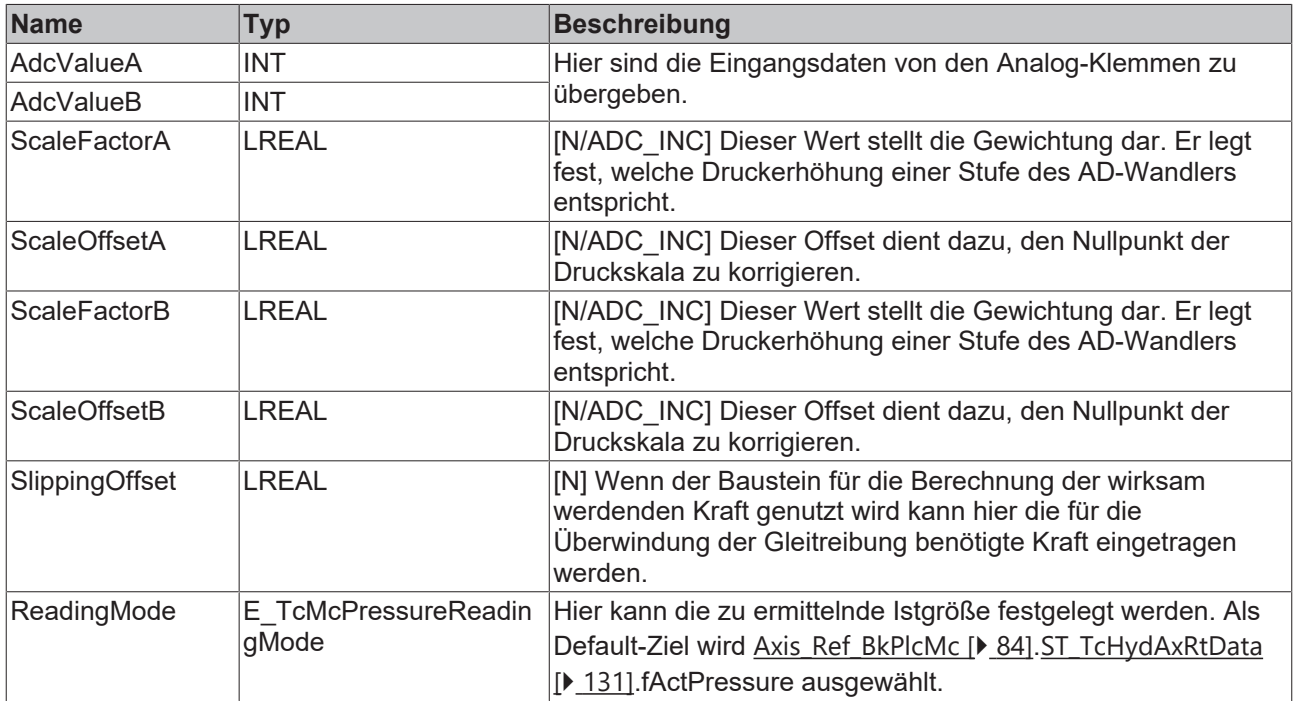

# **E**<sup>/</sup> Ein-/Ausgänge

VAR\_INOUT END\_VAR

-<br>Axis: Axis Ref BkPlcMc;

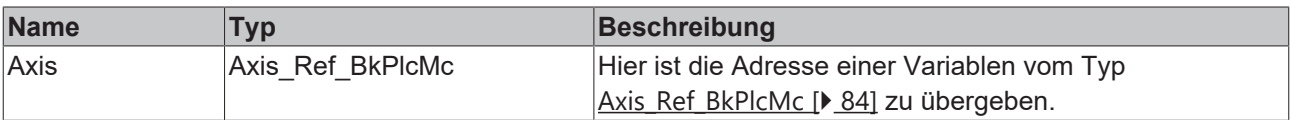

# *<b>B* Ausgänge

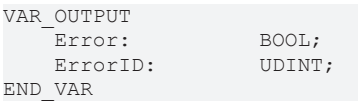

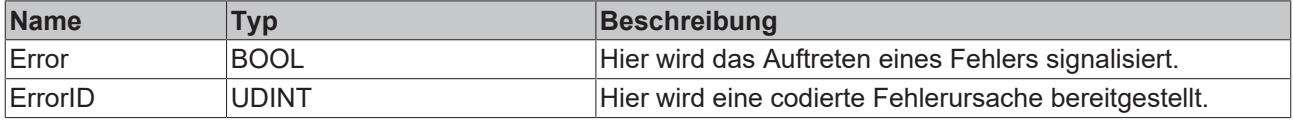

# **Verhalten des Bausteins**

Der Baustein ermittelt durch Auswertung der Variablen **AdcValueA** und **AdcValueB** den Istdruck bzw. die Istkraft der Achse. Das Ergebnis wird in [ST\\_TcHydAxRtData \[](#page-130-0)▶ [131\]](#page-130-0).fActPressure eingetragen.

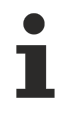

Die Speicherung von einer Achse zugeordneten Parametern kann zum Beispiel in den ST\_TcHydAxParam.fCustomerData[...] erfolgen. So ist sichergestellt, dass die Daten zusammen mit den Standard-Parametern der Achse geladen, gespeichert und gesichert und bei Bedarf auch exportiert und importiert werden.

# **Ermittlung eines Differenz-Istdrucks**

Für die Inbetriebnahme sind drei Vorgehensweisen üblich.

#### **Inbetriebnahme-Variante A (bevorzugt für ±10V)**

Hierbei ist keine Bewegung der Achse erforderlich. Die erreichbare Genauigkeit ist bei hochwertigen Drucksensoren in den meisten Fällen ausreichend.

- Als **ScaleFactorA** und **ScaleFactorB** ist der Bemessungsdruck der Drucksensoren dividiert durch AdcValueA<sub>MAX</sub> bzw. AdcValueB<sub>MAX</sub> einzutragen.
- Wird der Baustein zur Ermittlung des Istdrucks verwendet sind die Parameter **ScaleArreaA** und **ScaleArreaB** auf den Wert 1.0 einzustellen. Andernfalls sind diese Parameter für eine Istkraft in N (= Newton) in mm<sup>2</sup> anzugeben.

#### **Inbetriebnahme-Variante B**

Hierbei ist es erforderlich, das in beide Richtungen ein Block mit vollem Systemdruck angefahren werden kann. Dabei ist eine echte Bewegung der Achse nicht erforderlich. Also kann das Anfahren der Anschläge dadurch nachgebildet werden, dass die Achse durch Einlegen von provisorischen Begrenzungen nur einen Teil ihres Fahrweges zurücklegen kann oder sogar mechanisch vollständig fixiert wird.

- Es sind alle Bausteine zu deaktivieren, die auf den Wert von [ST\\_TcHydAxRtData \[](#page-130-0) $\blacktriangleright$  [131\]](#page-130-0).fActPressure reagieren.
- Mit niedriger Geschwindigkeit wird zunächst der untere (in Richtung sinkender Istposition gelegene) Block angefahren. Dabei wird für **AdcValueA** und **AdcValueB** der Wert ermittelt und festgehalten. Jetzt sollte auf der A-Seite der Systemdruck und auf der B-Seite der Tankdruck und somit der Umgebungsdruck anstehen. Ist dies aus irgendwelchen Gründen nicht der Fall sind die A- und Bseitigen Drücke durch Messung zu ermitteln.
- Mit niedriger Geschwindigkeit wird anschließend der obere (in Richtung steigender Istposition gelegene) Block angefahren. Dabei wird erneut für **AdcValueA** und **AdcValueB** der Wert ermittelt und festgehalten. Auch jetzt sind die Drücke festzustellen.
- Die einzutragenden Parameter errechnen sich dann wie folgt:

**ScaleFactorA** := (DruckA<sub>MAX</sub> - DruckA<sub>MIN</sub>) / (AdcValueA<sub>MAX</sub> - AdcValueA<sub>MIN</sub>); **ScaleFactorB** := (DruckB<sub>MAX</sub> - DruckB<sub>MIN</sub>) / (AdcValueB<sub>MAX</sub> - AdcValueB<sub>MIN</sub>); **ScaleOffsetA** := DruckA<sub>MIN</sub> - **ScaleFactorA** \* AdcValueA;<sub>MIN</sub> **ScaleOffsetB** := DruckB<sub>MIN</sub> - ScaleFactorB \* AdcValueB;<sub>MIN</sub>

#### **Inbetriebnahme-Variante C**

Ersatzweise kann eine Inbetriebnahme der Erfassung ohne Ansteuerung der Achse erfolgen. Dabei wird jedoch eine weitaus geringere Genauigkeit erreicht.

- Zunächst ist die Achse druckfrei zu machen. Dazu ist der Kompressor still zu setzen und der Druckspeicher zu entlasten.
- Es ist sicher zu stellen, dass die Achse keinen Druck aufbaut. Dazu ist eine von außen mit Kräften (Gravitation usw.) beaufschlagte Achse mechanisch abzustützen. Das Ventil ist mehrfach manuell oder elektrisch in beide Richtungen zu öffnen.
- Jetzt wird für **AdcValueA** und **AdcValueB** der Wert ermittelt und festgehalten. Es sollte sowohl auf der A- als auch auf der B-Seite der Tankdruck und somit der Umgebungsdruck anstehen. Ist dies aus irgendwelchen Gründen nicht der Fall sind die A- und B-seitigen Drücke durch Messung zu ermitteln. Die so gefundenen Werte sind in den oben genannten Gleichungen als **MIN** Werte einzusetzen.
- Aus den Datenblattangaben der Drucksensoren ist der Druck für die obere Grenze des elektrischen Signals (10 Volt, 20 mA) zu entnehmen. Als **AdcValueA** und **AdcValueB** ist der obere Grenzwert für die gewandelte elektrische Größe anzunehmen. Diese Werte sind als **MAX** Werte in die oben genannten Gleichungen einzusetzen.
- Die einzutragenden Parameter errechnen sich dann wie oben beschrieben.

# **Ermittlung einer wirksam werden Kraft**

Für die Ermittlung einer wirksam werdenden Kraft ist zunächst wie oben beschrieben der Istdruck zu ermitteln. Durch Eintragen der wirksamen Flächen unter **ScaleArreaA** und **ScaleArreaB** wird der Baustein veranlasst, die beidseitigen Drücke unter Berücksichtigung der Flächen in Kräfte umzurechnen.

# <span id="page-201-0"></span>**4.4.3.3 MC\_AxRtReadForceSingle\_BkPlcMc (ab V3.0)**

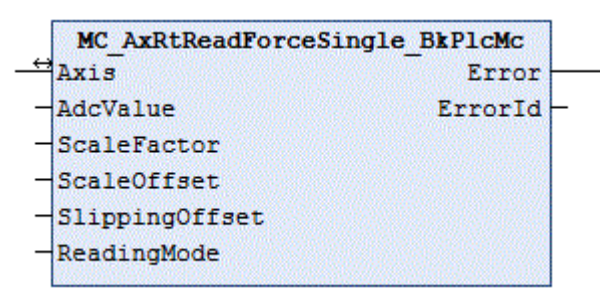

Der Funktionsbaustein übernimmt die Ermittlung der Istkraft der Achse aus den Eingangsdaten einer Analog-Eingangsklemme. Dabei wird der Istdruck der A- oder B-Seite unter Berücksichtigung der Fläche und der Gleitreibung in die an der Last wirksam werdende Kraft umgerechnet.

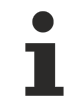

Steht nur ein Eingangssignal zur Verfügung sollte ein Baustein des Typs [MC\\_AxRtReadForceDiff\\_BkPlcMc \[](#page-198-0)[}](#page-198-0) [199\]](#page-198-0) verwendet werden. Soll der Istdruck ermittelt werden ist ein Baustein vom Typ [MC\\_AxRtReadPressureDiff\\_BkPlcMc \[](#page-203-0) $\blacktriangleright$  [204\]](#page-203-0) einzusetzen.

# **Eingänge**

VAR\_INPUT<br>AdcValueA: AdcValueA: INT:=0; AdcValueB: INT:=0; ScaleFactorA: LREAL:=0.0; ScaleOffsetA: LREAL:=0.0; ScaleFactorB: LREAL:=0.0; ScaleOffsetB: LREAL:=0.0; SlippingOffset: LREAL:=0.0; ReadingMode: E\_TcMcPressureReadingMode:=iTcHydPressureReadingDefault; END\_VAR

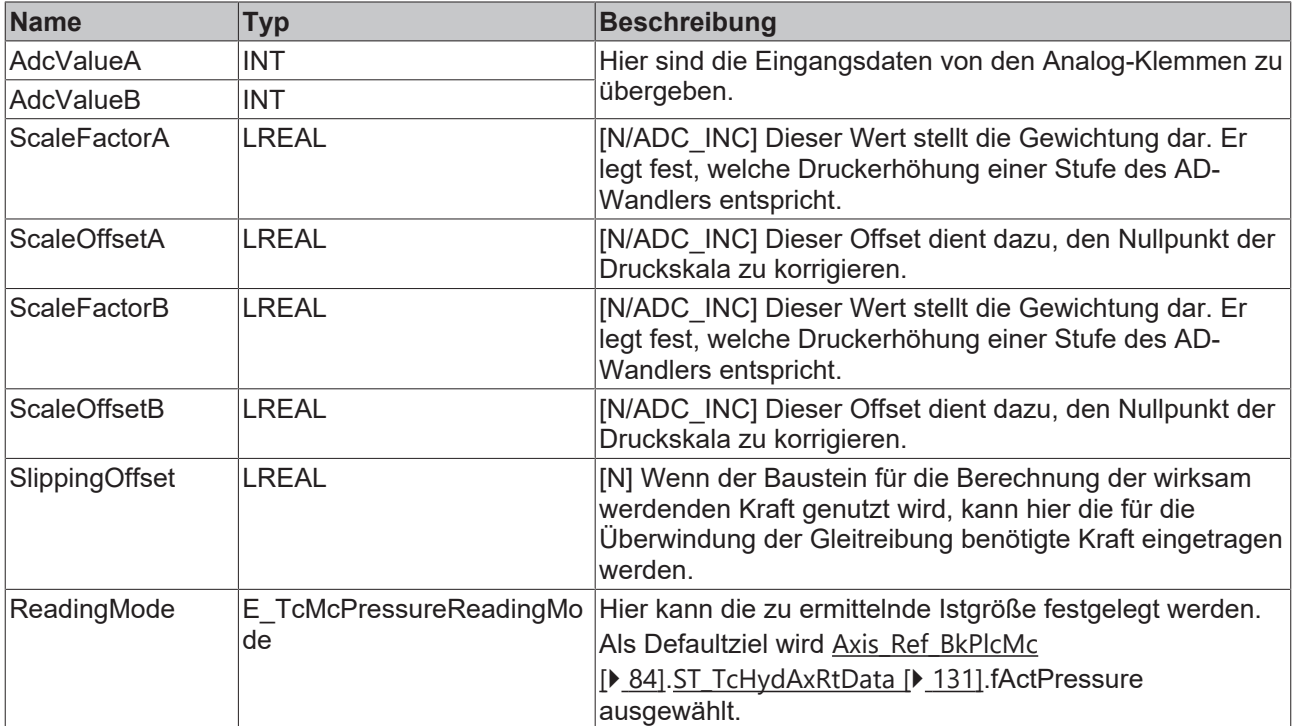

# **Ein-/Ausgänge**

VAR\_INOUT END\_VAR

-<br>Axis: Axis Ref BkPlcMc;

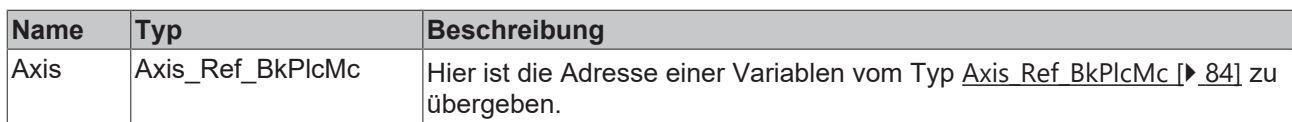

# *Ausgänge*

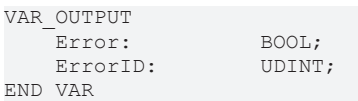

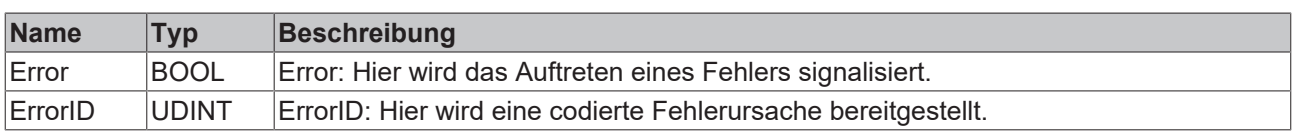

#### **Verhalten des Bausteins**

Der Baustein ermittelt durch Auswertung der Variablen **AdcValueA** den Istdruck bzw. die Istkraft der Achse. Das Ergebnis wird in [ST\\_TcHydAxRtData \[](#page-130-0)▶ [131\]](#page-130-0).fActPressure eingetragen.

Die Speicherung von einer Achse zugeordneten Parametern kann zum Beispiel in den [ST\\_TcHydAxParam](#page-119-0) [\[](#page-119-0)[}](#page-119-0) [120\]](#page-119-0).fCustomerData[...] erfolgen. So ist sicher gestellt, dass die Daten zusammen mit den Standard-Parametern der Achse geladen, gespeichert und gesichert und bei Bedarf auch exportiert und importiert werden.

#### **Ermittlung eines Differenz-Istdrucks**

Wird der Baustein zur Ermittlung des Istdrucks benutzt sind die Parameter **ScaleArreaA** und **ScaleArreaB** auf den Wert 1.0 und **SlippingOffset** auf den Wert 0.0 einzustellen.

#### **Inbetriebnahme-Variante A**

Hierbei ist keine Bewegung der Achse erforderlich. Die erreichbare Genauigkeit ist bei hochwertigen Drucksensoren in den meisten Fällen ausreichend.

• Als **ScaleFactorA** ist der Bemessungsdruck der Drucksensoren dividiert durch **AdcValueA**MAX einzutragen.

#### **Inbetriebnahme-Variante B**

Hierbei ist es erforderlich, das in beide Richtungen ein Block mit vollem Systemdruck angefahren werden kann. Dabei ist eine echte Bewegung der Achse nicht erforderlich. Also kann das Anfahren der Anschläge dadurch nachgebildet werden, dass die Achse durch Einlegen von provisorischen Begrenzungen nur einen Teil ihres Fahrweges zurücklegen kann oder sogar mechanisch vollständig fixiert wird.

- Es sind alle Bausteine zu deaktivieren, die auf den Wert von [ST\\_TcHydAxRtData \[](#page-130-0) $\blacktriangleright$  1311.fActPressure reagieren.
- Mit niedriger Geschwindigkeit wird zunächst der untere (in Richtung sinkender Istposition gelegene) Block angefahren. Dabei wird für **AdcValueA** und **AdcValueB** der Wert ermittelt und festgehalten. Jetzt sollte auf der A-Seite der Systemdruck und auf der B-Seite der Tankdruck und somit der Umgebungsdruck anstehen. Ist dies aus irgendwelchen Gründen nicht der Fall sind die A- und Bseitigen Drücke durch Messung zu ermitteln.
- Mit niedriger Geschwindigkeit wird anschließend der obere (in Richtung steigender Istposition gelegene) Block angefahren. Dabei wird erneut für **AdcValueA** und **AdcValueB** der Wert ermittelt und festgehalten. Auch jetzt sind die Drücke festzustellen.
- Die einzutragenden Parameter errechnen sich dann wie folgt:

ScaleFactorA := (DruckA<sub>MAX</sub> - DruckA<sub>MIN</sub>) / (AdcValueA<sub>MAX</sub> - AdcValueA<sub>MIN</sub>);  $ScaleFactorB := (DruckB_{MAX} - DruckB_{MIN}) / (AdvValueB_{MAX} - AdcValueB_{MIN})$ ; **ScaleOffsetA** := DruckA<sub>MIN</sub> - ScaleFactorA \* AdcValueA;<sub>MIN</sub> **ScaleOffsetB** := DruckB<sub>MIN</sub> - ScaleFactorB \* AdcValueB;<sub>MIN</sub>

#### **Inbetriebnahme-Variante C**

Ersatzweise kann eine Inbetriebnahme der Erfassung ohne Ansteuerung der Achse erfolgen. Dabei wird jedoch eine weitaus geringere Genauigkeit erreicht.

- Zunächst ist die Achse druckfrei zu machen. Dazu ist der Kompressor still zu setzen und der Druckspeicher zu entlasten.
- Es ist sicher zu stellen, dass die Achse keinen Druck aufbaut. Dazu ist eine von außen mit Kräften (Gravitation usw.) beaufschlagte Achse mechanisch abzustützen. Das Ventil ist mehrfach manuell oder elektrisch in beide Richtungen zu öffnen.
- Jetzt wird für **AdcValueA** und **AdcValueB** der Wert ermittelt und festgehalten. Es sollte sowohl auf der A- als auch auf der B-Seite der Tankdruck und somit der Umgebungsdruck anstehen. Ist dies aus irgendwelchen Gründen nicht der Fall sind die A- und B-seitigen Drücke durch Messung zu ermitteln. Die so gefundenen Werte sind in den oben genannten Gleichungen als **MIN** Werte einzusetzen.
- Aus den Datenblattangaben der Drucksensoren ist der Druck für die obere Grenze des elektrischen Signals (10 Volt, 20 mA) zu entnehmen. Als **AdcValueA** und **AdcValueB** ist der obere Grenzwert für die gewandelte elektrische Größe anzunehmen. Diese Werte sind als **MAX** Werte in die oben genannten Gleichungen einzusetzen.
- Die einzutragenden Parameter errechnen sich dann wie oben beschrieben.

#### **Ermittlung einer wirksam werden Kraft**

Für die Ermittlung einer wirksam werdenden Kraft ist zunächst wie oben beschrieben der Istdruck zu ermitteln. Durch Eintragen der wirksamen Fläche unter **ScaleArreaA** wird der Baustein veranlasst, den einseitigen Druck unter Berücksichtigung der Fläche in eine Kraft umzurechnen.

# <span id="page-203-0"></span>**4.4.3.4 MC\_AxRtReadPressureDiff\_BkPlcMc (ab V3.0)**

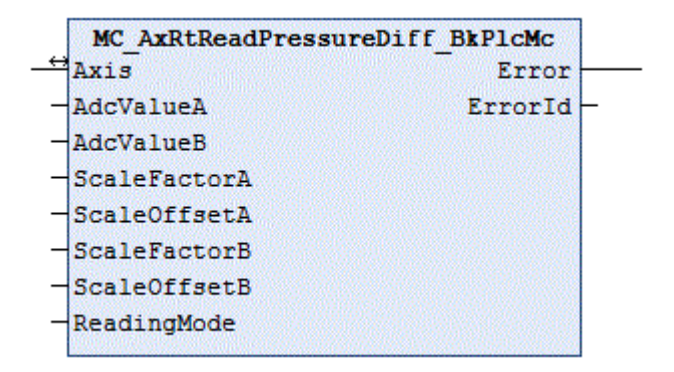

Der Funktionsbaustein übernimmt die Ermittlung des Istdrucks der Achse aus den Eingangsdaten von zwei Analog-Eingangsklemmen.

Steht nur ein Eingangssignal zur Verfügung sollte ein Baustein des Typs [MC\\_AxRtReadPressureSingle\\_BkPlcMc \[](#page-206-0)[}](#page-206-0) [207\]](#page-206-0) verwendet werden. Soll nicht der Druck sondern die Kraft ermittelt werden ist ein Baustein vom Typ [MC\\_AxRtReadForceDiff\\_BkPlcMc \[](#page-198-0) $\blacktriangleright$  [199\]](#page-198-0) einzusetzen.

#### **Eingänge**

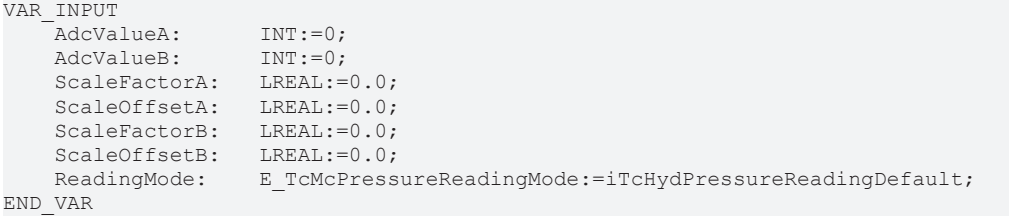

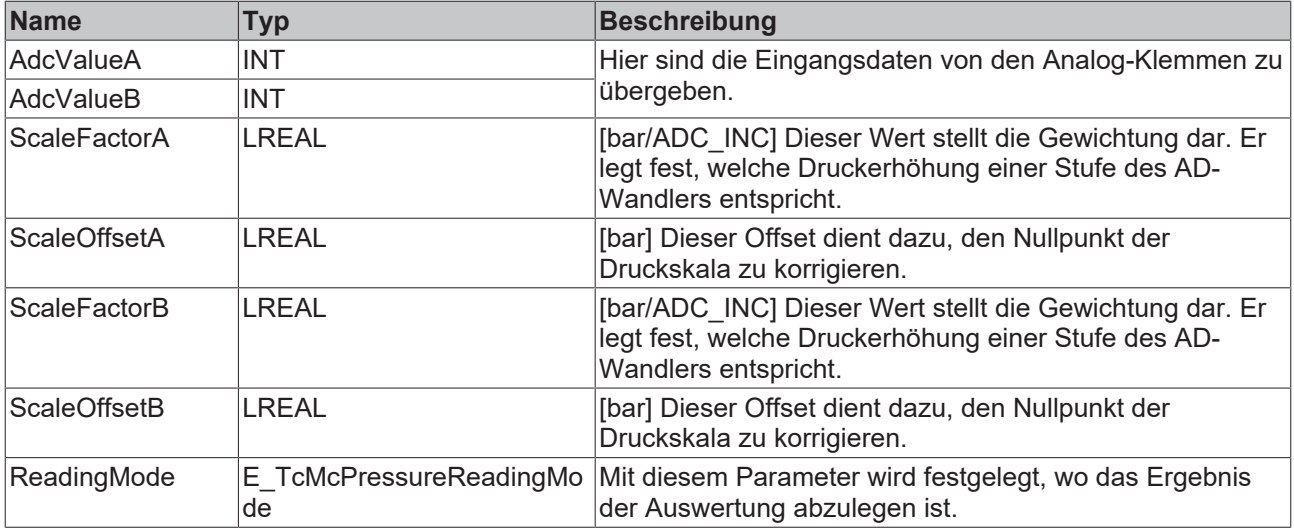

# **Ein-/Ausgänge**

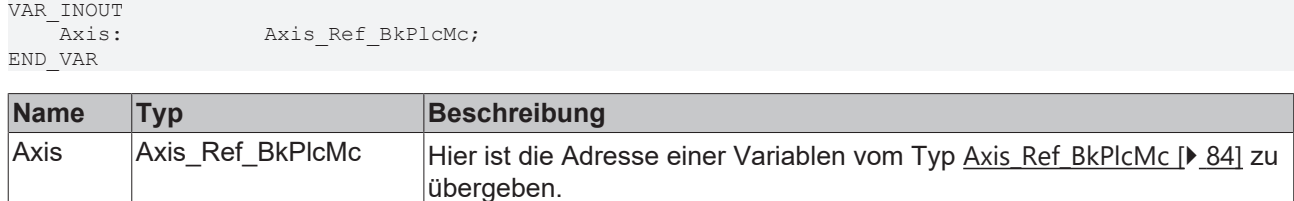

#### *Ausgänge*

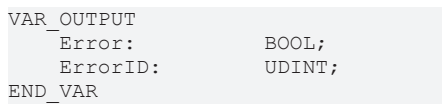

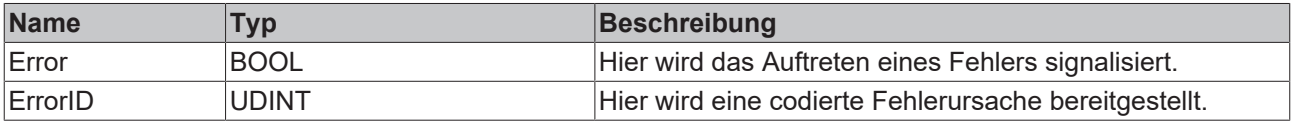

# **Verhalten des Bausteins**

Bei jedem Aufruf untersucht der Baustein das übergebene Achsinterface. Dabei kann ein Problem erkannt und gemeldet werden:

• Ist der Pointer pStAxRtData in [Axis\\_Ref\\_BkPlcMc \[](#page-83-0)[}](#page-83-0) [84\]](#page-83-0) nicht initialisiert reagiert der Baustein mit **Error** und **ErrorID**:=dwTcHydErrCdPtrMcPlc. Die Achse kann in diesem Fall nicht in einen Störzustand versetzt werden.

Wenn diese Überprüfung ohne Problem durchgeführt werden konnte wird der Istdruck der Achse durch Auswertung der Variablen **AdcValueA** und **AdcValueB** ermittelt. Das Ergebnis wird in [ST\\_TcHydAxRtData](#page-130-0) [\[](#page-130-0)[}](#page-130-0) [131\]](#page-130-0).fActPressure eingetragen.

Die Speicherung von einer Achse zugeordneten Parametern kann zum Beispiel in den [ST\\_TcHydAxParam](#page-119-0) [\[](#page-119-0)[}](#page-119-0) [120\]](#page-119-0).fCustomerData[...] erfolgen. So ist sichergestellt, dass die Daten zusammen mit den Standard-Parametern der Achse geladen, gespeichert und gesichert und bei Bedarf auch exportiert und importiert werden.

#### **Inbetriebnahme-Variante A**

Hierbei ist keine Bewegung der Achse erforderlich. Die erreichbare Genauigkeit ist bei hochwertigen Drucksensoren in den meisten Fällen ausreichend.

# **Inbetriebnahme-Variante B**

Hierbei ist keine Bewegung der Achse erforderlich. Die erreichbare Genauigkeit ist bei hochwertigen Drucksensoren in den meisten Fällen ausreichend.

• Als **ScaleFactorA** und **ScaleFactorB** ist der Bemessungsdruck der Drucksensoren dividiert durch **AdcValueA**<sub>MAX</sub> bzw. **AdcValueB**<sub>MAX</sub> einzutragen.

# **Inbetriebnahme-Variante C**

Hierbei ist es erforderlich, das in beide Richtungen ein Block mit vollem Systemdruck angefahren werden kann. Dabei ist eine echte Bewegung der Achse nicht erforderlich. Also kann das Anfahren der Anschläge dadurch nachgebildet werden, dass die Achse durch Einlegen von provisorischen Begrenzungen nur einen Teil ihres Fahrweges zurücklegen kann oder sogar mechanisch vollständig fixiert wird.

- Es sind alle Bausteine zu deaktivieren, die auf den Wert von ST TcHydAxRtData [ $\blacktriangleright$  [131\]](#page-130-0).fActPressure reagieren.
- Mit niedriger Geschwindigkeit wird zunächst der untere (in Richtung sinkender Istposition gelegene) Block angefahren. Dabei wird für **AdcValueA** und **AdcValueB** der Wert ermittelt und festgehalten. Jetzt sollte auf der B-Seite der Systemdruck und auf der A-Seite der Tankdruck und somit der Umgebungsdruck anstehen. Ist dies aus irgendwelchen Gründen nicht der Fall sind die A- und Bseitigen Drücke durch Messung zu ermitteln.
- Mit niedriger Geschwindigkeit wird anschließend der obere (in Richtung steigender Istposition gelegene) Block angefahren. Dabei wird erneut für **AdcValueA** und **AdcValueB** der Wert ermittelt und festgehalten. Auch jetzt sind die Drücke festzustellen.
- Die einzutragenden Parameter errechnen sich dann wie folgt:

ScaleFactorA := (DruckA<sub>MAX</sub> - DruckA<sub>MIN</sub>) / (AdcValueA<sub>MAX</sub> - AdcValueA<sub>MIN</sub>); **ScaleFactorB** := (DruckB<sub>MAX</sub> - DruckB<sub>MIN</sub>) / (AdcValueB<sub>MAX</sub> - AdcValueB<sub>MIN</sub>); **ScaleOffsetA** := DruckA<sub>MIN</sub> - **ScaleFactorA** \* AdcValueA; **ScaleOffsetB** := DruckB<sub>MIN</sub> - ScaleFactorB \* AdcValueB;<sub>MIN</sub>

# **Inbetriebnahme-Variante D**

Ersatzweise kann eine Inbetriebnahme der Erfassung ohne Ansteuerung der Achse erfolgen. Dabei wird jedoch eine weitaus geringere Genauigkeit erreicht.

- Zunächst ist die Achse druckfrei zu machen. Dazu ist der Kompressor still zu setzen und der Druckspeicher zu entlasten.
- Es ist sicher zu stellen, dass die Achse keinen Druck aufbaut. Dazu ist eine von außen mit Kräften (Gravitation usw.) beaufschlagte Achse mechanisch abzustützen. Das Ventil ist mehrfach manuell oder elektrisch in beide Richtungen zu öffnen.
- Jetzt wird für **AdcValueA** und **AdcValueB** der Wert ermittelt und festgehalten. Es sollte sowohl auf der A- als auch auf der B-Seite der Tankdruck und somit der Umgebungsdruck anstehen. Ist dies aus irgendwelchen Gründen nicht der Fall sind die A- und B-seitigen Drücke durch Messung zu ermitteln. Die so gefundenen Werte sind in den oben genannten Gleichungen als **MIN** Werte einzusetzen.
- Aus den Datenblattangaben der Drucksensoren ist der Druck für die obere Grenze des elektrischen Signals (10 Volt, 20 mA) zu entnehmen. Als **AdcValueA** und **AdcValueB** ist der obere Grenzwert für die gewandelte elektrische Größe anzunehmen. Diese Werte sind als **MAX** Werte in die oben genannten Gleichungen einzusetzen.
- Die einzutragenden Parameter errechnen sich dann wie oben beschrieben.

RENAID

# **BECKHOFF**

# <span id="page-206-0"></span>**4.4.3.5 MC\_AxRtReadPressureSingle\_BkPlcMc (ab V3.0)**

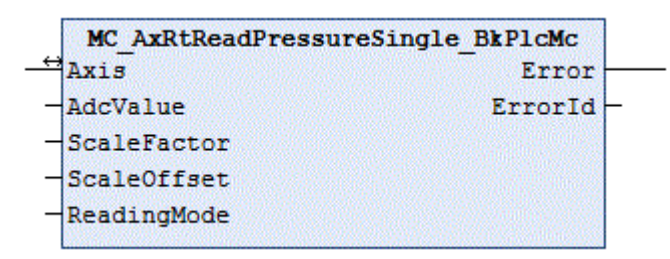

Der Funktionsbaustein übernimmt die Ermittlung des Istdrucks der Achse aus den Eingangsdaten einer Analog-Eingangsklemme.

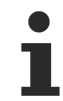

Stehen zwei Eingangssignale für die A- und B-Seite zur Verfügung sollte ein Baustein des Typs [MC\\_AxRtReadPressureDiff\\_BkPlcMc \[](#page-203-0)[}](#page-203-0) [204\]](#page-203-0) verwendet werden.

# **Eingänge**

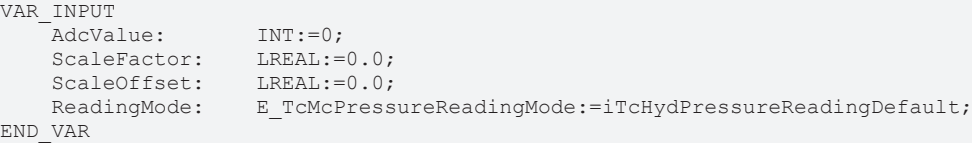

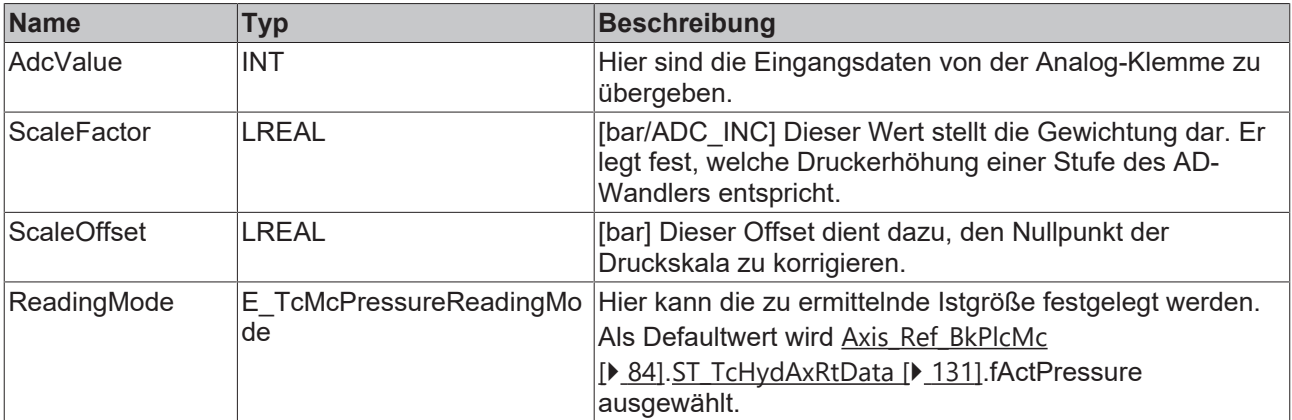

# **E**<sup>/</sup>**E**<sup>/</sup> Ein-/Ausgänge

```
VAR_INOUT
                    Axis Ref BkPlcMc;
END_VAR
```
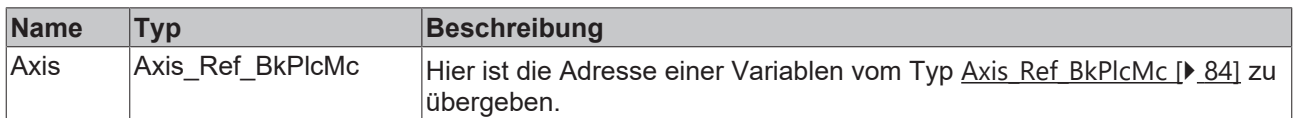

# **Ausgänge**

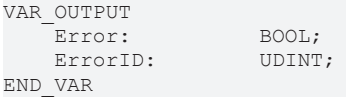

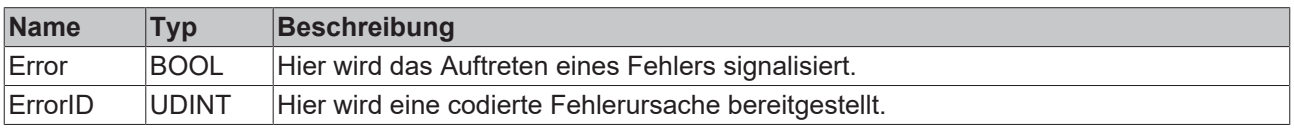

# **Verhalten des Bausteins**

Bei jedem Aufruf untersucht der Baustein das übergebene Achsinterface. Dabei kann ein Problem erkannt und gemeldet werden:

• Ist der Pointer pStAxRtData in [Axis\\_Ref\\_BkPlcMc \[](#page-83-0)[}](#page-83-0) [84\]](#page-83-0) nicht initialisiert reagiert der Baustein mit **Error** und **ErrorID**:=dwTcHydErrCdPtrMcPlc. Die Achse kann in diesem Fall nicht in einen Störzustand versetzt werden.

Wenn diese Überprüfung ohne Problem durchgeführt werden konnte wird der Istdruck der Achse durch Auswertung der Variablen **AdcValue** ermittelt. Das Ergebnis wird in [ST\\_TcHydAxRtData \[](#page-130-0)[}](#page-130-0) [131\]](#page-130-0).fActPressure eingetragen.

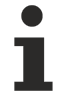

Die Speicherung von einer Achse zugeordneten Parametern kann zum Beispiel in den [ST\\_TcHydAxParam \[](#page-119-0)[}](#page-119-0) [120\]](#page-119-0).fCustomerData[...] erfolgen. So ist sichergestellt, dass die Daten zusammen mit den Standard-Parametern der Achse geladen, gespeichert und gesichert und bei Bedarf auch exportiert und importiert werden.

#### **Inbetriebnahme-Variante A**

Hierbei ist es erforderlich, das in beide Richtungen ein Block mit vollem Systemdruck angefahren werden kann. Dabei ist eine echte Bewegung der Achse nicht erforderlich. Also kann das Anfahren der Anschläge dadurch nachgebildet werden, dass die Achse durch Einlegen von provisorischen Begrenzungen nur einen Teil ihres Fahrweges zurücklegen kann oder sogar mechanisch vollständig fixiert wird.

- Es sind alle Bausteine zu deaktivieren, die auf den Wert von [ST\\_TcHydAxRtData \[](#page-130-0) $\blacktriangleright$  [131\]](#page-130-0).fActPressure reagieren.
- Mit niedriger Geschwindigkeit wird zunächst der untere (in Richtung sinkender Istposition gelegene) Block angefahren. Dabei wird für **AdcValue** der Wert zu ermittelt und festgehalten. Jetzt sollte auf der B-Seite der Systemdruck und auf der A-Seite der Tankdruck und somit der Umgebungsdruck anstehen. Ist dies aus irgendwelchen Gründen nicht der Fall sind die A- und B-seitigen Drücke durch Messung zu ermitteln.
- Mit niedriger Geschwindigkeit wird anschließend der obere (in Richtung steigender Istposition gelegene) Block angefahren. Dabei wird erneut für **AdcValue** der Wert ermittelt und festgehalten. Auch jetzt sind die Drücke festzustellen.
- Die einzutragenden Parameter errechnen sich dann wie folgt:

**ScaleFactor** := (Druck<sub>MAX</sub> - Druck<sub>MIN</sub>) / (AdcValue<sub>MAX</sub> - AdcValue<sub>MIN</sub>);

**ScaleOffset** := Druck<sub>MIN</sub> - ScaleFactor \* AdcValue;

#### **Inbetriebnahme-Variante B**

Ersatzweise kann eine Inbetriebnahme der Erfassung ohne Ansteuerung der Achse erfolgen. Dabei wird jedoch eine weitaus geringere Genauigkeit erreicht.

- Zunächst ist die Achse druckfrei zu machen. Dazu ist der Kompressor still zu setzen und der Druckspeicher zu entlasten.
- Es ist sicher zu stellen, dass die Achse keinen Druck aufbaut. Dazu ist eine von außen mit Kräften (Gravitation usw.) beaufschlagte Achse mechanisch abzustützen. Das Ventil ist mehrfach manuell oder elektrisch in beide Richtungen zu öffnen.
- Jetzt wird für **AdcValue** der Wert ermittelt und festgehalten. Es sollte sowohl auf der A- als auch auf der B-Seite der Tankdruck und somit der Umgebungsdruck anstehen. Ist dies aus irgendwelchen Gründen nicht der Fall ist der A-seitige Druck durch Messung zu ermitteln. Die so gefundenen Werte sind in den oben genannten Gleichungen als **MIN** Werte einzusetzen.
- Aus den Datenblattangaben der Drucksensoren ist der Druck für die obere Grenze des elektrischen Signals (10 Volt, 20 mA) zu entnehmen. Als **AdcValue** ist der obere Grenzwert für die gewandelte elektrische Größe anzunehmen. Diese Werte sind als **MAX** Werte in die oben genannten Gleichungen einzusetzen.
- Die einzutragenden Parameter errechnen sich dann wie oben beschrieben.

# **BECKHOFF**

# <span id="page-208-0"></span>**4.4.3.6 MC\_AxRtHybridAxisActuals\_BkPlcMc (ab V3.0.44)**

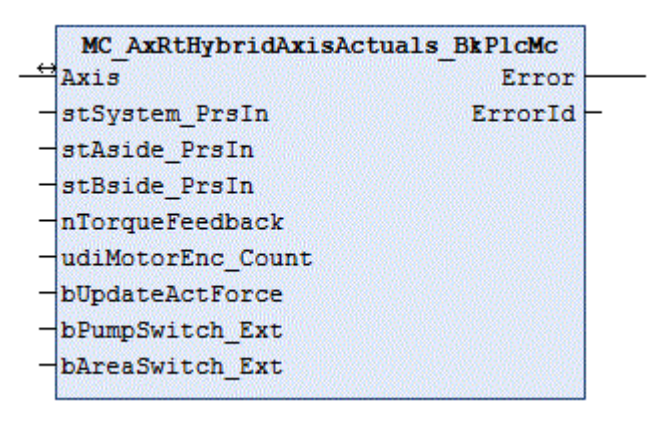

Der Funktionsbaustein übernimmt die Ermittlung der wesentlichen Istwerte einer servoelektrischhydraulischen Hybrid-Achse.

#### **Eingänge**

VAR\_INPUT

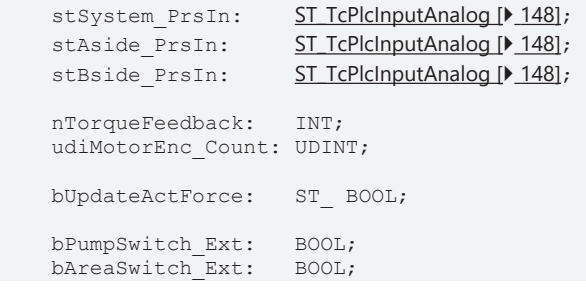

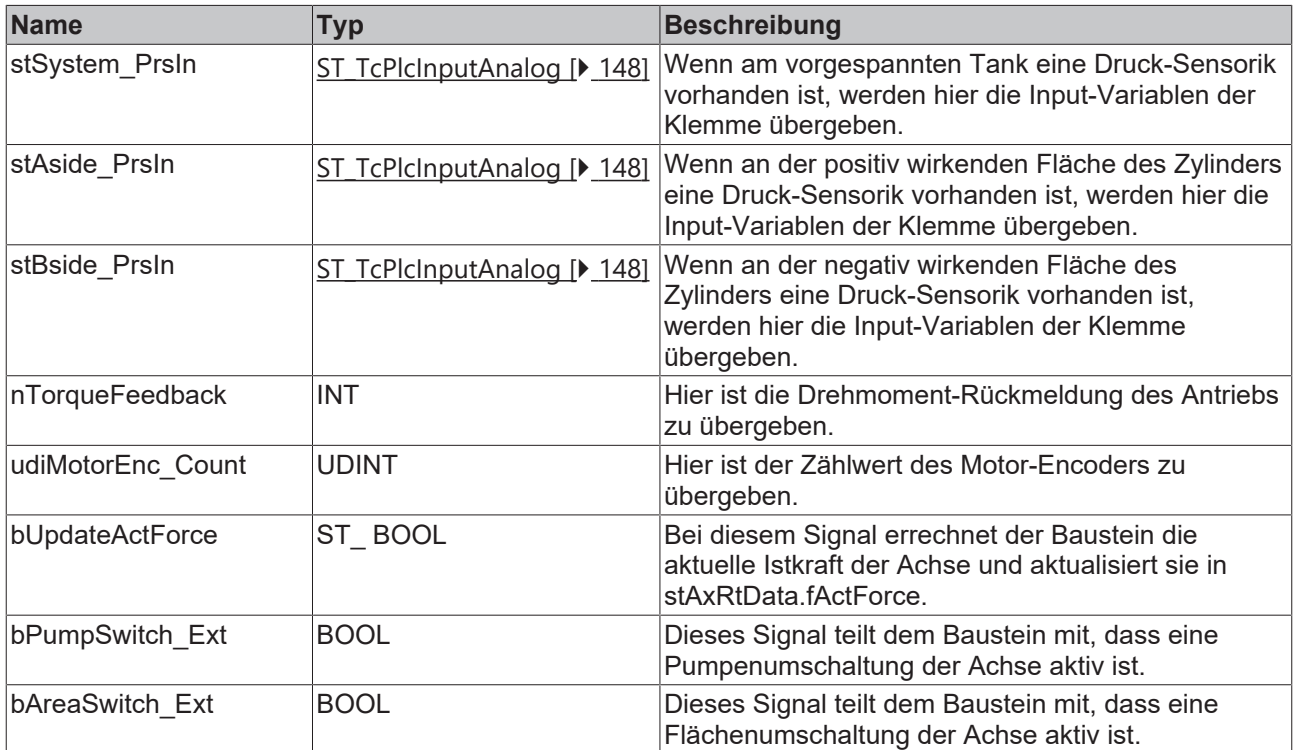

# **E**<sup>/</sup>**E**<sup>*/*</sup> Ein-/Ausgänge

VAR\_IN\_OUT Axis:  $\overline{\phantom{a}}$  AXIS\_REF\_BkPlcMc; END\_VAR

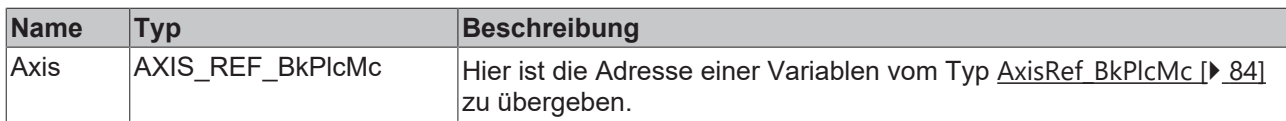

# *Ausgänge*

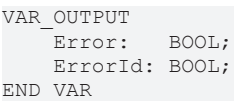

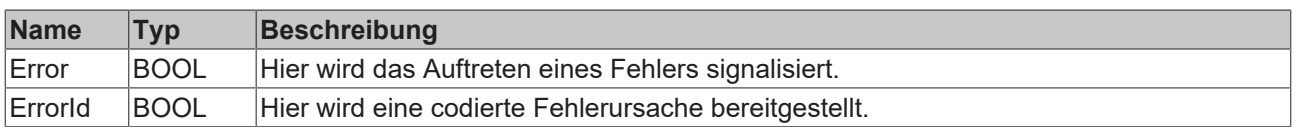

#### **Verhalten des Bausteins**

Wenn die Achse als 'hybrid' gekennzeichnet ist führt der Baustein folgende Schritte aus.

- Wenn für die Achse ein zulässiger Encodertyp für den Motor-Encoder angegeben ist ermittelt der Baustein aus **udiMotorEnc\_Count** den aktuellen Istwinkel. Andernfalls wird die Achse in einen Störzustand versetzt und der Winkel auf 0.0° gesetzt.
- Mit der eingestellten Anzahl der Pumpen-Kavitäten wird der Modulo-Istwinkel aktualisiert.
- Die Pumpen-Istgeschwindigkeit wird ermittelt.
- Das Pumpendrehmoment wird ermittelt.
- Wenn für den Systemdruck ein Skalierungsdruck eingestellt ist und die Verbindungsüberwachung in **stSystem\_PrsIn** kein Problem zeigt wird der Eingangswert in einen Druck umgerechnet und in stAxRtData.fSupplyPressure der Achse aktualisiert.
- Wenn für den Druck auf der positiv wirkenden Seite ein Skalierungsdruck eingestellt ist und die Verbindungsüberwachung in **stAside\_PrsIn** kein Problem zeigt wird der Eingangswert in einen Druck umgerechnet und in stAxRtData.fActPressureA der Achse aktualisiert.
- Wenn für den Druck auf der negativ wirkenden Seite ein Skalierungsdruck eingestellt ist und die Verbindungsüberwachung in **stBside\_PrsIn** kein Problem zeigt wird der Eingangswert in einen Druck umgerechnet und in stAxRtData.fActPressureB der Achse aktualisiert.
- Wenn in **bUpdateActForce** ein TRUE übergeben wird aktualisiert der Baustein stAxRtData.fActForce der Achse. Dabei verwendet er die aktuell wirksamen Flächen.
- Wenn eine Flanke an einem der Umschaltsignale (**bAreaSwitch\_Ext**, **bPumpSwitch\_Ext**) erkannt wird initiiert der Baustein eine Rampe für die Änderung der Vorschubkonstante und der maximalen Geschwindigkeit.

Unabhängig davon ob die Achse als 'hybrid' gekennzeichnet ist ruft dieser Baustein für die Achse eine lokale Instanz von [MC\\_AxRtEncoder\\_BkPlcMc\(\) \[](#page-182-0)[}](#page-182-0) [183\]](#page-182-0) auf.

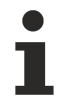

Wenn bei einer servoelektrisch-hydraulischen Achse kein Baustein dieses Typs aufgerufen wird werden Umschaltungen nicht korrekt behandelt. Damit könnte es zu unerwartetem Verhalten der Achse kommen. In diesem Fall wird die Achse in den Fehlerzustand versetzt und eine Meldung ausgegeben.

# <span id="page-210-0"></span>**4.4.4 FunctionGenerator**

# **4.4.4.1 MC\_FunctionGeneratorFD\_BkPlcMc (ab V3.0.31)**

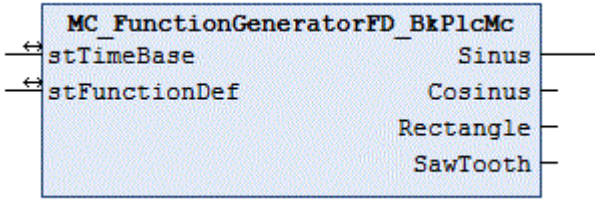

Der Funktionsbaustein berechnet die Signale eines Funktionsgenerators.

# **E**<sup>i</sup> Ein-/Ausgänge

```
VAR_INOUT
stTimeBase: ST_FunctionGeneratorTB_BkPlcMc;
stFunctionDef: ST_FunctionGeneratorFD_BkPlcMc;
END_VAR
```
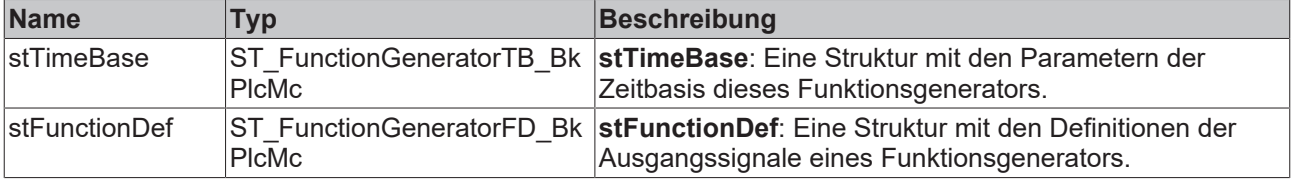

# *Ausgänge*

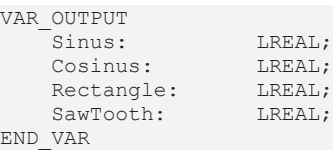

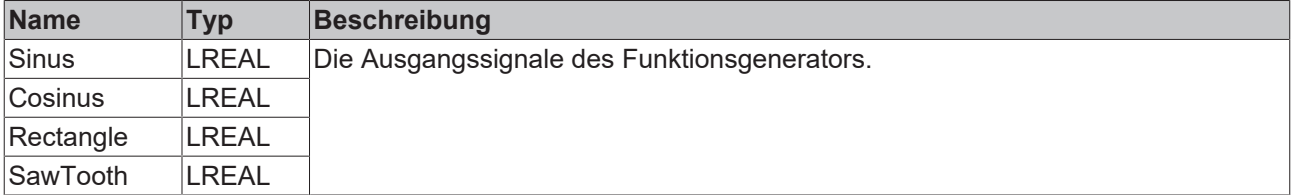

#### **Verhalten des Bausteins**

Aus **stTimeBase.CurrentRatio** und den Parametern in [stFunctionDef \[](#page-116-0)[}](#page-116-0) [117\]](#page-116-0) werden die Ausgangssignale ermittelt.

Die Zeitbasis in **stTimeBase** ist mit einem [MC\\_FunctionGeneratorTB\\_BkPlcMc \[](#page-211-0)[}](#page-211-0) [212\]](#page-211-0)() Baustein zu aktualisieren.

Zur Veränderung der Arbeitsfrequenz sollte ein [MC\\_FunctionGeneratorSetFrq\\_BkPlcMc \[](#page-211-1) $\blacktriangleright$  [212\]](#page-211-1)() Baustein verwendet werden.

# <span id="page-211-1"></span>**4.4.4.2 MC\_FunctionGeneratorSetFrq\_BkPlcMc (ab V3.0.31)**

```
MC FunctionGeneratorSetFrq BkPlcMc
stTimeBase
Frequency
CycleTime
```
Der Funktionsbaustein aktualisiert die Arbeitsfrequenz einer Zeitbasis für einen oder mehrere [Funktionsgeneratoren \[](#page-210-0)[}](#page-210-0) [211\]](#page-210-0).

```
 Eingänge
```

```
VAR_INPUT
     Frequency: LREAL;<br>CycleTime: LREAL;
     CycleTime:
END_VAR
```
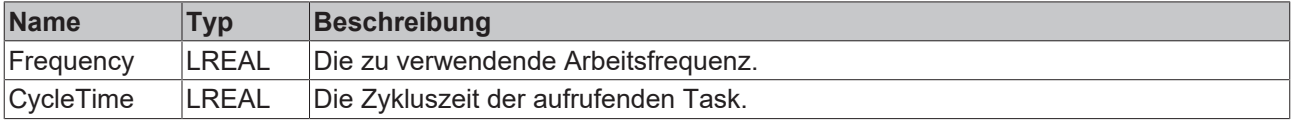

# **Ein-/Ausgänge**

```
VAR_INOUT
    .<br>stTimeBase: ST_FunctionGeneratorTB_BkPlcMc;
END_VAR
```
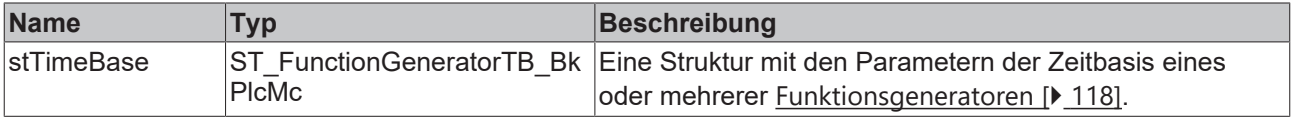

#### **Verhalten des Bausteins**

Der Baustein setzt **stTimeBase.Frequency** auf den übergebenen Wert. Dabei wird **stTimeBase.CurrentTime** bei Bedarf angepasst.

Der Baustein verhindert mit Hilfe von **stTimeBase.Freeze** eine Kollision mit [MC\\_FunctionGeneratorTB\\_BkPlcMc \[](#page-211-0)[}](#page-211-0) [212\]](#page-211-0)() Bausteinen. Somit kann er auch aus einer anderen Task aufgerufen werden.

# <span id="page-211-0"></span>**4.4.4.3 MC\_FunctionGeneratorTB\_BkPlcMc (ab V3.0.31)**

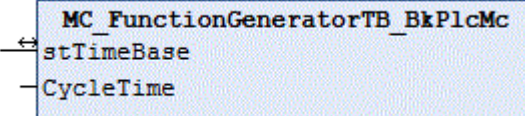

Der Funktionsbaustein aktualisiert eine Zeitbasis für einen oder mehrere [Funktionsgeneratoren \[](#page-210-0)▶ [211\]](#page-210-0).

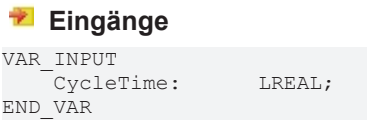

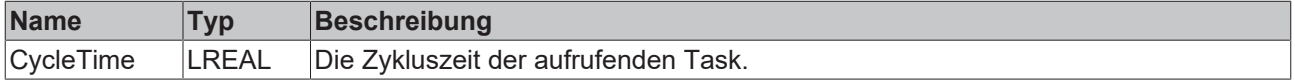

# **Ein-/Ausgänge**

```
VAR_INOUT<br>stTimeBase:
                      ST_FunctionGeneratorTB_BkPlcMc;
END_VAR
```
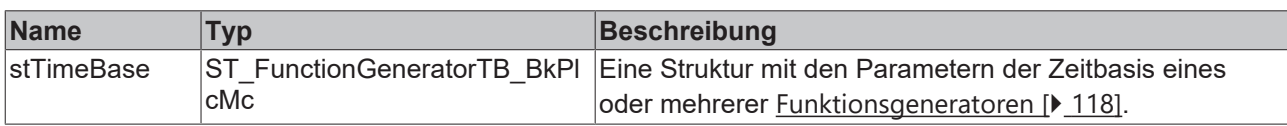

#### **Verhalten des Bausteins**

Wenn **stTimeBase.Freeze** nicht gesetzt ist wird **stTimeBase.CurrentTime** mit **CycleTime** aktualisiert und **stTimeBase.CurrentRatio** ermittelt. Dabei wird **stTimeBase.Frequency** berücksichtigt.

Zur Veränderung der Arbeitsfrequenz sollte ein MC\_FunctionGeneratorSetFrg\_BkPlcMc [ $\blacktriangleright$  [212\]](#page-211-1)() Baustein verwendet werden.

# **4.4.5 TableFunctions**

# **4.4.5.1 MC\_AxTableFromAsciFile\_BkPlcMc (ab V3.0)**

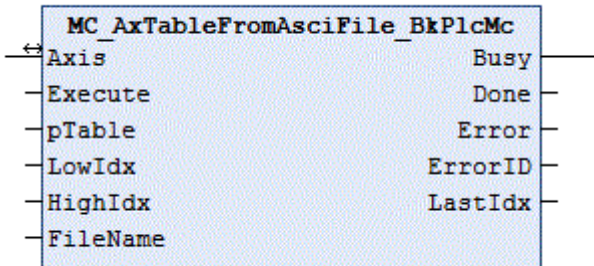

Der Funktionsbaustein liest den Inhalt einer Tabelle aus einer Textdatei.

# **Eingänge**

```
VAR_INPUT
Execute: BOOL:=FALSE;
pTable: POINTER TO LREAL:=0;
LowIdx: INT:=0;
HighIdx: INT:=0;
FileName: STRING(255):='';
END_VAR
```
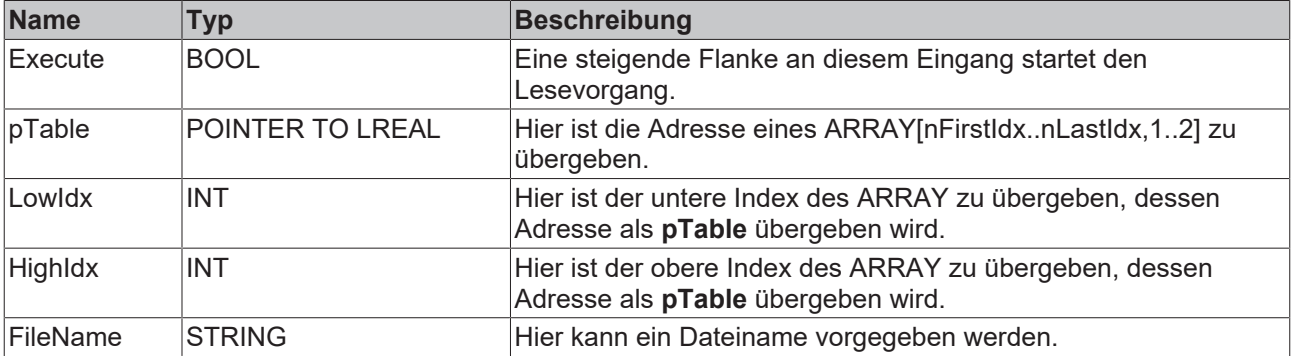

# **Ein-/Ausgänge**

VAR\_INOUT Axis Ref BkPlcMc; END\_VAR

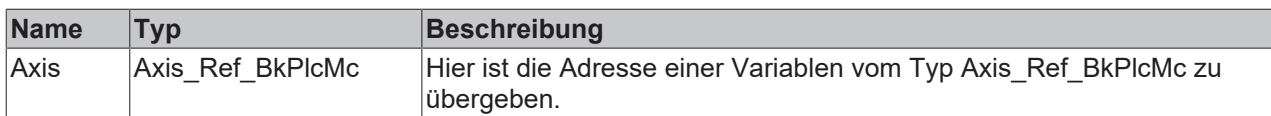

# *Ausgänge*

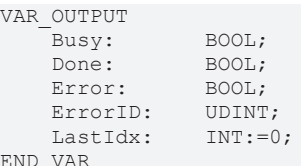

END\_VAR

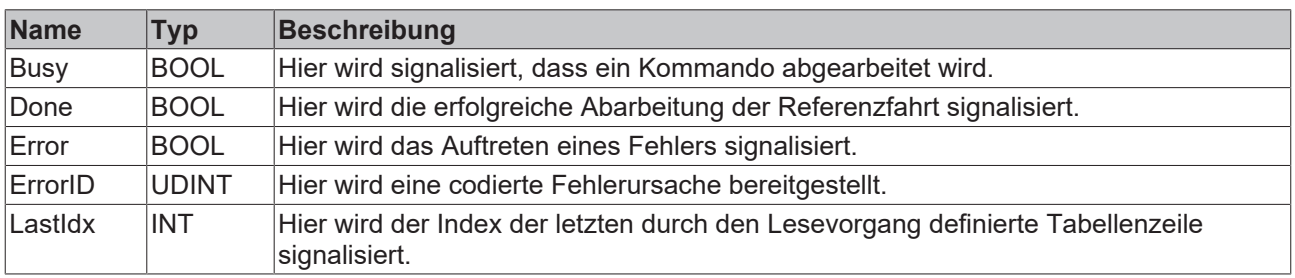

#### **Verhalten des Bausteins**

Auf eine steigende Flanke an **Execute** hin untersucht der Baustein die übergebenen Parameter. Dabei können eine Reihe von Problemen erkannt und gemeldet werden:

- Wenn **LowIdx** negativ ist wird mit **Error** und **ErrorID**=dwTcHydErrCdTblEntryCount reagiert.
- Wenn **pTable**=0 ist wird mit **Error** und **ErrorID**=dwTcHydErrCdTblEntryCount reagiert.
- Wenn **LowIdx** und **HighIdx** eine Tabelle mit weniger als fünf Zeilen beschreiben wird mit **Error** und **ErrorID**=dwTcHydErrCdTblEntryCount reagiert.

Sind diese Überprüfungen ohne Probleme durchgeführt wird der Lesevorgang gestartet. Für die Dauer des Vorgangs ist **Busy** auf TRUE. Dabei kann es zu einigen weiteren Problemen kommen, die durch verschiedene Fehlercodes signalisiert werden. Ein erfolgreiches Lesen der Datei wird mit **Done** signalisiert.

Eine fallende Flanke an **Execute** löscht alle anstehenden Ausgangssignale. Wird **Execute** bereits bei noch aktivem Vorgang auf FALSE gesetzt wird der eingeleitete Vorgang unbeeinflusst weiter bearbeitet. Die Signale am Ende des Vorgangs (**Error**, **ErrorID, Done**) werden für einen Zyklus gegeben.

Wird ein **FileName** vorgegeben muss dieser vollständig (falls nötig inklusive Angabe des Laufwerks und des Pfades, immer inklusive Dateityp) sein, da er vom Baustein ohne jede weitere Veränderung oder Ergänzung benutzt wird.

Wird kein **FileName** vorgegeben verwendet der Baustein den Pfad und den Dateinamen, der durch den [MC\\_AxUtiStandardInit\\_BkPlcMc \[](#page-237-0)▶ [238\]](#page-237-0) Baustein festgelegt wurde. Zur Unterscheidung von der Parameterdatei mit Dateityp DAT wird hier der Typ TXT verwendet.

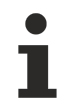

Der Inhalt der Datei ist mit einem ASCII-Editor les- oder änderbar. Veränderungen des Inhalts können ein korrektes Lesen oder die vorgesehene Verwendung unmöglich machen oder die Wirkung der Tabelle auf kaum nachvollziehbare Weise verändern. Manuelle Veränderungen sollten darum wenn überhaupt mit der gebotenen Vorsicht und nur von sachkundigen Personen vorgenommen werden.

# **BECKHOFF**

# **4.4.5.2 MC\_AxTableFromBinFile\_BkPlcMc (ab V3.0)**

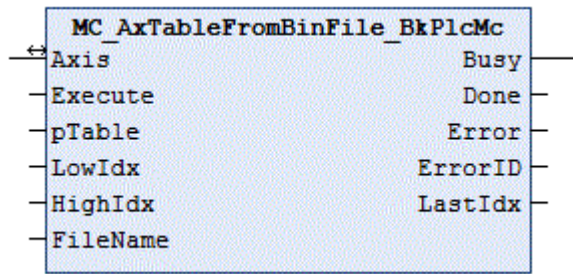

Der Funktionsbaustein liest den Inhalt einer Tabelle aus einer binären Datei.

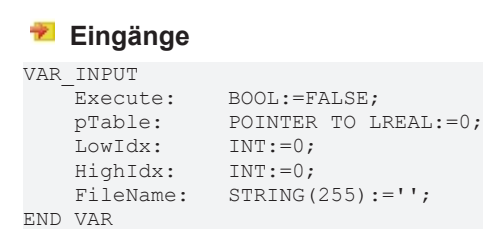

**Name Typ Beschreibung** Execute BOOL Eine steigende Flanke an diesem Eingang startet den Lesevorgang. pTable POINTER TO LREAL Hier ist die Adresse eines ARRAY[nFirstIdx..nLastIdx,1..2] zu übergeben. LowIdx INT Hier ist der untere Index des ARRAY zu übergeben, dessen Adresse als **pTable** übergeben wird. HighIdx INT Hier ist der obere Index des ARRAY zu übergeben, dessen Adresse als **pTable** übergeben wird. FileName STRING Hier kann ein Dateiname vorgegeben werden.

# **E**<sup>i</sup>E<sub></sub> Ein-/Ausgänge

VAR\_INOUT<br>Axis: Axis Ref BkPlcMc; END\_VAR

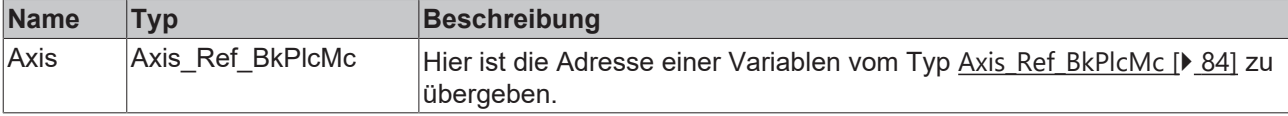

# *Ausgänge*

VAR\_OUTPUT Busy: BOOL; Done: BOOL; Error: BOOL;<br>ErrorID: UDINT; ErrorID: UDINT;<br>LastIdx: INT:=0;  $LastIdx:$ END\_VAR

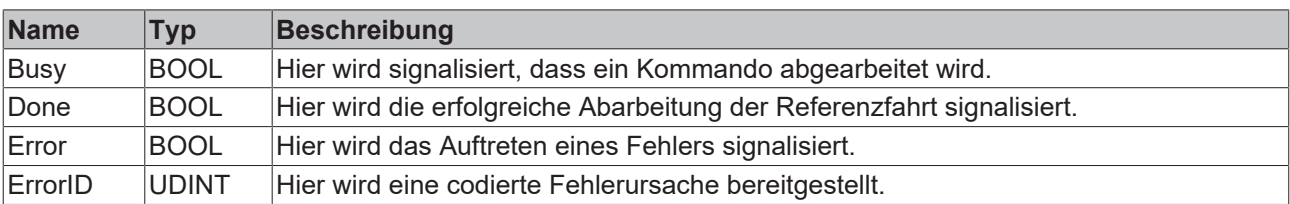

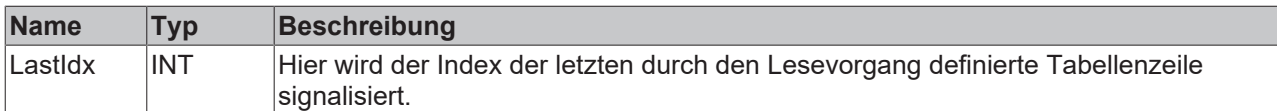

#### **Verhalten des Bausteins**

Auf eine steigende Flanke an **Execute** hin untersucht der Baustein die übergebenen Parameter. Dabei können eine Reihe von Problemen erkannt und gemeldet werden:

- Wenn **LowIdx** negativ ist wird mit **Error** und **ErrorID**=dwTcHydErrCdTblEntryCount reagiert.
- Wenn **pTable**=0 ist wird mit **Error** und **ErrorID**=dwTcHydErrCdTblEntryCount reagiert.
- Wenn **LowIdx** und **HighIdx** eine Tabelle mit weniger als fünf Zeilen beschreiben wird mit **Error** und **ErrorID**=dwTcHydErrCdTblEntryCount reagiert.

Sind diese Überprüfungen ohne Probleme durchgeführt wird der Lesevorgang gestartet. Für die Dauer des Vorgangs ist **Busy** auf TRUE. Dabei kann es zu einigen weiteren Problemen kommen, die durch verschiedene Fehlercodes signalisiert werden. Ein erfolgreiches Lesen der Datei wird mit **Done** signalisiert.

Eine fallende Flanke an **Execute** löscht alle anstehenden Ausgangssignale. Wird **Execute** bereits bei noch aktivem Vorgang auf FALSE gesetzt wird der eingeleitete Vorgang unbeeinflusst weiter bearbeitet. Die Signale am Ende des Vorgangs (**Error**, **ErrorID, Done**) werden für einen Zyklus gegeben.

Wird ein **FileName** vorgegeben muss dieser vollständig (falls nötig inklusive Angabe des Laufwerks und des Pfades, immer inklusive Dateityp) sein, da er vom Baustein ohne jede weitere Veränderung oder Ergänzung benutzt wird.

Wird kein **FileName** vorgegeben verwendet der Baustein den Pfad und den Dateinamen, der durch den [MC\\_AxUtiStandardInit\\_BkPlcMc \[](#page-237-0)> [238\]](#page-237-0) Baustein festgelegt wurde. Zur Unterscheidung von der Parameterdatei mit Dateityp DAT wird hier der Typ TBL verwendet.

Der Inhalt der Datei ist nicht mit einem ASCII-Editor les- oder änderbar.

# **4.4.5.3 MC\_AxTableReadOutNonCyclic\_BkPlcMc (ab V3.0)**

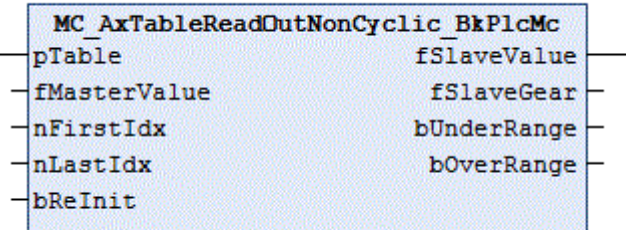

Der Funktionsbaustein ermittelt mit Hilfe einer Tabelle die einem Master-Wert zugeordneten Slave-Werte.

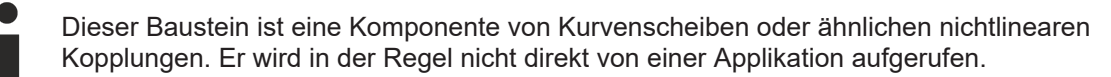

#### **Eingänge**

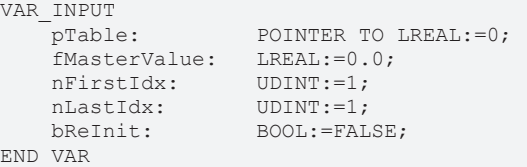
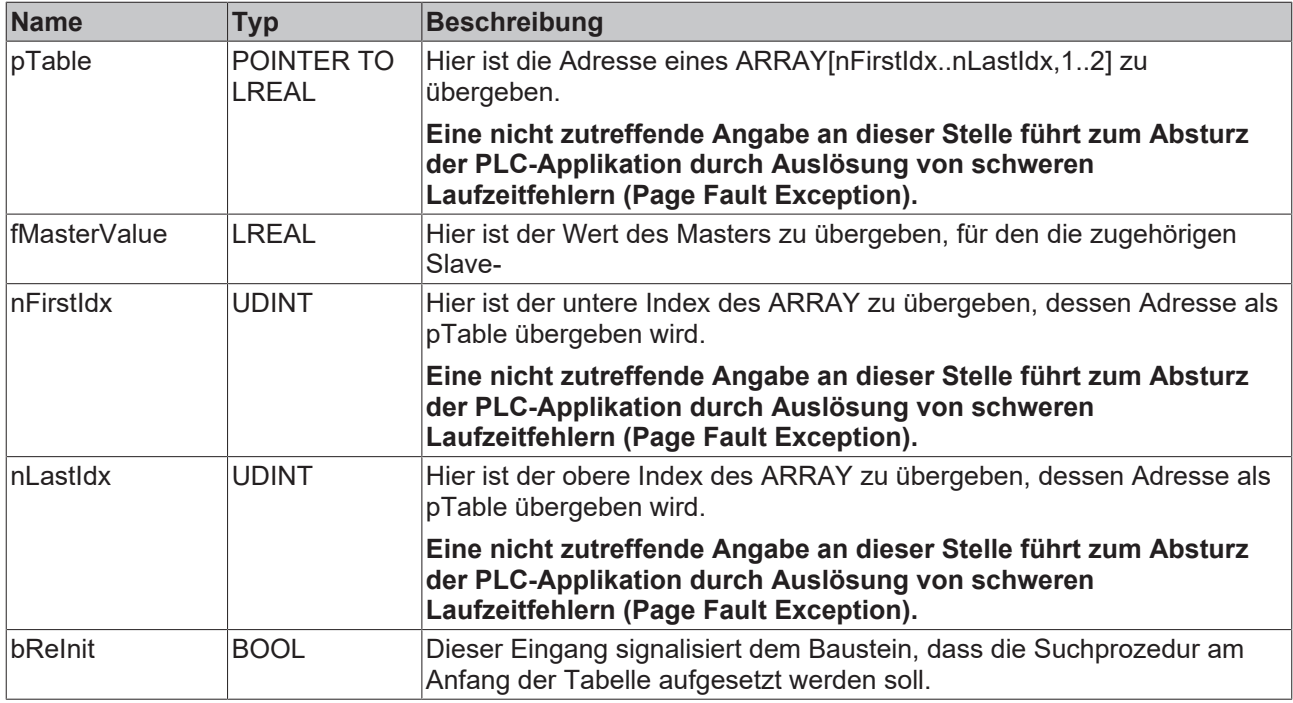

#### *Ausgänge*

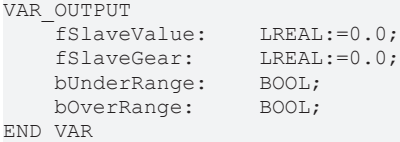

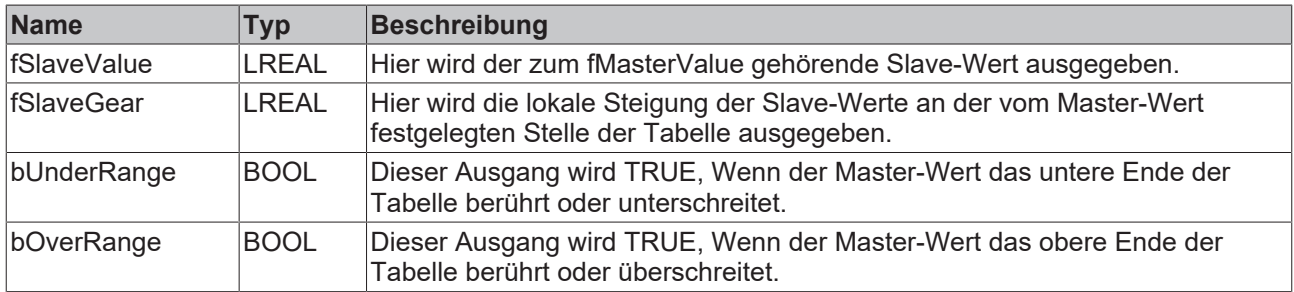

#### **Verhalten des Bausteins**

Der Baustein sucht innerhalb der übergebenen Tabelle nach einem Master-Wertepaar, das den übergebenen **fMasterValue** trifft oder umfasst. Innerhalb des gefundenen Intervalls wird eine lineare Zwischeninterpolation gerechnet. Das Ergebnis wird als **fSlaveValue** ausgegeben. Die bei dieser Berechnung ermittelte lokale Steigung wird als **fSlaveGear** ausgegeben.

Liegt der **fMasterValue** unterhalb des von der Tabelle beschriebenen Wertebereichs wird **bUnderRange** signalisiert. Als **fSlaveValue** wird der Wert ausgegeben, der dem untersten Tabellenpunkt zugeordnet ist. Als **fSlaveGear** wird 0.0 zurückgegeben.

Liegt der **fMasterValue** oberhalb des von der Tabelle beschriebenen Wertebereichs wird **bOverRange** signalisiert. Als **fSlaveValue** wird der Wert ausgegeben, der dem obersten Tabellenpunkt zugeordnet ist. Als **fSlaveGear** wird 0.0 zurückgegeben.

Der Rückgabewert **fSlaveGear** stellt das Verhältnis der ersten Ableitungen von **fMasterValue** und **fSlaveValue** dar. Stellt **fMasterValue** eine Position oder eine virtuelle Zeit dar ergibt die Multiplikation von Master-Fortschrittsgeschwindigkeit und **fSlaveGear** die Slave-Sollgeschwindigkeit. Dies kann für die Erzeugung einer Vorsteuergeschwindigkeit ausgenutzt werden. Dazu ist vorzugsweise ein [MC\\_AxRtSetExtGenValues\\_BkPlcMc \[](#page-235-0)[}](#page-235-0) [236\]](#page-235-0) Baustein zu verwenden.

## **4.4.5.4 MC\_AxTableToAsciFile\_BkPlcMc (ab V3.0)**

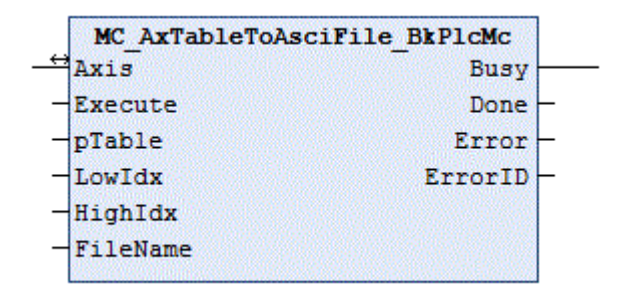

Der Funktionsbaustein schreibt den Inhalt einer Tabelle in eine Textdatei.

#### **Eingänge** VAR\_INPUT

```
Execute: BOOL:=FALSE;
    pTable:     POINTER TO LREAL:=0;
LowIdx: INT:=0;
    HighIdx:    INT:=0;
FileName: STRING(255):='';
END_VAR
```
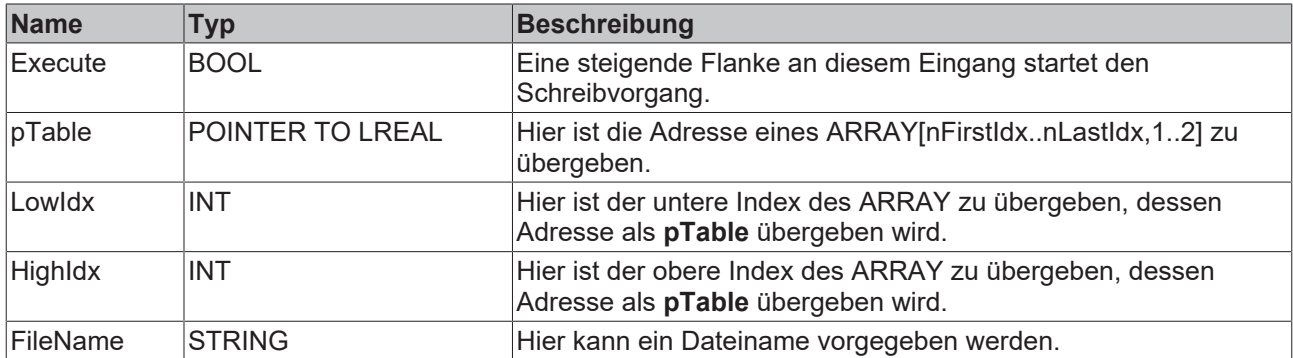

#### **E**<sup>/</sup>**E**<sup>*/*</sup> Ein-/Ausgänge

```
VAR_INOUT<br>Axis:
                   Axis Ref BkPlcMc;
END_VAR
```
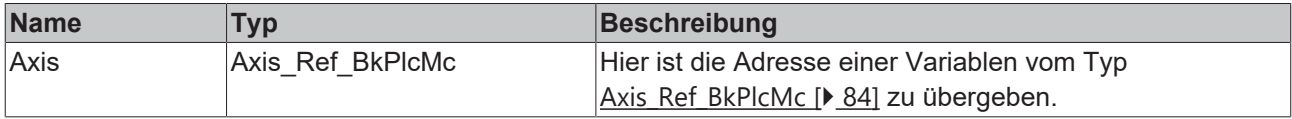

#### *Ausgänge*

VAR\_OUTPUT Busy: BOOL;<br>Done: BOOL; Done: BOOL; Error: BOOL; ErrorID: UDINT; END\_VAR

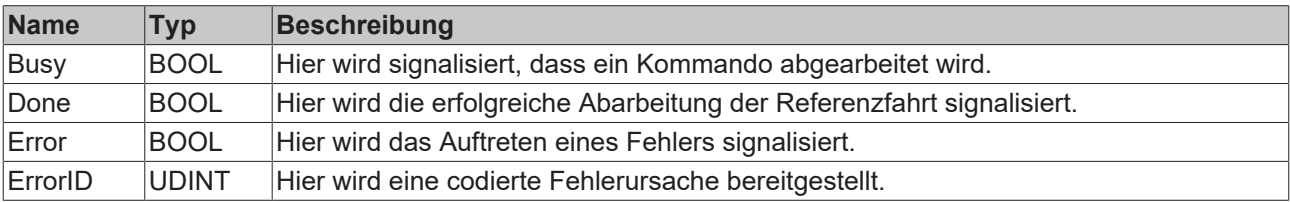

#### **Verhalten des Bausteins**

Auf eine steigende Flanke an **Execute** hin untersucht der Baustein die übergebenen Parameter. Dabei können eine Reihe von Problemen erkannt und gemeldet werden:

- Wenn **LowIdx** negativ ist wird mit **Error** und **ErrorID**=dwTcHydErrCdTblEntryCount reagiert.
- Wenn **pTable**=0 ist wird mit **Error** und **ErrorID**=dwTcHydErrCdTblEntryCount reagiert.
- Wenn **LowIdx** und **HighIdx** eine Tabelle mit weniger als fünf Zeilen beschreiben wird mit **Error** und **ErrorID**=dwTcHydErrCdTblEntryCount reagiert.

Sind diese Überprüfungen ohne Probleme durchgeführt wird der Schreibvorgang gestartet. Für die Dauer des Vorgangs ist **Busy** auf TRUE. Dabei kann es zu einigen weiteren Problemen kommen, die durch verschiedene Fehlercodes signalisiert werden. Ein erfolgreiches Schreiben der Datei wird mit **Done** signalisiert.

Eine fallende Flanke an **Execute** löscht alle anstehenden Ausgangssignale. Wird **Execute** bereits bei noch aktivem Vorgang auf FALSE gesetzt wird der eingeleitete Vorgang unbeeinflusst weiter bearbeitet. Die Signale am Ende des Vorgangs (**Error**, **ErrorID, Done**) werden für einen Zyklus gegeben.

Wird ein **FileName** vorgegeben muss dieser vollständig (falls nötig inklusive Angabe des Laufwerks und des Pfades, immer inklusive Dateityp) sein, da er vom Baustein ohne jede weitere Veränderung oder Ergänzung benutzt wird.

Wird kein **FileName** vorgegeben verwendet der Baustein den Pfad und den Dateinamen, der durch den [MC\\_AxUtiStandardInit\\_BkPlcMc \[](#page-237-0)[}](#page-237-0) [238\]](#page-237-0) Baustein festgelegt wurde. Zur Unterscheidung von der Parameterdatei mit Dateityp DAT wird hier der Typ TXT verwendet.

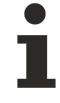

Der Inhalt der Datei ist mit einem ASCII-Editor les- oder änderbar. Veränderungen des Inhalts können ein korrektes Lesen oder die vorgesehene Verwendung unmöglich machen oder die Wirkung der Tabelle auf kaum nachvollziehbare Weise verändern. Manuelle Veränderungen sollten darum wenn überhaupt mit der gebotenen Vorsicht und nur von sachkundigen Personen vorgenommen werden.

## **4.4.5.5 MC\_AxTableToBinFile\_BkPlcMc (ab V3.0)**

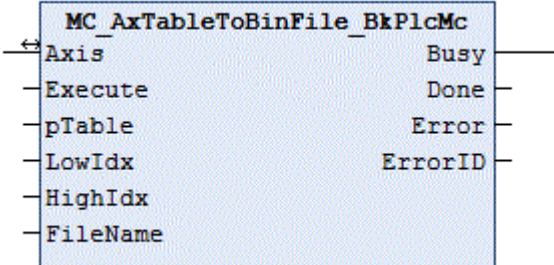

Der Funktionsbaustein schreibt den Inhalt einer Tabelle in eine binäre Datei.

 **Eingänge**

```
VAR_INPUT
Execute: BOOL:=FALSE;
pTable: POINTER TO LREAL:=0;
LowIdx: INT:=0;
       HighIdx:    INT:=0;
   FileName: STRING(255):='';
END_VAR
```
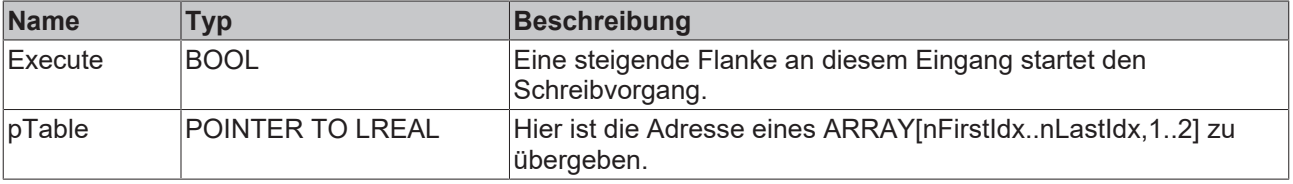

## **BECKHOF**

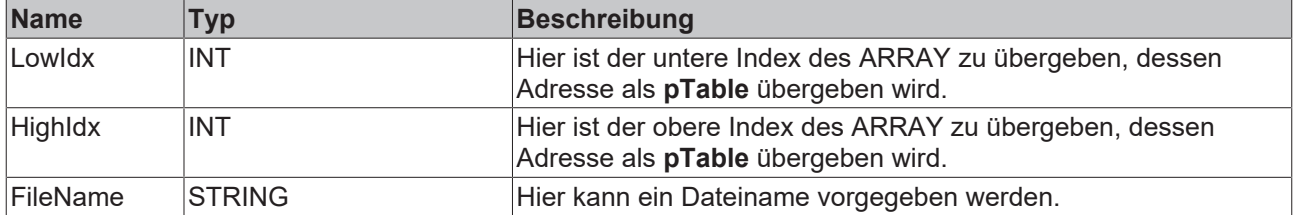

#### **Ein-/Ausgänge**

VAR\_INOUT -<br>Axis: Axis\_Ref\_BkPlcMc; END\_VAR

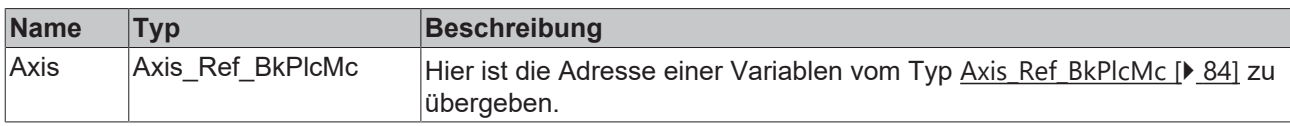

#### *Ausgänge*

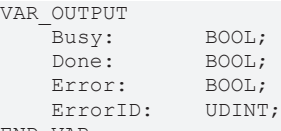

END\_VAR

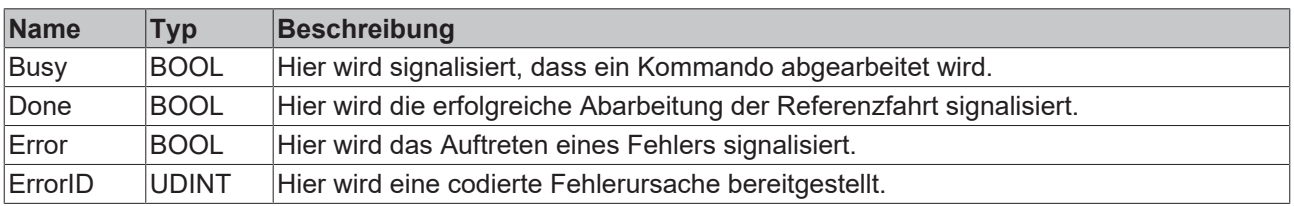

#### **Verhalten des Bausteins**

Auf eine steigende Flanke an **Execute** hin untersucht der Baustein die übergebenen Parameter. Dabei können eine Reihe von Problemen erkannt und gemeldet werden:

- Wenn **LowIdx** negativ ist wird mit **Error** und **ErrorID**=dwTcHydErrCdTblEntryCount reagiert.
- Wenn **pTable**=0 ist wird mit **Error** und **ErrorID**=dwTcHydErrCdTblEntryCount reagiert.
- Wenn **LowIdx** und **HighIdx** eine Tabelle mit weniger als fünf Zeilen beschreiben wird mit **Error** und **ErrorID**=dwTcHydErrCdTblEntryCount reagiert.

Sind diese Überprüfungen ohne Probleme durchgeführt wird der Schreibvorgang gestartet. Für die Dauer des Vorgangs ist **Busy** auf TRUE. Dabei kann es zu einigen weiteren Problemen kommen, die durch verschiedene Fehlercodes signalisiert werden. Ein erfolgreiches Schreiben der Datei wird mit **Done** signalisiert.

Eine fallende Flanke an **Execute** löscht alle anstehenden Ausgangssignale. Wird **Execute** bereits bei noch aktivem Vorgang auf FALSE gesetzt wird der eingeleitete Vorgang unbeeinflusst weiter bearbeitet. Die Signale am Ende des Vorgangs (**Error**, **ErrorID, Done**) werden für einen Zyklus gegeben.

Wird ein **FileName** vorgegeben muss dieser vollständig (falls nötig inklusive Angabe des Laufwerks und des Pfades, immer inklusive Dateityp) sein, da er vom Baustein ohne jede weitere Veränderung oder Ergänzung benutzt wird.

Wird kein **FileName** vorgegeben verwendet der Baustein den Pfad und den Dateinamen, der durch den [MC\\_AxUtiStandardInit\\_BkPlcMc \[](#page-237-0)▶ [238\]](#page-237-0) Baustein festgelegt wurde. Zur Unterscheidung von der Parameterdatei mit Dateityp DAT wird hier der Typ TBL verwendet.

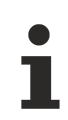

Der Inhalt der Datei ist nicht mit einem ASCII-Editor les- oder änderbar.

## **BECKHOFF**

## <span id="page-220-0"></span>**4.4.6 Generatoren**

## **4.4.6.1 MC\_AxRtGenerator\_BkPlcMc**

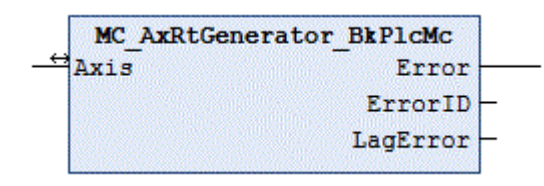

Der Funktionsbaustein übernimmt die Aufgabe des Stellwertgenerators. Dazu wird in Abhängigkeit des in **Axis**.[ST\\_TcHydAxParam \[](#page-119-0)[}](#page-119-0) [120\]](#page-119-0) als nProfileType eingestellten Wertes ein profilspezifischer Baustein aufgerufen.

#### **Ein-/Ausgänge**

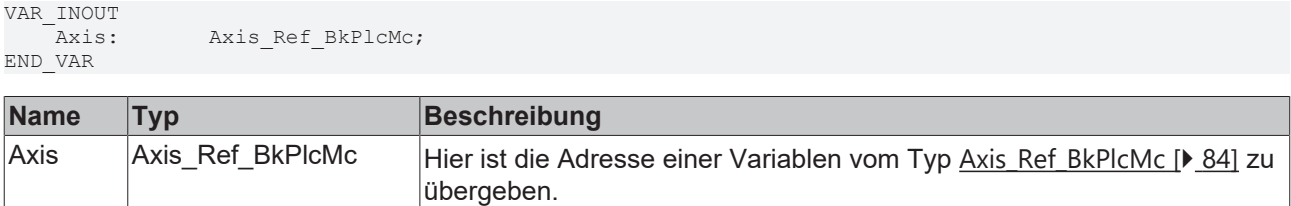

#### *Ausgänge*

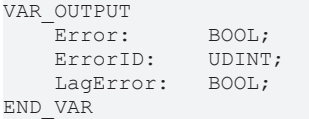

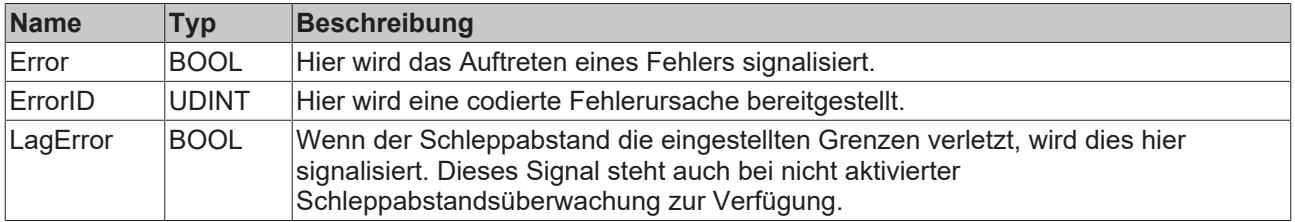

#### **Verhalten des Bausteins**

Bei jedem Aufruf untersucht der Baustein das übergebene Achsinterface. Dabei können eine Reihe von Problemen erkannt und gemeldet werden:

• Wenn einer der Pointer nicht initialisiert ist wird mit **Error** und **ErrorID**:=dwTcHydErrCdPtrPlcMc oder dwTcHydErrCdPtrMcPlc reagiert.

Wenn diese Überprüfungen ohne Problem durchgeführt werden konnten wird die Stellwertgenerierung der Achse entsprechend nProfileType in **Axis**.[ST\\_TcHydAxParam \[](#page-119-0)[}](#page-119-0) [120\]](#page-119-0) durch Aufruf eines entsprechenden Bausteins durchgeführt.

Der Ausgang **LagError** signalisiert, ob der aktuelle Schleppabstand der Achse die eingestellten Grenzen überschreitet. Nur wenn bMaxLagEna in **Axis**.[ST\\_TcHydAxParam \[](#page-119-0)[}](#page-119-0) [120\]](#page-119-0) gesetzt ist wird dann die Achse in einen Fehlerzustand versetzt.

Derzeit stehen die folgenden Generatoren zur Verfügung:

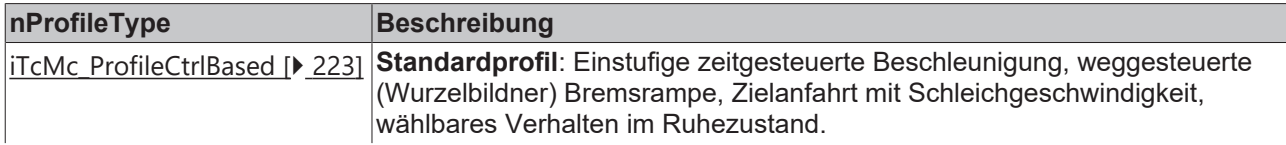

# **BECKHOFF**

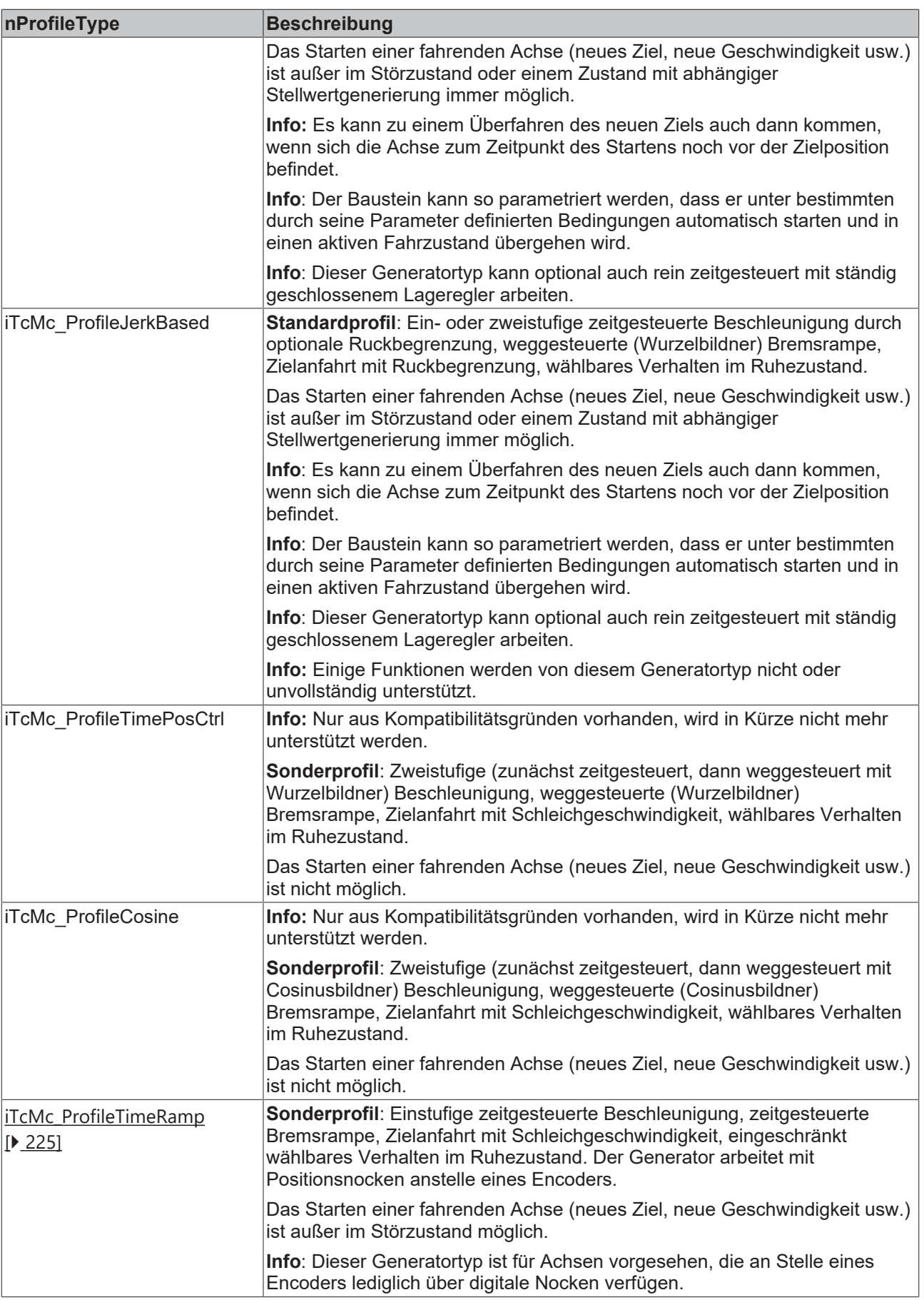

Wenn nur die üblichen Bausteine (Encoder, Generator, Finish, Drive) für die Achse aufgerufen werden sollte zur Vereinfachung ein Baustein des Typs [MC\\_AxStandardBody\\_BkPlcMc \[](#page-236-0)> [237\]](#page-236-0) verwendet werden.

### <span id="page-222-0"></span>**iTcMc\_ProfileCtrlBased**

Es wird ein Profil mit einer zeitgesteuerten Beschleunigungsphase, einer weggesteuerten Bremsphase nach dem Prinzip des Wurzelbildners und eine Zielannäherung mit Schleichgeschwindigkeit erzeugt.

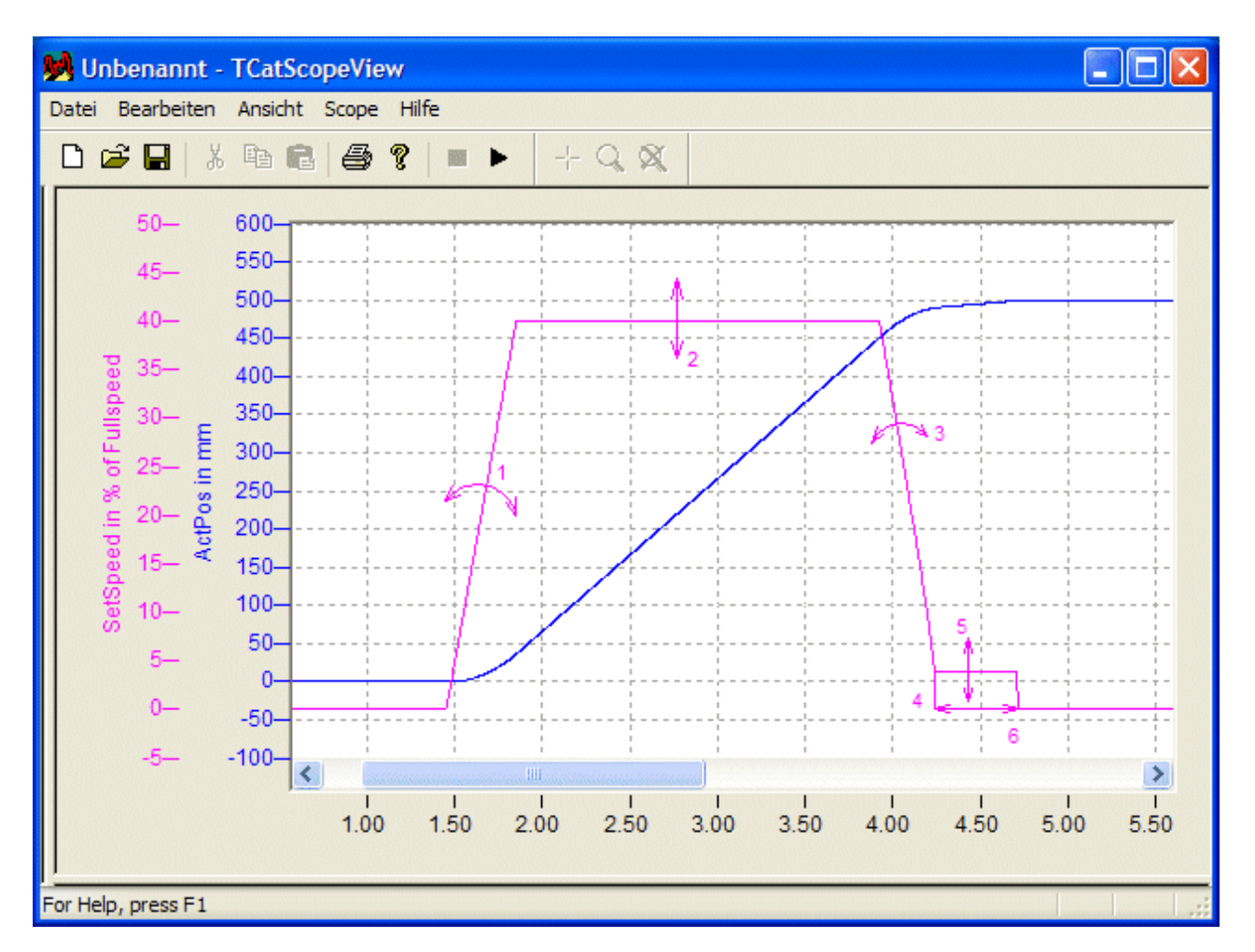

Die Pfeile am Stellwertprofil deuten die Gestaltungsmöglichkeiten durch Parameter des Bewegungsauftrags bzw. der Achse an. Zunächst wird mit einer zeitgesteuerten Rampenfunktionen "1" auf die geforderten Fahrgeschwindigkeit "2" beschleunigt. Dieser Stellwert wird aufrechterhalten, bis ein beim Start vorberechneter Wegpunkt erreicht wird. Ab hier wird mit einer weggesteuerten Rampe "3" so vom Fahrstellwert auf den Schleichstellwert "5" heruntergebremst, dass dieser Stellwert in einer festgelegten Entfernung "4" zum Ziel erreicht wird. Dieser Stellwert wird aufrechterhalten, bis die Entfernung sich dem Ziel bis auf eine Reststrecke "6" genähert hat. Jetzt wird in das Ruheverhalten umgeschaltet.

#### **Aktive Parameter im Fahrprofil**

**Startrampe "1":** Wirksam wird der kleinste von folgenden Werten: **fMaxAcc** und **fAcc** in **Axis**.[ST\\_TcHydAxParam \[](#page-119-0)[}](#page-119-0) [120\]](#page-119-0), **Acceleration** des zum Achsstart verwendeten Bausteins (Beispiel: [MC\\_MoveAbsolute\\_BkPlcMc \[](#page-71-0) $\blacktriangleright$  [72\]](#page-71-0)).

**Fahrphase "2":** Wirksam wird der kleinste von folgenden Werten: **fRefVelo** und **fMaxVelo** in **Axis**.[ST\\_TcHydAxParam \[](#page-119-0)[}](#page-119-0) [120\]](#page-119-0), **Velocity** des zum Achsstart verwendeten Bausteins (Beispiel: MC MoveAbsolute BkPlcMc [ $\blacktriangleright$  [72\]](#page-71-0)).

**Bremsrampe "3":** Wirksam wird der kleinste von folgenden Werten: **fMaxDec** und **fDec** in **Axis**.[ST\\_TcHydAxParam \[](#page-119-0)[}](#page-119-0) [120\]](#page-119-0), **Deceleration** des zum Achsstart verwendeten Bausteins (Beispiel: MC MoveAbsolute BkPlcMc [ $\blacktriangleright$  [72\]](#page-71-0)).

**Schleichphase "4", "5":** Wirksam werden die Werte **fCreepSpeed** und **fCreepDistance** in **Axis**.[ST\\_TcHydAxParam \[](#page-119-0)[}](#page-119-0) [120\]](#page-119-0).

**Übergang im Ziel "6":** Wirksam wird **fBrakeDistance** und/oder **fBrakeDeadTime** in **Axis**.[ST\\_TcHydAxParam \[](#page-119-0)[}](#page-119-0) [120\]](#page-119-0).

#### **Automatisches Starten der Achse**

Wenn die Abweichung zwischen der Istposition und der aktuell geltenden Zielposition den Wert in **Axis**.[ST\\_TcHydAxParam \[](#page-119-0)[}](#page-119-0) [120\]](#page-119-0).fReposDistance überschreitet wird ein automatischer Start ausgelöst.

#### **iTcMc\_ProfileJerkBased**

Es wird ein Profil mit einer zeitgesteuerten Beschleunigungsphase (mit optionaler Ruckbegrenzung), einer weggesteuerten Bremsrampe nach dem Prinzip des Wurzelbildners und einer Zielanfahrt mit Ruckbegrenzung erzeugt.

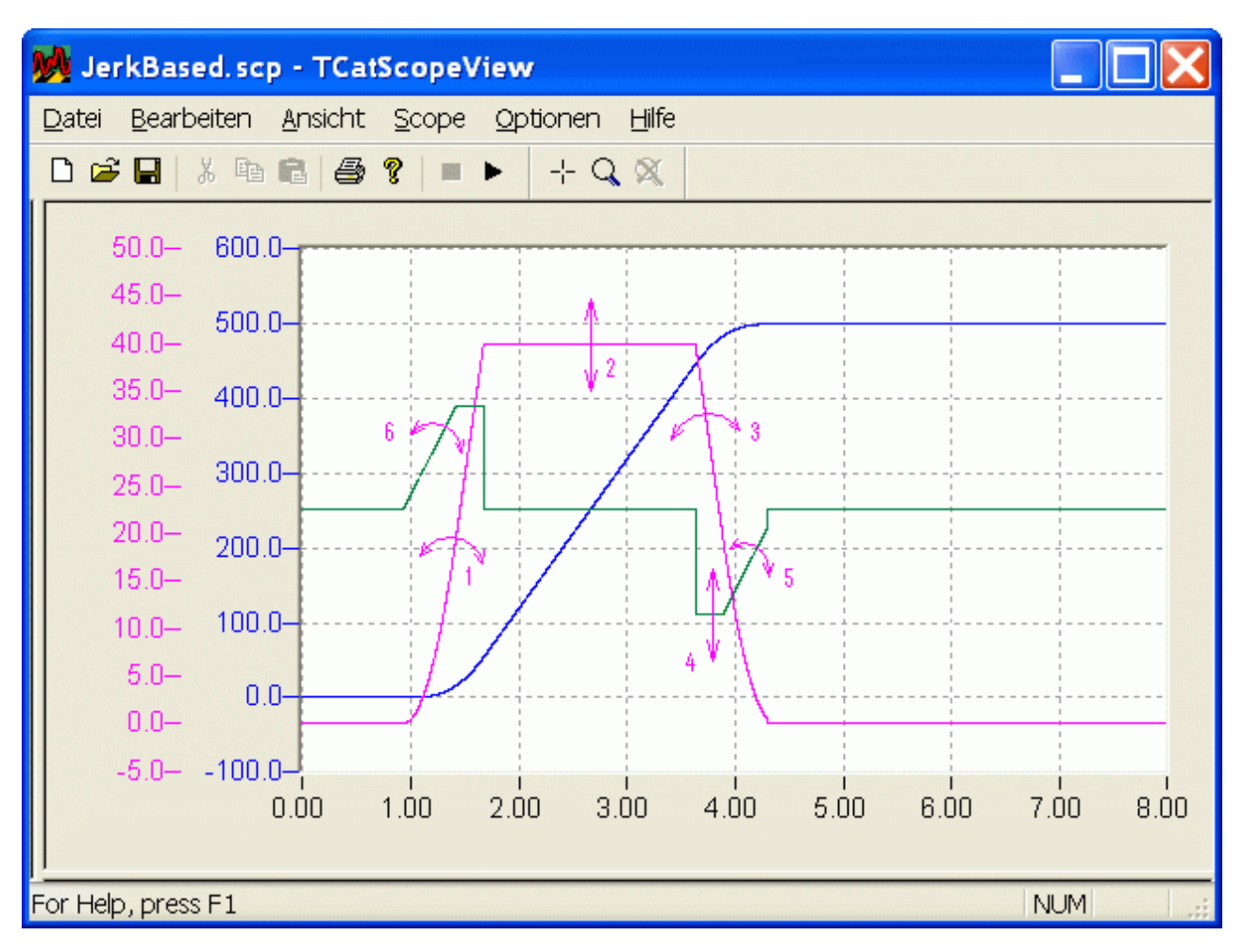

Die Pfeile am Stellwertprofil deuten die Gestaltungsmöglichkeiten durch Parameter des Bewegungsauftrags bzw. der Achse an. Zunächst wird mit einer zeitgesteuerten Rampenfunktionen "1" auf die geforderten Fahrgeschwindigkeit "2" beschleunigt. Dabei kann die optionale Ruckbegrenzung "6" wirksam werden. Die Fahrgeschwindigkeit wird aufrechterhalten, bis ein beim Start vorberechneter Wegpunkt erreicht wird. Ab hier wird mit einer weggesteuerten Rampe "3" heruntergebremst bis die Entfernung sich dem Ziel bis auf die Reststrecke genähert hat. Dabei wird die Verzögerung "4" mit einem Begrenzten Ruck "5" zum Ziel hin abgebaut. Jetzt wird in das Ruheverhalten umgeschaltet.

#### **Aktive Parameter im Fahrprofil**

**Startrampe "1":** Wirksam wird der kleinste von folgenden Werten: **fMaxAcc** und **fAcc** in **Axis**.[ST\\_TcHydAxParam \[](#page-119-0)[}](#page-119-0) [120\]](#page-119-0), **Acceleration** des zum Achsstart verwendeten Bausteins (Beispiel: MC MoveAbsolute BkPlcMc [ $\blacktriangleright$  [72\]](#page-71-0)).

**Fahrphase "2":** Wirksam wird der kleinste von folgenden Werten: **fRefVelo** und **fMaxVelo** in **Axis**.[ST\\_TcHydAxParam \[](#page-119-0)[}](#page-119-0) [120\]](#page-119-0), **Velocity** des zum Achsstart verwendeten Bausteins (Beispiel: [MC\\_MoveAbsolute\\_BkPlcMc \[](#page-71-0) $\blacktriangleright$  [72\]](#page-71-0)).

**Bremsrampe "3", "4":** Wirksam wird der kleinste von folgenden Werten: **fMaxDec** und **fDec** in **Axis**.[ST\\_TcHydAxParam \[](#page-119-0)[}](#page-119-0) [120\]](#page-119-0), **Deceleration** des zum Achsstart verwendeten Bausteins (Beispiel: MC MoveAbsolute BkPlcMc [ $\blacktriangleright$  [72\]](#page-71-0)).

**Übergang im Ziel "5":** Wirksam werden **fMaxJerk** in **Axis**.[ST\\_TcHydAxParam \[](#page-119-0)[}](#page-119-0) [120\]](#page-119-0) und **fJerk** des zum Achsstart verwendeten Bausteins (Beispiel: [MC\\_MoveAbsolute\\_BkPlcMc \[](#page-71-0)[}](#page-71-0) [72\]](#page-71-0)) sowie **fBrakeDistance** und/ oder **fBrakeDeadTime** in **Axis**.[ST\\_TcHydAxParam \[](#page-119-0)[}](#page-119-0) [120\]](#page-119-0).

#### **iTcMc\_ProfileTimePosCtrl**

Nur aus Kompatibilitätsgründen vorhanden, wird in Kürze nicht mehr unterstützt werden. Er sollte bei neuen Projekten nicht eingesetzt und bei der Überarbeitung von bestehenden Projekten möglichst ersetzt werden.

#### **iTcMc\_ProfileCosine**

Nur aus Kompatibilitätsgründen vorhanden, wird in Kürze nicht mehr unterstützt werden. Er sollte bei neuen Projekten nicht eingesetzt und bei der Überarbeitung von bestehenden Projekten möglichst ersetzt werden.

#### <span id="page-224-0"></span>**iTcMc\_ProfileTimeRamp**

Es wird ein Profil mit einer zeitgesteuerten Beschleunigungsphase, einer zeitgesteuerten Bremsphase und eine Zielannäherung mit Schleichgeschwindigkeit erzeugt.

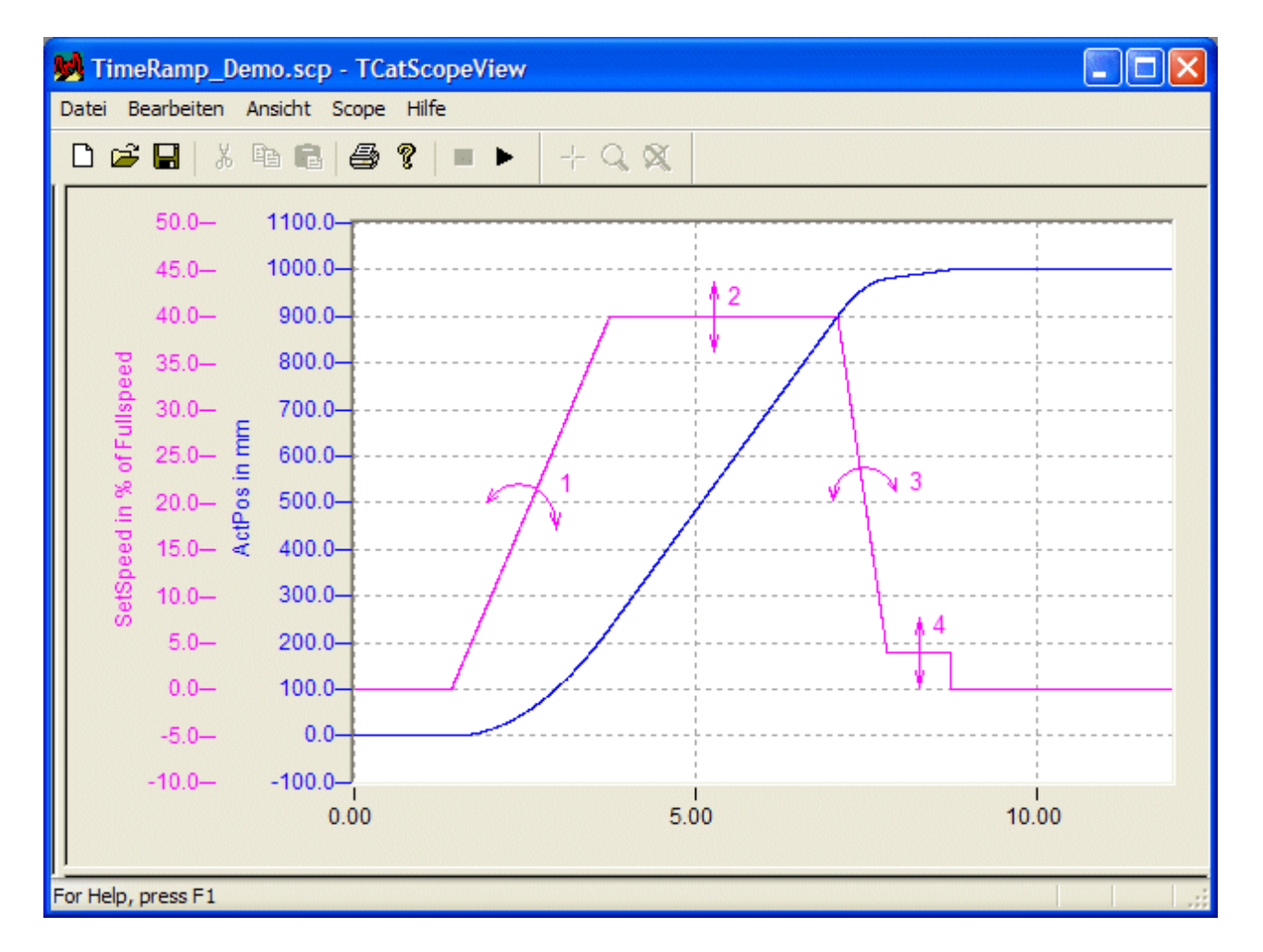

Die Pfeile am Stellwertprofil deuten die Gestaltungsmöglichkeiten durch Parameter des Bewegungsauftrags bzw. der Achse an. Zunächst wird mit einer zeitgesteuerten Rampenfunktionen "1" auf die geforderten Fahrgeschwindigkeit "2" beschleunigt. Dieser Stellwert wird aufrechterhalten, bis der richtungsspezifische Zielfensternocken erkannt wird. Ab hier wird mit einer zeitgesteuerten Rampe "3" vom Fahrstellwert auf den Schleichstellwert "5" heruntergebremst. Dieser Stellwert wird aufrechterhalten, bis der richtungsspezifische Zielnocken erkannt wird. Jetzt wird in das Ruheverhalten umgeschaltet.

#### **Aktive Parameter im Fahrprofil**

**Startrampe "1":** Wirksam wird **fStartRamp** in **Axis**.[ST\\_TcHydAxParam \[](#page-119-0)[}](#page-119-0) [120\]](#page-119-0).

**Fahrphase "2":** Wirksam wird der kleinste von folgenden Werten: **fRefVelo** und **fMaxVelo** in **Axis**.[ST\\_TcHydAxParam \[](#page-119-0)[}](#page-119-0) [120\]](#page-119-0), **Velocity** des zum Achsstart verwendeten Bausteins (Beispiel: [MC\\_MoveAbsolute\\_BkPlcMc \[](#page-71-0) $\blacktriangleright$  [72\]](#page-71-0)).

**Bremsrampe "3":** Wirksam wird **fStopRamp** in **Axis**.[ST\\_TcHydAxParam \[](#page-119-0)[}](#page-119-0) [120\]](#page-119-0).

**Schleichphase "4":** Wirksam wird **fCreepSpeed** in **Axis**.[ST\\_TcHydAxParam \[](#page-119-0)[}](#page-119-0) [120\]](#page-119-0).

#### **Verhalten des Bausteins beim Durchstarten während einer Bewegung**

Wird während einer aktiven Bewegung ein weiterer Startbefehl gegeben ist sind zwei Fälle zu unterscheiden.

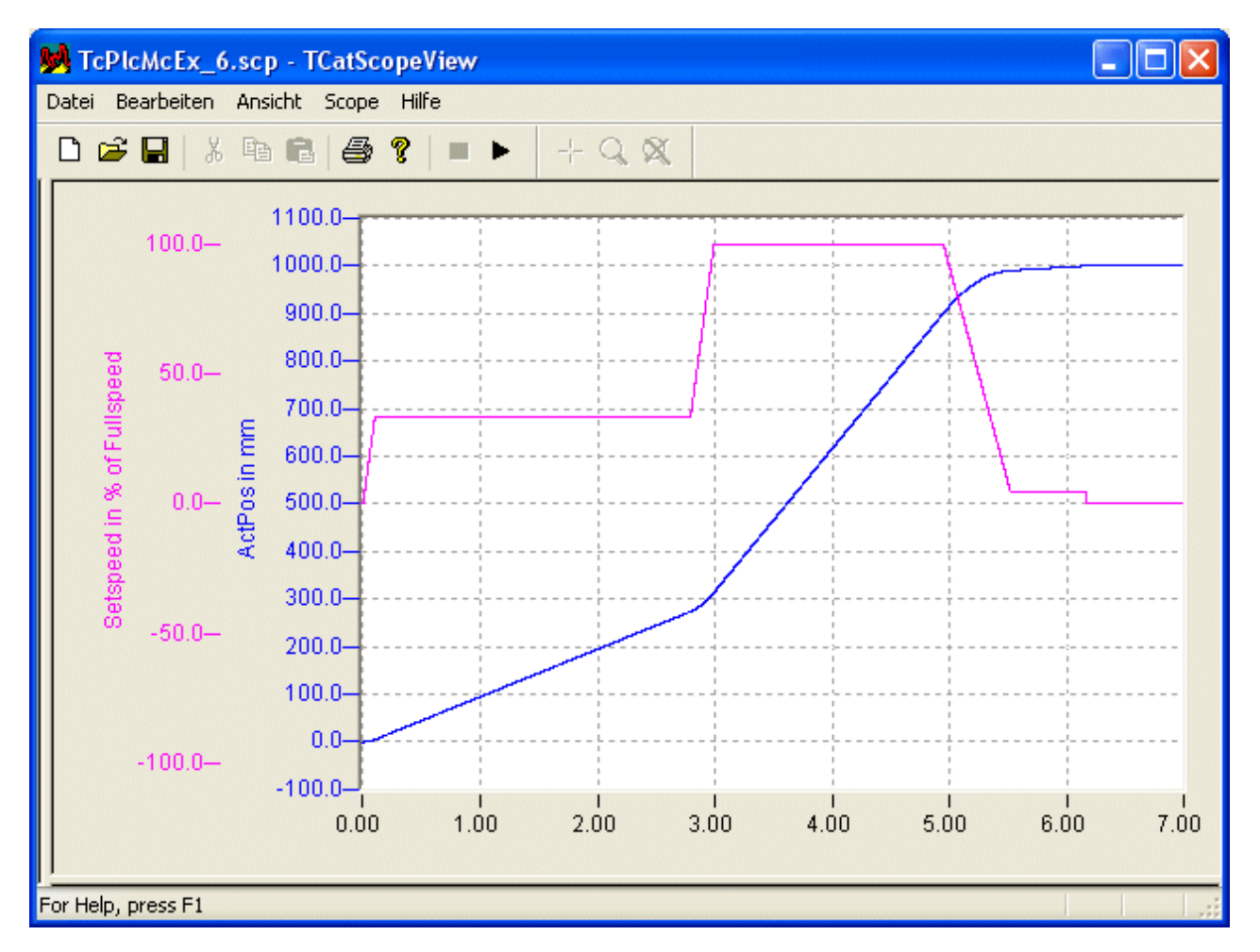

Dieses Profil entsteht beim Nachstarten in gleicher Richtung mit anderer (hier mit höherer) Geschwindigkeit.

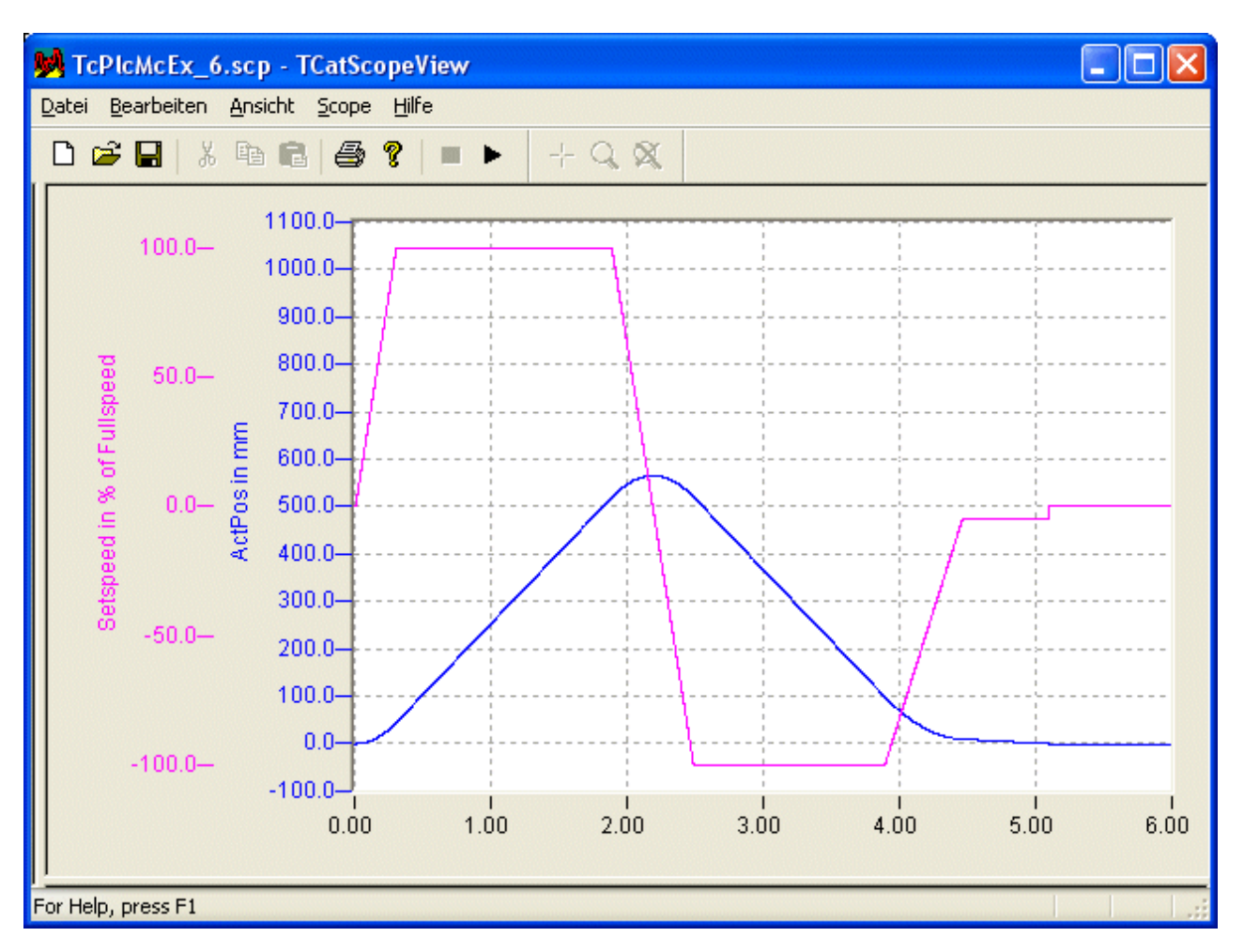

Dieses Profil entsteht beim Nachstarten in entgegengesetzter Richtung, hier mit gleicher Geschwindigkeit.

Dieser Profiltyp kann sinnvoll nur in Kombination mit dem Encodertyp iTcMc EncoderDigCam [ $\blacktriangleright$  [191\]](#page-190-0) verwendet werden. Siehe auch Sonderfall digitale Positionsnocken.

## **4.4.6.2 MC\_AxRuntime\_BkPlcMc (ab V3.0)**

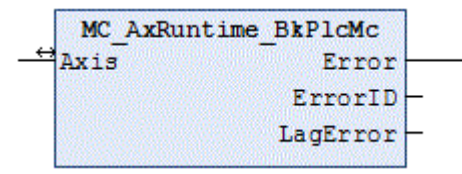

Der Baustein integriert je einen Baustein vom Typ [MC\\_AxRtGenerator\\_BkPlcMc\(\) \[](#page-220-0)▶ [221\]](#page-220-0) und vom Typ [MC\\_AxRtController\\_BkPlcMc\(\) \[](#page-228-0) $\blacktriangleright$  [229\]](#page-228-0). Die Ausgänge des Generators werden weitergegeben.

### **Ein-/Ausgänge**

```
VAR_INOUT
    -<br>Axis: Axis Ref BkPlcMc;
END_VAR
```
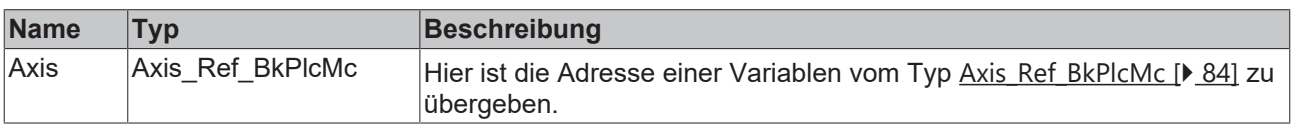

#### *Ausgänge*

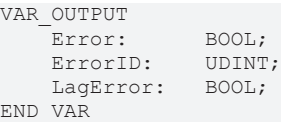

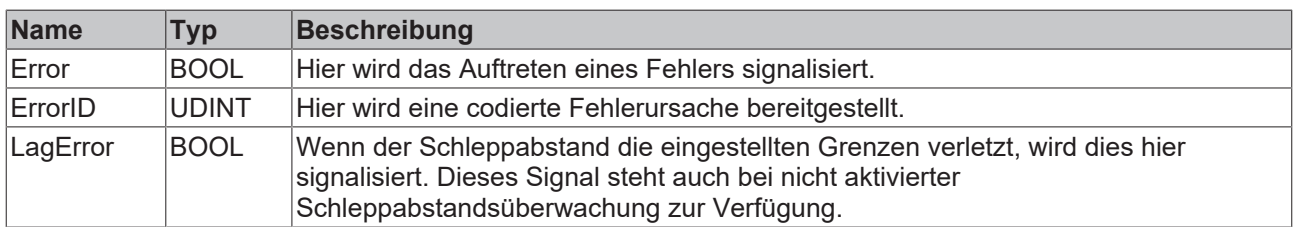

## **4.4.7 Runtime**

## **4.4.7.1 MC\_AxRtCheckSyncDistance\_BkPlcMc (ab V3.0)**

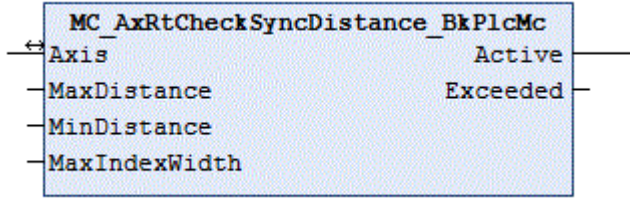

Der Funktionsbaustein überprüft, ob bei einer Referenzfahrt nach dem Verlassen des Nockens eine unzulässige Strecke zurückgelegt wird.

#### **Eingänge**

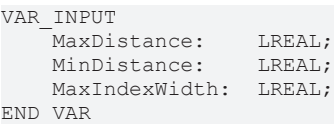

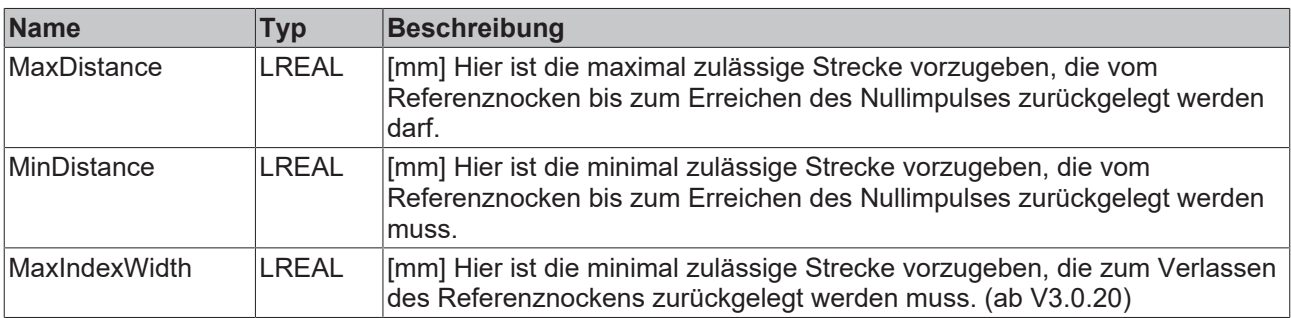

## **E**<sup>/</sup>**E**<sup>*/*</sup> Ein-/Ausgänge

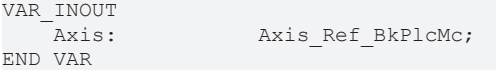

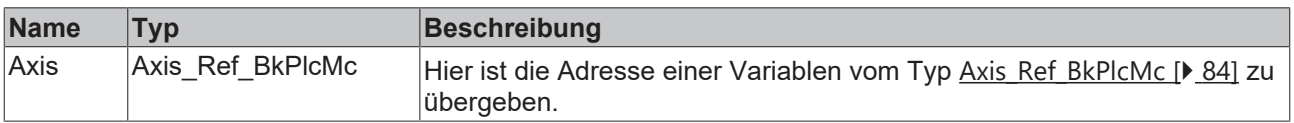

## RECKHOEF

### *Ausgänge*

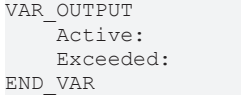

BOOL; BOOL;

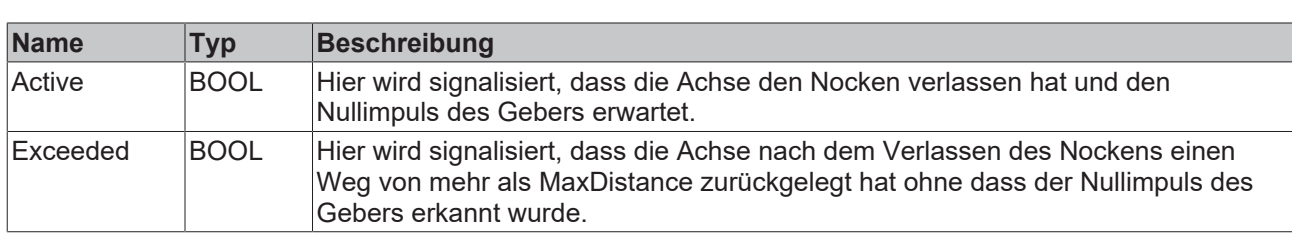

#### **Verhalten des Bausteins**

Der Baustein erkennt den Teil der Referenzfahrt, in dem die Achse den Nullimpuls des Gebers sucht und überwacht die dabei zurückgelegte Strecke. Dabei können zwei Probleme erkannt werden:

- Die Achse legt **MaxIndexWidth** zurück, ohne dass die fallenden Flanken des Referenznockens erkannt werden.
- Die Achse legt **MaxDistance** zurück, ohne dass ein Nullimpuls erkannt wird.
- Der Nullimpuls wird erkannt, bevor die Achse **MinDistance** zurückgelegt hat.

Erkannte Probleme werden mit **Exceeded** signalisiert. Soll dies zu einem Achsfehler führen muss von der Applikation ein solcher Zustandswechsel vorgegeben werden. Hierzu sollte ein [MC\\_AxRtGoErrorState\\_BkPlcMc \[](#page-232-0)▶ [233\]](#page-232-0) Baustein und ein codierter [Error Code \[](#page-320-0)▶ [321\]](#page-320-0) verwendet werden.

Die Überwachung auf MinDistance und MaxDistance kann unterdrückt werden, indem der jeweilige Parameter auf 0.0 gestellt wird.

## <span id="page-228-0"></span>**4.4.7.2 MC\_AxRtController\_BkPlcMc**

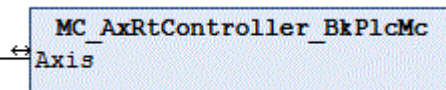

Dieser Baustein enthält den Standard-Lageregler der Achse.

Bei Bedarf kann an Stelle dieses Bausteins ein Baustein vom erheblich komplexeren Typ [MC\\_AxRtPosPiControllerEx\\_BkPlcMc\(\) \[](#page-168-0)[}](#page-168-0) [169\]](#page-168-0) verwendet werden.

#### **Ein-/Ausgänge**

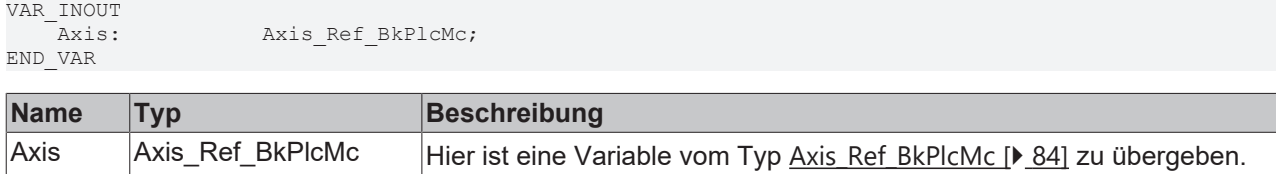

#### **Struktur des Reglers**

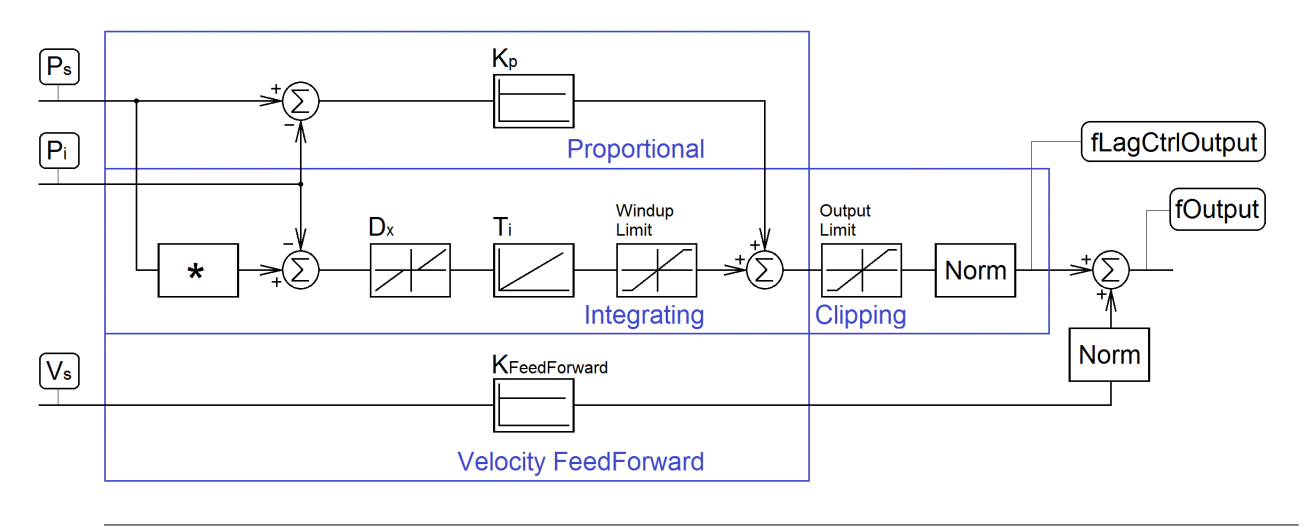

Der Parameter Ti wird von diesem Regler als Ki verwendet. Ein Wert von 0.0 deaktiviert den I-Anteil. Steigende Werte erzeugen stärker werde Reaktionen des I-Anteils.

## <span id="page-229-0"></span>**4.4.7.3 MC\_AxRtFinish\_BkPlcMc (ab V3.0)**

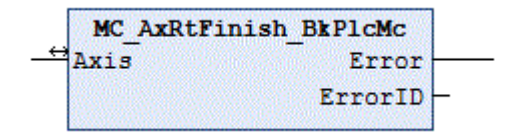

Der Funktionsbaustein sorgt für die Anpassung des erzeugten Stellwerts an die Besonderheiten der Achse. Soll eine Kennlinienlinearisierung durchgeführt werden ist ein [MC\\_AxRtFinishLinear\\_BkPlcMc \[](#page-230-0)> [231\]](#page-230-0) Baustein zu verwenden.

#### **E**<sup>/</sup>**E**<sup>*i*</sup> Ein-/Ausgänge

```
VAR_INOUT
    -<br>-<br>Axis: Axis Ref BkPlcMc;
END_VAR
```
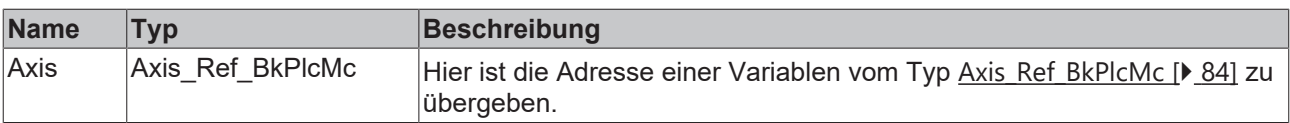

#### *<b>Ausgänge*

```
VAR_OUTPUT
     -<br>Error: BOOL;<br>ErrorID: UDINT;
     ErrorID:
END_VAR
```
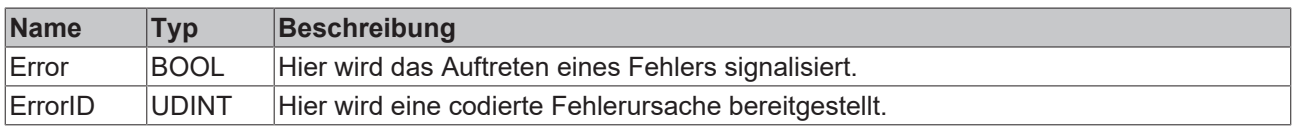

#### **Verhalten des Bausteins**

Bei jedem Aufruf untersucht der Baustein das übergebene Achsinterface. Dabei können eine Reihe von Problemen erkannt und gemeldet werden:

## **BECKHOFF**

• Wenn einer der Pointer nicht initialisiert ist wird mit **Error** und **ErrorID**:=dwTcHydErrCdPtrPlcMc oder dwTcHydErrCdPtrMcPlc reagiert.

Wenn diese Überprüfungen ohne Problem durchgeführt werden konnte wird die Stellwertanpassung für die Achse entsprechend der Werte in **Axis**.[ST\\_TcHydAxParam \[](#page-119-0)[}](#page-119-0) [120\]](#page-119-0) durchgeführt.

- Der Vorschubstellwert und die Lageregelreaktion werden zum Ausgabestellwert zusammengefasst.
- Die Flächenkompensation wird berücksichtigt.
- Ein Kennlinienknick wird kompensiert.
- Die Überdeckungskompensation, der Klemmstellwert und die Offsetkompensation werden eingerechnet.

Wenn nur die üblichen Bausteine (Encoder, Generator, Finish, Drive) für die Achse aufgerufen werden sollte zur Vereinfachung ein Baustein des Typs [MC\\_AxStandardBody\\_BkPlcMc \[](#page-236-0) $\blacktriangleright$  [237\]](#page-236-0) verwendet werden.

## <span id="page-230-0"></span>**4.4.7.4 MC\_AxRtFinishLinear\_BkPlcMc (ab V3.0.16)**

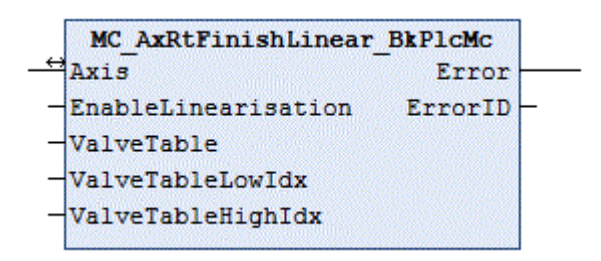

Der Funktionsbaustein sorgt für die Anpassung des erzeugten Stellwerts an die Besonderheiten der Achse unter Berücksichtigung einer Kennlinie.

#### **Eingänge**

```
VAR_INPUT
    EnableLinearisation: BOOL;
    ValveTable: POINTER TO LREAL:=0;<br>
ValveTableLowIdx: INT:=0;
    ValveTableLowIdx:
        ValveTableHighIdx:     INT:=0;
```
END\_VAR

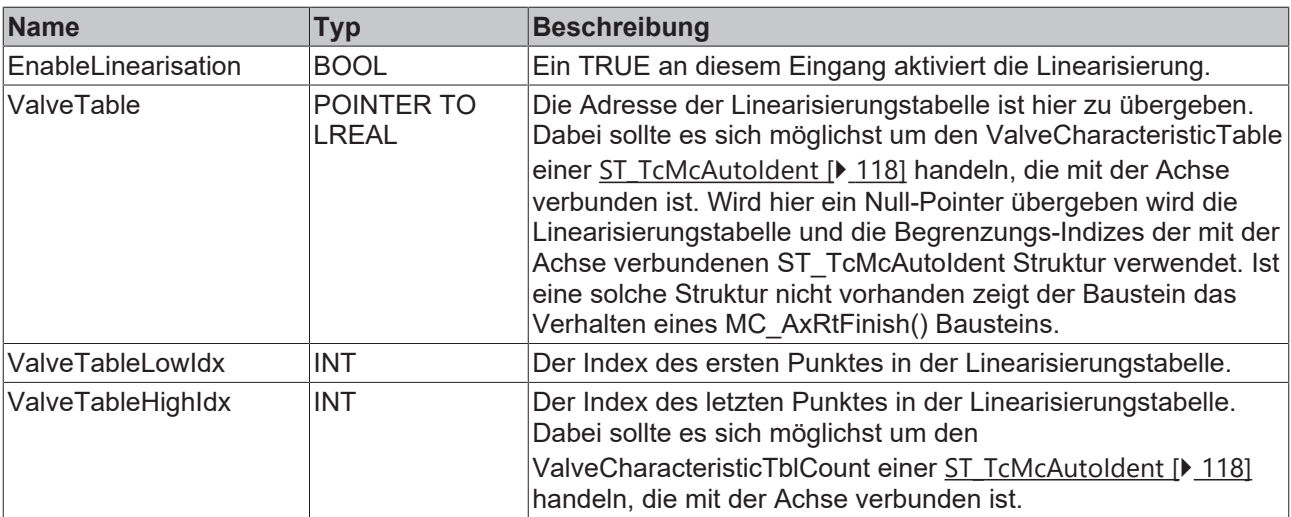

#### **E**<sup>/</sup> Ein-/Ausgänge

VAR\_INOUT<br>Axis: END\_VAR

Axis: Axis\_Ref\_BkPlcMc;

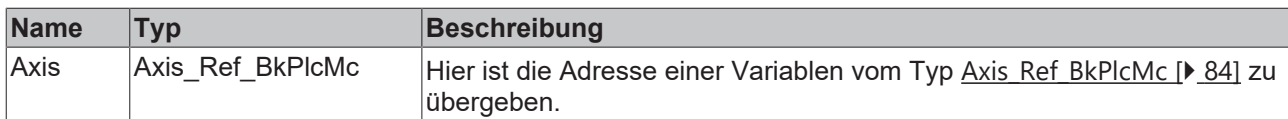

#### **VAR\_ Ausgänge**

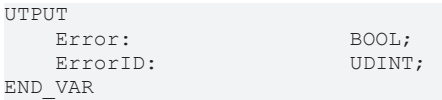

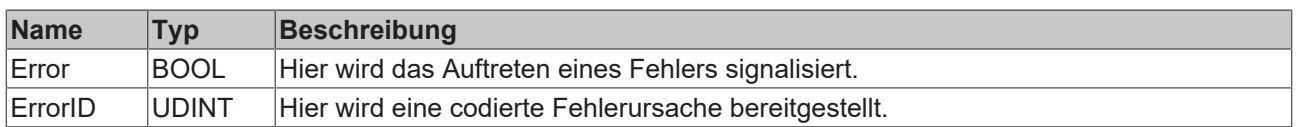

#### **Verhalten des Bausteins**

Bei jedem Aufruf untersucht der Baustein das übergebene Achsinterface. Dabei können eine Reihe von Problemen erkannt werden:

- **EnableLinearisation** ist FALSE.
- Es ist kein **ValveTable** verfügbar.
- **ValveTableLowIdx** ist kleiner als 0.
- **ValveTableHighIdx** ist kleiner oder gleich **ValveTableLowIdx** .

In diesen Fällen wird intern ein [MC\\_AxRtFinish\\_BkPlcMc \[](#page-229-0) $\blacktriangleright$  [230\]](#page-229-0) Baustein aufgerufen und dessen Ausgänge durchgereicht. Andernfalls wird die Tabellenlinearisierung für die Achse durchgeführt. Dabei sind folgende Besonderheiten zu beachten:

- Der Parameter für die Kompensation der Richtungsabhängigkeit (Flächenverhältnis, Gravitation usw.) der Achsgeschwindigkeit ist unwirksam. Diese Kompensation ist in der Tabelle zu berücksichtigen.
- Die Parameter für die Kompensation eines Kennlinienknicks sind unwirksam. Diese Kompensation ist in der Tabelle zu berücksichtigen.
- Der Parameter für die Überdeckungskompensation ist unwirksam. Diese Kompensation ist in der Tabelle zu berücksichtigen.
- Eine Pressdruckausgabe oder eine Offsetkompensation können nicht durch eine Linearisierung realisiert werden. Die entsprechenden Parameter sind aktiv.

**Beispiel**: Anzeige einer Linearisierung im PlcMcManager:

# **BECKHOFF**

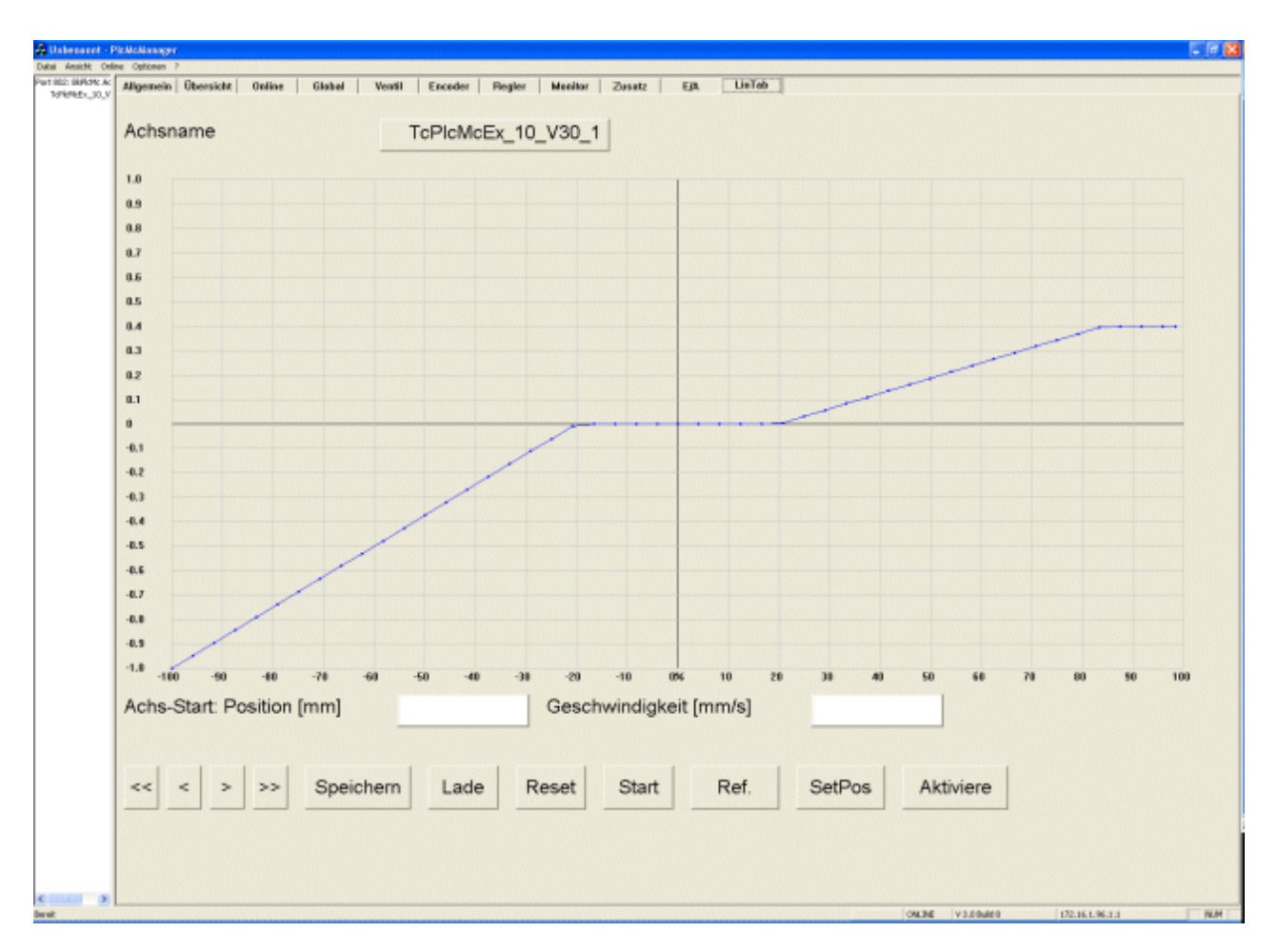

Ein Programmbeispiel finden Sie in der [SampleList \[](#page-352-0)▶ [353\]](#page-352-0) der [Knowledge Base \[](#page-301-0)▶ [302\]](#page-301-0). Hier wird auch die automatische Ermittlung einer Kennlinie mit einem [MC\\_AxUtiAutoIdent\\_BkPlcMc \[](#page-253-0)▶ [254\]](#page-253-0) Baustein demonstriert.

## <span id="page-232-0"></span>**4.4.7.5 MC\_AxRtGoErrorState\_BkPlcMc (ab V3.0)**

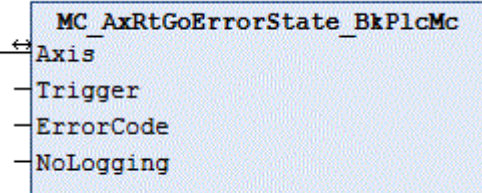

(not recommended) Der Funktionsbaustein versetzt die Achse in einen Störzustand.

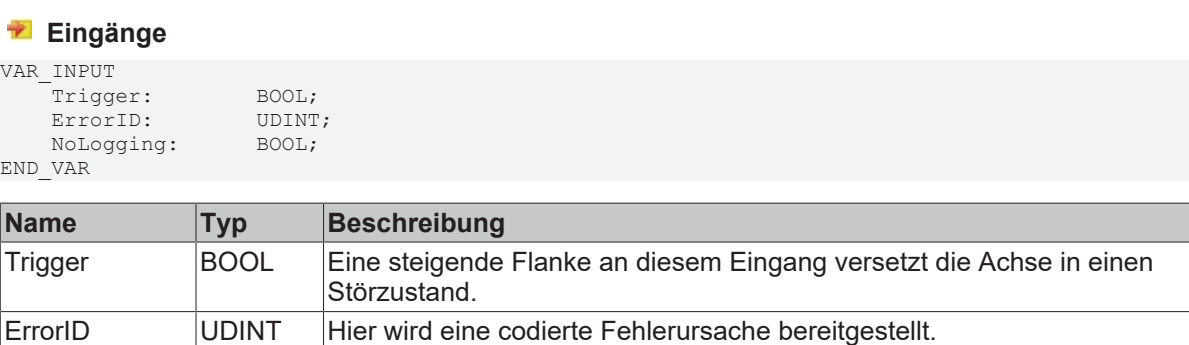

NoLogging BOOL Ein TRUE an diesem Eingang unterdrückt die Ausgabe einer Meldung.

#### **Ein-/Ausgänge**

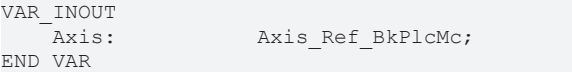

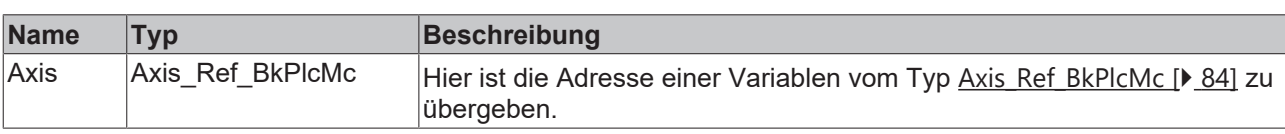

#### **Verhalten des Bausteins**

Mit einer steigenden Flanke am Eingang **Trigger** wird die Achse in einen Störzustand versetzt.

Voraussetzungen:

- Der Wert am Eingang **ErrorCode** ist ungleich 0.
- Die Achse befindet sich nicht bereits in einem Störzustand.

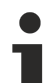

Wenn NoLogging auf FALSE steht (Default-Zustand) wird beim Übergang der Achse in den Störzustand eine Meldung erzeugt, die Angaben über die betroffene Achse und den ErrorCode enthält. Diese Default-Meldung sollte unbedingt durch eine aussagefähige Meldung der Applikation ersetzt werden. In diesem Fall ist die Default-Meldung mit NoLogging auf TRUE zu unterdrücken.

## **4.4.7.6 MC\_AxRtMoveChecking\_BkPlcMc (ab V3.0)**

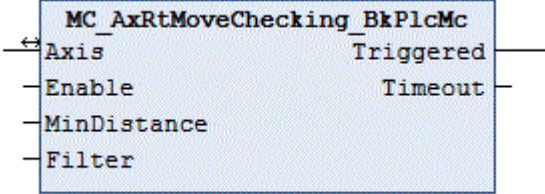

Der Funktionsbaustein überwacht die Reaktion einer Achse.

#### **Eingänge**

```
VAR_INPUT
   Enable: BOOL;
     MinDistance:  LREAL;
Filter: LREAL;
END_VAR
```
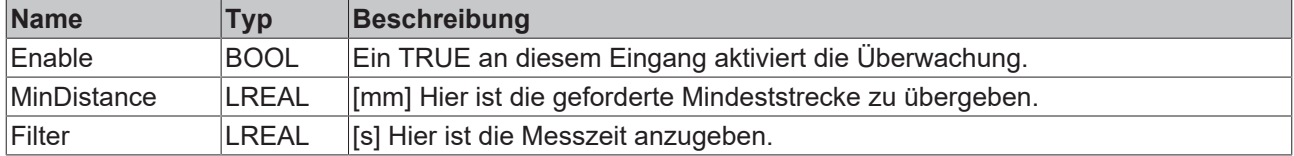

## **E**<sup>i</sup>E<sub></sub> Ein-/Ausgänge

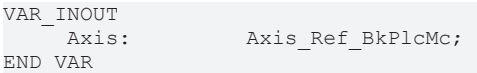

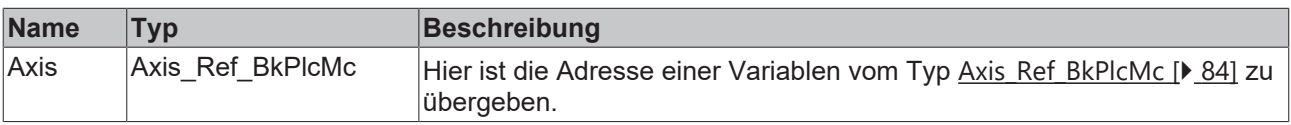

#### *Ausgänge*

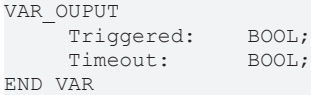

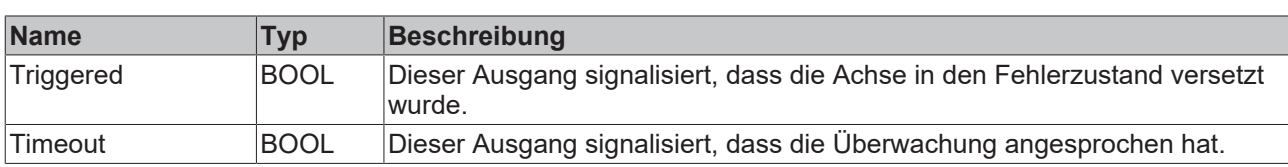

#### **Verhalten des Bausteins**

Der Baustein überprüft kontinuierlich, ob die Achse innerhalb von **Filter** mindestens einen Weg von **MinDistance** in der zur geforderten Bewegung passenden Richtung zurückgelegt hat. Ist dies nicht der Fall wird **Timeout** signalisiert. Ist **Enable** auf TRUE wird in diesem Fall die Achse in den Störzustand **dwTcHydErrCdNotMoving** = 16#435D = 17245 versetzt. Dies wird durch **Triggered** signalisiert.

## **4.4.7.7 MC\_AxRtSetDirectOutput\_BkPlcMc (ab V3.0)**

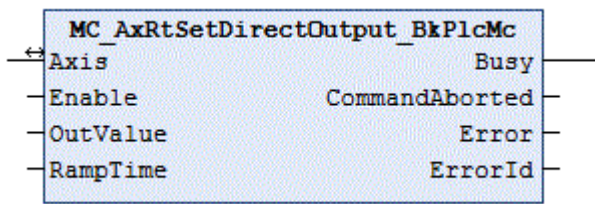

Der Funktionsbaustein gibt unabhängig von einer Profilgenerierung einen Stellwert aus.

#### **Eingänge**

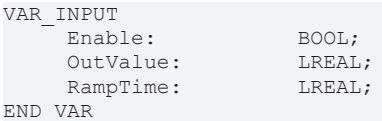

**Name Typ Beschreibung** Enable BOOL Ein **TRUE** an diesem Eingang aktiviert die Ausgabe. OutValue |LREAL | Hier ist der auszugebende Stellwert zu übergeben. RampTime LREAL [s] Hier ist die Zeit anzugeben in der der Stellwert die Vollaussteuerung erreichen würde.

#### **E**<sup>/</sup> Ein-/Ausgänge

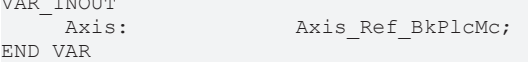

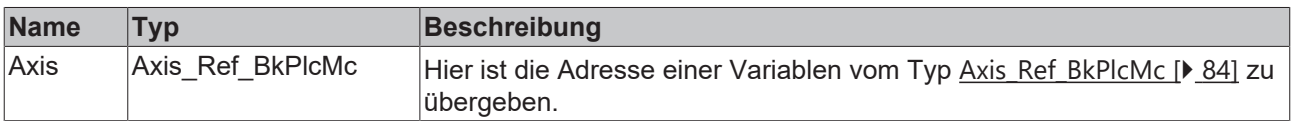

#### *<b>Ausgänge*

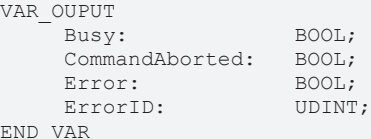

# **RECKHOFF**

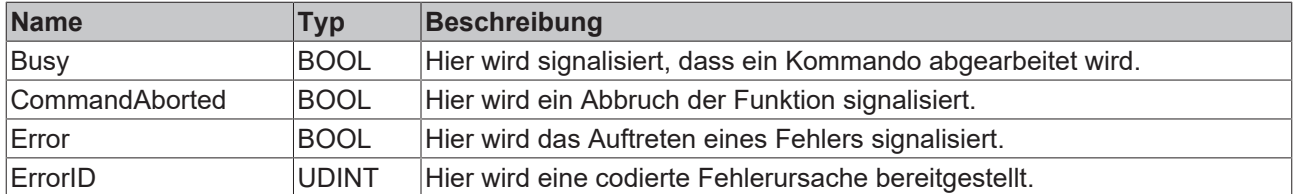

#### **Verhalten des Bausteins**

Eine steigende Flanke an **Enable** aktiviert die Funktion. Die Achse wird in die Zustände [McState\\_Continousmotion \[](#page-95-0)[}](#page-95-0) [96\]](#page-95-0) und [iTcHydStateExtGenerated \[](#page-87-0)[}](#page-87-0) [88\]](#page-87-0) versetzt und **Busy** wird **TRUE**. Der Stellwert der Achse wird mit OutValue aktualisiert. Dabei wird die Änderungsrate durch **RampTime** festgelegt.

Wird **Enable** auf **FALSE** gesetzt wird der Stellwert unter Verwendung von **RampTime** auf 0.0 gebracht und die Funktion beendet. Erst dann wird **BusyFALSE**.

Wenn die Kontrolle über die Achse durch einen anderen Baustein übernommen wird während der **MC\_AxRtSetDirectOutput\_BkPlcMc** Baustein aktiv ist stellt es seine Funktion ein und signalisiert **CommandAborted**.

## <span id="page-235-0"></span>**4.4.7.8 MC\_AxRtSetExtGenValues\_BkPlcMc (ab V3.0)**

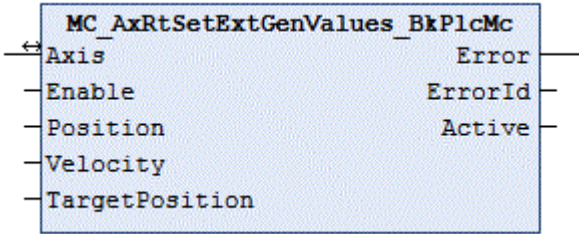

Der Funktionsbaustein versorgt eine Achse mit Führungsgrößen, die nicht aus dem achseigenen Generator stammen.

#### **Eingänge**

```
VAR_INPUT
Enable: BOOL;
Position: LREAL:=0.0;
Velocity: LREAL:=0.0;
TargetPosition: LREAL:=0.0;
END_VAR
```
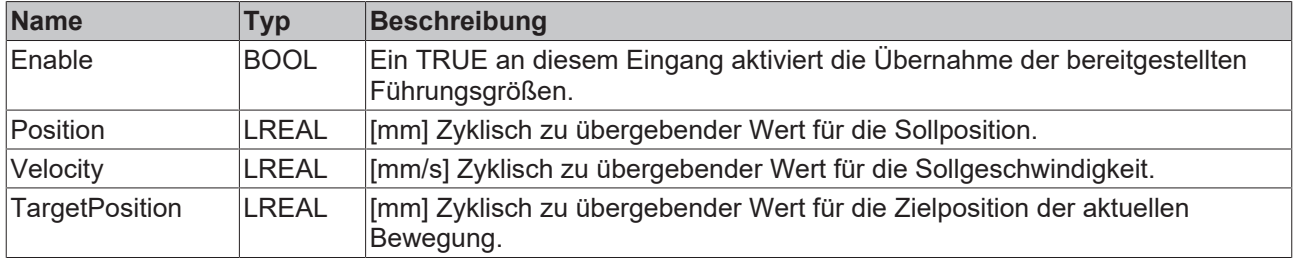

### **Ein-/Ausgänge**

VAR\_INOUT<br>Axis: Axis Ref BkPlcMc; END\_VAR

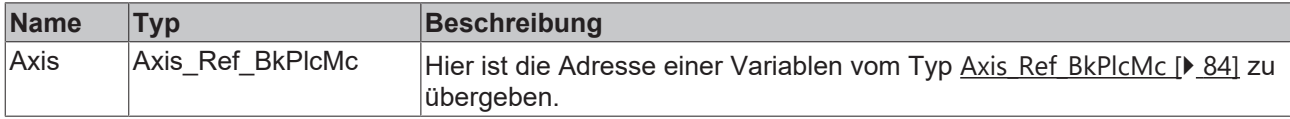

#### *Ausgänge*

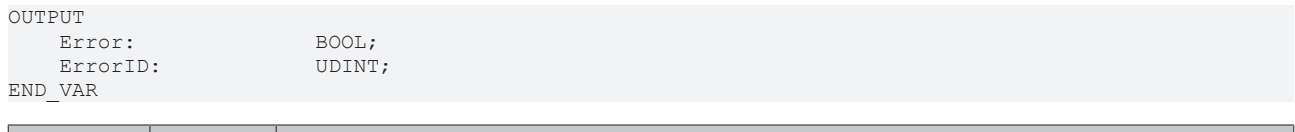

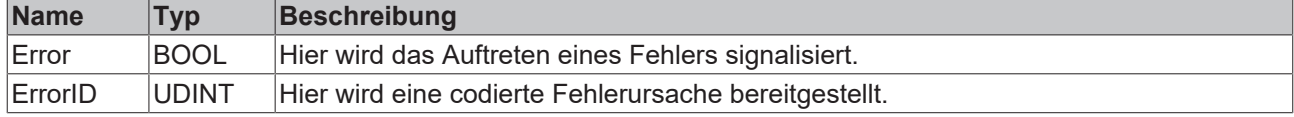

#### **Verhalten des Bausteins**

Bei jedem Aufruf untersucht der Baustein das übergebene Achsinterface. Erkennt er eine steigende Flanke an **Execute** versetzt er die Achse in den Zustand **McState\_Synchronizedmotion** und **iTcHydStateExtGenerated**.

Wenn Execute TRUE ist werden die Werte von **Position, Velocity** und **TargetPosition** in die Laufzeitvariablen der Achse eingetragen. Dabei wird soweit möglich das Verhalten des Generatorbaustein bei einer vergleichbaren Bewegung nachgebildet.

Wird eine fallende Flanke an Execute erkannt versetzt der Baustein die Achse in den Zustand **McState\_Standstill**. Ist die Achse zu diesem Zeitpunkt nicht im Stillstand wird sie über die fStopRamp eingestellte zeitgesteuerte Rampe angehalten.

Der Generatorbaustein der Achse ist nach wie vor zyklisch aufzurufen. Er nimmt die Lageregelung vor und aktualisiert weitere interne Variablen.

## <span id="page-236-0"></span>**4.4.7.9 MC\_AxStandardBody\_BkPlcMc (V3.0)**

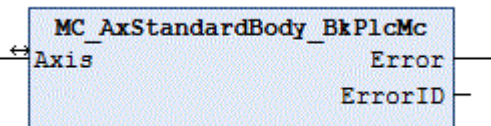

Der Funktionsbaustein ruft je einen Baustein der Typen [MC\\_AxRtEncoder\\_BkPlcMc \[](#page-182-0)▶ [183\]](#page-182-0), [MC\\_AxRuntime\\_BkPlcMc \[](#page-220-0) $\blacktriangleright$  [221\]](#page-220-0), [MC\\_AxRtFinish\\_BkPlcMc \[](#page-229-0) $\blacktriangleright$  [230\]](#page-229-0) und [MC\\_AxRtDrive\\_BkPlcMc \[](#page-171-0) $\blacktriangleright$  [172\]](#page-171-0) auf.

#### **Ein-/Ausgänge**

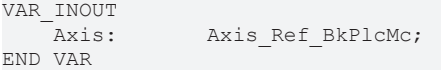

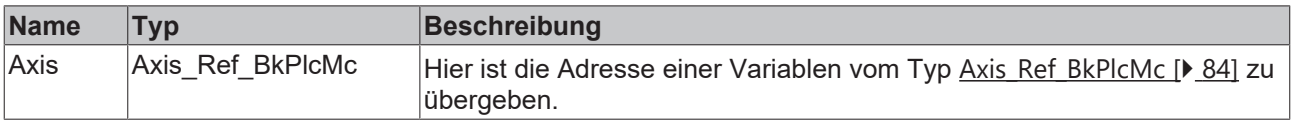

#### *<b>B* Ausgänge

```
VAR_OUTPUT
     -<br>Error: BOOL;<br>ErrorID: UDINT;
     ErrorID:
END_VAR
```
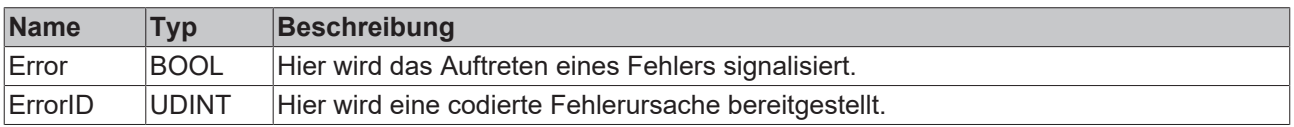

#### **Verhalten des Bausteins**

Die üblichen Bestandteile der Achse werden in Abhängigkeit der Werte in [ST\\_TcHydAxParam \[](#page-119-0)[}](#page-119-0) [120\]](#page-119-0) aufgerufen. Sollte einer der aufgerufenen Bausteine einen **Error** zurückmelden wird dieser mit seinem **ErrorID** an den Ausgängen dieses Bausteins wiedergegeben.

Bei mehreren Problemen gilt eine Priorisierung entsprechend der Aufrufreihenfolge (Encoder, Generator, Finish, Drive).

## <span id="page-237-0"></span>**4.4.7.10 MC\_AxUtiStandardInit\_BkPlcMc (ab V3.0)**

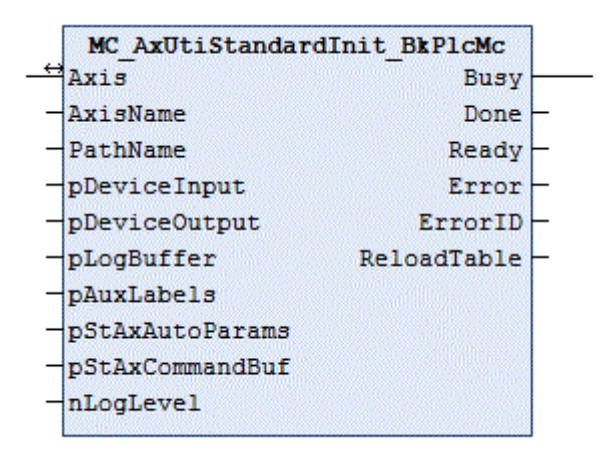

Der Funktionsbaustein übernimmt die Initialisierung und Überwachung der Bestandteile einer Achse.

```
 Eingänge
VAR_INPUT<br>AxisName:
                        STRING(255);PathName: STRING(255);
pDeviceInput:        POINTER TO ST TcPlcDeviceInput:=0;
    pDeviceOutput:      POINTER TO ST_TcPlcDeviceOutput:=0;
    pLogBuffer:         POINTER TO ST_TcPlcMcLogBuffer:=0;
    pStAxAuxLabels:     POINTER TO ST_TcMcAuxDataLabels:=0;
pStAxAutoParams:    POINTER TO ST TcMcAutoIdent;
   pStAxCommandBuf:    POINTER TO ST_TcPlcCmdBuffer_BkPlcMc:=0;    (* ab/from V3.0.8 *)<br>nLogLevel:     DINT:=0;
    nLogLevel:
END_VAR
```
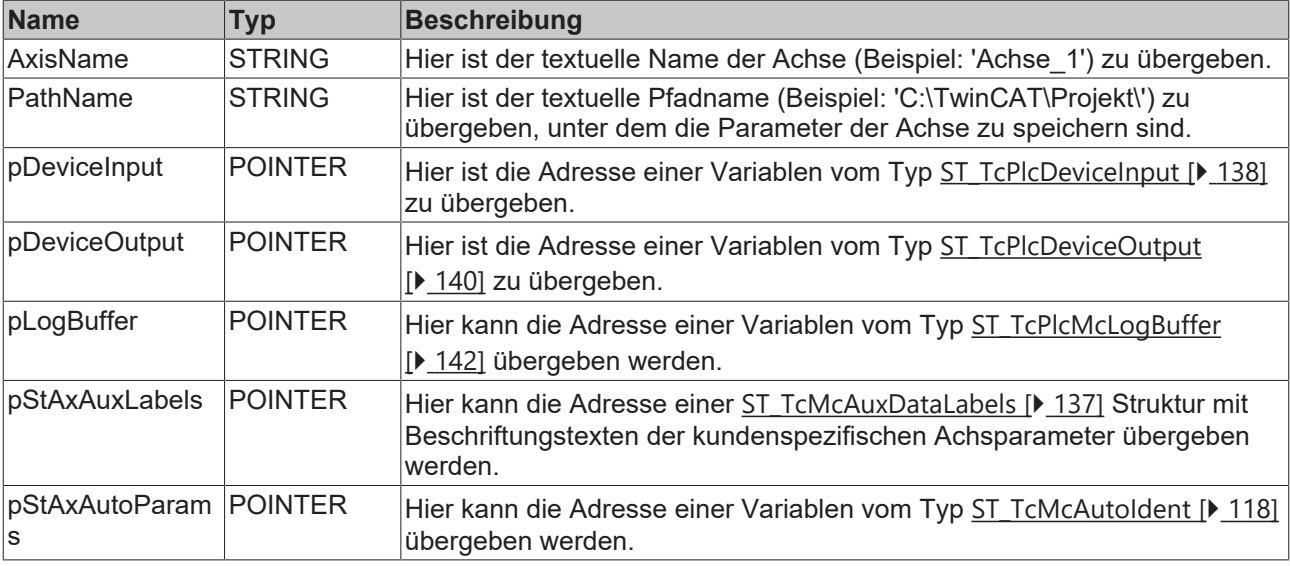

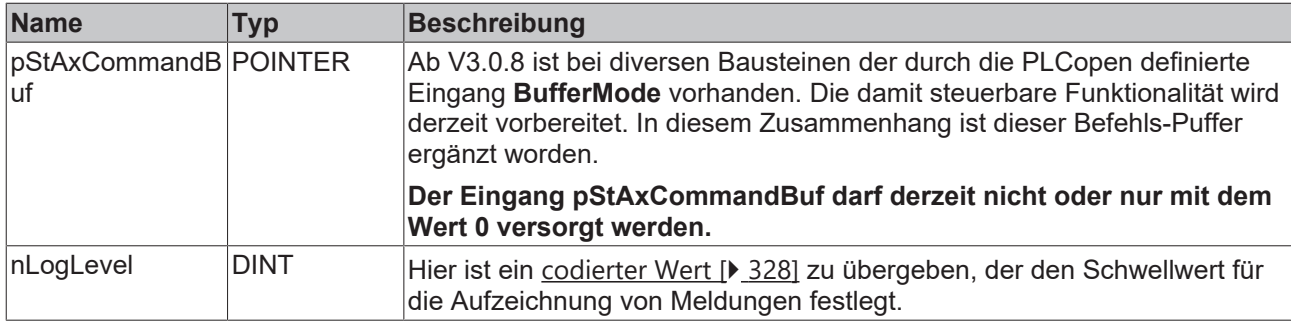

#### **Ein-/Ausgänge**

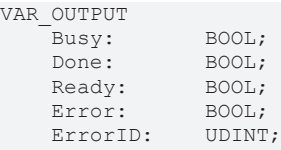

END\_VAR

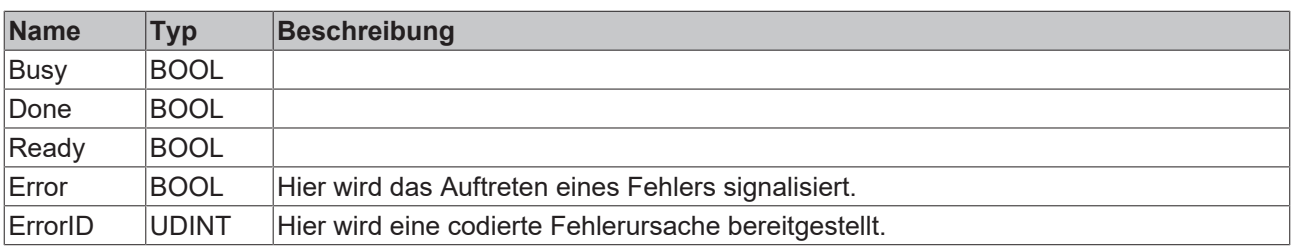

#### *<b>Ausgänge*

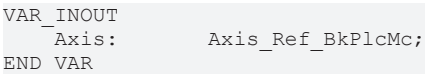

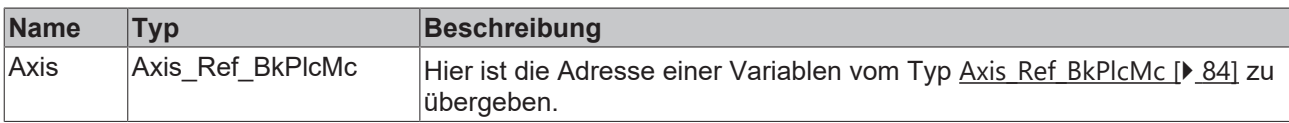

#### **Verhalten des Bausteins**

Bei jedem Aufruf untersucht der Baustein das übergebene Achsinterface und die übergebenen Pointer. Wird eine Veränderung erkannt signalisiert der Baustein in der übergebenen Axis Ref BkPlcMc [ $\blacktriangleright$  [84\]](#page-83-0) Struktur, dass die Achse reinitialisiert werden muss. Der von diesem Baustein verwendete [MC\\_AxParamLoad\\_BkPlcMc](#page-269-0) [\[](#page-269-0)[}](#page-269-0) [270\]](#page-269-0) Baustein wird nun automatisch die Parameter der Achse aus der Datei laden. Ist **pAuxLabels** versorgt werden anschließend mit einem [MC\\_AxParamAuxLabelsLoad\\_BkPlcMc \[](#page-268-0) $\blacktriangleright$  [269\]](#page-268-0) Baustein die Beschriftungstexte der kundenspezifischen Achsparameter geladen.

Die als AxisName und PathName übergebenen Strings dürfen keine Leer- oder Sonderzeichen enthalten, die sie für die Erzeugung eines Dateinamens ungeeignet machen. Der Dateiname wird durch aneinanderhängen der übergebenen Strings und Anfügen der Extension '.dat' erzeugt. Der Dateiname für die Beschriftungstexte der kundenspezifischen Achsparameter wird auf die gleiche Weise, jedoch mit der Extension '.txt' erzeugt.

Die Parameter pDeviceInput und pDeviceOutput sind bei allen Achsen zu versorgen, die für die Positionserfassung eine E/A-Hardware verwenden. Bei Verwendung von virtuellen Achsen sind diese Parameter nicht oder mit 0 zu belegen.

Der Eingang **pStAxCommandBuf** darf derzeit nicht oder nur mit dem Wert 0 versorgt werden.

## **4.4.7.11 MC\_AxRtCmdBufferExecute\_BkPlcMc**

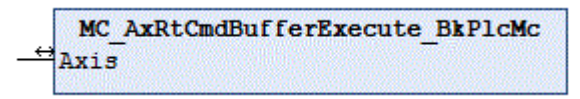

#### **Ein-/Ausgänge**

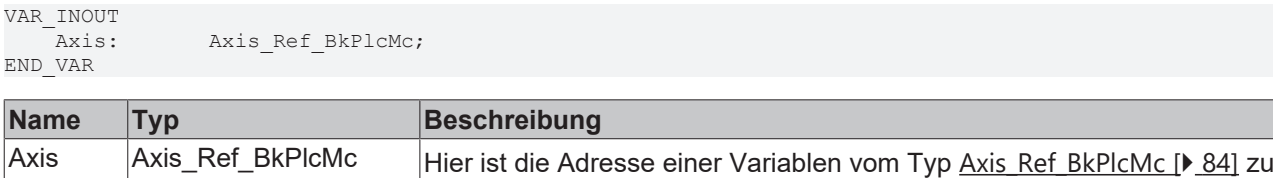

#### **Verhalten des Bausteins**

Wenn die Achse über einen MC\_AxUtiStandardInit()-Baustein mit einem Kommando-Puffer ausgerüstet ist werden Positionier-Befehle wie MC\_MoveAbsolute\_BkPlcMc in diesem Puffer eingetragen.

Wenn als Sollwert-Generator iTcMc\_ProfileCtrlBased eingestellt ist muss ein Baustein dieses Typs zyklisch aufgerufen werden damit diese Kommandos an die Achse weitergegeben und aktiv abgearbeitet werden.

## **4.4.8 Message Logging**

### **4.4.8.1 MC\_AxRtLogAxisEntry\_BkPlcMc (ab V3.0)**

übergeben.

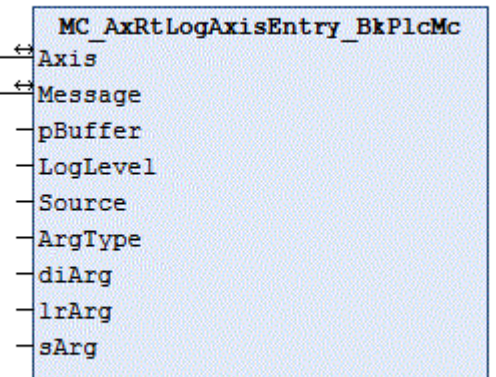

Der Funktionsbaustein trägt eine achsbezogene Meldung in den LogBuffer der Library ein. Näheres über das Anlegen eines LogBuffers finden Sie unter FAQ #10 in der [Knowledge Base \[](#page-301-0)[}](#page-301-0) [302\]](#page-301-0).

Alle achsbezogenen Bausteine der Bibliothek verwenden diesen Baustein zur Meldungsausgabe.

#### **Eingänge** VAR\_INPUT<br>pBuffer: pBuffer: POINTER TO ST\_TcPlcMcLogBuffer; LogLevel: Source: DWORD:=0;<br>Message: STRING(25 STRING(255);<br> $INT := 0;$ ArgType:  $\text{dipr}: \text{DINT}: =0;$

# **BECKHOFF**

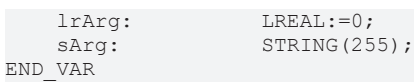

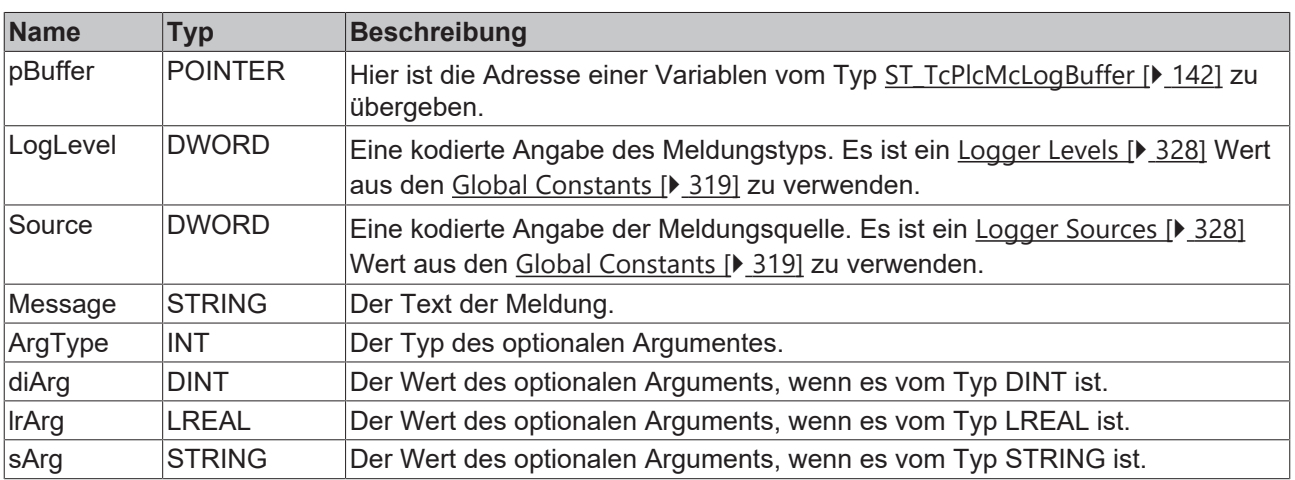

### **E** Ein-/Ausgänge

VAR\_INOUT Axis: POINTER TO Axis\_Ref\_BkPlcMc; END\_VAR

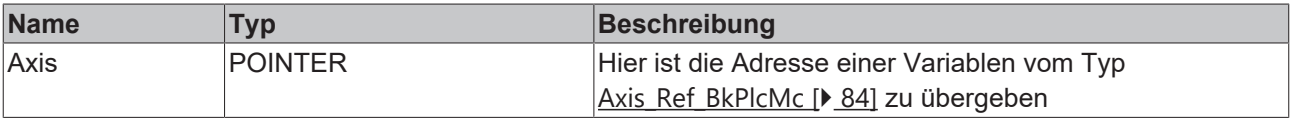

#### **Verhalten des Bausteins**

Der Baustein unterscheidet sich von [MC\\_AxRtLogEntry\\_BkPlcMc \[](#page-241-0)▶ [242\]](#page-241-0) nur dadurch, dass er der Meldung den Achsnamen voranstellt.

## **4.4.8.2 MC\_AxRtLogClear\_BkPlcMc (ab V3.0)**

```
MC AxRtLogClear BkPlcMc
pBuffer
```
Der Funktionsbaustein löscht einen LogBuffer der Library. Näheres über das Anlegen eines LogBuffers finden Sie unter FAQ #10 in der [Knowledge Base \[](#page-301-0) $\blacktriangleright$  [302\]](#page-301-0).

#### **E**<sup>/</sup>**E**<sup>*i*</sup> Ein-/Ausgänge

```
VAR_INOUT
   pBuffer: POINTER TO ST_TcPlcMcLogBuffer;
END_VAR
```
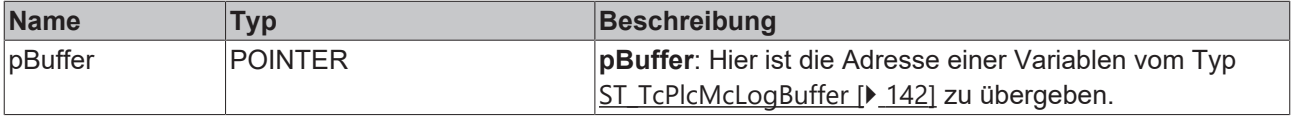

#### **Verhalten des Bausteins**

Alle Einträge im LogBuffer werden gelöscht und initialisiert.

## <span id="page-241-0"></span>**4.4.8.3 MC\_AxRtLogEntry\_BkPlcMc (ab V3.0)**

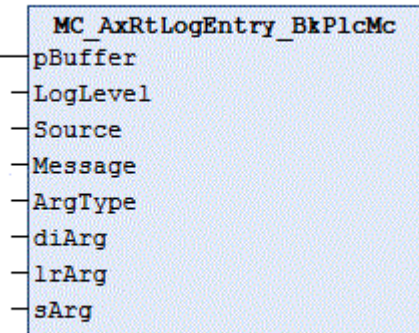

Der Funktionsbaustein trägt eine Meldung in den LogBuffer der Library ein. Näheres über das Anlegen eines LogBuffers finden Sie unter FAQ #10 in der [Knowledge Base \[](#page-301-0) $\blacktriangleright$  [302\]](#page-301-0).

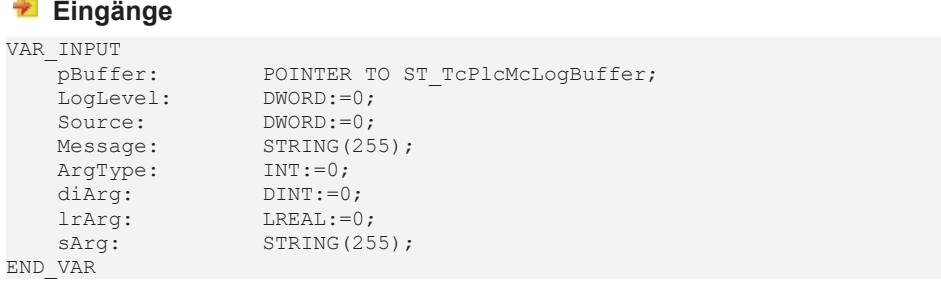

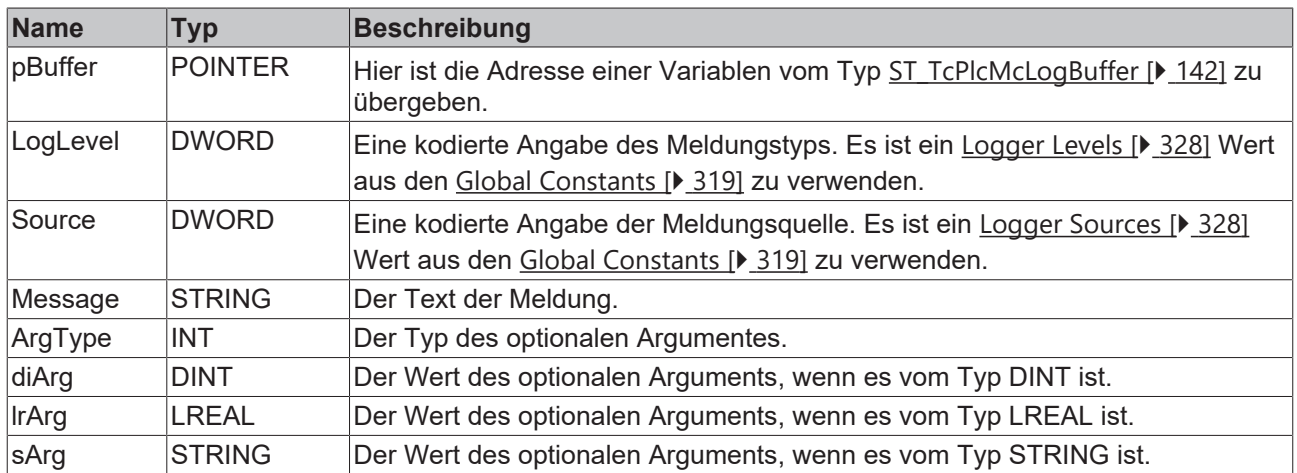

#### **Verhalten des Bausteins**

Wenn pBuffer korrekt versorgt wurde und auf einen [ST\\_TcPlcMcLogBuffer \[](#page-141-0) $\blacktriangleright$  [142\]](#page-141-0) zeigt, der noch mindestens eine Meldung aufnehmen kann werden die übergebenen Meldungsdaten mit Informationen zur lokalen Zeit komplettiert und in den Meldungspuffer eingetragen.

## <span id="page-241-1"></span>**4.4.8.4 MC\_AxRtLoggerDeSpool\_BkPlcMc (ab V3.0)**

```
MC AxRtLoggerDespool BkPlcMc
pBuffer
Spare
```
Der Funktionsbaustein stellt sicher, dass der LogBuffer der Library nicht überläuft. Näheres über das Anlegen eines LogBuffers finden Sie unter FAQ #10 in der [Knowledge Base \[](#page-301-0)[}](#page-301-0) [302\]](#page-301-0).

#### **Eingänge**

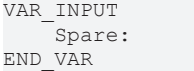

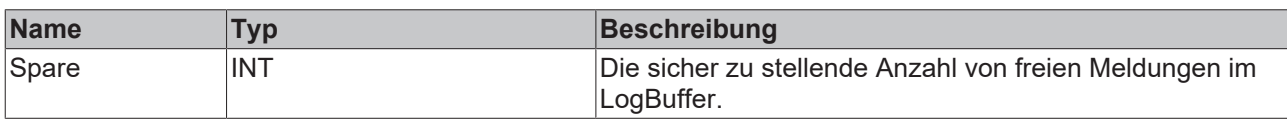

#### **Ein-/Ausgänge**

```
VAR_INOUT<br>pBuffer:
                   POINTER TO ST TcPlcMcLogBuffer;
END_VAR
```
INT;

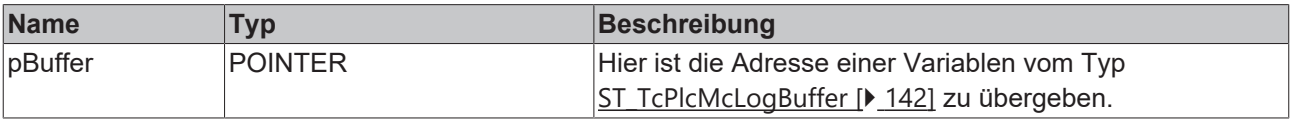

#### **Verhalten des Bausteins**

Bei jedem Aufruf entfernt der Baustein eine Meldung aus dem LogBuffer wenn die Anzahl der freien Meldungen kleiner ist als die in **Spare** übergebene Minimalanzahl. Soll die gesamte Historie in die Ereignisanzeige von Windows übernommen werden ist ein [MC\\_AxRtLoggerSpool\\_BkPlcMc \[](#page-243-0)[}](#page-243-0) [244\]](#page-243-0) Baustein zu verwenden.

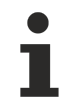

Der Einsatz dieses Bausteins ist immer dann sinnvoll, wenn ein Massenspeicher mit eingeschränkter Beschreibbarkeit (typischerweise FLASH DISK) verwendet wird. Es wird zumindest eine eingeschränkte Historie von 10 bis 15 Meldungen ermöglicht.

## **4.4.8.5 MC\_AxRtLoggerRead\_BkPlcMc (ab V3.0)**

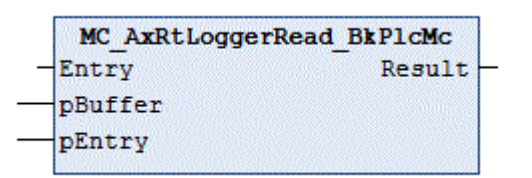

Der Funktionsbaustein liest eine Meldung aus dem LogBuffer der Library. Näheres über das Anlegen eines LogBuffers finden Sie unter FAQ #10 in der [Knowledge Base \[](#page-301-0)[}](#page-301-0) [302\]](#page-301-0).

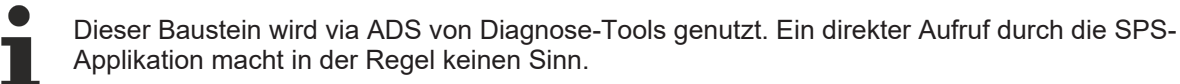

#### **Ein-/Ausgänge**

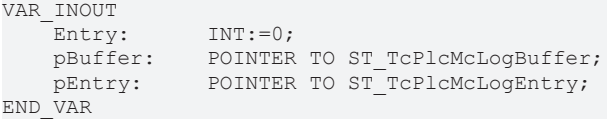

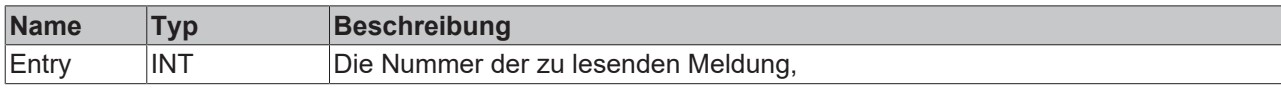

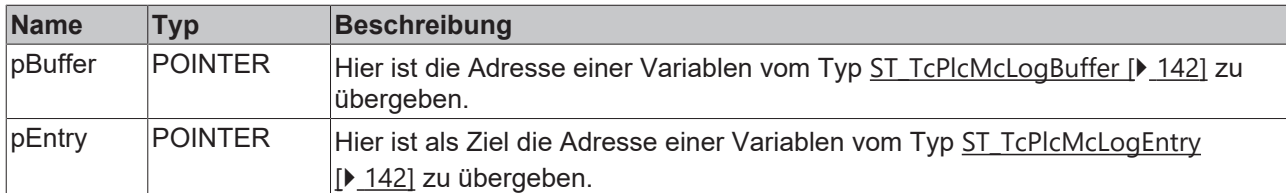

#### *Ausgänge*

VAR\_OUTPUT  $DWORD:=0;$ END\_VAR

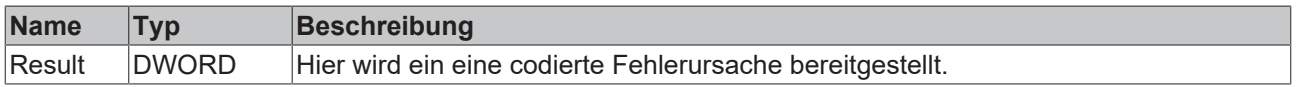

#### **Verhalten des Bausteins**

Der Baustein überprüft bei jedem Aufruf die übergebenen Eingangswerte. Dabei können zwei Probleme erkannt werden:

- Ist **Entry** nicht im zulässigen Wertebereich 1..20 gibt der Baustein dwTcHydAdsErrInvalidIdxOffset als **Result** zurück.
- Sind **pBuffer** oder **pEntry** nicht definiert gibt der Baustein dwTcHydAdsErrNotReady als **Result** zurück.

Ist bei der Überprüfung kein Problem festgestellt worden kopiert der Baustein die von **Entry** selektierte Meldung aus dem LogBuffer **pBuffer** in die mit **pEntry** adressierte Meldungsstruktur. Dabei wird Entry als relative Altersangabe verstanden: Mit Entry:=1 wird die zuletzt eingetragene Meldung ausgewählt, mit Entry:=2 die nächst ältere usw. Steht die geforderte Meldung nicht zur Verfügung wird eine leere Meldung bereitgestellt.

## <span id="page-243-0"></span>**4.4.8.6 MC\_AxRtLoggerSpool\_BkPlcMc (ab V3.0)**

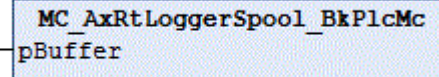

Der Funktionsbaustein übernimmt die Übertragung von Meldungen aus dem LogBuffer der Library in die Ereignisanzeige von Windows. Näheres über das Anlegen eines LogBuffers finden Sie unter FAQ #10 in der [Knowledge Base \[](#page-301-0)[}](#page-301-0) [302\]](#page-301-0).

#### **Ein-/Ausgänge**

```
VAR_INOUT<br>pBuffer:
                       POINTER TO ST TcPlcMcLogBuffer;
END_VAR
```
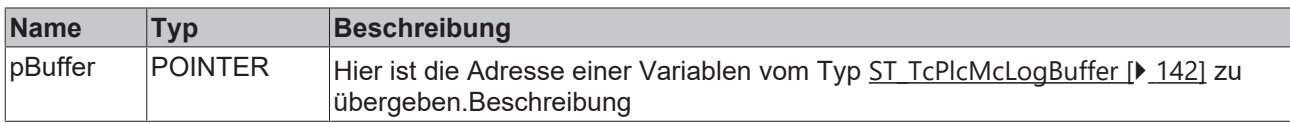

#### **Verhalten des Bausteins**

Bei jedem Aufruf entfernt der Baustein eine Meldung aus dem LogBuffer und überträgt sie in die Ereignisanzeige von Windows.

Wenn der eingesetzte Rechner einen Massenspeicher mit eingeschränkter Schreibbarkeit verwendet (typischerweise FLASH DISK) ist es nicht sinnvoll, die Ereignisanzeige von Windows zu nutzen. Um trotzdem eine Historie zu erzeugen kann ein [MC\\_AxRtLoggerDespool\\_BkPlcMc \[](#page-241-1)[}](#page-241-1) [242\]](#page-241-1) Baustein verwendet werden.

## **4.4.9 Utilitys**

## **4.4.9.1 MC\_AxParamDelayedSave\_BkPlcMc**

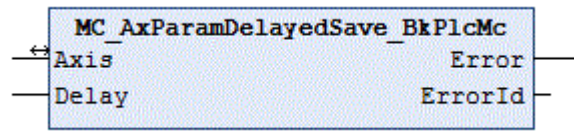

Der Funktionsbaustein löst ein zeitverzögertes Schreiben der Parameter-Datei nach einer Änderung eines Parameters aus.

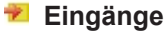

VAR\_INPUT  $\overline{\phantom{a}}$ Delay: LREAL:=0.0; END\_VAR

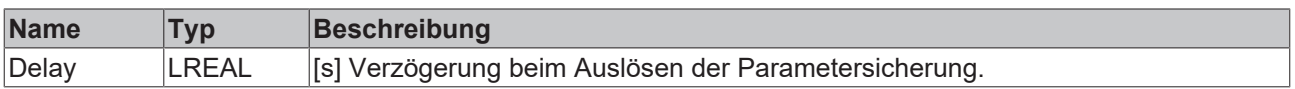

### **E**<sup>i</sup>E<sub></sub> Ein-/Ausgänge

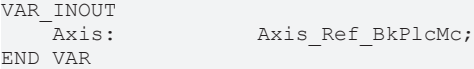

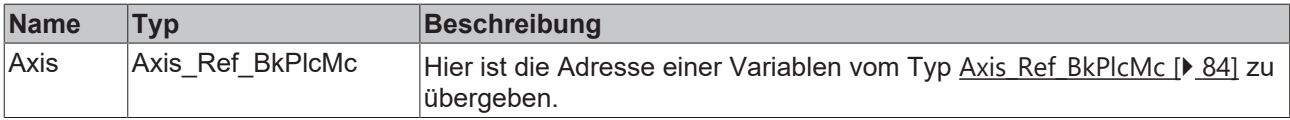

#### *Ausgänge*

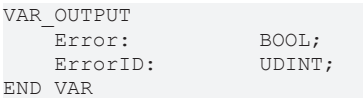

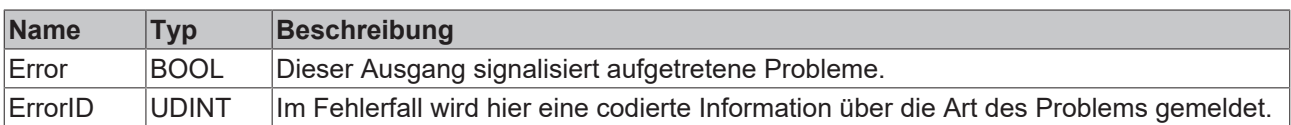

#### **Verhalten des Bausteins**

Wenn einer der unten aufgeführten Bausteine einen Parameter erkennbar verändert, wird eine Zeit zurückgesetzt. In jedem Zyklus, in dem dies nicht der Fall ist, wird diese Zeit um die Zykluszeit erhöht. Erreicht sie den Parameter Delay wird das Schreiben der Parameter-Datei ausgelöst.

- MC\_WriteBoolParameter\_BkPlcMc
- MC\_WriteParameter\_BkPlcMc
- MC\_AxUtiAutoIdent\_BkPlcMc
- MC LinTableImportFromAsciFile BkPlcMc
- MC LinTableImportFromBinFile BkPlcMc

## **4.4.9.2 MC\_AxRtCommandsLocked\_BkPlcMc : DWORD**

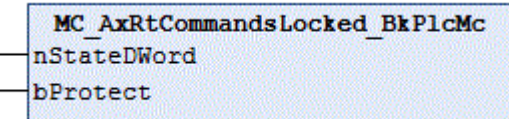

Die Funktion erleichtert das Setzen und Löschen einer Schutzfunktion im Status-Doppelwort einer Achse.

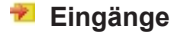

l.

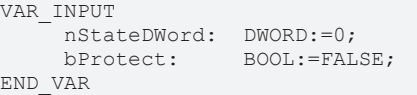

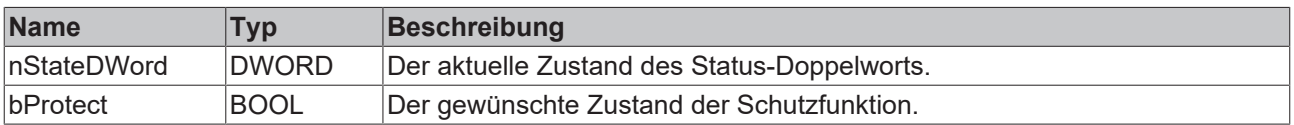

#### **Verhalten der Funktion**

Die Funktion blendet abhängig von **bProtect** das Status-Bit der Schutzfunktion in das übergebene Status-Doppelwort ein.

Das Ergebnis der Funktion muss von der Applikation auf das Status-Doppelwort der Achse zugewiesen werden.

Es steht ein [Beispiel \[](#page-356-0)▶ [357\]](#page-356-0) zur Verfügung.

### **4.4.9.3 MC\_AxRtFollowUp\_BkPlcMc**

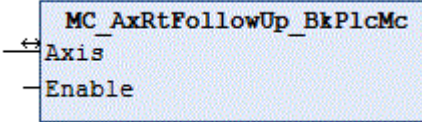

Der Funktionsbaustein aktualisiert die Offsetkompensation.

#### **Eingänge**

```
VAR_INPUT
    Enable: BOOL;
END_VAR
```
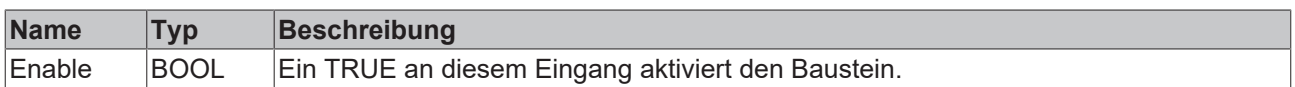

#### **Ein-/Ausgänge**

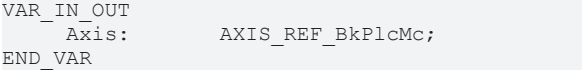

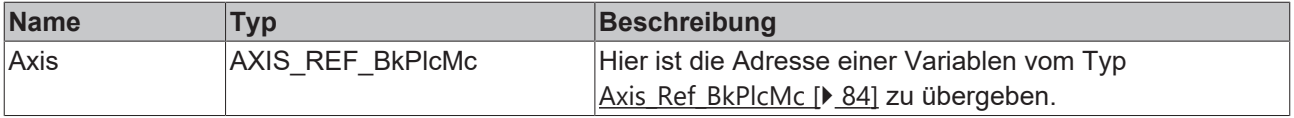

#### **Verhalten des Bausteins**

Wenn Enable = TRUE ist wird die Istposition auf alle Ziel- und Sollpositionen kopiert. Sollgeschwindigkeit, Schleppabstand und Lageregler-Ausgabe werden auf 0.0 gesetzt. Bei einer fallenden Flanke an Enable wird die Achse abhängig von Parametern und Freigaben an der aktuellen Istposition die Lageregelung reaktivieren.

Der Baustein sollte nicht für ein Achse aktiviert werden, die eine aktive Bewegung ausführt oder geregelt werden muss.

Da die Lageregelung inaktiv ist kann die Achse driften.

Soll die Achse durch äußere Wirkungen bewegt werden, sind die dafür benötigten Ölwege durch die Applikation zu öffnen.

## **4.4.9.4 MC\_AxRtUpdateExternalEncoder\_BkPlcMc**

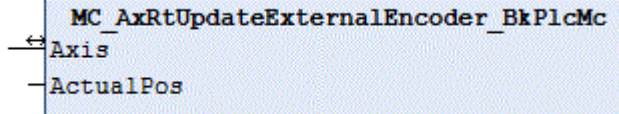

Der Funktionsbaustein aktualisiert die Istposition einer Achse mit einem durch die Applikation ermittelten **Wert** 

#### **Eingänge**

```
VAR_INPUT
          ActualPos:  LREAL;
END_VAR
```
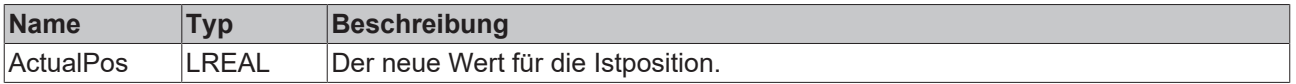

#### **Ein-/Ausgänge**

```
VAR_IN_OUT<br>Axis:
                     AXIS REF BkPlcMc;
END_VAR
```
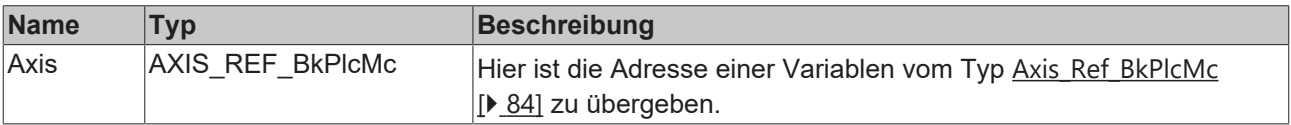

#### **Verhalten des Bausteins**

ActualPos wird als Istposition in die Laufzeitdaten der Achse eingetragen. Als Istgeschwindigkeit wird die dadurch erzeugte Änderung bezogen auf die Zykluszeit der Achse verwendet. In stAxRtData wird bEncoderResponse gesetzt, um eine erfolgte Aktualisierung zu markieren.

#### *HINWEIS*

Wenn dieser Baustein genutzt wird darf kein MC\_AxRtEncoder\_BkPlcMc() oder MC\_AxStandardBody\_BkPlcMc() Baustein aufgerufen werden.

## *HINWEIS*

Die Aktualisierung der Istposition muss zwingend in jedem Zyklus erfolgen.

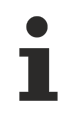

Der Baustein nimmt keine Filterung vor.

## **4.4.9.5 MC\_AxUtiOffsetLatch\_BkPlcMc (ab V3.0.40)**

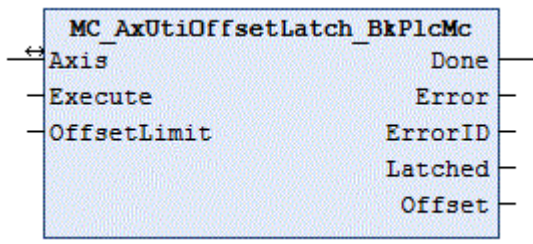

Der Funktionsbaustein aktualisiert die Offsetkompensation.

Axis: AXIS\_REF\_BkPlcMc;

## **Eingänge**

```
VAR_INPUT
    Execute: BOOL;
    OffsetLimit: LREAL:=0.5;
END_VAR
```
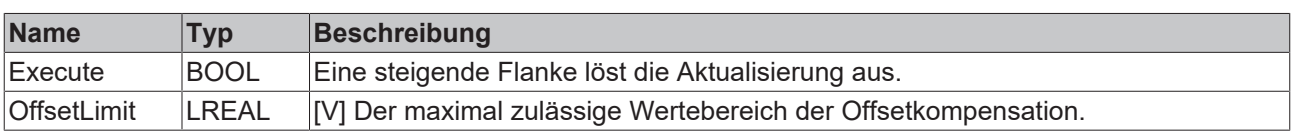

## **E**<sup>i</sup>E<sub></sub> Ein-/Ausgänge

```
VAR_IN_OUT<br>Axis:
END_VAR
```
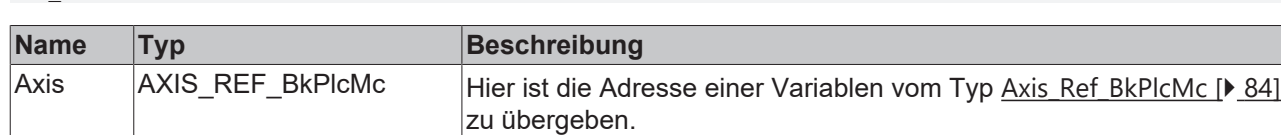

## *Ausgänge*

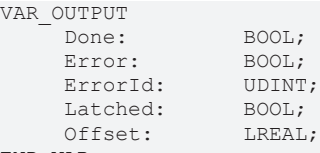

END\_VAR

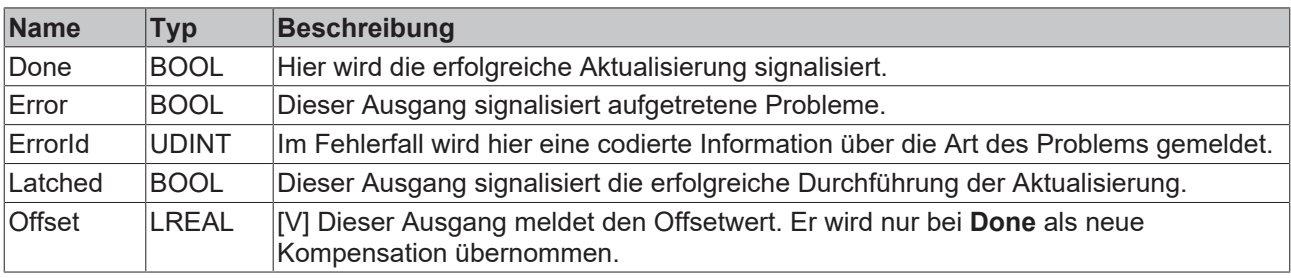

## **Verhalten des Bausteins**

Bei einer steigenden Flanke an **Execute** wird **Offset** mit der momentanen Ausgabe des Lagereglers aktualisiert.

Bevor dieser Wert als Kompensation übernommen wird, überprüft der Baustein mehrere Fehlermöglichkeiten:

• Die Achse muss eine Reglerfreigabe haben und darf nicht in einem aktiven Fahrzustand oder Fehlerzustand sein (Axis.stAxRtData.iCurrentStep=iTcHydStateIdle). (Fehler-Code dwTcHydAdsErrBusy)

• Die festgestellte Reglerausgabe darf nicht außerhalb von **±OffsetLimit** liegen. (Fehler-Code dwTcHydAdsErrIllegalValue)

Ist einer der Fehler aufgetreten, wird **Error** gemeldet und **ErrorId** mit dem genannten Fehler-Code belegt. In diesem Fall bleibt die Kompensation unverändert.

Andernfalls wird **Offset** als neuer Kompensationswert übernommen. Da ab diesem Zeitpunkt der vorher vom Lageregler bereitgestellte Anteil des Ausgabewerts von der Kompensation übernommen wird, muss die Ausgabe des Reglers aufgehoben werden. Hierzu werden einmalig folgende Schritte durchgeführt:

- Soll- und momentane Zielposition werden mit der Istposition aktualisiert.
- Der Positionsfehler (Schleppabstand) wird zu Null gesetzt.
- Die Lagereglerausgabe wird zu Null gesetzt.
- Der I-Anteil des Default-Lagereglers wird abgelöscht.
- Sollte ein anderer als der Default-Lageregler genutzt werden ist dessen I-Anteil durch die Applikation zu löschen.

Bei einer fallenden Flanke an **Execute** werden alle Ausgänge in den Ruhezustand gesetzt.

#### **4.4.9.6 Filters**

#### **4.4.9.6.1 MC\_AxUtiAverageDerivative\_BkPlcMc (ab V3.0)**

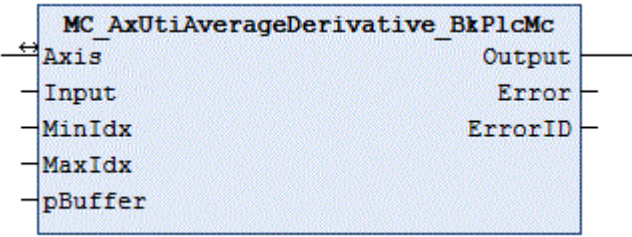

Der Funktionsbaustein ermittelt die Ableitung eines Wertes durch numerische Differentiation über mehr als einen Zyklus.

#### **Eingänge**

```
VAR_INPUT
Input: LREAL:=0.0;
MinIdx: DINT:=0;
   MaxIdx: DINT:=0;    pBuffer:    POINTER TO LREAL:=0;
END_VAR
```
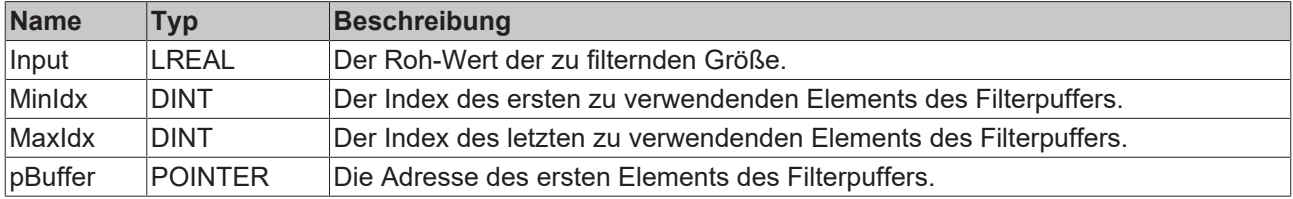

#### **E**<sup>/</sup>**E**<sup>*i*</sup> Ein-/Ausgänge

```
VAR_INOUT
   -<br>Axis: Axis_Ref_BkPlcMc;
END_VAR
```
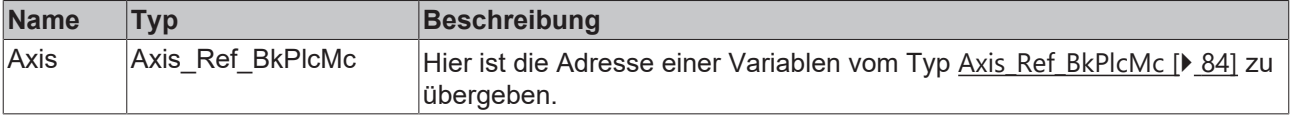

#### *Ausgänge*

```
VAR_OUTPUT
   -<br>Output: LREAL:=0.0;
   Error:       BOOL:=FALSE;
   ErrorID: UDINT:=0;
END_VAR
```
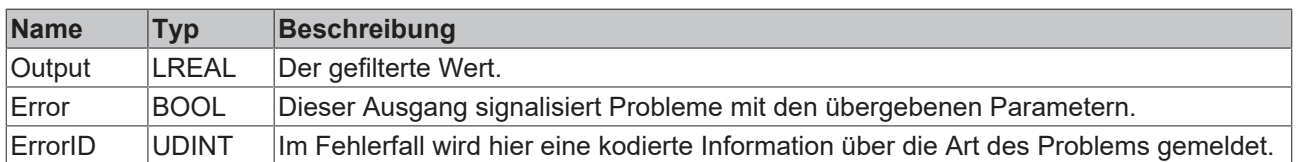

#### **Verhalten des Bausteins**

Bei jedem Aufruf überprüft der Baustein die Adresse des Filterpuffers **pBuffer** und die Indices der zu verwendenden Elemente **MinIdx** und **MaxIdx**. Sind die übergebenen Werte erkennbar unsinnig wird mit **Error** und einer kodierten Information in ErrorID reagiert. Andernfalls wird bei jedem Aufruf **Input** in den Filterpuffer eingetragen und der Mittelwert der Änderung über den im Puffer verfügbaren Wertevorrat gebildet und als **Output** zurückgegeben.

Der Wertevorrat für die Mittelwertbildung umfasst (MaxIdx - MinIdx + 1) Werte. Die Messzeit ergibt sich durch Multiplikation dieser Anzahl mit der Zykluszeit.

Das Prinzip der gleitenden Mittelwertbildung führt zu einer Verzögerung in Höhe der halben Messzeit. Wird die gefilterte Größe in einem Regelkreis verwendet kann die dadurch verursachte frequenzabhängige Phasenverschiebung Einschränkungen bei der Parameterwahl verursachen.

Der Baustein hat keine Möglichkeit, die übergebenen Werte von pBuffer, MinIdx und MaxIdx vollständig zu überprüfen. Es ist besonders darauf zu achten, dass diese Werte gefahrlos verwendet werden können. Andernfalls kann es zu nicht vorhersagbarem Verhalten (Überschreiben von Speicher) oder zum Abbrechen des PLC-Betriebs kommen.

## **4.4.9.6.2 MC\_AxUtiPT1\_BkPlcMc (ab V3.0)**

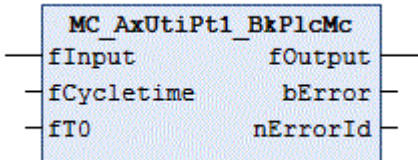

Der Funktionsbaustein berechnet einen Tiefpass 1. Ordnung.

#### **Eingänge**

```
VAR_INPUT
fInput: LREAL:=0.0;
     fCycletime:   LREAL:=0.001;
    fT0: LREAL:=1.0;
END_VAR
```
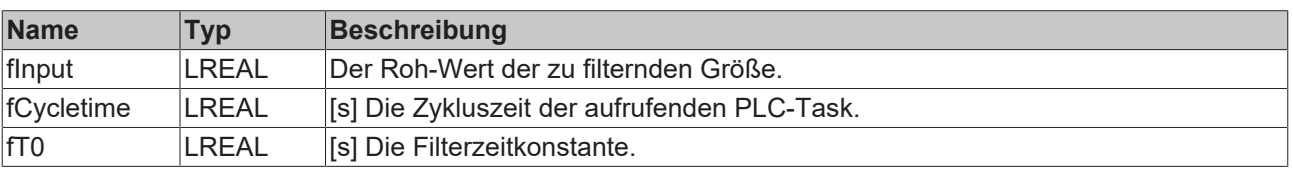

#### *Ausgänge*

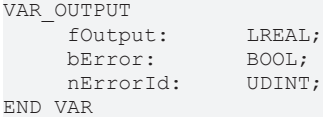

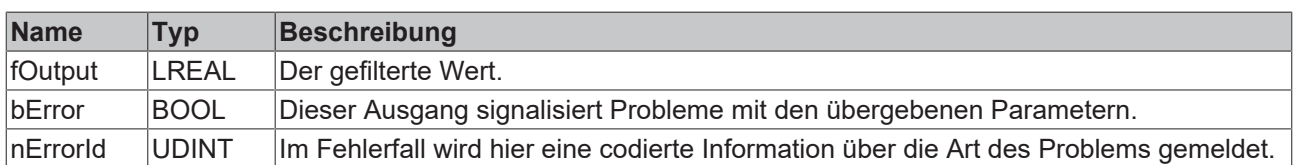

#### **Verhalten des Bausteins**

Bei jedem Aufruf überprüft der Baustein die übergebenen Parameter. Sollte ein unzulässiger Wert erkannt werden reagiert der Baustein mit **bError** und einem entsprechenden Wert in **nErrorId**. Andernfalls werden die internen Variablen mit **fInput** aktualisiert und der gefilterte Wert als **fOutput** zurückgegeben.

## **4.4.9.6.3 MC\_AxUtiPT2\_BkPlcMc (ab V3.0)**

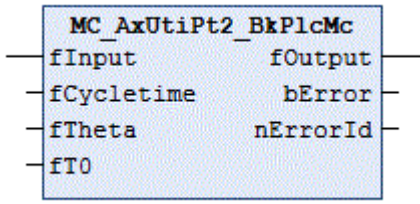

Der Funktionsbaustein berechnet einen Tiefpass 2. Ordnung.

#### **Eingänge**

```
VAR_INPUT
fInput: LREAL:=0.0;
fCycletime: LREAL:=0.001;
fTheta: LREAL:=1.0;
fT0: LREAL:=1.0;
END_VAR
```
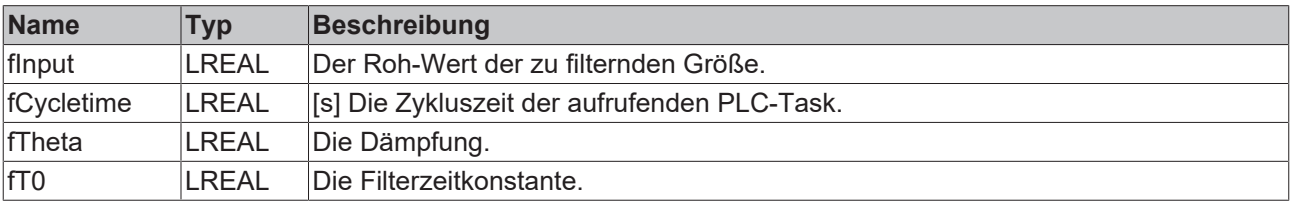

#### *Ausgänge*

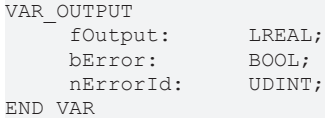

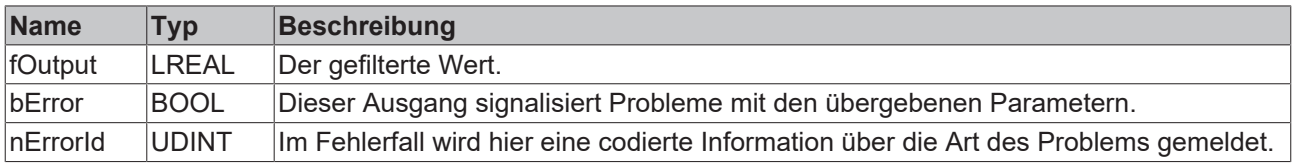

#### **Verhalten des Bausteins**

Bei jedem Aufruf überprüft der Baustein die übergebenen Parameter. Sollte ein unzulässiger Wert erkannt werden reagiert der Baustein mit **bError** und einem entsprechenden Wert in **nErrorId**. Andernfalls werden die internen Variablen mit **fInput** aktualisiert und der gefilterte Wert als **fOutput** zurückgegeben.

## **4.4.9.6.4 MC\_AxUtiSlewRateLimitter\_BkPlcMc (ab V3.0)**

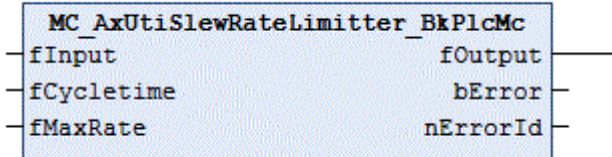

Der Funktionsbaustein erzeugt eine anstiegsbegrenzte Rampe.

#### **Eingänge**

```
VAR_INPUT<br>fInput:
                       LREAL: = 0.0;<br>DINT: = 0;
     fCycletime:
     fMaxRate: DINT:=0;
END_VAR
```
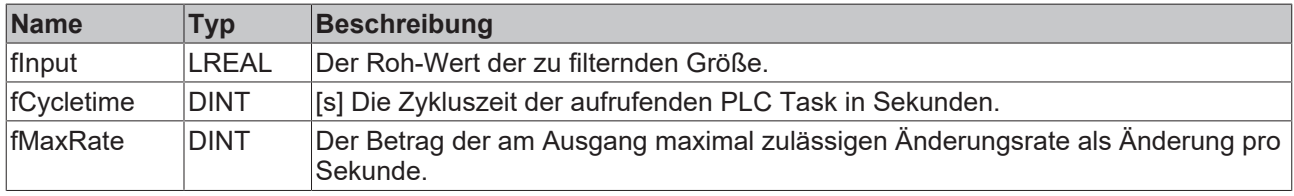

#### *<b>Ausgänge*

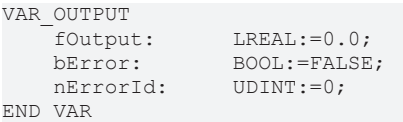

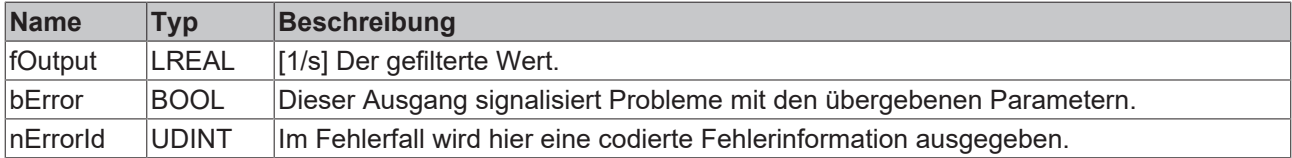

#### **Verhalten des Bausteins**

Bei jedem Aufruf überprüft der Baustein die übergebenen Werte für **fCycletime** und **fMaxRate**. Sind die Werte nicht korrekt wird mit **bError** und einer codierten Information in **nErrorId** reagiert. Andernfalls wird bei jedem Aufruf die Differenz zwischen **Input** und **Output** ermittelt. Ist der Betrag dieser Differenz kleiner oder gleich **fMaxRate \* fCycletime** wird der Wert von **Input** unmittelbar als **fOutput** übernommen. Andernfalls wird **fOutput** um **fMaxRate \* fCycletime** geändert. Dabei wird das Vorzeichen automatisch gewählt.

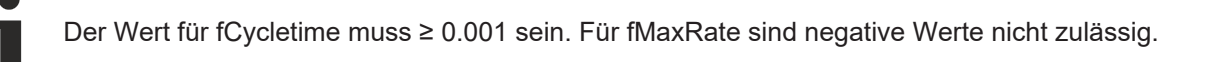

In der Regel wird es sich bei **Input** um einen Wert handeln, der im Takt der Achsbausteine ermittelt und gefiltert wird. Hier kann für **fCycletime**[Axis\\_Ref\\_BkPlcMc \[](#page-83-0)[}](#page-83-0) [84\]](#page-83-0).[ST\\_TcHydAxParam \[](#page-119-0)[}](#page-119-0) [120\]](#page-119-0).fCycletime verwendet werden.
# **RECKHOFF**

### **4.4.9.6.5 MC\_AxUtiSlidingAverage\_BkPlcMc (ab V3.0)**

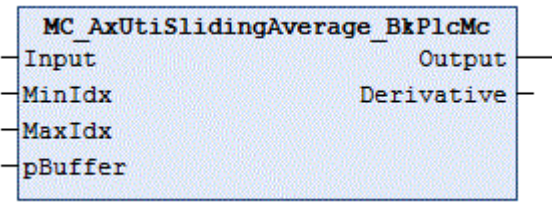

Der Funktionsbaustein ermittelt einen gleitenden Mittelwert.

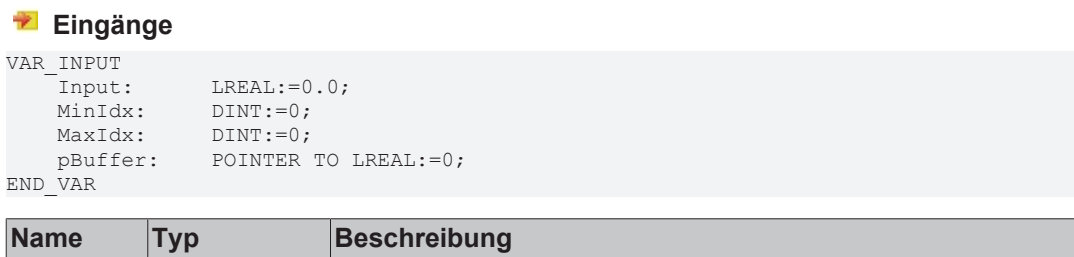

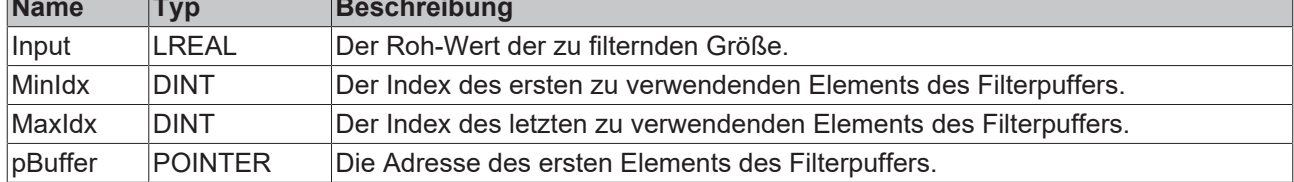

#### *<b>Ausgänge*

```
VAR_OUTPUT<br>Output:
                     LREAL:=0.0;END_VAR
```
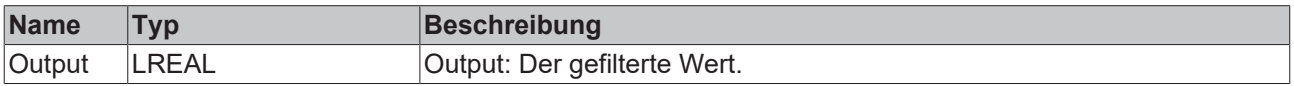

#### **Verhalten des Bausteins**

Bei jedem Aufruf überprüft der Baustein die Adresse des Filterpuffers **pBuffer** und die Indices der zu verwendenden Elemente **MinIdx** und **MaxIdx**. Sind die übergebenen Werte erkennbar unsinnig wird **Input** als **Output** ausgegeben. Andernfalls wird bei jedem Aufruf **Input** in den Filterpuffer eingetragen und der Mittelwert über den im Puffer verfügbaren Wertevorrat gebildet und als **Output** zurückgegeben.

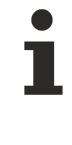

Der Wertevorrat für die Mittelwertbildung umfasst **(MaxIdx - MinIdx + 1)** Werte. Die Filterzeit ergibt sich durch Multiplikation dieser Anzahl mit der Zykluszeit.

Das Prinzip der gleitenden Mittelwertbildung führt zu einer Verzögerung in Höhe der halben Filterzeit. Wird die gefilterte Größe in einem Regelkreis verwendet kann die dadurch verursachte frequenzabhängige Phasenverschiebung Einschränkungen bei der Parameterwahl verursachen.

Der Baustein hat keine Möglichkeit, die übergebenen Werte von pBuffer, MinIdx und MaxIdx vollständig zu überprüfen. Es ist besonders darauf zu achten, dass diese Werte gefahrlos verwendet werden können. Andernfalls kann es zu nicht vorhersagbarem Verhalten (Überschreiben von Speicher) oder zum Abbrechen des PLC-Betriebs kommen.

### **4.4.9.7 Identification**

## **4.4.9.7.1 MC\_AxUtiAutoIdent\_BkPlcMc (ab V3.0.28)**

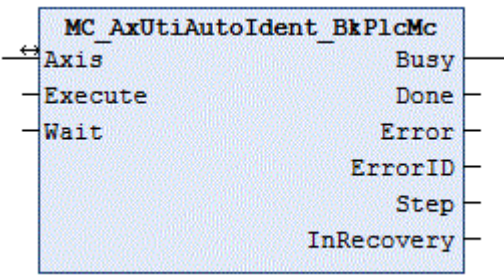

Der Funktionsbaustein ermittelt automatisch eine Reihe von Parametern der Achse.

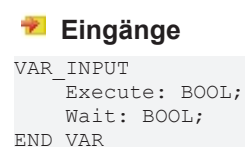

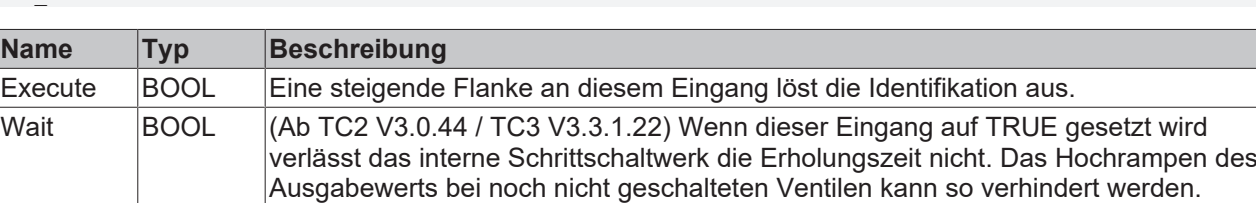

## **E**<sup>i</sup> Ein-/Ausgänge

```
VAR_INOUT
   -<br>Axis: Axis Ref BkPlcMc;
END_VAR
```
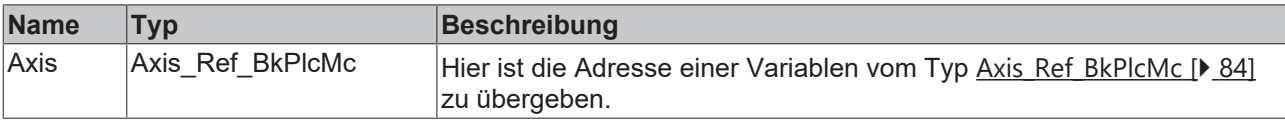

### **Ausgänge**

```
VAR_OUTPUT
        Busy: BOOL;
        Done: BOOL;
        Error: BOOL;
        ErrorID: UDINT;
        Step: INT;
        InRecovery: BOOL;
END_VAR
```
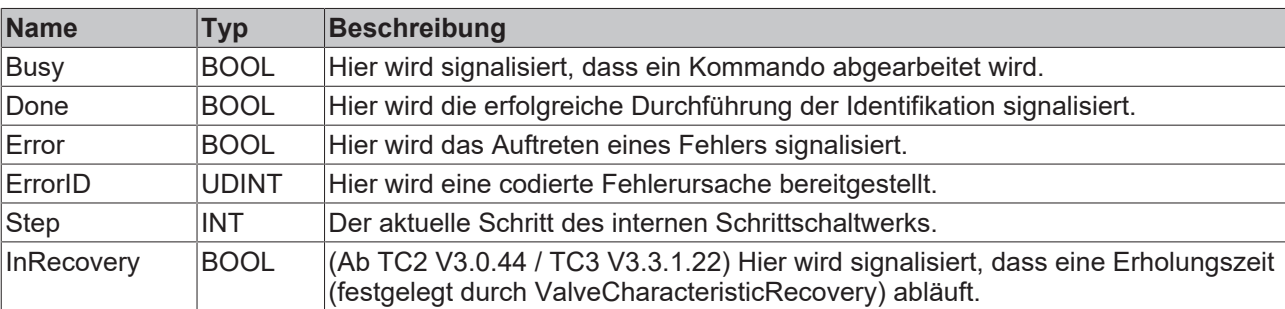

#### **Verhalten des Bausteins**

Der Baustein überprüft, ob der Pointer Axis Ref BkPlcMc [▶ [84\]](#page-83-0).pStAxAutoParams initialisiert wurde. Ist dies der Fall führt er bei einer steigenden Flanke am **Execute** Eingang eine Reihe von Initialiserungen aus und beginnt dann mit der Parameter-Identifikation. Die einzelnen Schritte der Identifikation werden durch die Werte in [ST\\_TcMcAutoIdent \[](#page-117-0) $\blacktriangleright$  [118\]](#page-117-0) festgelegt.

**EnableEndOfTravel**: Wenn dieser boolsche Parameter gesetzt ist werden die mechanischen Fahrwegsgrenzen automatisch ermittelt. Hierzu wird zunächst sichergestellt, dass die Achse frei beweglich oder am positiven Block ist. Jetzt wird die Achse mit einer negativen Steuerspannung gefahren bis sie den Block erreicht hat. Anschließend wird die Achse mit positiver Steuerspannung betrieben bis der positive Block erkannt ist. Die Steuerspannung wird auf **EndOfTravel\_NegativLimit** und **EndOfTravel\_PositivLimit** begrenzt. Sollte die positive Fahrwegsgrenze kleiner sein als die negative werden die Werte getauscht und Axis.stAxParams.bDrive\_Reversed invertiert.

**EnableOverlap, EnableZeroAdjust**: Wenn einer dieser boolschen Parameter gesetzt ist wird die Überdeckung bzw. die Offsetspannung des Ventils ermittelt.

Diese Operation wird durch EndOfTravel\_Negativ und EndOfTravel\_Positiv beeinflusst.

Zunächst wird die Achse in ein Positionsfenster bewegt, dass sich in der Mitte zwischen **EndOfTravel\_Positiv** und **EndOfTravel\_Negativ** befindet. Die Breite des Fensters ist 80% des durch diese Parameter festgelegten Bereichs. Dabei wird bei Bedarf die Ausgabepolarität des Drives invertiert. Jetzt wird die Ausgabespannung ermittelt, bei der die Achse beginnt, sich in positiver Richtung zu bewegen. Anschließend wird die entsprechende negative Spannung ermittelt. Durch Verrechnung dieser Parameter wird sowohl die Überdeckung als auch die Offsetspannung ermittelt. Die Art des Eintrags in die Achsparameter wird durch **EnableOverlap** und **EnableZeroAdjust** gesteuert.

**EnableArreaRatio**: Wenn dieser boolsche Parameter gesetzt ist wird das richtungsabhängige Geschwindigkeitsverhältnis ermittelt. Dazu wird die Achse zunächst in ein Positionsfenster bewegt, dass sich in der Mitte zwischen pStAxAutoParams. **EndOfTravel\_Positiv** und pStAxAutoParams. **EndOfTravel\_Negativ** befindet. Die Breite des Fensters ist 80% des durch diese Parameter festgelegten Bereichs. Anschließend wird in positiver und negativer Richtung für eine Sekunde mit einer Steuerspannung von 1Volt gefahren. Die dabei ermittelten Geschwindigkeiten werden zur Ermittlung des Geschwindigkeitsverhältnisses dividiert.

**EndOfTravel\_Negativ**: [mm] Wenn die Ermittlung der Fahrwegsgrenzen aktiviert ist wird dieser Wert vom Baustein ermittelt. Ist sie deaktiviert muss hier die Vorgabe durch die Applikation gemacht werden.

Dieser Parameter beeinflusst die Ermittlung von Offsetspannung und Flächenverhältnis.

**EndOfTravel\_Positiv:** [mm] Wenn die Ermittlung der Fahrwegsgrenzen aktiviert ist wird dieser Wert vom Baustein ermittelt. Ist sie deaktiviert muss hier die Vorgabe durch die Applikation gemacht werden.

Dieser Parameter beeinflusst die Ermittlung von Offsetspannung und Flächenverhältnis.

**EndOfIncrements\_Negativ**: [1] Wenn die Ermittlung der Fahrwegsgrenzen aktiviert ist wird dieser Wert vom Baustein ermittelt. Er entspricht dann **EndOfTravel\_Negativ**, ist aber der Encoder-Rohwert in Inkrementen.

**EndOfIncrements\_Positiv**: [1] Wenn die Ermittlung der Fahrwegsgrenzen aktiviert ist wird dieser Wert vom Baustein ermittelt. Er entspricht dann **EndOfTravel\_Positiv**, ist aber der Encoder-Rohwert in Inkrementen.

**EndOfTravel\_NegativLimit**: [V] Dieser Parameter begrenzt negative Ausgangsspannungen.

**EndOfTravel\_PositivLimit**: [V] Dieser Parameter begrenzt positive Ausgangsspannungen.

**EndOfTravel\_PositivDone**: Dieses Signal wird vom Baustein gesetzt, wenn die Ermittlung der Fahrwegsgrenzen deaktiviert ist oder die positive Fahrwegsgrenze ermittelt wurde.

**EndOfTravel\_NegativDone**: Dieses Signal wird vom Baustein gesetzt, wenn die Ermittlung der Fahrwegsgrenzen deaktiviert ist oder die negative Fahrwegsgrenze ermittelt wurde.

**EndOfVelocity\_NegativLimit**: [mm/s] Dieser Parameter begrenzt negative Geschwindigkeiten. Ist diese Geschwindigkeit bei der Vermessung erreicht oder Überschritten wird die aktuelle Messung zu Ende geführt, aber keine weitere Messung in dieser Richtung vorgenommen.

**EndOfVelocity\_PositivLimit**: [mm/s] Dieser Parameter begrenzt positive Geschwindigkeiten. Ist diese Geschwindigkeit bei der Vermessung erreicht oder Überschritten wird die aktuelle Messung zu Ende geführt, aber keine weitere Messung in dieser Richtung vorgenommen.

**DecelerationFactor**: [1] Nach dem Messhub wird die Achse für den nächsten Messhub zum Ende des Messwegs bewegt. Dabei werden die mit diesem Faktor gewichteten regulären Achsparameter **fMaxAcc** und **fMaxDec** verwendet.

**EnableValveCharacteristic**: Wenn dieser boolsche Parameter gesetzt ist wird die Geschwindigkeitskennlinie automatisch ermittelt.

**ValveCharacteristicTable**: Dieses ARRAY[1..2,1..100] enthält die Wertepaare der Linearisierungstabelle. Dabei ist ValveCharacteristicTable[nnn,1] der normierte Geschwindigkeitswert und ValveCharacteristicTable[nnn,2] der normierte Ausgabewert. Innerhalb der Tabelle weisen die Wertepaare mit steigendem Index steigende Werte für Geschwindigkeitswert und Ausgabewert. Das erste Wertepaar beschreibt somit den schnellsten negativen und das letzte aktive Wertepaar den schnellsten positiven Punkt. Bei der automatischen Ermittlung wird die Steuerspannung auf **EndOfTravel\_NegativLimit** und **EndOfTravel\_PositivLimit** und die Geschwindigkeit auf **EndOfVelocity\_NegativLimit** und **EndOfVelocity\_PositivLimit** begrenzt. Die weiteren Punkte der Tabelle werden aus den letzten beiden Messpunkten durch Extrapolation ermittelt.

**ValveCharacteristicType**: Hier kann die Identifikation an spezielle Ventil-Varianten oder besondere Bedingungen der Achse angepasst werden. Siehe hierzu auch [E\\_TcMcValveType \[](#page-110-0) $\blacktriangleright$  [111\]](#page-110-0).

**ValveCharacteristicTblCount**: Dieser Parameter legt die Anzahl der zu ermittelnden Wertepaare in **ValveCharacteristicTable** fest. Der Wert muss ungerade sein und zwischen 3 und 99 (einschließlich) liegen.

**ValveCharacteristicLowEnd**: [mm] Die untere Endposition des für die Kennlinienermittlung zugelassenen Bereichs.

**ValveCharacteristicHighEnd**: [mm] Die obere Endposition des für die Kennlinienermittlung zugelassenen Bereichs.

ValveCharacteristicRamp: [s] Dieser Parameter legt die Rampe beim Aufbau der Messspannung für die Kennlinienermittlung fest. In der angegebenen Zeit wird die Spannung auf 10 Volt erhöht. Da die tatsächlichen Spannungen in der Regel geringer sind wird für den Aufbau eine entsprechend kleinere Zeit benötigt. Die Hinweise am Ende dieses Dokuments sind zu beachten.

ValveCharacteristicSettling: [s] Nachdem der Stellwert auf den Testpegel der Messung gerampt wurde kann der Start der Messung durch diesen Parameter verzögert werden. Die Hinweise am Ende dieses Dokuments sind zu beachten.

**ValveCharacteristicRecovery**: [s] Dieser Parameter legt eine Verweilzeit fest, die vor der Messfahrt eingehalten wird. Dadurch erhält die Versorgung die Möglichkeit, einen von der vorherigen Messfahrt verursachten Druckabfall abzubauen.

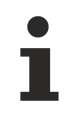

Die Achse wird während dieser Zeit nicht geregelt.

Ab TC2 V3.0.44 / TC3 V3.3.1.22: Der Ablauf der Verweilzeit wird am Ausgang **InRecovery** signalisiert.

**ValveCharacteristicMinCycle**: [mm] Die Messfahrt ist nur gültig wenn der Aufbau der Messspannung abgeschlossen ist, bevor die Achse sich der Mitte der durch **ValveCharacteristicHighEnd** und **ValveCharacteristicLowEnd** festgelegten Messstrecke auf weniger als der Hälfte dieses Wertes genähert hat. Andernfalls ist die effektive Messstrecke (ohne Rampen) kleiner als diese Strecke und diese Messung und alle weiteren in dieser Richtung werden durch einen unter Verwendung der Bezugsgeschwindigkeit der Achse errechneten Wert ersetzt.

**Valve\_LinLimitP, Valve\_LinLimitM:** [mm/s] Die niedrigste Geschwindigkeit für die Benutzung der Linearisierungstabelle. Für niedrigere Geschwindigkeiten wird die Kennlinie durch eine Gerade ersetzt, die den Nullpunkt mit dem Punkt für die hier angegebene Geschwindigkeit verbindet.

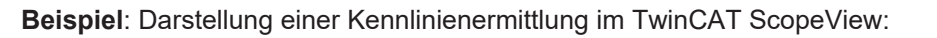

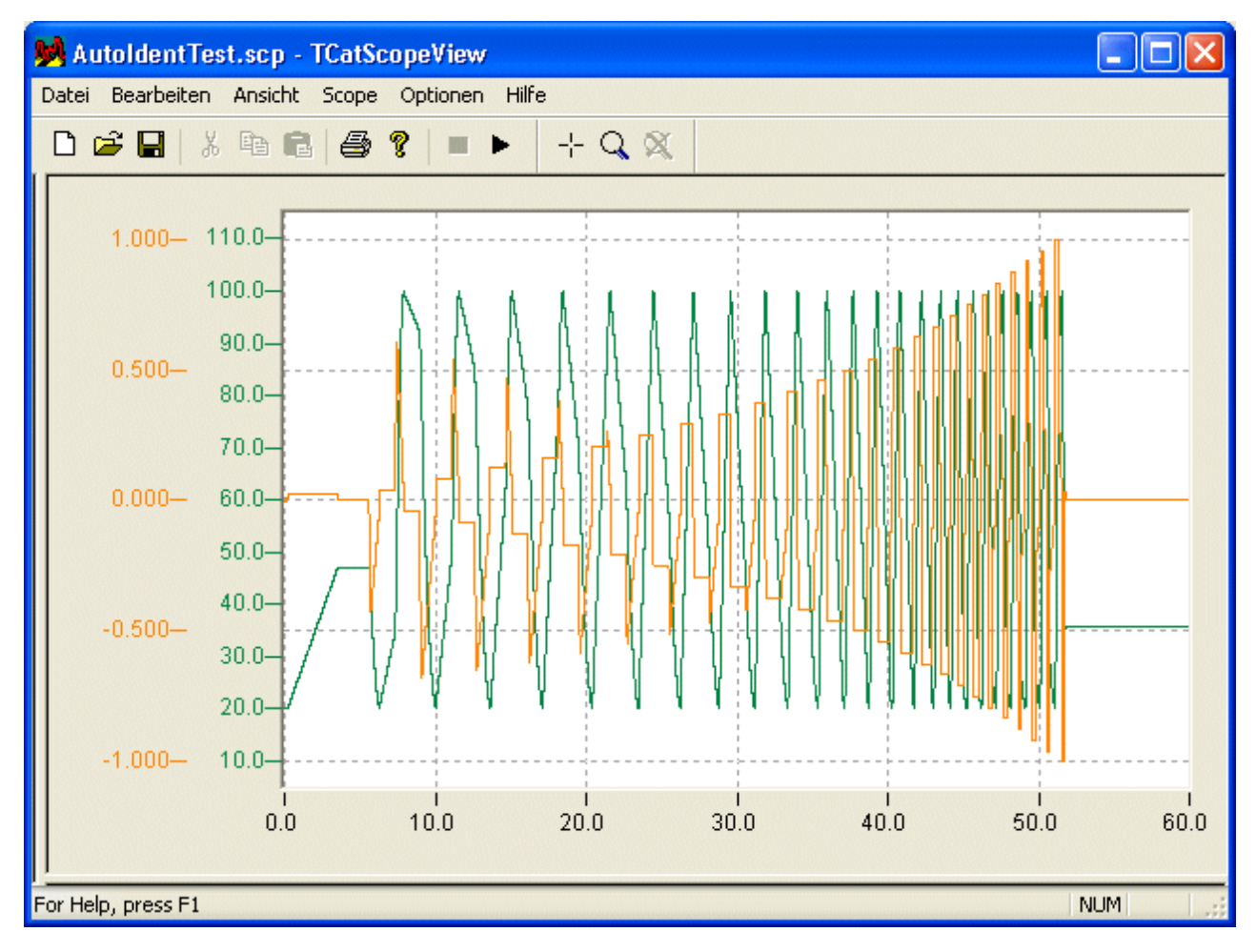

**Beispiel**: Anzeige einer Linearisierung im PlcMcManager:

# RFCKHOFF

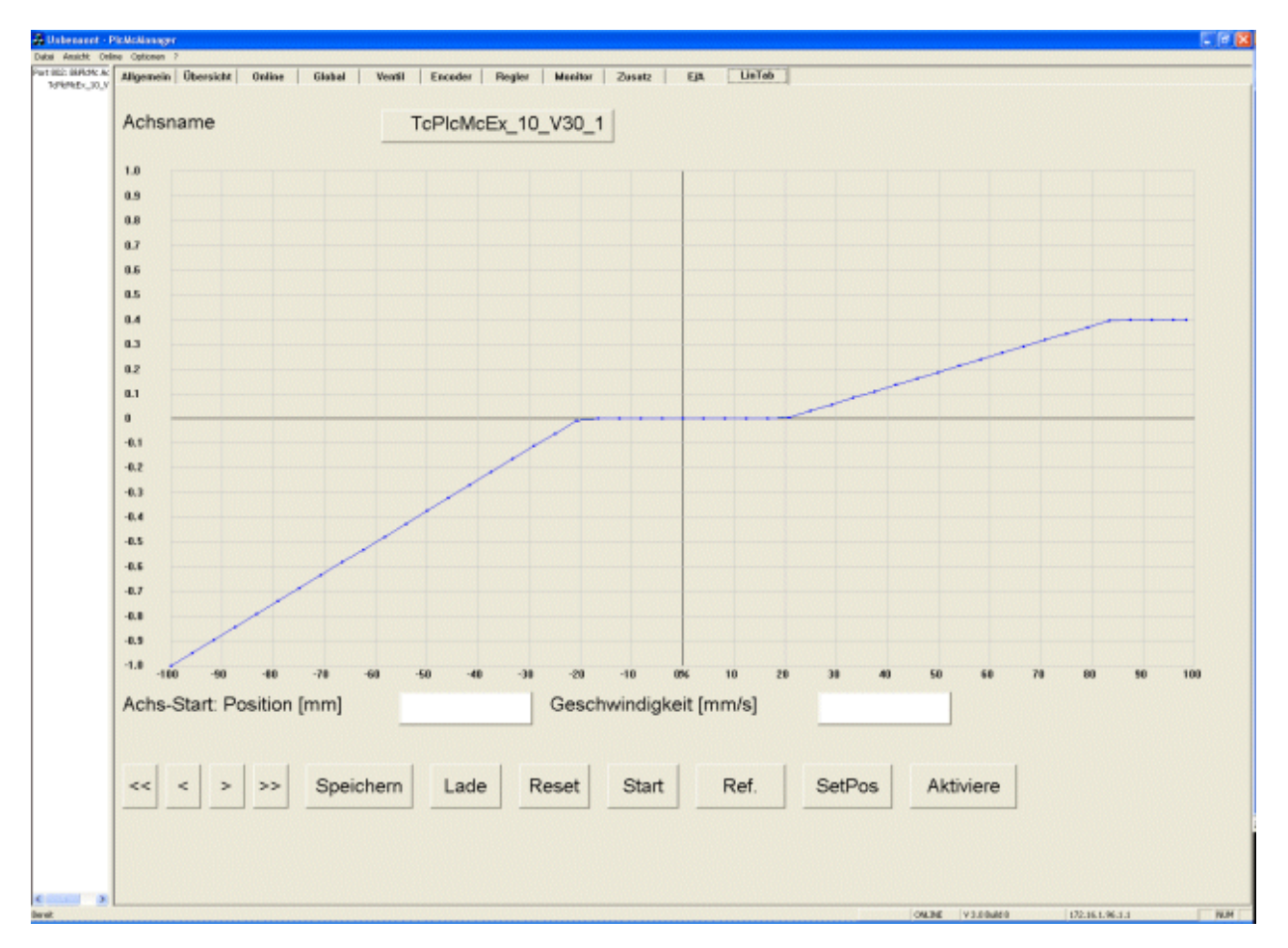

Die so ermittelte Kennlinie kann mit einem MC\_AxRtFinishLinear\_BkPlcMc Baustein für die Linearisierung zur Laufzeit genutzt werden.

Die Kennlinie wird in der Parameter-Datei der Achse gespeichert und beim Start des Systems automatisch gelesen.

Unabhängig davon kann die Linearisierungstabelle mit einem [MC\\_LinTableImportFromAsciFile\\_BkPlcMc](#page-260-0) [\[](#page-260-0)[}](#page-260-0) [261\]](#page-260-0) oder [MC\\_LinTableImportFromBinFile\\_BkPlcMc \[](#page-261-0)[}](#page-261-0) [262\]](#page-261-0) Baustein aus einer [Text- bzw. Binär-Datei](#page-316-0) [\[](#page-316-0)[}](#page-316-0) [317\]](#page-316-0) importiert oder mit einem [MC\\_LinTableExportToAsciFile\\_BkPlcMc \[](#page-258-0)[}](#page-258-0) [259\]](#page-258-0) oder [MC\\_LinTableExportToBinFile\\_BkPlcMc \[](#page-259-0)[}](#page-259-0) [260\]](#page-259-0) Baustein exportiert werden.

Sollte während der Vermessung bei einer Test-Ausgabe eine geringere Geschwindigkeit als beim vorherigen Messpunkt in gleicher Richtung erkannt werden erfolgt unabhängig vom eingestellten Logger-Limit eine Warnung. Der Messpunkt wird automatisch korrigiert um fallende Kennlinienbereiche zu vermeiden. Diese Korrektur hat keinen Einfluss auf die Gültigkeit der Kennlinie. Allerdings sollte überprüft werden, ob die Werte in ValveCharacteristicRamp und die ValveCharacteristicSettling für diese Achse geeignet sind.

# **BECKHOFF**

### <span id="page-258-0"></span>**4.4.9.7.2 MC\_LinTableExportToAsciFile\_BkPlcMc**

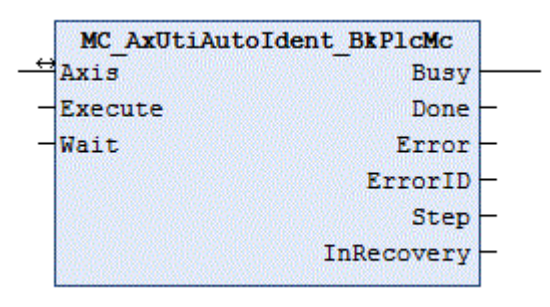

Der Funktionsbaustein exportiert eine Linearisierungstabelle in eine Datei im ASCI Format.

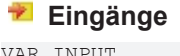

```
VAR_INPUT
Execute: BOOL:=FALSE;
FileName: STRING(255):='';
END_VAR
```
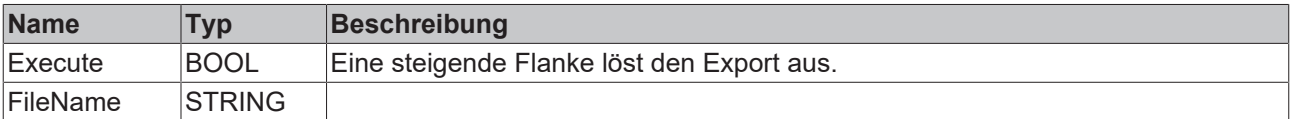

#### **E** Ein-/Ausgänge

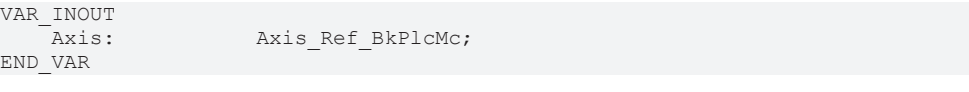

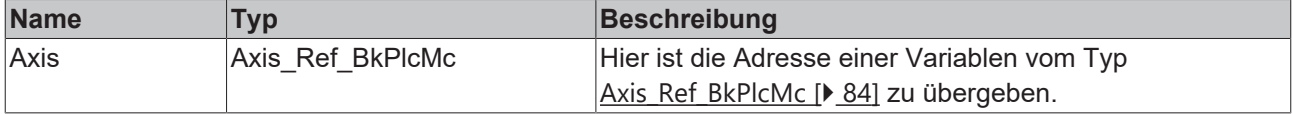

#### *Ausgänge*

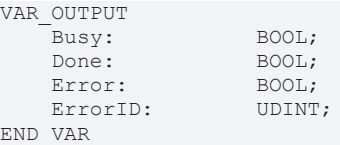

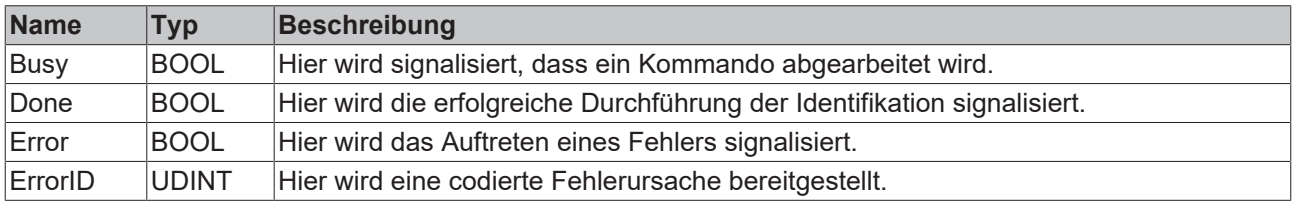

#### **Verhalten des Bausteins**

Der Baustein erzeugt eine Datei im von [MC\\_LinTableImportFromAsciFile\\_BkPlcMc \[](#page-260-0)▶ [261\]](#page-260-0) erwarteten Format.

### <span id="page-259-0"></span>**4.4.9.7.3 MC\_LinTableExportToBinFile\_BkPlcMc**

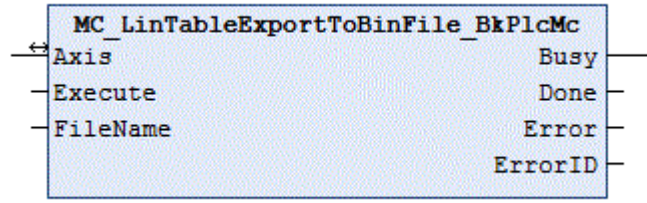

Der Funktionsbaustein exportiert eine Linearisierungstabelle in eine Datei im Binär-Format.

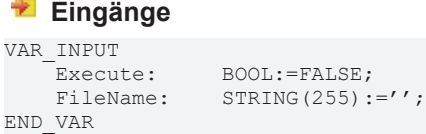

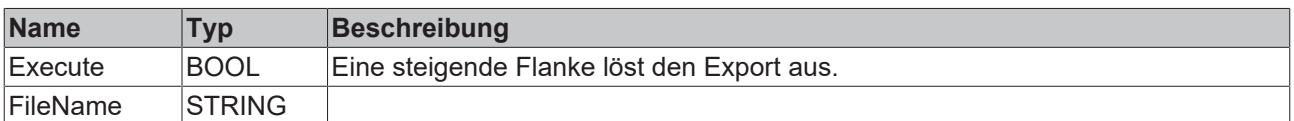

### **E**<sup>i</sup>E<sub></sub> Ein-/Ausgänge

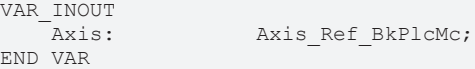

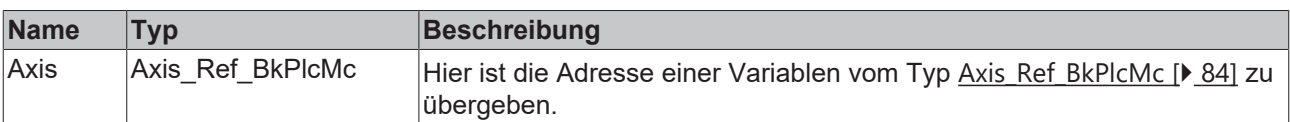

#### *Ausgänge*

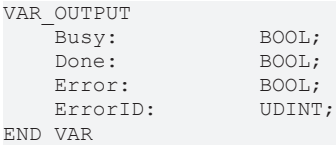

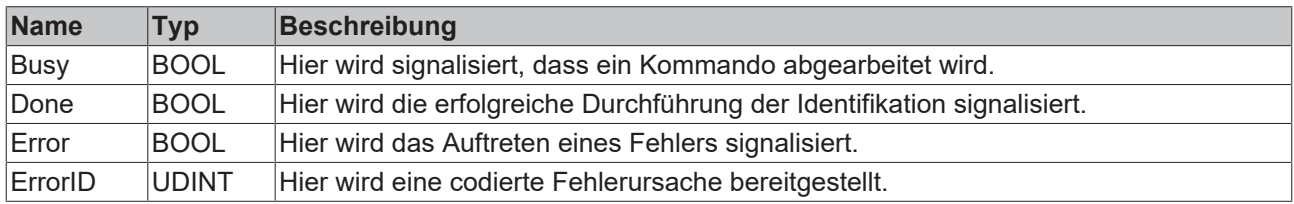

#### **Verhalten des Bausteins**

Der Baustein erzeugt eine Datei im von [MC\\_LinTableImportFromBinFile\\_BkPlcMc \[](#page-261-0)▶ [262\]](#page-261-0) erwarteten Format.

### <span id="page-260-0"></span>**4.4.9.7.4 MC\_LinTableImportFromAsciFile\_BkPlcMc**

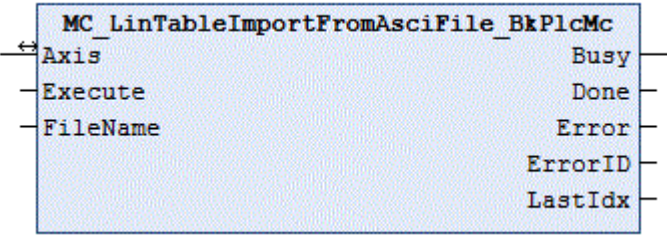

 $: = \prime$  ';

Der Funktionsbaustein importiert eine Linearisierungstabelle aus einer Datei im ASCI Format.

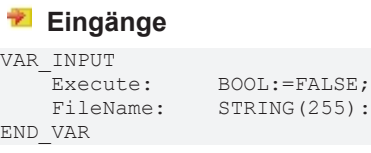

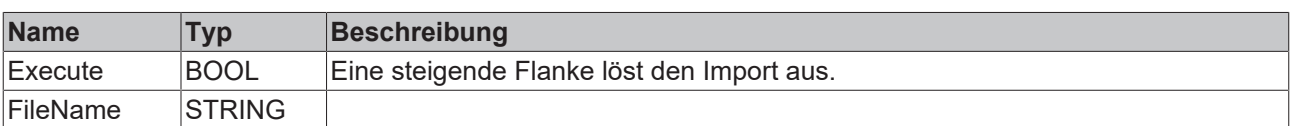

#### **Ein-/Ausgänge**

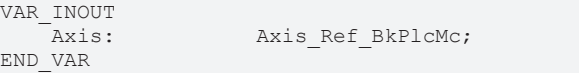

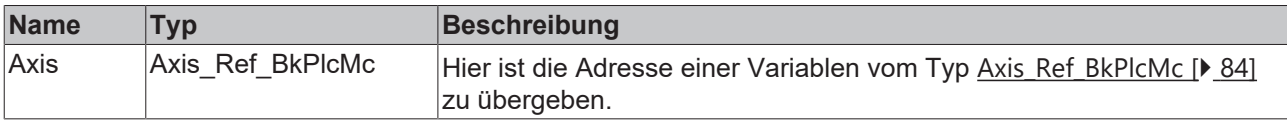

#### *Ausgänge*

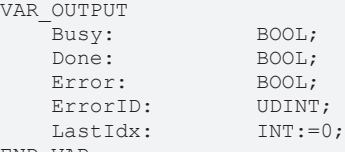

END\_VAR

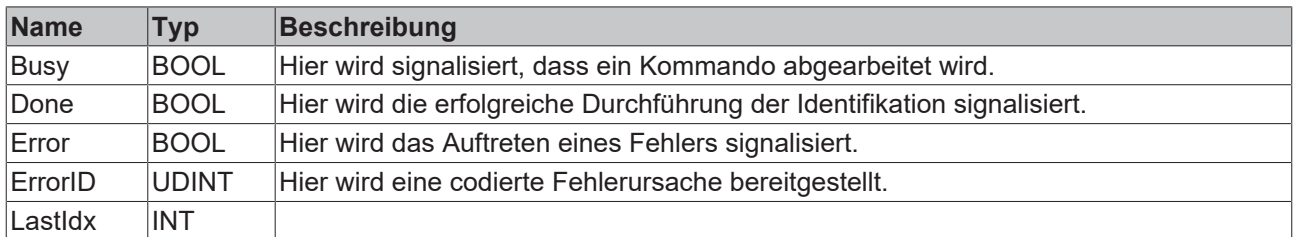

#### **Verhalten des Bausteins**

Der Baustein liest den Inhalt der Datei und interpretiert ihn zeilenweise nach den folgenden Regeln:

- Führende Leerzeichen (Blanks, Tabs) werden ignoriert.
- Die Ziffern 0..9 werden akzeptiert und als Stellen vor dem Komma für den ersten Wert verwendet.
- Ein Punkt oder Komma wird als Trennung zwischen Stellen vor und nach dem Komma interpretiert.
- Die Ziffern 0..9 werden akzeptiert und als Stellen nach dem Komma für den ersten Wert verwendet.
- Leerzeichen (Blanks, Tabs) werden als Trennung zwischen dem ersten und dem zweiten Wert interpretiert.
- Die Ziffern 0..9 werden akzeptiert und als Stellen vor dem Komma für den zweiten Wert verwendet.
- Ein Punkt oder Komma wird als Trennung zwischen Stellen vor und nach dem Komma interpretiert.
- Die Ziffern 0..9 werden akzeptiert und als Stellen nach dem Komma für den zweiten Wert verwendet.
- Werden unerwartete Zeichen erkannt oder fehlen erwartete Elemente wird der Import mit einem Fehler abgebrochen.
- Jedes Zahlenpaar wird als Punkt in die Linearisierungstabelle der Achse eingetragen. Dabei wird LastIdx hochgezählt. Nach erfolgreichem Import steht hier die Anzahl der gelesenen Tabellenpunkte bereit.

#### **Manipulation der Datei**

Das ASCI Format macht es leicht, eine solche Datei mit einem einfachen Editor zu manipulieren. Dies ist möglich, aber nicht empfehlenswert. Eine Abweichung vom erwarteten Aufbau der Datei macht es unmöglich, sie zu importieren. Aber selbst bei Beachtung der Formatierung kann unbeabsichtigt eine Linearisierungstabelle erzeugt werden, die eine korrekte Funktion der Anlage unmöglich macht. Darüber hinaus kann es zu Gefahren für Personen und Schäden an Produkten oder der Anlage kommen.

### <span id="page-261-0"></span>**4.4.9.7.5 MC\_LinTableImportFromBinFile\_BkPlcMc**

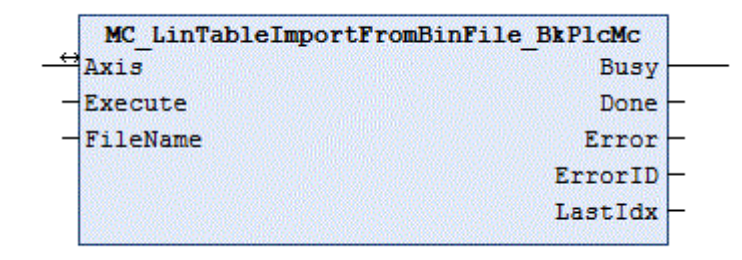

Der Funktionsbaustein importiert eine Linearisierungstabelle aus einer Datei im Binär-Format.

#### **Eingänge**

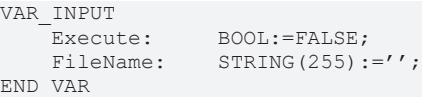

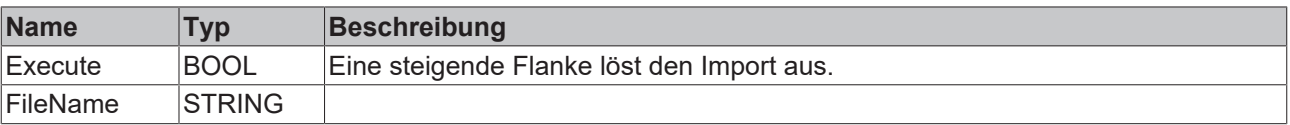

#### **Ein-/Ausgänge**

```
VAR_INOUT
   -<br>Axis: Axis Ref BkPlcMc;
END_VAR
```
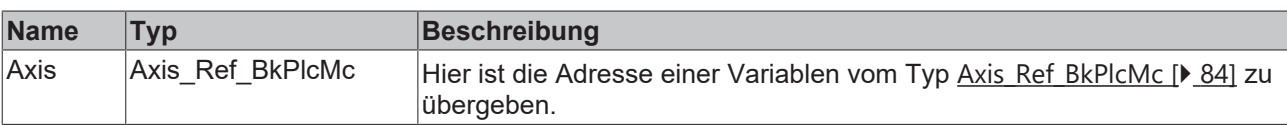

#### *<b>Ausgänge*

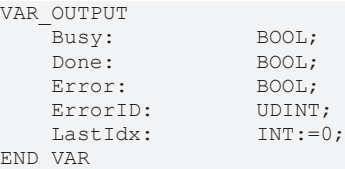

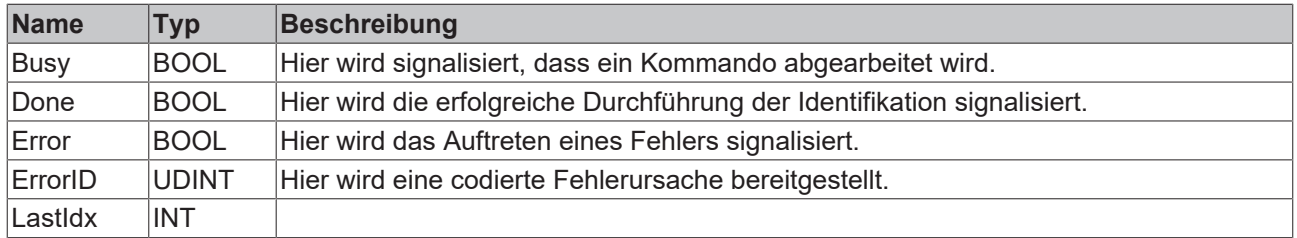

#### **Verhalten des Bausteins**

Der Baustein liest den Inhalt der Datei und interpretiert in zeilenweise nach folgenden Regeln:

- Je zwei Werte werden als Zahlenpaar betrachtet.
- Jedes Zahlenpaar wird als Punkt in die Linearisierungstabelle der Achse eingetragen. Dabei wird LastIdx hochgezählt. Nach erfolgreichem Import steht hier die Anzahl der gelesenen Tabellenpunkte bereit.

#### **Manipulation der Datei**

Das Binär-Format macht es praktisch unmöglich, eine solche Datei mit einem einfachen Editor zu manipulieren. Mit einem entsprechenden Programm ist dies möglich, aber absolut nicht empfehlenswert. Der erwartete Aufbau der Datei ist kaum ersichtlich und es ist praktisch unmöglich, die Formatierung einzuhalten. Aber selbst bei Beachtung der Formatierung wird es kaum gelingen, eine brauchbare Linearisierungstabelle zu erzeugen. Die korrekte Funktion der Anlage wird nicht möglich sein. Darüber hinaus kann es zu Gefahren für Personen und Schäden an Produkten oder der Anlage kommen.

## <span id="page-262-0"></span>**4.5 Parameter**

### **4.5.1 MC\_AxAdsCommServer\_BkPlcMc (ab V3.0)**

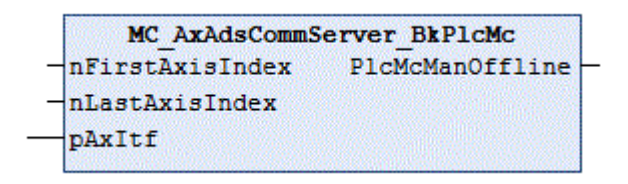

Der Funktionsbaustein stattet die Applikation mit den Fähigkeiten eines ADS-Servers aus. Er ruft bei Bedarf Bausteine vom Typ [MC\\_AxAdsReadDecoder\\_BkPlcMc \[](#page-265-0) $\blacktriangleright$  [266\]](#page-265-0) und [MC\\_AxAdsWriteDecoder\\_BkPlcMc \[](#page-267-0) $\blacktriangleright$  [268\]](#page-267-0) auf. Eine Auflistung der nutzbaren [ADS-Codes \[](#page-326-0) $\blacktriangleright$  [327\]](#page-326-0) finden Sie in der Knowledge Base.

#### **Eingänge**

```
VAR_INPUT
    nFirstAxisIndex: INT;
        nLastAxisIndex:     INT;
END_VAR
```
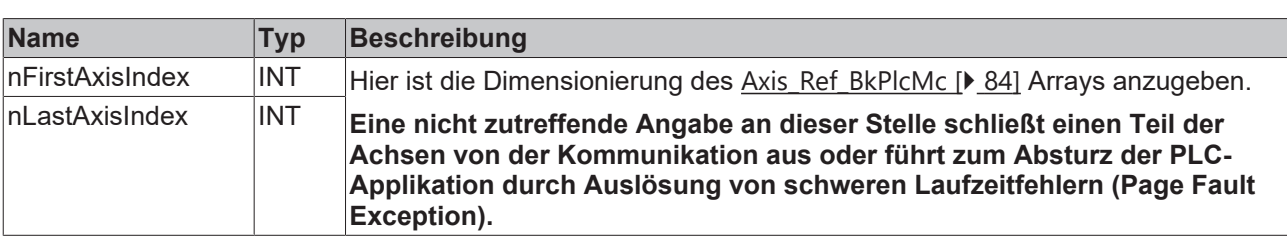

#### **Ein-/Ausgänge**

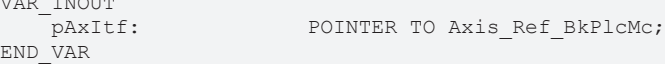

 $\overline{\phantom{a}}$ 

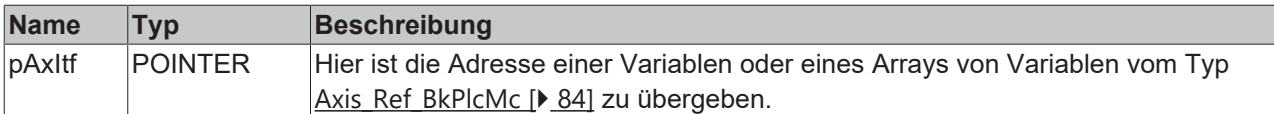

#### *<u>Ausgänge</u>*

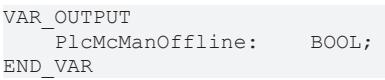

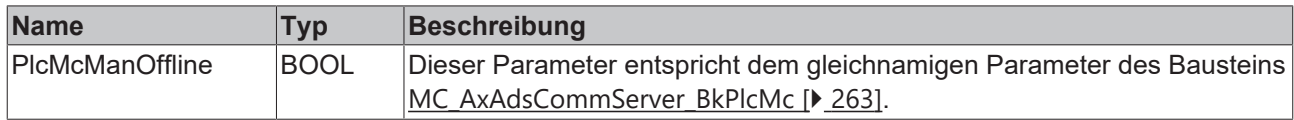

#### **Verhalten des Bausteins**

Durch zyklischen Aufruf dieses Bausteins in der PLC-Applikation erhält diese den Charakter eines ADS-Servers und beantwortet ADS-Read- und ADS-Write-Zugriffe wie jeder andere ADS Server. Dies schließt die Dekodierung einer IdxGroup/IdxOffset-Adressierung ein. Dazu werden bei Bedarf Bausteine vom Typ [MC\\_AxAdsReadDecoder\\_BkPlcMc \[](#page-265-0)> [266\]](#page-265-0) und [MC\\_AxAdsWriteDecoder\\_BkPlcMc \[](#page-267-0)> [268\]](#page-267-0) aufgerufen.

Ist die PLC-Applikation bereits ein ADS-Server darf dieser Baustein nicht verwendet werden.

In diesem Fall sind die Bausteine vom Typ [MC\\_AxAdsReadDecoder\\_BkPlcMc \[](#page-265-0)[}](#page-265-0) [266\]](#page-265-0) und [MC\\_AxAdsWriteDecoder\\_BkPlcMc \[](#page-267-0)▶ [268\]](#page-267-0) aus dem vorhandenen ADS Server-Baustein der Applikation aufzurufen.

### **4.5.2 MC\_Communications\_BkPlcMc**

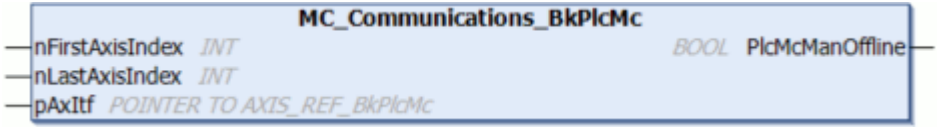

Der Funktionsbaustein ruft intern die Funktionsbausteine [MC\\_AxAdsCommServer\\_BkPlcMc \[](#page-262-0)▶ [263\]](#page-262-0) und [MC\\_AxRtLoggerSpool\\_BkPlcMc \[](#page-243-0)▶ [244\]](#page-243-0) auf. Außerdem stellt er einen Meldungspuffer zur Verfügung.

#### **Eingänge**

```
VAR_INPUT
     -<br>nFirstAxisIndex: INT;<br>nLastAxisIndex: INT;
     nLastAxisIndex:<br>pAxItf:
                                  POINTER TO Axis Ref BkPlcMc;
END_VAR
```
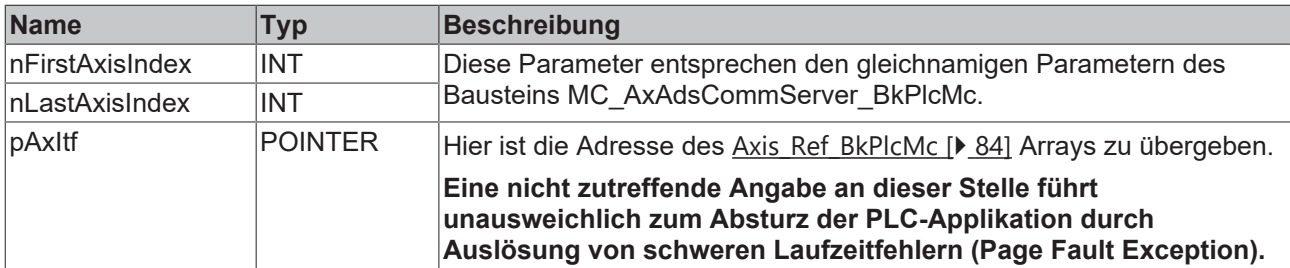

#### *Ausgänge*

```
VAR_OUTPUT
   PlcMcManOffline: BOOL;
END_VAR
```
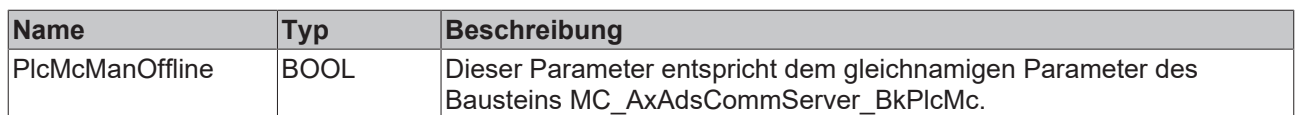

------

**nFirstAxisIdx, nLastAxisIdx:** Hier ist die Dimensionierung des [Axis\\_Ref\\_BkPlcMc \[](#page-83-0)[}](#page-83-0) [84\]](#page-83-0) Arrays anzugeben.

*HINWEIS*

#### **Absturz der PLC-Applikation**

Eine nicht zutreffende Angabe an dieser Stelle schließt einen Teil der Achsen von der Kommunikation aus oder führt zum **Absturz der PLC-Applikation** durch Auslösung von schweren Laufzeitfehlern (**Page Fault Exception**)

#### **Verhalten des Bausteins**

Durch zyklischen Aufruf dieses Bausteins in der PLC-Applikation werden die übergebenen Achsen an einen internen Meldungspuffer angebunden. Der beim Aufruf von [MC\\_AxUtiStandardInit\\_BkPlcMc \[](#page-237-0)[}](#page-237-0) [238\]](#page-237-0) referenzierte Meldungspuffer wird ignoriert, wenn der Baustein MC\_Communications\_BkPlcMc aufgerufen wird. Die Meldungen aus dem internen Meldungspuffer werden zyklisch in die Ereignisanzeige von Windows übertragen, indem intern eine Instanz des Bausteins [MC\\_AxRtLoggerSpool\\_BkPlcMc \[](#page-243-0)[}](#page-243-0) [244\]](#page-243-0) aufgerufen wird. Außerdem erhält die PLC-Applikation den Charakter eines ADS-Servers, da intern eine Instanz des Bausteins [MC\\_AxAdsCommServer\\_BkPlcMc \[](#page-262-0) $\blacktriangleright$  [263\]](#page-262-0) aufgerufen wird.

## **4.5.3 MC\_AxAdsPtrArrCommServer\_BkPlcMc**

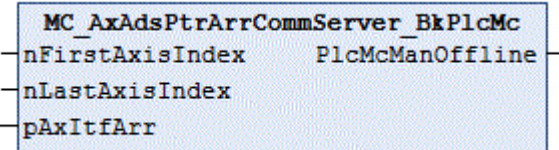

Der Funktionsbaustein stattet die Applikation mit den Fähigkeiten eines ADS-Servers aus. Er ruft bei Bedarf Bausteine vom Typ [MC\\_AxAdsReadDecoder\\_BkPlcMc \[](#page-265-0) $\blacktriangleright$  [266\]](#page-265-0) und [MC\\_AxAdsWriteDecoder\\_BkPlcMc \[](#page-267-0) $\blacktriangleright$  [268\]](#page-267-0) auf. Eine Auflistung der nutzbaren [ADS-Codes \[](#page-326-0)[}](#page-326-0) [327\]](#page-326-0) finden Sie in der Knowledge Base.

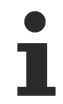

Für die meisten Applikationen ist die Nutzung eines MC\_AxAdsCommServer\_BkPlcMc ausreichend und vorzuziehen.

#### ([MC\\_AxAdsCommServer\\_BkPlcMc \[](#page-262-0)[}](#page-262-0) [263\]](#page-262-0))

#### **Eingänge**

```
VAR_INPUT
          nFirstAxisIndex:  INT;
          nLastAxisIndex:   INT;
```
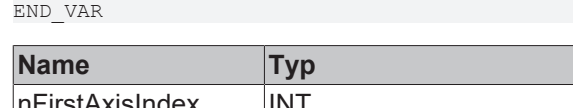

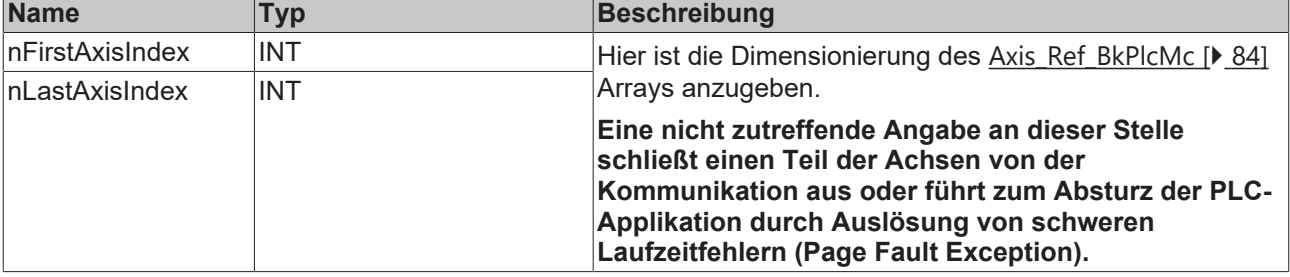

#### **Ein-/Ausgänge**

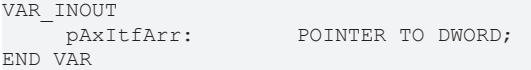

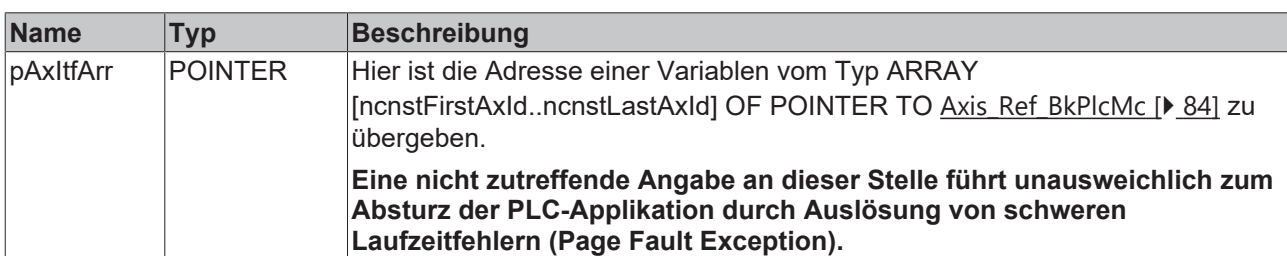

#### *Ausgänge*

```
VAR_OUTPUT
   PlcMcManOffline: BOOL;
END_VAR
```
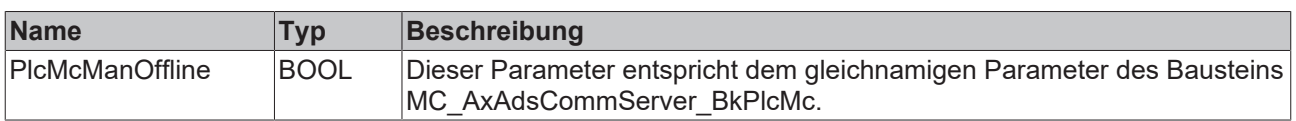

#### **Verhalten des Bausteins**

Durch zyklischen Aufruf dieses Bausteins in der PLC-Applikation erhält diese den Charakter eines ADS-Servers und beantwortet ADS-Read- und ADS-Write-Zugriffe wie jeder andere ADS Server. Dies schließt die Dekodierung einer IdxGroup/IdxOffset-Adressierung ein. Dazu werden bei Bedarf Bausteine vom Typ [MC\\_AxAdsReadDecoder\\_BkPlcMc \[](#page-265-0) $\blacktriangleright$  [266\]](#page-265-0) und [MC\\_AxAdsWriteDecoder\\_BkPlcMc \[](#page-267-0) $\blacktriangleright$  [268\]](#page-267-0) aufgerufen.

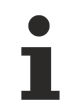

Ist die PLC-Applikation bereits ein ADS-Server darf dieser Baustein nicht verwendet werden.

In diesem Fall sind die Bausteine vom Typ [MC\\_AxAdsReadDecoder\\_BkPlcMc \[](#page-265-0)[}](#page-265-0) [266\]](#page-265-0) und [MC\\_AxAdsWriteDecoder\\_BkPlcMc \[](#page-267-0) $\blacktriangleright$  [268\]](#page-267-0) aus dem vorhandenen ADS Server-Baustein der Applikation aufzurufen.

<span id="page-265-0"></span>Es steht ein [Programm-Beispiel \[](#page-302-0)[}](#page-302-0) [303\]](#page-302-0) #16 zur Verfügung.

### **4.5.4 MC\_AxAdsReadDecoder\_BkPlcMc (ab V3.0)**

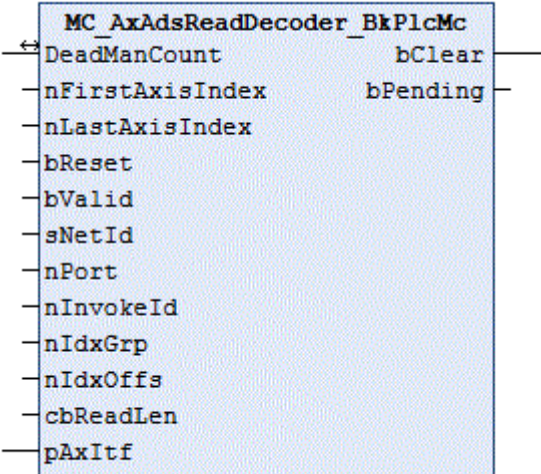

# **BECKHOFF**

Der Funktionsbaustein dekodiert ADS-Read-Zugriffe. Eine Auflistung der nutzbaren [ADS-Codes \[](#page-326-0)▶ [327\]](#page-326-0) finden Sie in der Knowledge Base.

### **Eingänge**

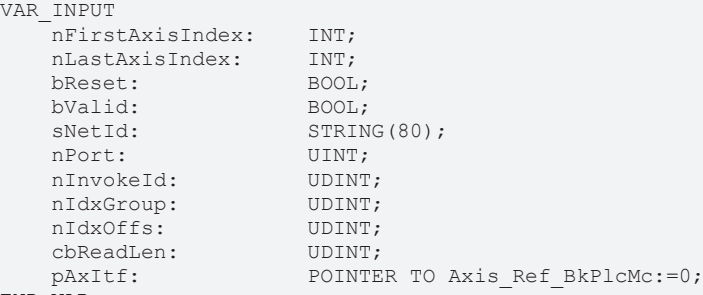

END\_VAR

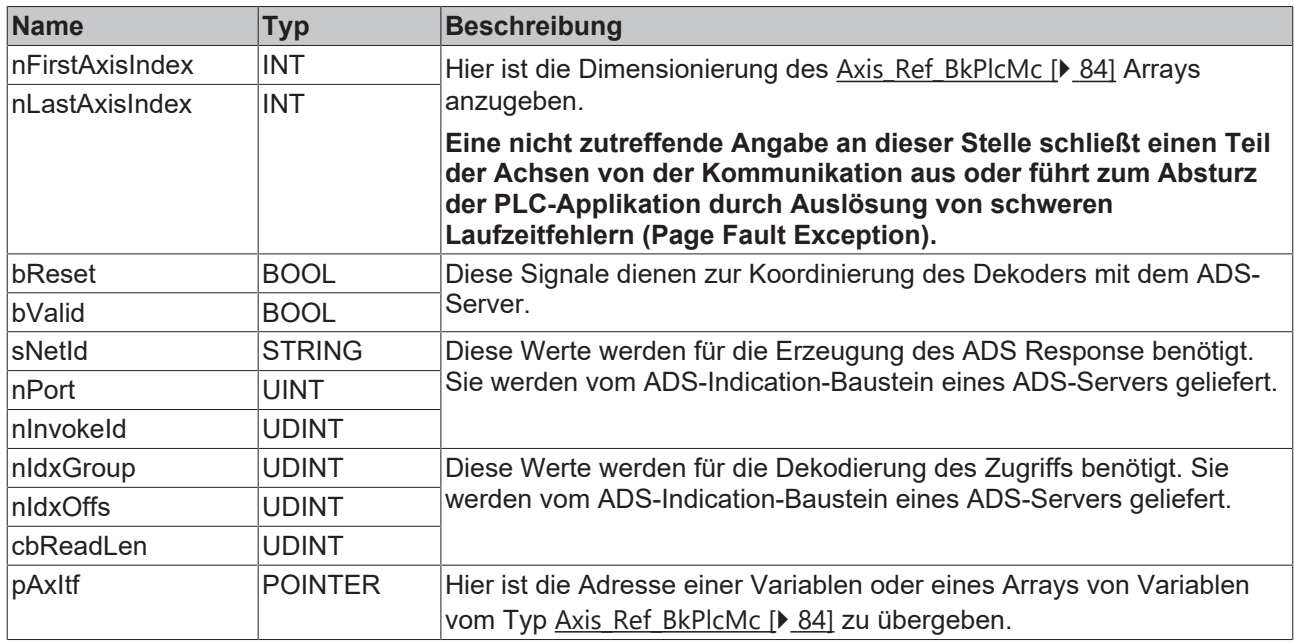

### <sup>→</sup> Ein-/Ausgänge

VAR\_INOUT DeadManCount: UDINT; END\_VAR

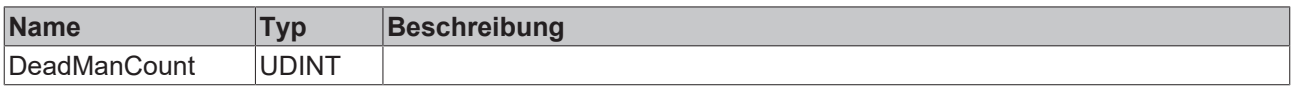

### **Ausgänge**

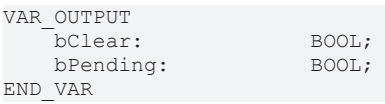

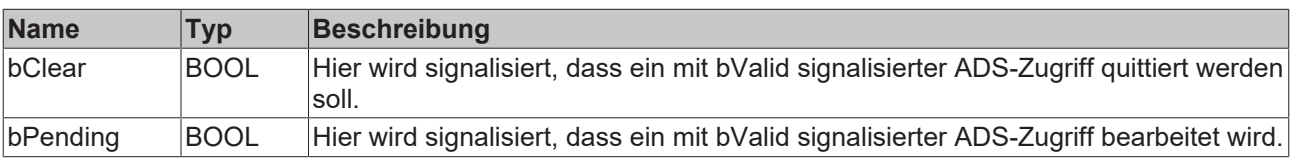

#### **Verhalten des Bausteins**

Signalisiert der Baustein bei anstehendem bValid-Signal weder bClear noch bPending hat er die Kombination aus nIdxGroup und nIdxOffs nicht dekodiert und es wurde kein Response erzeugt. In diesem Fall muss der ADS-Server (soweit vorhanden) andere Decoder aufrufen oder einen Response mit entsprechendem Errorcode erzeugen.

## <span id="page-267-0"></span>**4.5.5 MC\_AxAdsWriteDecoder\_BkPlcMc (ab V3.0)**

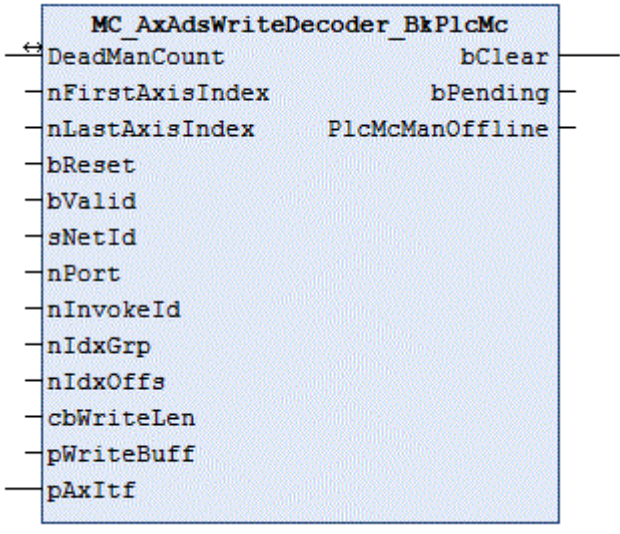

Der Funktionsbaustein dekodiert ADS-Write-Zugriffe. Eine Auflistung der nutzbaren [ADS-Codes \[](#page-326-0)▶ [327\]](#page-326-0) finden Sie in der Knowledge Base.

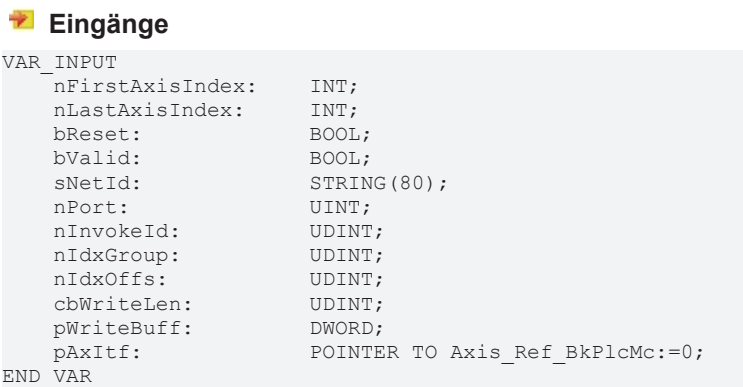

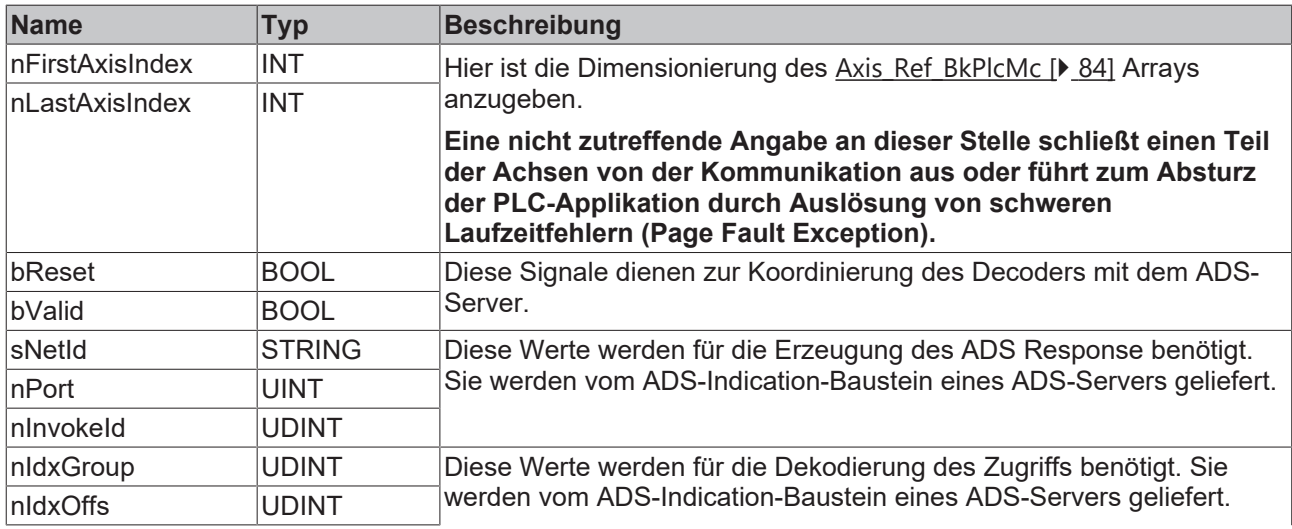

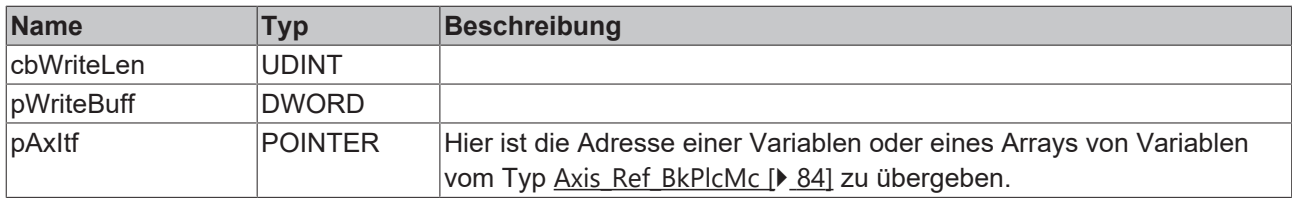

### **<sup>■</sup>/■** Ein-/Ausgänge

VAR\_INOUT DeadManCount: UDINT; END\_VAR

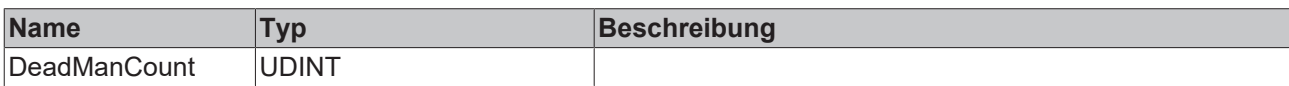

#### *<u>Ausgänge</u>*

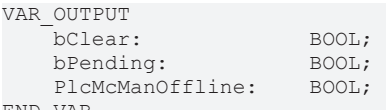

END\_VAR

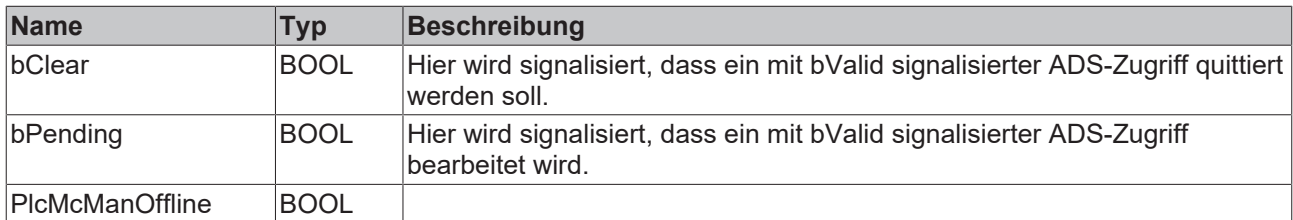

#### **Verhalten des Bausteins**

Signalisiert der Baustein bei anstehendem bValid-Signal weder bClear noch bPending hat er die Kombination aus nIdxGroup und nIdxOffs nicht dekodiert und es wurde kein Response erzeugt. In diesem Fall muss der ADS-Server (soweit vorhanden) andere Decoder aufrufen oder einen Response mit entsprechendem Errorcode erzeugen.

## **4.5.6 MC\_AxParamAuxLabelsLoad\_BkPlcMc (ab V3.0)**

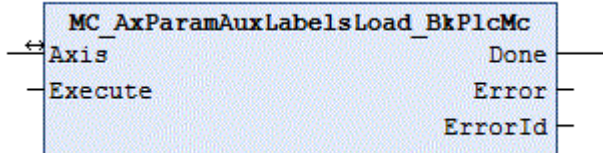

Der Funktionsbaustein lädt die Beschriftungstexte für die kundenspezifischen Achsparameter aus einer Datei. Diese Texte können mit einem einfachen Texteditor wie Microsoft Notepad erzeugt werden.

Die Datei muss strikt entsprechend der unten angegebenen Regeln aufgebaut sein. Andernfalls kann es zu erheblichen Problemen bis hin zum Systemabsturz kommen.

Dieser Baustein wird in der Regel nicht direkt durch die Applikation aufgerufen. Soweit möglich sollte ein Baustein des Typs [MC\\_AxUtiStandardInit\\_BkPlcMc \[](#page-237-0) $\blacktriangleright$  [238\]](#page-237-0) verwendet werden, der einen Baustein des Typs **MC\_AxParamAuxLabelsLoad\_BkPlcMc** verwendet.

### **Eingänge**

VAR\_INPUT -<br>Execute: BOOL; END\_VAR

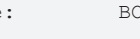

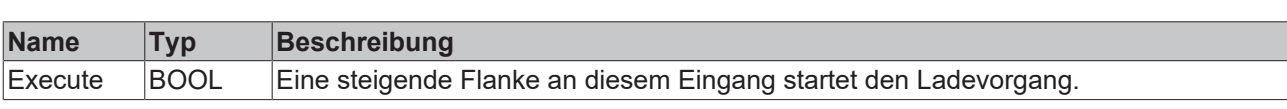

#### **Ein-/Ausgänge**

VAR\_INOUT Axis Ref BkPlcMc; END\_VAR

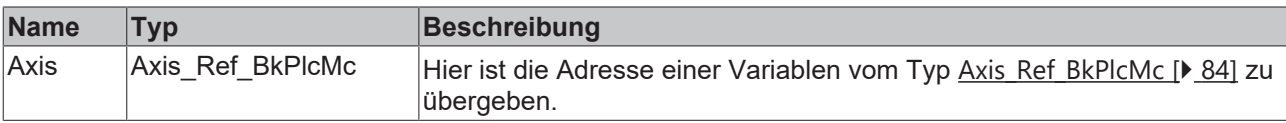

#### *Ausgänge*

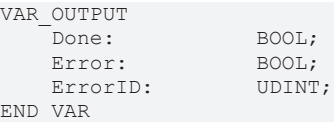

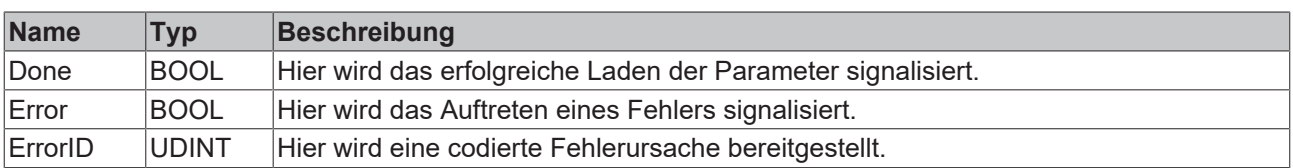

#### **Verhalten des Bausteins**

Auf eine steigende Flanke an **Execute** hin untersucht der Baustein das übergebene Achsinterface. Dabei können eine Reihe von Problemen erkannt und gemeldet werden:

• Wenn einer der Pointer nicht initialisiert ist wird mit **Error** und **ErrorID**:=dwTcHydErrCdPtrPlcMc oder dwTcHydErrCdPtrMcPlc reagiert.

Wenn diese Überprüfungen ohne Problem durchgeführt werden konnten wird der Ladevorgang initiiert.

Eine fallende Flanke an **Execute** löscht alle anstehenden Ausgangssignale. Wird **Execute** bereits bei noch aktivem Ladevorgang auf FALSE gesetzt wird der eingeleitete Vorgang unbeeinflusst weiter bearbeitet. Die Signale am Ende der Operation (**Error**, **ErrorID, Done** ) werden für einen Zyklus gegeben.

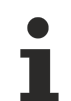

Die Anzahl der Zeilen in der Datei muss mit der in den globalen Konstanten der Bibliothek als iTcHydfCustDataMaxIdx (derzeit: 20) festgelegten Anzahl übereinstimmen. Jede der Zeilen darf maximal 20 Zeichen (inklusive Leerzeichen, ohne Zeilenwechsel) enthalten.

## <span id="page-269-0"></span>**4.5.7 MC\_AxParamLoad\_BkPlcMc (ab V3.0)**

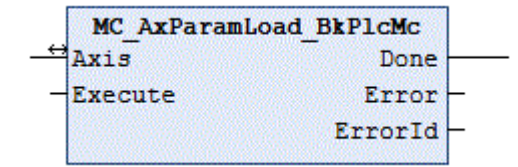

Der Funktionsbaustein lädt die Parameter einer Achse aus einer Datei. Für die kompatible Erzeugung der Parameterdatei ist ein Baustein vom Typ [MC\\_AxParamSave\\_BkPlcMc \[](#page-270-0)▶ [271\]](#page-270-0) zu verwenden.

Dieser Baustein wird in der Regel nicht direkt durch die Applikation aufgerufen. Soweit möglich sollte ein Baustein des Typs [MC\\_AxUtiStandardInit\\_BkPlcMc \[](#page-237-0) $\blacktriangleright$  [238\]](#page-237-0) verwendet werden, der einen Baustein des Typs **MC\_AxParamLoad\_BkPlcMc** verwendet.

#### **Eingänge**

```
VAR_INPUT
   -<br>Execute: BOOL;
END_VAR
```
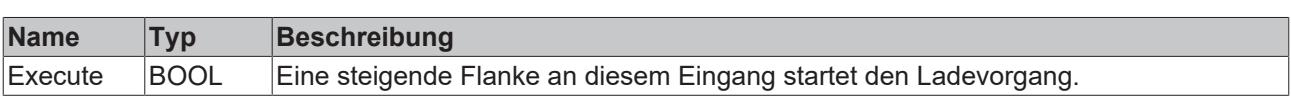

#### **E** Ein-/Ausgänge

Axis: Axis\_Ref\_BkPlcMc;

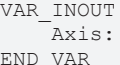

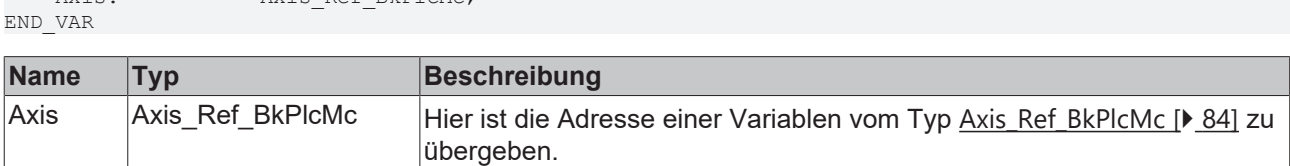

#### *Ausgänge*

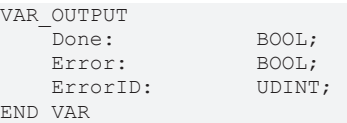

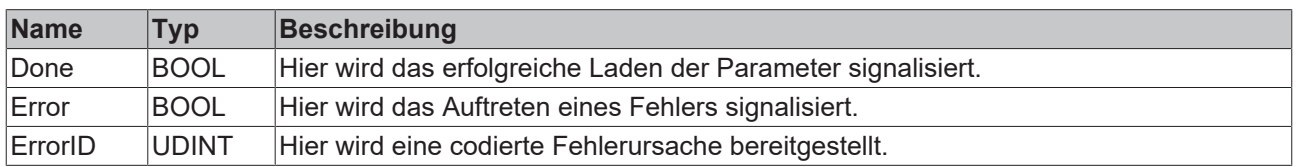

#### **Verhalten des Bausteins**

Auf eine steigende Flanke an **Execute** hin untersucht der Baustein das übergebene Achsinterface. Dabei können eine Reihe von Problemen erkannt und gemeldet werden:

• Wenn die Datei nicht zum Lesen geöffnet werden kann wird mit **Error** und **ErrorID**:=dwTcHydErrCdPtrPlcMc oder dwTcHydErrCdPtrMcPlc reagiert.

Wenn diese Überprüfungen ohne Problem durchgeführt werden konnte wird der Ladevorgang initiiert. Dabei wird die Version der Datei ermittelt und nicht durch die Datei festgelegte Parameter durch neutrale Default-Werte ersetzt. Sollte die Datei nicht mehr oder noch nicht verwendete Parameter enthalten werden diese ignoriert.

Eine fallende Flanke an **Execute** löscht alle anstehenden Ausgangssignale. Wird **Execute** bereits bei noch aktivem Ladevorgang auf FALSE gesetzt wird der eingeleitete Vorgang unbeeinflusst weiter bearbeitet. Die Signale am Ende der Operation (**Error**, **ErrorID, Done**) werden für einen Zyklus gegeben.

## <span id="page-270-0"></span>**4.5.8 MC\_AxParamSave\_BkPlcMc (ab V3.0)**

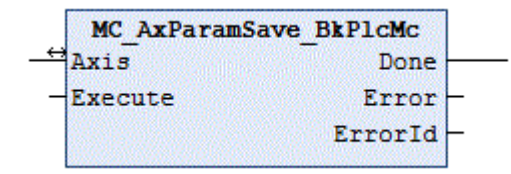

Der Funktionsbaustein schreibt die Parameter einer Achse in eine Datei. Für das Einlesen der Datei ist ein Baustein vom Typ [MC\\_AxParamLoad\\_BkPlcMc \[](#page-269-0) $\blacktriangleright$  [270\]](#page-269-0) zu verwenden.

#### **Eingänge**

VAR\_INPUT -<br>Execute: BOOL; END\_VAR

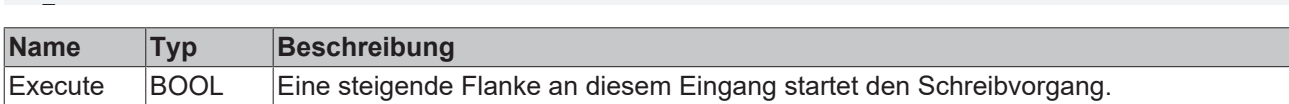

#### **E**<sup>/</sup> Ein-/Ausgänge

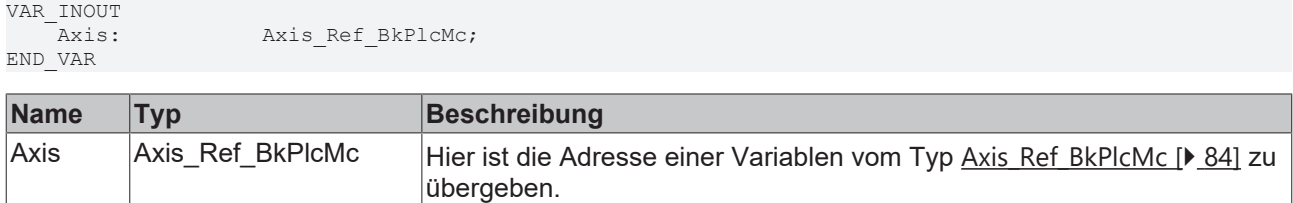

#### *Ausgänge*

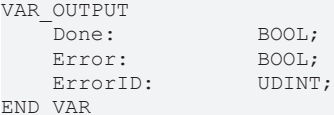

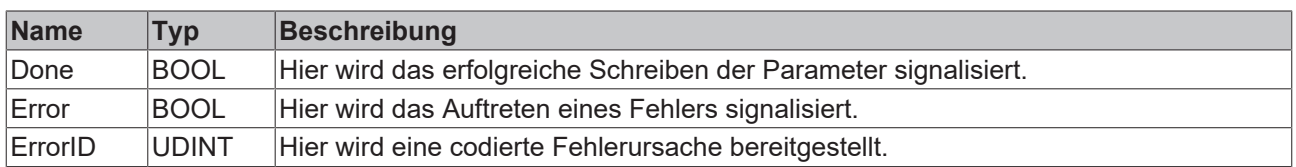

#### **Verhalten des Bausteins**

Auf eine steigende Flanke an **Execute** hin untersucht der Baustein das übergebene Achsinterface. Dabei können eine Reihe von Problemen erkannt und gemeldet werden:

• Wenn die Datei nicht zum Schreiben geöffnet werden kann wird mit **Error** und **ErrorID**:=dwTcHydErrCdPtrPlcMc oder dwTcHydErrCdPtrMcPlc reagiert.

Wenn diese Überprüfungen ohne Problem durchgeführt werden konnte wird der Schreibvorgang initiiert. Dabei wird die Version der abgespeicherten Parameter festgehalten.

Eine fallende Flanke an **Execute** löscht alle anstehenden Ausgangssignale. Wird **Execute** bereits bei noch aktivem Schreibvorgang auf FALSE gesetzt wird der eingeleitete Vorgang unbeeinflusst weiter bearbeitet. Die Signale am Ende der Operation (**Error**, **ErrorID, Done**) werden für einen Zyklus gegeben.

## **4.5.9 MC\_AxUtiReadCoeDriveTerm\_BkPlcMc (ab V3.0)**

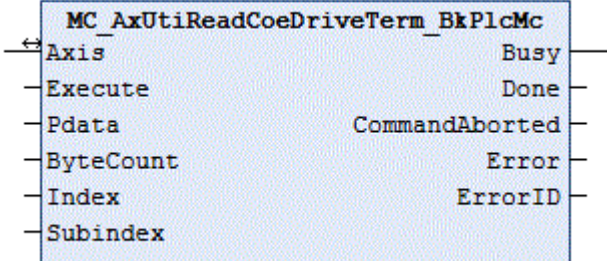

Der Funktionsbaustein liest den Inhalt eines Registers aus der EL-Klemme, die als Antriebsschnittstelle für die Achse dient.

#### **Eingänge**

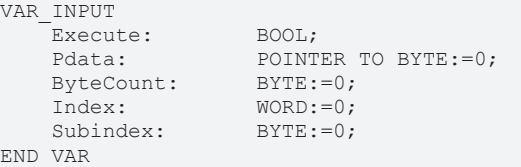

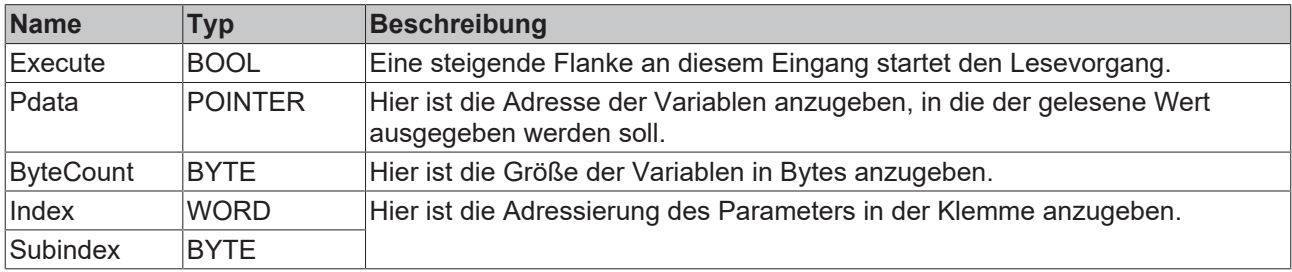

#### **Ein-/Ausgänge**

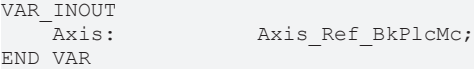

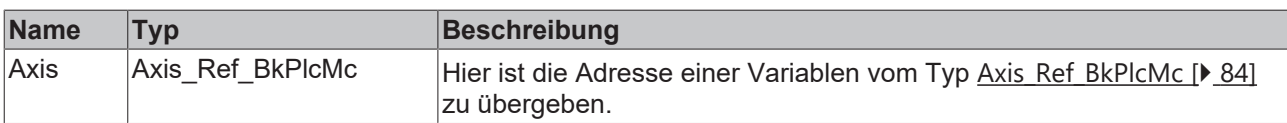

#### *Ausgänge*

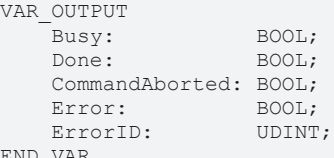

END\_VAR

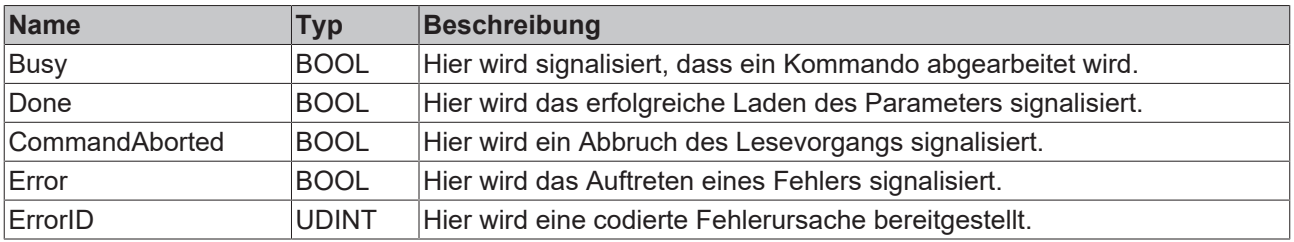

#### **Verhalten des Bausteins**

Auf eine steigende Flanke an **Execute** hin untersucht der Baustein das übergebene Achsinterface. Dabei können eine Reihe von Problemen erkannt und gemeldet werden:

- Wenn die Achse für den Betrieb freigegeben ist wird mit **Error** und **ErrorID**:=dwTcHydErrCdNotReady reagiert.
- Wenn **Index** oder **Subindex** ausserhalb des zulässigen Bereichs liegen wird mit **Error** und **ErrorID**:=dwTcHydErrCdTblIllegalIndex reagiert.
- Wenn **ByteCount** oder **Pdata** ausserhalb des zulässigen Bereichs liegen wird mit **Error** und **ErrorID**:=dwTcHydErrCdTblIllegalIndex reagiert.
- Wenn in den Achsparametern als nDrive\_Type eine E/A-Baugruppe eingestellt ist, die keine Parameterkommunikation unterstützt wird mit **Error** und **ErrorID**:=dwTcHydErrCdNotCompatible reagiert.
- Wenn es bei der ADS-Kommunikation mit der Klemme zu Problemen kommt wird der entsprechende ADS Error Code als **ErrorID** zurückgegeben und dies mit **Error** kenntlich gemacht. Dabei können unter anderen folgende [Codes \[](#page-320-0)[}](#page-320-0) [321\]](#page-320-0) auftreten:
	- 16#0006 = 6 = Die Portnummer der verwendeten ADS-Adresse ist ungültig: Mapping des InfoData Elements der Klemme überprüfen!
	- 16#0007 = 7 = Die AmsNetID der verwendeten ADS-Adresse ist ungültig: Mapping des InfoData Elements der Klemme überprüfen!
	- 16#0702 = 1794 = dwTcHydAdsErrInvalidIdxGroup = Die Klemme unterstützt nicht das CoE Protokoll.
	- 16#0703 = 1795 = dwTcHydAdsErrInvalidIdxOffset = Die Adresse in Index und Subindex ist in der Klemme nicht unterstützt.
	- 16#0745 = 1861 = dwTcHydAdsErrTimeout = Zeitüberschreitung.

Eine fallende Flanke an **Execute** löscht alle anstehenden Ausgangssignale. Wird **Execute** bereits bei noch aktivem Ladevorgang auf FALSE gesetzt wird der eingeleitete Vorgang unbeeinflusst weiter bearbeitet. Die Signale am Ende der Operation (**Done, CommandAborted, Error**, **ErrorID**) werden für einen Zyklus gegeben.

## **4.5.10 MC\_AxUtiReadCoeEncTerm\_BkPlcMc (ab V3.0)**

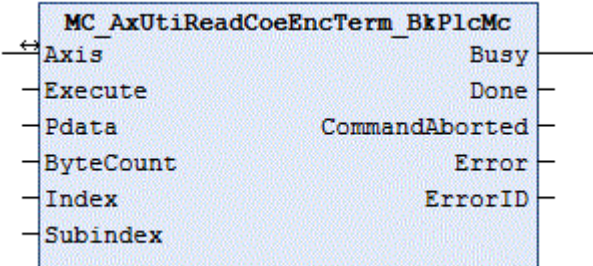

Der Funktionsbaustein liest den Inhalt eines Registers aus der EL-Klemme, die als Encoder-Schnittstelle für die Achse dient.

#### **Eingänge**

```
VAR_INPUT
    -<br>Execute: BOOL;<br>Pdata: POINT
                       POINTER TO BYTE: =0;ByteCount: BYTE:=0;
    Index: WORD:=0;<br>Subindex: BYTE:=0;
    Subindex:
END_VAR
```
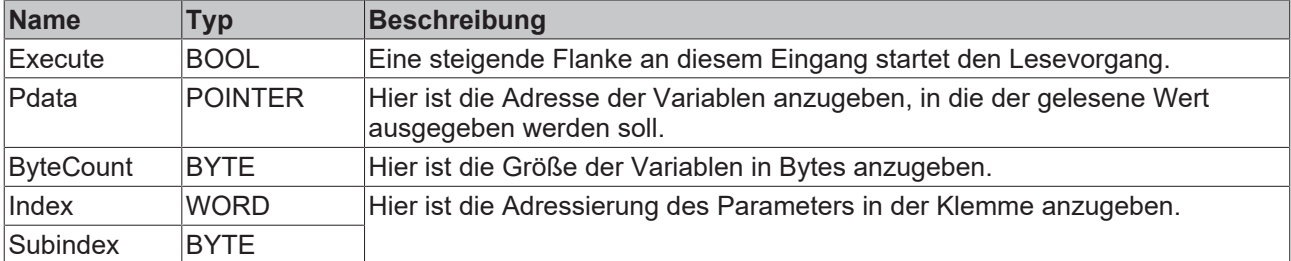

#### **Ein-/Ausgänge**

```
VAR_INOUT
  Axis: Axis Ref BkPlcMc;
END_VAR
```
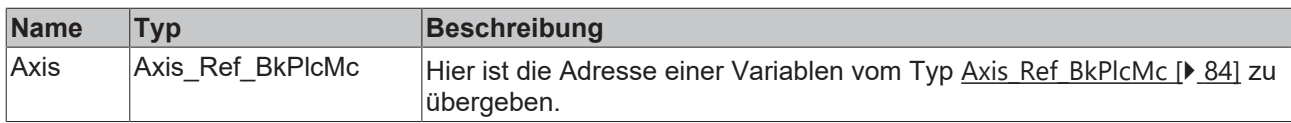

#### *Ausgänge*

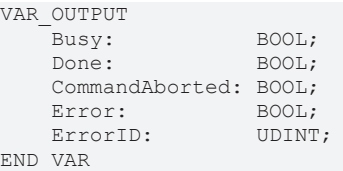

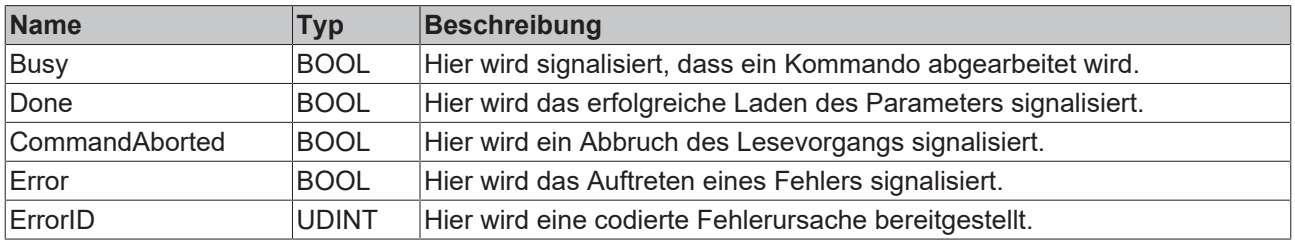

#### **Verhalten des Bausteins**

Auf eine steigende Flanke an **Execute** hin untersucht der Baustein das übergebene Achsinterface. Dabei können eine Reihe von Problemen erkannt und gemeldet werden:

- Wenn die Achse für den Betrieb freigegeben ist wird mit **Error** und **ErrorID**:=dwTcHydErrCdNotReady reagiert.
- Wenn **Index** oder **Subindex** außerhalb des zulässigen Bereichs liegen wird mit **Error** und **ErrorID**:=dwTcHydErrCdTblIllegalIndex reagiert.
- Wenn **ByteCount** oder **Pdata** außerhalb des zulässigen Bereichs liegen wird mit **Error** und **ErrorID**:=dwTcHydErrCdTblIllegalIndex reagiert.
- Wenn in den Achsparametern als nEncoder Type eine E/A-Baugruppe eingestellt ist, die keine Parameterkommunikation unterstützt wird mit **Error** und **ErrorID**:=dwTcHydErrCdNotCompatible reagiert.
- Wenn es bei der ADS-Kommunikation mit der Klemme zu Problemen kommt wird der entsprechende ADS Error Code als **ErrorID** zurückgegeben und dies mit **Error** kenntlich gemacht. Dabei können unter anderen folgende [Codes \[](#page-320-0)[}](#page-320-0) [321\]](#page-320-0) auftreten:
	- 16#0006 = 6 = Die Portnummer der verwendeten ADS-Adresse ist ungültig: Mapping des InfoData Elements der Klemme überprüfen!
	- 16#0007 = 7 = Die AmsNetID der verwendeten ADS-Adresse ist ungültig: Mapping des InfoData Elements der Klemme überprüfen!
	- 16#0702 = 1794 = dwTcHydAdsErrInvalidIdxGroup = Die Klemme unterstützt nicht das CoE Protokoll.
	- 16#0703 = 1795 = dwTcHydAdsErrInvalidIdxOffset = Die Adresse in Index und Subindex ist in der Klemme nicht unterstützt.
	- 16#0745 = 1861 = dwTcHydAdsErrTimeout = Zeitüberschreitung.

Eine fallende Flanke an **Execute** löscht alle anstehenden Ausgangssignale. Wird **Execute** bereits bei noch aktivem Ladevorgang auf FALSE gesetzt wird der eingeleitete Vorgang unbeeinflusst weiter bearbeitet. Die Signale am Ende der Operation (**Done, CommandAborted, Error**, **ErrorID**) werden für einen Zyklus gegeben.

# <span id="page-275-0"></span>**4.5.11 MC\_AxUtiReadRegDriveTerm\_BkPlcMc (ab V3.0)**

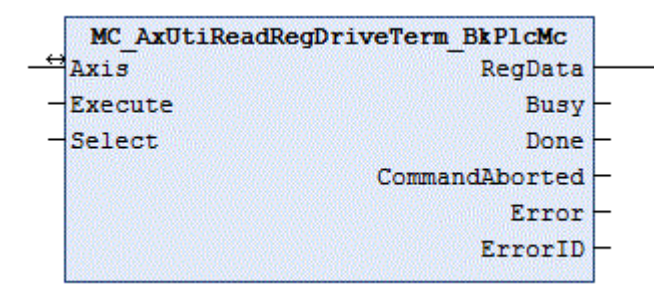

Der Funktionsbaustein liest den Inhalt eines Registers aus der KL-Klemme, die als Antriebsschnittstelle für die Achse dient.

#### **Eingänge**

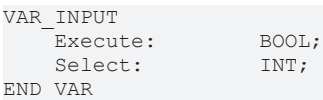

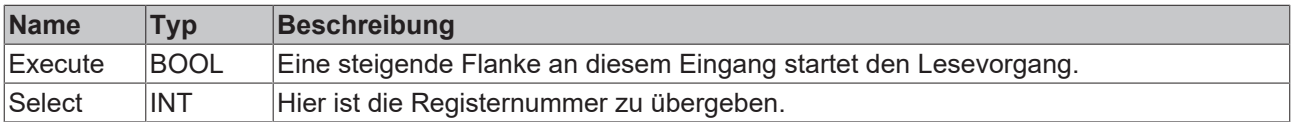

#### **Ein-/Ausgänge**

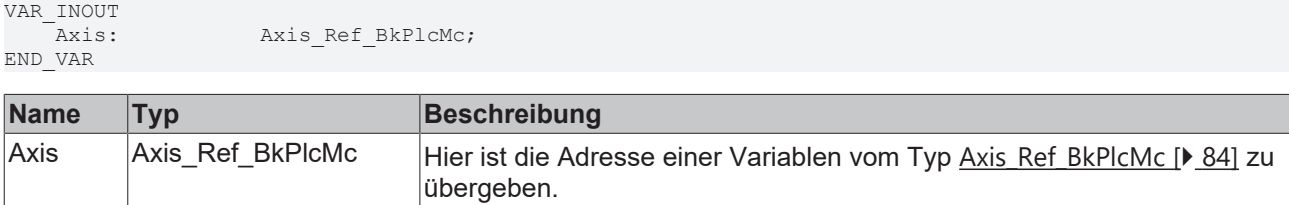

#### *Ausgänge*

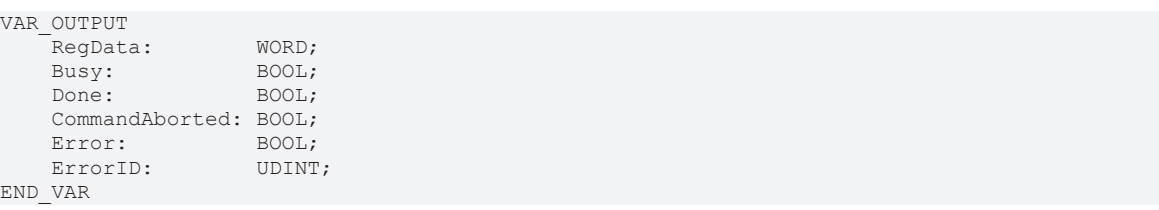

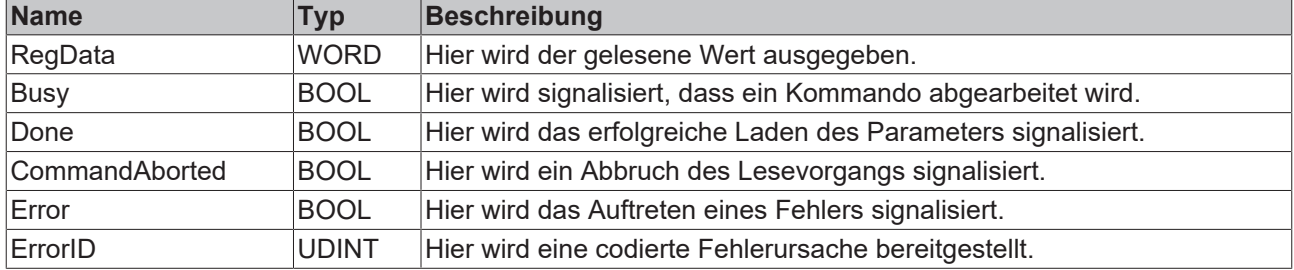

#### **Verhalten des Bausteins**

Auf eine steigende Flanke an **Execute** hin untersucht der Baustein das übergebene Achsinterface. Dabei können eine Reihe von Problemen erkannt und gemeldet werden:

• Wenn einer der Pointer [ST\\_TcPlcDeviceInput \[](#page-137-0) $\blacktriangleright$  [138\]](#page-137-0) und [ST\\_TcPlcDeviceOutput \[](#page-139-0) $\blacktriangleright$  [140\]](#page-139-0) nicht initialisiert ist wird mit **Error** und **ErrorID**:=dwTcHydErrCdPtrPlcMc reagiert.

- **BECKHOFF** 
	- Wenn die Achse für den Betrieb freigegeben ist wird mit **Error** und **ErrorID**:=dwTcHydErrCdNotReady reagiert.
	- Wenn **Select** außerhalb des zulässigen Bereichs von 0 bis 63 liegt wird mit **Error** und **ErrorID**:=dwTcHydErrCdTblIllegalIndex reagiert.
	- Wenn in den Achsparametern als nDrive Type eine E/A-Baugruppe eingestellt ist, die keine Parameterkommunikation unterstützt wird mit **Error** und **ErrorID**:=dwTcHydErrCdNotCompatible reagiert.

Wenn diese Überprüfungen ohne Problem durchgeführt werden konnten wird der Lesevorgang initiiert.

Eine fallende Flanke an **Execute** löscht alle anstehenden Ausgangssignale. Wird **Execute** bereits bei noch aktivem Ladevorgang auf FALSE gesetzt wird der eingeleitete Vorgang unbeeinflusst weiter bearbeitet. Die Signale am Ende der Operation (**RegData, Done, CommandAborted, Error**, **ErrorID, Done**) werden für einen Zyklus gegeben.

Die Drivetypes iTcMc\_DriveKL2521, iTcMc\_DriveKL4032, iTcMc\_DriveKL2531 und iTcMc\_DriveKL2541 unterstützen die Parameterkommunikation.

## <span id="page-276-0"></span>**4.5.12 MC\_AxUtiReadRegEncTerm\_BkPlcMc (ab V3.0)**

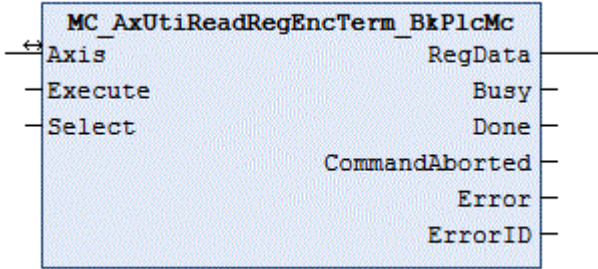

Der Funktionsbaustein liest den Inhalt eines Registers aus der KL-Klemme, die als Encoderschnittstelle für die Achse dient.

#### **Eingänge**

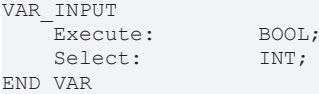

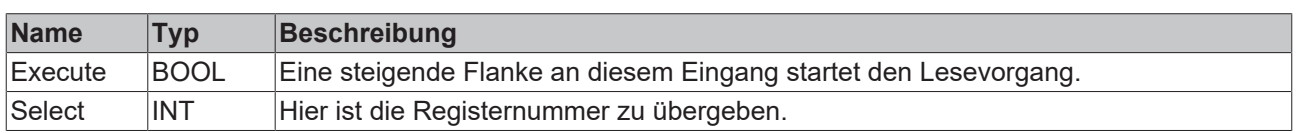

#### **Ein-/Ausgänge**

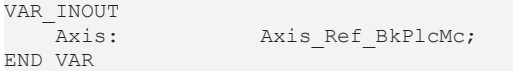

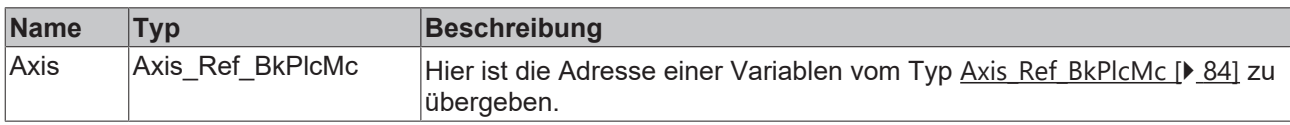

#### *Ausgänge*

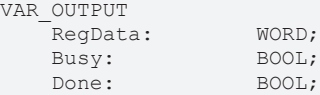

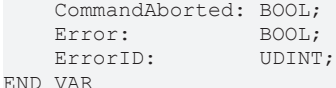

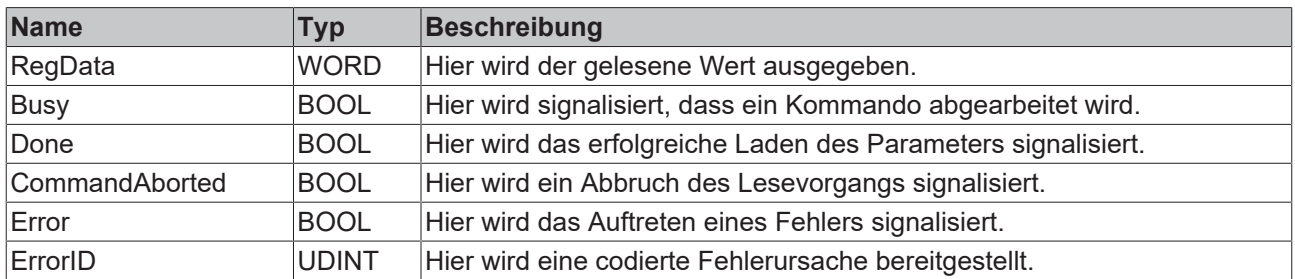

#### **Verhalten des Bausteins**

Auf eine steigende Flanke an **Execute** hin untersucht der Baustein das übergebene Achsinterface. Dabei können eine Reihe von Problemen erkannt und gemeldet werden:

- Wenn einer der Pointer [ST\\_TcPlcDeviceInput \[](#page-137-0) $\blacktriangleright$  [138\]](#page-137-0) und [ST\\_TcPlcDeviceOutput \[](#page-139-0) $\blacktriangleright$  [140\]](#page-139-0) nicht initialisiert ist wird mit **Error** und **ErrorID**:=dwTcHydErrCdPtrPlcMc reagiert.
- Wenn die Achse für den Betrieb freigegeben ist wird mit **Error** und **ErrorID**:=dwTcHydErrCdNotReady reagiert.
- Wenn **Select** ausserhalb des zulässigen Bereichs von 0 bis 63 liegt wird mit **Error** und **ErrorID**:=dwTcHydErrCdTblIllegalIndex reagiert.
- Wenn in den Achsparametern als nEncoder\_Type eine E/A-Baugruppe eingestellt ist, die keine Parameterkommunikation unterstützt wird mit **Error** und **ErrorID**:=dwTcHydErrCdNotCompatible reagiert.

Wenn diese Überprüfungen ohne Problem durchgeführt werden konnten wird der Lesevorgang initiiert.

Eine fallende Flanke an **Execute** löscht alle anstehenden Ausgangssignale. Wird **Execute** bereits bei noch aktivem Ladevorgang auf FALSE gesetzt wird der eingeleitete Vorgang unbeeinflusst weiter bearbeitet. Die Signale am Ende der Operation (**RegData, Done, CommandAborted, Error**, **ErrorID, Done**) werden für einen Zyklus gegeben.

Die Drivetypes iTcMc\_EncoderKL3002, iTcMc\_EncoderKL3042, iTcMc\_EncoderKL3062, iTcMc\_EncoderKL3162, iTcMc\_EncoderKL5101, iTcMc\_EncoderKL5111, iTcMc\_EncoderKL2521,

iTcMc\_EncoderKL2531 und iTcMc\_EncoderKL2541 unterstützen die Parameterkommunikation.

## **4.5.13 MC\_AxUtiUpdateRegDriveTerm\_BkPlcMc (ab V3.0.7)**

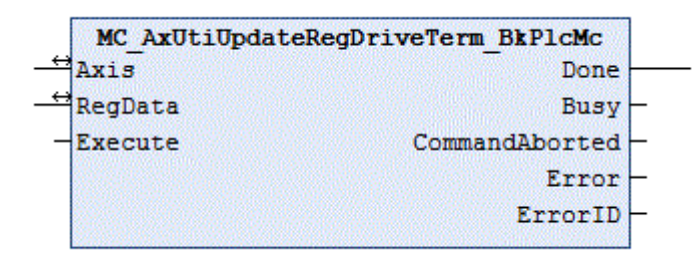

Der Funktionsbaustein schreibt einen Parametersatz in die Register einer KL-Klemme. Dazu benutzt er [MC\\_AxUtiReadRegDriveTerm\\_BkPlcMc \[](#page-275-0)▶ [276\]](#page-275-0) und [MC\\_AxUtiWriteRegDriveTerm\\_BkPlcMc \[](#page-284-0)▶ [285\]](#page-284-0) Bausteine.

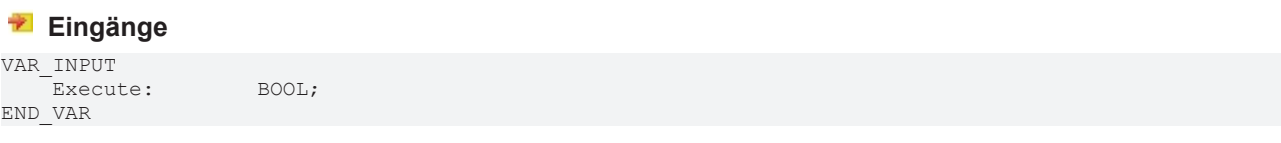

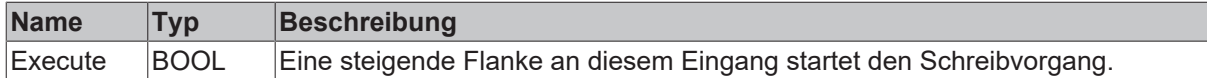

#### **Ein-/Ausgänge**

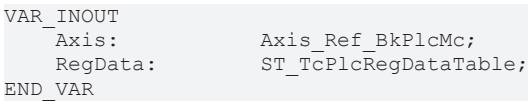

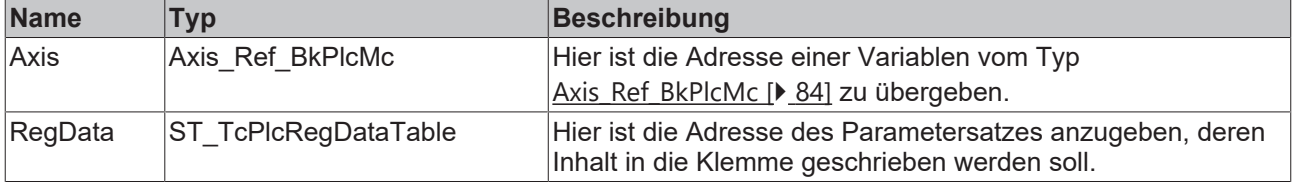

#### *Ausgänge*

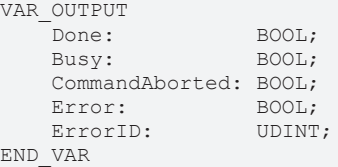

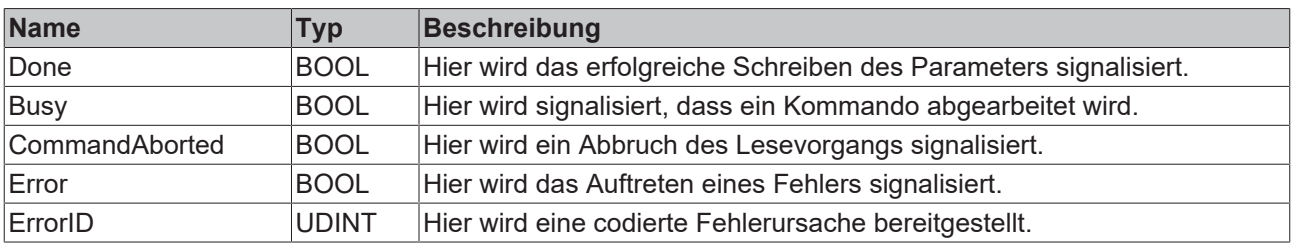

#### **Verhalten des Bausteins**

Auf eine steigende Flanke an **Execute** hin untersucht der Baustein das übergebene Achsinterface. Dabei können eine Reihe von Problemen erkannt und gemeldet werden:

- Wenn einer der Pointer [ST\\_TcPlcDeviceInput \[](#page-137-0) $\blacktriangleright$  [138\]](#page-137-0) und [ST\\_TcPlcDeviceOutput \[](#page-139-0) $\blacktriangleright$  [140\]](#page-139-0) nicht initialisiert ist wird mit **Error** und **ErrorID**:=dwTcHydErrCdPtrPlcMc reagiert.
- Wenn die Achse für den Betrieb freigegeben ist wird mit **Error** und **ErrorID**:=dwTcHydErrCdNotReady reagiert.
- Wenn **Select** außerhalb des zulässigen Bereichs von 0 bis 63 liegt wird mit **Error** und **ErrorID**:=dwTcHydErrCdTblIllegalIndex reagiert.
- Wenn in den Achsparametern als nDrive Type eine E/A-Baugruppe eingestellt ist, die keine Parameterkommunikation unterstützt wird mit **Error** und **ErrorID**:=dwTcHydErrCdNotCompatible reagiert.
- Der Wert in [ST\\_TcPlcRegDataTable \[](#page-143-0)[}](#page-143-0) [144\]](#page-143-0).RegDataItem[...].**Access** legt fest, wie das Element behandelt wird.
	- 0: Element wird ignoriert.
	- 1: Das durch **Select** adressierte Register wird gelesen. Sein Inhalt wird mit **RegData** verglichen. Bei einem ungleichen Inhalt wird der Schreibvorgang mit **Error** und **ErrorID**:=16#FFFFFFFF abgebrochen.
	- 2: Das durch **Select** adressierte Register wird gelesen. Sein Inhalt wird mit **RegData** verglichen. Bei einem Inhalt der nicht größer ist wird der Schreibvorgang mit **Error** und **ErrorID**:=16#FFFFFFFF abgebrochen.
	- 3: Das durch **Select** adressierte Register wird gelesen. Sein Inhalt wird mit **RegData** verglichen. Bei einem Inhalt der nicht kleiner ist wird der Schreibvorgang mit **Error** und **ErrorID**:=16#FFFFFFFF abgebrochen.
- 4: Das durch **Select** adressierte Register wird gelesen. Sein Inhalt wird mit **RegData** verglichen. Bei einem Inhalt der nicht größer oder gleich ist wird der Schreibvorgang mit **Error** und **ErrorID**:=16#FFFFFFFF abgebrochen.
- 5: Das durch **Select** adressierte Register wird gelesen. Sein Inhalt wird mit **RegData** verglichen. Bei einem Inhalt der nicht kleiner oder gleich ist wird der Schreibvorgang mit **Error** und **ErrorID**:=16#FFFFFFFF abgebrochen.
- 10: Das durch **Select** adressierte Register wird mit **RegData** geschrieben.
- Andere Werte werden derzeit ignoriert. Zukünftige Versionen der Bibliothek werden jedoch möglicherweise weitere Funktionen unterstützen. Ein leeres Element sollte daher immer mit 0 gekennzeichnet werden.

Eine fallende Flanke an **Execute** löscht alle anstehenden Ausgangssignale. Wird **Execute** bereits bei noch aktivem Schreibvorgang auf FALSE gesetzt wird der eingeleitete Vorgang unbeeinflusst weiter bearbeitet. Die Signale am Ende der Operation (**Done, CommandAborted, Error**, **ErrorID, Done**) werden für einen Zyklus gegeben.

## **4.5.14 MC\_AxUtiUpdateRegEncTerm\_BkPlcMc (ab V3.0.7)**

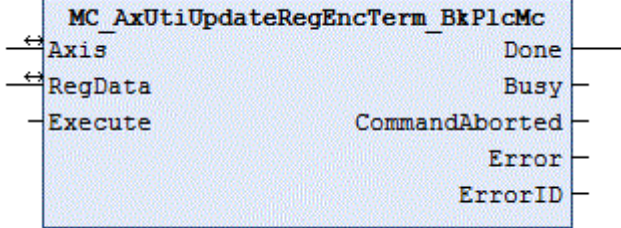

Der Funktionsbaustein schreibt einen Parametersatz in die Register einer KL-Klemme. Dazu benutzt er [MC\\_AxUtiReadRegEncTerm\\_BkPlcMc \[](#page-276-0)[}](#page-276-0) [277\]](#page-276-0) und [MC\\_AxUtiWriteRegEncTerm\\_BkPlcMc \[](#page-285-0)[}](#page-285-0) [286\]](#page-285-0) Bausteine.

#### **Eingänge**

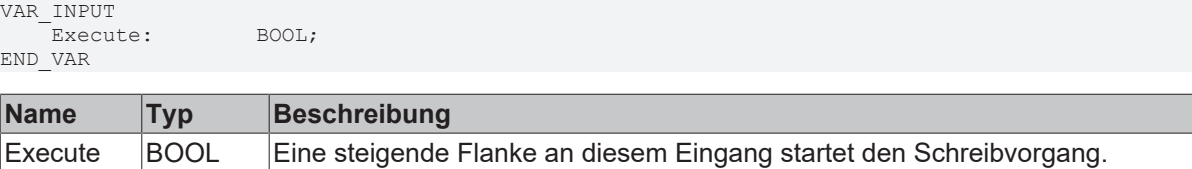

#### **Ein-/Ausgänge**

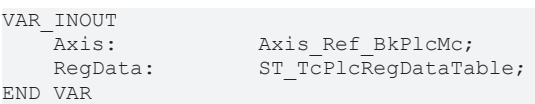

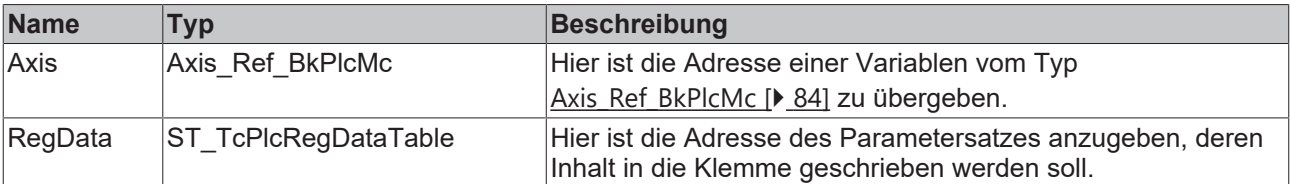

#### *<b>Ausgänge*

```
VAR_OUTPUT
    Done: BOOL;<br>Busy: BOOL;
    Busy:
        CommandAborted: BOOL;
    Error: BOOL;
        ErrorID:        UDINT;
END_VAR
```
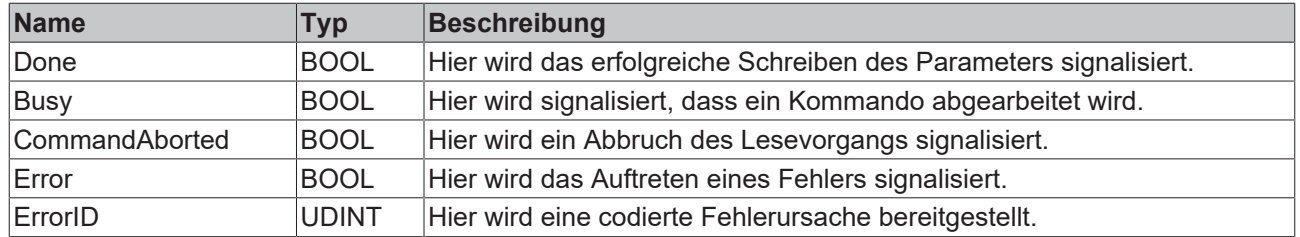

#### **Verhalten des Bausteins**

Auf eine steigende Flanke an **Execute** hin untersucht der Baustein das übergebene Achsinterface. Dabei können eine Reihe von Problemen erkannt und gemeldet werden:

- Wenn einer der Pointer [ST\\_TcPlcDeviceInput \[](#page-137-0) $\blacktriangleright$  [138\]](#page-137-0) und [ST\\_TcPlcDeviceOutput \[](#page-139-0) $\blacktriangleright$  [140\]](#page-139-0) nicht initialisiert ist wird mit **Error** und **ErrorID**:=dwTcHydErrCdPtrPlcMc reagiert.
- Wenn die Achse für den Betrieb freigegeben ist wird mit **Error** und **ErrorID**:=dwTcHydErrCdNotReady reagiert.
- Wenn **Select** außerhalb des zulässigen Bereichs von 0 bis 63 liegt wird mit **Error** und **ErrorID**:=dwTcHydErrCdTblIllegalIndex reagiert.
- Wenn in den Achsparametern als nDrive Type eine E/A-Baugruppe eingestellt ist, die keine Parameterkommunikation unterstützt wird mit **Error** und **ErrorID**:=dwTcHydErrCdNotCompatible reagiert.
- Der Wert in [ST\\_TcPlcRegDataTable \[](#page-143-0)[}](#page-143-0) [144\]](#page-143-0).RegDataItem[...].**Access** legt fest, wie das Element behandelt wird.
	- 0: Element wird ignoriert.
	- 1: Das durch **Select** adressierte Register wird gelesen. Sein Inhalt wird mit **RegData** verglichen. Bei einem ungleichen Inhalt wird der Schreibvorgang mit **Error** und **ErrorID**:=16#FFFFFFFF abgebrochen.
	- 2: Das durch **Select** adressierte Register wird gelesen. Sein Inhalt wird mit **RegData** verglichen. Bei einem Inhalt der nicht größer ist wird der Schreibvorgang mit **Error** und **ErrorID**:=16#FFFFFFFF abgebrochen.
	- 3: Das durch **Select** adressierte Register wird gelesen. Sein Inhalt wird mit **RegData** verglichen. Bei einem Inhalt der nicht kleiner ist wird der Schreibvorgang mit **Error** und **ErrorID**:=16#FFFFFFFF abgebrochen.
	- 4: Das durch **Select** adressierte Register wird gelesen. Sein Inhalt wird mit **RegData** verglichen. Bei einem Inhalt der nicht größer oder gleich ist wird der Schreibvorgang mit **Error** und **ErrorID**:=16#FFFFFFFF abgebrochen.
	- 5: Das durch **Select** adressierte Register wird gelesen. Sein Inhalt wird mit **RegData** verglichen. Bei einem Inhalt der nicht kleiner oder gleich ist wird der Schreibvorgang mit **Error** und **ErrorID**:=16#FFFFFFFF abgebrochen.
	- 10: Das durch **Select** adressierte Register wird mit **RegData** geschrieben.
	- Andere Werte werden derzeit ignoriert. Zukünftige Versionen der Bibliothek werden jedoch möglicherweise weitere Funktionen unterstützen. Ein leeres Element sollte daher immer mit 0 gekennzeichnet werden.

Eine fallende Flanke an **Execute** löscht alle anstehenden Ausgangssignale. Wird **Execute** bereits bei noch aktivem Schreibvorgang auf FALSE gesetzt, wird der eingeleitete Vorgang unbeeinflusst weiter bearbeitet. Die Signale am Ende der Operation (**Done, CommandAborted, Error**, **ErrorID, Done**) werden für einen Zyklus gegeben.

# **4.5.15 MC\_AxUtiWriteCoeDriveTerm\_BkPlcMc (ab V3.0)**

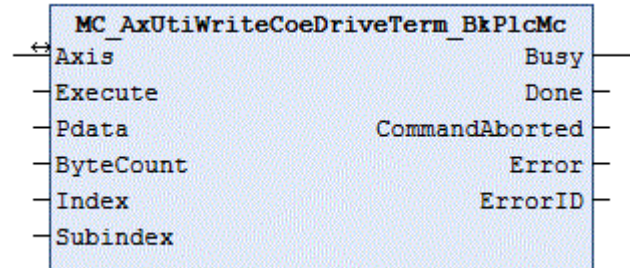

Der Funktionsbaustein schreibt den Inhalt eines Registers der EL-Klemme, die als Antriebsschnittstelle für die Achse dient.

#### **Eingänge**

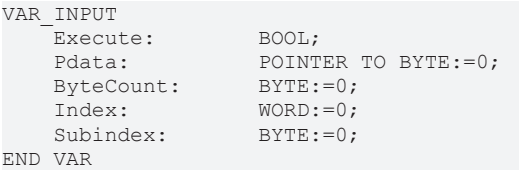

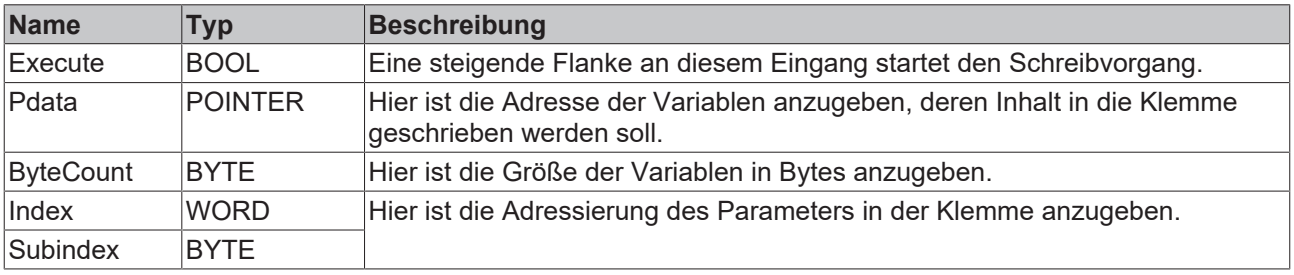

#### **E**<sup>t</sup> Ein-/Ausgänge

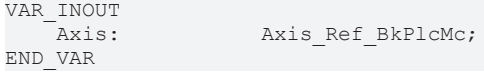

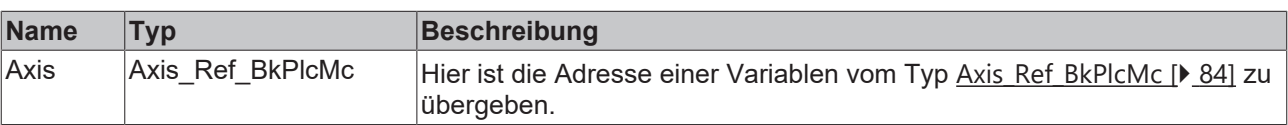

#### *Ausgänge*

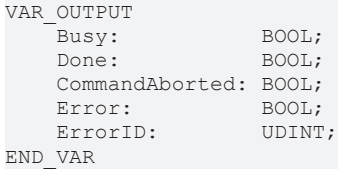

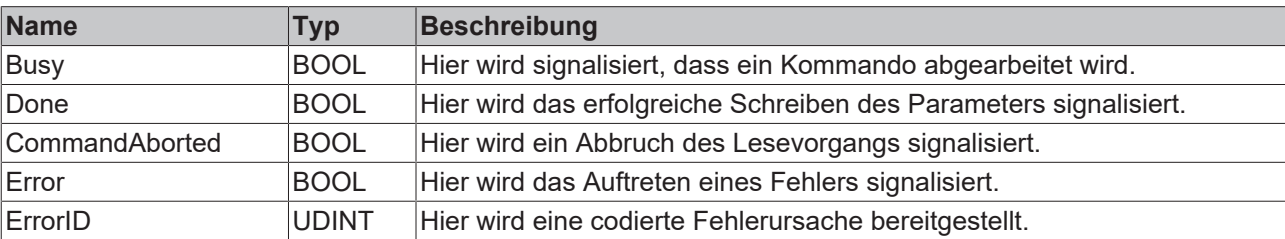

#### **Verhalten des Bausteins**

Auf eine steigende Flanke an **Execute** hin untersucht der Baustein das übergebene Achsinterface. Dabei können eine Reihe von Problemen erkannt und gemeldet werden:

- Wenn die Achse für den Betrieb freigegeben ist wird mit **Error** und **ErrorID**:=dwTcHydErrCdNotReady reagiert.
- Wenn **Index** oder **Subindex** außerhalb des zulässigen Bereichs liegen wird mit **Error** und **ErrorID**:=dwTcHydErrCdTblIllegalIndex reagiert.
- Wenn **ByteCount** oder **Pdata** außerhalb des zulässigen Bereichs liegen wird mit **Error** und **ErrorID**:=dwTcHydErrCdTblIllegalIndex reagiert.
- Wenn in den Achsparametern als nDrive\_Type eine E/A-Baugruppe eingestellt ist, die keine Parameterkommunikation unterstützt wird mit **Error** und **ErrorID**:=dwTcHydErrCdNotCompatible reagiert.
- Wenn es bei der ADS-Kommunikation mit der Klemme zu Problemen kommt wird der entsprechende ADS Error Code als **ErrorID** zurückgegeben und dies mit **Error** kenntlich gemacht. Dabei können unter anderen folgende [Codes \[](#page-320-0)[}](#page-320-0) [321\]](#page-320-0) auftreten:
	- 16#0006 = 6 = Die Portnummer der verwendeten ADS-Adresse ist ungültig: Mapping des InfoData Elements der Klemme überprüfen!
	- 16#0007 = 7 = Die AmsNetID der verwendeten ADS-Adresse ist ungültig: Mapping des InfoData Elements der Klemme überprüfen!
	- 16#0702 = 1794 = dwTcHydAdsErrInvalidIdxGroup = Die Klemme unterstützt nicht das CoE Protokoll.
	- 16#0703 = 1795 = dwTcHydAdsErrInvalidIdxOffset = Die Adresse in Index und Subindex ist in der Klemme nicht unterstützt.
	- 16#0745 = 1861 = dwTcHydAdsErrTimeout = Zeitüberschreitung.

Eine fallende Flanke an **Execute** löscht alle anstehenden Ausgangssignale. Wird **Execute** bereits bei noch aktivem Schreibvorgang auf FALSE gesetzt wird der eingeleitete Vorgang unbeeinflusst weiter bearbeitet. Die Signale am Ende der Operation (**Done, CommandAborted, Error**, **ErrorID**) werden für einen Zyklus gegeben.

## **4.5.16 MC\_AxUtiWriteCoeEncTerm\_BkPlcMc (ab V3.0)**

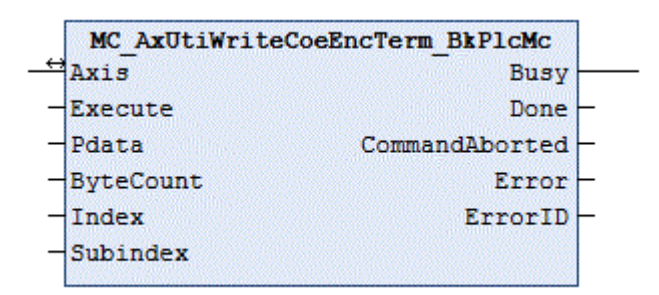

Der Funktionsbaustein schreibt den Inhalt eines Registers der EL-Klemme, die als Encoderschnittstelle für die Achse dient.

#### **Eingänge**

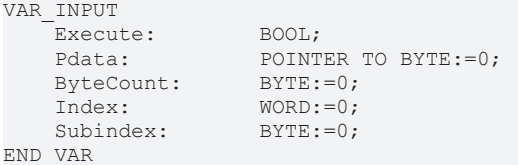

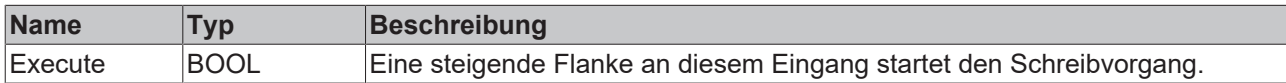

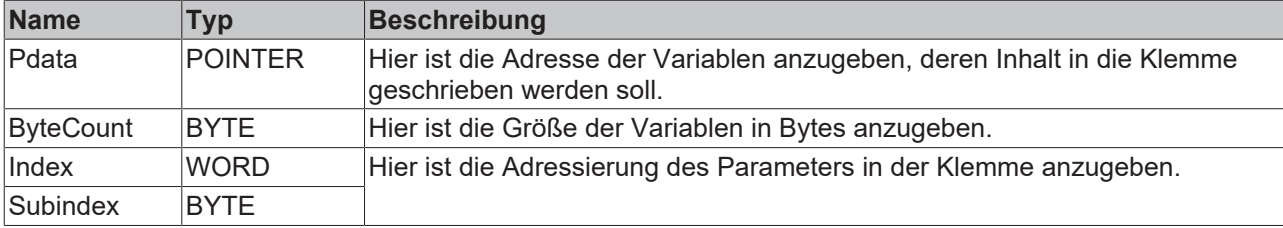

#### **E**<sup>/</sup>**E**<sup>*/*</sup> Ein-/Ausgänge

VAR\_INOUT -<br>Axis: Axis Ref BkPlcMc; END\_VAR

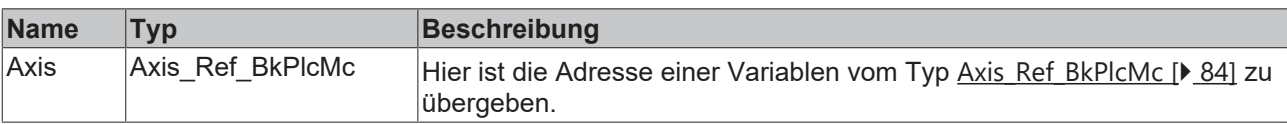

#### *Ausgänge*

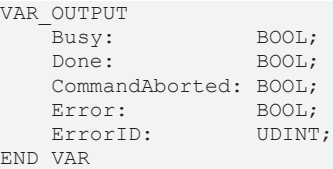

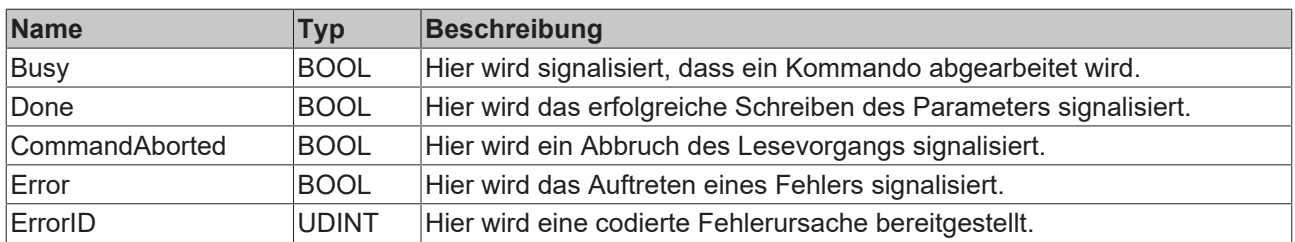

#### **Verhalten des Bausteins**

Auf eine steigende Flanke an **Execute** hin untersucht der Baustein das übergebene Achsinterface. Dabei können eine Reihe von Problemen erkannt und gemeldet werden:

- Wenn die Achse für den Betrieb freigegeben ist wird mit **Error** und **ErrorID**:=dwTcHydErrCdNotReady reagiert.
- Wenn **Index** oder **Subindex** außerhalb des zulässigen Bereichs liegen wird mit **Error** und **ErrorID**:=dwTcHydErrCdTblIllegalIndex reagiert.
- Wenn **ByteCount** oder **Pdata** außerhalb des zulässigen Bereichs liegen wird mit **Error** und **ErrorID:**=dwTcHydErrCdTblIllegalIndex reagiert.
- Wenn in den Achsparametern als nEncoder Type eine E/A-Baugruppe eingestellt ist, die keine Parameterkommunikation unterstützt wird mit **Error** und **ErrorID**:=dwTcHydErrCdNotCompatible reagiert.
- Wenn es bei der ADS-Kommunikation mit der Klemme zu Problemen kommt wird der entsprechende ADS Error Code als **ErrorID** zurückgegeben und dies mit **Error** kenntlich gemacht. Dabei können unter anderen folgende [Codes \[](#page-320-0) $\blacktriangleright$  [321\]](#page-320-0) auftreten:
	- 16#0006 = 6 = Die Portnummer der verwendeten ADS-Adresse ist ungültig: Mapping des InfoData Elements der Klemme überprüfen!
	- 16#0007 = 7 = Die AmsNetID der verwendeten ADS-Adresse ist ungültig: Mapping des InfoData Elements der Klemme überprüfen!
	- 16#0702 = 1794 = dwTcHydAdsErrInvalidIdxGroup = Die Klemme unterstützt nicht das CoE Protokoll.
	- 16#0703 = 1795 = dwTcHydAdsErrInvalidIdxOffset = Die Adresse in Index und Subindex ist in der Klemme nicht unterstützt.

◦ 16#0745 = 1861 = dwTcHydAdsErrTimeout = Zeitüberschreitung.

Eine fallende Flanke an **Execute** löscht alle anstehenden Ausgangssignale. Wird **Execute** bereits bei noch aktivem Schreibvorgang auf FALSE gesetzt wird der eingeleitete Vorgang unbeeinflusst weiter bearbeitet. Die Signale am Ende der Operation (**Done, CommandAborted, Error**, **ErrorID**) werden für einen Zyklus gegeben.

## <span id="page-284-0"></span>**4.5.17 MC\_AxUtiWriteRegDriveTerm\_BkPlcMc (ab V3.0)**

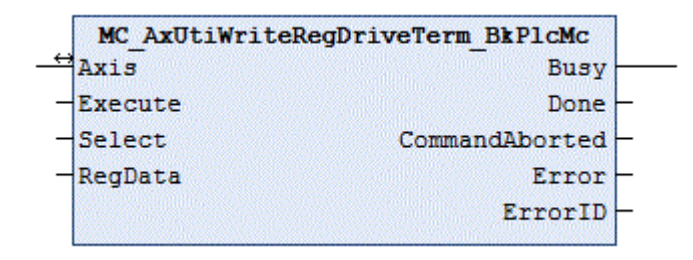

Der Funktionsbaustein schreibt den Inhalt eines Registers der KL-Klemme, die als Antriebsschnittstelle für die Achse dient.

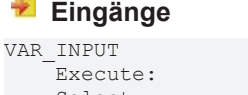

BOOL; Select: INT; RegData: WORD; END\_VAR

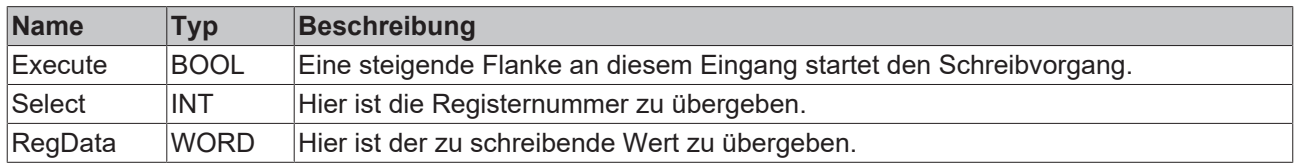

#### **E**<sup>/</sup> Ein-/Ausgänge

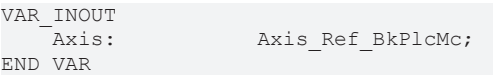

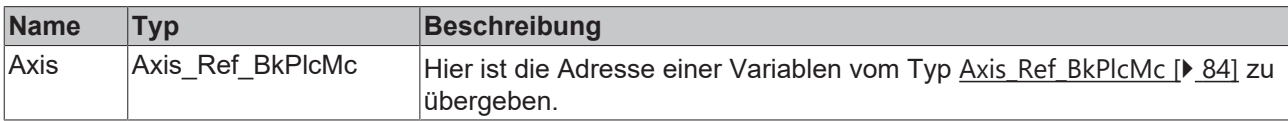

#### *Ausgänge*

```
VAR_OUTPUT
    Busy: BOOL;<br>Done: BOOL;
    Done:
        CommandAborted: BOOL;
    Error: BOOL;<br>ErrorID: UDINT;
    ErrorID:
END_VAR
```
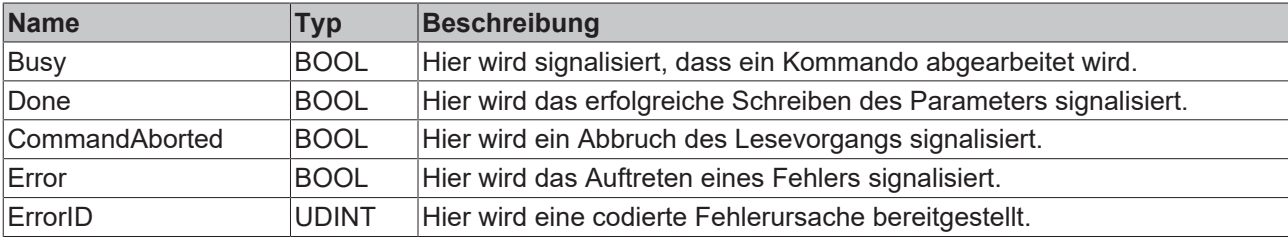

#### **Verhalten des Bausteins**

Auf eine steigende Flanke an **Execute** hin untersucht der Baustein das übergebene Achsinterface. Dabei können eine Reihe von Problemen erkannt und gemeldet werden:

- Wenn einer der Pointer [ST\\_TcPlcDeviceInput \[](#page-137-0)> [138\]](#page-137-0) und [ST\\_TcPlcDeviceOutput \[](#page-139-0)> [140\]](#page-139-0) nicht initialisiert ist wird mit **Error** und **ErrorID**:=dwTcHydErrCdPtrPlcMc reagiert.
- Wenn die Achse für den Betrieb freigegeben ist wird mit **Error** und **ErrorID**:=dwTcHydErrCdNotReady reagiert.
- Wenn **Select** außerhalb des zulässigen Bereichs von 0 bis 63 liegt wird mit **Error** und **ErrorID**:=dwTcHydErrCdTblIllegalIndex reagiert.
- Wenn in den Achsparametern als nDrive Type eine E/A-Baugruppe eingestellt ist, die keine Parameterkommunikation unterstützt wird mit **Error** und **ErrorID**:=dwTcHydErrCdNotCompatible reagiert.

Wenn diese Überprüfungen ohne Problem durchgeführt werden konnten wird der Schreibvorgang initiiert.

Eine fallende Flanke an **Execute** löscht alle anstehenden Ausgangssignale. Wird **Execute** bereits bei noch aktivem Schreibvorgang auf FALSE gesetzt wird der eingeleitete Vorgang unbeeinflusst weiter bearbeitet. Die Signale am Ende der Operation (**RegData, Done, CommandAborted, Error**, **ErrorID, Done**) werden für einen Zyklus gegeben.

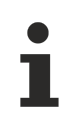

Die Drivetypes iTcMc\_DriveKL2521, iTcMc\_DriveKL4032, iTcMc\_DriveKL2531 und iTcMc\_DriveKL2541 unterstützen die Parameterkommunikation.

## <span id="page-285-0"></span>**4.5.18 MC\_AxUtiWriteRegEncTerm\_BkPlcMc (ab V3.0)**

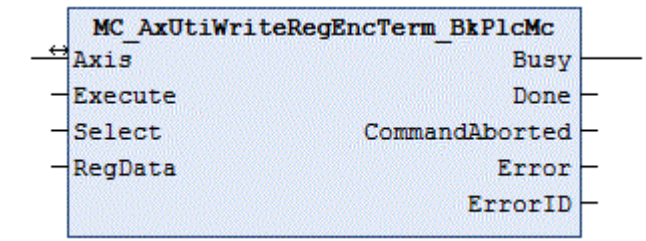

Der Funktionsbaustein schreibt den Inhalt eines Registers der KL-Klemme, die als Encoderschnittstelle für die Achse dient.

#### **Eingänge**

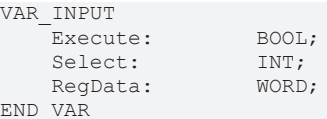

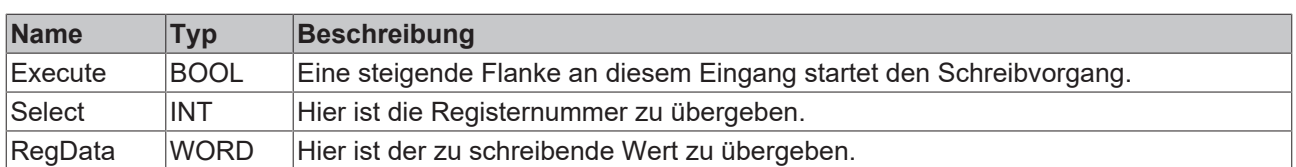

#### **Ein-/Ausgänge**

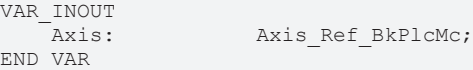

# **BECKHOFF**

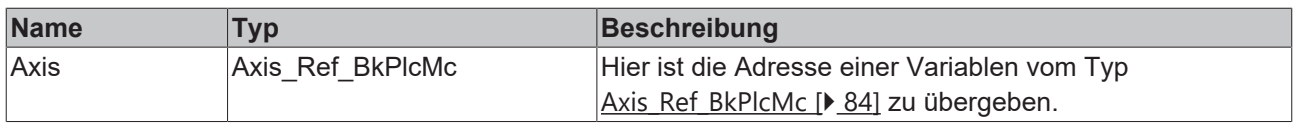

#### *Ausgänge*

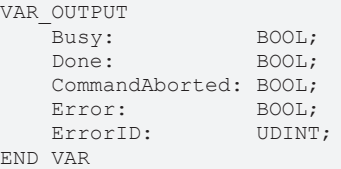

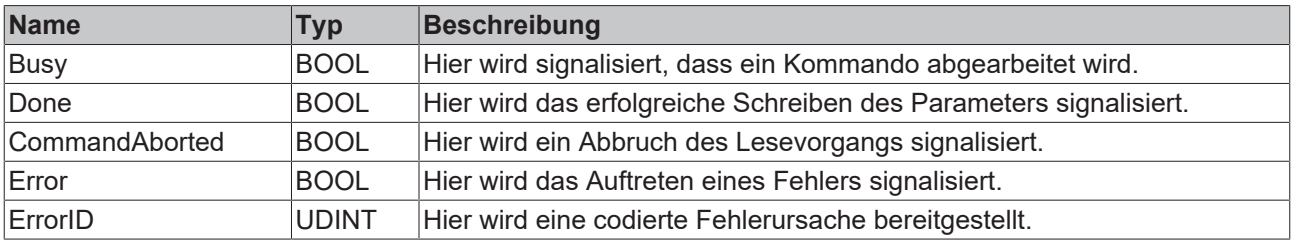

#### **Verhalten des Bausteins**

Auf eine steigende Flanke an **Execute** hin untersucht der Baustein das übergebene Achsinterface. Dabei können eine Reihe von Problemen erkannt und gemeldet werden:

- Wenn einer der Pointer [ST\\_TcPlcDeviceInput \[](#page-137-0)> [138\]](#page-137-0) und [ST\\_TcPlcDeviceOutput \[](#page-139-0)> [140\]](#page-139-0) nicht initialisiert ist wird mit **Error** und **ErrorID**:=dwTcHydErrCdPtrPlcMc reagiert.
- Wenn die Achse für den Betrieb freigegeben ist wird mit **Error** und **ErrorID**:=dwTcHydErrCdNotReady reagiert.
- Wenn **Select** außerhalb des zulässigen Bereichs von 0 bis 63 liegt wird mit **Error** und **ErrorID**:=dwTcHydErrCdTblIllegalIndex reagiert.
- Wenn in den Achsparametern als nEncoder Type eine E/A-Baugruppe eingestellt ist, die keine Parameterkommunikation unterstützt wird mit **Error** und **ErrorID**:=dwTcHydErrCdNotCompatible reagiert.

Wenn diese Überprüfungen ohne Problem durchgeführt werden konnten wird der Schreibvorgang initiiert.

Eine fallende Flanke an **Execute** löscht alle anstehenden Ausgangssignale. Wird **Execute** bereits bei noch aktivem Schreibvorgang auf FALSE gesetzt wird der eingeleitete Vorgang unbeeinflusst weiter bearbeitet. Die Signale am Ende der Operation (**RegData, Done, CommandAborted, Error**, **ErrorID, Done**) werden für einen Zyklus gegeben.

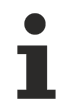

Die Drivetypes iTcMc\_EncoderKL3002, iTcMc\_EncoderKL3042, iTcMc\_EncoderKL3062, iTcMc\_EncoderKL3162, iTcMc\_EncoderKL5101, iTcMc\_EncoderKL5111, iTcMc\_EncoderKL2521, iTcMc\_EncoderKL2531 und iTcMc\_EncoderKL2541 unterstützen die Parameterkommunikation.

# **4.6 Part 5 Homing**

## **4.6.1 FinalizingFunctions**

### **4.6.1.1 MC\_AbortHoming\_BkPlcMc**

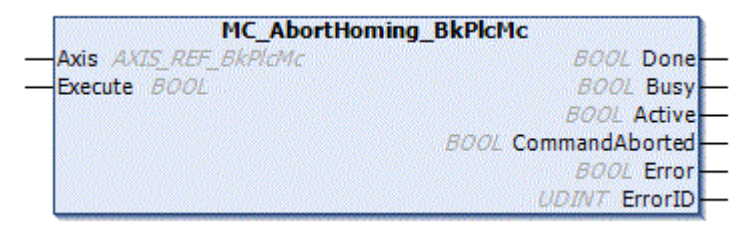

Der Funktionsbaustein dient zum Abbrechen eines Referenziervorgangs.

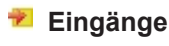

VAR\_INPUT  $\overline{E}$ xecute: BOOL; END\_VAR

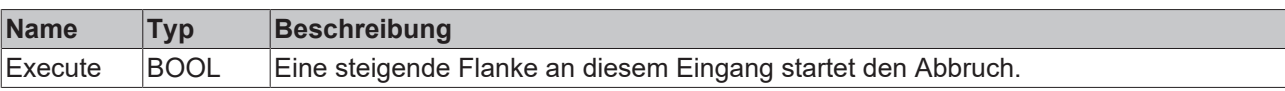

### **<sup>●</sup>/E**<sup>*/*</sup> Ein-/Ausgänge

VAR\_INOUT<br>Axis: END\_VAR

Axis Ref BkPlcMc;

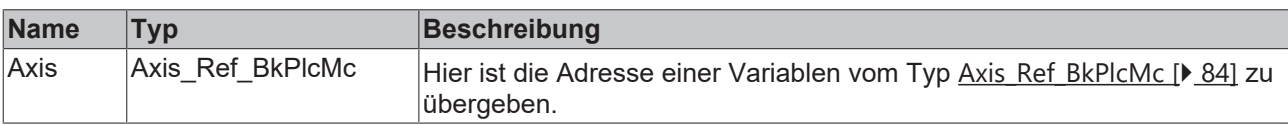

#### *<b>Ausgänge*

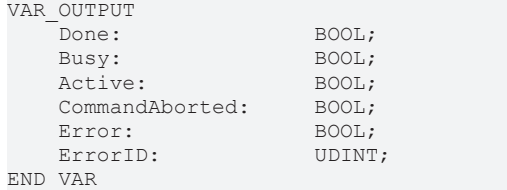

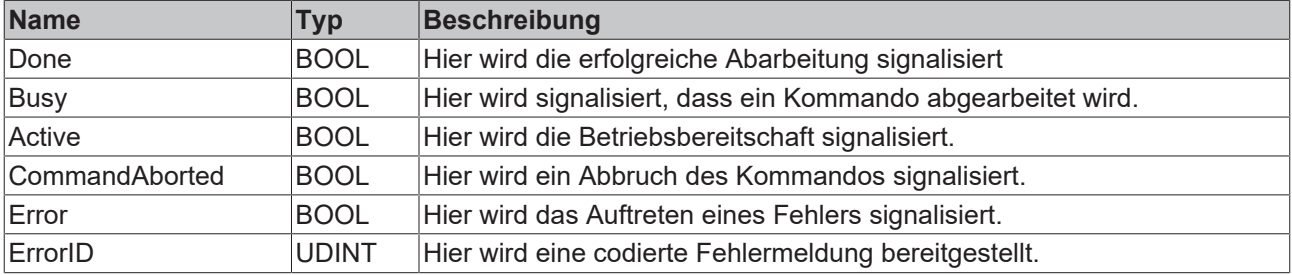
## **Verhalten des Bausteins**

Auf eine steigende Flanke an **Execute** hin untersucht der Baustein das übergebene Achsinterface ob eine aktive Bewegung ausgeführt wird. Ist die Achse in keiner aktiven Bewegung, so wird das Referenzieren direkt abgebrochen. Sollte die Achse in einer aktiven Bewegung sein, wird diese Bewegung über einen [MC\\_Stop\\_BkPlcMc \[](#page-80-0)[}](#page-80-0) [81\]](#page-80-0) abgebrochen. Ist der Stop erfolgreich meldet der Baustein **Done**. Entsteht während des Stops ein Fehler so wird dieser Fehler über **Error** und **ErrorId** signalisiert.

Eine fallende Flanke an **Execute** löscht alle anstehenden Ausgangssignale. Wird **Execute** bereits bei noch aktiver Bewegung auf FALSE gesetzt, wird das eingeleitete Kommando unbeeinflusst weiter bearbeitet

# **4.6.1.2 MC\_FinishHoming\_BkPlcMc**

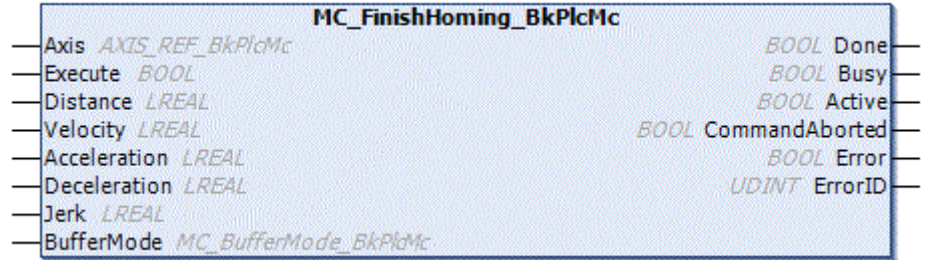

Der Funktionsbaustein dient zum Abbrechen eines referenzier Vorgangs.

#### **Eingänge**

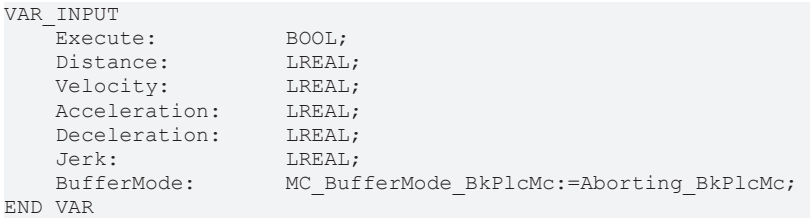

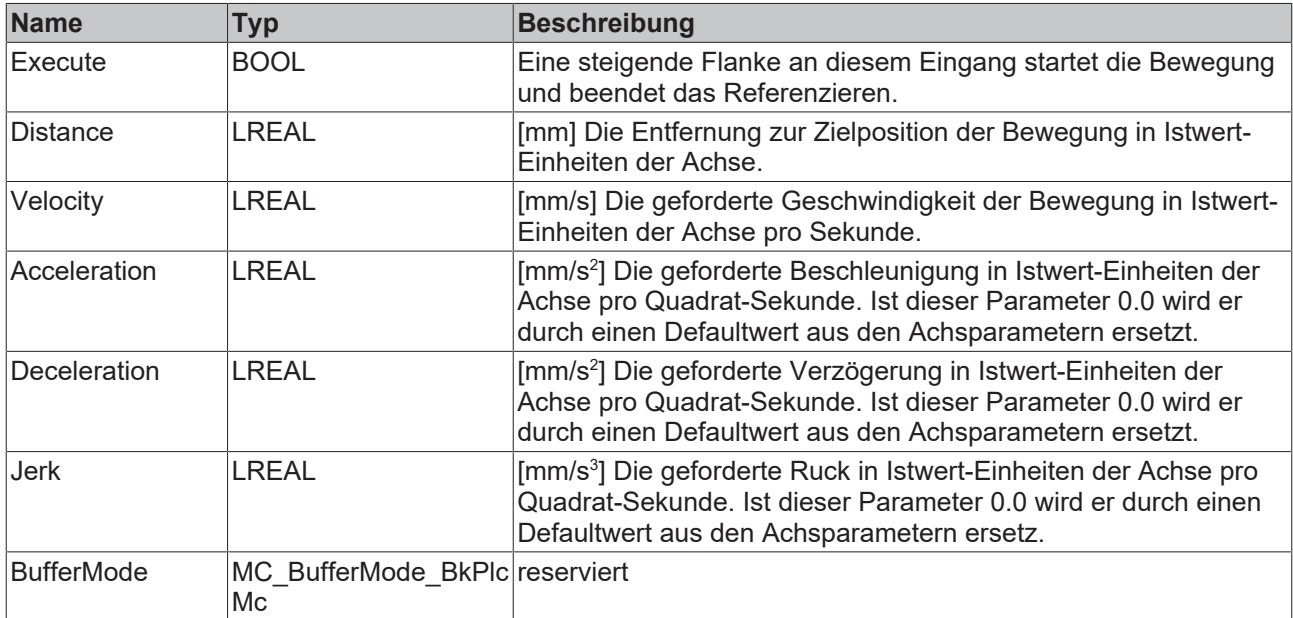

# **Ein-/Ausgänge**

VAR\_INOUT<br>Axis: END\_VAR

Axis Ref BkPlcMc;

# REAKHNE:

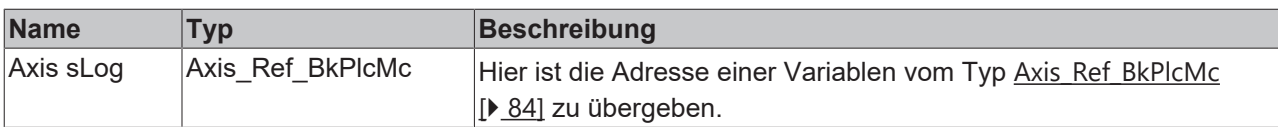

# *Ausgänge*

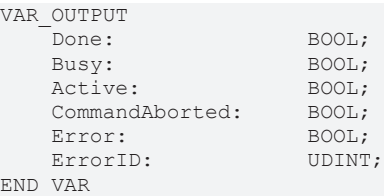

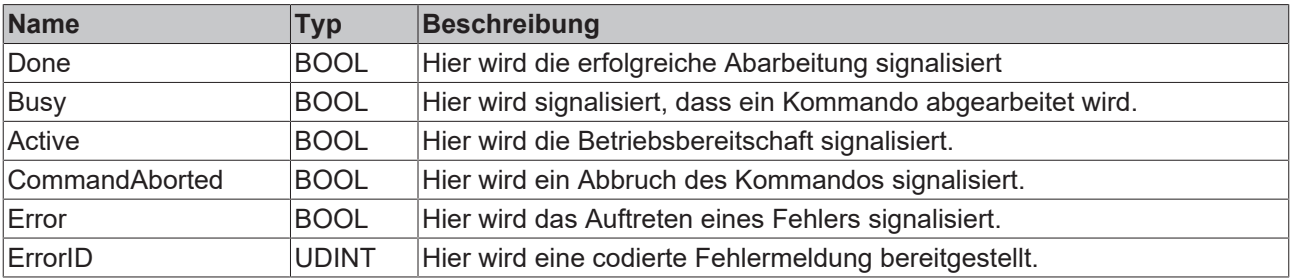

#### **Verhalten des Bausteins**

Auf eine steigende Flanke an **Execute** hin werden die Parameter **Distance, Velocity, Acceleration** und **Deceleration** an dem Funktionsblock [MC\\_MoveRelative\\_BkPlcMc \[](#page-75-0)[}](#page-75-0) [76\]](#page-75-0) übergeben. Nach Überprüfung der übergebenen Parameter wird die Bewegung ausgeführt.

Sollte während der Abarbeitung der Bewegung vom Bewegungsalgorithmus ein Fehlercode signalisiert werden, wird mit **Error** und **ErrorID**:=Bewegungsalgorithmus-Fehlercode reagiert. Wird die vollständige Bewegung durch die Aktivität eines anderen Bausteins verhindert, wird mit **CommandAborted** reagiert. Erreicht der Bewegungsalgorithmus die Zielbedingungen der Achse, wird mit **Done** reagiert.

Eine fallende Flanke an **Execute** löscht alle anstehenden Ausgangssignale. Wird **Execute** bereits bei noch aktiver Bewegung auf FALSE gesetzt, wird die eingeleitete Bewegung unbeeinflusst weiter bearbeitet. Die Signale am Ende der Bewegung (**Error**, **ErrorID, CommandAborted**, **Done** ) werden für einen Zyklus gegeben.

Die Achse befindet sich während der Bewegung im Zustand [McState\\_Homing \[](#page-95-0)▶ [96\]](#page-95-0), am Ende wechselt der Zustand nach McState Standstill [ $\triangleright$  [96\]](#page-95-0).

# **4.6.2 StepFunctions**

# **4.6.2.1 MC\_StepAbsoluteSwitch\_BkPlcMc**

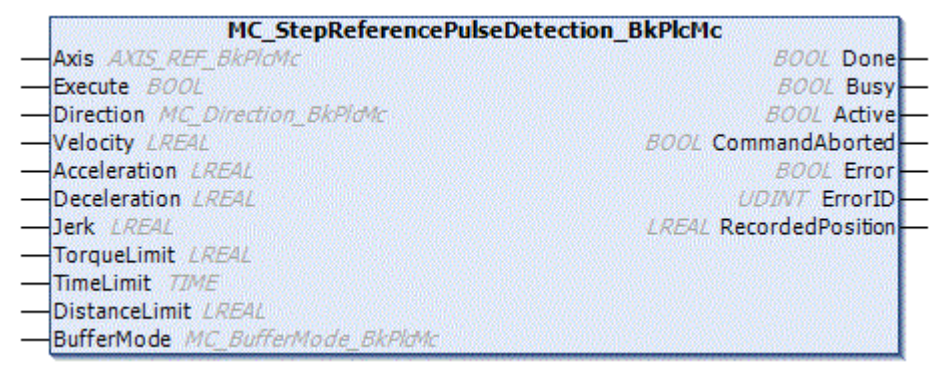

Der Funktionsbaustein dient zum Referenziren über einen Endschalter. Dabei löst der Baustein intern nach auffinden der Nocke ein Positionssetzen aus.

# **Eingänge**

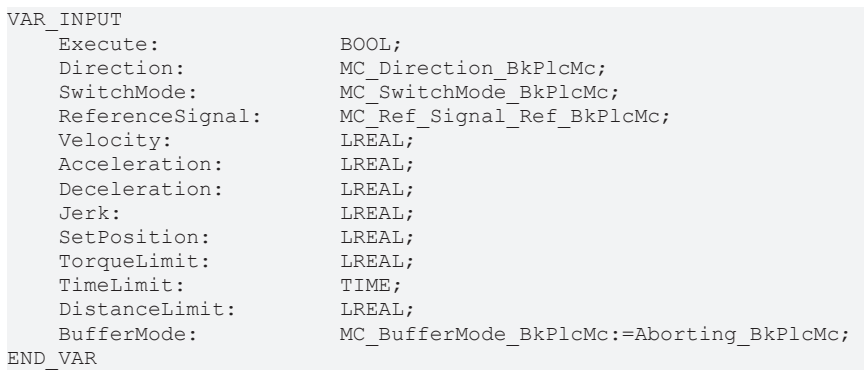

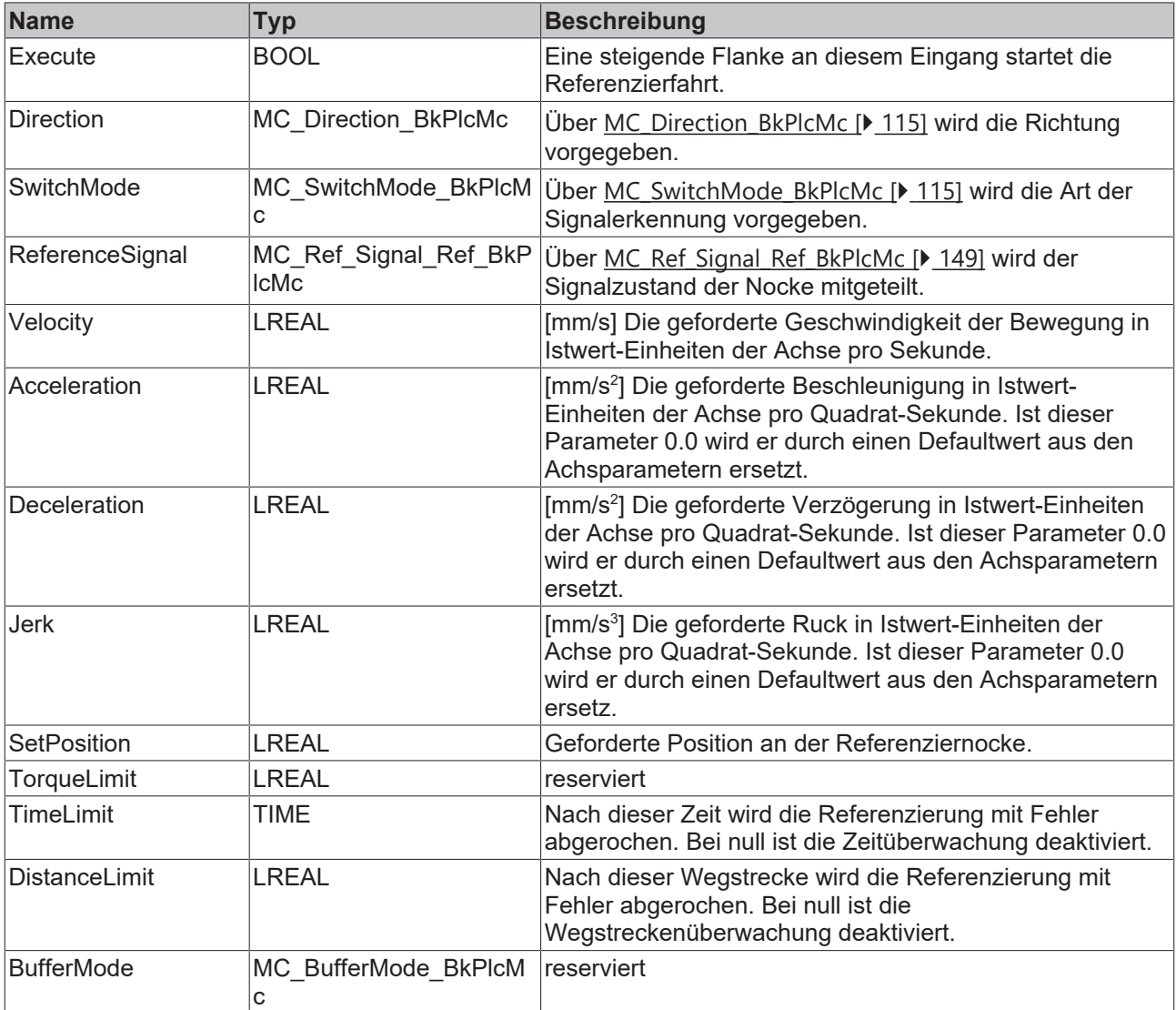

# <sup>→</sup> Ein-/Ausgänge

VAR\_INOUT

END\_VAR

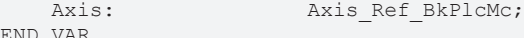

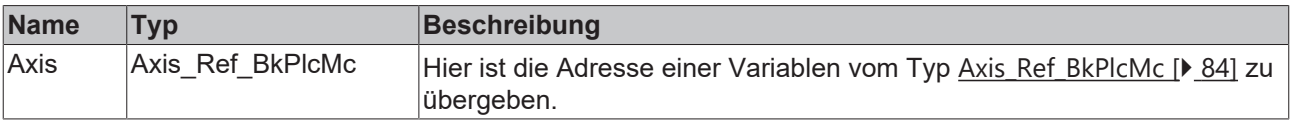

#### *Ausgänge*

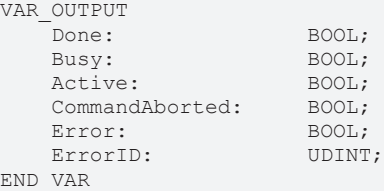

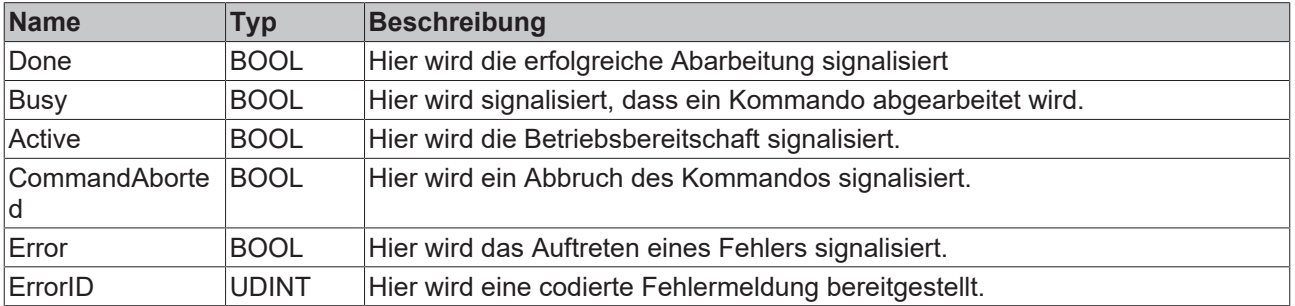

#### **Verhalten des Bausteins**

Auf eine steigende Flanke an **Execute** hin werden die Parameter **Direction, SwitchMode, ReferenceSignal, Velocity, Acceleration** und **Deceleration** an dem Funktionsblock [MC\\_StepAbsoluteSwitchDetection\\_BkPlcMc \[](#page-291-0)▶ [292\]](#page-291-0) übegeben. Bei erfolgreicher Abarbeitung des internen Bausteins MC\_StepAbsoluteSwitchDetection\_BkPlcMc wird die ermittelte Position über [MC\\_SetPosition\\_BkPlcMc \[](#page-42-0)▶ [43\]](#page-42-0) entsprechend gesetzt.

Während der Bearbeitung meldet der Baustein **Busy** und **Active**. Nach erfolgreichem Positionssetzen wird **Done** zurückgemeldet. Meldet ein unterlagerter Baustein einen Fehler so wird dieser über **Error** und **ErrorID** zurückgemeldet.

# <span id="page-291-0"></span>**4.6.2.2 MC\_StepAbsoluteSwitchDetection\_BkPlcMc**

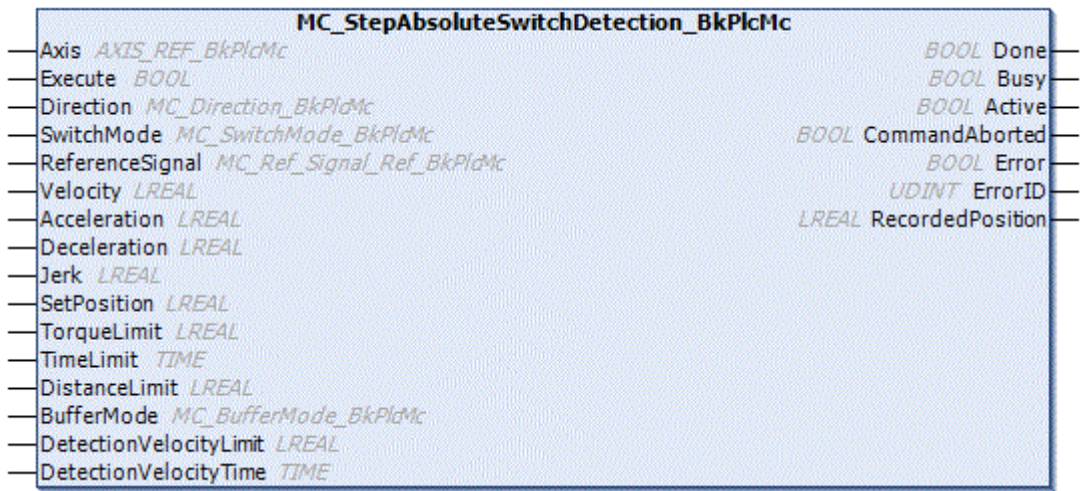

Der Funktionsbaustein dient zum Referenziren über einen Endschalter. Dabei gibt der Baustein die Position der Nocke über RecordedPosition nach außen. Es wird keine Position gesetzt.

# **Eingänge**

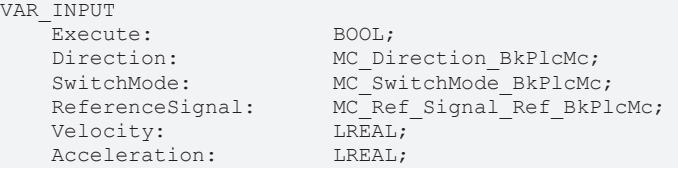

**RECKHOFF** 

# **BECKHOFF**

```
Deceleration: LREAL;<br>Jerk: LREAL;
   SetPosition: LREAL;<br>TorqueLimit: LREAL;
   TorqueLimit:
TimeLimit: TIME;
DistanceLimit: LREAL;
  Button (Constitute)<br>BufferMode: TIME;<br>BufferMode: MC_BufferMode_BkPlcMc:=Aborting_BkPlcMc;
```
LREAL;<br>LREAL;

END\_VAR

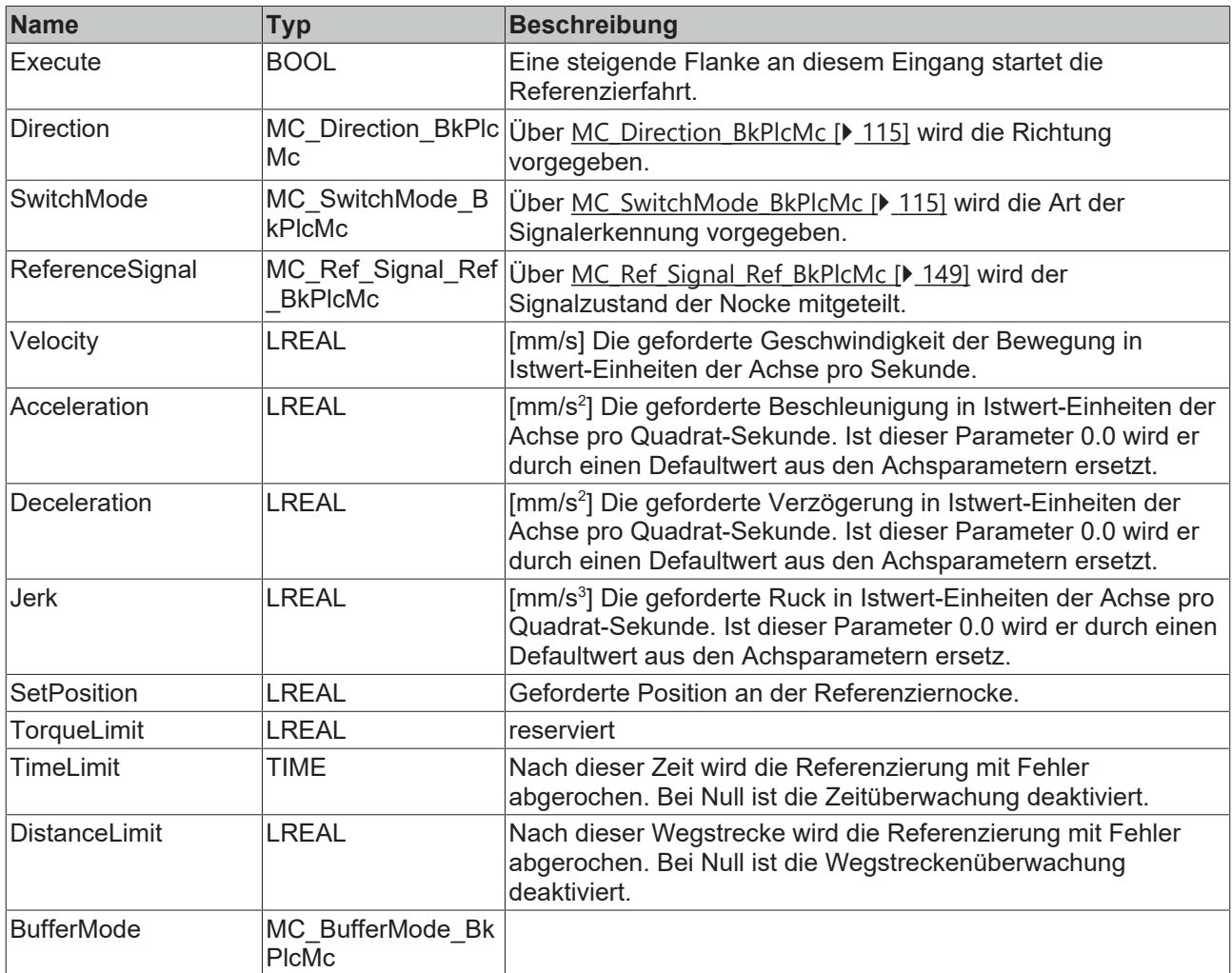

# **E** Ein-/Ausgänge

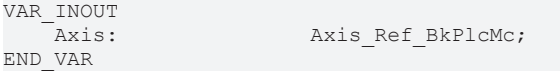

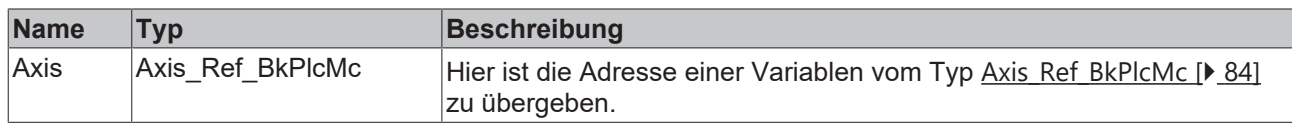

# *Ausgänge*

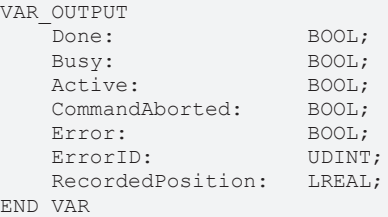

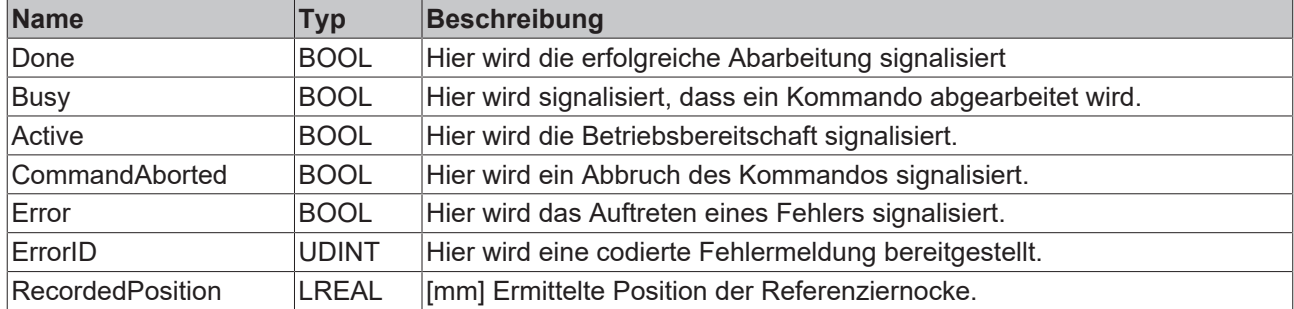

#### **Verhalten des Bausteins**

Auf eine steigende Flanke an **Execute** hin wird beim Parameter **Direction** lediglich MC\_Positive\_Direction\_BkPlcMc, MC\_Negative\_Direction\_BkPlcMc,

MC\_SwitchPositive\_Direction\_BkPlcMc, MC\_SwitchNegative\_Direction\_BkPlcMc akzeptiert. Die Parameter **Velocity, Acceleration**, **Deceleration** und **Jerk** werden an [MC\\_MoveVelocity\\_BkPlcMc \[](#page-77-0)[}](#page-77-0) [78\]](#page-77-0) übergeben. Nachdem die Nocke erkannt wurde, wird die Position über **RecordedPosition** mitgeteilt und ein [MC\\_Halt\\_BkPlcMc \[](#page-66-0)▶ [67\]](#page-66-0) bricht die Bewegung ab.

Wärend der Bearbeitung meldet der Baustein **Busy** und **Active**. Nach erfolgreicher Bearbeitung wird **Done** zurückgemeldet. Meldet ein unterlagerter Baustein ein Fehler so wird dieser über **Error** und **ErrorID** zurückgemeldet.

# **4.6.2.3 MC\_StepBlock\_BkPlcMc**

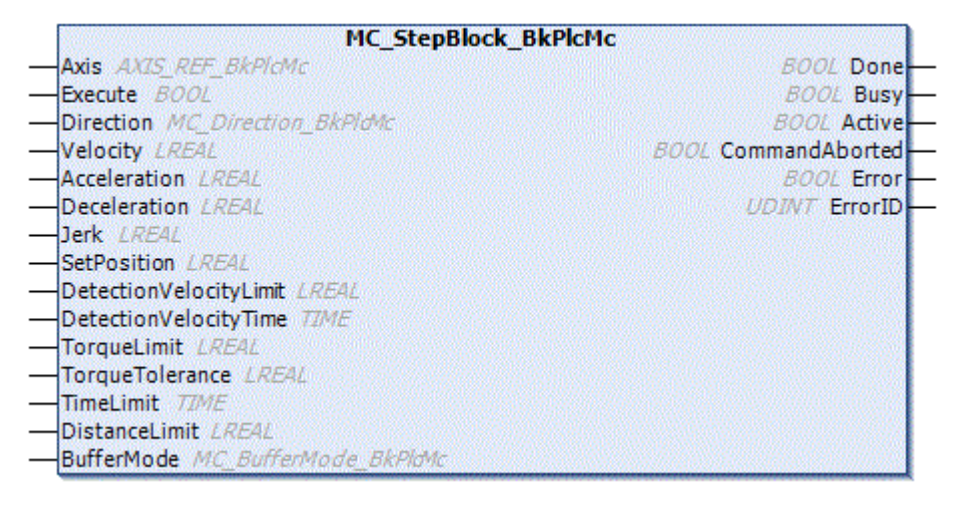

Der Funktionsbaustein dient zum Referenziren über einen Festanschlag. Dabei löst der Baustein intern nach Auffinden der Nocke ein Positionssetzen aus.

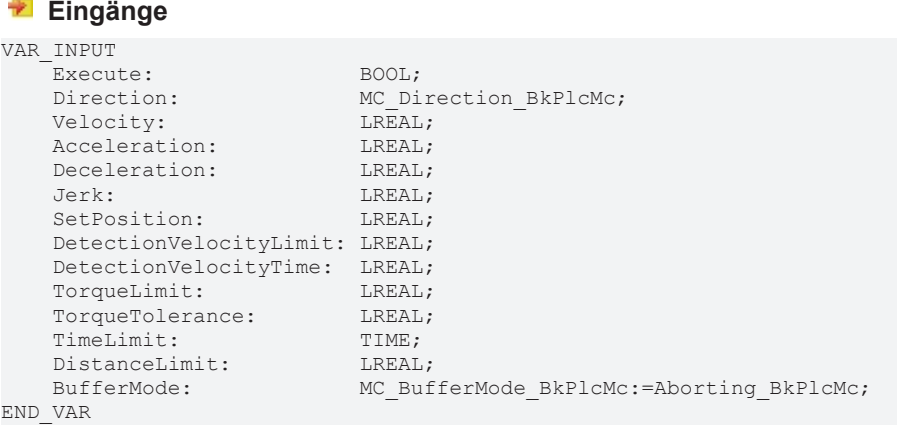

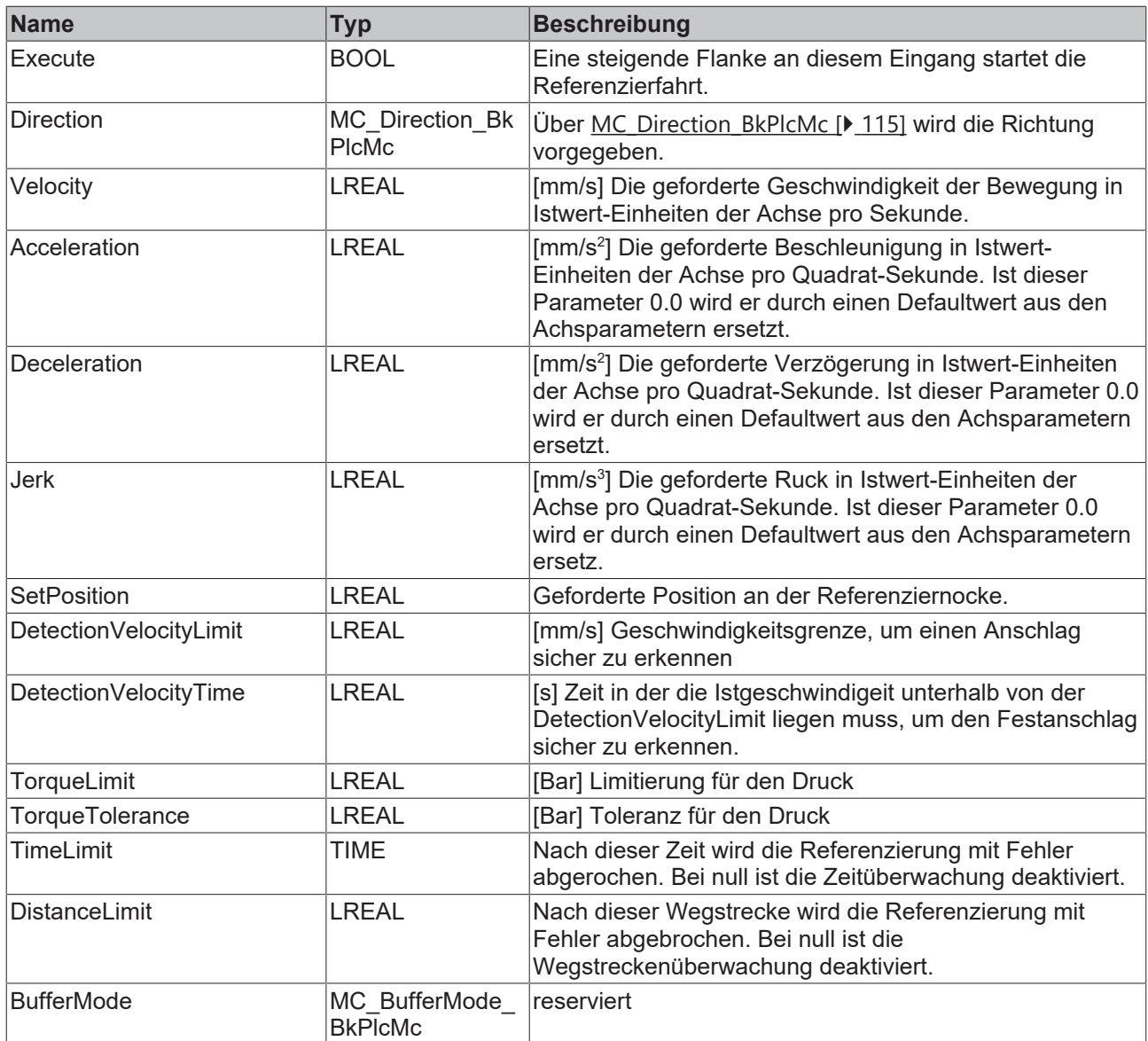

# **Ein-/Ausgänge**

VAR\_INOUT Axis Ref BkPlcMc; Axis:<br>END\_VAR

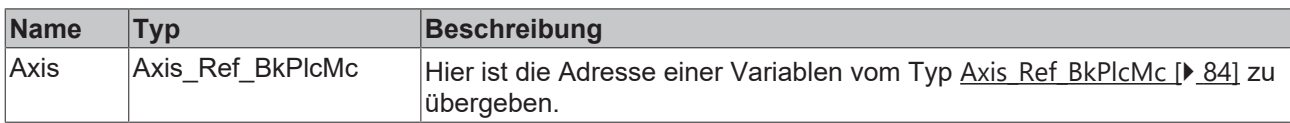

# **Ausgänge**

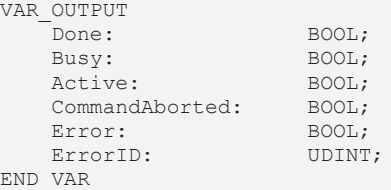

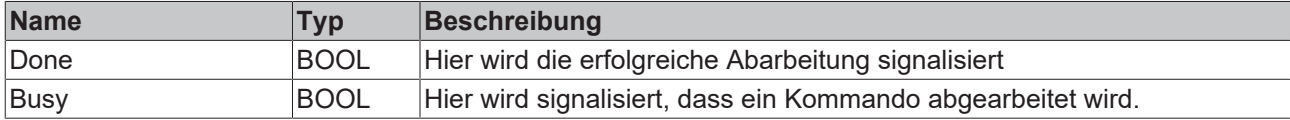

# **BECKHOFF**

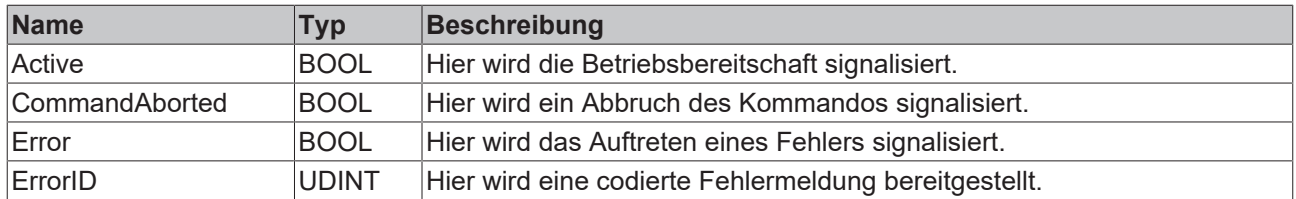

#### **Verhalten des Bausteins**

Auf eine steigende Flanke an **Execute** hin werden alle Parameter den Funktionsblock [MC\\_StepBlockDetection\\_BkPlcMc \[](#page-295-0)[}](#page-295-0) [296\]](#page-295-0) übegeben. Bei erfolgreicher Abarbeitung des internen Bausteins MC\_StepBlockDetection\_BkPlcMc wird die ermittelte Position über [MC\\_SetPosition\\_BkPlcMc \[](#page-42-0) $\blacktriangleright$  [43\]](#page-42-0) entsprechend gesetzt.

Wärend der Bearbeitung meldet der Baustein **Busy** und **Active**. Nach erfolgreichem Positionssetzen wird **Done** zurückgemeldet. Meldet ein unterlagerter Baustein ein Fehler so wird dieser über **Error** und **ErrorID** zurückgemeldet.

# <span id="page-295-0"></span>**4.6.2.4 MC\_StepBlockDetection\_BkPlcMc**

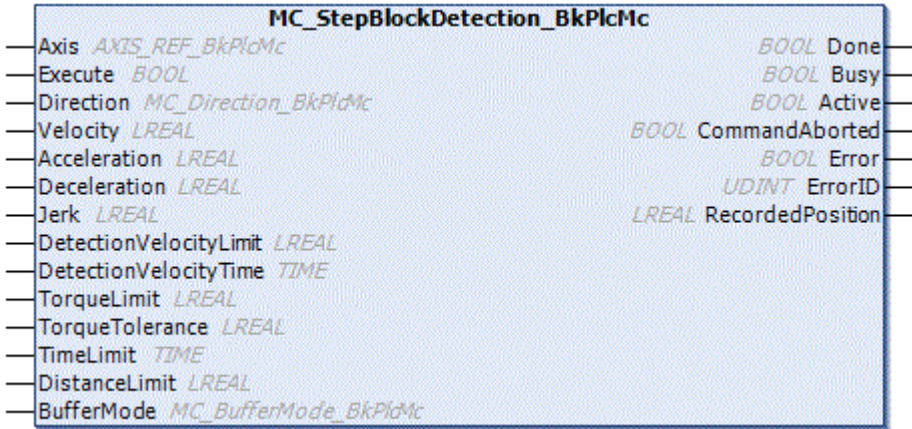

Der Funktionsbaustein dient zum Referenziren über einen Endschalter. Dabei gibt der Baustein die Position der Nocke über **RecordedPosition** nach außen. Es wird keine Position gesetzt.

# **Eingänge**

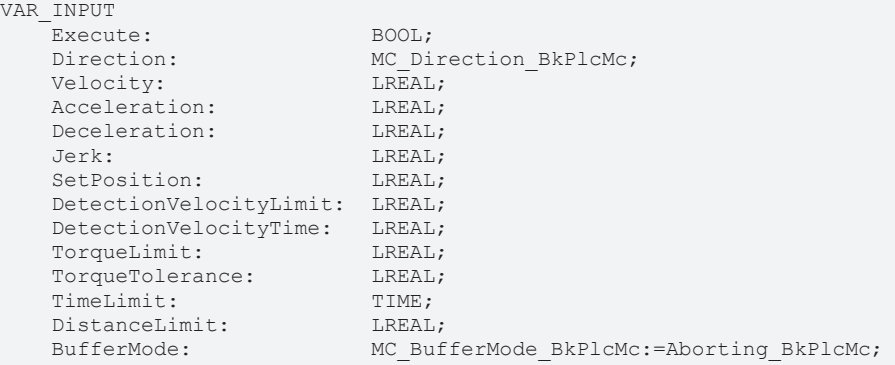

END\_VAR

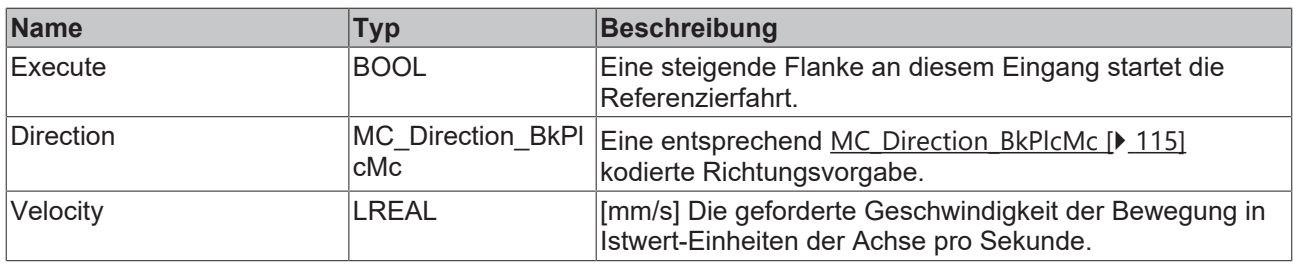

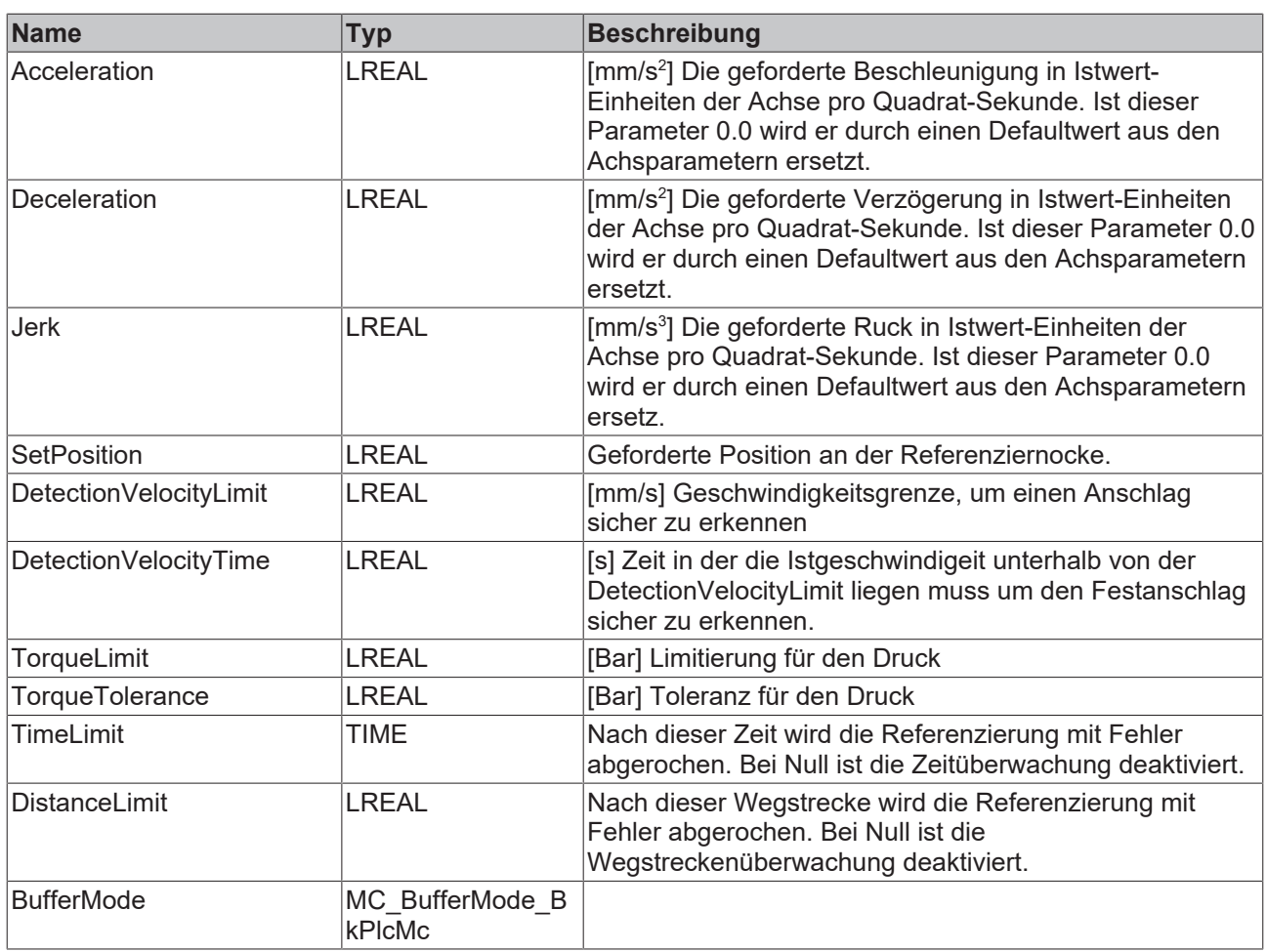

# **Ein-/Ausgänge**

VAR\_INOUT Axis: Axis\_Ref\_BkPlcMc; VAR\_INOU1<br>Axis:<br>END\_VAR

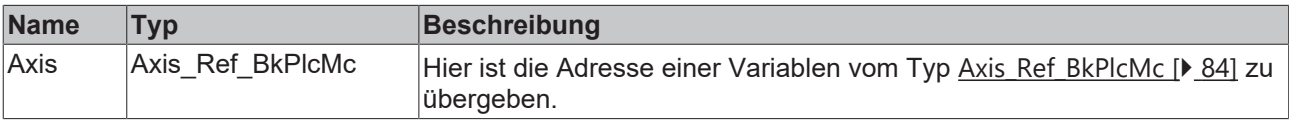

# **Ausgänge**

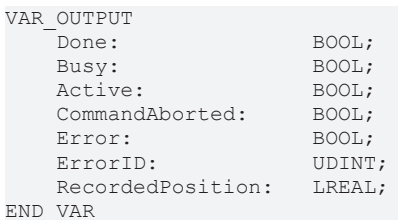

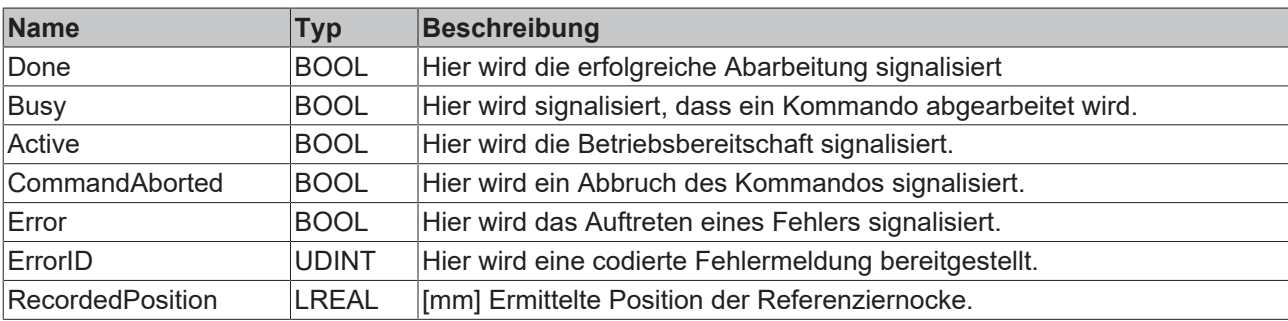

## **Verhalten des Bausteins**

Auf eine steigende Flanke an **Execute** hin untersucht der Baustein das übergebene Achsinterface. Dabei können eine Reihe von Problemen erkannt und gemeldet werden:

- Bei der **Direction** wird MC\_Positive\_Direction\_BkPlcMc, MC\_Negative\_Direction\_BkPlcMc, akzeptiert
- Die DistanceLimit muss einen Wert größer Inkrementauflösung haben.

Die Parameter **Velocity, Acceleration**, **Deceleration** und **Jerk** werden an [MC\\_MoveVelocity\\_BkPlcMc \[](#page-77-0)[}](#page-77-0) [78\]](#page-77-0) übergeben. Nachdem die Nocke erkannt wurde, wird die Position über **RecordedPosition** mitgeteilt und ein [MC\\_Halt\\_BkPlcMc \[](#page-66-0)▶ [67\]](#page-66-0) hält die Bewegung an.

Ein Festanschlag wird erkannt, wenn die Istgeschwindigkeit für die Zeit **DetectionVelocityTime** unterhalb **DetectionVelocityLimit** ist oder der Aktuelle Druck Größe als **TorqueLimit** minus **TorqueTolerance.** Wird innerhalb von **DistanceLimit** oder **TimeLimit** kein Festanschlag erkannt so wird die Referenzierung mit Fehler abgebrochen.

Wärend der Bearbeitung meldet der Baustein **Busy** und **Active**. Nach erfolgreicher Bearbeitung wird **Done** zurückgemeldet. Meldet ein unterlagerter Baustein ein Fehler so wird dieser über **Error** und **ErrorID** zurückgemeldet.

# **4.6.2.5 MC\_StepReferencePulse\_BkPlcMc**

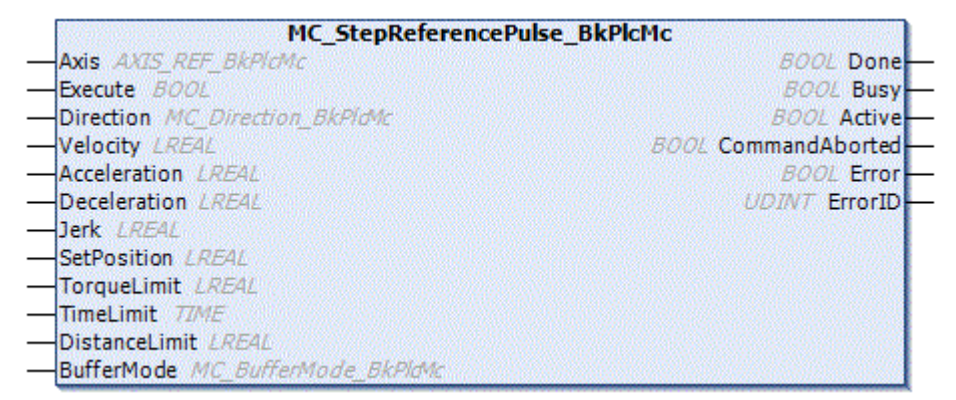

Der Funktionsbaustein dient zum Referenziren eines inkrementellen Wegmesssystems. Über den Referenzierpuls wird ein Istwertsetzen intern durchgeführt.

#### **Eingänge** VAR\_INPUT Execute: BOOL; Direction: MC Direction BkPlcMc; Velocity: LREAL; Acceleration: LREAL;<br>Deceleration: LREAL: Deceleration:<br>Jerk:  $I.REAI.$ ; SetPosition: LREAL;<br>
TorqueLimit: LREAL; TorqueLimit: TimeLimit: TIME; DistanceLimit: LREAL; BufferMode: MC\_BufferMode\_BkPlcMc:=Aborting\_BkPlcMc; END\_VAR

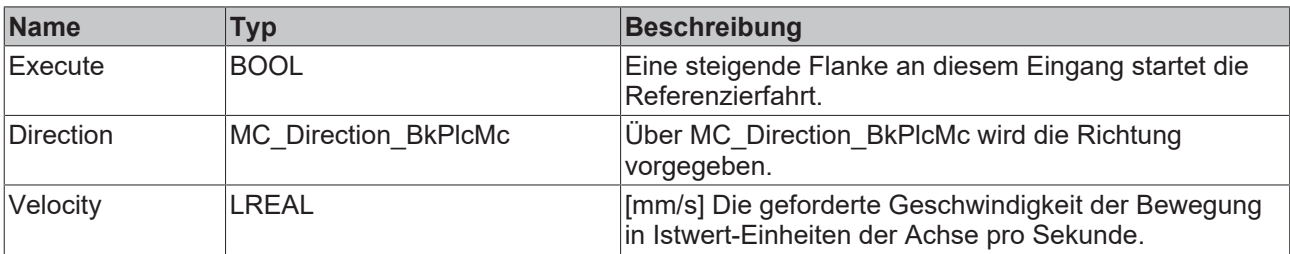

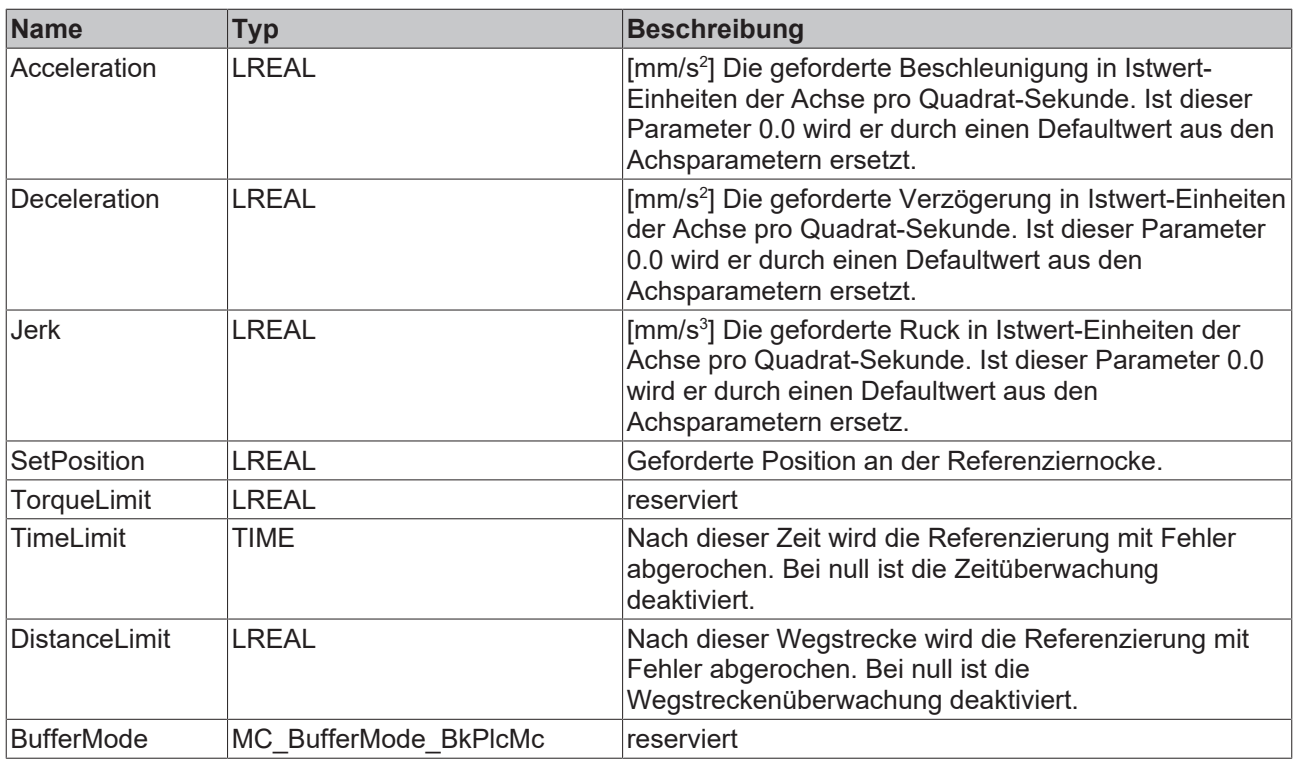

# **E**<sup>/</sup>**E**<sup>*i*</sup> Ein-/Ausgänge

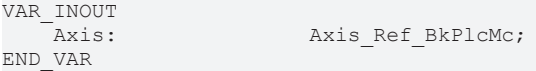

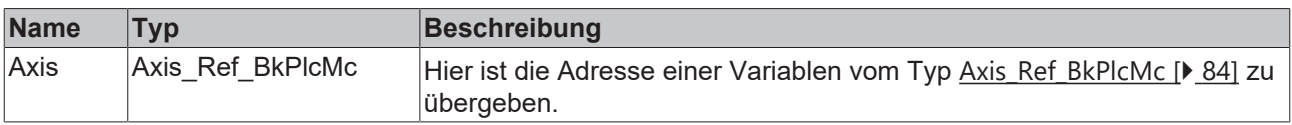

# *Ausgänge*

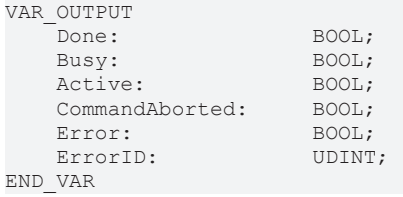

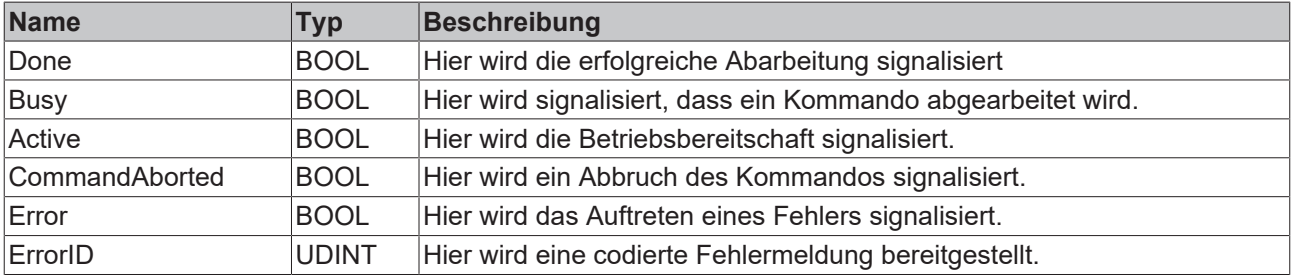

# **Verhalten des Bausteins**

Auf eine steigende Flanke an **Execute** hin werden die Parameter **Direction, Velocity, Acceleration** und **Deceleration** an dem Funktionsblock [MC\\_StepReferencePulseDetection\\_BkPlcMc \[](#page-299-0)[}](#page-299-0) [300\]](#page-299-0) übergeben. Bei erfolgreicher Abarbeitung des internen Bausteins MC\_StepReferencePulseDetection\_BkPlcMc wird die ermittelte Position über [MC\\_SetPosition\\_BkPlcMc \[](#page-42-0)> [43\]](#page-42-0) entsprechend gesetzt.

Während der Bearbeitung meldet der Baustein **Busy** und **Active**. Nach erfolgreichem Positionssetzen wird **Done** zurückgemeldet. Meldet ein unterlagerter Baustein ein Fehler so wird dieser über **Error** und **ErrorID** zurückgemeldet.

# <span id="page-299-0"></span>**4.6.2.6 MC\_StepReferencePulseDetection\_BkPlcMc**

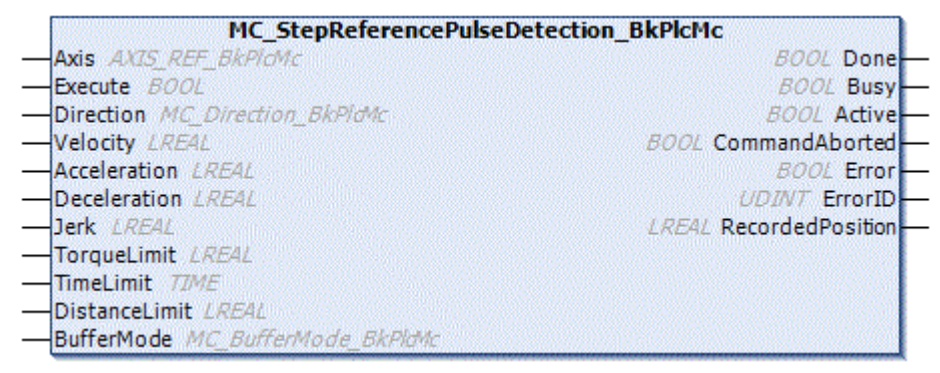

Der Funktionsbaustein dient zum Referenziren eines inkrementellen Wegmesssystems. Dabei gibt der Baustein die Position des Referenzpuls über **RecordedPosition** nach außen. Es wird keine Position gesetzt.

# **Eingänge**

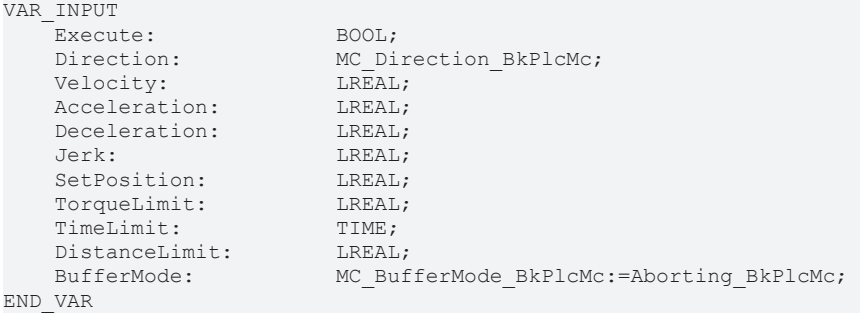

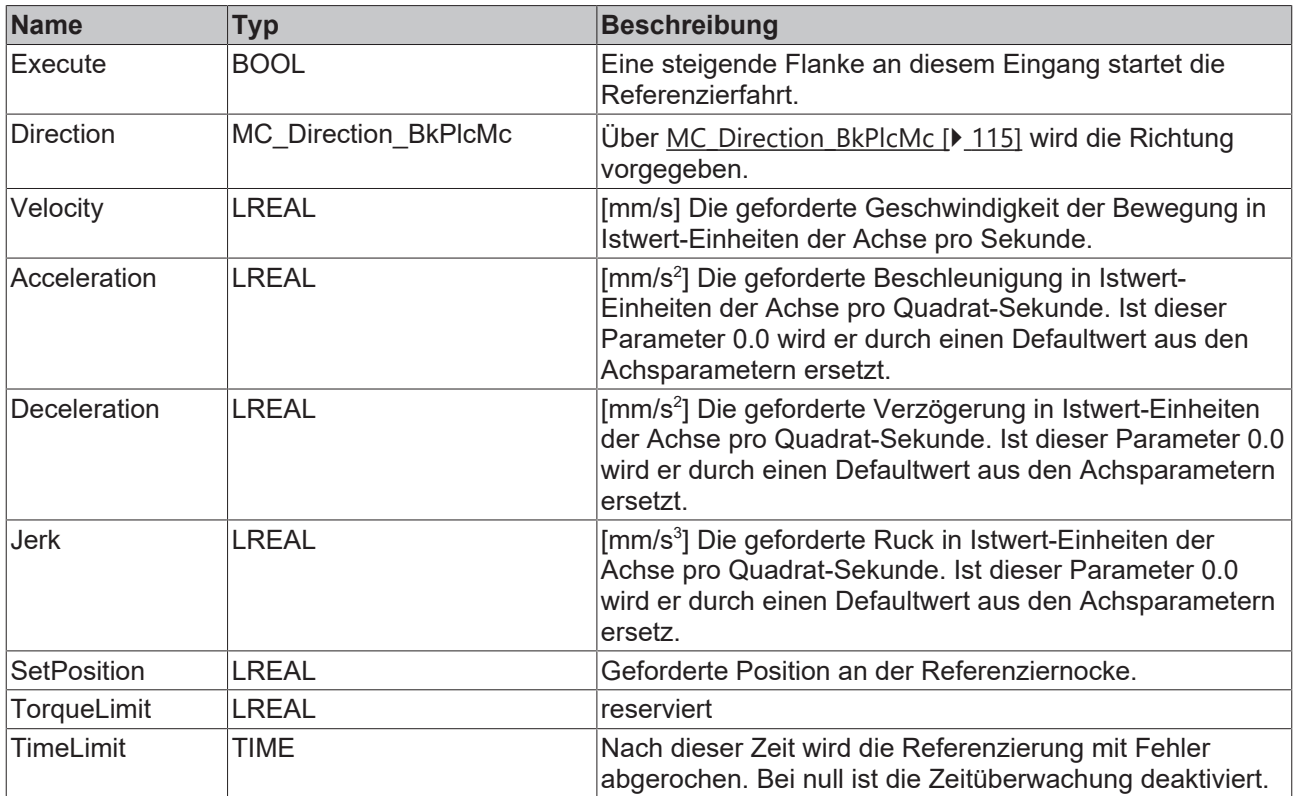

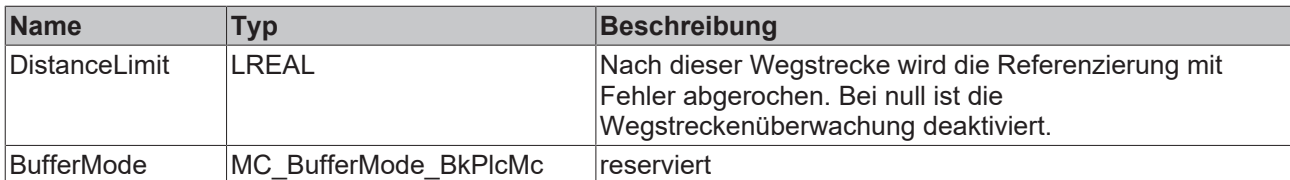

# **Ein-/Ausgänge**

VAR\_INOUT Axis:  $Axis\_Ref\_BkPlcMc;$ END\_VAR

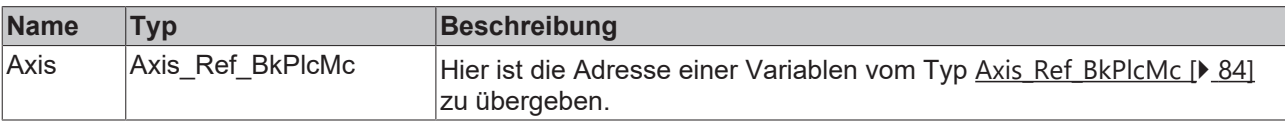

# *Ausgänge*

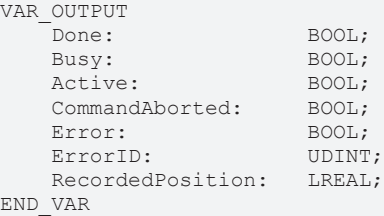

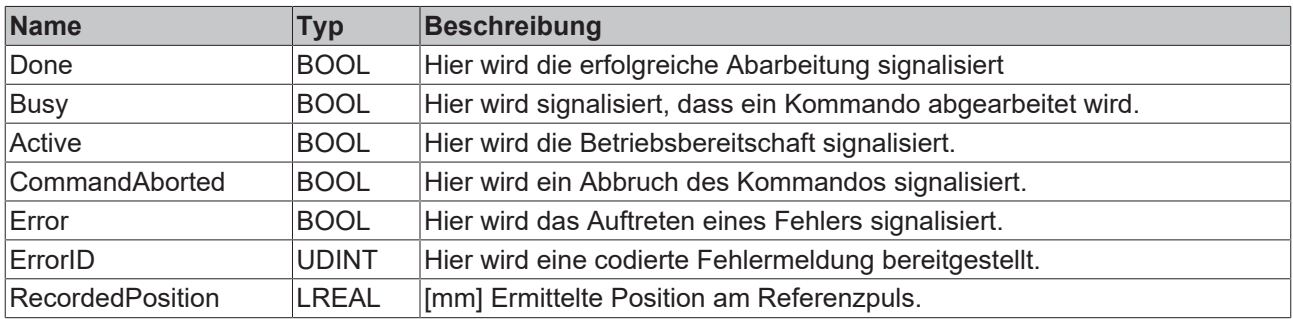

# **Verhalten des Bausteins**

Auf eine steigende Flanke an **Execute** hin untersucht der Baustein das übergebene Achsinterface. Dabei können Probleme erkannt und gemeldet werden:

• Bei der **Direction** wird MC\_Positive\_Direction\_BkPlcMc, MC\_Negative\_Direction\_BkPlcMc, akzeptiert

Die Parameter **Velocity, Acceleration**, **Deceleration** und **Jerk** werden an [MC\\_MoveVelocity\\_BkPlcMc \[](#page-77-0)[}](#page-77-0) [78\]](#page-77-0) übergeben. Nachdem die Nocke erkannt wurde, wird die Position über **RecordedPosition** mitgeteilt und ein [MC\\_Halt\\_BkPlcMc \[](#page-66-0)[}](#page-66-0) [67\]](#page-66-0) hält die Bewegung an. Wird innerhalb von **DistanceLimit** oder **TimeLimit** keine Referenzpuls erkannt so wird die Referenzierung mit Fehler abgebrochen

Während der Bearbeitung meldet der Baustein **Busy** und **Active**. Nach erfolgreichem Positionssetzen wird **Done** zurückgemeldet. Meldet ein unterlagerter Baustein ein Fehler so wird dieser über **Error** und **ErrorID** zurückgemeldet.

# **5 Knowledge Base**

# **Knowledge Base der SPS Bibliothek TcPlcHydraulics (ab V3.0)**

Hier finden Sie eine Reihe von Antworten auf immer wiederkehrende Fragen.

### **Themengebiete**

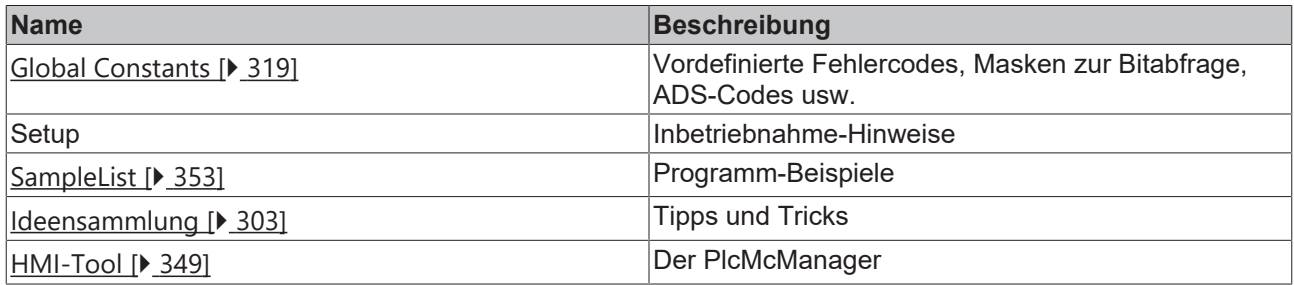

#### **Probleme beim Update der Bibliothek**

Bei einem Update der Bibliothek kann es zu Problemen beim Übersetzen kommen. Die Ursache ist dann möglicherweise eine Änderung des Namens eines oder mehrerer Bausteine oder Datentypen. Diese Änderungen sind nicht immer vermeidbar und werden in der Regel aus einem der folgenden Gründe durchgeführt:

- Anpassung an die Regeln der PLC Open Motion Control Definitionen.
- Verfolgen der Weiterentwicklung der PLC Open Motion Control Definitionen.
- Weiterentwicklung der bereitgestellten Technologie.
- Anpassung an die verwendete Technologie, insbesondere Unterstützung weiterer E/A-Geräte.
- Vermeidung von Namenskollisionen und anderen Kompatibilitätsproblemen mit anderen Bibliotheken.

Ab V3.0 Build 22 verwendet die Bibliothek die TcEtherCAT.LIB zur Kommunikation via EtherCAT-Feldbus. In älteren TwinCAT-Umgebungen ist diese Bibliothek noch nicht verfügbar. Soll die Bibliothek TcPlcHydraulics in einer solchen Umgebung verwendet werden ist die mitgelieferte TcEtherCatDummy.LIB in das Projektverzeichnis kopiert und in TcEtherCAT.LIB umbenannt werden. Diese Bibliothek ist dann **VOR** der TcPlcHydraulics.LIB im Projekt einzufügen.

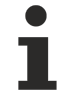

Diese Vorgehensweise darf nicht in TwinCAT-Umgebungen angewendet werden, die EtherCAT unterstützen. Die mitgelieferte Datei darf **NICHT** dazu verwendet werden, eine vorhandene funktionstüchtige TcEtherCAT.LIB zu ersetzen.

Es sind keine Funktionen verfügbar, die EtherCAT Technologien voraussetzen.

Die in einem Projekt verwendete Version der Bibliothek sollte in das Projektverzeichnis kopiert und mit dem Projekt zusammen gesichert werden. Dadurch wird ein unbeabsichtigter Versionswechsel vermieden, der sonst durch ein in der Zwischenzeit durchgeführtes TwinCAT Update verursacht werden könnte. Ist ein Update der Bibliothek gewollt ist dann die neue Version gezielt in das Projektverzeichnis zu kopieren.

Es wird dringend empfohlen, nach einem Update der Bibliothek eine probeweise Übersetzung des gesamten Projekts durchzuführen. Weiterhin sollte mit dem System Manager das Mapping aktualisiert werden. Sollte die unten stehende Tabelle eine Größenänderung einer der Strukturen anzeigen ist unbedingt die Adressvergabe zu überprüfen.

Wenn ein Update der Bibliothek auf einen Stand erfolgt, der sich nicht nur in der dritten (Build), sondern in den ersten zwei (Major, Minor) Versionsangaben unterscheidet ist davon auszugehen, dass die vom System Manager erzeugten Mappings nicht mehr korrekt sind. Es ist zwingend erforderlich, die Verknüpfungen neu wirksam zu machen.

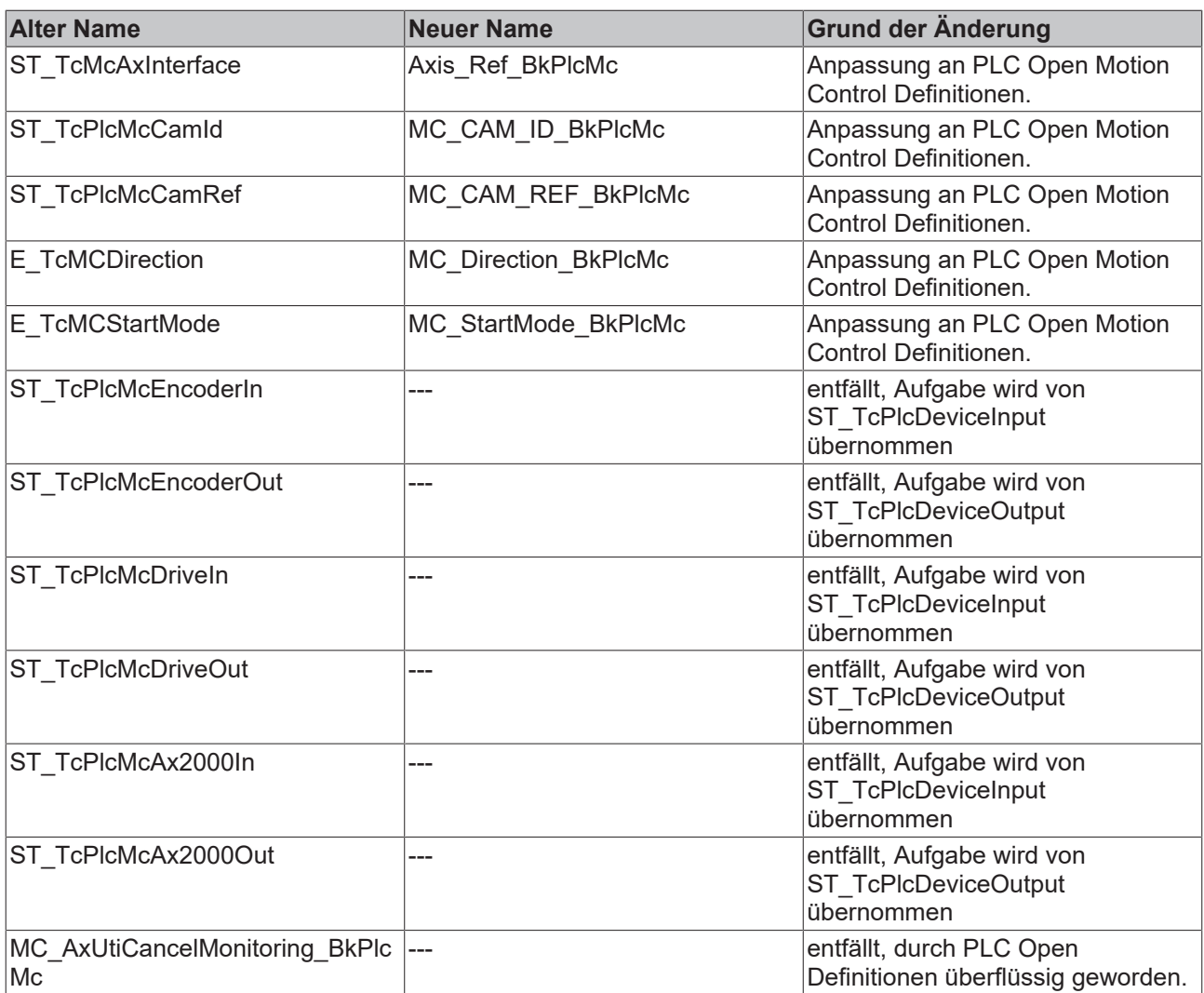

# **Größe der E/A-Strukturen in Bytes**

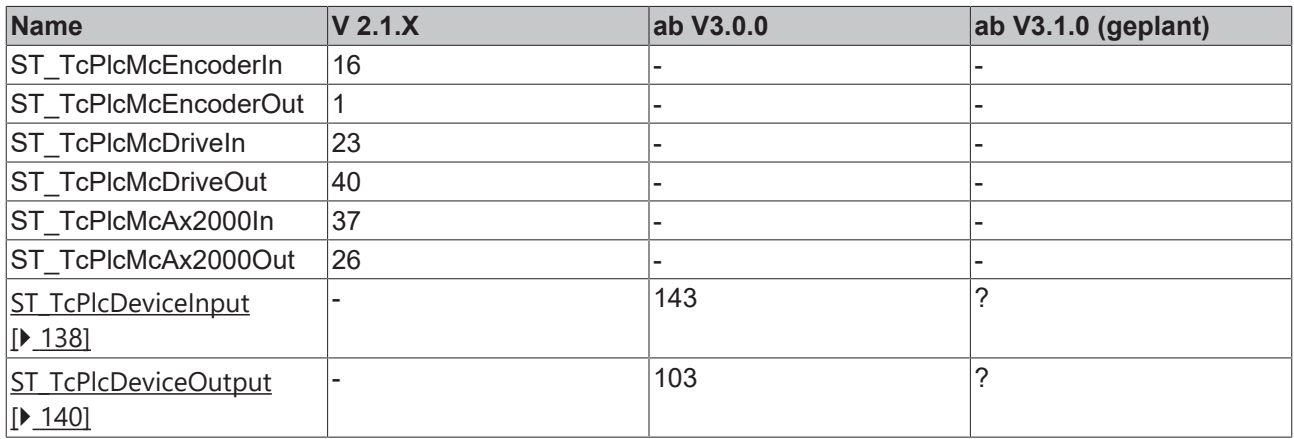

# <span id="page-302-0"></span>**5.1 FAQs (ab V3.0)**

Hier finden Sie eine Reihe von Antworten auf immer wieder auftretende Fragen.

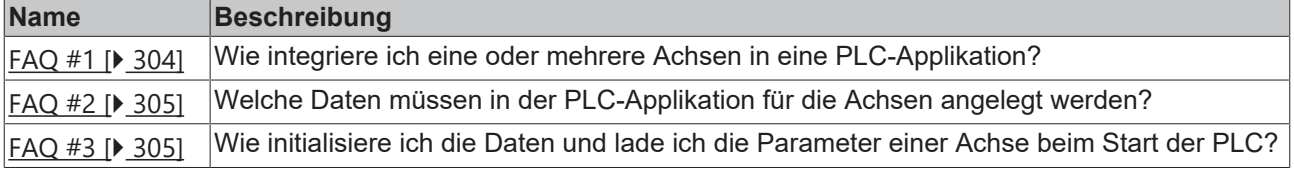

# REAKHN

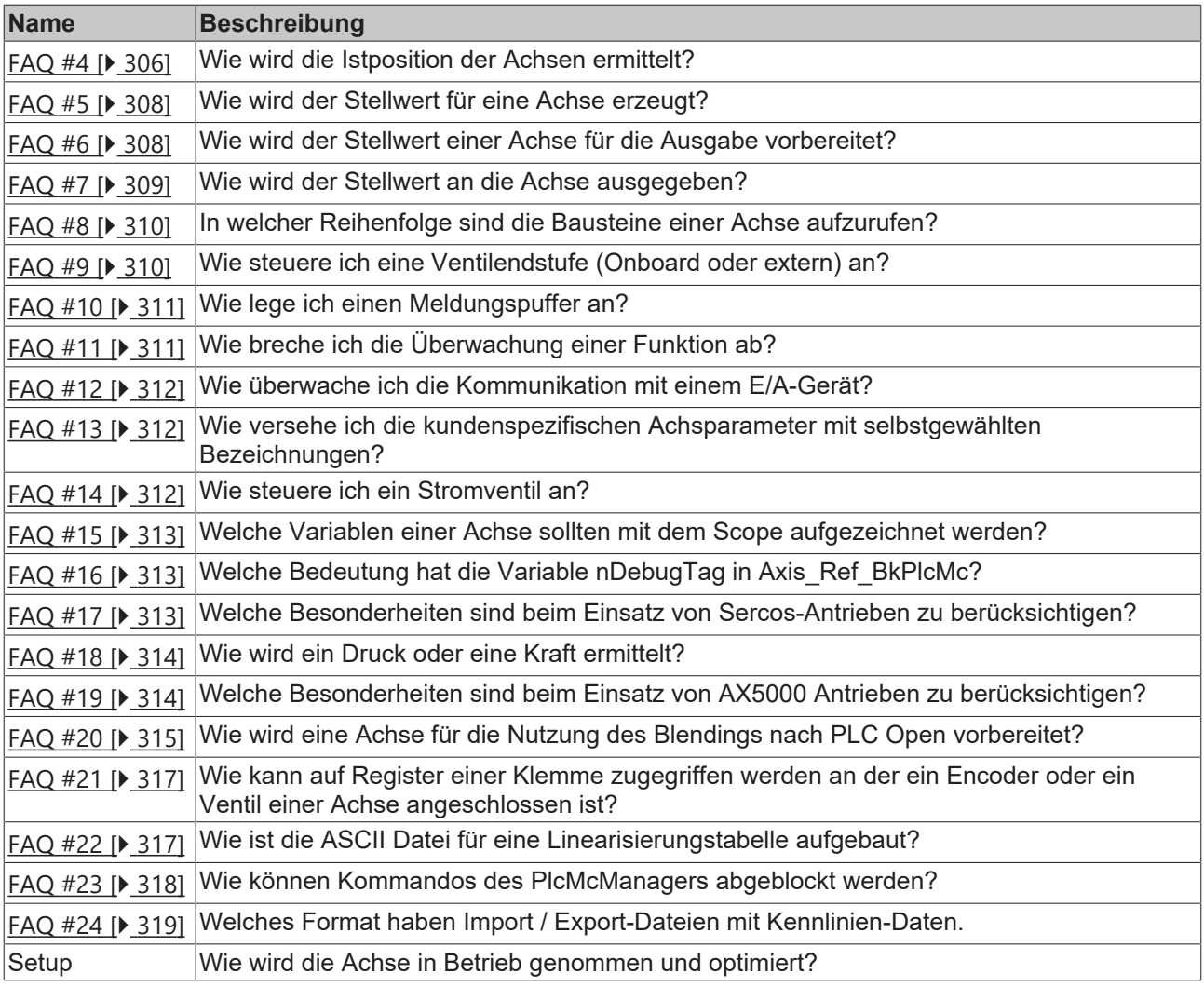

# <span id="page-303-0"></span>**FAQ #1 Wie integriere ich eine oder mehrere Achsen in eine PLC-Applikation?**

Die Vorgehensweise ist grundsätzlich anders als bei einer von der NC Task geführten Achse, weil hier alle Aufgaben der NC Task von der PLC mit übernommen werden. Für die meisten Themen stehen jedoch vorgefertigte Bausteine zur Verfügung, so dass sich der zusätzliche Programmieraufwand in Grenzen hält. Im Einzelnen sind die folgenden Punkte zu beachten:

- Daten der Achse in der PLC-Applikation ([FAQ #2 \[](#page-304-0) $\blacktriangleright$  [305\]](#page-304-0))
- Initialisierung und Laden der Achs-Parameter beim Start der PLC-Applikation ( $\underline{FAQ}$  $\underline{FAQ}$  #3 [ $\underline{P}$  [305\]](#page-304-1))
- Istwerterfassung ([FAQ #4 \[](#page-305-0) $\blacktriangleright$  [306\]](#page-305-0))
- Stellwert-Generierung ([FAQ #5 \[](#page-307-0) $\blacktriangleright$  [308\]](#page-307-0))
- Aufbereitung des Stellwerts für die Ausgabe ([FAQ #6 \[](#page-307-1) $\blacktriangleright$  [308\]](#page-307-1))
- Inbetriebnahme der Achse (Setup)
- Inbetriebnahme einer Istdruckermittlung mit Bausteinen vom Typ [MC\\_AxRtReadPressureSingle\\_BkPlcMc](#page-206-0) [\[](#page-206-0)[}](#page-206-0) [207\]](#page-206-0) oder [MC\\_AxRtReadPressureDiff\\_BkPlcMc \[](#page-203-0)[}](#page-203-0) [204\]](#page-203-0).
- Organisation des Bewegungsablaufs ([FAQ #7 \[](#page-308-0) $\blacktriangleright$  [309\]](#page-308-0))

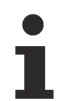

Wenn nur die üblichen Bausteine (Encoder, Generator, Finish, Drive) für die Achse aufgerufen werden sollte zur Vereinfachung ein Baustein des Typs MC\_AxStandardBody\_BkPlcMc verwendet werden.

# <span id="page-304-0"></span>**FAQ #2 Welche Daten müssen in der PLC-Applikation für die Achse angelegt werden?**

Pro Achse muss je eine Variable der Typen Axis Ref BkPlcMc [▶ [84\]](#page-83-0), [ST\\_TcPlcDeviceInput \[](#page-137-0)▶ [138\]](#page-137-0) und [ST\\_TcPlcDeviceOutput \[](#page-139-0)▶ [140\]](#page-139-0) angelegt werden. Für mehrere Achsen ist die Verwendung von Variablenfeldern unbedingt zu empfehlen. Je ein Beispiel für eine und fünf Achsen finden Sie in den ersten Programm-Beispielen.

Die in diesen Beispielen gezeigte Vorgehensweise unter Verwendung von [MC\\_AxUtiStandardInit\\_BkPlcMc](#page-237-0) [\[](#page-237-0)[}](#page-237-0) [238\]](#page-237-0) Bausteinen sorgt für eine korrekte Initialisierung beim Start der PLC und veranlasst das Laden der Parameter der Achsen aus Dateien.

Für die Realisierung einer Meldungsaufzeichnung sind weitere Daten erforderlich. Siehe hierzu [FAQ #10](#page-310-0) [\[](#page-310-0)[}](#page-310-0) [311\]](#page-310-0).

Um im PlcMcManager kundenspezifische Achsparameter mit selbstgewählten Bezeichnungen zu versehen sind weitere Daten erforderlich. Siehe hierzu [FAQ #13 \[](#page-311-1) $\blacktriangleright$  [312\]](#page-311-1)

Um das Blending nach PLC Open nutzen zu können sind weitere Daten erforderlich. Siehe hierzu [FAQ #20.](#page-314-0) [\[](#page-314-0)[}](#page-314-0) [315\]](#page-314-0)

#### <span id="page-304-1"></span>**FAQ #3 Wie initialisiere ich die Daten einer Achse?**

Beim Start der PLC Applikation sind eine Reihe von Initialisierungen vorzunehmen. Dies geschieht sinnvollerweise in drei Stufen, die von einem [MC\\_AxUtiStandardInit\\_BkPlcMc \[](#page-237-0) $\blacktriangleright$  [238\]](#page-237-0) Baustein bereitgestellt werden und nur in Sonderfällen durch die Applikation direkt realisiert werden sollten. Hier werden sie also nur aus Gründen der Vollständigkeit beschrieben.

- 1. Es sind eine Reihe von Pointern korrekt einzustellen, um die Bestandteile der Achsen zu verbinden. Diese Aufgabe sollte mit einem Baustein vom Typ [MC\\_AxUtiStandardInit\\_BkPlcMc \[](#page-237-0) $\blacktriangleright$  [238\]](#page-237-0) gelöst werden, der eine Verschiebung oder Größenänderung im Speicher oder die Änderung eines Typcodes bei einem späteren Online Change erkennt und dann für eine Reinitialisierung der Pointer und ein Nachladen von Parametern sorgt.
- 2. Die Parameter der Achsen müssen eingestellt werden. Eine hart codierte Zuweisung der Werte durch die Applikation ist zwar technisch machbar, aber in der Regel nicht sinnvoll. Besser ist die Speicherung der Einstellungen in Dateien, die beim Systemstart unter Kontrolle der Applikation durch den MC AxUtiStandardInit\_BkPlcMc [▶ [238\]](#page-237-0) Baustein geladen werden. Hinweise zur Inbetriebnahme finden Sie unter Setup.
- 3. Die Zykluszeit der Task ist in die Parameter der Achse zu übernehmen. Dies sollte am Ende der Parameterladeprozedur erfolgen um diesen für die Funktion vieler Bausteine wichtigen Wert korrekt einzustellen. Ein MC AxUtiStandardInit BkPlcMc [ $\blacktriangleright$  [238\]](#page-237-0) Baustein übernimmt diese Aufgabe automatisch.
- Wenn in der Applikation ein Baustein vom Typ MC\_AxAdsCommServer\_BkPlcMc genutzt wird, muss dieser Baustein in derselben Task aufgerufen werden, die auch die Zuweisung der Pointer vornimmt. Ist dies nicht möglich oder nachteilig muss der Aufruf des Bausteins für die Dauer der Zuweisungen gesperrt werden. Andernfalls kann es zum Absturz der PLC-Applikation durch Auslösung von schweren Laufzeitfehlern (Page Fault Exception) kommen.
- Sämtliche hier aufgeführten Aktivitäten sollten durch einen MC\_AxUtiStandardInit\_BkPlcMc Baustein verwirklicht und koordiniert werden. Wenn die Variable nInitState im Axis\_Ref\_BkPlcMc der Achse den Wert 2 oder -2 angenommen hat ist die Initialisierung erfolgreich bzw. mit Fehler beendet. Bei einer erfolgreichen Initialisierung sind MC\_AxUtiStandardInit\_BkPlcMc.Ready und bParamsEnable in Axis Ref BkPlcMc auf TRUE, andernfalls bleibt diese Variable FALSE.
- Die zur Verfügung gestellten Beispielprogramme legen den Namen der Achse und den Namen (inklusive Pfad) der zugehörigen Parameterdatei fest. Diese Festlegungen sind unbedingt an die jeweilige Applikation anzupassen.

# <span id="page-305-0"></span>**FAQ #4: Wie wird die Istposition der Achsen ermittelt?**

Als Positionssensor kommt eine Reihe von Signalgebern in Frage, die nach diversen physikalischen Prinzipien eine positionsabhängige elektrische Größe erzeugen. Diese Größe bestimmt den Typ der einzusetzenden E/A-Komponente. Die pro Achse anzulegenden Variablen der Typen [ST\\_TcPlcDeviceInput](#page-137-0) [\[](#page-137-0)[}](#page-137-0) [138\]](#page-137-0) und [ST\\_TcPlcDeviceOutput \[](#page-139-0)[}](#page-139-0) [140\]](#page-139-0) enthalten Elemente, die mit den Istwert-, Zähl-, Latch-, Controlund Status-Variablen der E/A-Hardware zu verknüpfen sind.

Hier einige Beispiele:

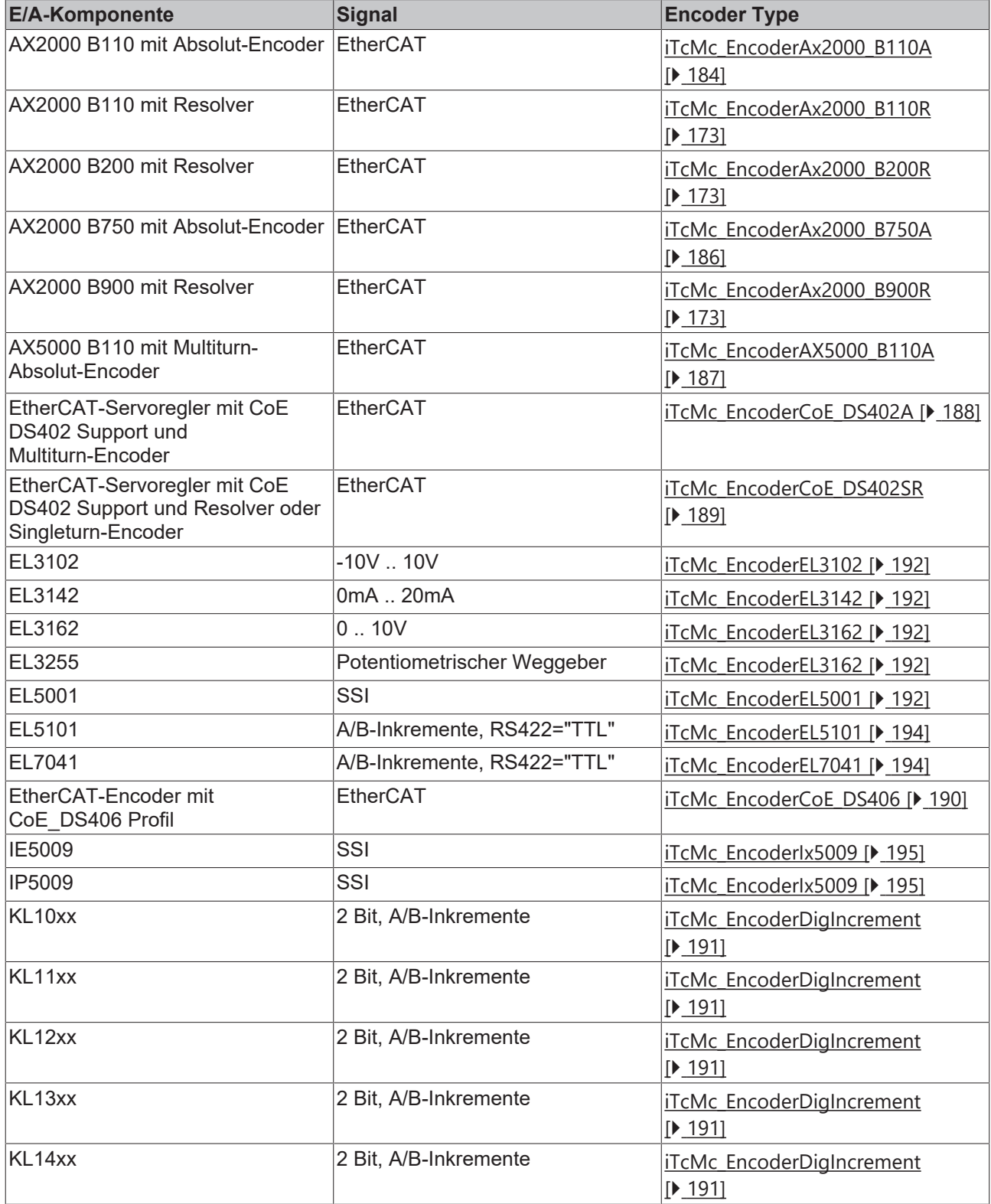

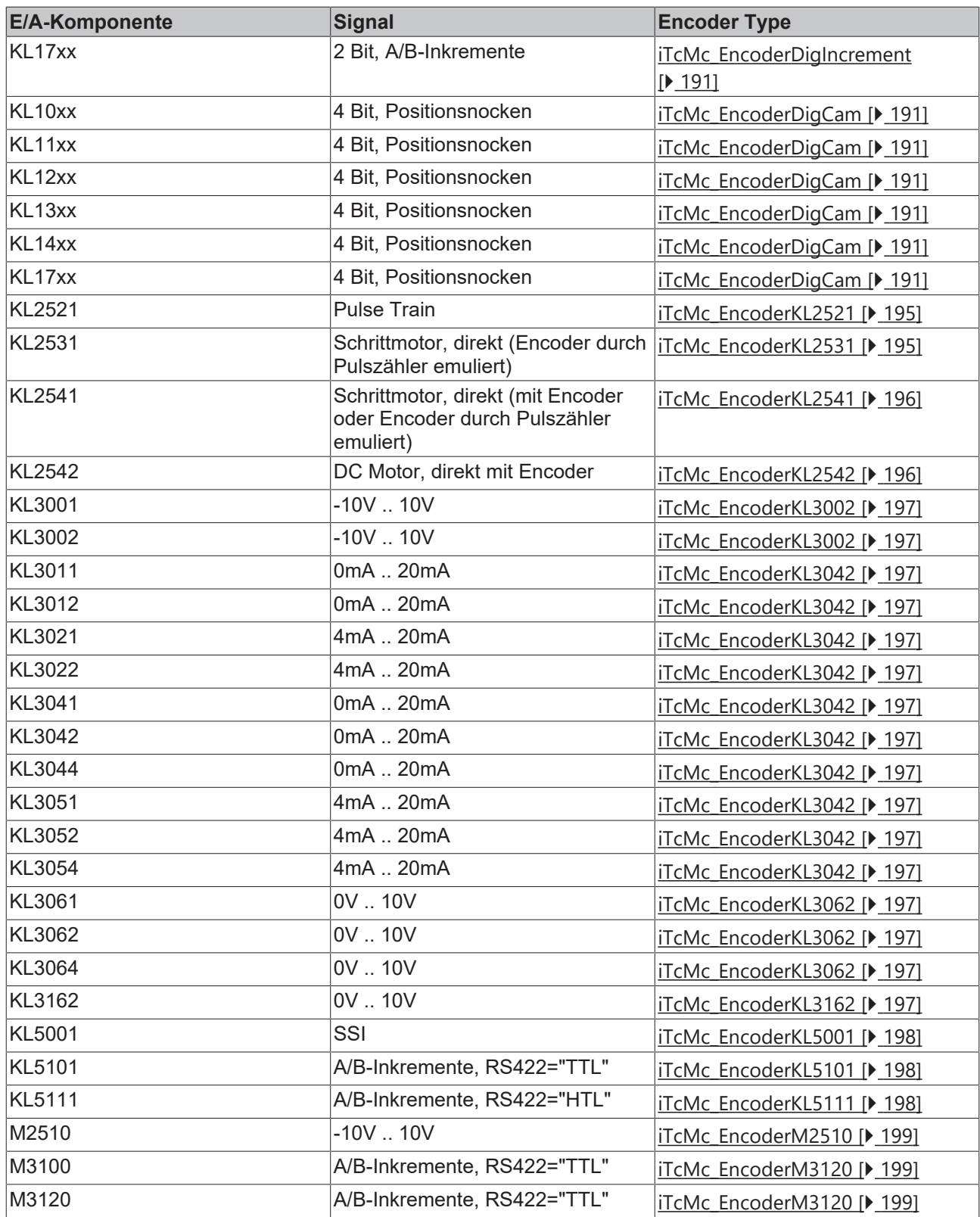

Wenn eine der hier genannten Komponenten eingesetzt wird kann in der Regel einer der bereitgestellten Encoder-Bausteine verwendet werden. Die Schnittstellen dieser Bausteine sind nicht garantiert und sollten somit nicht direkt von der Applikation aufgerufen werden. Besser ist es, den Encoder-Typ entsprechend der Konstanten in [E\\_TcMcEncoderType \[](#page-92-0)▶ [93\]](#page-92-0) unter nEnc\_Type in [ST\\_TcHydAxParam \[](#page-119-0)▶ [120\]](#page-119-0) einzustellen und einen Baustein vom Typ [MC\\_AxRtEncoder\\_BkPlcMc \[](#page-182-0) $\blacktriangleright$  [183\]](#page-182-0) zu verwenden. Dieser ruft dann den typrichtigen Unterbaustein automatisch auf.

Alle Encoder-Bausteine verwenden die Parameter fEnc\_IncWeighting und fEnc\_IncInterpolation als Inkrementbewertung. Bei absoluten Wegsensoren wird zusätzlich fEnc\_ZeroShift als Nullpunktverschiebung verwendet. Inkrementelle Sensoren erfordern in der Regel eine Referenzfahrt mit einem [MC\\_Home\\_BkPlcMc](#page-67-0) [\[](#page-67-0)[}](#page-67-0) [68\]](#page-67-0) Baustein, in deren Verlauf fEnc\_RefShift in [ST\\_TcHydAxRtData \[](#page-130-0)[}](#page-130-0) [131\]](#page-130-0) ermittelt wird. Dieser Wert übernimmt dann die Funktion der Nullpunktverschiebung. Selbstverständlich kann die Nullpunktverschiebung in Sonderfällen auch mit einem [MC\\_SetPosition\\_BkPlcMc \[](#page-42-0)▶ [43\]](#page-42-0) Baustein festgelegt werden. Der Referenziert-Status der Achse ist mit MC SetReferenceFlag\_BkPlcMc [▶ [44\]](#page-43-0)() zu definieren.

Ist es aus technischen Gründen nicht möglich, die Istposition mit Bausteinen der Library zu ermitteln kann diese Aufgabe auch durch Applikationsbausteine ausgeführt und das Ergebnis in fActPos und bei Bedarf auch fActVelo in [ST\\_TcHydAxRtData \[](#page-130-0) $\blacktriangleright$  [131\]](#page-130-0) eingetragen werden. Um die Durchgängigkeit zu erhalten sollte auch hier wenn möglich auf die Parameter fEnc\_IncWeighting, fEnc\_IncInterpolation und fEnc\_ZeroShift bzw. fEnc\_RefShift zurückgegriffen werden.

Wenn nur die üblichen Bausteine (Encoder, Generator, Finish, Drive) für die Achse aufgerufen werden sollte zur Vereinfachung ein Baustein des Typs MC\_AxStandardBody\_BkPlcMc verwendet werden.

Die Inbetriebnahme einer Istdruckermittlung mit Bausteinen vom Typ MC\_AxRtReadPressureSingle\_BkPlcMc oder MC\_AxRtReadPressureDiff\_BkPlcMc ist in der Dokumentation des Bausteins beschrieben.

# <span id="page-307-0"></span>**FAQ #5: Wie wird der Stellwert für eine Achse erzeugt?**

Durch die PLC-Applikation muss in jedem Zyklus für jede Achse ein Baustein vom Typ [MC\\_AxRuntime\\_BkPlcMc \[](#page-220-0)▶ [221\]](#page-220-0) oder ersatzweise ein geeigneter Reglerbaustein (z. B. ein Druckregler) aufgerufen werden. Der Parameter nProfileType in [ST\\_TcHydAxParam \[](#page-119-0) $\blacktriangleright$  [120\]](#page-119-0) legt fest, nach welchem Verfahren der Stellwert generiert wird. Dabei werden je nach Typ und in Abhängigkeit von weiteren Parametern der Achse und den Daten der Bewegung angepasste Geschwindigkeitsstellwerte errechnet. Diese Stellwerte sind jedoch auf den abstrakten Zahlenbereich ±1.0 normiert und noch nicht für die direkte Ausgabe auf einer E/A-Hardware vorbereitet.

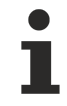

Wenn nur die üblichen Bausteine (Encoder, Generator, Finish, Drive) für die Achse aufgerufen werden sollen, verwenden Sie zur Vereinfachung ein Baustein des Typs [MC\\_AxStandardBody\\_BkPlcMc. \[](#page-236-0) $\blacktriangleright$  [237\]](#page-236-0)

# <span id="page-307-1"></span>**FAQ #6: Wie wird der Stellwert einer Achse für die Ausgabe vorbereitet?**

Nach dem Aufruf des [MC\\_AxRuntime\\_BkPlcMc \[](#page-220-0)▶ [221\]](#page-220-0) Bausteins ist für jede Achse ein Baustein vom Typ [MC\\_AxRtFinish\\_BkPlcMc \[](#page-229-0)▶ [230\]](#page-229-0) aufzurufen. Dieser Baustein fasst mehrere Geschwindigkeitskomponenten (Stellwert, Reglerausgabe, Offsetkompensation, Überdeckungskompensation) zusammen und berücksichtigt dabei eventuelle Knickpunkte der Vorsteuercharakteristik.

Für die Ausgabe auf einer E/A-Baugruppe ist in der Regel eine numerische Anpassung erforderlich. Zu diesem Zweck ist für jede Achse ein [MC\\_AxRtDrive\\_BkPlcMc \[](#page-171-0)[}](#page-171-0) [172\]](#page-171-0) Baustein aufzurufen. Der Wert in nDrive\_Type in [ST\\_TcHydAxParam \[](#page-119-0) $\blacktriangleright$  [120\]](#page-119-0) wählt den zu benutzenden hardwarespezifischen Unterbaustein aus.

Die pro Achse anzulegenden Variablen der Typen [ST\\_TcPlcDeviceInput \[](#page-137-0) $\blacktriangleright$  [138\]](#page-137-0) und [ST\\_TcPlcDeviceOutput](#page-139-0) [\[](#page-139-0)[}](#page-139-0) [140\]](#page-139-0) enthalten Elemente, die mit den Sollwert- und Steuer-Variablen der E/A-Hardware zu verknüpfen sind.

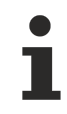

Wenn nur die üblichen Bausteine (Encoder, Generator, Finish, Drive) für die Achse aufgerufen werden sollen, verwenden Sie zur Vereinfachung ein Baustein des Typs [MC\\_AxStandardBody\\_BkPlcMc. \[](#page-236-0) $\blacktriangleright$  [237\]](#page-236-0)

## <span id="page-308-0"></span>**FAQ #7: Wie wird der Stellwert an die Achse ausgegeben?**

Als Steller kommen eine Reihe von Geräten und Einrichtungen in Frage, die abhängig von einer elektrischen Größe nach diversen physikalischen Prinzipien eine variable Geschwindigkeit dosieren. Diese Größe bestimmt den Typ der einzusetzenden E/A-Komponente. Die pro Achse anzulegenden Variablen der Typen [ST\\_TcPlcDeviceInput \[](#page-137-0)[}](#page-137-0) [138\]](#page-137-0) und [ST\\_TcPlcDeviceOutput \[](#page-139-0)[}](#page-139-0) [140\]](#page-139-0) enthalten Elemente, die mit den Variablen der E/A-Hardware zu verknüpfen sind.

Hier einige Beispiele:

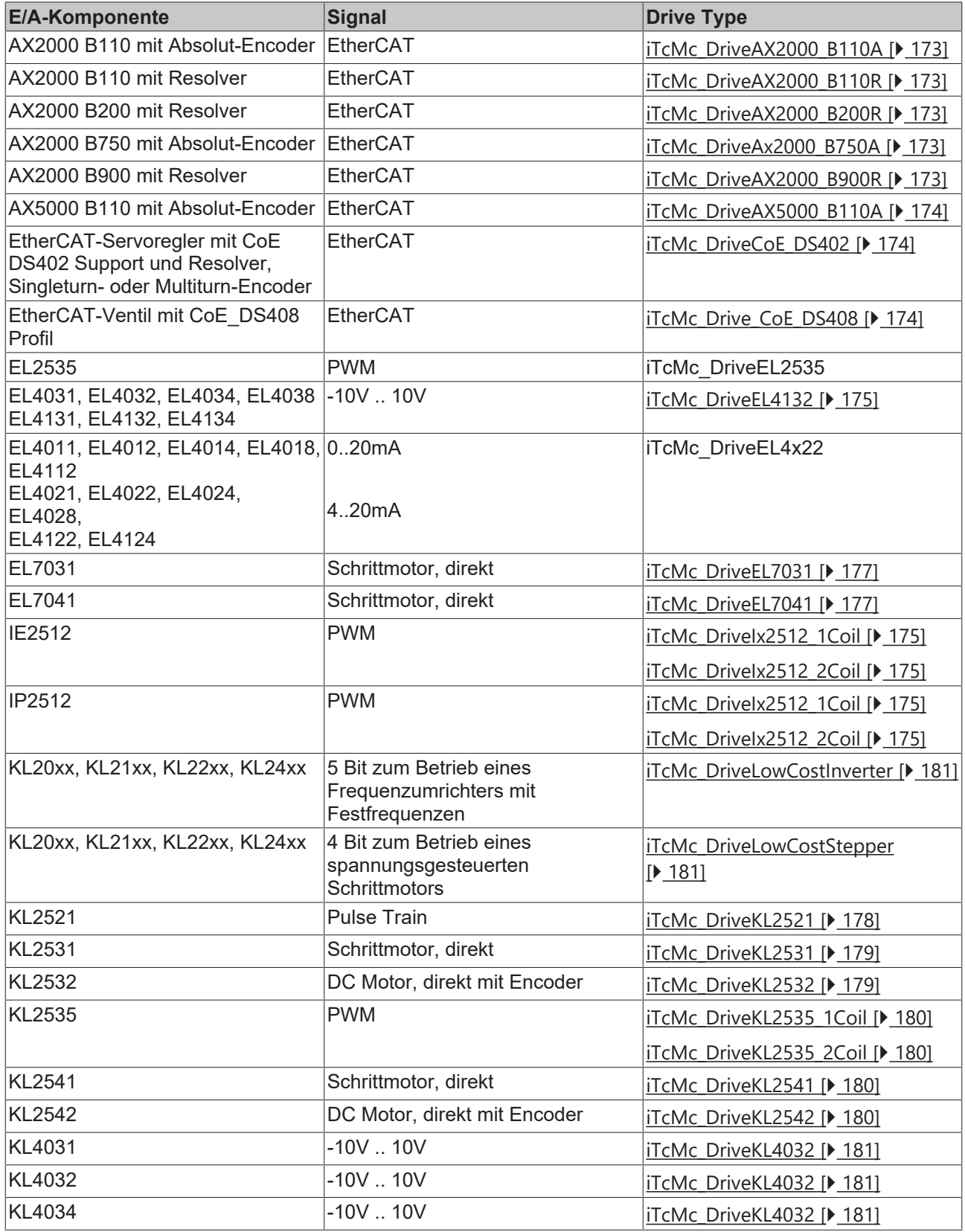

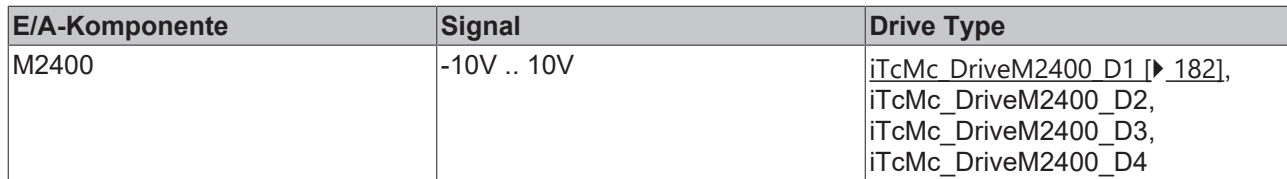

Wenn eine der hier genannten Komponenten eingesetzt wird kann in der Regel einer der bereitgestellten Drive-Bausteine verwendet werden. Diese Schnittstellen dieser Bausteine sind nicht garantiert und sollten somit nicht direkt von der Applikation aufgerufen werden. Besser ist es, den Drive-Typ entsprechend der Konstanten in [E\\_TcMcDriveType \[](#page-89-0)▶ [90\]](#page-89-0) unter nDrive\_Type in [ST\\_TcHydAxParam \[](#page-119-0)▶ [120\]](#page-119-0) einzustellen und einen Baustein vom Typ [MC\\_AxRtDrive\\_BkPlcMc \[](#page-171-0)[}](#page-171-0) [172\]](#page-171-0) zu verwenden.

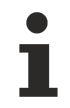

Wenn nur die üblichen Bausteine (Encoder, Generator, Finish, Drive) für die Achse aufgerufen werden sollen, verwenden Sie zur Vereinfachung ein Baustein des Typs [MC\\_AxStandardBody\\_BkPlcMc. \[](#page-236-0) $\blacktriangleright$  [237\]](#page-236-0)

# <span id="page-309-0"></span>**FAQ #8: In welcher Reihenfolge sind die Bausteine einer Achse aufzurufen?**

- 1. Obligatorisch: Alle Bausteine, die den Istzustand der Achse feststellen. Dazu gehören Bausteine der Typen [MC\\_AxRtEncoder\\_BkPlcMc \[](#page-182-0)▶ [183\]](#page-182-0), [MC\\_AxRtReadPressureDiff\\_BkPlcMc \[](#page-203-0)▶ [204\]](#page-203-0) oder [MC\\_AxRtReadPressureSingle\\_BkPlcMc \[](#page-206-0) $\blacktriangleright$  [207\]](#page-206-0).
- 2. Üblich: Bausteine oder Befehle, die für eine Aktualisierung der Freigabe-Signale der Achse sorgen. Dies ist in der Regel ein Baustein vom Typ [MC\\_Power\\_BkPlcMc \[](#page-26-0)▶ [27\]](#page-26-0). Bei Achsen mit einem Inkremental-Encoder, der unter Verwendung eines Nocken referenziert wird, kommt ein Funktionsaufruf MC\_AxRtSetReferencingCamSignal\_BkPlcMc dazu.
- 3. Optional: Bausteine, die aus einem Istzustand der Achse, einem E/A-Signal oder einem Signal der Applikation eine Entscheidung ableiten und einen Befehl auslösen. Zum Beispiel kann als Reaktion auf das Signal eines Näherungsschalters ein Achsstart ausgelöst werden oder in Abhängigkeit vom Druckanstieg eine Achsbewegung vor dem Erreichen der Zielposition gestoppt werden.
- 4. Obligatorisch: Stellwertgeneratoren wie Bausteine des Typs MC AxRuntime BkPlcMc [ $\blacktriangleright$  [221\]](#page-220-0).
- 5. Optional: Bei Bedarf können an dieser Stelle verschiedene Regler aufgerufen werden. Dabei kann es sich um einen Baustein der Typen [MC\\_AxCtrlSlowDownOnPressure\\_BkPlcMc \[](#page-161-0) $\blacktriangleright$  [162\]](#page-161-0) oder ähnliches handeln.
- 6. Obligatorisch: Ein Anpassungsbaustein des Typs [MC\\_AxRtFinish\\_BkPlcMc \[](#page-229-0)[}](#page-229-0) [230\]](#page-229-0).
- 7. Optional: Bei Bedarf kann an dieser Stelle ein Baustein für die automatische Inbetriebnahme aufgerufen werden.
- 8. Obligatorisch: Ein Ausgabebaustein des Typs [MC\\_AxRtDrive\\_BkPlcMc \[](#page-171-0) $\blacktriangleright$  [172\]](#page-171-0).

Anstelle der Bausteine der Library können auch Applikations-Bausteine treten. Dabei ist die Notwendigkeit jedoch sorgfältig zu überprüfen und eine Kompatibilität zur Library sicher zu stellen. In einigen Anwendungsfällen kann dies notwendig werden, um einen nicht standardisierten Sensor oder Aktor anzupassen oder um ein besonderes Regelungsproblem zu lösen.

# <span id="page-309-1"></span>**FAQ #9: Wie steuere ich eine Ventilendstufe (Onboard oder extern) an?**

In der [ST\\_TcPlcDeviceOutput \[](#page-139-0)[}](#page-139-0) [140\]](#page-139-0) Struktur sind die Signale **bPowerOn** und **bEnable** für die Steuerung der Endstufenversorgung und -freigabe vorgesehen. Beide Signale werden durch Bausteine vom Typ [MC\\_Power\\_BkPlcMc \[](#page-26-0)[}](#page-26-0) [27\]](#page-26-0) gesetzt, wenn der Eingang **Enable** gesetzt wird. Gleichzeitig setzt dieser Baustein die Software-Reglerfreigabe in [ST\\_TcHydAxRtData \[](#page-130-0)[}](#page-130-0) [131\]](#page-130-0).[nDeCtrlDWord \[](#page-319-0)[}](#page-319-0) [320\]](#page-319-0).

In der [ST\\_TcPlcDeviceInput \[](#page-137-0)[}](#page-137-0) [138\]](#page-137-0) Struktur sind die Signale **bPowerOk, bEnAck** und **bReady** für die Kontrolle der Endstufenversorgung, die Rückmeldung der Endstufenfreigabe und des Statussignals vorgesehen. Die von verschiedenen Herstellern bereitgestellten Signale unterscheiden sich jedoch sehr stark. Derzeit wird deshalb nur das **bPowerOk** Signal bei der Festlegung des **Status** Ausgangs des [MC\\_Power\\_BkPlcMc \[](#page-26-0)▶ [27\]](#page-26-0) Bausteins verwendet. Steht auch hierfür kein geeignetes Signal zur Verfügung oder soll keine Überwachung realisiert werden ist **[ST\\_TcHydAxParam \[](#page-119-0)> [120\]](#page-119-0)**.bDrive\_DefaultPowerOk zu setzen.

# <span id="page-310-0"></span>**FAQ #10: Wie lege ich einen Meldungspuffer an?**

Eine direkte Ausgabe von Meldungen aus den Bausteinen würde zu nicht kalkulierbaren Laufzeitschwankungen führen. Aus diesem Grund werden die Meldungen in einem Puffer abgelegt und, falls dies gewünscht wird, nacheinander in die Ereignisanzeige von Windows ausgegeben.

Um einen Meldungspuffer nutzen zu können ist eine Variable des Typs [ST\\_TcPlcMcLogBuffer \[](#page-141-0) $\blacktriangleright$  [142\]](#page-141-0) anzulegen. In diesen Puffer werden die Meldungen **aller** Achsen aufgenommen. Es ist wichtig, unabhängig von der Anzahl der Achsen, nur eine solche Variable im Projekt anzulegen. Die Adresse dieses Puffers ist den Bausteinen [MC\\_AxUtiStandardInit\\_BkPlcMc \[](#page-237-0)[}](#page-237-0) [238\]](#page-237-0) aller Achsen zusammen mit den Adressen der anderen individuellen Achsbestandteile zu übergeben. Diese Bausteine werden in der Regel im Initialisierungsteil des Projekts aufgerufen. In der Struktur [Axis\\_Ref\\_BkPlcMc \[](#page-83-0)[}](#page-83-0) [84\]](#page-83-0) wird diese Adresse im Element pStAxLogBuffer abgelegt und durch den Baustein überwacht.

In nLogLevel in Axis Ref BkPlcMc [ $\blacktriangleright$  [84\]](#page-83-0) wird festgelegt, bis zu welcher Bedeutsamkeit anfallende Meldungen in den Puffer aufgenommen werden. Die dabei zu verwendenden [Werte \[](#page-327-0) $\blacktriangleright$  [328\]](#page-327-0) sind in den Globalen Variablen der Bibliothek definiert. Es ist zu beachten, dass diese Einstellung pro Achse zu erfolgen hat.

Die Bausteine der Bibliothek erkennen die oben genannten Vorbereitungen und werden die Ausgabe von Meldungen aufnehmen. Allerdings würde der Puffer bei aktivierter Meldungsausgabe kurzer Zeit vollständig gefüllt sein und keine weiteren Meldungen aufnehmen. Um dies zu vermeiden sind zwei Wege nutzbar.

#### **FAQ #10.1: Weitergabe der Meldungen an die Ereignisanzeige von Windows**

Um die angefallenen Meldungen aus dem LogBuffer der Library in die Ereignisanzeige von Windows zu transportieren ist zyklisch ein Baustein des Typs [MC\\_AxRtLoggerSpool\\_BkPlcMc \[](#page-243-0) $\blacktriangleright$  [244\]](#page-243-0) aufzurufen. Bei jedem Aufruf wird so eine Meldung aus dem LogBuffer entfernt.

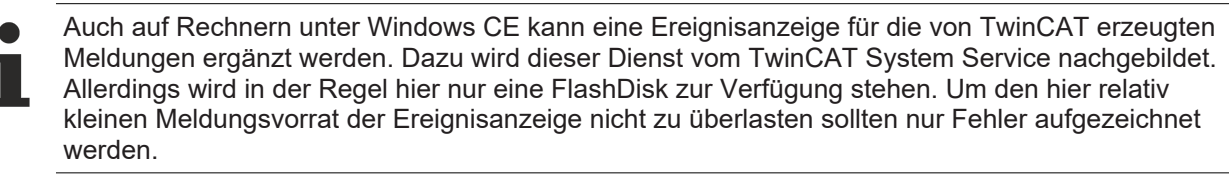

# **FAQ #10.2: Löschen der jeweils ältesten Meldungen**

Um einen Minimalwert an aufnehmbaren Meldungen sicher zu stellen kann zyklisch ein Baustein des Typs [MC\\_AxRtLoggerDespool\\_BkPlcMc \[](#page-241-0)▶ [242\]](#page-241-0) aufgerufen werden. Dieser Baustein entfernt pro Aufruf die jeweils älteste Meldung im LogBuffer, bis eine übergebene Anzahl von freien Meldungen zur Verfügung steht. Die entfernten Meldungen gehen dabei verloren.

#### **FAQ #10.3: Erzeugen von Loggereinträgen durch die Applikation**

Eine Meldung kann durch die Applikation entweder achsbezogen oder nicht achsbezogen ausgegeben werden. Hierzu stehen die Bausteine [MC\\_AxRtLogAxisEntry\\_BkPlcMc \[](#page-239-0)> [240\]](#page-239-0) und [MC\\_AxRtLogEntry\\_BkPlcMc](#page-241-1) [\[](#page-241-1)[}](#page-241-1) [242\]](#page-241-1) zur Verfügung.

# **FAQ #10.4: Bibliotheksinterner Meldungspuffer**

Bei einem zyklischen Aufruf des Bausteins [MC\\_Communications\\_BkPlcMc \[](#page-263-0) $\blacktriangleright$  [264\]](#page-263-0) wird ein bibliotheksinterner Meldungspuffer genutzt. Dazu referenziert der Baustein MC\_Communications\_BkPlcMc den internen Meldungspuffer in den übergebenen Achsen und ruft den Baustein [MC\\_AxRtLoggerSpool\\_BkPlcMc \[](#page-243-0)[}](#page-243-0) [244\]](#page-243-0) auf. Ein in der PLC-Applikation angelegter Meldungspuffer ist hierbei nicht mehr erforderlich. Außerdem wird der beim Aufruf von [MC\\_AxUtiStandardInit\\_BkPlcMc \[](#page-237-0)▶ [238\]](#page-237-0) referenzierte Meldungspuffer ignoriert, wenn der Baustein MC\_Communications\_BkPlcMc aufgerufen wird.

#### <span id="page-310-1"></span>**FAQ #11: Wie breche ich die Überwachung einer Funktion ab?**

Einige Bausteine der Bibliothek starten eine Aktivität, für deren Abarbeitung ihr zyklischer Aufruf jedoch nicht mehr zwingend erforderlich ist. Allerdings sind auch diese Bausteine entsprechend den Regeln der PLCopen Motion Control Richtlinien so ausgeführt, dass sie die Aktivität vollständig überwachen und an ihren Ausgängen darstellen. Erkennbar ist dies durch den Ausgang Busy, den die meisten Bausteine bereitstellen.

Den zyklischen Aufruf eines in diesem Überwachungszustand befindlichen Bausteins zu unterlassen wird zumeist erhebliche Probleme erzeugen. Der nächste Funktionsstart mit dem betreffenden Baustein wird Probleme bei der Auswertung der Flanken an seinen Eingängen haben oder er wird feststellen, dass die Achse inzwischen eine andere Funktion ausgeführt hat und ein nicht vorhandenes Problem (CommandAborted) signalisieren.

In älteren Versionen der Library wurde ein Baustein des Typs MC\_AxUtiCancelMonitoring\_BkPlcMc() bereitgestellt, der für einige wenige Motion Funktionen die Überwachung durch den die Funktion einleitenden Baustein abgebrochen hat. Dieser Baustein wird durch die inzwischen vollständigere Implementation der PLC Open Regeln nicht mehr benötigt.

Soll ein Baustein die Ausführung seiner Funktion nicht mehr überwachen ist es in den meisten Fällen ausreichend ihn ein- oder mehrmals mit **Execute**:=FALSE aufzurufen. Dies gilt insbesondere für [MC\\_MoveAbsolute\\_BkPlcMc \[](#page-71-0) $\blacktriangleright$  721(), [MC\\_MoveRelative\\_BkPlcMc \[](#page-75-0) $\blacktriangleright$  761() und [MC\\_MoveVelocity\\_BkPlcMc](#page-77-0) [\[](#page-77-0)[}](#page-77-0) [78\]](#page-77-0)().

Anschließend kann in gleichen oder einem späteren Zyklus mit demselben Baustein oder einer Instanz desselben oder eines anderen Typs eine neue Funktionalität gestartet werden. Diese Vorgehensweise ist beliebig wiederholbar.

Komplexe aus mehreren Teilaktionen zusammengesetzte Funktionen wie MC\_Home\_BkPlcMc() erfordern den kontinuierlichen Aufruf des Bausteins da dieser die erforderlichen Abläufe selbst organisiert.[\( MC\\_Home\\_BkPlcMc\(\)\) \[](#page-67-0) $\triangleright$  [68\]](#page-67-0)

# <span id="page-311-0"></span>**FAQ #12: Wie überwache ich die Kommunikation mit einem E/A-Gerät?**

Sowohl [ST\\_TcPlcDeviceInput \[](#page-137-0) $|$  [138\]](#page-137-0) als auch [ST\\_TcPlcDeviceOutput \[](#page-139-0) $|$  [140\]](#page-139-0) Variablen stellen ein Element mit Namen **uiBoxState** bereit. Wenn die eingesetzten Buskoppler bzw. die Interface-Karten der Leistungsteile eine entsprechende Variable anbieten und beim eingesetzten Feldbus die Variable bei ungestörter Kommunikation den Wert 0 annimmt sollte eine Verknüpfung hergestellt werden. Diese Möglichkeit besteht

z.B. beim **Beckhoff Lightbus** und bei **Realtime Ethernet**. Wird für die Achse ein [MC\\_Power\\_BkPlcMc \[](#page-26-0)[}](#page-26-0) [27\]](#page-26-0) Baustein verwendet überwacht dieser den **uiBoxState** und meldet Störungen der Kommunikation. In einem solchen Fall wird die Achse in einen Störzustand versetzt.

<span id="page-311-1"></span>**EtherCAT** bietet hier erheblich erweiterte Möglichkeiten.

#### **FAQ #13: Wie versehe ich die kundenspezifischen Achsparameter mit selbstgewählten Bezeichnungen?**

Die [Axis\\_Ref\\_BkPlcMc \[](#page-83-0)▶ [84\]](#page-83-0) Struktur unterstützt mit dem pAuxLabels Pointer die Verwendung eines Array von Texten, die vom PlcMcManager mit angezeigt werden. Diese Texte können durch den [MC\\_AxUtiStandardInit\\_BkPlcMc \[](#page-237-0)▶ [238\]](#page-237-0) Baustein beim Start der Applikation aus einer Datei geladen werden. Dazu muss diesem Baustein die Adresse einer [ST\\_TcMcAuxDataLabels \[](#page-136-0)▶ [137\]](#page-136-0) Variablen übergeben und eine geeignete Datei bereitgestellt werden.

Selbstverständlich ist es auch möglich, die Elemente der [ST\\_TcMcAuxDataLabels \[](#page-136-0) $\blacktriangleright$  [137\]](#page-136-0) Variablen durch direktes Zuweisen aus der Applikation zu definieren. In diesem Fall wird die Datei nicht benötigt.

Eine Reihe von Reglerbausteinen der Library definiert die Texte des Arrays automatisch.

# <span id="page-311-2"></span>**FAQ #14: Wie steuere ich ein Stromventil an?**

Im Gegensatz zu einem 4/2 oder 3/2 Proportionalwegeventil oder Servoventil wird ein Stromventil mit einem 0..10V Signal (bei vorhandener Ventilendstufe) angesteuert oder mit einem eingeprägten Strom von 0...I<sub>Nenn</sub> betätigt. In dieser Ansteuerung wird nur der Betrag der Geschwindigkeit übertragen. Die Richtung wird nicht mit dem Vorzeichen, sondern auf andere Weise transportiert. Hierfür werden zumeist digitale Signale benötigt, die für die Ansteuerung von Schaltventilen verwendet werden. In der [ST\\_TcPlcDeviceOutput \[](#page-139-0)[}](#page-139-0) [140\]](#page-139-0) Struktur stehen hierfür unter anderem die Elemente **bBrakeOff**, **bMovePos** und **bMoveNeg** bereit. Für die Erzeugung eines Absolut-Stellwerts ist bDrive\_AbsoluteOutput in den Achsparametern zu setzen.

# **BECKHOFF**

Auf diesem Weg ist auch der Einsatz von klassischen Frequenzumrichtern mit Asynchronmotor, Encoder und Bremse möglich, wenn der Umrichter einen Analogeingang bereitstellt.

#### <span id="page-312-0"></span>**FAQ #15: Welche Variablen einer Achse sollten mit dem Scope aufgezeichnet werden?**

Die folgende Signalzusammenstellung ist zu empfehlen:

- Immer: Achsistposition: Axis\_Ref\_BkPlcMc.[ST\\_TcHydAxRtData \[](#page-130-0) $\blacktriangleright$  [131\]](#page-130-0).fActPos: In Istwerteinheiten wie sie durch die Encoder-Skalierung festgelegt werden.
- Vor allem bei zeitgeführter Sollwertgenerierung, Getriebe- oder Gleichlaufkopplung, Kurvenscheibe: **Achssollposition**: Axis\_Ref\_BkPlcMc.ST\_TcHydAxRtData.fSetPos: In Istwerteinheiten wie sie durch die Encoder-Skalierung festgelegt werden.
- Vor allem bei der Inbetriebnahme: **Geschwindigkeitsistwert**: Axis\_Ref\_BkPlcMc.ST\_TcHydAxRtData.fActVelo: Geschwindigkeit in physikalischer Darstellung.
- Vor allem bei der Inbetriebnahme: **Restweg** oder **Zielposition**: Axis\_Ref\_BkPlcMc.ST\_TcHydAxRtData.fDistanceToTarget oder Axis\_Ref\_BkPlcMc.ST\_TcHydAxRtData.fTargetPos: In Istwerteinheiten wie sie durch die Encoder-Skalierung festgelegt werden.
- Nur bei aktiver Druck/Krafterfassung: **diverse Druck- und Kraftistwerte**: In Axis\_Ref\_BkPlcMc.ST\_TcHydAxRtData: Nach Bedarf fActPressure fActPressureA fActPressureB fActForce fValvePressure fSupplyPressure: Drücke und Kräfte, Einheit wird durch die Parametrierung der Erfassungsbausteine festgelegt.
- Vor allem bei der Inbetriebnahme: **Geschwindigkeitsstellwert**: Axis\_Ref\_BkPlcMc.ST\_TcHydAxRtData.fSetVelo: Geschwindigkeit in physikalischer Darstellung.
- Vor allem bei der Inbetriebnahme: **Reglerausgabe**: Axis\_Ref\_BkPlcMc.ST\_TcHydAxRtData.fLagCtrlOutput: Geschwindigkeit in physikalischer Darstellung.

Die Signalauswahl im ScopeView wird erleichtert, wenn die Axis\_Ref\_BkPlcMc Variablen einen Namen erhalten, der mit aaa\_ beginnt. Diese Vorgehensweise wird in den Programmbeispielen benutzt und sorgt dafür, dass die Variablen in der Symbol-Liste schnell auffindbar sind.

In der Signalzusammenstellung des ScopeViews können Kanäle zeitweise deaktiviert werden. So ist es möglich, eine umfassende Zusammenstellung vorzuhalten, aber nur die aktuell interessanten Daten aufzuzeichnen.

# <span id="page-312-1"></span>**FAQ #16: Welche Bedeutung hat die Variable nDebugTag in Axis\_Ref\_BkPlcMc?**

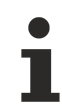

In einigen Versionen ist diese Variable vorhanden. Sie hat für das PLC-Projekt keine Bedeutung.

In dieser Variablen hinterlegen fast alle Bausteine der Bibliothek für die Dauer ihrer Ausführung eine eindeutige Kennung. Dazu wird der vorgefundene Inhalt in einer lokalen Variablen des Bausteins gesichert und unmittelbar vor dem Verlassen des Bausteins wiederhergestellt.

Sollte es zu einem Programm-Absturz kommen und es besteht der Verdacht, dass es zu einem Problem in einem Baustein der Bibliothek gekommen ist, sind die **nDebugTag** Variablen aller Achsen zu überprüfen. Ist ein Wert <> 0 vorhanden, war der Baustein vom Absturz betroffen und die Ursache ist zu klären. Die verwendeten numerischen Werte sind in der Bibliothek unter "Globale\_Konstanten" aufgeführt. Es sollte zusätzlich der Inhalt von [ST\\_TcHydAxRtData \[](#page-130-0)[}](#page-130-0) [131\]](#page-130-0).**sTopBlockName** festgestellt werden. Hier ist in der Regel der Name des von der Applikation direkt aufgerufenen Bausteins zu finden.

#### <span id="page-312-2"></span>**FAQ #17: Welche Besonderheiten sind beim Einsatz von Sercos-Antrieben zu berücksichtigen?**

Beim Betrieb von Sercos-Antrieben (ab V3.0.26) sind die nachfolgenden Regeln zu beachten:

- Die Sercos-Masteranschaltung (z.B. FC7501 usw.) muss im System Manager die textuelle Bezeichnung "SercosMaster" erhalten. Andernfalls ist weder eine Steuerung der Sercos Phase noch eine Parameter- und Diagnose-Kommunikation möglich.
- Es kann nur ein Sercos Strang mit der Bibliothek verwendet werden.
- Die Antriebsgeräte am Sercos Strang müssen im System Manager den textuellen Namen erhalten, unter dem sie der Bibliothek durch den Aufruf des MC\_AxUtiStandardInit\_BkPlcMc() Bausteins bekannt sind. Andernfalls ist weder eine Steuerung der Sercos Phase noch eine Parameter- und Diagnose-Kommunikation möglich.
- Die Eingangs-Variable [SystemState \[](#page-172-3) $\blacktriangleright$  [173\]](#page-172-3) der Sercos-Masteranschaltung ist für jedes Antriebsgerät des Sercos Strangs zu verknüpfen.
- Beim Reset eines von mehreren Antrieben am Sercos Strang kann dieser den Feldbus unterbrechen. Die Sercos-Masteranschaltung wird dann einen entsprechenden Phasenwechsel durchlaufen. In der Regel wird der Hochlauf bis zur Phase 4 automatisch erfolgen. Anschließend wird:
	- die vom Reset adressierte Achse fehlerfrei sein sofern nicht weiterbestehende Probleme dagegen sprechen.
	- sich jede andere Achse am Sercos Strang im Fehlerzustand (Feldbusausfall, Achse nicht betriebsbereit) befinden. Wenn der auslösende Reset der ersten Achse abgearbeitet ist können die anderen Achsen in der Regel ohne einen Phasenwechsel durch einen Reset in einen fehlerfreien Zustand gebracht werden.

Dieses Verhalten ist durch Eigentümlichkeiten des Sercos Feldbus festgelegt und durch die Bibliothek nicht zu beeinflussen. Es muss durch die Applikation in geeigneter Weise berücksichtigt werden.

- In Abhängigkeit von bestimmten Parametereinstellungen des Antriebsstellers werden Achsparameter automatisch ermittelt oder sind manuell vorzugeben:
	- S-0-0076, Bits 0 bis 2 legen die Wichtungsart der Lagedaten fest. Unterstützt wird:
	- a) 0 0 1 translatorische Gewichtung: S-0-0123 definiert die Umdrehungsauflösung (Encoder-Interpolation). Aus dieser Anzahl und der Gewichtung (S-0-0077, S-0-0078) wird der Umdrehungsvorschub errechnet.
	- b) 0 1 0 rotatorische Gewichtung: S-0-0079 definiert die Umdrehungsauflösung (Encoder-Interpolation). Der Umdrehungsvorschub ist manuell einzustellen.
	- S-0-0044, Bits 0 bis 2 legen die Wichtungsart der Geschwindigkeitsdaten fest. Unterstützt wird:
	- a) 0 0 1 translatorische Gewichtung: Der Geschwindigkeitsstellwert wird mit dem Umdrehungsvorschub und der Umdrehungsauflösung in eine Geschwindigkeiten in Encoder-Inkrementen pro Zeit umgerechnet. Diese Information wird mit der Geschwindigkeitsauflösung (S-0-0045, S-0-0046) verrechnet und ausgegeben.
	- b) 0 1 0 rotatorische Gewichtung Der Geschwindigkeitsstellwert wird mit dem Umdrehungsvorschub in eine Drehzahl umgerechnet und ausgegeben.
	- S-0-0091 wird mit der oben beschriebenen Umrechnungsmethode für Geschwindigkeitsstellwerte bewertet und als Bezugsgeschwindigkeit übernommen. Sollte die Maximalgeschwindigkeit den so ermittelten Wert übersteigen wird sie entsprechend begrenzt.

# <span id="page-313-0"></span>**FAQ #18: Wie wird ein Druck oder eine Kraft ermittelt?**

Zur Ermittlung eines Ist-Drucks oder einer Ist-Kraft sind pro Achse einer oder mehrere Bausteine der Typen [MC\\_AxRtReadPressureDiff\\_BkPlcMc \[](#page-203-0)[}](#page-203-0) [204\]](#page-203-0), [MC\\_AxRtReadForceDiff\\_BkPlcMc \[](#page-198-2)[}](#page-198-2) [199\]](#page-198-2),

[MC\\_AxRtReadForceSingle\\_BkPlcMc \[](#page-201-0)▶ [202\]](#page-201-0) oder [MC\\_AxRtReadPressureSingle\\_BkPlcMc \[](#page-206-0)▶ [207\]](#page-206-0) aufzurufen. Details zur Aufrufreihenfolge sind unter FAO #8 Ⅰ 3101 zu finden.

Die an die Bausteine zu übergebenden AD-Wandlerwerte sind auf allozierte Variablen der Applikation zu verknüpfen. Details zur Wahl und zur Parametrierung sind in den Beschreibungen der Bausteine zu finden.

# <span id="page-313-1"></span>**FAQ #19: Welche Besonderheiten sind beim Einsatz von AX5000 Antrieben zu berücksichtigen?**

Bei AX5000 Geräten wird beim Herstellen der Kommunikation eine Reihe von IDNs aus dem Gerät gelesen und es werden verschiedene Parameter automatisch berechnet.

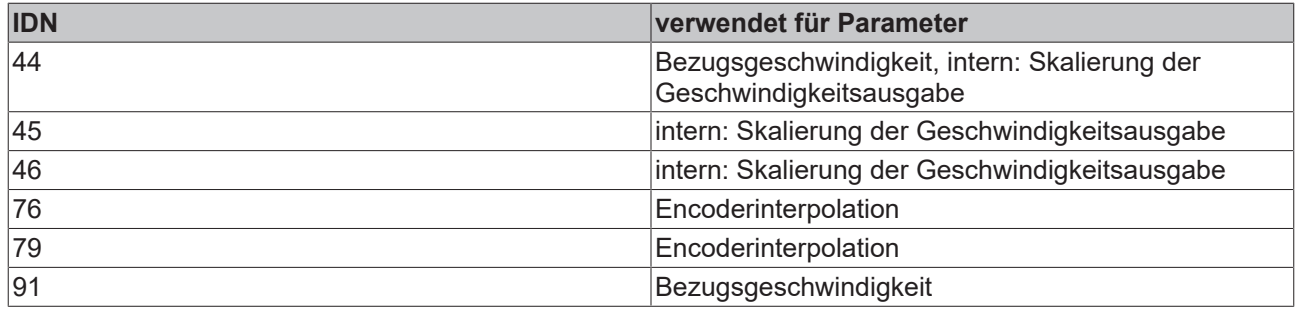

Die folgenden Parameter werden somit automatisch eingestellt und sind über den PlcMcManager nicht beeinflussbar:

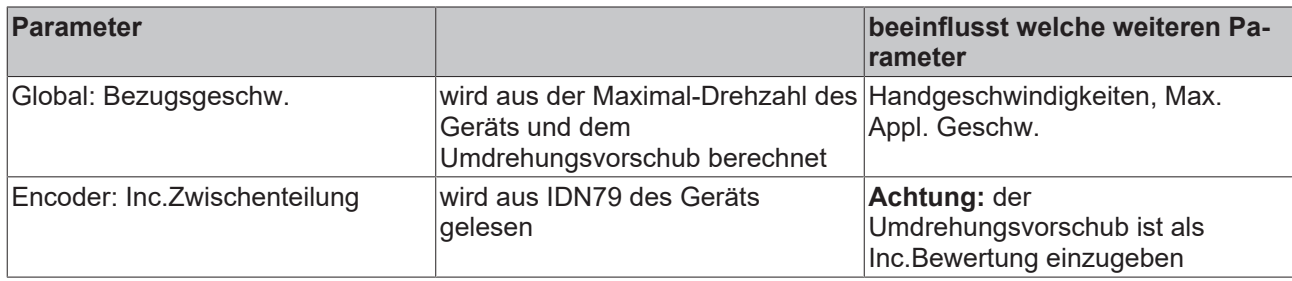

# <span id="page-314-0"></span>**FAQ #20: Wie wird eine Achse für die Nutzung des Blendings nach PLC Open vorbereitet?**

In der Hydraulik.lib ist es möglich, bis zu 12 gepufferte Bewegungen zu kommandieren. Hierzu muss dem [MC\\_AxUtiStandardInit\\_BkPlcMc \[](#page-237-0)▶ [238\]](#page-237-0) Baustein zum Aktualisieren der Achse-Referenz ein Kommandopuffer vom Typ ST\_TcPlcCmdBuffer\_BkPlcMc übergeben werden und zyklisch ein Baustein MC\_AxRtCmdBufferExecute\_BkPlcMc aufgerufen werden.

Wenn jetzt Move-Bausteine wie [MC\\_MoveAbsolute\\_BkPlcMc \[](#page-71-0) $\blacktriangleright$  [72\]](#page-71-0), [MC\\_MoveRelative\\_BkPlcMc \[](#page-75-0) $\blacktriangleright$  [76\]](#page-75-0) oder [MC\\_MoveVelocity\\_BkPlcMc \[](#page-77-0) $\blacktriangleright$  [78\]](#page-77-0) aktiviert werden tragen sie ihre Daten in den Kommandopuffer ein.

Es ist im gepufferten Betrieb unbedingt drauf zu achten, dass die Move-Bausteine und der [MC\\_AxRuntime\\_BkPlcMc \[](#page-220-0)▶ [221\]](#page-220-0) der Achse in einer PLC-Task laufen.

# **Übergang zwischen einem langsamen und einem schnellen Abschnitt.**

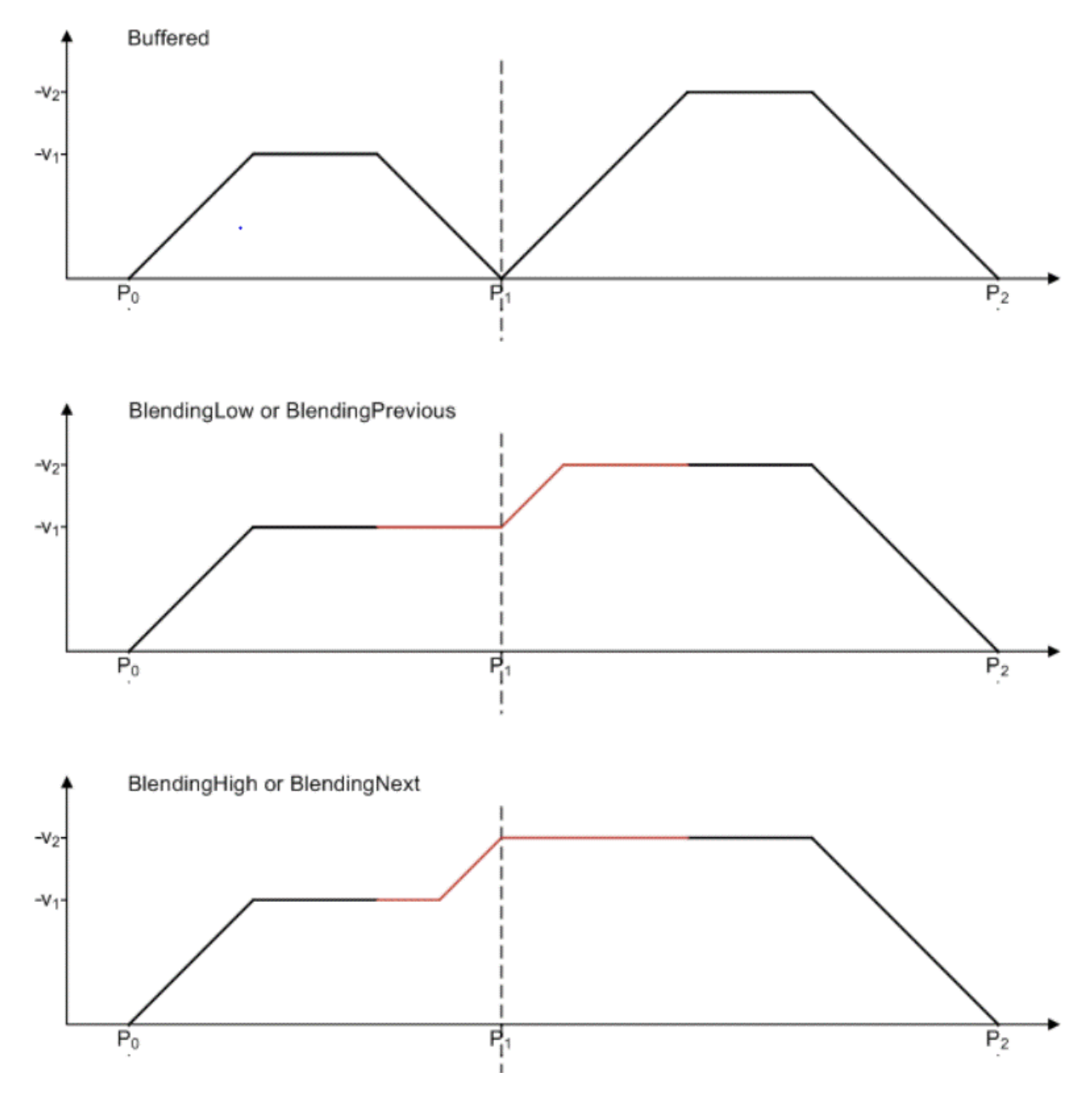

# **BECKHOFF**

# **Übergang zwischen einem schnellen und einem langsamen Abschnitt.**

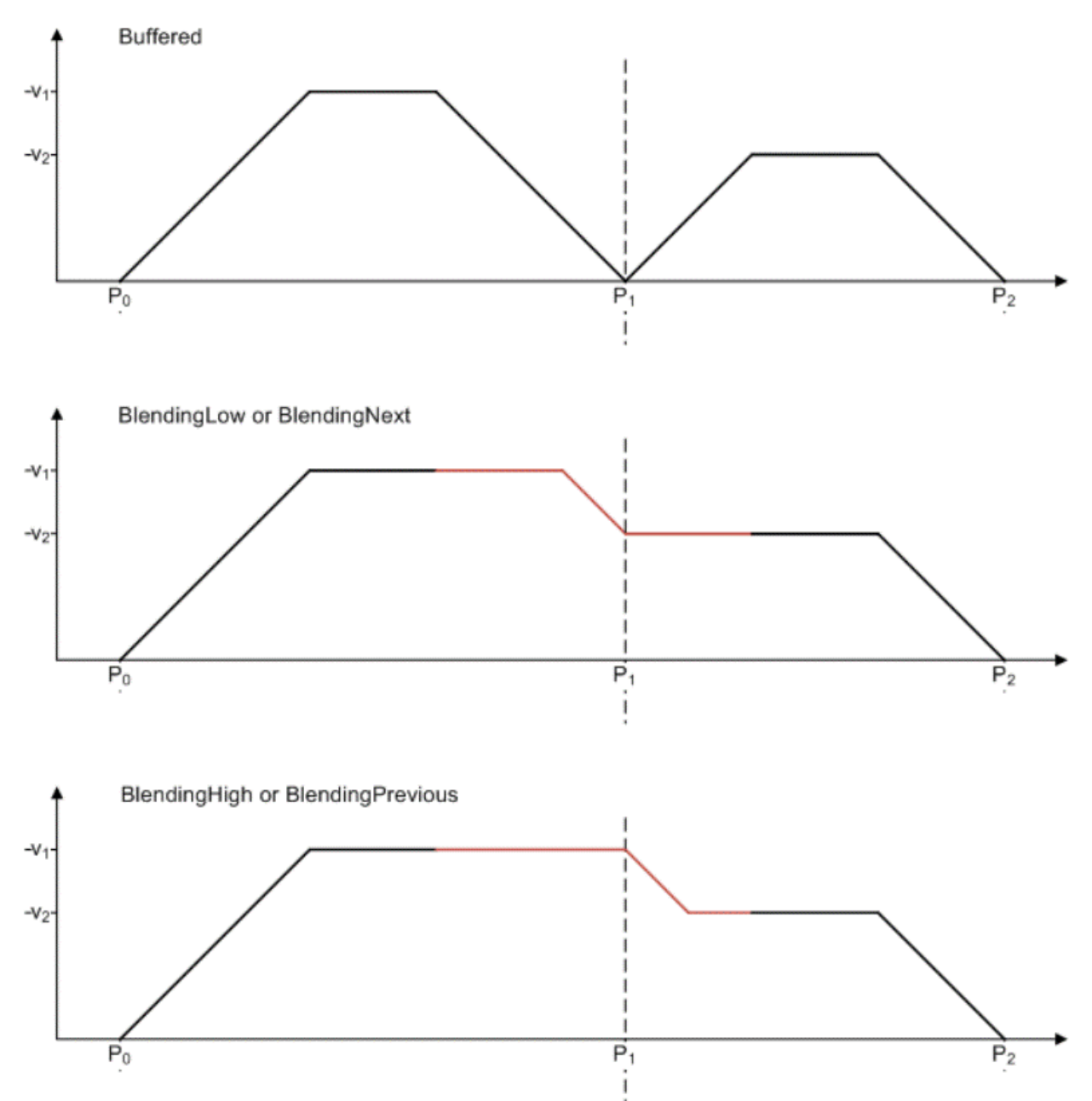

#### <span id="page-316-0"></span>**FAQ #21: Wie kann auf Register einer Klemme zugegriffen werden an der ein Encoder oder ein Ventil einer Achse angeschlossen ist?**

Für die Registerkommunikation mit Klemmen an denen der Encoder oder das Ventil einer Achse angeschlossen sind wird die Verwendung von Bausteinen der Typen [MC\\_AxUtiReadRegDriveTerm\\_BkPlcMc](#page-275-0) [\[](#page-275-0)[}](#page-275-0) [276\]](#page-275-0)(), [MC\\_AxUtiReadRegEncTerm\\_BkPlcMc \[](#page-276-0)[}](#page-276-0) [277\]](#page-276-0)(), [MC\\_AxUtiWriteRegDriveTerm\\_BkPlcMc \[](#page-284-0)[}](#page-284-0) [285\]](#page-284-0)() und [MC\\_AxUtiWriteRegEncTerm\\_BkPlcMc \[](#page-285-0)[}](#page-285-0) [286\]](#page-285-0)() empfohlen.

# <span id="page-316-1"></span>**FAQ #22: Wie ist die ASCII Datei für eine Linearisierungstabelle aufgebaut?**

Das Format einer ASCII Datei einer Linearisierungstabelle ist wie folgt festgelegt:

- Ein Linearisierungspunkt pro Zeile.
- Pro Zeile zuerst ein Geschwindigkeitswert und dann ein Ausgabewert.
- Die Geschwindigkeitswerte sind auf die Referenzgeschwindigkeit normalisiert. Sie liegen somit im Bereich -1.000 bis 1.000 einschließlich.
- Die Ausgabewerte sind auf die Vollaussteuerung normalisiert. Sie umfassen somit den Bereich -1.000 bis 1.000 vollständig.
- Vor dem ersten Wert einer Zeile dürfen White Space Characters (Leerzeichen, Tabulator) stehen.
- Zwischen den beiden Werten einer Zeile muss mindestens ein White Space Character (Leerzeichen, Tabulator) stehen.
- Zwischen den beiden Werten einer Zeile dürfen weitere White Space Characters (Leerzeichen, Tabulator) stehen.
- Als Dezimal-Trennzeichen sind Punkt und Komma zulässig.
- Zwischen einem negativen Vorzeichen und der ersten Ziffer sind keine Nichtziffern zulässig.
- Der erste Punkt legt das negative Tabellenende fest.
- Der Geschwindigkeitswert jedes weiteren Punktes muss höher (d.h. weniger negativ oder mehr positiv) sein als der seines Vorgängers.
- Es ist sinnvoll wenn der Ausgabewert eines Punktes höher (d.h. weniger negativ oder mehr positiv) als der seines Vorgängers ist, da es sonst zu einer negativen Steigung in diesem Bereich kommt. Dies würde durch einen Vorzeichenwechsel der Verstärkung eine Instabilität in einer eventuell aktiven Regelung erzeugen.
- Der Nullpunkt (d.h. beide Koordinaten des Punktes sind 0.000) ist mit anzugeben.

**Beispiel**: Die folgende (idealisierte) Tabelle beschreibt einen Zylinder der durch asymmetrische Wirkungsflächen (bedingt durch einseitige Kolbenstange) in negativer Bewegungsrichtung nur die halbe Geschwindigkeit der positiven Richtung erreicht. Es wird hier angenommen, dass der Zylinder mit einem Nullschnitt-Ventil mit Kennlinienknick bei 40% betrieben wird

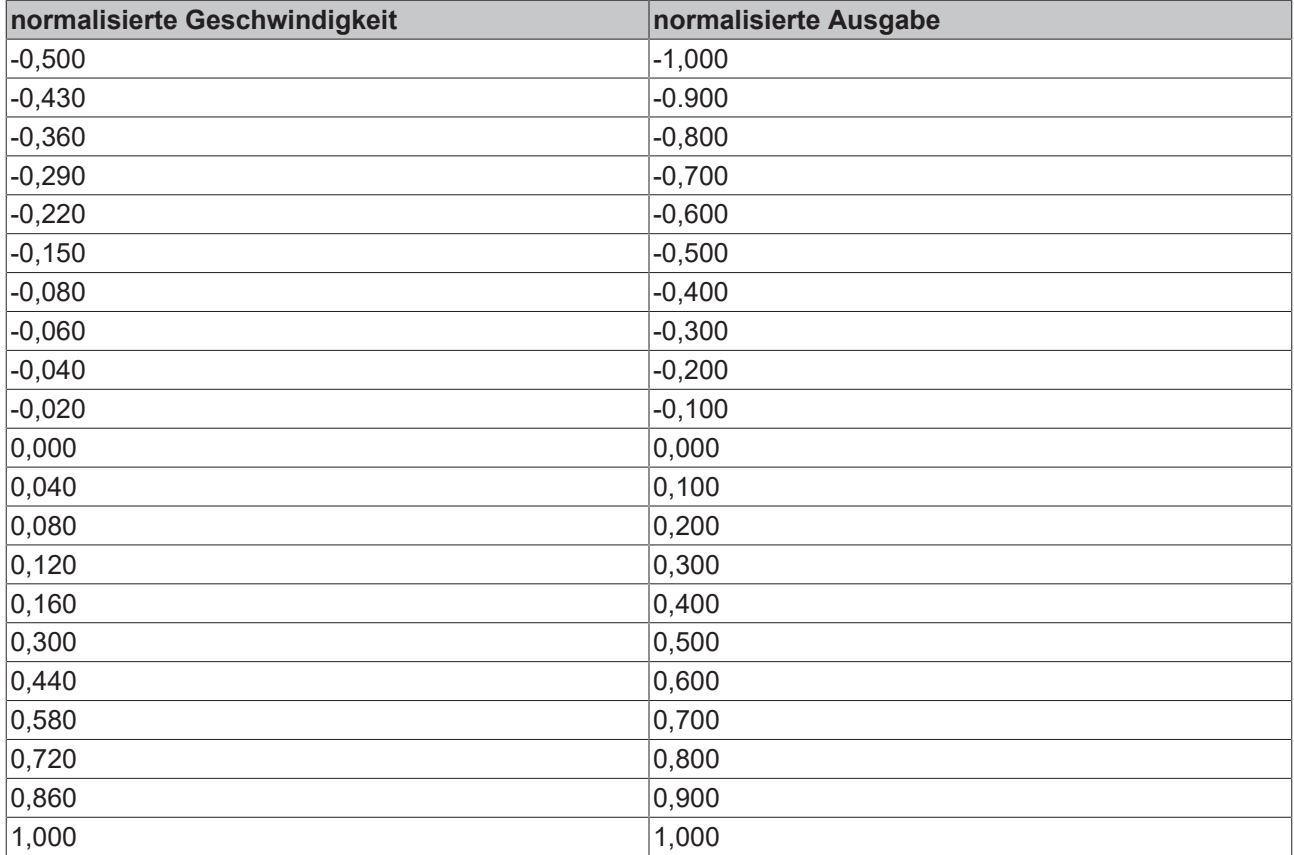

# <span id="page-317-0"></span>**FAQ #23: Wie können Kommandos des PlcMcManagers abgeblockt werden?**

In einigen Situationen kann die Auslösung von Kommandos durch den PlcMcManager problematisch sein. Dies wäre z. B. der Fall, wenn eine bestimmte Abfolge von Aktionen zwingend vollständig abgearbeitet werden muss. Um in diesen Fällen die versehentliche Kommandogabe durch den PlcMcManager zu verhindern kann mit der [MC\\_AxRtCommandsLocked\\_BkPlcMc \[](#page-245-0) $\blacktriangleright$  [246\]](#page-245-0) Funktion eine Verriegelung im Status-Doppelwort der Achse eingetragen werden. Ist diese Verriegelung aktiv wird ein vom PlcMcManager gesendetes Kommando mit einem Schreibschutz-Fehler abgelehnt.

# **BECKHOFF**

Es ist unbedingt erforderlich die Verriegelung nach Abarbeitung der zu schützenden Aktion aufzuheben. Dies gilt auch und besonders beim Auftreten von Fehlern.

Es steht ein [Beispiel \[](#page-356-0)▶ [357\]](#page-356-0) zur Verfügung.

### <span id="page-318-1"></span>**FAQ #24: Welches Format haben Dateien mit Kennlinien-Daten**

Wenn eine Achse mit Komponenten für eine kennliniengesteuerte Linearisierung ausgerüstet ist können die Stützpunkte mit einem Baustein vom Typ MC\_LinTableExportToAsciiFile\_BkPlcMc() in eine Datei exportiert werden. Sollen solche Daten aus einer auf diese oder andere Weise erzeugten oder veränderten Datei importiert werden, steht der Baustein MC\_LinTableImportFromAsciiFile\_BkPlcMc() zur Verfügung.

Damit solche Dateien genutzt werden können ist das nachstehende Format streng einzuhalten.

- Für jeden Punkt ist eine Zeile zu verwenden.
- Jede Zeile muss mit CR/LF beendet werden.
- Jede Zeile enthält zuerst den normierten Geschwindigkeitswert im Bereich -1.0 bis 1.0.
- Nach mindestens einem Trennzeichen (Leerzeichen oder Tabulator) folgt der normierte Ausgabewert für den vollständigen Bereich von -1.0 bis 1.0.
- Der Ausgabewert muss eine konstante Schrittweise (Distanz zwischen zwei Punkten) aufweisen.
- Die erste Zeile enthält den negativen Endwert. Ihr Ausgabewert muss -1.0 sein.
- Die letzte Zeile enthält den positiven Endwert. Ihr Ausgabewert muss 1.0 sein.
- Es ist eine Zeile für den Ausgabewert 0.0 vorzusehen.
- Somit muss die Datei gleich viele Punkte im negativen und im positiven Bereich enthalten. Die Gesamt-Anzahl muss ungerade sein.
- Sowohl die Geschwindigkeit als auch der Ausgabewert folgen den gleichen Regeln:

Vorzeichen bei negativen Zahlen Eine Ziffer Eine Dezimalteilung: Komma oder Punkt Mindestens eine Nachkommastelle Optional: Ein Exponent, gekennzeichnet mit "e", einem Minuszeichen und einer Ziffer Beispiel: -1.81408951053528e-1 -5.0e-1 Beispiel: 0.333 0.5

# <span id="page-318-0"></span>**5.2 Globale Konstanten (ab V3.0)**

#### **Bit-Masken für Positionsnocken**

Diese Masken sind von der Applikation für die Bereitstellung von digitalen Wegnocken für bActPosCams in ST\_TcHydAxRtData zu verwenden.

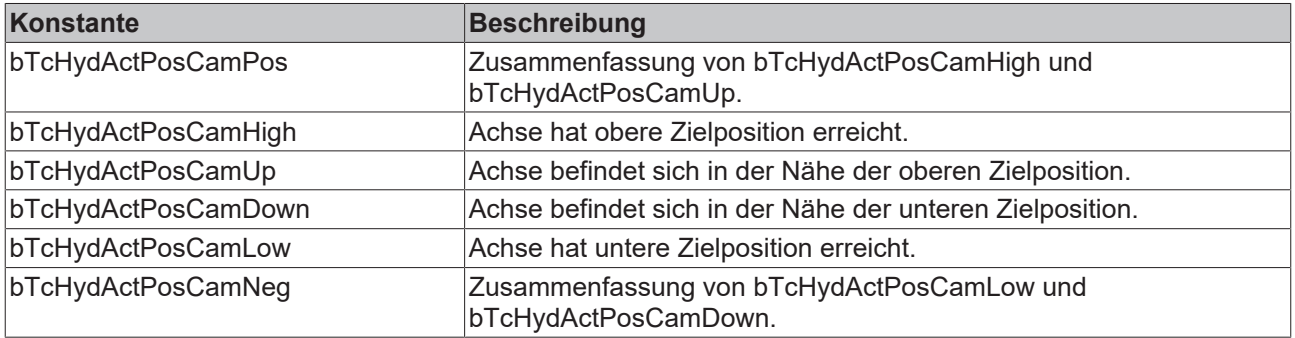

# **Bit-Masken für Achsstatusinformationen**

Diese Masken sind von der Applikation für die Abfrage von Status-Signalen in nStateDWord in ST\_TcHydAxRtData zu verwenden.

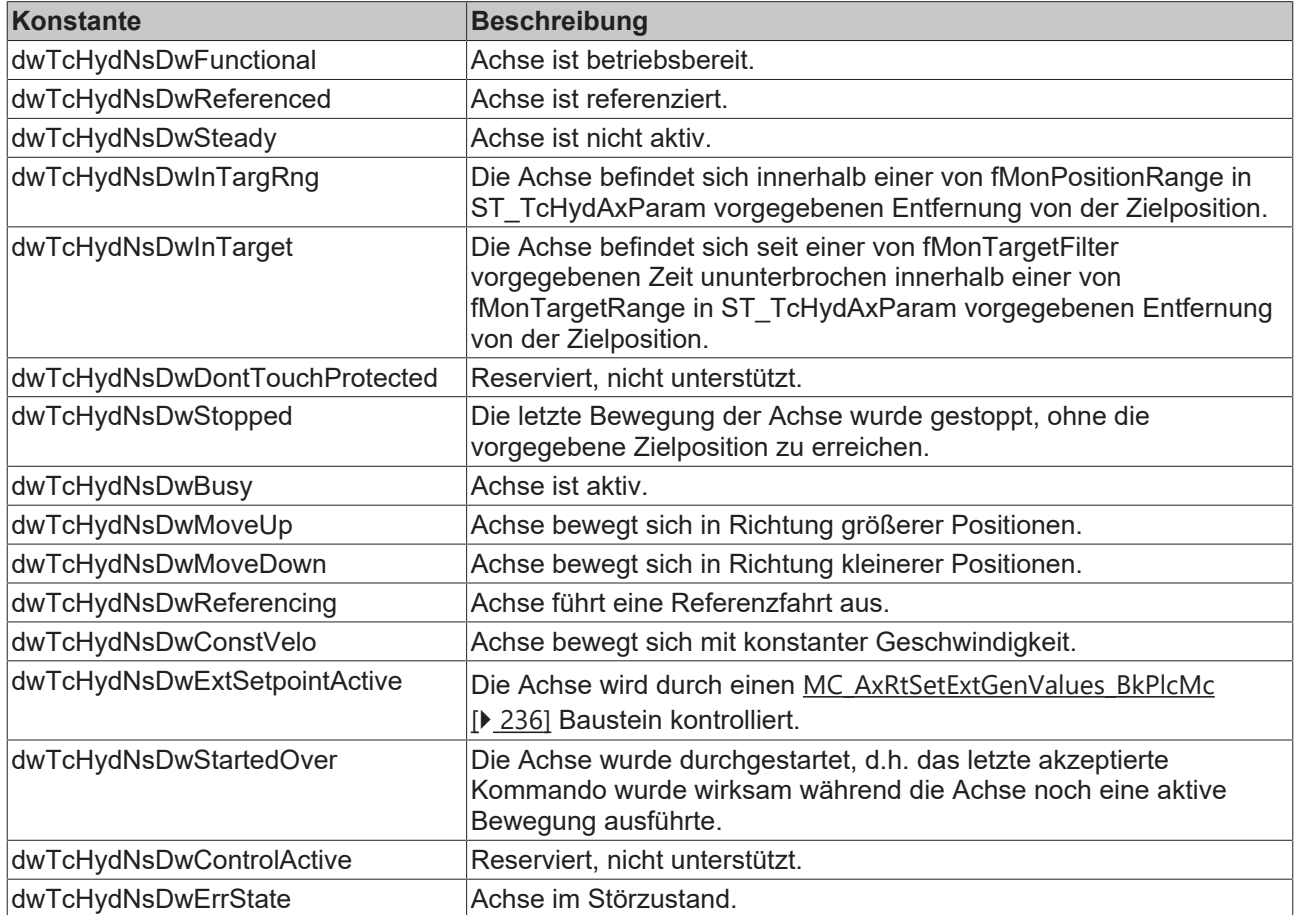

# <span id="page-319-0"></span>**Bit-Masken für Achsfreigabeinformationen**

Diese Masken sind von der Applikation für die Bereitstellung von Freigabe-Signalen in nDeCtrlDWord in ST\_TcHydAxRtData zu verwenden.

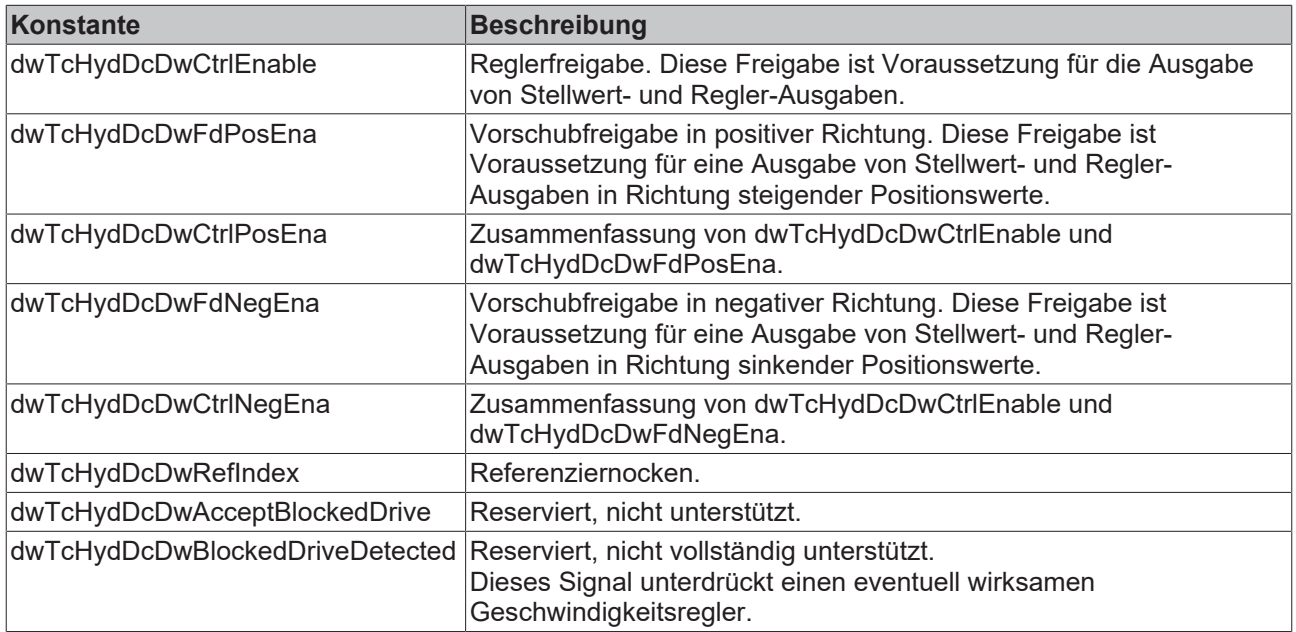

# **Error-Codes**

Diese Konstanten werden für ErrorID-Ausgänge von Bausteinen und nErrorCode in ST\_TcHydAxRtData zu verwenden.

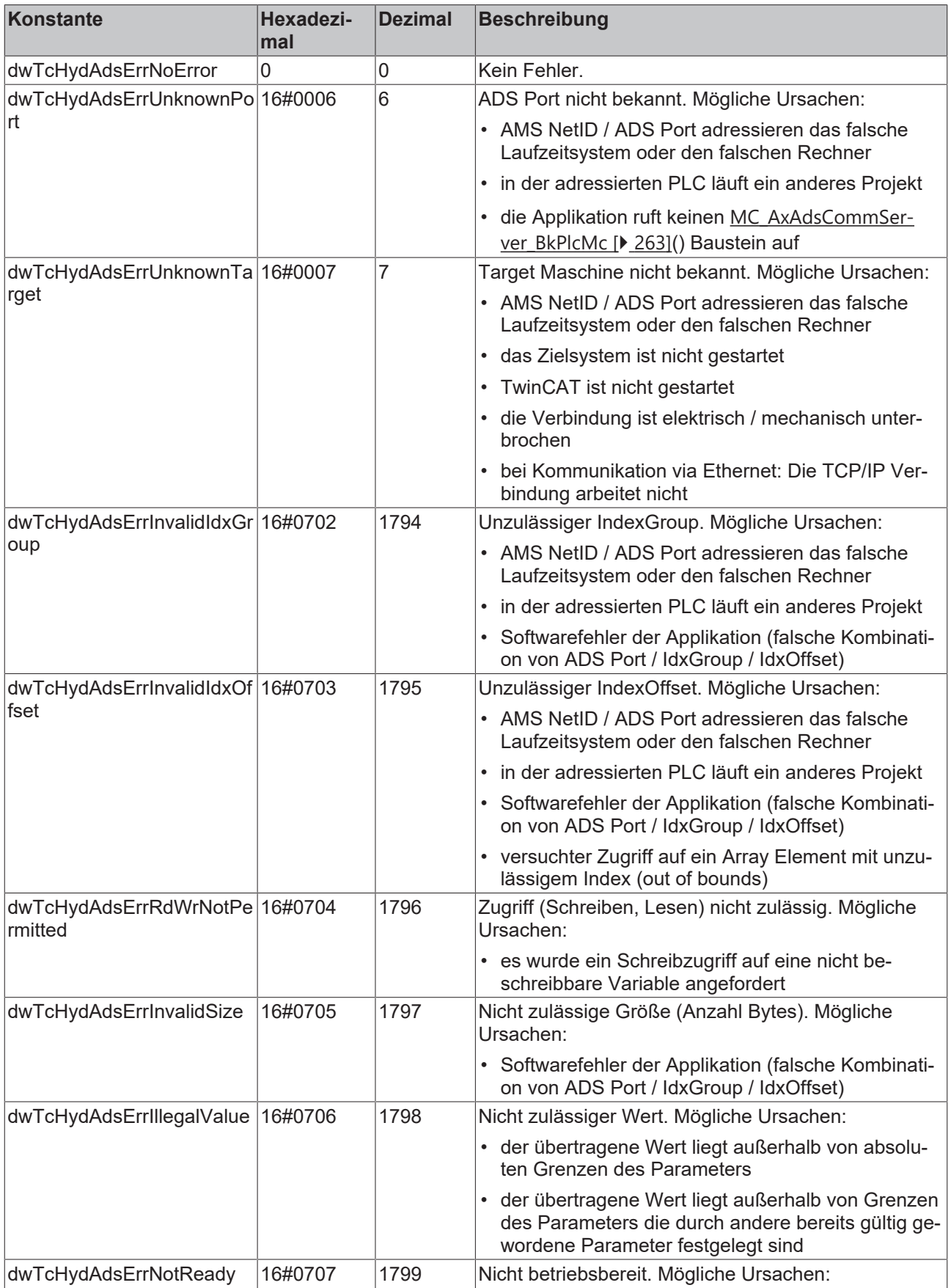

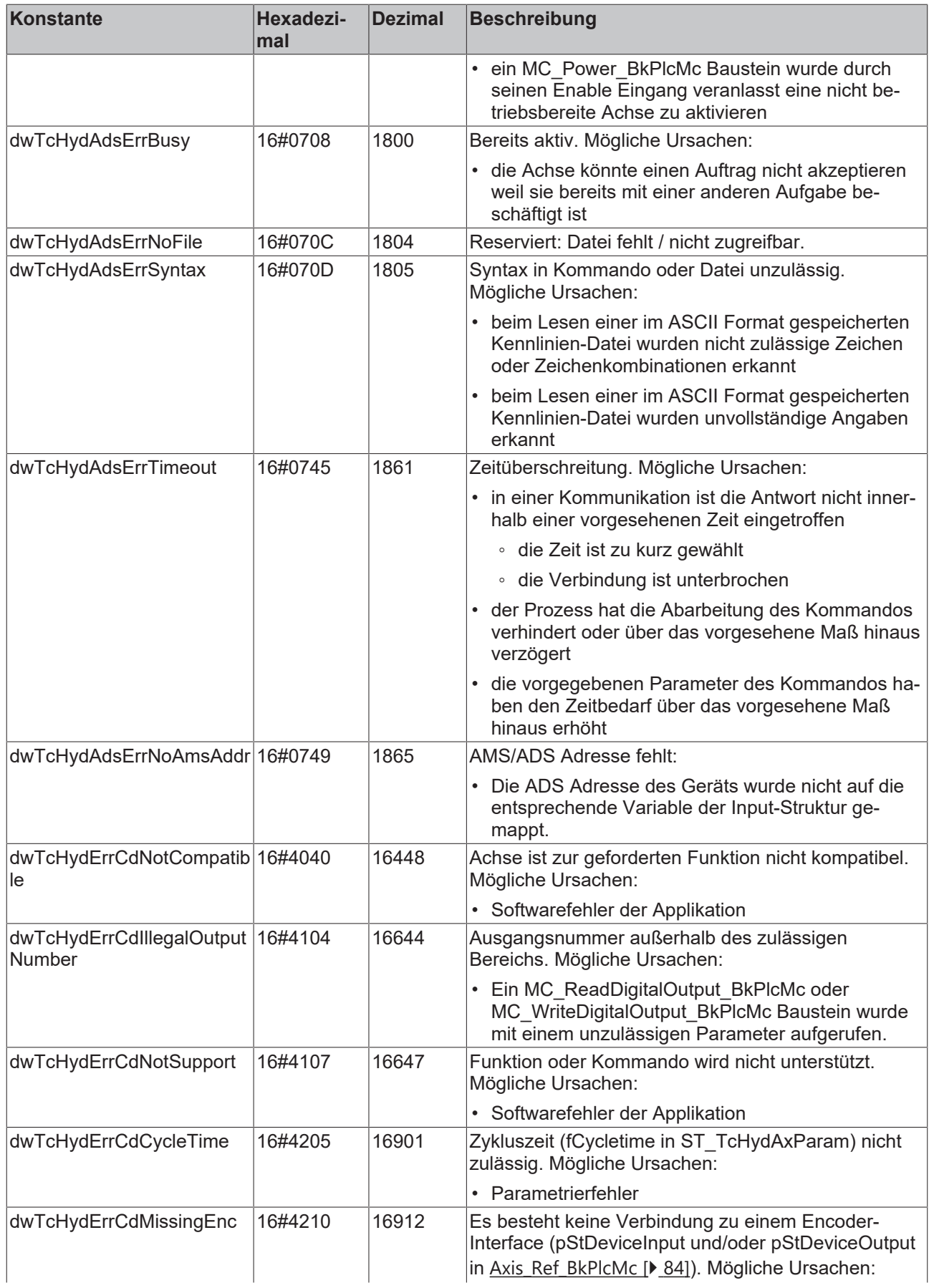

# **BECKHOFF**

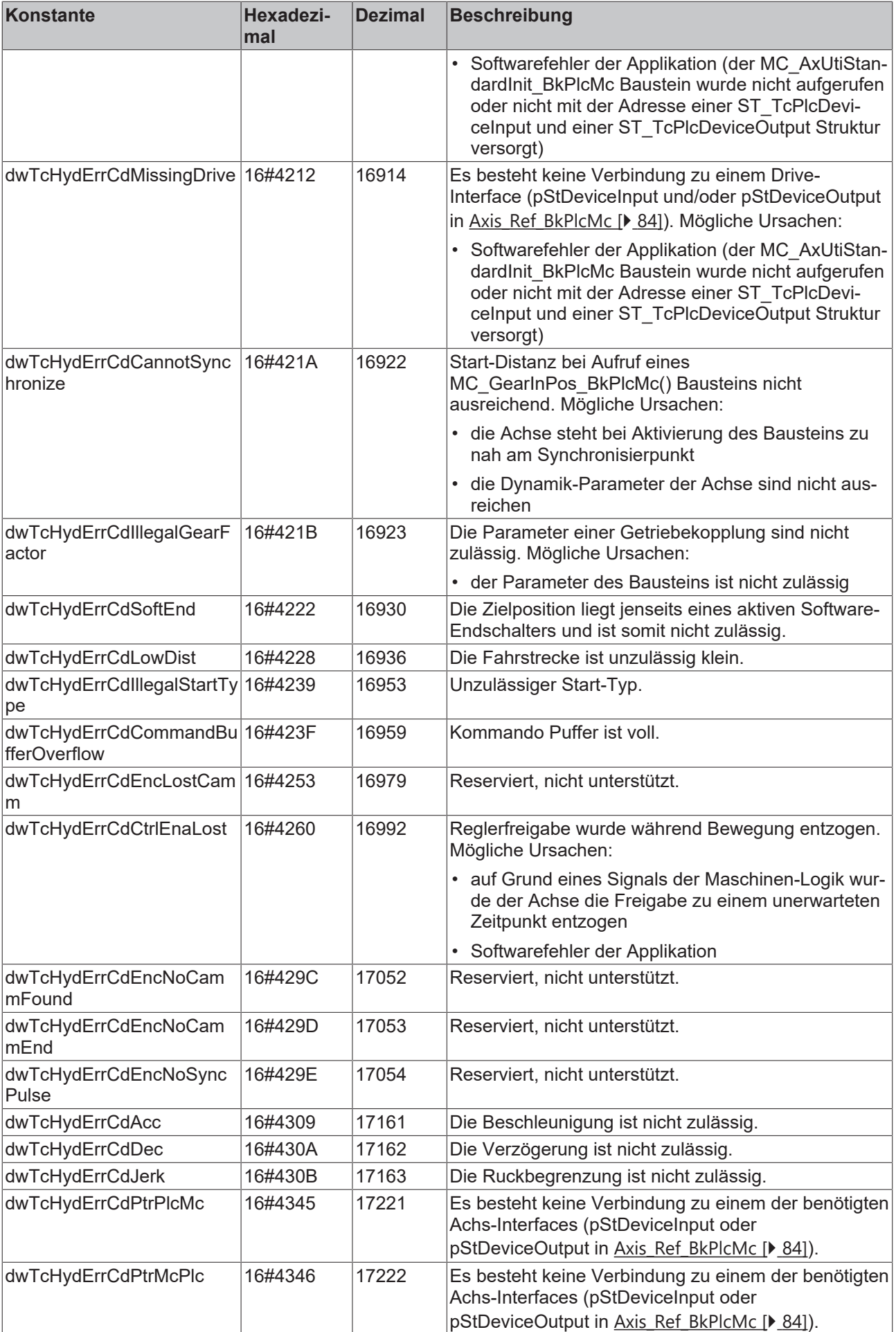

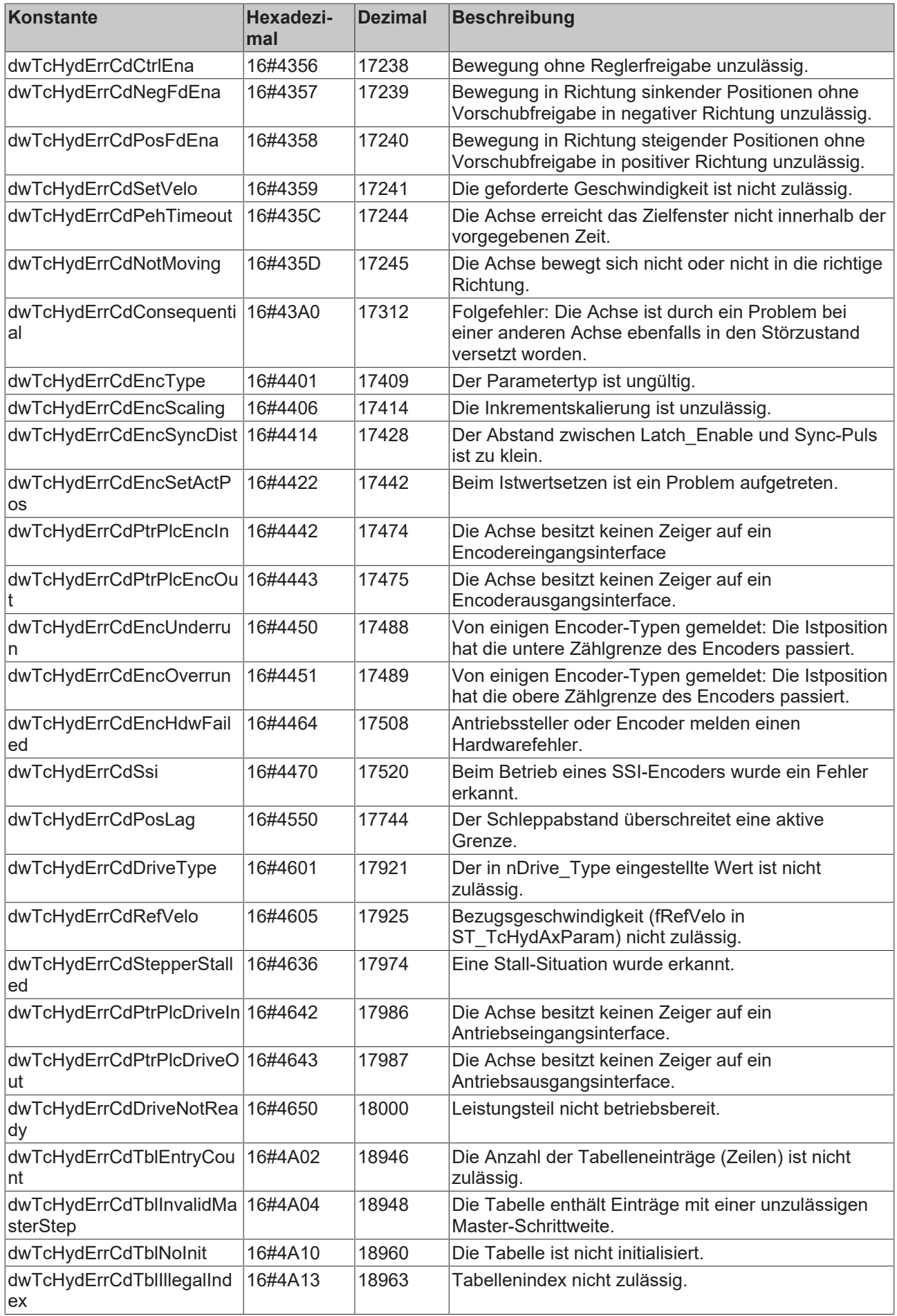
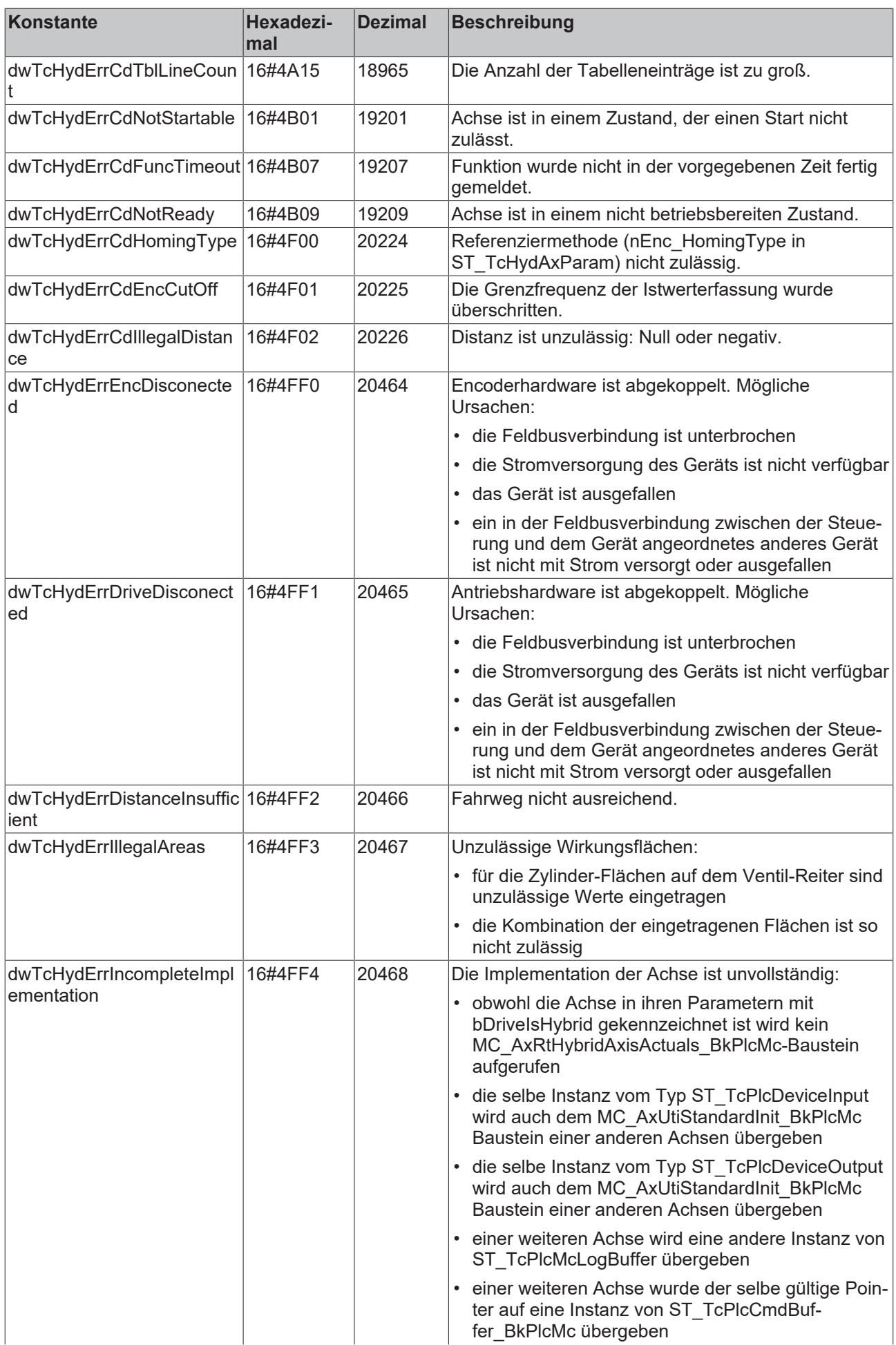

# **BECKHOFF**

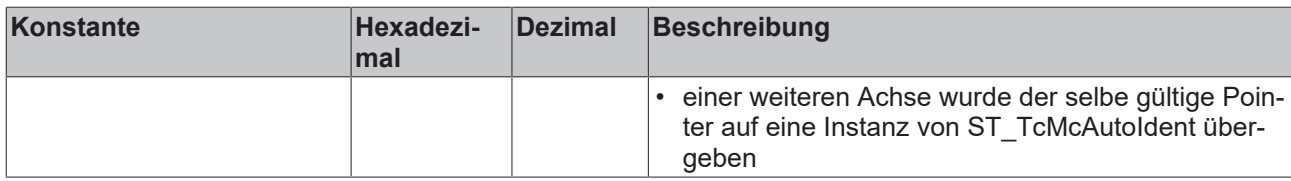

### **Gerätespezifische Error-Codes des Bausteins MC\_Power\_BkPlcMc**

Diese Werte erscheinen am **ErrorID** Ausgang eines MC\_Power\_BkPlcMc Bausteins, wenn ein Fehler vom externen Gerät gemeldet wird.

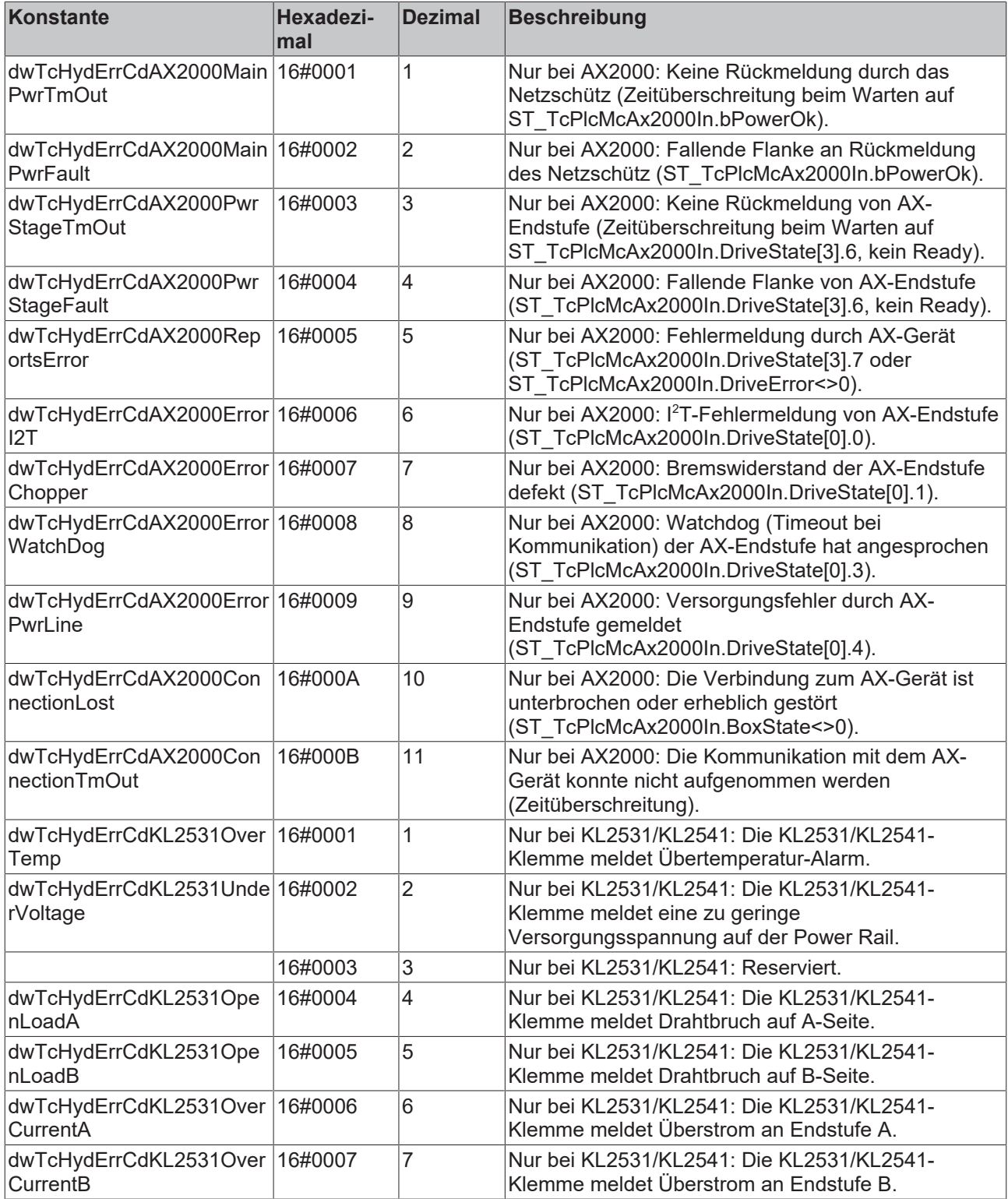

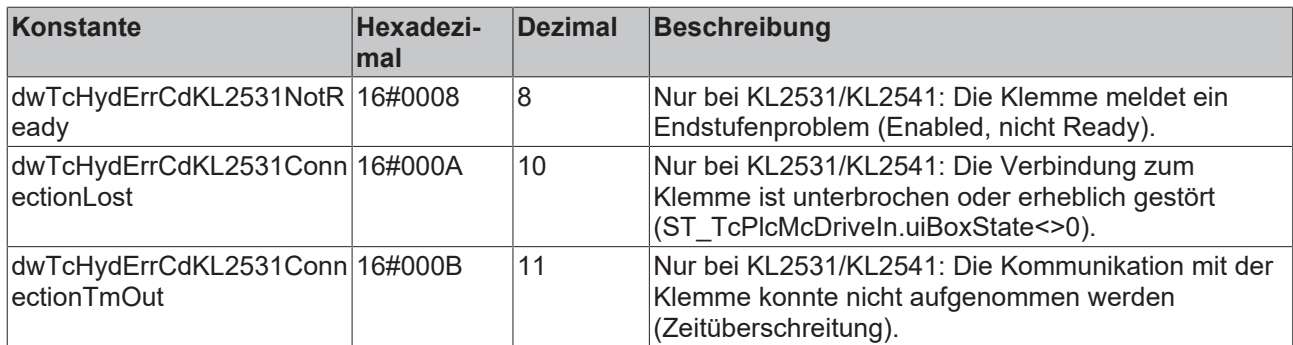

### **ADS-Codes**

Diese Konstanten werden von den MC\_AxAdsReadDecoder und MC\_AxAdsWriteDecoder Bausteinen akzeptiert.

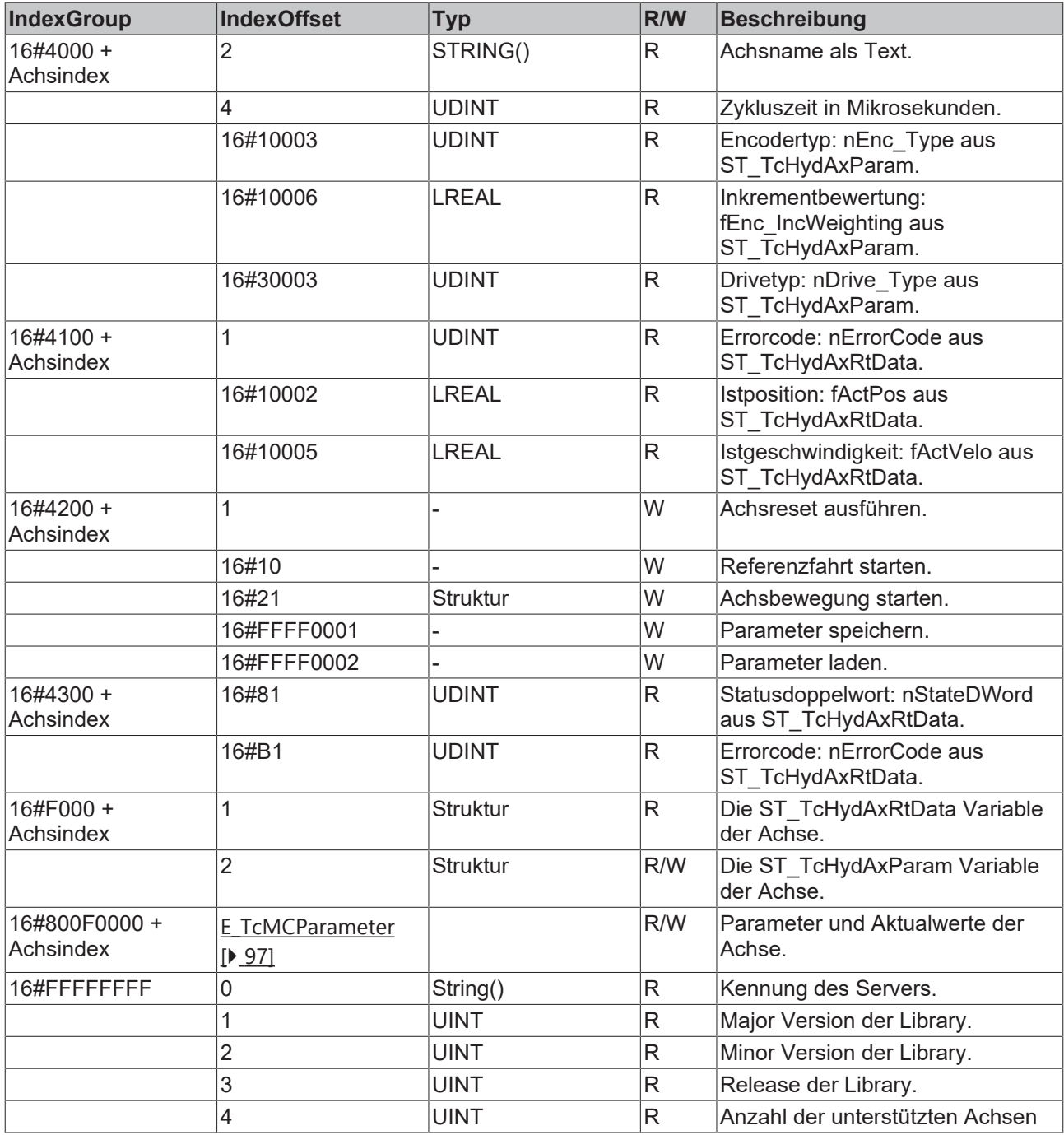

### **Array Dimensions**

Die folgenden Konstanten werden für die Dimensionierung von Feldern verwendet und können von der Applikation genutzt werden.

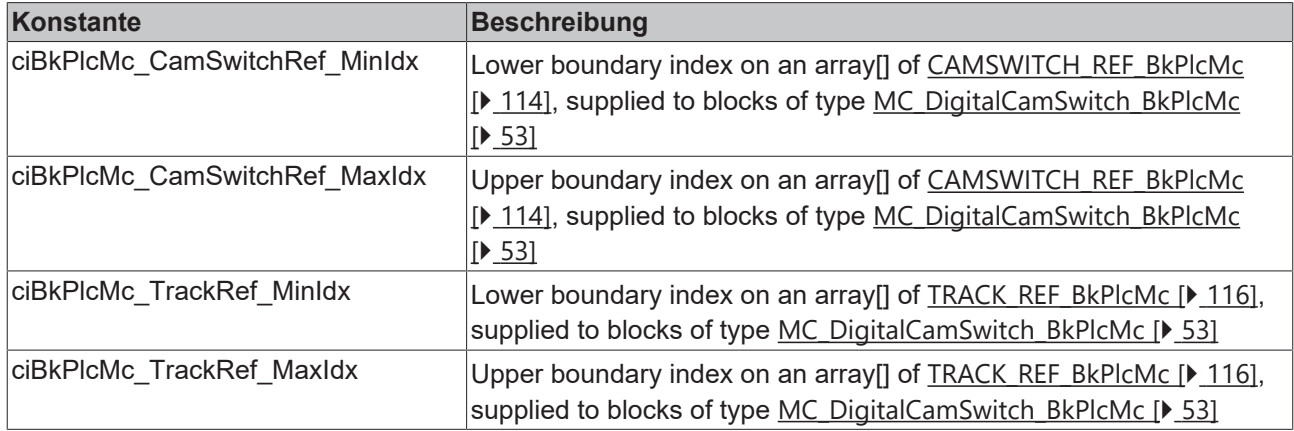

### **Logger Levels**

Die folgenden Konstanten werden für die Festlegung des Levels verwendet, ab der Meldungen in die Logger-Funktion der Library aufgenommen werden.

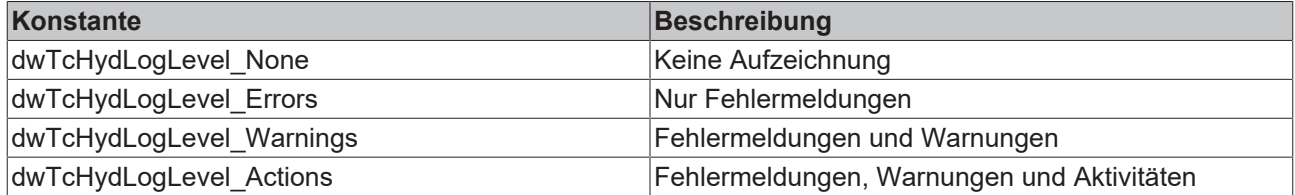

### **Logger Sources**

Die folgenden Konstanten werden für die Festlegung der Quelle einer Meldung in der Logger-Funktion der Library verwendet.

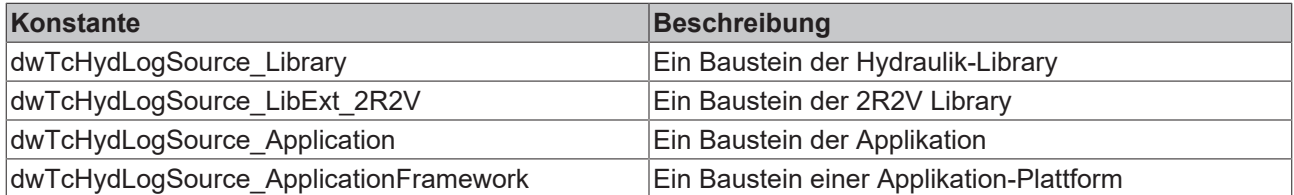

### **Logger Argument Types**

Die folgenden Konstanten werden für die Festlegung des Typs eines optionalen Parameters einer Meldung in der Logger-Funktion der Library verwendet.

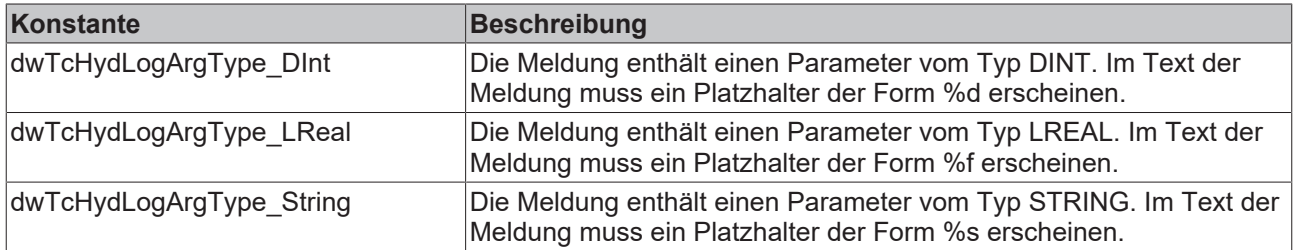

## **5.3 Ventil**

Das Ventil ist in der Regel das Stellglied, wodurch die Achse geregelt wird. Unter den Stetigventilen wird zwischen:

- Servoventil
- Proportionalventil
- Regelventil

unterschieden.

### **Servoventil**

Diese Ventile steuern über kleine elektrische Signale große Ölströme

- Ein kleiner Torque-Motor regelt das angeschlossene Steueröl, wodurch der Schieber der Hauptstufe verstellt wird.
- Oft mehrstufig ausgelegt
- hohe Reaktionsfähigkeit und Regelbarkeit

### **Propotionalventil**

Ein Spulenstrom erzeugt eine proportionale Kraft, die den Schieber des Ventils gegen die Kraft einer Feder verstellt.

Im Vergleich zum Servoventil:

- Größere Sprungantwortzeit
- Größerer Stromverbrauch
- Größere Hysterese
- Robuster gegenüber Verschmutzung
- Günstiger im Preis

### **Regelventil:**

Ist ein Proportionalventil, bei dem die Schieberposition gemessen und nachgeführt wird, dadurch:

- Kleinere Sprungantwortzeit
- Kleinere Hysterese
- Weniger Lastrückwirkung
- Aufwändiger und teurer als Proportionalventile
- Elektronik auf dem Ventil oder im Schaltschrank

### **Grundlagen zum Lesen von Ventildatenblättern**

Das Stetigventil ist in der Regel das Stellglied vom Regler und von Hersteller zu Hersteller und von Typ zu Typ sehr unterschiedlich gefertigt. Um die Ausgabeskalierung auf die Gegebenheiten dieses Ventils anzupassen muss bei der Inbetriebnahme das Ventildatenblatt des Stetigventils vorliegen. An einem Ventil gibt es verschiedene Hydraulische Anschlüsse. A und B sind die Ventilausgänge wobei A an die Zylinderseite mit der größeren Kolbenfläche und B an die Zylinderseite mit der kleineren Kolbenfläche angeschlossen wird. P und T stellen die Versorgungsanschlüsse darstellen. P ist die Druckleitung und T ist die Rückleitung in den Tank.

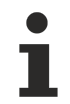

In der Hydaulikbibliothek wird unter A-Seite immer die Seite verstanden, die positiv fahrend ist und B-Seite ist die negativ fahrende Seite.

Häufig muss der Ventilschieber einen gewissen Hub vornehmen, bevor ein Ölfluss zu erkennen ist. Dieser Hub wird im Datenblatt des Ventils unter Überdeckung gelistet.

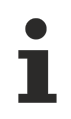

In einigen Fällen handelt es sich laut Datenblatt um ein überdecktes Ventil, dessen Überdeckung in der Elektronik des Ventils kompensiert wird.

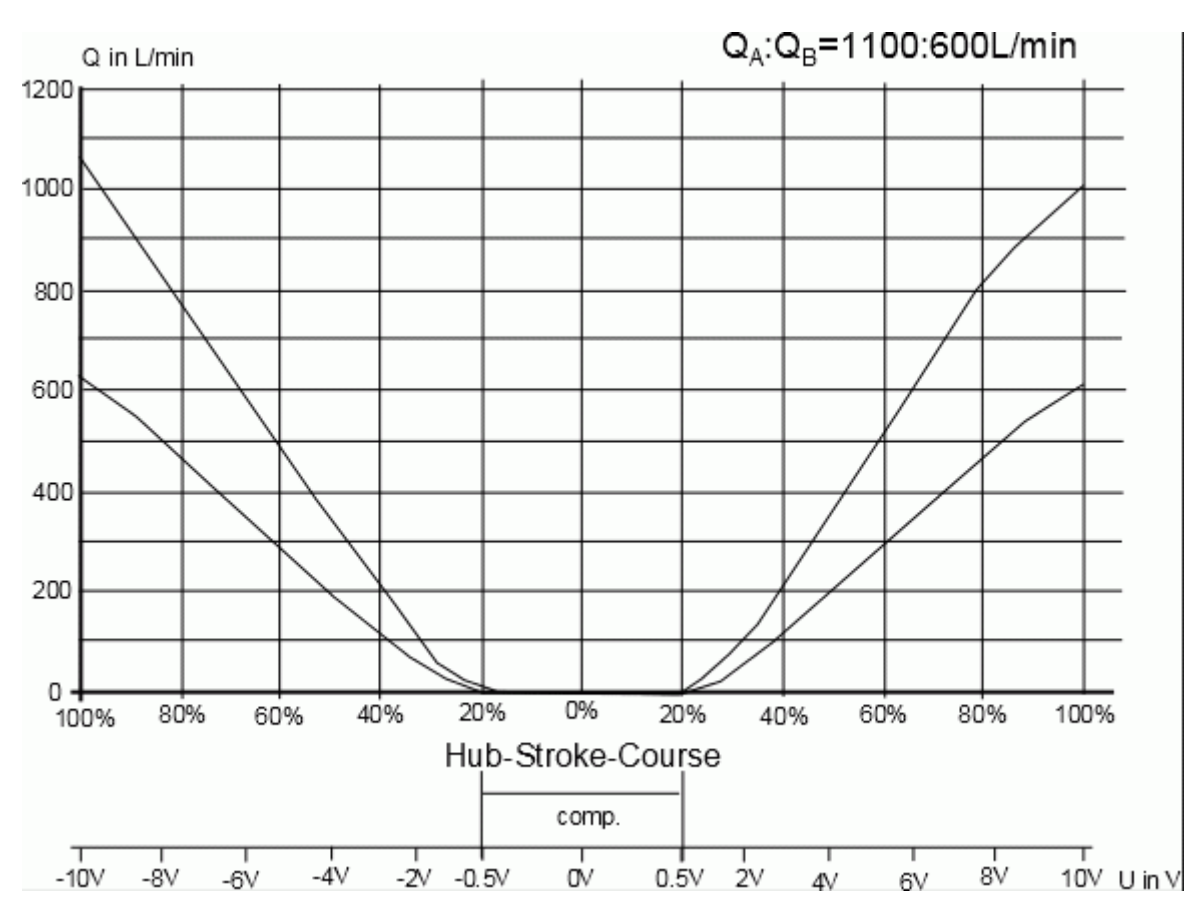

Die Volumenstromkennlinie gibt die wichtigsten Informationen des Ventils wieder. In der Abbildung oben ist zu erkennen, dass der Kolben selbst eine Überdeckung von 20% aufweist, diese aber in der Elektronik des Ventils auf 5% verringert wurde. Dadurch ist keine Überdeckungskompensation über die Hydraulikbibliothek vorzunehmen.

Nur weil die Überdeckungskompensation im Ventil vorgenommen worden ist, handelt es sich nicht um ein Nullschnittventil und somit ist eine Achse auch hier nur in Grenzen lageregelungsfähig.

Es ist zu erkennen, dass der Ölstrom in die A-Kammer des Kolbens größer ist als der Ölstrom in die B-Kammer. Diese Asymmetrie ist eine Flächenkompensation im Ventil, in diesem Fall von 11:6.

## **5.4 Elektrisch-hydraulische Hybrid-Achsen**

### **Konzepte hybrider Achsen**

Für den Aufbau einer solchen Achse wurde von den Herstellern hydraulischer Komponenten eine Reihe von Lösungen erarbeitet. Um nicht für jedes Model jedes Herstellers eine dedizierte Lösung erstellen zu müssen wurden verallgemeinerte Konzepte entwickelt, die eine Gruppe von sich vergleichbar verhaltenden Modellen zusammenfassen. Dabei bezeichnen die nachgestellten Buchstaben (a, b, c, …) äquivalente Varianten zu einem Konzept. Im Nachfolgenden werden diese Konzepte und Varianten anhand von Beispielen vorgestellt. Die Liste dieser Beispiele ist naturgemäß unvollständig.

Die nachstehend gezeigten Bildschirminhalte sind nur sichtbar, wenn auf dem Ventil-Reiter die Markierung 'hybrid' gesetzt ist.

### **Vereinfachte Darstellung**

Die nachstehend aufgeführten Konzepte erfordern für ihre sichere und langfristige Funktion den Einsatz diverser Druckbegrenzer und Nachsaugventile. Diese Komponenten sind unverzichtbar, haben aber keinen direkten Einfluss auf die grundsätzliche Funktion der Achse. Zum besseren Verständnis sind alle Schaltungen mehr oder weniger vereinfacht und nicht als Dokumentation eines realen Produkts zu verstehen.

### **1: Nachbildung eines Gleichgang-Zylinders ohne Regenerativ-Schaltung**

Hier wird unter Verwendung eines hydraulischen Gleichgang- oder Differential-Zylinders und einer angepassten Pumpenanordnung das steuerungstechnische Verhalten eines Gleichgang-Zylinders nachgebildet. Eine Getriebeschaltung kann durch eine Pumpenumschaltung realisiert werden, ergibt dann jedoch ein anderes Konzept.

### **1a: Nachbildung des Gleichgang-Zylinders mit einem Differential-Zylinder**

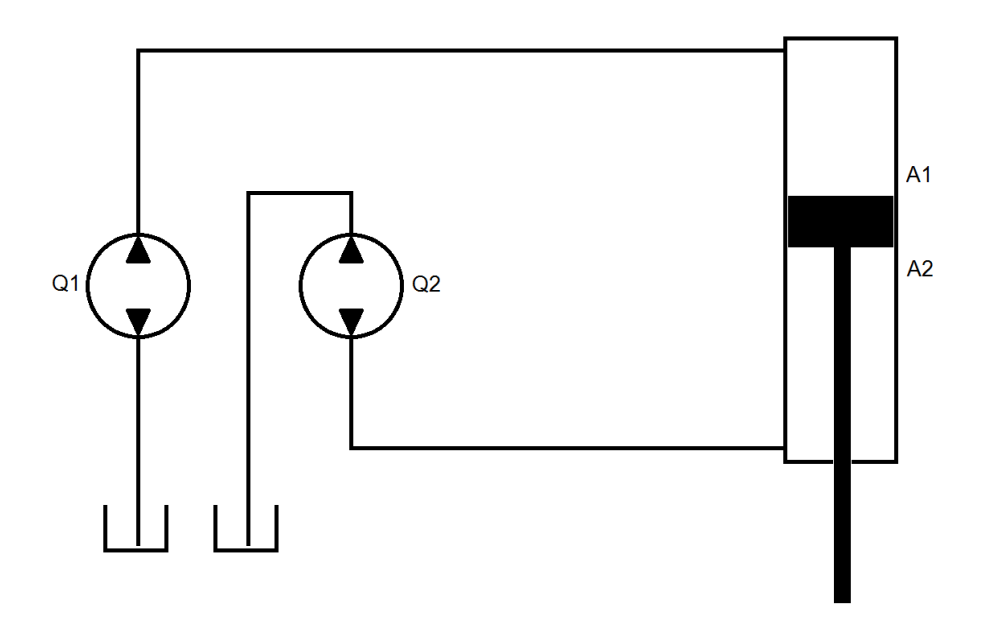

Hersteller / Produkt: Voith Turbo / CLDP.

Hier werden zwei in ihrem Volumenstrom an die Zylinderflächen angepasste Pumpen auf einer Motorwelle betrieben. Dabei sind die Fördermengen der Pumpen Q1 / Q2 an das Verhältnis der Wirkungsflächen anzupassen. Da dies nicht immer situationsunabhängig perfekt möglich ist können sich komplexe Druckverteilungen ergeben.

Für die Steuerung ergibt sich das Verhalten eines Gleichgang-Zylinders mit richtungsunabhängiger Vorschub-Konstante.

Hydraulisch liegt ein Differential-Zylinder vor und es ist ein Austauschvolumen zu speichern.

Es ist keine Getriebeschaltung verfügbar. Sie kann durch synchron mengenumschaltbare Pumpen realisiert werden. Dies ergibt ein anderes Konzept.

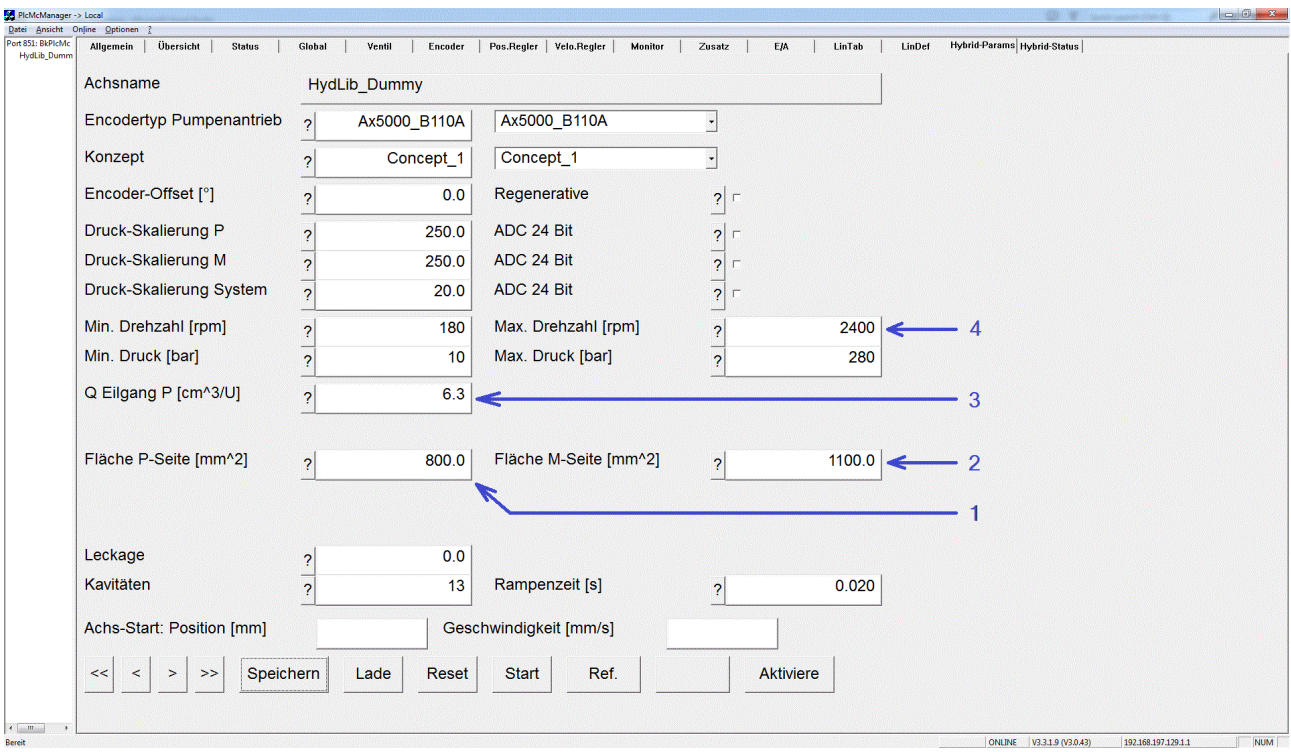

Benötigte Parameter: Wirkungsfläche in positiver Richtung (1), Wirkungsfläche in negativer Richtung (2), Volumen pro Umdrehung an der Wirkungsfläche in positiver Richtung (3), maximale Pumpendrehzahl (4).

Automatisch berechnete Parameter: Volumen pro Umdrehung an der Wirkungsfläche in negativer Richtung. Dabei wird das Verhältnis der Wirkungsflächen verwendet.

Automatisch festgelegte Parameter: Die zuschaltbaren Flächen sind 0, die Umdrehungs-Volumina für den Kraftgang sind gleich den Werten für den Eilgang.

### **1b: Nachbildung eines Gleichgang-Zylinders mit mehreren Differential-Zylindern**

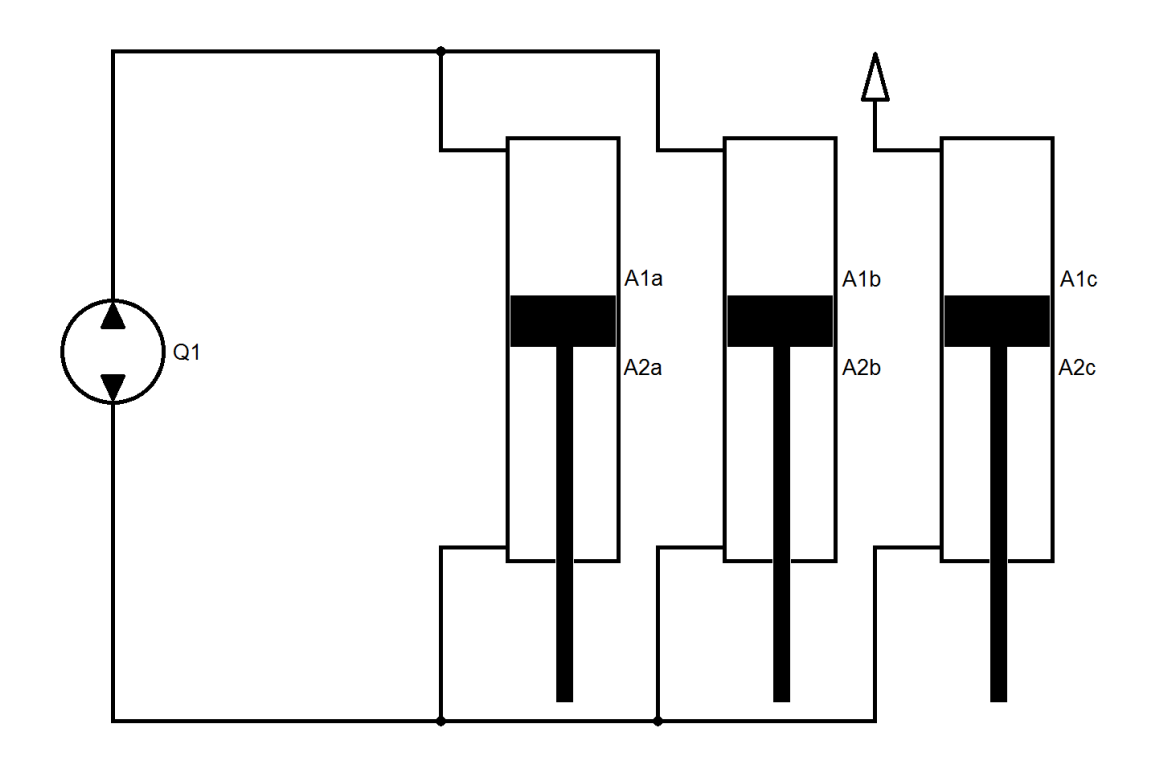

Hersteller / Produkt: Bucher / Demo HMI2018.

## **RECKHOFF**

Hier werden drei Differential-Zylinder mit Flächenverhältnis 2:3 mechanisch parallel geschaltet. Die drei kleineren Flächen A2abc sind hydraulisch parallel geschaltet und bilden eine Wirkungsfläche. Von den größeren Flächen sind A1ab hydraulisch parallel geschaltet, während die dritte Fläche A1c belüftet ist.

Für die Steuerung ergibt sich ein zusammengesetzter Gleichgang-Zylinder mit richtungsunabhängiger Vorschub-Konstante.

Hydraulisch liegt ein Gleichgang-Zylinder vor und es ist kein Austauschvolumen zu speichern.

Laut Hersteller ist eine Getriebeschaltung möglich. Dies ergibt ein anderes Konzept.

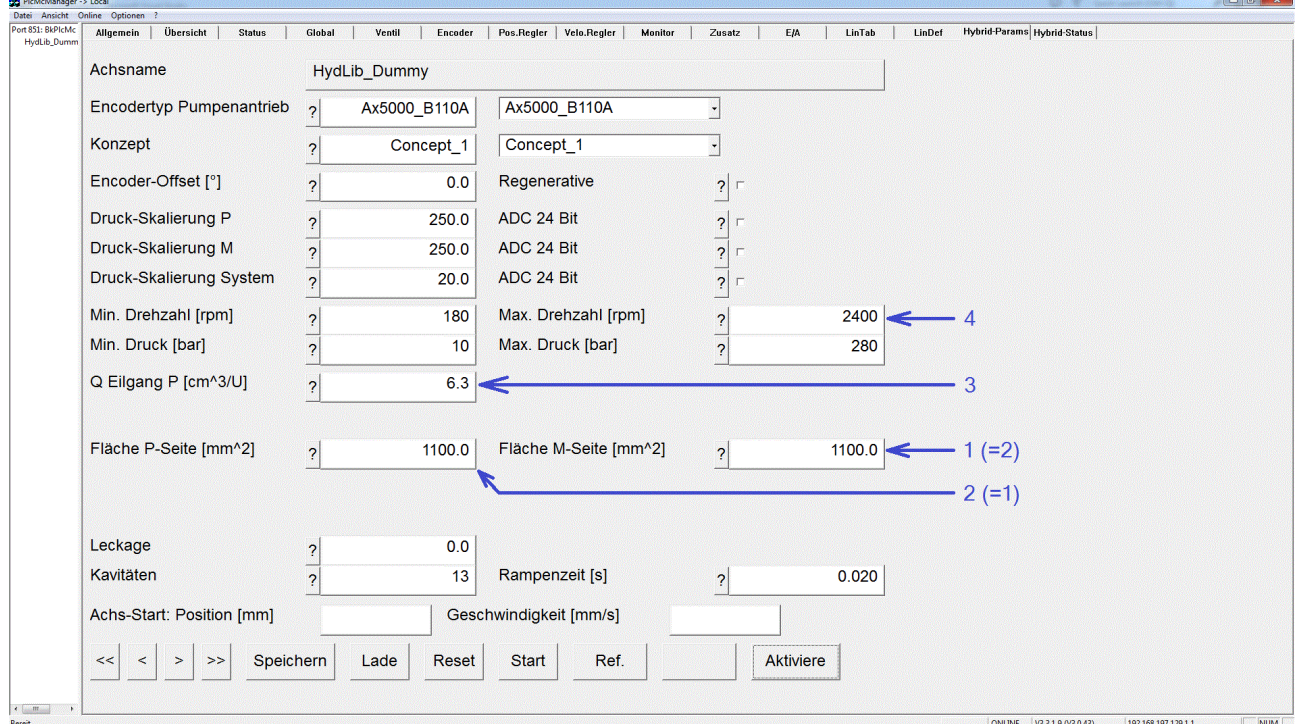

Benötigte Parameter: Wirkungsfläche in positiver Richtung (1), Wirkungsfläche in negativer Richtung (2), Volumen pro Umdrehung an der Wirkungsfläche in positiver Richtung (3), maximale Pumpendrehzahl (4).

Automatisch berechnete Parameter: Volumen pro Umdrehung an der Wirkungsfläche in negativer Richtung. Dabei wird das Verhältnis der Wirkungsflächen (hier 1:1) verwendet.

Automatisch festgelegte Parameter: Die zuschaltbaren Flächen sind 0, die Umdrehungs-Volumen für den Kraftgang sind gleich den Werten für den Eilgang.

### **2: Nachbildung eines Gleichgang-Zylinders mit Regenerativ-Schaltung**

Hier wird unter Verwendung eines hydraulischen Differential-Zylinders und einer angepassten Pumpenanordnung in einer Regenerativ-Schaltung das steuerungstechnische Verhalten eines Gleichgang-Zylinders nachgebildet. Eine Getriebeschaltung kann durch eine Pumpenumschaltung realisiert werden, ergibt dann jedoch ein anderes Konzept.

### **2a: Nachbildung eines Gleichgang-Zylinders mit Regenerativ-Schaltung**

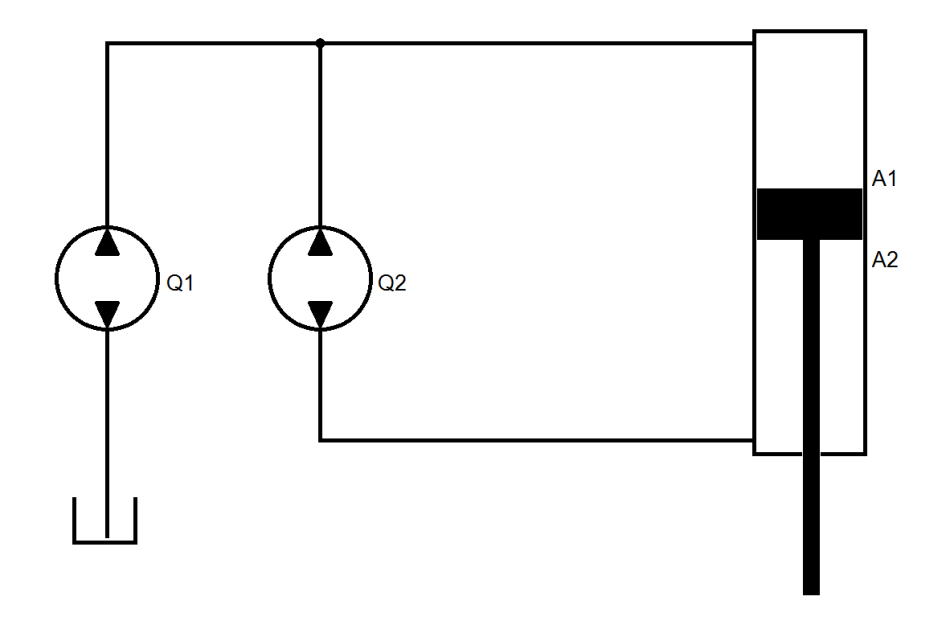

Hersteller / Produkt: Bosch Rexroth / Applikation.

Hier werden zwei in ihrem Volumenstrom an die Zylinderflächen angepasste Pumpen auf einer Motorwelle betrieben. Dabei sind die Fördermengen der Pumpen Q1 / Q2 an das Flächenverhältnis von Stangenquerschnitt / Ringfläche anzupassen. Da dies nicht immer situationsunabhängig perfekt möglich ist können sich komplexe Druckverteilungen ergeben.

Für die Steuerung ergibt sich das Verhalten eines Gleichgang-Zylinders mit richtungsunabhängiger Vorschub-Konstante.

Hydraulisch liegt ein Differential-Zylinder vor und es ist ein Austauschvolumen zu speichern.

Es ist keine Getriebeschaltung verfügbar. Sie kann durch synchron mengenumschaltbare Pumpen realisiert werden. Dies ergibt ein anderes Konzept.

Das Ölvolumen in Q1 sowie das Volumen der nur von ihrem Förderstrom durchströmten Leitungen muss kleiner sein als das im Betrieb ausgetauschte Öl für den Querschnitt der Kolbenstange. Andernfalls ist kein sicherer Ölaustausch gegeben.

# **BECKHOFF**

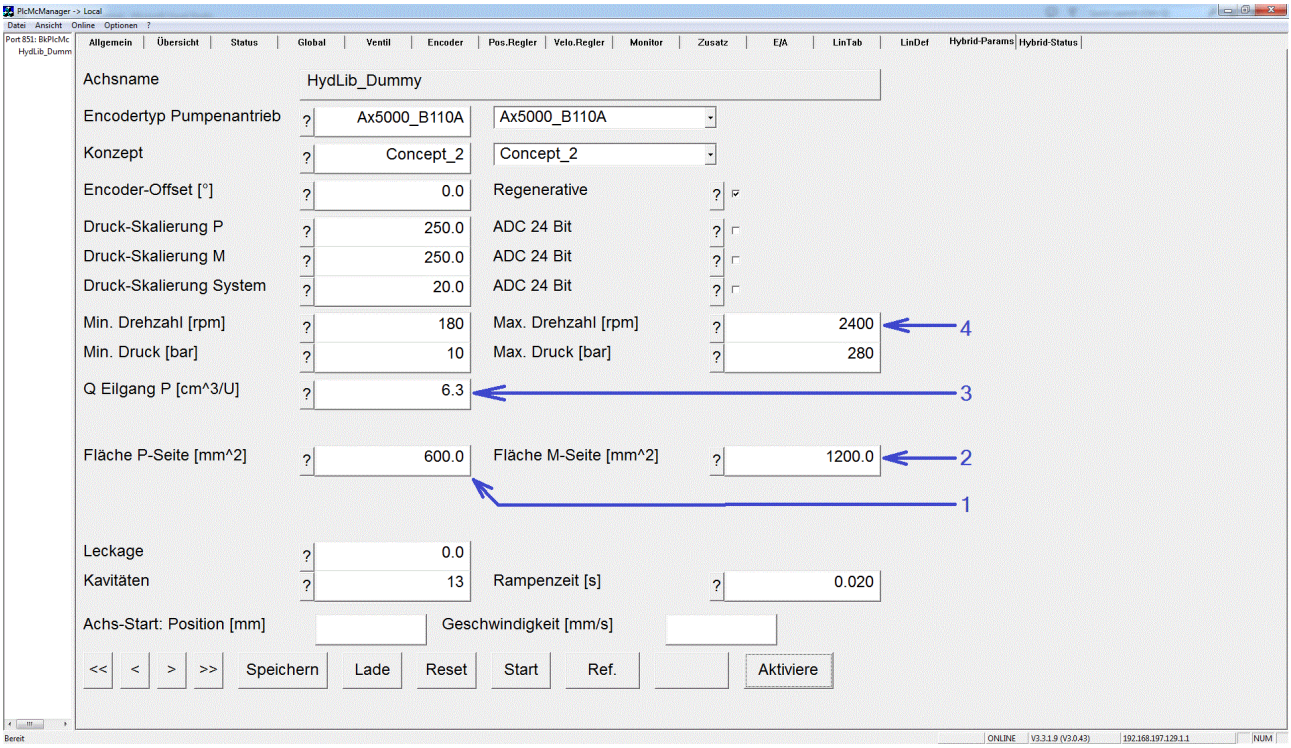

Benötigte Parameter: Wirkungsfläche in positiver Richtung (1), Wirkungsfläche in negativer Richtung (2), Volumen pro Umdrehung an der Wirkungsfläche in positiver Richtung (3), maximale Pumpendrehzahl (4) , maximale Pumpendrehzahl (5).

Automatisch berechnete Parameter: Volumen pro Umdrehung an der Wirkungsfläche in negativer Richtung. Dabei wird das Verhältnis der Wirkungsflächen verwendet.

Automatisch festgelegte Parameter: Die zuschaltbaren Flächen sind 0, die Umdrehungs-Volumina für den Kraftgang sind gleich den Werten für den Eilgang. Die Markierung für den Regenerativ-Betrieb ist gesetzt.

### **3: Getriebeschaltung durch eine Umschaltung von Wirkungsflächen**

Hier werden durch Schaltventile Wirkungsflächen eines Zylinders wirksam oder unwirksam gemacht oder variabel zusammengeschaltet. In einigen Fällen entstehen dabei 'virtuelle' Flächen, die bei der Ölmenge zu berücksichtigen sind, aber nicht zum Kraftaufbau beitragen.

### **3a: Einsatz eines Zylinders mit 2+1 Wirkungsflächen**

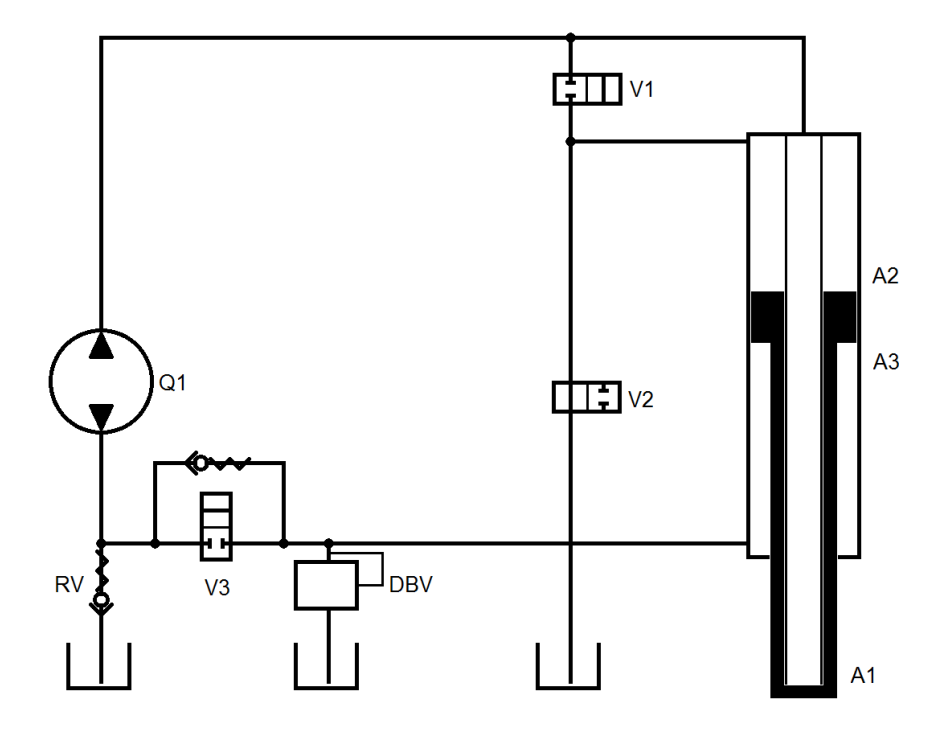

Hersteller / Produkt: EH-D.

Eilgang-Schaltung: V1 und V2 (Achtung: Ventil-Symbol beachten) sind ausgeschaltet. Zum Ausfahren des Zylinders muss V3 geschaltet werden. Wenn A1 und A3 gleich sind wird kein Öl mit dem Tank ausgetauscht. Andernfalls muss richtungsabhängig Differenz-Öl über das RV nachgesaugt oder über das DBV verdrängt werden.

Kraftgang-Schaltung: V1 und V2 (Achtung: Ventil-Symbol beachten) sind eingeschaltet. Beim Ausfahren muss V3 geschaltet werden. Die Ölmenge aus A3 wird für A1/A2 über das RV ergänzt. Ein Einfahren ist in dieser Schaltung nur möglich, indem ein erhebliches Volumen unter Wärmeentwicklung über das DBV verdrängt wird. Diese Kombination aus Ventil-Schaltung und Drehrichtung der Pumpe ist für den Druckabbau sinnvoll, sollte jedoch nicht für eine aktive Bewegung verwendet werden.

Benötigte Parameter: Wirkungsfläche in Ausfahr-Richtung = A1 (1), addierte Wirkungsfläche in Ausfahr-Richtung = A2 (2), Wirkungsfläche in Einfahr-Richtung = A3 (3), addierte Wirkungsfläche in Einfahr-Richtung = 0 (4), Volumen pro Umdrehung an der Wirkungsfläche in positiver Richtung (5), maximale Pumpendrehzahl (6).

Automatisch berechnete Parameter: Das Volumen pro Umdrehung an der Wirkungsfläche in negativer Richtung wird gleich dem Volumen pro Umdrehung an der Wirkungsfläche in positiver Richtung gesetzt.

Automatisch festgelegte Parameter: Die Umdrehungs-Volumina für den Kraftgang sind gleich den Werten für den Eilgang.

## ECKHOFF

### **3b: Erzeugung einer virtuellen Flächenumschaltung**

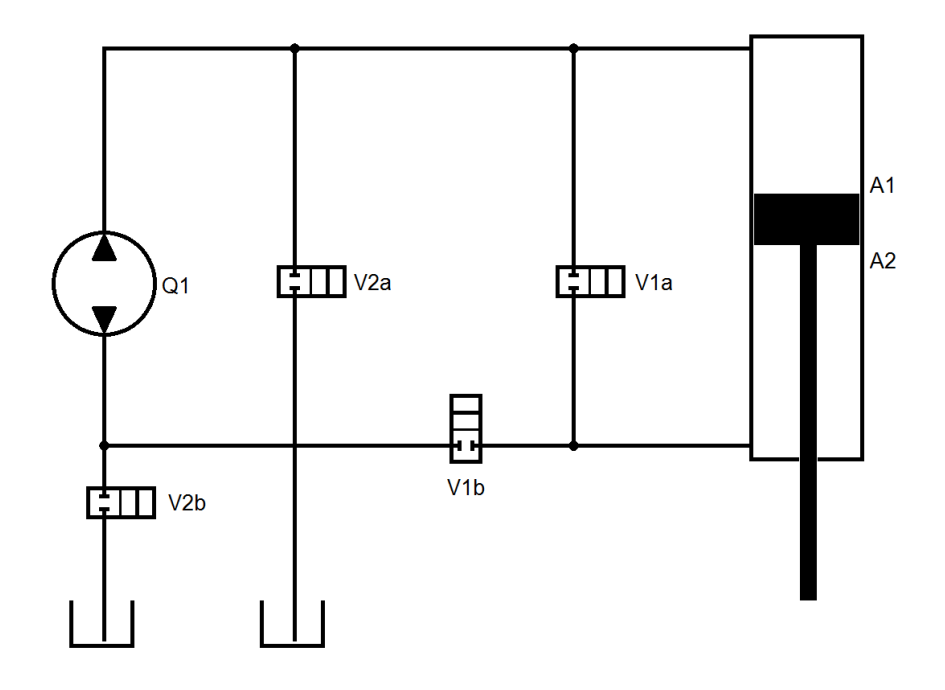

Hersteller / Produkt: Voith Turbo / CLSP.

Hier ergibt sich durch Ventile eine Getriebeschaltung.

Eilgang-Schaltung:

Beim Ausfahren sind V1a und V2b geschaltet. Die Ölmenge für die Ringfläche wird via V1a zwischen den Flächen ausgetauscht. Die Ölmenge für den Stangenquerschnitt wird via V2b durch die Pumpe aus dem Tank ergänzt. Schaltungsbedingt ist der Stangenquerschnitt hydraulisch abgestützt. Der Zylinder weist eine niedrige Eigenfrequenz auf und sollte mit angepasster Dynamik betrieben werden.

Beim Einfahren sind V1b und V2a geschaltet. Die Ölmenge für die Ringfläche wird via V1b durch die Pumpe zwischen den Flächen ausgetauscht. Die Ölmenge für den Stangenquerschnitt wird via V2a zum Tank abgeleitet. Schaltungsbedingt ist die Fläche A2 nur mit dem Vorspanndruck des Tanks beaufschlagt. Der Zylinder ist nur bedingt in der Lage, durch eigene Kraft zu Bremsen. Er sollte mit angepasster Dynamik betrieben werden.

### Kraftgang-Schaltung:

Beim Ausfahren sind V1b und V2b geschaltet. Die Ölmenge für die Ringfläche wird via V1b durch die Pumpe zwischen den Flächen ausgetauscht. Die Ölmenge für den Stangenquerschnitt wird via V2b durch die Pumpe aus dem Tank ergänzt. Schaltungsbedingt ist die Fläche A2 nur mit dem Vorspanndruck des Tanks beaufschlagt. Der Zylinder ist nur bedingt in der Lage, durch eigene Kraft zu Bremsen. Er sollte durch den Prozess abgestützt und gebremst werden.

Beim Einfahren sind V1b und V2b geschaltet. Die Ölmenge für die Ringfläche wird via V1b durch die Pumpe zwischen den Flächen ausgetauscht. Die Ölmenge für den Stangenquerschnitt wird via V2b durch die Pumpe zum Tank abgeleitet. Schaltungsbedingt ist die Fläche A2 nur mit dem Vorspanndruck des Tanks beaufschlagt. Der Zylinder ist nur bedingt in der Lage, durch eigene Kraft zu Fahren. Es ist zu überprüfen, ob er in der Lage ist, die durch Gravitation und Reibung erzeugten Kräfte zu überwinden. Diese Schaltung sollte nur zum Abbau von in Ausfahrrichtung erzeugten Kräften verwendet werden.

# **RECKHOFF**

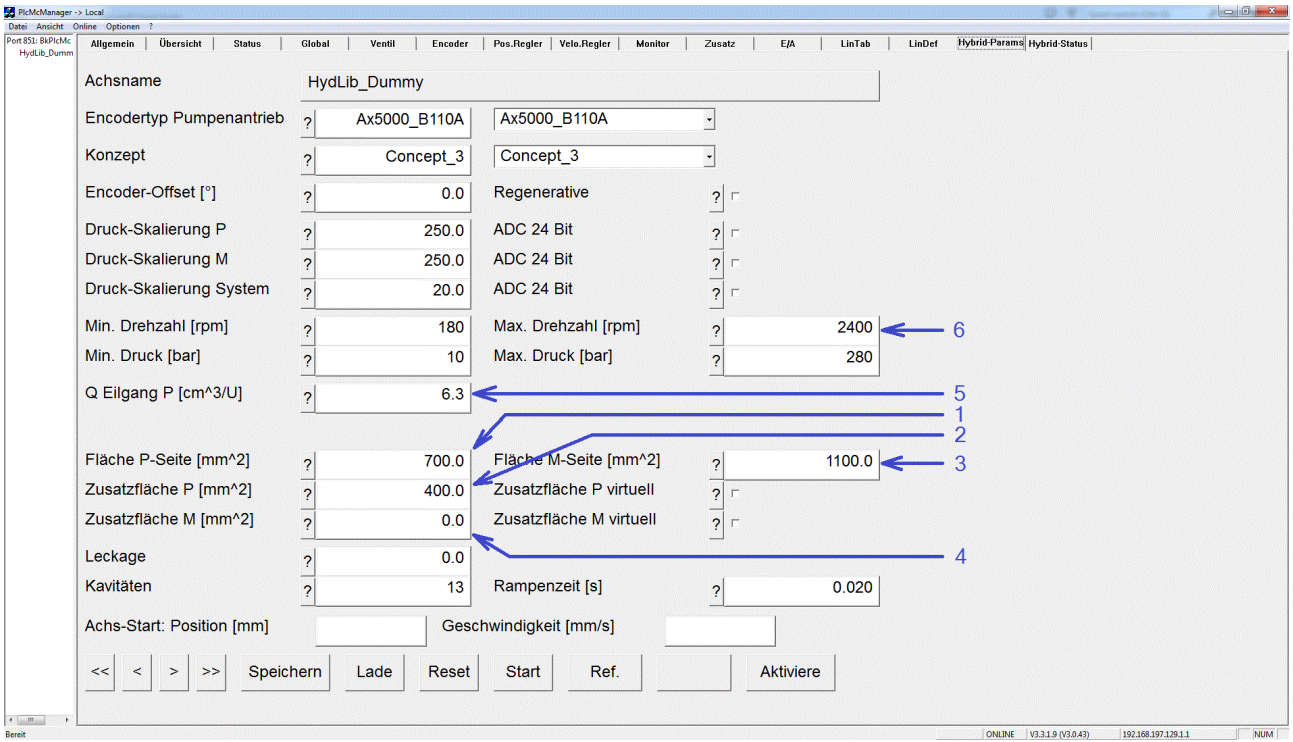

Benötigte Parameter: Wirkungsfläche in Ausfahr-Richtung = Stangenquerschnitt (1), addierte Wirkungsfläche in Ausfahr-Richtung = Ringfläche (2), Wirkungsfläche in Einfahr-Richtung = Ringfläche (3), addierte Wirkungsfläche in Einfahr-Richtung = 0 (4), Volumen pro Umdrehung an der Wirkungsfläche in positiver Richtung (5), maximale Pumpendrehzahl (6).

Automatisch berechnete Parameter: Das Volumen pro Umdrehung an der Wirkungsfläche in negativer Richtung wird gleich dem Volumen pro Umdrehung an der Wirkungsfläche in positiver Richtung gesetzt.

Automatisch festgelegte Parameter: Die Umdrehungs-Volumina für den Kraftgang sind gleich den Werten für den Eilgang.

### **3c: Erzeugung einer virtuellen Flächenumschaltung**

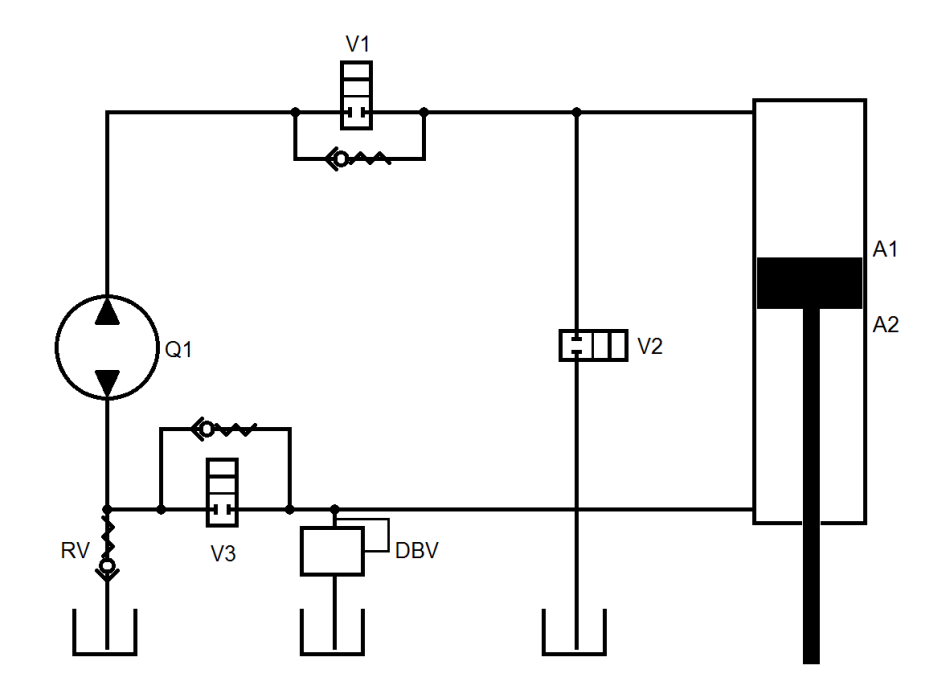

Hersteller / Produkt: EH-D / 18-0129-001-HY-K.

Hier ergibt sich eine Getriebeschaltung durch Ventile.

#### Eilgang-Schaltung:

Beim Ausfahren sind V1 optional, V2 und V3 zwingend geschaltet. Die Ölmenge für die Ringfläche wird via V3 / V1 zwischen den Flächen ausgetauscht. Die Ölmenge für den Stangenquerschnitt wird via V2 aus dem Tank ergänzt. Schaltungsbedingt ist die Fläche A1 nur mit dem Vorspanndruck des Tanks beaufschlagt. Schaltungsbedingt ist die Fläche A2 nur mit dem Vorspanndruck des Tanks beaufschlagt. Der Zylinder ist nur bedingt in der Lage, durch eigene Kraft zu Fahren. Es ist zu überprüfen, ob er in der Lage ist, die durch Gravitation und Reibung erzeugten Kräfte zu überwinden. Diese Schaltung sollte nur zum Abbau von in Ausfahrrichtung erzeugten Kräften verwendet werden.

Beim Einfahren sind V1 zwingend, V2 zwingend und V3 optional geschaltet. Die Ölmenge für die Ringfläche wird via V1 / V3 durch die Pumpe zwischen den Flächen ausgetauscht. Die Ölmenge für den Stangenquerschnitt wird via V2 zum Tank abgeleitet. Schaltungsbedingt ist die Fläche A2 nur mit dem Vorspanndruck des Tanks beaufschlagt. Der Zylinder ist nur bedingt in der Lage, durch eigene Kraft zu Bremsen. Er sollte mit angepasster Dynamik betrieben werden.

### Kraftgang-Schaltung:

Beim Ausfahren sind V1 optional und V3 zwingend geschaltet, V2 zwingend nicht geschaltet. Die Ölmenge für die Ringfläche wird via V3 / V1 durch die Pumpe zwischen den Flächen ausgetauscht. Die Ölmenge für den Stangenquerschnitt wird via RV durch die Pumpe aus dem Tank ergänzt. Schaltungsbedingt ist die Fläche A2 nur mit dem Vorspanndruck des Tanks beaufschlagt. Der Zylinder ist nur bedingt in der Lage, durch eigene Kraft zu Bremsen. Er sollte durch den Prozess abgestützt und gebremst werden.

Beim Einfahren sind V1 zwingend und V3 optional geschaltet, V2 zwingend nicht geschaltet. Die Ölmenge für die Ringfläche wird via V1 / V3 durch die Pumpe zwischen den Flächen ausgetauscht. Die Ölmenge für den Stangenquerschnitt wird via DBV zum Tank abgeleitet. Schaltungsbedingt ist die Fläche A2 nur mit dem Begrenzungsdruck des DBV beaufschlagt. Der Zylinder ist nur bedingt in der Lage, durch eigene Kraft zu Fahren. Es ist zu überprüfen, ob er in der Lage ist, die durch Gravitation und Reibung erzeugten Kräfte zu überwinden.

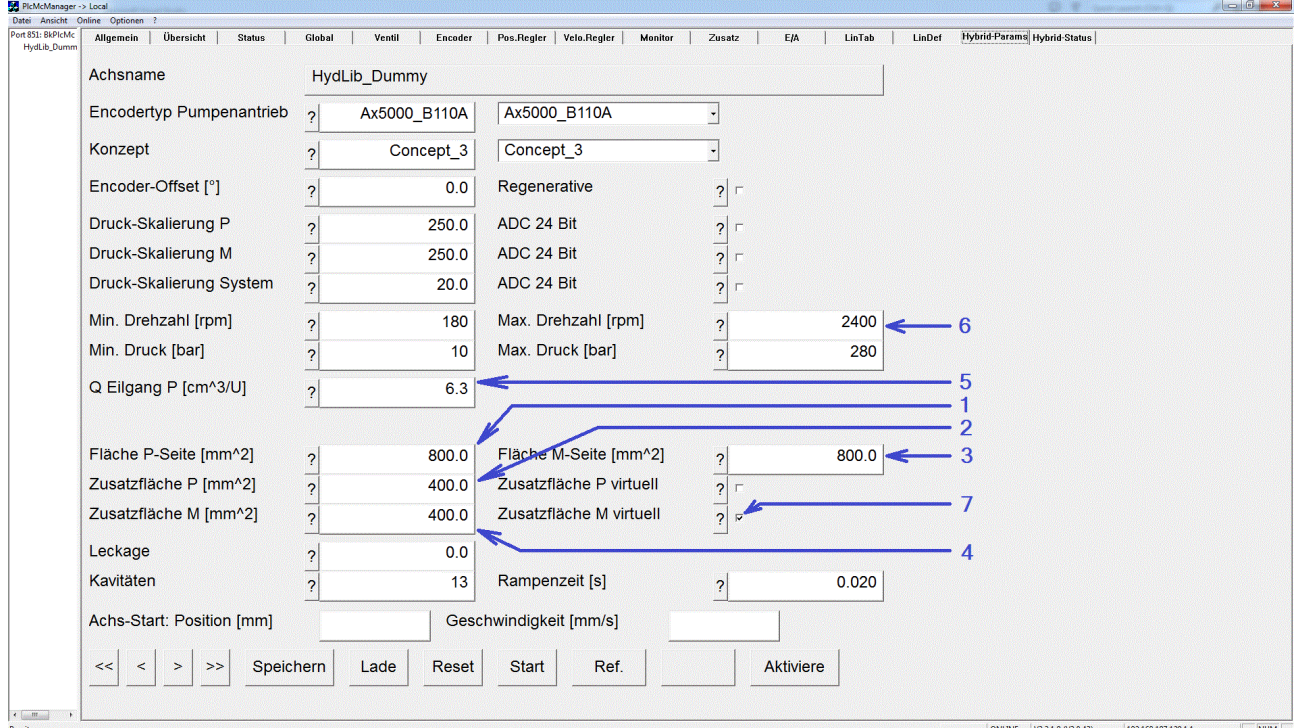

Benötigte Parameter: Wirkungsfläche in Einfahr- und Ausfahr-Richtung = Ringfläche (1, 3), addierte Wirkungsfläche in Einfahr- und Ausfahr-Richtung = Stangenquerschnitt (2, 4), Volumen pro Umdrehung an der Wirkungsfläche in positiver Richtung (5). Die addierte Wirkungsfläche in Ausfahr-Richtung ist als 'virtuell' zu kennzeichnen (7), da sie bei der Berechnung der benötigten Drehzahl berücksichtigt werden muss, aber nicht zum Kraftaufbau beiträgt, maximale Pumpendrehzahl (6).

Automatisch berechnete Parameter: Das Volumen pro Umdrehung an der Wirkungsfläche in negativer Richtung wird gleich dem Volumen pro Umdrehung an der Wirkungsfläche in positiver Richtung gesetzt.

Automatisch festgelegte Parameter: Die Umdrehungs-Volumina für den Kraftgang sind gleich den Werten für den Eilgang.

### **3d: Erzeugung einer virtuellen Flächenumschaltung**

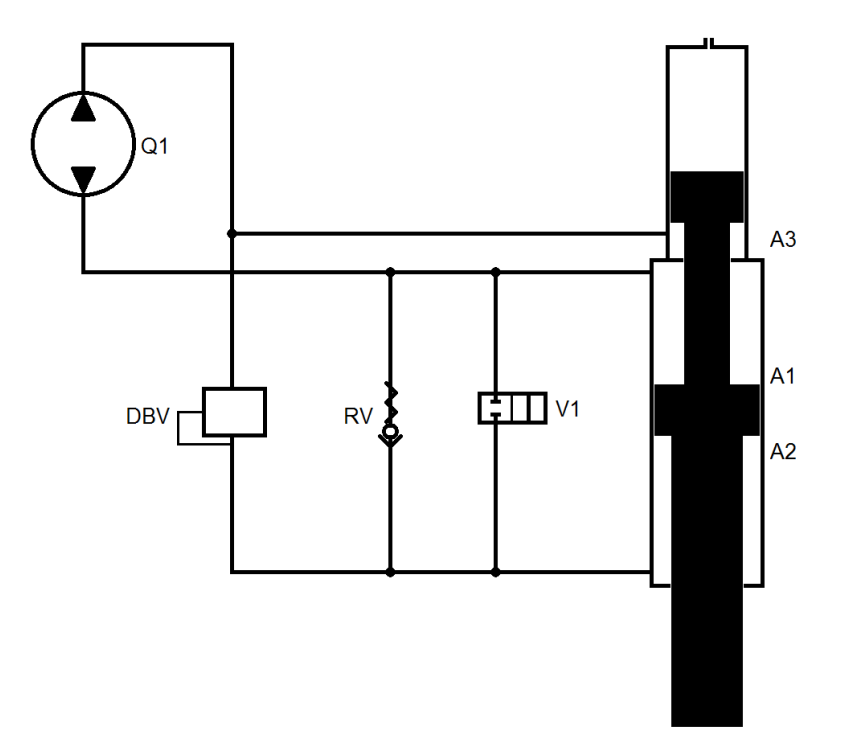

Hersteller / Produkt: Voith Turbo / PDSC.

Hier ergibt sich eine Getriebeschaltung durch Ventile.

### Eilgang-Schaltung:

Beim Ein- und Ausfahren ist V1 zwingend geschaltet. Ein Teil der Ölmenge aus A2 wird regenerativ für A1 genutzt, die Restmenge via Pumpe mit A3 ausgetauscht. Da A3=A1-A2 gilt liegt sowohl hydraulisch als auch für die Steuerung ein Gleichgang-Verhalten vor.

### Kraftgang-Schaltung:

Beim Ausfahren ist V1 zwingend nicht geschaltet. Da der Druck in A1 durch die Wirkung der Pumpe höher als die Drücke in A2 und A3 ist sperrt das RV und das DBV verbindet A2 und A3. Da A1=A2+A3 gilt liegt sowohl hydraulisch als auch für die Steuerung ein Gleichgang-Verhalten vor.

Ein Einfahren im Kraftgang ist nicht möglich, da das RV hydraulisch gesteuert die Eilgang-Schaltung erzeugt.

## **BECKHOFF**

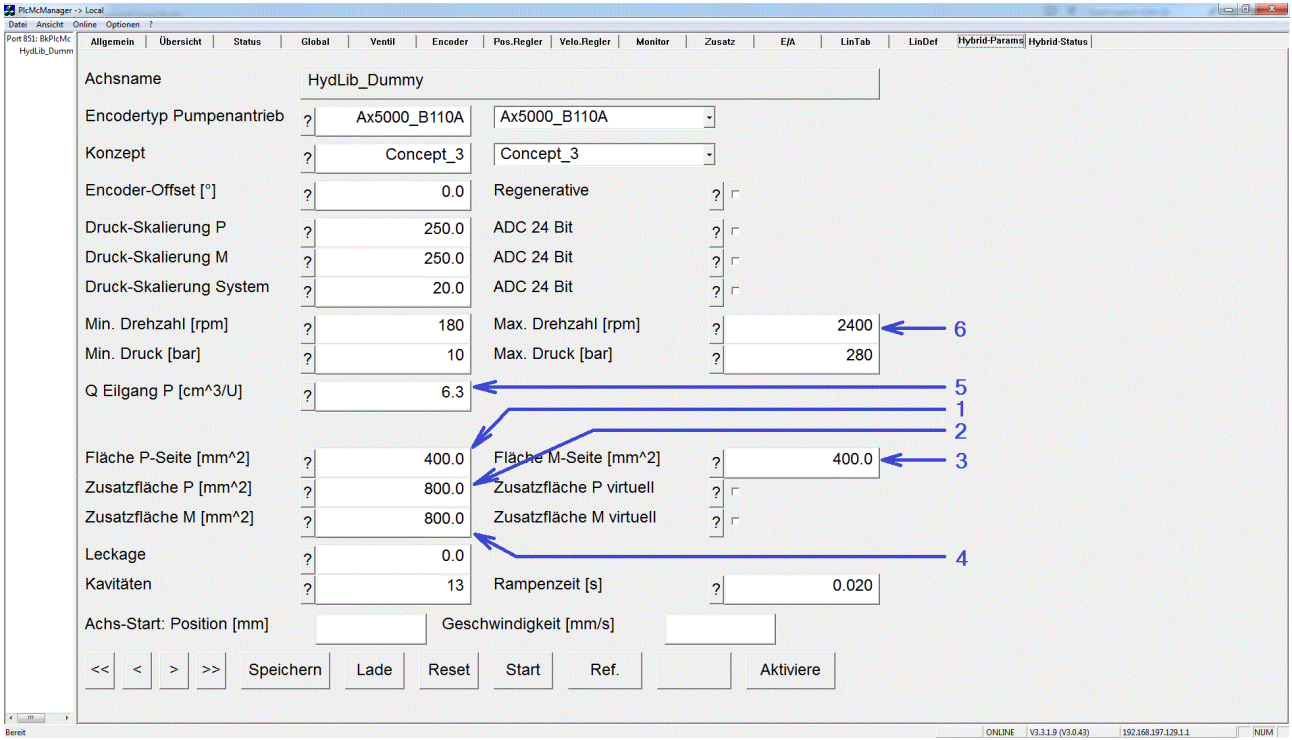

Benötigte Parameter: Wirkungsfläche in Einfahr- und Ausfahr-Richtung = A3 (1, 3), addierte Wirkungsfläche in Einfahr- und Ausfahr-Richtung = A2 (2, 4), Volumen pro Umdrehung an A1 (5), maximale Pumpendrehzahl (6).

Automatisch berechnete Parameter: Das Volumen pro Umdrehung an A2+A3 wird gleich dem Volumen pro Umdrehung an der Wirkungsfläche in positiver Richtung gesetzt.

Automatisch festgelegte Parameter: Die Umdrehungs-Volumina für den Kraftgang sind gleich den Werten für den Eilgang.

### **3e: Erzeugung einer virtuellen Flächenumschaltung**

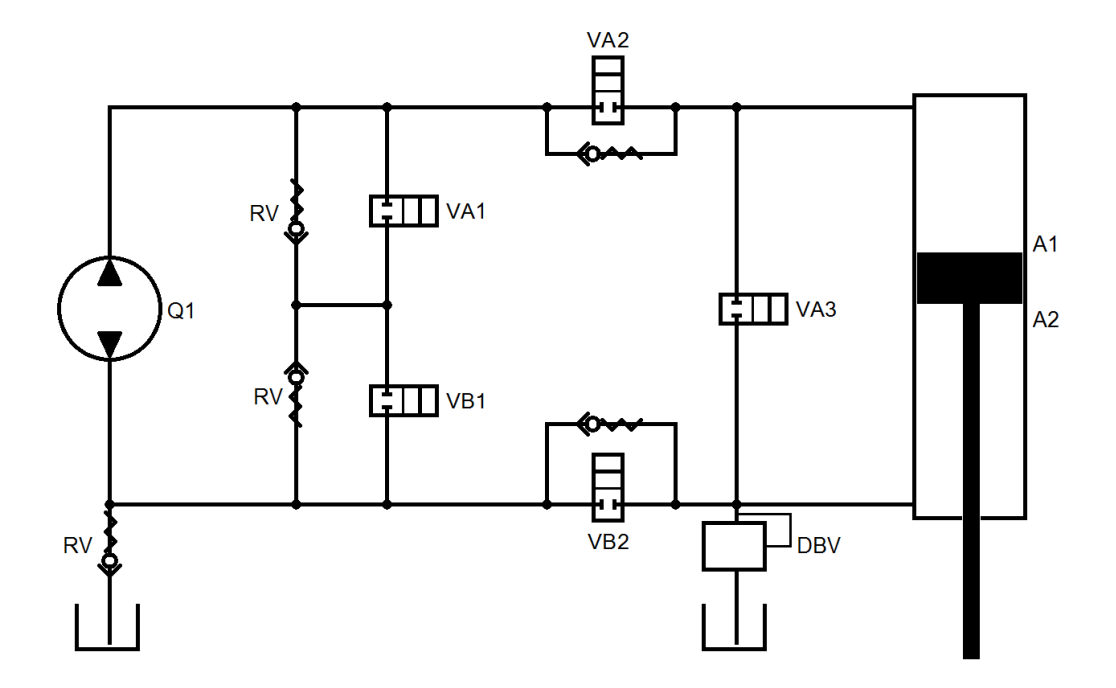

Hersteller / Produkt: EH-D / ECO.

Hier ergibt sich eine Getriebeschaltung durch Ventile.

Eilgang-Schaltung:

Beim Einfahren sind VA1, VA2 zwingend und VB2 optional geschaltet. VB1 und VA3 sind zwingend nicht geschaltet. Die Pumpe fördert Öl von A1 nach A2, wobei der von A2 stammende Anteil für den Stangenquerschnitt via VA1 zum Tank abgeleitet wird.

Beim Ausfahren sind VA1 und VB2 zwingend nicht geschaltet. VB1 und VA2 sind optional geschaltet. VA3 ist zwingend geschaltet. Die Ölmenge aus A2 wird via VA3 regenerativ für A1 genutzt, die Restmenge via Pumpe und VB1 vom Tank ergänzt.

Kraftgang-Schaltung:

**GR** Dichtchtanager -> Local

Beim Ausfahren sind VA1 und VA3 zwingend nicht geschaltet. VB1 und VA2 sind optional geschaltet. VB2 ist zwingend geschaltet. Die Ölmenge aus A2 wird via VB2 regenerativ für A1 genutzt, die Restmenge via Pumpe und VB1 vom Tank ergänzt.

Ein Einfahren im Kraftgang ist nicht möglich, da hierfür das DBV die Ölmenge für den Stangenquerschnitt bei hohem Druck ableiten müsste.

Für eine Dekompression der Fläche A1 kann in der Kraftgangschaltung bei dann zwingend geschalteten VB1 und VA2 der Druck abgebaut werden.

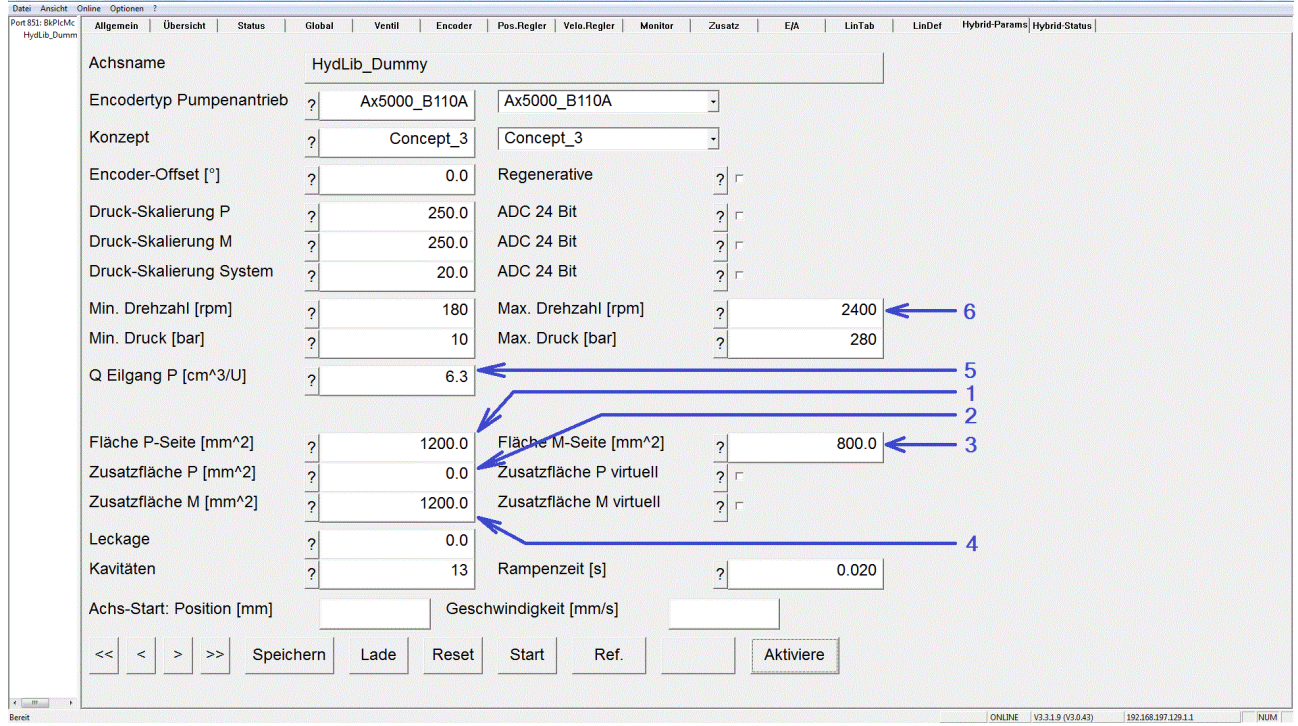

Benötigte Parameter: Wirkungsfläche in Einfahr-Richtung = Ringfläche (1), addierte Wirkungsfläche in Einfahr-Richtung = 0 (2), Wirkungsfläche in Ausfahr-Richtung = Stangenquerschnitt (3), addierte Wirkungsfläche in Ausfahr-Richtung = Ringfläche (4), Volumen pro Umdrehung an A1 (5), maximale Pumpendrehzahl (6).

Automatisch berechnete Parameter: Das Volumen pro Umdrehung an A2 wird gleich dem Volumen pro Umdrehung an der Wirkungsfläche in positiver Richtung gesetzt.

Automatisch festgelegte Parameter: Die Umdrehungs-Volumina für den Kraftgang sind gleich den Werten für den Eilgang.

## **5.5 Bau einer Achse**

Anders als bei der Beckhoff NC wird in der Hydraulik-Bibliothek die Achse von der Applikation selbst gebaut. Das heißt, die Bausteine zum Betrieb einer Achse (Istwert lesen, Sollwerte generieren, Lageregeln, Linearisierung und Ausgabe erzeugen) müssen einzeln aufgerufen werden.

Alle Bausteine arbeiten auf einer gemeinsamen Achsreferenz, welche global anzulegen ist. Gibt es mehr als eine Achse, so sind die Achsreferenzen als Array anzulegen.

Neben der Achsreferenz ([AXIS\\_REF\\_BkPlcMc \[](#page-83-0)▶ [84\]](#page-83-0)) müssen pro Achse die E/A Strukturen [ST\\_TcPlcDeviceInput \[](#page-137-0) $\blacktriangleright$  [138\]](#page-137-0) und [ST\\_TcPlcDeviceOutput \[](#page-139-0) $\blacktriangleright$  [140\]](#page-139-0) deklariert werden. Abhängig vom Anwendungfall kommen weitere optionale Elemente hinzu.

Um Meldungen einsehen zu können sollte ein [ST\\_TcPlcMcLogBuffer \[](#page-141-0) $\blacktriangleright$  [142\]](#page-141-0) deklariert werden. Dieser Puffer wird von allen Achsen gemeinsam benutzt.

Sind in der Applikation neben der reinen Positionserfassung weitere Sensoren wie Druck- oder Kraftmessdosen vorhanden, so muss der E/A-Wert in der Applikation angelegt werden. Die Parametrierung der Skalierung kann im Bereich fCustomerData[]der Achse verwaltet werden. In jeder Achse sind dort 20 kundenspezifische Daten bereitgestellt. Diese Daten werden über die Achse gespeichert, geladen und im PLcMcManager angezeigt. Für die Anzeige im PlcMcManager kann die Beschriftung über die Deklaration der Struktur [ST\\_TcMcAuxDataLabels \[](#page-136-0)[}](#page-136-0) [137\]](#page-136-0) verändert werden.

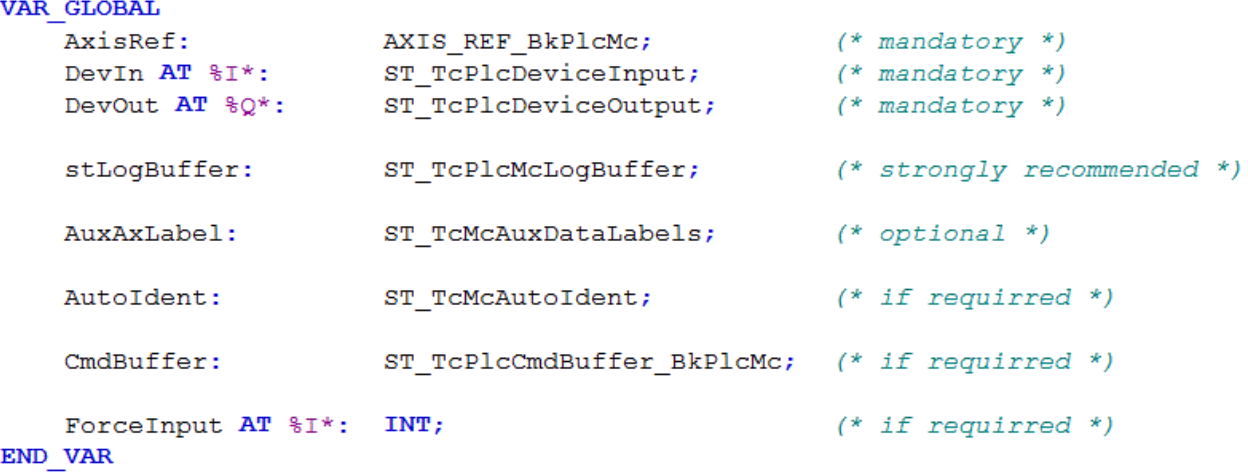

Beispiel für die Daten einer Achse

### **Generelle Einstellungen**

Damit das E/A immer unabhängig vom Zeitbedarf des Programms mit konstantem Zeitabstand eingelesen wird, muss in TwinCAT 3 im Programm ein Attribut gesetzt werden.

```
{attribute 'TcCallAfterOutputUpdate'}
\mathbf{1}\overline{2}PROGRAM MAIN
\overline{3}VAD
\overline{4}fbAxis:
                              FB Axis;
5
     END VAR
6
```
Unter TwinCAT 2 muss im System Manager unter **SPS - Konfiguration** das Flag **I/O am Task Anfang** gesetzt werden.

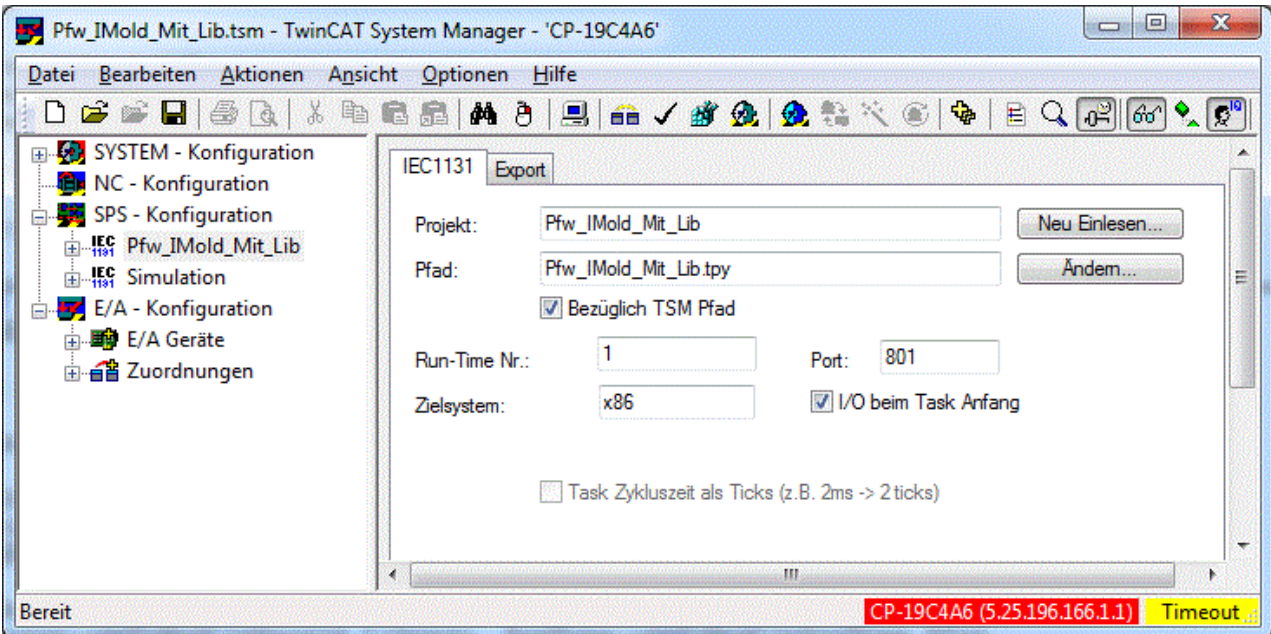

Anders als bei der NC wird die Hydraulikachse selbst (Sollwertgenerator, Regler usw. ) direkt in der PLC gerechnet. Damit ist zu empfehlen, die Zykluszeit der Task auf <10 ms zu stellen.

### **Initialisierung**

Der PLCopen-Standard legt fest, dass alle Motion-Bausteine der Applikation mit einer Instanz des Typs AXIS\_REF\_BkPlcMc aufgerufen werden. Einige Achsbestandteile können aus technischen Gründen nicht in einer solchen Instanz enthalten sein, da sie in gesonderten Bereichen (z.B. Prozessabbilder) liegen müssen. Andere Elemente sind optional und werden nur bei Bedarf ergänzt. Um sie mit der Achs-Referenz zu verbinden werden sie einem Initialisierungsbaustein vom Typ [MC\\_AxUtiStandardInit\\_BkPlcMc \[](#page-237-0) $\blacktriangleright$  [238\]](#page-237-0) übergeben.

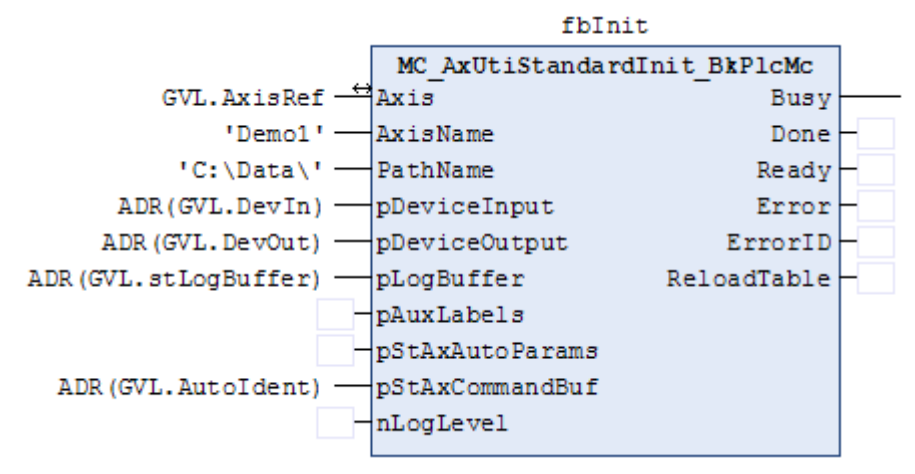

Beim erstmaligen Aufruf verknüpft der Baustein die Eingangs- und Ausgangsstrukturen sowie alle optionalen Elemente mit der Achsreferenz. Variablen, die als Adresse übergeben werden müssen, sind mit dem Präfix "p" gekennzeichnet. Der Baustein sollte weiter zyklisch aufgerufen werden, um die Pointeradressen zu kontrollieren.

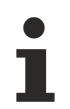

Es ist nicht zulässig, eine Instanz von ST\_TcPlcDeviceInput, ST\_TcPlcDeviceOutput oder ST\_TcMcAutoUdent an mehrere Achsen zu binden. Es ist nicht zulässig, mehr als eine Instanz von ST\_TcMcLogBuffer mit Achsen zu verbinden.

Der Baustein lädt die Parameter aus dem übergebenen Dateipfad und übergibt diese an die Achsreferenz. Sämtliche Parameter sind binär in einer Datei *Achsname.dat* abgespeichert.

Wurde das Laden der Parameter erfolgreich abgeschlossen, wird das Flag bParamsEnable in der Achsreferenz TRUE. Erst jetzt ist die Verwendung noch nicht definierter Parameter ausgeschlossen und es dürfen alle weiteren achsbezogenen Bausteine aufgerufen.

### **Istwert-Erfassung**

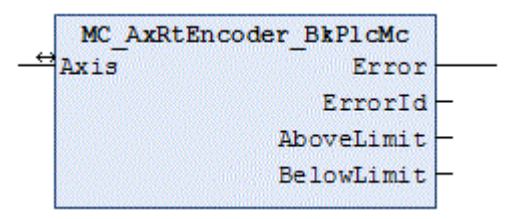

Der in der Parameter-Struktur der Achs-Referenz eingestellte Encodertyp legt fest, wie und aus welchen Variablen der Eingangsstruktur der [MC\\_AxRtEncoder\\_BkPlcMc \[](#page-182-0)[}](#page-182-0) [183\]](#page-182-0) Baustein den Istwert lesen und in eine Position [mm] und eine Geschwindigkeit [mm/s] umrechnen wird. Dabei wird bei Verwendung von EtherCAT-Komponenten die Verbindung überwacht.

Sollten die Aktualwerte stark verrauscht sein, besteht die Möglichkeit, diese über einen gleitenden Mittelwert ([MC\\_AxUtiSlidingAverage\\_BkPlcMc \[](#page-252-0)[}](#page-252-0) [253\]](#page-252-0)) oder ein Pt1-Glied ([MC\\_AxUtiPT1\\_BkPlcMc \[](#page-249-0)[}](#page-249-0) [250\]](#page-249-0)) zu filtern. Die Verwendung eigener Filter ist möglich.

Filterbausteine sind nach dem Encoder-Baustein aufzurufen. Ihrem Eingang muss die zu filternde Variable übergeben werden. Das Ergebnis kann auf die entsprechende Variable der Achsreferenz zurück geschrieben werden. Dadurch ist der alte verrauschte Wert durch einen neuen beruhigten Wert ersetzt.

Wird ein stark gefilterter Aktualwert für eine Regelung verwendet kann aufgrund der Filtersprungantwort die Dynamik und die Regelbarkeit beeinträchtigt sein.

Zum Einlesen von Drücken und Kräften stehen weitere Bausteine zur Verfügung. In Abhängigkeit von der zu erfassenden Messgröße muss der entsprechende Baustein verwendet werden. Anders als bei der Positionsermittlung muss für die Kraft- und Druckermittlung die Mapping-Schnittstelle sowie die Klemmenüberwachung von der Applikation bereitgestellt werden.

Für die Ermittlung der wesentlichen Istwerte einer servoelektrisch-hydraulischen Hybrid-Achse steht mit [MC\\_AxRtHybridAxisActuals\\_BkPlcMc \[](#page-208-0)[}](#page-208-0) [209\]](#page-208-0) ein angepasster Baustein zur Verfügung.

### **Sollwert-Generierung und Default-Lage-Regler**

Wird durch z.B. [MC\\_MoveAbsolute\\_BkPlcMc \[](#page-71-0) $\blacktriangleright$  [72\]](#page-71-0) eine aktive Bewegung der Achse ausgelöst berechnet der Sollwert-Generator in jedem Zyklus die aktuellen Werte für Soll-Geschwindigkeit und Soll-Position. Dies kann zeit- oder weggesteuert erfolgen. Bei einer zeitgesteuerten Generierung ist eine permanente Lage-Regelung erforderlich, andernfalls wird dies nur im Stillstand benötigt. Es werden mehrere Profil-Varianten unterstützt. Näheres hierzu wird in der Dokumentation des Bausteins bereitgestellt.

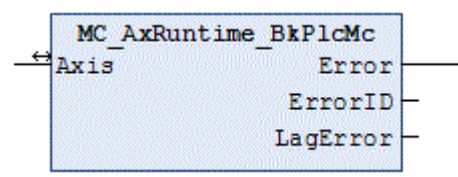

Wenn die Achse nicht mit einem Kommando-Puffer ausgerüstet ist wird ein Befehl direkt in den Laufzeitdaten der Achse eingetragen. Andernfalls werden Kommandos gepuffert, einer Wegplanung unterzogen und dann entsprechend den Blending-Regeln wirksam gemacht.

Bei Bedarf kann die Applikation die Sollwert-Generierung übernehmen. Dazu ist ein [MC\\_AxRtSetExtGenValues\\_BkPlcMc \[](#page-235-0)[}](#page-235-0) [236\]](#page-235-0) Baustein einzusetzen. Der weiter aufzurufende Bibliotheksbaustein wird bei aktiver externer Generierung in einen passiven Zustand geschaltet und anschließend reaktiviert. Auf diese Weise können applikationsspezifische Getriebe und andere nicht standardisierbare Mechanismen verwirklicht werden.

Der Sollwert-Generator und ein in den meisten Fällen ausreichender Default-Lage-Regler sind im MC AxRuntime\_BkPlcMc [▶ [221\]](#page-220-0) Baustein integriert.

### **Alternativer Lage-Regler**

Wenn nach dem Default-Lage-Regler ein anderer Regler aufgerufen wird und fLagCtrlOutput in den Laufzeitdaten der Achsreferenz überschrieben wird kann dadurch ein anderer Lage-Regler wirksam gemacht werden. Dabei kann es sich um einen kundenspezifischen Regler oder einen anderen Regler der Bibliothek wie zum Beispiel den FB [MC\\_AxRtPosPiControllerEx\\_BkPlcMc \[](#page-168-0) $\blacktriangleright$  [169\]](#page-168-0) handeln.

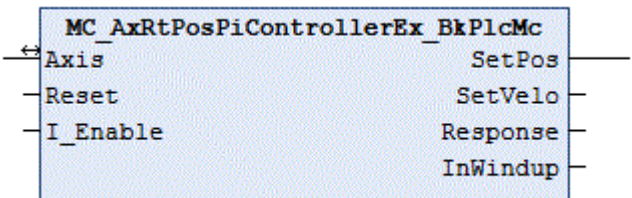

Bei diesem Bibliotheks-Regler handelt es sich um einen PID Regler mit optionalen Erweiterungen wie Zustandsrückführung und Beschleunigungsvorsteuerung.

### **Weitere Regler**

In vielen Anwendungen mit hydraulischen Achsen werden Druck- oder Kraftregler eingesetzt. Als Beispiel wird hier ein [MC\\_AxCtrlPressure\\_BkPlcMc \[](#page-155-0) $\blacktriangleright$  [156\]](#page-155-0) Baustein gezeigt.

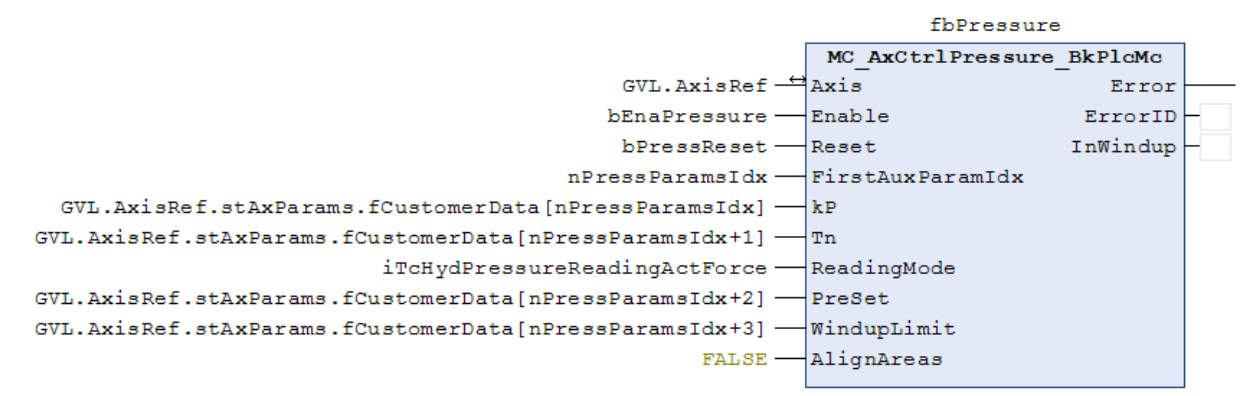

Im aktiven Zustand überschreibt der Baustein die Ausgabe des Sollwert-Generators. Damit die Reaktion des Reglers wirksam wird muss er vor der Linearisierung aufgerufen werden.

Bei der Aktivierung oder Deaktivierung kann es abhängig von Parameter-Werten zu Sprüngen in den Kontroll-Werten der Achse kommen.

### **Abschließende Bearbeitung**

An diesem Punkt liegen die Kontroll-Werte der Achse in einer Form vor, die ein lineares Verhalten der Achse und ihrer Komponenten voraussetzt. Dies ist in der Praxis so nur in den seltensten Fällen gegeben. Um dies zu berücksichtigen werden die Kontroll-Werte (Sollwerte, Reglerausgaben, Überdeckungskompensation) zu einem Ausgabewert zusammengefasst und einer Linearisierung unterzogen. Diese Anpassung kann abschnittsweise oder kennlinienbasiert erfolgen.

### **Abschnittsweise Linearisierung**

Für eine einfache Linearisierung stellt die Bibliothek den Baustein [MC\\_AxRtFinish\\_BkPlcMc \[](#page-229-0)[}](#page-229-0) [230\]](#page-229-0) bereit.

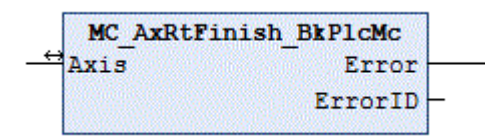

Die mit der Vorsteuerung gewichtete Sollgeschwindigkeit und die Reglerausgabe werden zur Ausgabegeschwindigkeit addiert.

Eine aktive Überdeckungskompensation wird so gewählt, dass sie zwischen 0 und V<sub>Creep</sub> linear von Null auf die eingestellte Überdeckungskompensation Ovl gerampt wird. Für den übrigen Bereich ist sie voll wirksam.

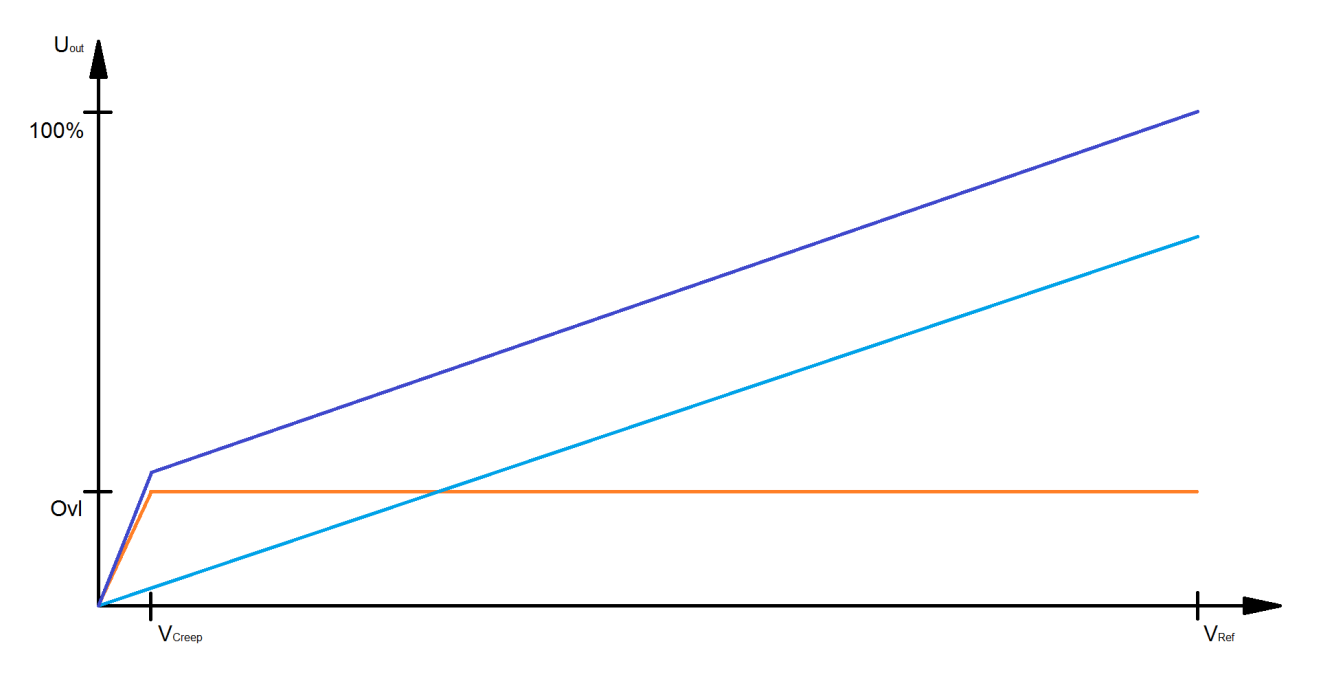

Die Richtungsabhängigkeit wird kompensiert. Dazu wird die Ausgabegeschwindigkeit mit fAreaRatio aus den Achsparametern multipliziert, wenn die Geschwindigkeit positiv und fAreaRatio ≥ 1.0 ist. Wenn die Geschwindigkeit negativ und fAreaRatio ≤ 1.0 ist wird sie dividiert.

Die Ausgabe wird durch Addition der gewichteten Sollgeschwindigkeit, der Reglerausgabe, der aktiven Überdeckungskompensation und der Offset-Korrektur gebildet.

### **Kennlinienbasierte Linearisierung**

Für diese höher auflösende Linearisierung stellt die Bibliothek den Baustein [MC\\_AxRtFinishLinear\\_BkPlcMc](#page-230-0) [\[](#page-230-0)[}](#page-230-0) [231\]](#page-230-0) bereit.

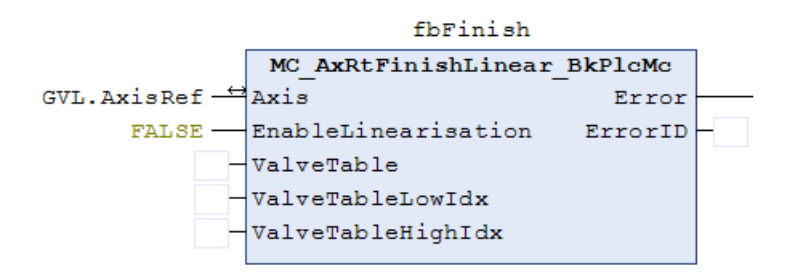

Sollte die Verwendung der Kennlinie nicht freigegeben oder nicht möglich sein wird ein interner Baustein für die abschnittsweise Linearisierung genutzt. Dies ist der Fall wenn mindestens einer der folgenden Gründe vorliegt:

- Am Enable-Eingang des Bausteins wird FALSE übergeben.
- Es ist keine Instanz vom Typ ST\_TcMcAutoIdent mit der Achsreferenz verbunden worden.
- bLinTabAvailable in den Parametern der Achse ist FALSE: Die Kennlinie ist nicht gültig.

Andernfalls werden die mit der Vorsteuerung gewichtete Sollgeschwindigkeit und die Reglerausgabe zur Ausgabegeschwindigkeit addiert. Die zwei dem errechneten Wert am nächsten liegenden Kennlinienpunkte werden ermittelt und der Ausgabewert durch Zwischeninterpolation und Addition der Offset-Korrektur gebildet.

### **Kennlinien-Vermessung**

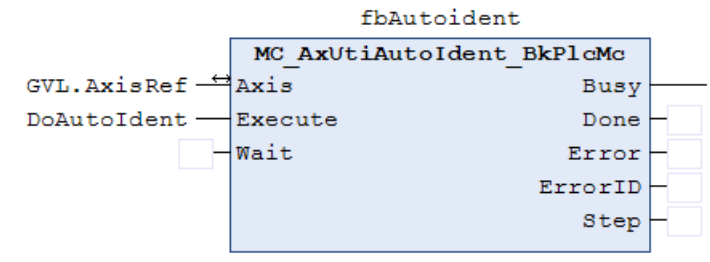

Der Baustein [MC\\_AxUtiAutoIdent\\_BkPlcMc \[](#page-253-0)▶ [254\]](#page-253-0) unterstützt die Vermessung einer Kennlinie durch einen standardisierten automatischen Ablauf. Die hierfür einzustellenden Parameter sind in der Struktur [ST\\_TcMcAutoIdent \[](#page-117-0) $\blacktriangleright$  [118\]](#page-117-0) hinterlegt. Soll eine Kennlinien-Vermessung und eine kennlinienbasierte Linearisierung genutzt werden ist ein solches Element anzulegen und mit der Achsreferenz zu verbinden.

Ein MC\_AxUtiAutoIdent\_BkPlcMc Baustein muss nach dem [MC\\_AxRtFinishLinear\\_BkPlcMc \[](#page-230-0) $\blacktriangleright$  [231\]](#page-230-0) und vor dem [MC\\_AxRtDrive\\_BkPlcMc \[](#page-171-0)> [172\]](#page-171-0) Baustein der Achse aufgerufen werden.

Die ermittelte Kennlinie vereint die Einflüsse einer Reihe von Quellen:

- Nichtlinearitäten des Ventils
- Asymmetrie des Zylinders
- Strömungseffekte bei höheren Geschwindigkeiten
- Mögliche Limitierungen durch eine Pumpe
- Lagebedingte Einwirkungen wie Gravitation
- Einflüsse weiterer Komponenten im Ölstrom

Bei einer servoelektrisch-hydraulischen Hybridachse darf kein MC\_AxUtiAutoIdent\_BkPlcMc Baustein aktiviert werden.

### **Ausgabe-Anpassung**

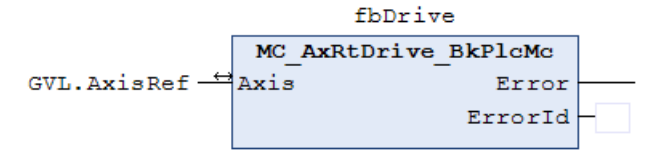

An diesem Punkt liegen die Kontroll-Werte für die Achse als physikalische oder normierte Größen vor. Erst der [MC\\_AxRtDrive\\_BkPlcMc \[](#page-171-0)[}](#page-171-0) [172\]](#page-171-0) Baustein ermittelt eine Ausgabe-Größe, die diese Größen in einer Form darstellt, die vom eingesetzten Gerät in die gewünschte Reaktion umgesetzt wird. Die dabei verwendete Methode und ihre Parameter sind in der Parameter-Struktur der Achs-Referenz eingestellt.

### **Anbindung des PlcMcManagers**

In Bearbeitung.

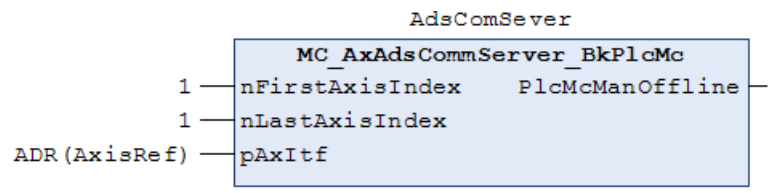

Die Anbindung des PlcMcManagers erfolgt über den ADS-Dienst von TwinCAT. Da dieser nur ein Port pro Applikation erlaubt müssen alle Achsen eine gemeinsame Anbindung nutzen. Mehrere Instanzen dieses Bausteins sind nicht zulässig.

Das gezeigte Beispiel gilt für eine Applikation mit nur einer Achse. Mehrachsige Projekte müssen die Achsreferenzen in einem Array zusammenfassen, dessen Adresse und erster und letzter Index übergeben werden.

Der Aufruf dieses FBs hat unabhängig davon zu erfolgen, ob Achsen ihre Parameter laden können.

### **Message-Logging**

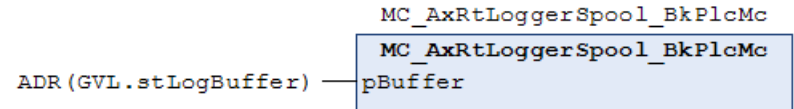

Alle Achsen einer Applikation teilen sich einen Logging Buffer. Um die dort auflaufenden Meldungen in das Event Log des Betriebssystems und falls verfügbar in das Meldungsfenster der Entwicklungsumgebung zu senden ist pro Applikation eine Instanz des Bausteins [MC\\_AxRtLoggerSpool\\_BkPlcMc \[](#page-241-0) $\blacktriangleright$  [242\]](#page-241-0) anzulegen. Der Aufruf des Bausteins ist unabhängig davon, ob Achsen ihre Parameter laden können.

### **5.5.1 FB\_Power**

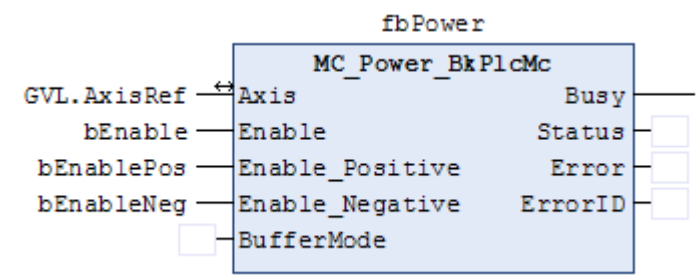

Der Baustein verwaltet die Freigaben der Achse. Dabei wird zwischen einer Reglerfreigabe (Enable) beziehungsweise der richtungsabhängigen Vorschubfreigabe in positiver und negativer Richtung unterschieden. Die Vorschubfreigabe ist eine interne Freigabe für den Sollwertgenerator, hingegen ist die Reglerfreigabe für den Lageregler, aber auch für die Endstufe von Antrieben.

## **5.6 Der PlcMcManager**

Der PlcMcManager unterstützt die Inbetriebnahme und den Test von Achsen, die mit Hilfe der Hydraulik-Bibliothek automatisiert werden. Er visualisiert den Ist-Zustand, ermöglicht den Zugriff auf Parameter und das Auslösen von Kommandos.

Der PlcMcManager ist nicht für die Bedienung von Maschinen und Anlagen vorgesehen. Er ersetzt keine Bedienoberfläche.

### **Sicherheitshinweis**

*HINWEIS*

### **Unerwartetes Maschinenverhalten**

Der PlcMcManager kann durch von ihm ausgelöste Kommandos die automatisch ablaufenden Aktionen und Reaktionen der Steuerungs-Software behindern oder in eine unerwartete oder unerwünschte Richtung beeinflussen. Dabei kann es zu unerwarteten und gefährlichen Bewegungen kommen.

### **Installation**

**Für TC2:** Eine lizenzfreie Kopie des PlcMcManagers wird mit der Bibliothek bzw. der Dokumentation zur Verfügung gestellt. Wählen Sie einen geeigneten Pfad an und erstellen Sie anschließend auf dem Desktop des PCs eine Verknüpfung. Wird eine solche Verknüpfung nicht erstellt kann der PlcMcManager nur aus dem Explorer gestartet werden.

**Für TC3:** Beim Download der Library wird im Verzeichnis *C:\TwinCAT\Functions\TF5810-TC3\_Hydraulics-Positioning* eine lizenzfreie Kopie des PlcMcManagers angelegt. Sollte ihr TwinCAT nicht auf *C:* oder in einem anderen Verzeichnis installiert sein, ist der Pfad entsprechend anzupassen.

### **Ausführen des PlcMcManagers**

Wurde das Tool auf dem PC gespeichert kann es durch Doppelklicken gestartet werden.

### **Offline-Anzeige einer Parameter-Datei**

In der Menü-Leiste finden Sie unter **Online** den **Offline-Dateimodus**. Hier wird ein Dialog zur Auswahl einer Achsparameter-Datei vom Typ DAT angeboten. Wird eine Datei geöffnet werden die Parameter der Achse soweit möglich dargestellt wie im Online-Betrieb.

Es werden keine Istzustände von Achsen dargestellt und es können keinerlei Kommandos an Achsen ausgelöst werden. Dies gilt auch dann, wenn die angezeigten Parameter zu einer Achse gehören, auf die ein Zugriff möglich wäre.

### **Online-Betrieb**

Befindet sich das Laufzeit-System mit den Bibliotheks-Bausteinen nicht auf dem PC, auf dem der PlcMcManager ausgeführt wird, ist zuerst das Zielsystem anzuwählen. In der Menü-Leiste finden Sie dafür unter **Online** den Dialog **Target**. Hier werden die Rechner aufgelistet, die im **TwinCAT System Service** auf dem Reiter **AMS Router** als **Remote Computer** eingetragen sind.

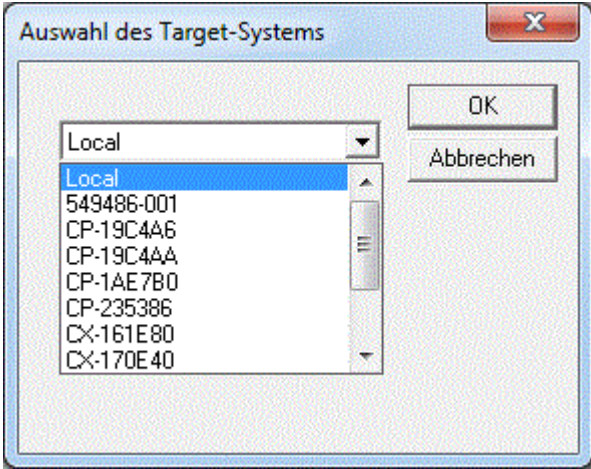

Durch die Auswahl eines **Remote Computer** wird die Kommunikation mit dem Laufzeitsystem automatisch aktiviert. Befindet sich das Laufzeit-System mit den Bibliotheks-Bausteinen auf dem PC, auf dem der PlcMcManager ausgeführt wird kann die Kommunikation mit dem Laufzeitsystem über die Menü-Leiste unter **Online** mit **Einloggen** aktiviert werden.

In den aktuellen Versionen ist der PlcMcManager für die Nutzung unter TC3 vorbereitet. Um die Verbindung zur Laufzeit herzustellen prüft er sowohl für TC2 als auch für TC3 die zu erwartenden ADS-Adressen. Dies kann vor allem bei Verwendung einer Netzwerkverbindung einige Sekunden dauern. Anschließend sollten die unten gezeigten Details erscheinen:

# **BECKHOFF**

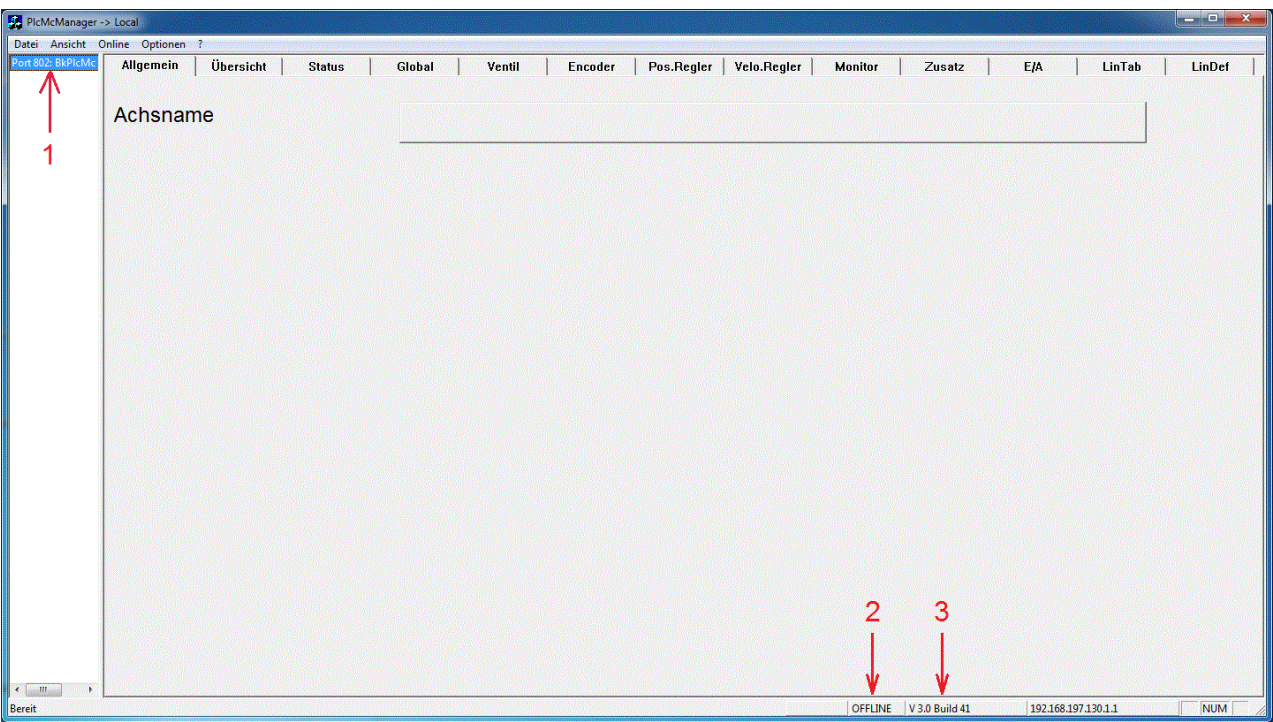

- 1. Hier werden der Port und der Server angezeigt, über den mit dem Laufzeitsystem kommuniziert wird.
- 2. Der Modus wird angezeigt. Da bis zu diesem Zeitpunkt noch keine Achse angewählt wurde ist der PlcMcManager noch im OFFLINE Modus.
- 3. Die Versions-Information der von der PLC-Applikation verwendeten Bibliothek wird angezeigt.

Sollten diese Details auch nach einigen Sekunden nicht erscheinen ist keine Verbindung zustande gekommen. Dies kann eine Reihe von Ursachen haben:

- Es wurde kein Ziel-System angewählt, obwohl die Applikation nicht auf demselben Rechner läuft, der den PlcMcManager ausführt.
- Die PLC-Applikation enthält keinen [MC\\_AxAdsCommServer\\_BkPlcMc \[](#page-262-0) $\blacktriangleright$  [263\]](#page-262-0) Baustein oder ruft diesen nicht auf.
- Die Applikation läuft nicht auf dem angewählten Ziel-System.
- Es besteht keine Verbindung zum angewählten Ziel-System.
- Der PC auf dem der PlcMcManager ausgeführt wird hat keine Zugriffsrechte auf dem angewählten Ziel-System.
- Die PLC ist nicht gestartet.

Sollte zu diesem Zeitpunkt ein Dialog mit einer Fehlermeldung erscheinen ist die Verbindung zum Zielsystem gestört (Timeout / Zeitüberschreitung) oder der PlcMcManager und die in der Applikation verwendete Bibliothek sind nicht kompatibel. Letzteres ist in der Regel darauf zurück zu führen, dass eine neue Bibliotheks-Version verwendet wird ohne dass der PlcMcManager aktualisiert wurde.

Viele Parameter-Eingabefelder besitzen auf der linken Seite ein "?"-Feld. Mit diesem kann eine kurze Erläuterung zum Parameter aufgerufen werden.

Beispiel: Erläuterung zum Parameter <Global.Schleichweg:

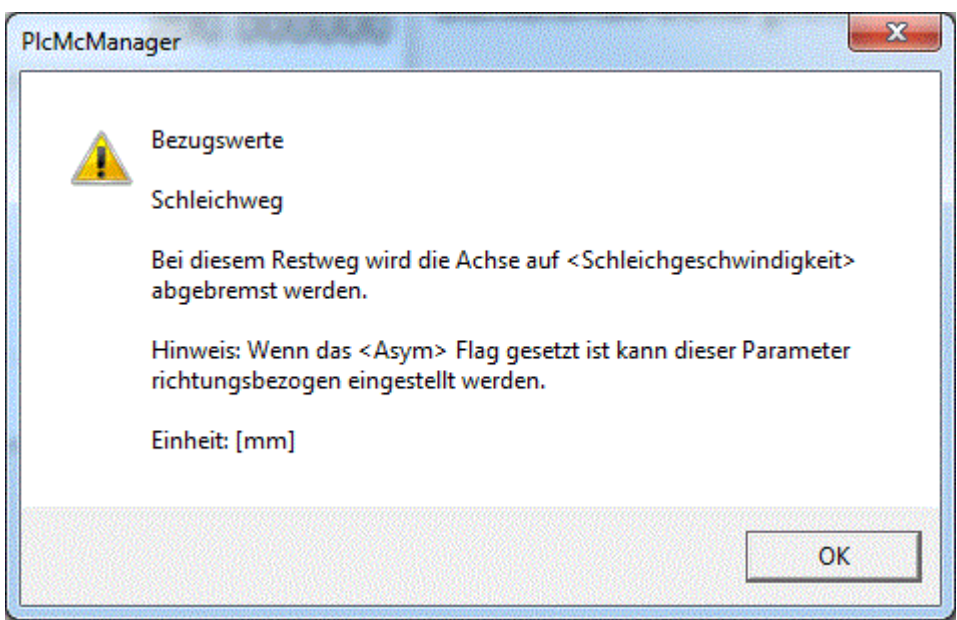

### **Erste Schritte**

Durch Doppelklicken des auf der linken Seite angezeigten Servers erscheinen die Achsen der Applikation als Liste. Durch Anklicken einer Achse wird diese angewählt, ihr Status wird zyklisch aktualisiert und ihre Parameter sind zugreifbar. Sollte aus irgendeinem Grund die Kommunikation abbrechen kann durch Anklicken einer Achse ein Neustart der Kommunikation ausgelöst werden.

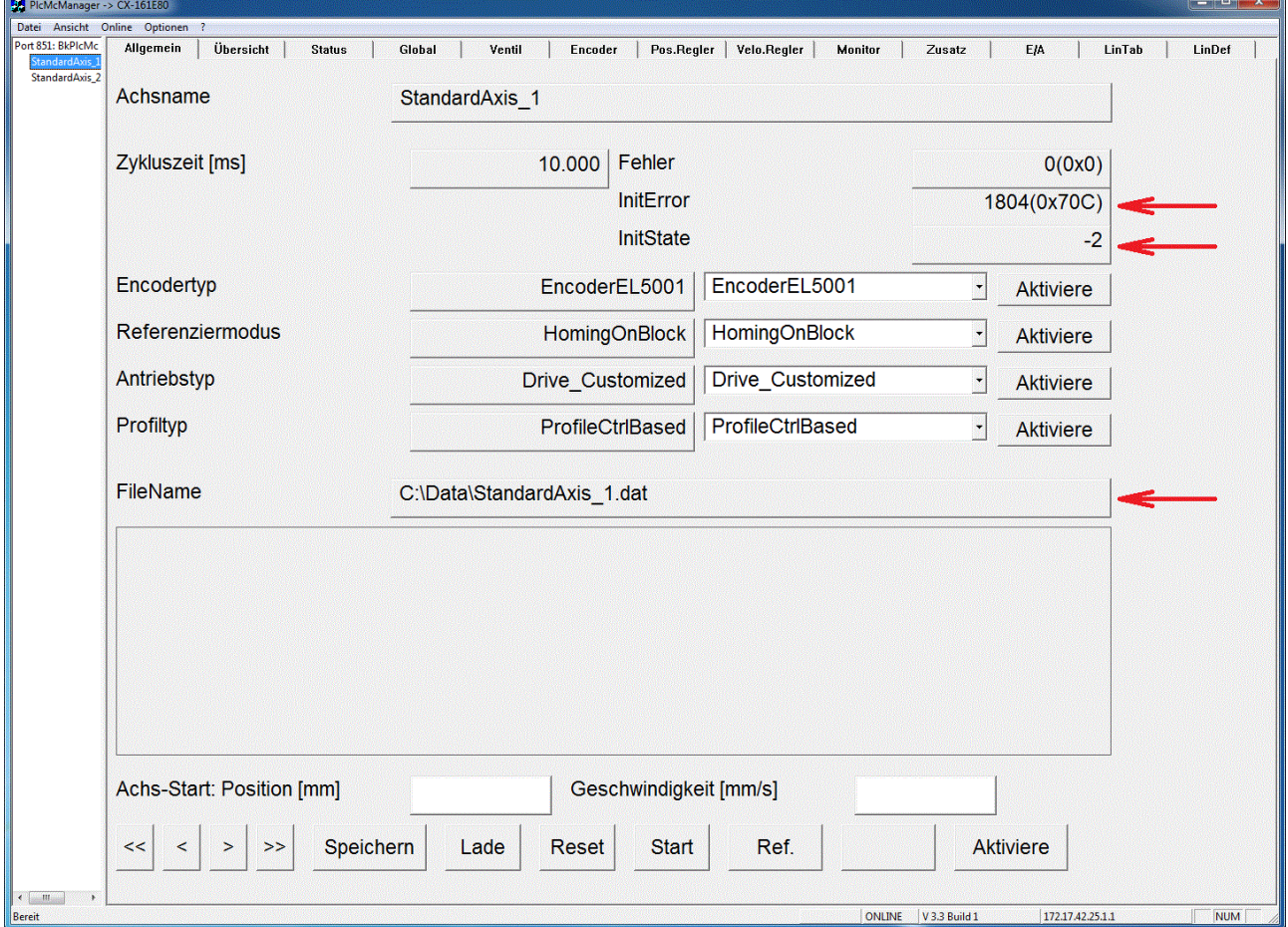

In diesem Beispiel wird der für diese Achse verwendete Datei-Pfad und -Name gezeigt. Allerdings wird ein **InitError 1804(0x70C)** und ein **InitState** von **-2** gemeldet. Der Error-Code signalisiert einen Datei-Fehler und der InitState ist "negativ beendet". Hierfür sind mehrere Ursachen denkbar:

- Der Pfad existiert nicht auf dem Rechner, auch dem die PLC Applikation läuft. Hier kann es leicht zu Problemen kommen, wenn die Applikation erstmalig auf einem anderen System Online geht.
- Der Pfad ist vom Ort der PLC Laufzeit nicht erreichbar. Dies ist zum Beispiel möglich, wenn der Pfad in ein Netzwerk zeigt.
- Auf diesem Pfad ist ein Lesen und/oder Schreiben nicht zulässig.
- Pfad oder Dateiname sind nicht korrekt geschrieben. Möglicherweise fehlt der Backslash am Ende des Pfadnamens.
- Unter dem angegebenen Pfadnamen existiert keine entsprechende Datei.

Die zuletzt aufgeführte Ursache tritt stets dann auf, wenn die Inbetriebnahme einer PLC Applikation ohne vorhandene Datei begonnen wird. Um eine Datei mit Default-Parametern zu erzeugen ist durch die Taste **[Speichern]** ein Schreibvorgang mit den Initial-Werten der Parameter auszulösen. Durch die Taste **[Reset]** wird der Fehlerzustand gelöscht und in diesem Fall das Laden der Parameter aus der Datei wiederholt. Kann das Problem nicht durch diese Vorgehensweise gelöst werden ist es durch eine andere der aufgeführten Ursachen erzeugt.

### **Daten und Kommandos**

Der PlcMcManager stellt nur Variablen aus der PLC grafisch dar. Laufzeitwerte sind in der AxisRef in stRtData zu finden. Parameter, die über den PlcMcManager verändert werden, müssen über den Button **Aktiviere** aktiv in die Variablen der PLC geschrieben werden. Alle Werte, die permanent gespeichert werden müssen, liegen in der AxisRef unter stAxParams. Das Speichern dieser Parameter erfolgt durch die PLC und nicht durch den PlcMcManager.

Wird der Achse durch die PLC mit einem MC\_Power\_BkPlcMc-Baustein eine Regler- und Vorschubfreigabe erteilt, kann diese über die Jog Tasten (<, <<, >>, >) bewegt werden. Aktuell handelt es sich noch um eine simulierte Achse. Über die Felder **Position** und **Geschwindigkeit** kann die Achse auch kommandiert werden. Der Fahrbefehl wird über den Button **Start** ausgeführt.

## **5.7 Programm-Beispiele (ab V3.0)**

### **Aufbau der Applikation**

Die Applikation wird weitgehend aus PLCopen Bausteinen aufgebaut. Es steht eine Auswahl an Funktionsbausteinen zur Verfügung, die mit einem durch die PLCopen definierten Interface ausgestattet sind. Nachstehend wird eine Reihe von Beispielen beschrieben, die eine gute Grundlage bei der Projekterstellung darstellen.

Jedes Beispiel beinhaltet die Projektdatei, die benötigten Achsparameterdateien und eine Scope-Konfiguration. Die Achsparameterdateien müssen in einem Ordner auf dem Zielsystem hinterlegt werden. Der Dateipfad muss in der globalen Konstanten "cnst ParamFilePath" der Projektdatei angepasst werden.

### **Beispiel 1: Einzelachse**

Für TC2: <https://infosys.beckhoff.com/content/1031/tcplclibhydraulics30/Resources/1599853451.zip>

Für TC3: <https://infosys.beckhoff.com/content/1031/tcplclibhydraulics30/Resources/4937463179.zip>

Der [MC\\_AxUtiStandardInit\\_BkPlcMc \[](#page-237-0)▶ [238\]](#page-237-0) lädt die Parameter und überwacht die Pointeradressen. Nachdem die Daten erfolgreich geladen wurden, wird "bParamsEnable" TRUE und die eigentlichen Achsbausteine werden aufgerufen.

Der [MC\\_AxStandardBody\\_BkPlcMc \[](#page-236-0)▶ [237\]](#page-236-0) ruft intern die erforderlichen Bausteine wie

[MC\\_AxRtEncoder\\_BkPlcMc \[](#page-182-0) $\blacktriangleright$  [183\]](#page-182-0), [MC\\_AxRuntime\\_BkPlcMc \[](#page-220-0) $\blacktriangleright$  [221\]](#page-220-0), [MC\\_AxRtFinish\\_BkPlcMc \[](#page-229-0) $\blacktriangleright$  [230\]](#page-229-0) und [MC\\_AxRtDrive\\_BkPlcMc \[](#page-171-0)▶ [172\]](#page-171-0) auf. Wird jedoch ein Filter, ein Druckregler, eine Kennlinienvermessuna oder ähnliches benötigt, müssen statt dem [MC\\_AxStandardBody\\_BkPlcMc \[](#page-236-0)[}](#page-236-0) [237\]](#page-236-0) die Einzelkomponenten aufgerufen werden.

Durch die Verwendung eines [MC\\_AxAdsCommServer\\_BkPlcMc \[](#page-262-0)[}](#page-262-0) [263\]](#page-262-0) kann die Achse über den PlcMcManager kommandiert werden. Der Baustein MC\_AxParamDelayedSave\_BkPlcMc speichert nach einer vorgegebenen Zeit (hier 10s) Änderungen, die vom PlcMcManager gemacht wurden. Über den PlcMcManager kann man sich auf dem Zielsystem einloggen und die Achse aktiv verfahren.

### **Beispiel 2: Mehrachs-Applikation**

Für TC2: <https://infosys.beckhoff.com/content/1031/tcplclibhydraulics30/Resources/1599855627.zip>

Für TC3: <https://infosys.beckhoff.com/content/1031/tcplclibhydraulics30/Resources/4937465739.zip>

Das Beispiel zeigt die Arbeit mit Arrays von Bausteinen und Strukturen. Der Funktionsumfang entspricht Beispiel 1.

### **Beispiel 3: Druckgeregeltes Abbremsen**

Für TC2: <https://infosys.beckhoff.com/content/1031/tcplclibhydraulics30/Resources/1599857803.zip>

Für TC3: <https://infosys.beckhoff.com/content/1031/tcplclibhydraulics30/Resources/4937468299.zip>

Das Beispiel zeigt, wie der Druckregler [MC\\_AxCtrlSlowDownOnPressure\\_BkPlcMc \[](#page-161-0)[}](#page-161-0) [162\]](#page-161-0) den Vorschub einer Achse abhängig vom Druck drosselt. Der Regler wird in diesem Beispiel aktiv, wenn der Istdruck größer als der Solldruck ist. Da das Ergebnis durch Applikationscode in "fLagCtrlOutput" übergeben wird muss der Regler zwingend nach dem Sollwertgenerator aufgerufen werden. Andernfalls würde fLagCtrlOutput vom Lageregler in [MC\\_AxRuntime\\_BkPlcMc \[](#page-220-0)[}](#page-220-0) [221\]](#page-220-0) überschieben werden.

Wenn im PlcMcManager ein Kommando mit einer Geschwindigkeit von zum Beispiel 100 mm/s und einer Position von zum Beispiel 500 mm gestartet wird kann im Scope verfolgt werden, dass bei steigender Position der Druck kontinuierlich ansteigt. Bei einer Position von 400 mm hat das System den Solldruck von 50 Bar erreicht und bleibt stehen.

### **Beispiel 5: Move-Bausteine**

Für TC2: <https://infosys.beckhoff.com/content/1031/tcplclibhydraulics30/Resources/1599859979.zip>

Für TC3: <https://infosys.beckhoff.com/content/1031/tcplclibhydraulics30/Resources/4937547659.zip>

In diesem Beispiel werden verschiedene Funktionsblöcke für die Bewegungssteuerung eingesetzt. Wird die Variable bStart TRUE startet die Statemachine die Achse mit [MC\\_MoveAbsolute\\_BkPlcMc \[](#page-71-0)[}](#page-71-0) [72\]](#page-71-0) zur Position 500 mm. Wenn die Achse im Ziel angekommen ist und die Zielfensterbedingungen erfüllt hat (In PosRang, in TargetRange für TargetFilterTime und in BrakeDistance), startet automatisch ein [MC\\_MoveVelocity\\_BkPlcMc](#page-77-0) [\[](#page-77-0)[}](#page-77-0) [78\]](#page-77-0) mit einer Geschwindigkeit von 400 mm/s. Diese Geschwindigkeit bleibt 5 s aktiv und wird dann durch ein [MC\\_Stop\\_BkPlcMc \[](#page-80-0)▶ [81\]](#page-80-0) beendet, so dass die Achse zum Stillstand kommt. Anschließend folgt eine relative Bewegung von 100 mm mit [MC\\_MoveRelative\\_BkPlcMc \[](#page-75-0)[}](#page-75-0) [76\]](#page-75-0) um danach auf Position 0.0 mm zu fahren. In den verschiedenen Bewegungsprofilen werden unterschiedliche Beschleunigungs- und Verzögerungsrampen verwendet.

### **Beispiel 6: Zeitrampen-Generator**

Für TC2: <https://infosys.beckhoff.com/content/1031/tcplclibhydraulics30/Resources/1599862155.zip>

Für TC3: <https://infosys.beckhoff.com/content/1031/tcplclibhydraulics30/Resources/4937550219.zip>

Eine Achse ohne Encoder kann nicht über den Standard Sollwertgenerator geführt werden. Für diese Art von Achsen steht mit [iTcMc\\_ProfileTimeRamp \[](#page-224-0)[}](#page-224-0) [225\]](#page-224-0) ein alternativer Sollwertgenerator zur Verfügung. Wird im Beispiel in den Globalen Variablen die Variable "bUp" bzw. "bDown" TRUE, so fährt die Achse mit der vorgegebenen Geschwindigkeit (hier 500 mm/s) bis zum ersten Endschalter (DigCamP – für Positiv/ DigCamM – für Negativ) und bremst dann auf die entsprechende Schleichgeschwindigkeit herunter. Nach Erreichen von DigCamPP – für Positiv/ DigCamMM – für negativ wird die Ausgabe abgelöscht.

### **Beispiel 7: Override und Funktionsgenerator**

Für TC2: <https://infosys.beckhoff.com/content/1031/tcplclibhydraulics30/Resources/1599864331.zip>

Für TC3: <https://infosys.beckhoff.com/content/1031/tcplclibhydraulics30/Resources/4937552779.zip>

Demonstration des Bausteins [MC\\_SetOverride\\_BkPlcMc \[](#page-40-0)▶ [41\]](#page-40-0). Über globale Variablen (bOverrideSinusoidal, fOverrideCycleTime, fOverrideMinValue, fOverrideMaxValue) kann der Verlauf, die Periodendauer und die Begrenzungen eines Signalerzeugers festgelegt werden, der den Override verändert. Für die Erzeugung des Overrides werden [MC\\_FunctionGeneratorFD\\_BkPlcMc \[](#page-210-0) $\blacktriangleright$  [211\]](#page-210-0), [MC\\_FunctionGeneratorTB\\_BkPlcMc \[](#page-211-0) $\blacktriangleright$  [212\]](#page-211-0) und [MC\\_FunctionGeneratorSetFrq\\_BkPlcMc \[](#page-211-1)▶ [212\]](#page-211-1) Bausteine eingesetzt.

### **Beispiel 8: Digitales Nockenschaltwerk**

Für TC2: <https://infosys.beckhoff.com/content/1031/tcplclibhydraulics30/Resources/1599866507.zip>

Für TC3: <https://infosys.beckhoff.com/content/1031/tcplclibhydraulics30/Resources/4937555339.zip>

Das Beispiel zeigt, wie man durch eine Achse und [MC\\_DigitalCamSwitch\\_BkPlcMc \[](#page-52-0)> [53\]](#page-52-0) digitale Nocken steuern kann. Im Beispiel sind zwei Nocken in [TRACK\\_REF\\_BkPlcMc \[](#page-115-0) $\blacktriangleright$  [116\]](#page-115-0) aktiviert (Maximal 32). Die erste Nocke wird zu drei verschiedenen Bedingungen aktiv geschaltet:

1. Von Position -1000 mm bis 1000 mm und positive Richtung

2. Von Position 2000 mm bis 3000 mm und positive Richtung

3. Von Position 3000 mm bis 2500 mm und negative Richtung

Die Zweite Nocke hat nur eine Bedingung:

1. Ab Position 3000 mm für eine Zeit von 1.35 s in positiver und negativer Richtung aktiv zu sein. Neben den Schaltbedingungen kann eine Nocke eine Einschalt- sowie Ausschaltverzögerung mitbringen. Für Nocke 1 ist die Einschaltverzögerung 0.125 s und die Ausschaltverzögerung 0.250 s eingestellt. Die Bedingungen für das Schalten einer Nocke werden in [CAMSWITCH\\_REF\\_BkPlcMc \[](#page-113-0) $\blacktriangleright$  [114\]](#page-113-0) festgelegt. Der Ausgang einer Nocke ist in [OUTPUT\\_REF\\_BkPlcMc \[](#page-116-0) $\blacktriangleright$  [117\]](#page-116-0) angegeben.

Die Achse ist über den PlcMcManger zu kommandieren (Position größer 3000 mm).

### **Beispiel 9: Joystick**

Für TC2: <https://infosys.beckhoff.com/content/1031/tcplclibhydraulics30/Resources/1599868683.zip>

Für TC3: <https://infosys.beckhoff.com/content/1031/tcplclibhydraulics30/Resources/4937557899.zip>

Das Beispiel demonstriert die Verwendung des Bausteins [MC\\_MoveJoySticked\\_BkPlcMc \[](#page-73-0) $\blacktriangleright$  [74\]](#page-73-0). Bei diesem Baustein wird die Achse in eine endlose Bewegung mit einer durch JoyStick vorgegebenen Geschwindigkeit versetzt. Joystick ist ein normierter Wert zwischen +/-1.0, welcher multipliziert mit der kommandierten Geschwindigkeit die Sollgeschwindigkeit ergibt.

### **Beispiel 10: Identifikation und Linearisierung**

Für TC2: <https://infosys.beckhoff.com/content/1031/tcplclibhydraulics30/Resources/1599870859.zip>

Für TC3: <https://infosys.beckhoff.com/content/1031/tcplclibhydraulics30/Resources/4937611659.zip>

Das Beispiel beschreibt die automatische Kennlinienvermessung mit MC AxUtiAutoIdent BkPlcMc [ $\blacktriangleright$  [254\]](#page-253-0) und die Verwendung der Kennlinie mit [MC\\_AxRtFinishLinear\\_BkPlcMc \[](#page-230-0)▶ [231\]](#page-230-0). Die Einstellungen für die automatische Kennlinienvermessung sind im PlcMcManger unter dem Reiter **LinDef** zugänglich und finden sich in der Struktur [ST\\_TcMcAutoIdent \[](#page-117-0) $\blacktriangleright$  [118\]](#page-117-0) wieder.

Im Beispiel kann über die Globale Variable nTest zwischen drei verschiedenen Ventilsimulationen gewählt werden. Entsprechend der ausgewählten Simulation wird eine passende *.dat* Datei geladen. In der *.dat*-Datei sind die Parameter für die Kennlinienvermessung entsprechend voreingestellt. Achtung: Wird nTest während die PLC läuft umgeschaltet, muss der PlcMcManager neu verbunden werden. Folgende Szenarien können über nTest ausgewählt werden:

- 1. Vermisst lediglich die Überdeckung und das Geschwindigkeitsverhältnis
- 2. Vermisst eine Nullschnitt-Kennlinie mit Knick
- 3. Vermisst eine Kennlinie mit Überdeckung

Durch die Variable "bStartAuto" kann [MC\\_AxUtiAutoIdent\\_BkPlcMc \[](#page-253-0)▶ [254\]](#page-253-0) gestartet werden. Während der Vermessung gibt der Baustein ein Busy zurück und auf dem Reiter **LinTab** wird die bereits vermessene Kennlinie angezeigt.

War die Vermessung erfolgreich, so kann die Kennlinie durch den Baustein MC AxRtFinishLinear\_BkPlcMc [\[](#page-230-0)[}](#page-230-0) [231\]](#page-230-0) verwendet werden. Die Kennlinie wird automatisch in der *.dat*-Datei der Achse mitgespeichert und mitgeladen. Soll die Kennlinie ASCII lesbar exportiert werden so steht hierfür der Baustein [MC\\_AxTableToAsciFile\\_BkPlcMc \[](#page-217-0)[}](#page-217-0) [218\]](#page-217-0) zur Verfügung.

### **Beispiel 11: Stop-Bausteine**

Für TC2: <https://infosys.beckhoff.com/content/1031/tcplclibhydraulics30/Resources/1599873035.zip>

Für TC3: <https://infosys.beckhoff.com/content/1031/tcplclibhydraulics30/Resources/4937614219.zip>

Hier werden die verschiedenen Möglichkeiten gegenübergestellt, eine Achse anzuhalten. Das Beispiel kann gestartet werden, in dem die Variable bStart TRUE gesetzt wird.

[MC\\_Stop\\_BkPlcMc \[](#page-80-0)[}](#page-80-0) [81\]](#page-80-0): Führt ein Stopp mit vorgegeben Verzögerungsparametern durch. Die Achse meldet sich fertig, wenn das berechnete Ziel inklusive Zieltoleranzen (in PosRange, In Target Rage für Target Filter time und in BrakeDistance) erreicht ist.

[MC\\_EmergencyStop\\_BkPlcMc \[](#page-55-0)▶ [56\]](#page-55-0): Bremst mit vorgegebener Rampe bis zum Stillstand.

[MC\\_ImediateStop\\_BkPlcMc \[](#page-70-0)▶ [71\]](#page-70-0): Setzt den Sollwert ohne Rampe auf Null.

### **Beispiel 12: Buffering und Blending**

Für TC2: <https://infosys.beckhoff.com/content/1031/tcplclibhydraulics30/Resources/1599875211.zip>

Für TC3: <https://infosys.beckhoff.com/content/1031/tcplclibhydraulics30/Resources/4937616779.zip>

Das grundlegende Vorgehen bei gepufferten Bewegungen ist in [FAQ 20 \[](#page-314-0)[}](#page-314-0) [315\]](#page-314-0) erklärt. Um das Beispiel zu starten, muss die Variable bStart TRUE werden. Im Scope View ist zu erkennen, dass es sich hier um 6 Bewegungen handelt, die aneinandergekoppelt abgearbeitet werden.

### **Beispiel 13: Filter**

Für TC2: <https://infosys.beckhoff.com/content/1031/tcplclibhydraulics30/Resources/1599877387.zip>

Für TC3: <https://infosys.beckhoff.com/content/1031/tcplclibhydraulics30/Resources/4937619339.zip>

Das Beispiel zeigt das Verhalten mehrerer Filtertypen und worauf beim Einsatz von Filtern zu achten ist. Schaltet man im Scope View alle Signale mit dem Namen "Noisy" aus, so ist das Originalsignal und dazu verschoben die gefilterten Signale zu erkennen. Dabei bleibt die Form des Signals erhalten. Je stärker ein Signal gefiltert wird, desto stärker ist jedoch die Phasenverschiebung zwischen originalem und gefiltertem Signal. Diese Phasenverschiebung hat direkten Einfluss auf die Regelbarkeit von Achsen und anderen **Strecken** 

Werden die verrauschten Signale im Scope sichtbar gemacht ist zu erkennen, dass der Rauschanteil im Signal sowohl durch ein [MC\\_AxUtiSlidingAverage\\_BkPlcMc \[](#page-252-0)[}](#page-252-0) [253\]](#page-252-0) als auch nach einem [MC\\_AxUtiPT1\\_BkPlcMc \[](#page-249-0)[}](#page-249-0) [250\]](#page-249-0) wesentlich geringer ist.

### **Beispiel 14: Funktionsgenerator**

Für TC2: <https://infosys.beckhoff.com/content/1031/tcplclibhydraulics30/Resources/1599879563.zip>

Für TC3: <https://infosys.beckhoff.com/content/1031/tcplclibhydraulics30/Resources/4937621899.zip>

In einigen Anwendungen wird ein Sollwertgenerator benötigt, der Sinus-, Trapez- oder Sägezahn-Signale erzeugt. Die mit [MC\\_FunctionGeneratorTB\\_BkPlcMc \[](#page-211-0)▶ [212\]](#page-211-0) und [MC\\_FunctionGeneratorFD\\_BkPlcMc \[](#page-210-0)▶ [211\]](#page-210-0) erzeugten Signale können zum Beispiel über [MC\\_AxRtSetExtGenValues\\_BkPlcMc \[](#page-235-0)[}](#page-235-0) [236\]](#page-235-0) an eine Achse übergeben werden.

### **Beispiel 15: Druckregler**

Für TC2: <https://infosys.beckhoff.com/content/1031/tcplclibhydraulics30/Resources/1599881739.zip>

Für TC3: <https://infosys.beckhoff.com/content/1031/tcplclibhydraulics30/Resources/4937624459.zip>

Das Beispiel zeigt das Einlesen und Skalieren eines Druckaktualwerts in der Applikation. Eine Druckregelung für eine Achse mit [MC\\_AxCtrlPressure\\_BkPlcMc \[](#page-155-0)[}](#page-155-0) [156\]](#page-155-0) wird demonstriert. Die Applikation fährt zunächst über eine schnelle Bewegung eine Position an, ab der ein Druckanstieg erwartet wird. Die Bewegung wird mit einer geringeren Geschwindigkeit fortgesetzt und nach Erreichen des Solldruckes der Regler aktiviert.

### **Beispiel 16: Verteilte Achs-Referenzen**

Für TC2: <https://infosys.beckhoff.com/content/1031/tcplclibhydraulics30/Resources/1599883915.zip>

Für TC3: <https://infosys.beckhoff.com/content/1031/tcplclibhydraulics30/Resources/4937627019.zip>

# **BECKHOFF**

Das Beispiel zeigt die Verwendung einer Liste von POINTER TO Axis\_Ref\_BkPlcMc. Die Verwendung von [MC\\_AxAdsPtrArrCommServer\\_BkPlcMc \[](#page-264-0) $\blacktriangleright$  [265\]](#page-264-0) an Stelle von [MC\\_AxAdsCommServer\\_BkPlcMc \[](#page-262-0) $\blacktriangleright$  [263\]](#page-262-0) ermöglicht es, die Achs-Referenzen zu verteilen.

Die Liste muss in jedem Zyklus aktualisiert werden. Diese Aktualisierung muss vor dem Aufruf des [MC\\_AxAdsPtrArrCommServer\\_BkPlcMc \[](#page-264-0) $\blacktriangleright$  [265\]](#page-264-0) durchgeführt sein.

### **Beispiel 17: Externe Sollwert-Generierung**

Für TC2: <https://infosys.beckhoff.com/content/1031/tcplclibhydraulics30/Resources/6407024139.zip>

Für TC3: <https://infosys.beckhoff.com/content/1031/tcplclibhydraulics30/Resources/9326778891.zip>

Das einfache Beispiel zeigt die grundsätzliche Verwendung eines Bausteins vom Typ [MC\\_AxRtSetGenValues](#page-235-0) [\[](#page-235-0)[}](#page-235-0) [236\]](#page-235-0).

### **Beispiel 18: PlcMcManager sperren**

Für TC2: <https://infosys.beckhoff.com/content/1031/tcplclibhydraulics30/Resources/1599886091.zip>

Für TC3: <https://infosys.beckhoff.com/content/1031/tcplclibhydraulics30/Resources/4937629579.zip>

Es kann notwendig sein, Kommandos des PlcMcManagers wie Jog, MoveAbs oder Stopp zu sperren. Dies kann in der PLC mit [MC\\_AxRtCommandsLocked\\_BkPlcMc \[](#page-245-0)[}](#page-245-0) [246\]](#page-245-0) erfolgen.

### **Beispiel 19: Externe Sollwert-Generierung**

Für TC2: <https://infosys.beckhoff.com/content/1031/tcplclibhydraulics30/Resources/9326087819.zip>

Für TC3: <https://infosys.beckhoff.com/content/1031/tcplclibhydraulics30/Resources/9326781195.zip>

Hier werden mit einem umfangreicheren Projekt die Möglichkeiten der externen Sollwert-Generierung demonstriert.

### **Beispiel 100: Elektronisches Getriebe**

Für TC2: <https://infosys.beckhoff.com/content/1031/tcplclibhydraulics30/Resources/1599888267.zip>

Für TC3: <https://infosys.beckhoff.com/content/1031/tcplclibhydraulics30/Resources/4937663627.zip>

Das Beispiel zeigt, wie über eine Masterachse (Achse 3) zwei Slave Achsen durch ein elektronisches Getriebe verkoppelt werden können. Das Erzeugen und Lösen der Kopplung geschieht durch [MC\\_GearIn\\_BkPlcMc \[](#page-61-0)▶ [62\]](#page-61-0) und [MC\\_GearOut\\_BkPlcMc \[](#page-65-0)▶ [66\]](#page-65-0).

Es muss darauf geachtet werden, dass die Dynamikparameter vom Master und Slave zueinander passen, da sonst der Slave nicht dem Master folgen kann.

Zur Herstellung der Kopplung müssen Master und Slave im Ruhezustand sein. Das Lösen der Kopplung kann in der Bewegung passieren. Dabei fährt die Masterachse bis zum Ziel und die Slave Achse wir beim Lösen der Kopplung abgestoppt.

### **Beispiel 101: Elektronische Kurvenscheibe**

Für TC2: <https://infosys.beckhoff.com/content/1031/tcplclibhydraulics30/Resources/1599890443.zip>

Für TC3: <https://infosys.beckhoff.com/content/1031/tcplclibhydraulics30/Resources/4937666187.zip>

Die Achse 1 und 2 wird über eine Kurvenscheibe an die virtuelle Achse 3 gekoppelt. Die Kopplungsparameter für Achse 1 sind in diesem Beispiel in der Textdatei *TcPlcMcEx\_101\_2.txt* abgelegt. Für Achse 2 werden die Kopplungsparameter im Baustein "FB\_CalculateCamTable2" berechnet. Über [MC\\_CamTableSelect\\_BkPlcMc \[](#page-51-0)▶ [52\]](#page-51-0) werden die Master- und Slave-Achse und die Kurvenscheibentabelle festgelegt. Im Baustein [MC\\_CamIn\\_BkPlcMc \[](#page-47-0) $\blacktriangleright$  [48\]](#page-47-0) wird die Kopplung erzeugt und die Sollwerte für den Slave berechnet. Wird die Masterachse über den PlcMcManager verfahren, folgt die Slave Achse nach der entsprechenden Kurvenscheibe. Mit [MC\\_CamOut\\_BkPlcMc \[](#page-49-0) $\blacktriangleright$  [50\]](#page-49-0) wird die Kopplung aufgehoben.

### **Beispiel 103: Fliegende Getriebekopplung**

Für TC2: <https://infosys.beckhoff.com/content/1031/tcplclibhydraulics30/Resources/1599892619.zip>

Für TC3: <https://infosys.beckhoff.com/content/1031/tcplclibhydraulics30/Resources/4937668747.zip>

Demonstration einer fliegend aktivierten Getriebekopplung mit den Bausteinen [MC\\_GearInPos\\_BkPlcMc \[](#page-63-0)[}](#page-63-0) [64\]](#page-63-0) und MC GearOut BkPlcMc [ $\triangleright$  [66\]](#page-65-0).

### **Beispiel 104: Gleichlaufregelung**

Für TC2: <https://infosys.beckhoff.com/content/1031/tcplclibhydraulics30/Resources/1599894795.zip>

Für TC3: <https://infosys.beckhoff.com/content/1031/tcplclibhydraulics30/Resources/4937671307.zip>

Demonstration einer Gleichlaufregelung für ein Zweiachs-Gantry unter Verwendung eines virtuellen Masters. Eine Gleichlaufregelung findet immer dort Anwendung, wo zwei oder mehrere Achsen balanciert geregelt werden müssen. Dabei wird eine virtuelle Masterachse für die Sollwertgenerierung verwendet. Die Sollwerte werden auf die Slaveachsen verteilt, welche ihren lokalen Lageregler addieren. Die aktuelle Position der virtuellen Masterachse wird zum Beispiel als Mittelwert über die Slaveachsen gebildet. Für eine reibungslose Inbetriebnahme ist unbedingt darauf zu achten, dass bestimmte Parameter gleich gehalten werden. Dies gilt in einigen Fällen innerhalb der Gruppe der Slaveachsen, zum Teil auch für die Masterachse. In "FB Parameter" wird dies durch zyklisches Kopieren erzwungen.

### **Beispiel 105: Linearisierung für Gleichlaufregelung**

Für TC2: <https://infosys.beckhoff.com/content/1031/tcplclibhydraulics30/Resources/1599896971.zip>

Für TC3: <https://infosys.beckhoff.com/content/1031/tcplclibhydraulics30/Resources/4937673867.zip>

Dieses Beispiel demonstriert die Kennlinienermittlung für ein Zweiachs-Gantry (siehe auch Beispiel 104) mit den Bausteinen [MC\\_AxUtiAutoIdent\\_BkPlcMc \[](#page-253-0)[}](#page-253-0) [254\]](#page-253-0) und MC\_AxUtiAutoIdentSlave\_BkPlcMc.

### **Beispiel 106: Fliegende Kopplung**

Für TC2: <https://infosys.beckhoff.com/content/1031/tcplclibhydraulics30/Resources/9326092427.zip>

Für TC3: <https://infosys.beckhoff.com/content/1031/tcplclibhydraulics30/Resources/9326783499.zip>

Hier werden einige der Möglichkeiten dargestellt, die ein fliegendes Ein- und Auskoppeln eines elektronischen Getriebes bietet.

## **5.8 Inbetriebnahme**

Die hier dargestellte Vorgehensweise beschreibt die Grundinbetriebnahme einer Achse, von der nichts bekannt ist. Bei baugleichen Achsen können verschiedene Punkte übersprungen werden.

### **5.8.1 Grundeinstellungen**

Um die reale Achse in Betrieb zu nehmen, müssen verschiedene Voreinstellungen getätigt werden.

Auf dem Reiter **Allgemein** muss der entsprechende Encodertyp eingegeben werden. Hierzu muss über das Auswahlmenü der entsprechende Encoder angewählt werden und über **Aktiviere** in die Laufzeit-Variablen geschrieben werden. Links vom Auswahlfenster wird der aktuell aktive Typ angezeigt.

# REAKHOEF

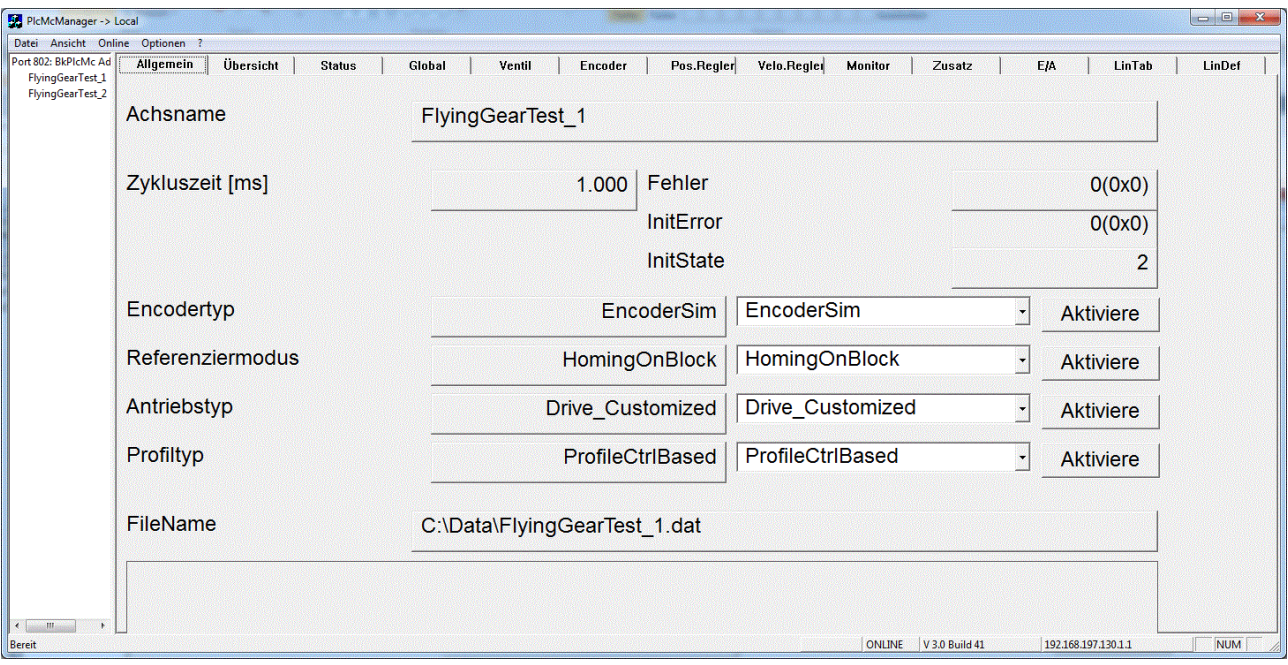

Die Knowledge Base enthält eine [Tabelle \[](#page-305-0)[}](#page-305-0) [306\]](#page-305-0), die bei der Wahl des richtigen Encodertyps hilft und das Mappinginterface zum E/A erklärt.

Ist es aus technischen Gründen nicht möglich, die Istposition mit dem Standard-Encoderbaustein der Library zu ermitteln, kann diese Aufgabe auch durch Applikationsbausteine ausgeführt werden. Dann ist das Ergebnis in fActPos und fActVelo in ST\_TcHydAxRtData einzutragen und in fActPosDelta die Positionsänderung im aktuellen Zyklus zu aktualisieren. In bEncoderResponse ist zu signalisieren, ob die Istwerte aktualisiert werden konnten. Um die Durchgängigkeit zu erhalten sollte auch hier wenn möglich auf die Parameter fEnc\_IncWeighting, fEnc\_IncInterpolation und fEnc\_ZeroShift bzw. fEnc\_RefShift zurückgegriffen werden.

Als Steller (Drivetyp) kommen eine Reihe von Geräten und Einrichtungen in Frage, die abhängig von einer elektrischen Größe nach diversen physikalischen Prinzipien eine variable Geschwindigkeit kontrollieren. Abhängig von der entsprechenden E/A Komponente muss im Auswahlfenster der Drivetyp eingestellt werden und die Variablen mit dem Feldgerät verbunden werden. Die Knowledge Base enthält eine [Tabelle](#page-308-0) [\[](#page-308-0)[}](#page-308-0) [309\]](#page-308-0) die bei der Wahl des einzustellenden Typs unterstützt.

Handelt es sich bei dem Wegmesssystem um ein inkrementelles System, so muss auch die entsprechende [Referenzierungsmethode \[](#page-95-0)[}](#page-95-0) [96\]](#page-95-0) festgelegt werden.

Auf dem Reiter **Global** sollte für die Referenzgeschwindigkeit zunächst 100 eingetragen werden. Der Wert wird später korrigiert, aber auf diese Weise können Überdeckungen usw. direkt in % eingetragen werden.

Die Beschleunigung und Verzögerung sollte auf 100 mm/s² gestellt werden. Bei dieser Einstellung wird diese Achse in 1 s auf Referenzgeschwindigkeit beschleunigen. Die Jogparameter sollten auf 5 mm/s und 10 mm/ s gestellt werden. Die Schleichgeschwindigkeit sollte auf 5 mm/s stehen, die Schleichstrecke auf 10 mm und die Bremsstrecke auf 2 mm.

Wenn es sich um ein überdecktes Ventil handelt und das Ventildatenblatt vorhanden ist, kann auf dem Reiter **Ventil** die Überdeckung vom Datenblatt eingetragen werden.

Auf dem Reiter **Encoder** ist in **Inc. Bewertung** die Auflösung pro Inkrement anzugeben. Alternativ kann auch in **Inc. Zwischenteilung** eine Inkrementanzahl angeben werden und in **Inc. Bewertung** der entsprechende Fahrweg.

Im Reiter **Regler** muss der Schlepp- und Velo-Regler auf Null stehen.

Für die weitere Inbetriebnahme sollte ein Scope mit folgenden Variablen aufgenommen werden:

- SetVelo
- ActVelo
- SetPos
- ActPos
- fOutput
- fLagCtrlOutput

Wenn vorhanden sind Drücke, Kräfte und Ventilschieberposition aufzuzeichnen.

Werden die Reglerfreigabe und Vorschubfreigabe der Achse gesetzt, darf sich die Achse nicht bewegen. Sollte dies der Fall sein, muss ein temporärer Nullpunktabgleich durchgeführt werden.

### **5.8.2 Temporärer Nullpunktabgleich**

Auf dem Reiter **Regler** ist der Parameter **Offset Kompensation** angelegt. Für diesen muss, je nachdem in welche Richtung die Achse driftet, ein Wert zwischen -10...+10 Volt eingetragen werden. In der Regel sind Werte von +/-0,5 Volt zu erwarten.

### **5.8.3 Bewegungsrichtungen**

Über die -Jog-Button sollte sich die Achse langsam verfahren lassen. Ist dies nicht der Fall, muss die Druckversorgung kontrolliert werden. Des Weiteren sind ggf. Schaltventile zu betätigen oder die Kompensation der Ventil-Überdeckung ist zu klein eingestellt.

Es ist zu empfehlen, eine positive Bewegungsrichtung für die Achse festzulegen, die der Arbeitsweise der Maschine entspricht. Bewegt sich die Achse in diese Richtung sollte die Istposition aufwärts zählen. Ist dies nicht der Fall, kann auf dem Reiter **Encoder** die Zählrichtung invertiert werden. Stimmt die Änderungsrichtung der angezeigten Position mit der mechanischen Bewegung überein, aber die Wirkungsrichtung der gegebenen Kommandos ist nicht wie gewünscht kann auf dem Reiter **Ventil** die Ausgabe invertiert werden.

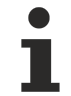

Wenn die Ventilausgabe invertiert wird, muss unbedingt die Offsetkompensation angepasst werden, da diese nicht mit invertiert wird und sich ihre Wirkung umkehrt.

### **5.8.4 Wegmesssystem**

Sowohl bei einem absoluten wie auch einem inkrementellen Wegmesssystem sollte die Achse eine plausible Istposition zeigen. Der Nullpunkt des Encoders und der festgelegte Nullpunkt der Achse stimmen in der Regel nicht überein. Auf dem Reiter **Encoder** kann die gewünschte aktuelle Position eingegeben und über den Button **Set-Pos** in die Achse übernommen werden. Diese gesetzte Position muss zu diesem Zeitpunkt noch nicht zu 100 % exakt mit der realen Position übereinstimmen. Gerade bei inkrementellen Messsystemen wird später ein Homing durchgeführt.
# ECKHOFF

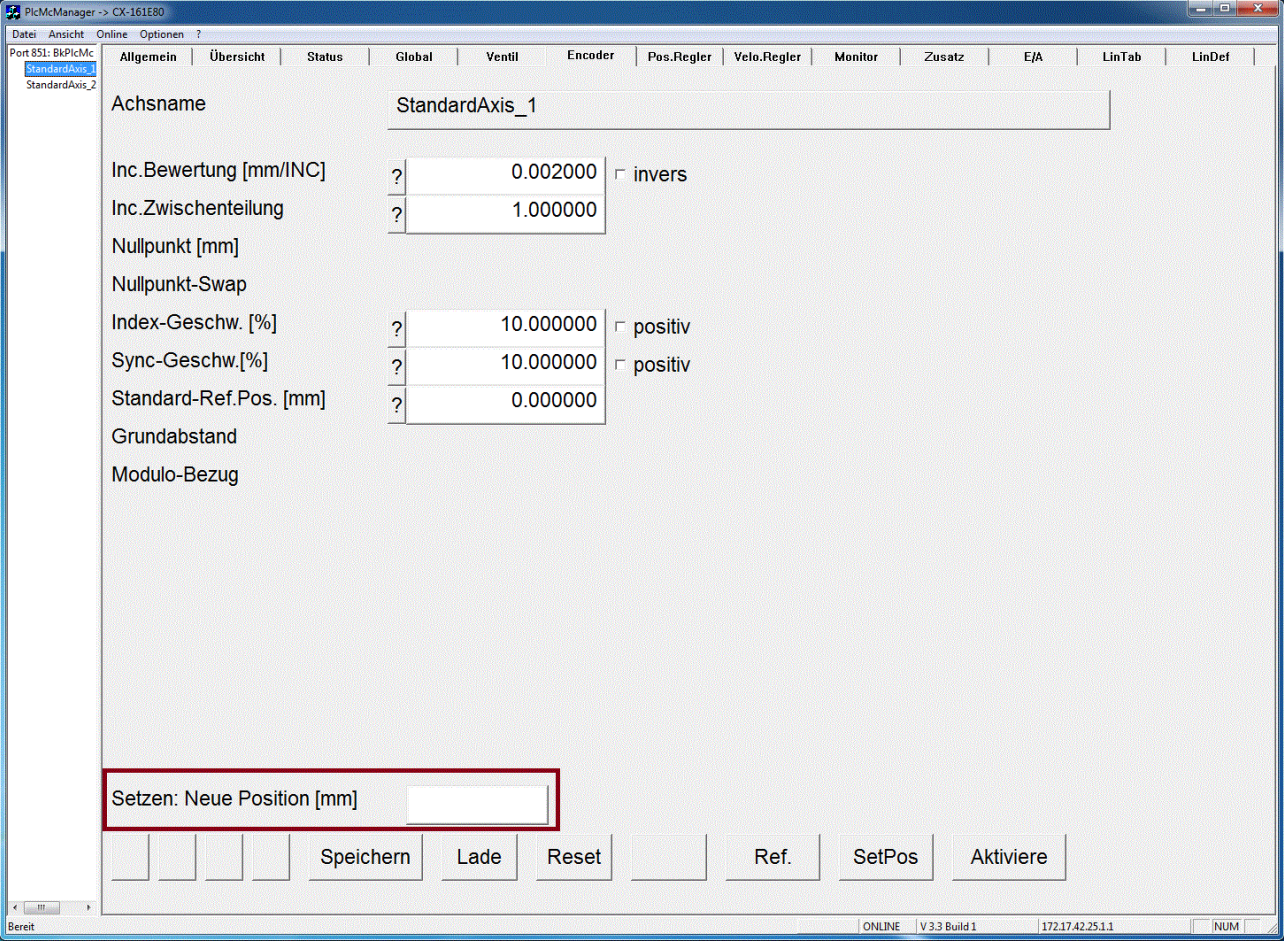

Der PlcMcManager passt die Darstellung der Parameter soweit sinnvoll möglich an den eingestellten Encpdertyp an. Dadurch können bei verschiedenen Achsen unterschiedliche Parameter sichtbar werden.

Bei inkrementellen Encodertypen erscheint die oben gezeigte Darstellung. Die Sichtbarkeit der Parameter für das Homing hängt von der eingestellten Homing-Methode ab.

Um Kollisionen bei der Inbetriebnahme zu vermeiden sollten auf dem Reiter **Monitor** die Softwareendschalter aktiviert und passend eingestellt werden. Da die aktuelle Istposition sich von der realen leicht unterscheiden kann, ist es zu empfehlen, die Softwareendschalter etwas enger einzustellen.

## **5.8.5 Kennlinienvermessung**

Über die Kennlinienvermessung ([MC\\_AxUtiAutoIdent\\_BkPlcMc \[](#page-253-0)[}](#page-253-0) [254\]](#page-253-0)) wird nicht nur die Kennlinie selbst, sondern auch Bezugsgeschwindigkeit, Geschwindigkeitsverhältnis und optional Fahrwegsgrenzen ermittelt. Weitere Informationen zu den Einstelloptionen sind beim Baustein selbst erklärt.

Die Referenzgeschwindigkeit sollte auf einen annähernd plausiblen Wert voreingestellt werden. Eine Möglichkeit ist, die kleinere Zylinderfläche (A [mm²]) mit dem nominellen Volumenstrom (Qn [l/min)] des Ventils zu verrechnen:

### Vref:= Qn\*1.000.000/60/ A

Über den Reiter **LinDef** können verschiedene Einstellungen vorgenommen werden. Weitere Informationen sind hier zu finden.

Wenn dies aktiviert ist beginnt der AutoIdent-Baustein als erstes damit, die Fahrwegsgrenzen zu ermitteln. Anschließend wird die Achse mind. 10 % von den Fahrwegsgrenzen entfernt positioniert, um die Überdeckung zu ermitteln. Wenn das erfolgreich durchgeführt wurde, fährt die Achse an das untere Ende und beginnt mit der Vermessung. Je nach dem zur Verfügung stehenden Fahrweg werden pro Richtung mehrere Messungen durchgeführt.

Nachdem die Kennlinie erfolgreich vermessen worden ist, kann sie im Reiter **LinTab** angesehen werden. Eine erfolgreich vermessene Kennlinie ist daran zu erkennen, dass stParams.bLinTabAvaiable TRUE ist.

Das Kapitel Überdeckung und Referenzgeschwindigkeit sind bei einer erfolgreich vermessenen Kennlinie zu überspringen.

# **5.8.6 Überdeckung**

Um die Überdeckung zu ermitteln, muss die Sollgeschwindigkeit langsam erhöht werden, bis eine Reaktion an der Istgeschwindigkeit zu erkennen ist. Es ist möglich, dass die Sollgeschwindigkeit auf einen Wert von bis zu 30mm/s erhöht werden muss, bevor eine Reaktion an der Istgeschwindigkeit zu sehen ist. Beim Ausmessen der Überdeckung sollte die Überdeckung selbst immer wieder auf Null gesetzt werden.

Werden unterschiedliche Geschwindigkeitssollwerte benötigt, um die Achse in positiver bzw. negativer Richtung aus dem Stillstand in Bewegung zu versetzen, deutet dies auf ein nicht symmetrisches Ventil hin. In diesem Fall muss der Haken **Asym** auf dem Reiter **Global** gesetzt und aktiviert werden. Nun kann die Parametrierung für das Ventil in positive und negative Richtungen separat vorgenommen werden.

Die Sollgeschwindigkeit, bei der sich die Achse bewegt, muss auf dem "Ventil"-Reiter in Überdeckung eingetragen werden. Steht schon ein Wert in der Überdeckung, muss dieser Wert mitberücksichtigt werden. Bei einem nicht symmetrischen Ventil ist darauf zu achten, dass die Eintragung im richtigen Feld vorgenommen wird, wobei im oberen Feld die Überlappung für die positive Richtung und im unteren Feld für die negative Richtung erwartet wird.

Nach dieser Optimierung muss die Achse auch bei verschiedenen kleinen Geschwindigkeiten reagieren. Dabei ist es nicht wichtig, ob die Achse mit der richtigen Geschwindigkeit reagiert.

Wurde eine Überdeckung aus dem Datenblatt eingetragen und die Achse fährt immer zu schnell, so muss die Überdeckung reduziert werden.

## **5.8.7 Referenzgeschwindigkeit/Geschwindigkeitsverhältnis**

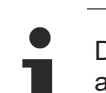

Dieses Kapitel beschreibt eine manuelle Inbetriebnahme. Eine Kennlinienvermessung ermittelt auch die hier behandelten Parameter. Wird sie genutzt ist dieses Kapitel zu überspringen.

Nachdem die Achse mit kleiner Geschwindigkeit verfahren werden kann, muss nun die Referenzgeschwindigkeit eingestellt werden.

Um die Bezugsgeschwindigkeit zu ermitteln, wird die Sollgeschwindigkeit schrittweise erhöht und kontrolliert, ob die Achse mit annähernd der Sollgeschwindigkeit folgt.

In diesem Schritt sind nur Bewegungen in der schnelleren Richtung auszuwerten. Dabei wird das Öl in die kleine Kolbenfläche transportiert! Die Richtungsabhängigkeit wird im nächsten Schritt behandelt.

Um die benötigten Bewegungen auszulösen kann im Reiter **Status** die Position und die Geschwindigkeit vorgegeben werden. Mit der Start-Taste wird die Bewegung ausgeführt. Hierbei sollte das vorher erzeugte Scope verwendet werden, um anschließend die Geschwindigkeiten analysieren zu können.

Die Softwareendschalter sollten aktiviert und so eingestellt werden, dass die Achse nicht gegen die mechanischen Endanschläge fährt.

# **RECKHOFF**

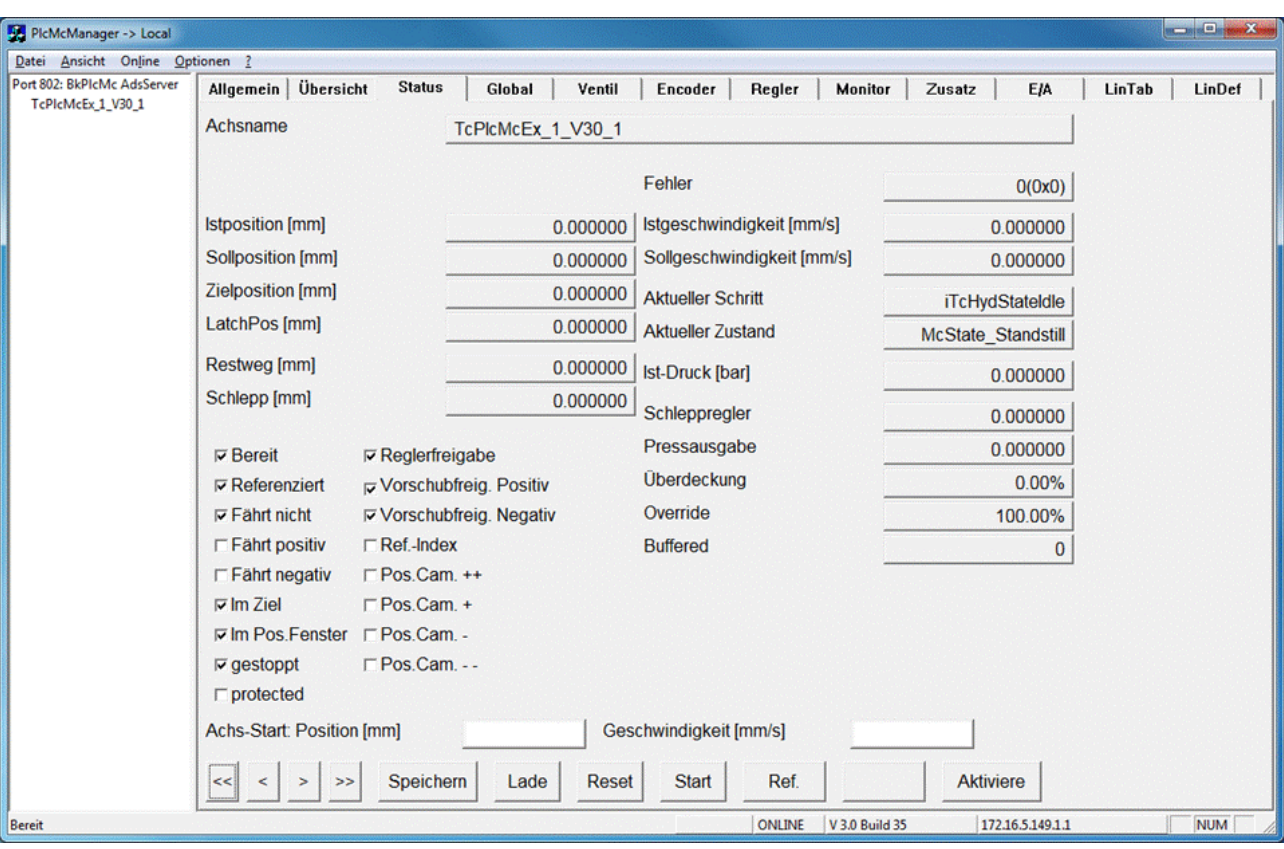

Ist die Istgeschwindigkeit wesentlich kleiner als die Sollgeschwindigkeit, so muss die Bezugsgeschwindigkeit verkleinert werden.

Ist die Istgeschwindigkeit wesentlich größer als die Sollgeschwindigkeit, so muss die Bezugsgeschwindigkeit vergrößert werden.

Stimmen die mittleren bis hohen Soll- und Istgeschwindigkeit annähert überein, so ist die passende Bezugsgeschwindigkeit gefunden.

Die Bezugsgeschwindigkeit muss nicht mit der realen oder berechneten maximalen Geschwindigkeit der Achse übereinstimmen.

Die nachfolgende Abbildung zeigt die abschnittsweise Linearisierung durch Überdeckung und Bezugsgeschwindigkeit bei einer nicht linearen Kennlinie. Dabei ist dem Anwender überlassen, wo die größte Abweichung zwischen Linearisierung und realer Kennlinie entstehen darf.

## flow in L/min

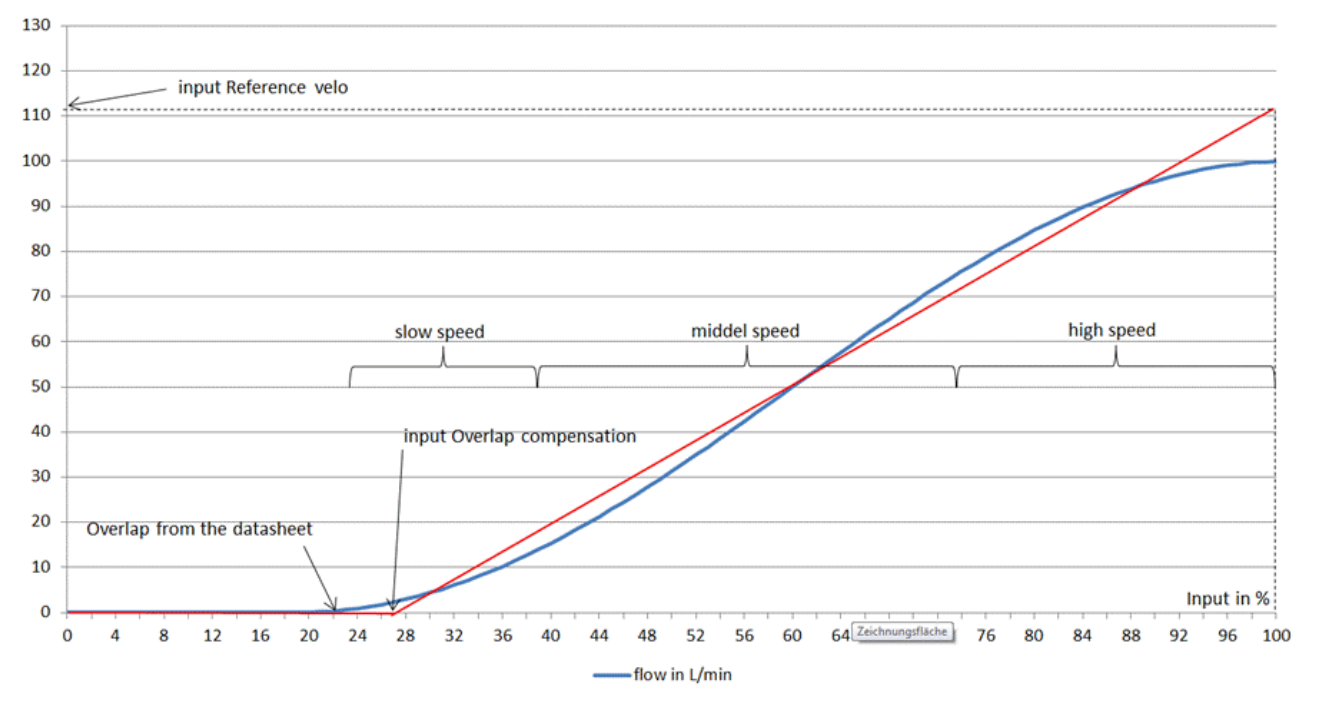

Die übliche Asymmetrie der Zylinder führt dazu, dass die Achse bei eingestellter Referenzgeschwindigkeit bei jeder kommandierten Geschwindigkeit in der langsameren Richtung zu langsam fährt. Dieses Verhalten kann auf dem Ventil-Reiter durch den Parameter Geschw.-Verhältnis kompensiert werden.

Bei einem symmetrischen Verhalten ist dieser Parameter auf 1.000 zu stellen. Ist die positive Fahrtrichtung die langsamere Richtung ist ein Wert >1.000 zu verwenden. Sollte die negative Fahrtrichtung die langsamere Richtung sein ist ein Wert <1.000 zu verwenden. Dadurch wird die Ausgabe in der langsameren Richtung erhöht und die Asymmetrie ausgeglichen.

Durch diese Kompensation kann die Ausgabe nur bis zu ihrem Maximalwert erhöht werden. Die Parametrierung muss bei Geschwindigkeiten durchgeführt werden, die die Achse in beiden Richtungen erreichen kann.

Wird der Parameter in die falsche Richtung verändert wird die Geschwindigkeit in der schnelleren Richtung verringert. In diesem Fall darf nicht die Referenzgeschwindigkeit korrigiert werden.

## **5.8.8 Referenzierungen**

Bei inkrementellen Wegmeßsystemen: Spätestens jetzt sollte die Achse korrekt und vollständig referenziert werden. Unter dem Reiter **Encoder** muss die Index Geschwindigkeit, Index Richtung, Sync Geschwindigkeit, Sync Richtung sowie die Refpos eingegeben werden. Weitere Informationen finden Sie bei [MC\\_Home\\_BkPlcMc \[](#page-67-0) $\triangleright$  [68\]](#page-67-0).

Es kann notwendig sein, die Fahrwegsgrenzen neu einzustellen.

## **5.8.9 Dynamik/Zielanfahrt**

Die Achse ist zu diesem Zeitpunkt in der Lage, mit verschiedene Geschwindigkeiten und einer moderaten Dynamik zu positionieren.

Auf dem Reiter **Monitor** wird eingestellt, wann sich die Achse fertig melden soll. Eine Achse befindet sich im Ziel, wenn die Reststrecke kleiner als PosRange und BrakeDistance ist und für die TargetFilterZeit muss die Reststrecke kleiner als Targetrange sein. Diese drei Parameter müssen entsprechend der applikativen Anforderung passend eingestellt werden.

Im weiteren Verlauf muss entschieden werden, ob die Achse zeitgeführt oder weggeführt positioniert werden soll.

Die meisten hydraulischen Anwendungen können weggesteuert betrieben werden. Wenn dennoch die zeitgeführte Profilgenerierung notwendig ist, muss der Haken **TimeBased** gesetzt werden.

## **5.8.9.1 Weggeführte Achse**

Der Lageregler ist nur für die Zielanfahrt aktiv.

Die Beschleunigung kann so steil eingestellt werden, dass die Achse beim Losfahren ohne größere Schläge sanft beschleunigt.

Beim Abbremsen zum Ziel ist nicht nur die Verzögerung, sondern auch noch die Schleichstrecke, die Schleichgeschwindigkeit und die Bremsstrecke einzustellen. Alle drei Parameter hängen voneinander ab und beeinflussen die Zielanfahrt. Ist die Achse innerhalb der Bremsstrecke, wird diese nur noch vom Lageregler kontrolliert. Schleichgeschwindigkeit und Schleichstrecke dienen dazu, die Achse nach dem Verzögern zu beruhigen, um diese anschließend über den Lageregler ins Ziel zu bringen.

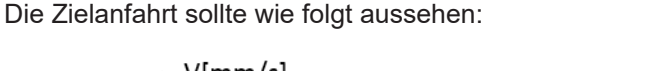

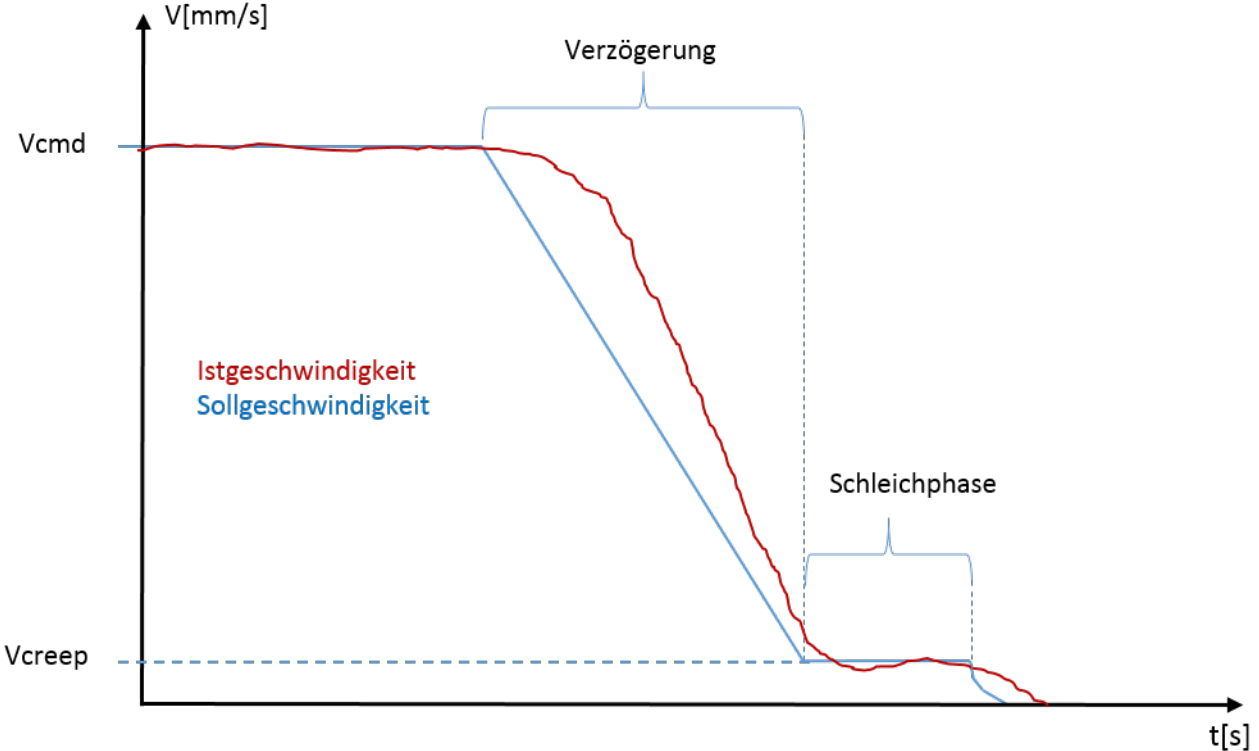

Häufig ist zu beobachten, dass eine Achse, die extrem stark verzögert wird, eine längere Schleichphase benötigt, um vergleichbar exakt zu positionieren wie eine Achse mit schwächerer Verzögerung.

### **5.8.9.2 Zeitgeführte Achse**

Soll die Achse zeitgeführt werden ist der Lageregler während der gesamten Bewegung aktiv. Diese Option sollte nur bei Achsen mit hoher Eigenfrequenz und optimaler Weise einem Nullschnittventil genutzt werden.

Die Beschleunigung muss auf Werte begrenzt werden, denen die Achse ohne extreme Schwingneigung folgen kann. Hier sollte gerade auf das Anfahren ein spezielles Augenmerk gelegt werden.

Beim Bremsen ist die Verzögerung so einzustellen, dass die Achse der Sollwertrampe folgen kann.

Schleichgeschwindigkeit, Schleichstrecke und Bremsstrecke können auf Null gestellt werden. Die Istposition muss zwingend der Sollposition hinterherlaufen um ein Überschwingen zu vermeiden. Ist dies nicht der Fall, muss die Vorsteuerung reduziert werden.

An diesem Punkt ist die Achse zur Positionierung vollständig in Betrieb genommen. Ist in der Applikation ein Druckregler, eine Kurvenscheibe oder eine Getriebekopplung, so müssen diese Elemente ebenfalls in Betrieb genommen werden.

# **6 Support und Service**

Beckhoff und seine weltweiten Partnerfirmen bieten einen umfassenden Support und Service, der eine schnelle und kompetente Unterstützung bei allen Fragen zu Beckhoff Produkten und Systemlösungen zur Verfügung stellt.

### **Downloadfinder**

Unser [Downloadfinder](https://www.beckhoff.com/de-de/support/downloadfinder/index-2.html) beinhaltet alle Dateien, die wir Ihnen zum Herunterladen anbieten. Sie finden dort Applikationsberichte, technische Dokumentationen, technische Zeichnungen, Konfigurationsdateien und vieles mehr.

Die Downloads sind in verschiedenen Formaten erhältlich.

#### **Beckhoff Niederlassungen und Vertretungen**

Wenden Sie sich bitte an Ihre Beckhoff Niederlassung oder Ihre Vertretung für den [lokalen Support und](https://www.beckhoff.de/support) [Service](https://www.beckhoff.de/support) zu Beckhoff Produkten!

Die Adressen der weltweiten Beckhoff Niederlassungen und Vertretungen entnehmen Sie bitte unserer Internetseite: [www.beckhoff.com](https://www.beckhoff.com/)

Dort finden Sie auch weitere Dokumentationen zu Beckhoff Komponenten.

#### **Beckhoff Support**

Der Support bietet Ihnen einen umfangreichen technischen Support, der Sie nicht nur bei dem Einsatz einzelner Beckhoff Produkte, sondern auch bei weiteren umfassenden Dienstleistungen unterstützt:

- Support
- Planung, Programmierung und Inbetriebnahme komplexer Automatisierungssysteme
- umfangreiches Schulungsprogramm für Beckhoff Systemkomponenten

Hotline: +49 5246 963-157 E-Mail: support@beckhoff.com

#### **Beckhoff Service**

Das Beckhoff Service-Center unterstützt Sie rund um den After-Sales-Service:

- Vor-Ort-Service
- Reparaturservice
- Ersatzteilservice
- Hotline-Service

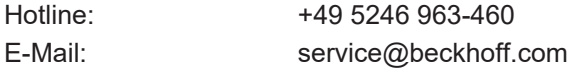

### **Beckhoff Unternehmenszentrale**

Beckhoff Automation GmbH & Co. KG

Hülshorstweg 20 33415 Verl **Deutschland** 

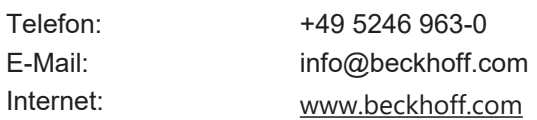

Mehr Informationen: **[www.beckhoff.de/ts5810](https://www.beckhoff.de/ts5810)**

Beckhoff Automation GmbH & Co. KG Hülshorstweg 20 33415 Verl **Deutschland** Telefon: +49 5246 9630 [info@beckhoff.com](mailto:info@beckhoff.de?subject=TS5810) [www.beckhoff.com](https://www.beckhoff.com)

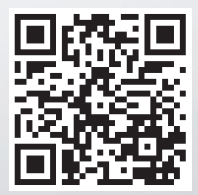